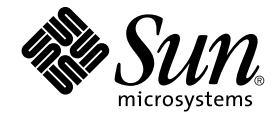

# Sun Java System Calendar Server 6 2005Q4 管理指南

Sun Microsystems, Inc. 4150 Network Circle Santa Clara, CA 95054 U.S.A.

文件号码 819–3569 2005 年 10 月

版权所有 2005 Sun Microsystems, Inc. 4150 Network Circle, Santa Clara, CA 95054 U.S.A. 保留所有权利。

本产品或文档受版权保护,其使用、复制、发行和反编详均受许可证限制。未经 Sun 及其许可方(如果有)的事先书面许可,不得以任何形式、任何手<br>段复制本产品或文档的任何部分。 第三方软件,包括字体技术,均已从 Sun 供应商处获得版权和使用许可。

本产品的某些部分可能是从 Berkeley BSD 系统衍生出来的,并获得了加利福尼亚大学的许可。UNIX 是 X/Open Company, Ltd. 在美国和其他国家/地 区独家许可的注册商标。

Sun、Sun Microsystems、Sun 徽标 Java、JDK、J2SE、iPlanet、Sun ONE、Duke 徽标、Java 咖啡杯徽标、Solaris 徽标、 和 Solaris 是 Sun<br>Microsystems, Inc. 在美国和其他国家/地区的商标或注册商标。所有 SPARC 商标的使用均已获得许可,它们是 SPARC International, Inc. 在美国和其他<br>国家/地区的商标或注册商标。标有 SP

OPEN LOOK 和 Sun™ 图形用户界面是 Sun Microsystems, Inc. 为其用户和许可证持有者开发的。Sun 感谢 Xerox 在研究和开发可视或图形用户界面的<br>概念方面为计算机行业所做的开拓性贡献。Sun 已从 Xerox 获得了对 Xerox 图形用户界面的非独占性许可证,该许可证还适用于实现 OPEN LOOK GUI<br>和在其他方面遵守 Sun 书面许可协议的 Sun 许可证持有者。

美国政府权利 — 商业软件。政府用户应遵循 Sun Microsystems, Inc. 的标准许可协议, 以及 FAR (Federal Acquisition Regulations, 即"联邦政府采购 法规")的适用条款及其补充条款。

本文档按**"**原样**"**提供,对于所有明示或默示的条件、陈述和担保,包括对适销性、适用性或非侵权性的默示保证,均不承担任何责任,除非此免责声明 的适用范围在法律上无效。

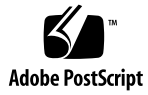

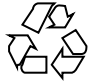

051216@13215

## 目录

[前言](#page-26-0) **27** 第 **I** [部分 概述](#page-32-0) **33 1** [概述](#page-34-0) **35** [Calendar Server](#page-35-0) 安装 36 [安装后的配置](#page-35-0) 36 ▼ [高级任务列表](#page-36-0) 37 [Calendar Server](#page-36-0) 特殊帐户 37 Calendar Server 管理员 [\(calmaster\) 37](#page-36-0) [Calendar Server](#page-37-0) 用户和组 38 [超级用户\(](#page-37-0)root 用户) 38 [代理管理员登录](#page-38-0) 39 [Calendar Server](#page-38-0) 最终用户管理 39 创建 [Calendar Server](#page-39-0) 用户 40 [Calendar Server](#page-39-0) 用户验证 40 [Calendar Server](#page-39-0) 用户首选项 40 [日历组](#page-40-0) 41 [日历资源](#page-40-0) 41 [Calendar Server](#page-40-0) 数据 41 [Calendar Server](#page-40-0) 数据格式 41 [导入和导出日历数据](#page-41-0) 42 [用于数据交换的日历链接](#page-41-0) 42 [Calendar Server](#page-41-0) 报警 42 LDAP [数据高速缓存选项](#page-41-0) 42 使用 LDAP [数据高速缓存的注意事项](#page-41-0) 42

主/从 [LDAP](#page-42-0) 配置  $43$ LDAP [数据高速缓存](#page-43-0) 44 [限制](#page-43-0) 44 [日历访问控制](#page-43-0) 44 增加 [Calendar Server](#page-44-0) 登录的安全性 45 [用户访问控制](#page-44-0) 45 [访问控制列表](#page-45-0) (ACL) 46 [Calendar Server](#page-48-0) 内部子系统 49 [协议子系统](#page-49-0) 50 [核心子系统](#page-49-0) 50 [数据库子系统](#page-50-0) 51 [Calendar Server](#page-50-0) 服务 51 管理服务: [csadmind 51](#page-50-0) HTTP 服务: [cshttpd 51](#page-50-0) [自动备份服务:](#page-50-0)csstored 51 事件通知服务 [\(Event Notification Service, ENS\)](#page-51-0): csnotifyd 和 enpd 52 [分布式数据库服务:](#page-52-0)csdwpd 53 [Calendar Server API](#page-52-0) 和 SDK 53 Web 日历访问协议 [\(WCAP\) 53](#page-52-0) [Calendar Server API \(CSAPI\) 54](#page-53-0) 事件通知服务 [\(ENS\) API 54](#page-53-0) 代理验证 [SDK \(authSDK\) 54](#page-53-0)

#### 第 **II** [部分 安装后配置](#page-54-0) **55**

```
2 目录准备脚本 (comm_dssetup.pl) 57
  安装目录准备脚本 58
  运行目录准备脚本之前 58
    目录准备脚本的功能 59
      高级目录准备脚本步骤 59
    Directory Server 注意事项 59
    需要收集的信息 60
    有关模式选项 61
    Access Manager 注意事项 61
    属性索引 62
  运行目录准备脚本 63
    运行目录准备脚本 63
```
[在无提示模式下运行](#page-63-0) 64 ▼ [在交互式模式下运行](#page-64-0) 65 [手动更新模式文件](#page-70-0) 71 ▼ [手动更新](#page-70-0) LDAP 目录 71 解决 LDAP [模式目录中冲突的](#page-71-0) OID 72

**3 Calendar Server** 配置程序 **[\(csconfigurator.sh\) 73](#page-72-0)**

[收集配置信息](#page-72-0) 73 LDAP [服务器选项](#page-73-0) 74 [目录管理员选项](#page-73-0) 74 [Calendar Server](#page-73-0) 管理员 74 [电子邮件和电子邮件警报选项](#page-74-0) 75 [运行时配置选项](#page-74-0) 75 启动 [Calendar Server 76](#page-75-0) [数据库、日志和临时文件目录](#page-75-0) 76 运行 [csconfigurator.sh 77](#page-76-0) ▼ [从命令行运行配置程序](#page-76-0) 77 ▼ 从 GUI [运行配置程序](#page-77-0) 78 [欢迎面板](#page-77-0) 78 [管理、用户首选项和验证面板](#page-78-0) 79 [电子邮件和电子邮件警报面板](#page-80-0) 81 [运行时配置面板](#page-81-0) 82 [选择目录面板](#page-82-0) 83 [归档和热备份配置面板](#page-83-0) 84 [准备配置面板](#page-85-0) 86 [配置摘要面板](#page-86-0) 87

#### **4** [数据库迁移实用程序](#page-88-0) **89**

[安装后数据库迁移实用程序](#page-88-0) 89 [选择正确的实用程序](#page-89-0) 90 [csmig 91](#page-90-0) csmig [的功能](#page-90-0) 91 csmig [的要求](#page-91-0) 92 [csmig](#page-91-0) 语法 92 csmig [迁移步骤](#page-92-0) 93 ▼ 使用 csmig [的高级步骤](#page-92-0) 93

▼ [要迁移产品数据](#page-94-0) 95 csmig [提示和疑难解答](#page-96-0) 97 [csvdmig 99](#page-98-0) [csvdmig](#page-98-0) 的功能 99 [csvdmig](#page-99-0) 语法 100 [csvdmig](#page-100-0) 示例 101 [commdirmig 102](#page-101-0) [谁应运行该实用程序](#page-101-0) 102 [何时运行该实用程序](#page-101-0) 102 [何处查找文档](#page-101-0) 102 [何处查找该实用程序](#page-101-0) 102

第 **III** 部分 自定义 **[Calendar Server](#page-104-0)** 配置 **105**

**5** 自定义 **[Calendar Server 107](#page-106-0)** 配置 [Communications Express 108](#page-107-0) ▼ [配置代理验证](#page-107-0) 108 ▼ [启用匿名访问](#page-108-0) 109 [配置日历](#page-109-0) 110 ▼ [配置用户日历](#page-109-0) 110 ▼ [配置资源日历](#page-111-0) 112 ▼ [禁用登录时用户日历的自动置备](#page-111-0) 112 ▼ [配置空闲](#page-112-0)-繁忙査找 113 [配置日历用户](#page-113-0) 114 ▼ [配置用户](#page-113-0) 114 ▼ [设置用户首选项](#page-113-0) 114 配置 [Calendar Server 115](#page-114-0) ▼ [配置服务器行为](#page-115-0) 116 ▼ [配置日历日志记录](#page-116-0) 117 ▼ 配置 [WCAP](#page-118-0) 命令 119 [配置登录和验证](#page-119-0) 120 ▼ [配置代理管理员登录](#page-119-0) 120 ▼ [配置验证](#page-120-0) 121 ▼ [配置验证高速缓存](#page-121-0) 122 ▼ [启用登录时客户机](#page-121-0) IP 地址检查 122 [配置日历服务](#page-122-0) 123 ▼ 配置管理服务 [\(csadmind\) 123](#page-122-0)

▼ 配置 HTTP 服务 [\(cshttpd\) 125](#page-124-0)

- ▼ [配置报警通知](#page-126-0) 127
- 为 Berkeley [数据库配置定期死锁检查](#page-127-0) 128
	- ▼ 启用 Berkeley [数据库的定期死锁检查](#page-127-0) 128

为 LDAP 配置 [Calendar Server 129](#page-128-0)

- ▼ 配置对 LDAP [的匿名访问](#page-128-0) 129
- ▼ 配置 LDAP 参与者査找 130
- ▼ 配置 LDAP [参与者查找搜索过滤器](#page-131-0) 132
- ▼ 配置 LDAP [资源查找](#page-134-0) 135
- ▼ 配置 [LDAP Mail-to-Calid](#page-134-0) 查找 135
- ▼ 为使用用户首选项 LDAP 目录配置 [Calendar Server 136](#page-135-0)
- ▼ [配置用户首选项](#page-136-0) 137
- ▼ 启用和配置 LDAP [数据高速缓存](#page-137-0) 138
- ▼ 启用和配置 [LDAP SDK](#page-139-0) 高速缓存 140
- ▼ 设置空闲/[繁忙搜索的日期范围](#page-139-0) 140
- ▼ [启用日历属性的通配符](#page-140-0) LDAP 搜索 141
- ▼ 设置 LDAP [根后缀](#page-141-0) 142

#### **6** [在多个计算机上配置日历数据库分发](#page-142-0) **143**

- [背景信息](#page-142-0) 143
	- CLD [插件概述](#page-143-0) 144
	- CLD [插件的工作原理](#page-143-0) 144
	- CLD [插件支持的配置](#page-143-0) 144
	- [简单的调整大小练习](#page-146-0) 147
- 为 CLD 和 DWP 配置 [Calendar Server 149](#page-148-0)
	- ▼ 为 CLD [配置前端服务器](#page-148-0) 149
	- ▼ 为 CLD 和 DWP [配置后端服务器](#page-150-0) 151
	- ▼ [将服务器同时配置为前端服务器和后端服务器](#page-151-0) 152
- [维护前端服务器与后端服务器之间的安全](#page-153-0) 154
	- [完成验证的方法](#page-153-0) 154
	- ▼ [设置前端服务器的](#page-154-0) DWP 连接验证 155
	- ▼ [设置后端服务器的](#page-154-0) DWP 连接验证 155

#### **7** [配置高可用性\(故障转移服务\)](#page-156-0) **157**

HA [配置的要求](#page-156-0) 157

- [安装和配置](#page-157-0) 158
	- ▼ 安装和配置 [Calendar Server HA](#page-158-0) 配置 159

[以超级用户身份登录](#page-158-0) 159 [完成群集中每个节点的准备工作](#page-158-0) 159 安装 [Sun Java Enterprise System](#page-159-0) 产品和软件包 160 [配置逻辑主机](#page-160-0) 161 [激活存储资源](#page-161-0) 162 [运行安装后配置程序](#page-161-0) 162 [定位共享存储上的自动备份目录](#page-162-0) 163 重定位 [Calendar Server](#page-162-0) 的 config 目录 163 编辑 [Calendar Server](#page-164-0) 的 ics.conf 文件 165 启动 [HA Calendar Server 165](#page-164-0) [验证](#page-165-0) HA 配置 166 启动和停止 [Calendar Server HA](#page-165-0) 服务 166 [相关文档](#page-166-0) 167

#### **8** 配置 **[SSL 169](#page-168-0)**

配置 [Calendar Server](#page-168-0) 的 SSL 169 ▼ 创建 SSL [证书数据库](#page-168-0) 169 ▼ [从根证书授权机构请求并导入证书](#page-171-0) 172 ▼ 配置 ics.conf [文件中的](#page-172-0) SSL 参数 173 SSL [错误诊断](#page-173-0) 174 检查 [cshttpd](#page-174-0) 进程 175 [验证证书](#page-174-0) 175 查看 [Calendar Server](#page-174-0) 日志文件 175 [连接](#page-174-0) SSL 端口 175 使 cshttpd [停止侦听常规](#page-174-0) HTTP 端口 175

#### **9** [配置单点登录](#page-176-0) **177**

通过 [Access Manager](#page-176-0) 配置 SSO 177 ▼ 在 [Calendar Server](#page-176-0) 中使用 SSO 177 在 [Access Manager](#page-178-0) 中使用 SSO 的注意事项 179 [通过通信服务器信任环技术配置](#page-178-0) SSO 179

#### **10** 配置自动备份 **[\(csstored\) 183](#page-182-0)**

[自动备份概述](#page-182-0) 183 [自动备份的工作原理](#page-183-0) 184 csstored [的工作原理](#page-183-0) 184 [循环备份的工作原理](#page-183-0) 184

[用于启用自动备份的高级别步骤](#page-183-0) 184 [设置事务日志文件](#page-184-0) 185 [了解事务日志文件](#page-184-0) 185 ▼ [设置事务日志文件](#page-184-0) 185 [指定管理员的电子邮件地址](#page-185-0) 186 [发送至管理员的电子邮件消息](#page-185-0) 186 ▼ [设置管理员的电子邮件地址](#page-185-0) 186 [启用热备份](#page-186-0) 187 [什么是热备份?](#page-186-0) 187 ▼ [启用热备份](#page-186-0) 187 [启用归档备份](#page-187-0) 188 [什么是归档备份?](#page-187-0) 188 ▼ [启用归档备份](#page-187-0) 188 [禁用警告消息](#page-188-0) 189 [为什么会发出消息?](#page-188-0) 189 ▼ [如何禁止](#page-188-0) csstored 运行 189

#### **11** [设置托管域](#page-190-0) **191**

[托管域概述](#page-191-0) 192 LDAP [目录的结构](#page-191-0) 192 登录 [Calendar Server 194](#page-193-0) [交叉域搜索](#page-194-0) 195 [支持非托管域环境](#page-194-0) 195 [设置托管域环境](#page-194-0) 195 使用由 [Messaging Server](#page-197-0) 创建的域 198 在 [Schema 1 Messaging](#page-198-0) 域中启用日历服务 199 在 [Schema 2 Messaging](#page-198-0) 域中启用日历服务 199

#### 第 **IV** 部分 **[Calendar Server](#page-200-0)** 管理 **201**

#### **12** 管理 **[Calendar Server 203](#page-202-0)** 启动和停止 [Calendar Server 204](#page-203-0)

关于 start-cal 和 [stop-cal 204](#page-203-0) ▼ 使用 start-cal 启动 [Calendar Server 205](#page-204-0) ▼ 使用 stop-cal 停止 [Calendar Server 205](#page-204-0) [启用或禁用自动备份](#page-204-0) 205 ▼ [启用热备份](#page-205-0) 206

▼ [启用归档备份](#page-205-0) 206 ▼ [禁用热备份](#page-206-0) 207 ▼ [禁用归档备份](#page-206-0) 207 [管理组计划引擎队列](#page-206-0) 207 关于 [GSE 208](#page-207-0) [关于](#page-207-0) GSE 队列 208 列出 GSE [队列中的条目](#page-207-0) 208 删除 GSE [队列中的条目](#page-207-0) 208 监视 [Calendar Server 209](#page-208-0) 关于 [csmonitor 209](#page-208-0) ▼ 配置 [csmonitor 210](#page-209-0) [列出计数器统计信息](#page-210-0) 211 使用 cstool [进行监视](#page-210-0) 211 使用 [Calendar Server](#page-210-0) 日志文件 211 清除 [CLD](#page-211-0) 缓存 212 [为什么要清除](#page-212-0) CLD 高速缓存? 213 ▼ 清除 CLD [高速缓存](#page-212-0) 213 [更改服务器名](#page-212-0) 213 [配置匿名访问](#page-212-0) 213 ▼ [启用匿名访问](#page-213-0) 214 ▼ [禁用匿名用户对公共日历的写操作](#page-213-0) 214 [启用代理管理员登录](#page-214-0) 215 ▼ 启用代理验证而不使用 [Communications Express 215](#page-214-0) ▼ [验证代理验证正在工作](#page-215-0) 216 刷新 [Calendar Server](#page-215-0) 配置 216

#### **13** [管理托管域](#page-216-0) **217**

[选择正确的用户管理工具](#page-216-0) 217 [创建新托管域](#page-217-0) 218 添加托管域 [\(Schema 2\) 218](#page-217-0) 添加托管域 [\(Schema 1\) 218](#page-217-0) [启用交叉搜索域](#page-218-0) 219 [添加允许搜索该域的域的名称](#page-218-0) 219 [添加允许该域进行搜索的域的名称](#page-219-0) 220 [启用托管域](#page-220-0) 221 ▼ [启用托管域](#page-220-0) 221 ▼ [禁用托管域](#page-221-0) 222

#### **14** [管理用户和资源](#page-222-0) **223**

[Calid](#page-239-0) 语法 240

日历 ID [创建规则](#page-240-0) 241

[用户管理工具](#page-222-0) 223 [创建用户和资源](#page-223-0) 224 在 Schema 2 [中创建新用户](#page-223-0) 224 为 Schema 1 [创建新用户](#page-224-0) 225 为 Schema 2 [创建新资源](#page-224-0) 225 为 Schema 1 [创建新资源](#page-224-0) 225 [添加所需的](#page-224-0) mail 属性 225 [管理用户](#page-226-0) 227 [显示用户信息](#page-226-0) 227 [禁用用户](#page-226-0) 227 [启用用户](#page-227-0) 228 [设置电子邮件别名](#page-228-0) 229 [检查是否为用户启用了日历操作功能](#page-229-0) 230 从 LDAP [删除用户](#page-229-0) 230 ▼ 使用 [Delegated Administrator](#page-229-0) 删除 Schema 2 中的用户 230 [重置用户的属性](#page-231-0) 232 [重命名用户](#page-231-0) 232 ▼ [禁止用户拥有可写入的公共日历](#page-232-0) 233 [管理资源](#page-232-0) 233 ▼ [列出资源](#page-233-0) 234 ▼ [启用资源](#page-233-0) 234 ▼ [禁用资源](#page-233-0) 234 ▼ [删除资源](#page-233-0) 234 [为资源电子邮件设置](#page-233-0) Bitbucket 通道 234 ▼ 设置 [Messaging Server bitbucket](#page-234-0) 通道 235 ▼ 设置 [Sendmail bitbucket](#page-234-0) 通道 235 [管理用户和资源的](#page-234-0) LDAP 属性 235 ▼ 列出 LDAP [条目属性](#page-234-0) 235 ▼ 添加 LDAP [条目属性](#page-235-0) 236 ▼ 删除 LDAP [条目属性](#page-235-0) 236 修改 LDAP [条目属性](#page-235-0) 236 **15** [管理日历](#page-238-0) **239** [日历管理概述](#page-238-0) 239 [创建日历的唯一标识符](#page-239-0) (calid) 240

**11**

将非托管 calid [转换为托管域格式的](#page-240-0) calid 241 [自动创建用户日历](#page-240-0) 241 [自动创建日历功能](#page-240-0) 241 ▼ [启用自动置备](#page-241-0) 242 ▼ [禁用自动置备](#page-242-0) 243 [日历访问控制](#page-242-0) 243 [访问控制的配置参数](#page-242-0) 243 "公用"和"私人"[事件与任务过滤器](#page-243-0) 244 [访问控制的命令行实用程序](#page-243-0) 244 [创建日历](#page-244-0) 245 使用 cscal [创建用户日历](#page-244-0) 245 [准备创建资源日历](#page-245-0) 246 [创建资源日历](#page-246-0) 247 [允许双重预订资源日历](#page-247-0) 248 [限制对资源日历的访问](#page-247-0) 248 [管理用户日历](#page-247-0) 248 [显示日历](#page-248-0) 249 [删除日历](#page-248-0) 249 [删除已删除的用户的日历](#page-249-0) 250 ▼ 删除使用 csuser [删除的用户的所有日历](#page-249-0) 250 ▼ 删除使用 [Delegated Administrator](#page-250-0) 删除的用户的所有日历 251 [启用日历](#page-250-0) 251 [禁用日历](#page-250-0) 251 [修改日历属性](#page-250-0) 251 [从日历中删除属性](#page-251-0) 252 恢复"丢失的"[默认日历](#page-251-0) 252 ▼ [将用户日历移至不同的后端服务器](#page-252-0) 253 [管理资源日历](#page-253-0) 254 [显示资源日历及其属性](#page-253-0) 254 [修改资源日历](#page-253-0) 254 [禁用或启用资源日历](#page-254-0) 255 [删除资源日历](#page-254-0) 255 ▼ [将资源日历移至不同的后端服务器](#page-254-0) 255 [创建日历链接](#page-256-0) 257 [导入和导出日历数据](#page-256-0) 257 [导入日历数据](#page-256-0) 257 [导出日历数据](#page-257-0) 258

#### **16** 使用 **csdb** 管理 **[Calendar Server](#page-258-0)** 数据库 **259**

- 使用 csdb [管理日历数据库](#page-258-0) 259
	- csdb [如何对数据库文件进行分组](#page-258-0) 259
	- csdb [可以将特定数据库作为目标](#page-259-0) 260

#### csdb [管理任务](#page-260-0) 261

- ▼ [列出数据库组的状态](#page-260-0) 261
- ▼ [检查日历数据库的损坏](#page-261-0) 262
- ▼ [重新建立日历数据库](#page-262-0) (caldb) (不包括 GSE 数据库) 263
- ▼ [重新建立日历数据库\(包括](#page-263-0) GSE 数据库) 264 [删除数据库组](#page-265-0) 266

#### **17** 备份和恢复 **[Calendar Server](#page-266-0)** 数据 **267**

备份 [Calendar Server](#page-267-0) 数据 268

- ▼ [将日历数据库备份到目录中](#page-267-0) 268
- ▼ [将特定日历备份到文件中](#page-268-0) 269
- ▼ [将用户的默认日历备份到文件中](#page-268-0) 269

恢复 [Calendar Server](#page-268-0) 数据 269

- ▼ [恢复日历数据库](#page-269-0) 270
- ▼ [从备份目录中恢复日历](#page-269-0) 270
- ▼ [从文件中恢复日历](#page-269-0) 270
- ▼ [恢复用户的默认日历](#page-270-0) 271

使用 [Sun StorEdge Enterprise Backup](#page-270-0) 或 Legato Networker 271

[StorEdge](#page-270-0) 或 Legato 工具 271

- ▼ 使用 [Sun StorEdge Enterprise Backup](#page-271-0) 软件或 Legato Networker 备份日历数 据 [272](#page-271-0)
- ▼ 使用 [Sun StorEdge Enterprise Backup](#page-272-0) 软件或 Legato 软件来恢复日历数据 273

#### **18** 管理**"**[删除日志](#page-274-0)**"**数据库 **275**

- 创建"[删除日志](#page-274-0)"数据库 275
- 查询"[删除日志](#page-275-0)"数据库 276
- 清理"[删除日志](#page-275-0)"数据库 276
	- [自动清理](#page-275-0)"删除日志"数据库 276
	- [手动清理](#page-276-0)"删除日志"数据库 277
- 针对"删除日志"[数据库可以使用的](#page-277-0) Calendar Server 实用程序 278

#### **19** 管理 **[Calendar Server](#page-278-0)** 时区 **279**

[Calendar Server](#page-278-0) 时区概述 279

管理 [Calendar Server](#page-280-0) 时区 281 [添加新时区](#page-280-0) 281 ▼ [添加新时区](#page-280-0) 281 [修改现有时区](#page-281-0) 282 ▼ [修改现有时区](#page-282-0) 283

#### **20** 使用 **[Instant Messaging](#page-284-0)** 弹出式提醒通知 **285**

[弹出式提醒通知概述](#page-284-0) 285 [弹出式提醒通知操作](#page-284-0) 285 [弹出式提醒通知构建流程](#page-285-0) 286 [配置弹出式提醒通知](#page-285-0) 286

- ▼ 配置 [Instant Messaging Server 286](#page-285-0)
- ▼ 配置 [Calendar Server 288](#page-287-0)
- ▼ 配置 [Instant Messenger 289](#page-288-0)

#### **21** 优化 **[Calender Server](#page-290-0)** 的性能 **291**

为 [LDAP Directory Server](#page-290-0) 编制索引 291 [提高日历搜索在](#page-291-0) DWP 环境中的性能 292

▼ [启用日历搜索以查看](#page-291-0) LDAP 292 ▼ [通过创建索引提高搜索性能](#page-291-0) 292 [通过禁用通配符搜索提高日历搜索的性能](#page-292-0) 293 改进 CLD [插件的性能](#page-293-0) 294 提高 LDAP [数据高速缓存的性能](#page-293-0) 294 调优 [LDAP SDK](#page-294-0) 高速缓存 295 [调优自动备份](#page-295-0) 296 在多个 CPU [中使用负载平衡](#page-296-0) 297 [使用超时值](#page-296-0) 297 [csadmind](#page-297-0) 的超时值 298 [最终用户的](#page-297-0) HTTP 超时值 298 GSE [队列超时值](#page-297-0) 298

#### **22** [错误诊断](#page-298-0) **299**

[打开调试信息](#page-299-0) 300 [提高日志记录级别](#page-299-0) 300 [启用将访问记录到](#page-299-0) LDAP 高速缓存 300 清除 LDAP [高速缓存](#page-300-0) 301 ▼ 清除 LDAP [高速缓存](#page-300-0) 301

使用 Calendar Server [实用程序监视系统](#page-300-0) 301 LDAP [问题错误诊断](#page-300-0) 301 [迁移实用程序错误诊断](#page-301-0) 302 [在致电技术支持之前需要做什么](#page-301-0) 302 [迁移实用程序的位置](#page-301-0) 302 [Calendar Server](#page-302-0) 错误诊断 303 Ping [日历服务](#page-302-0) 303 ▼ 解决 [start-cal](#page-303-0) 问题 304 解决 [stop-cal](#page-303-0) 问题 304 ▼ [停止子进程](#page-304-0) 305 ▼ [不正确关闭后的恢复](#page-304-0) 305 [无法连接至后端服务器](#page-305-0) 306 [无法找到日历](#page-305-0) 306 [尝试使用代理验证进行登录时,提示](#page-305-0)"未授权"。 306 [对未正确完成的搜索进行错误诊断](#page-306-0) 307 ▼ [确定限制属性是否具有适当的值](#page-306-0) 307 ▼ [为限制属性设置适当的值](#page-306-0) 307 关闭 csstored [中繁琐的每日消息](#page-307-0) 308 [处理数据库问题](#page-307-0) 308 查找 Berkeley [数据库工具](#page-307-0) 308 ▼ [检测和修复数据库死锁](#page-308-0) 309 [检测数据库损坏](#page-309-0) 310 ▼ [检查日历数据库的损坏](#page-310-0) 311 [防止在数据库损坏\(只读模式\)时服务中断](#page-311-0) 312 ▼ [将数据库置入只读模式](#page-311-0) 312 [处理常见数据库故障](#page-311-0) 312 ▼ csadmind [不启动或在启动过程中崩溃](#page-312-0) 313 ▼[服务已挂起,最终用户无法连接](#page-313-0)—孤立的锁定 314 ▼ csdb [的重新建立总不停止](#page-313-0)—数据库循环 314 [重建损坏的日历数据库](#page-314-0) 315 ▼ [重建日历数据库](#page-314-0) 315 [使用转储和装入过程来恢复日历数据库](#page-316-0) 317 ▼ [执行转储和装入过程](#page-317-0) 318 [恢复自动备份副本](#page-318-0) 319 ▼ [恢复热备份](#page-318-0) 319 ▼ [恢复归档备份](#page-319-0) 320 [修复自定义备份脚本](#page-320-0) 321

#### 第 **V** [部分 附录](#page-322-0) **323**

#### **A** [目录配置工作单](#page-324-0) **325**

- **[B Calendar Server](#page-326-0)** 配置工作单 **327** [管理、用户首选项和验证面板工作单](#page-326-0) 327 [电子邮件和电子邮件警报工作单](#page-327-0) 328 [运行时配置工作单](#page-328-0) 329 [数据库、日志和临时文件目录工作单](#page-329-0) 330
- **C** 高可用性 **[\(High Availability, HA\)](#page-330-0)** 配置工作单 **331** [Calendar Server HA](#page-330-0) 配置工作单 331 [Calendar Server](#page-331-0) 安装工作单 332 [Calendar Server](#page-331-0) 配置工作单 332

#### **[D Calendar Server](#page-336-0)** 命令行实用程序参考 **337**

[运行命令行实用程序](#page-337-0) 338 [命令行实用程序的语法](#page-337-0) 338 [命令行实用程序使用规则](#page-338-0) 339 [脚本中的返回码](#page-338-0) 339 [命令行实用程序的简短说明](#page-338-0) 339 [csattribute 341](#page-340-0) [要求](#page-340-0) 341 [语法](#page-340-0) 341 [示例](#page-341-0) 342 [csbackup 343](#page-342-0) [要求](#page-342-0) 343 [语法](#page-342-0) 343 [示例](#page-344-0) 345 [cscal 345](#page-344-0) [要求](#page-344-0) 345 [语法](#page-345-0) 346 [示例](#page-347-0) 348 [csclean 349](#page-348-0) [要求](#page-348-0) 349 [语法](#page-348-0) 349 [示例](#page-349-0) 350

```
cscomponents 350
  要求 350
  语法 351
  示例 351
csdb 352
  要求 352
  语法 352
  示例 354
csdomain 354
  要求 355
  语法 355
  property 名
                     名 357
  示例 363
csexport 363
  要求 364
  语法 364
  示例 364
csimport 365
  要求 365
  语法 365
  示例 366
csmonitor 366
  语法 366
csplugin 368
  要求 368
  语法 368
  示例 369
cspurge 369
  要求 369
  语法 370
  示例 370
csrename 371
  要求 371
  语法 371
  示例 372
csresource 373
  要求 373
  语法 373
```
[示例](#page-374-0) 375 [csrestore 376](#page-375-0) [要求](#page-375-0) 376 [语法](#page-375-0) 376 [示例](#page-376-0) 377 [csschedule 378](#page-377-0) [要求](#page-377-0) 378 [语法](#page-377-0) 378 [示例](#page-379-0) 380 [csstats 380](#page-379-0) [要求](#page-380-0) 381 [语法](#page-380-0) 381 [示例](#page-381-0) 382 [cstool 382](#page-381-0) [要求](#page-382-0) 383 [语法](#page-382-0) 383 [示例](#page-383-0) 384 [csuser 384](#page-383-0) [要求](#page-384-0) 385 [语法](#page-384-0) 385 [示例](#page-386-0) 387 [start-cal 388](#page-387-0) [要求](#page-388-0) 389 [语法](#page-388-0) 389 [示例](#page-388-0) 389 [stop-cal 389](#page-388-0) [要求](#page-388-0) 389 [语法](#page-388-0) 389 [示例](#page-388-0) 389

#### **[E Calendar Server](#page-390-0)** 配置参数 **391**

编辑 ics.conf [配置文件](#page-390-0) 391 ▼ 要编辑 ics.conf 文件, 请执行以下操作: 392 配置参数文件 [\(ics.conf\) 392](#page-391-0) [本地配置](#page-392-0) 393 [日历存储配置](#page-395-0) 396 [日历日志信息配置](#page-396-0) 397 [管理员配置参数](#page-397-0) 398

[服务配置](#page-398-0) 399 SSL [配置](#page-402-0) 403 [托管域配置](#page-403-0) 404 [报警通知参数](#page-404-0) 405 [日历查找数据库配置](#page-405-0) 406 LDAP [数据高速缓存配置参数](#page-409-0) 410 [资源日历配置参数](#page-410-0) 411 单点登录 [\(Single Sign-on, SSO\)](#page-411-0) 配置 412 组计划引擎 [\(Group Scheduling Engine, GSE\)](#page-412-0) 配置 413 [数据库配置](#page-413-0) 414 [日历数据库的自动备份](#page-414-0) 415 用于 ENS [消息的日历数据库参数](#page-415-0) 416 事件通知服务器 [\(Event Notification Server, ENS\)](#page-417-0) 配置 418 [Calendar Server API](#page-420-0) 配置 421 csmonitor [实用程序配置](#page-422-0) 423 计数器配置文件 [\(counter.conf\) 424](#page-423-0) [报警计数器](#page-424-0) 425 [磁盘使用计数器](#page-424-0) 425 HTTP [计数器](#page-425-0) 426 [组计划计数器](#page-425-0) 426 [验证计数器](#page-426-0) 427 [WCAP](#page-426-0) 计数器 427 [数据库计数器](#page-426-0) 427 [服务器响应计数器](#page-427-0) 428 [会话状态计数器](#page-427-0) 428 [通知消息](#page-427-0) 428 [Calendar Server](#page-428-0) 邮件参数 429 [事件的特殊字符序列](#page-429-0) 430 [日期的子格式](#page-430-0) 431 [条件打印](#page-431-0) 432 [任务通知的特殊字符序列](#page-432-0) 433 [日期的特殊字符序列](#page-433-0) 434 [简单的事件提醒通知示例](#page-434-0) 435 [复杂的事件提醒通知示例](#page-435-0) 436

[索引](#page-438-0) **439**

表

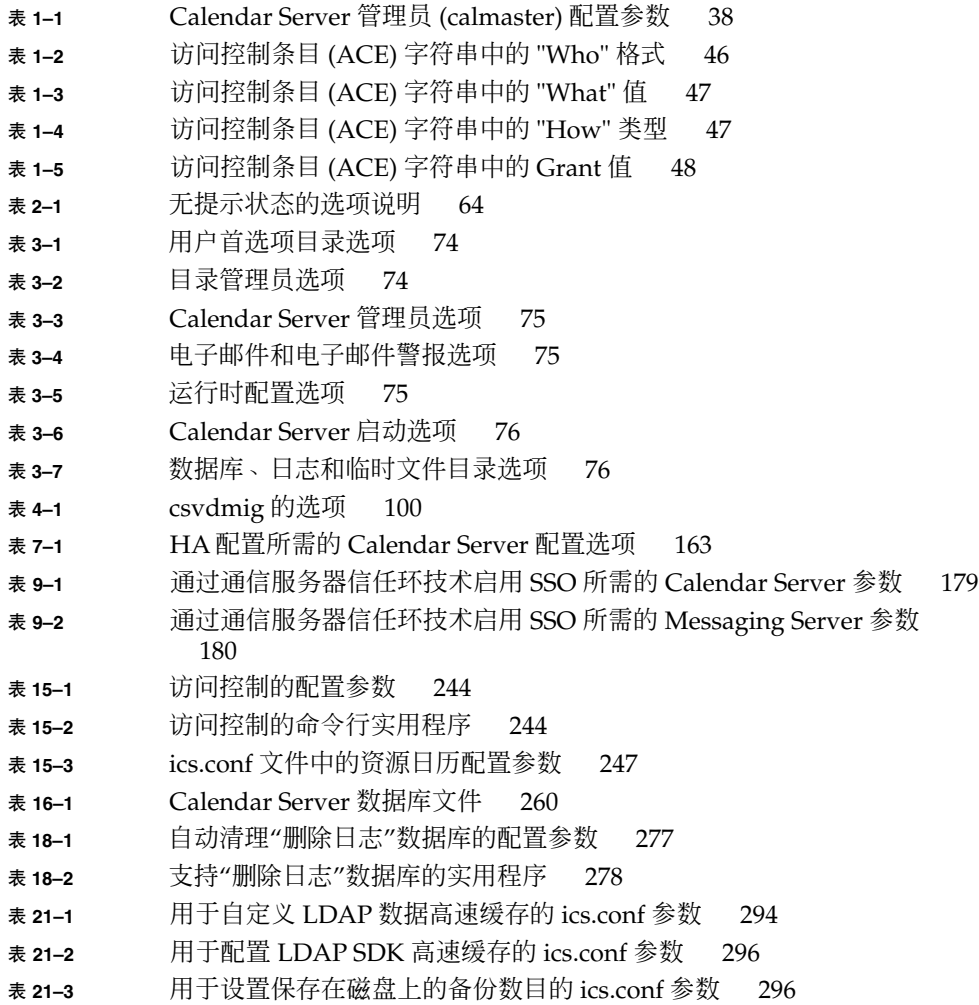

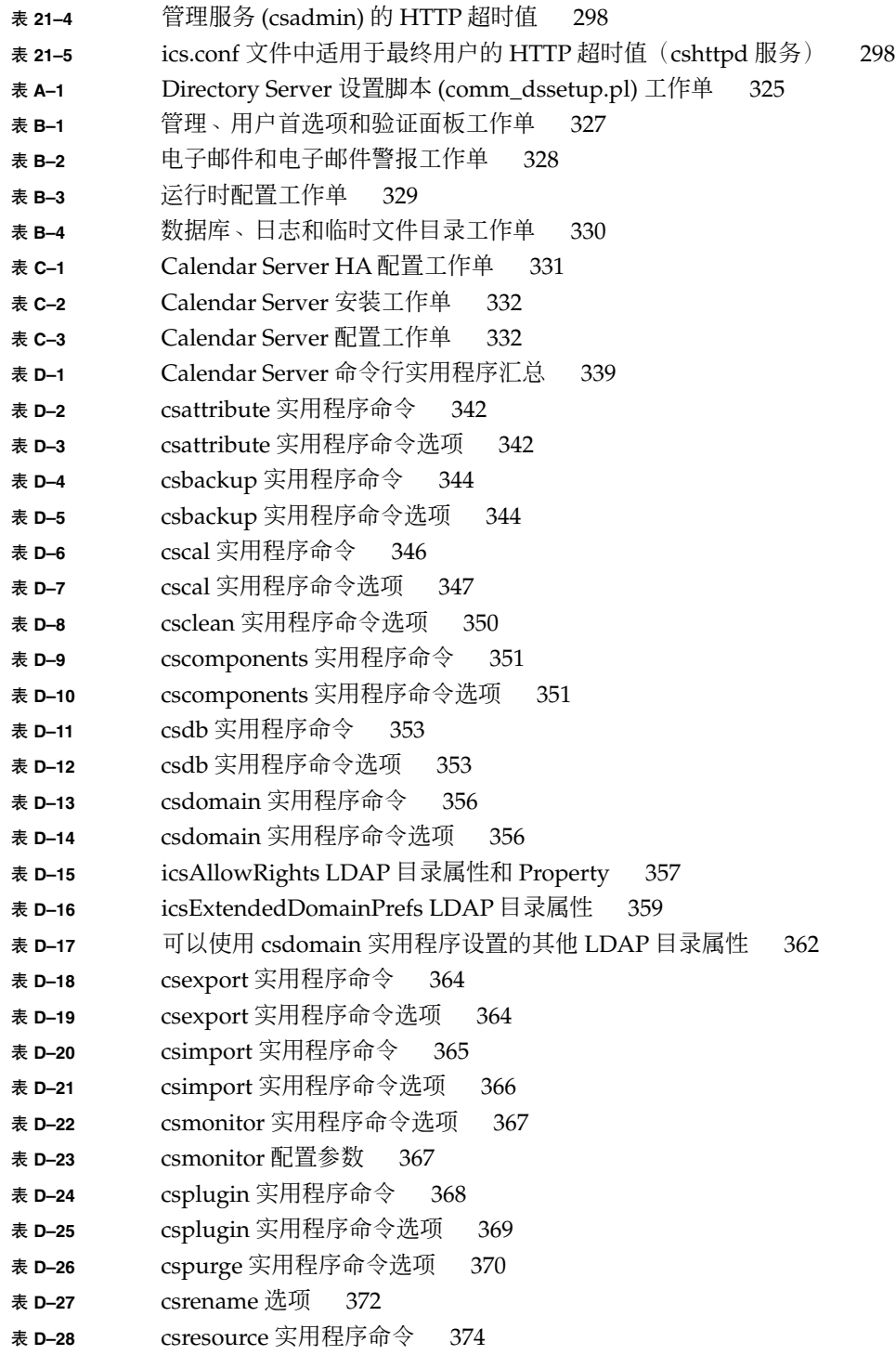

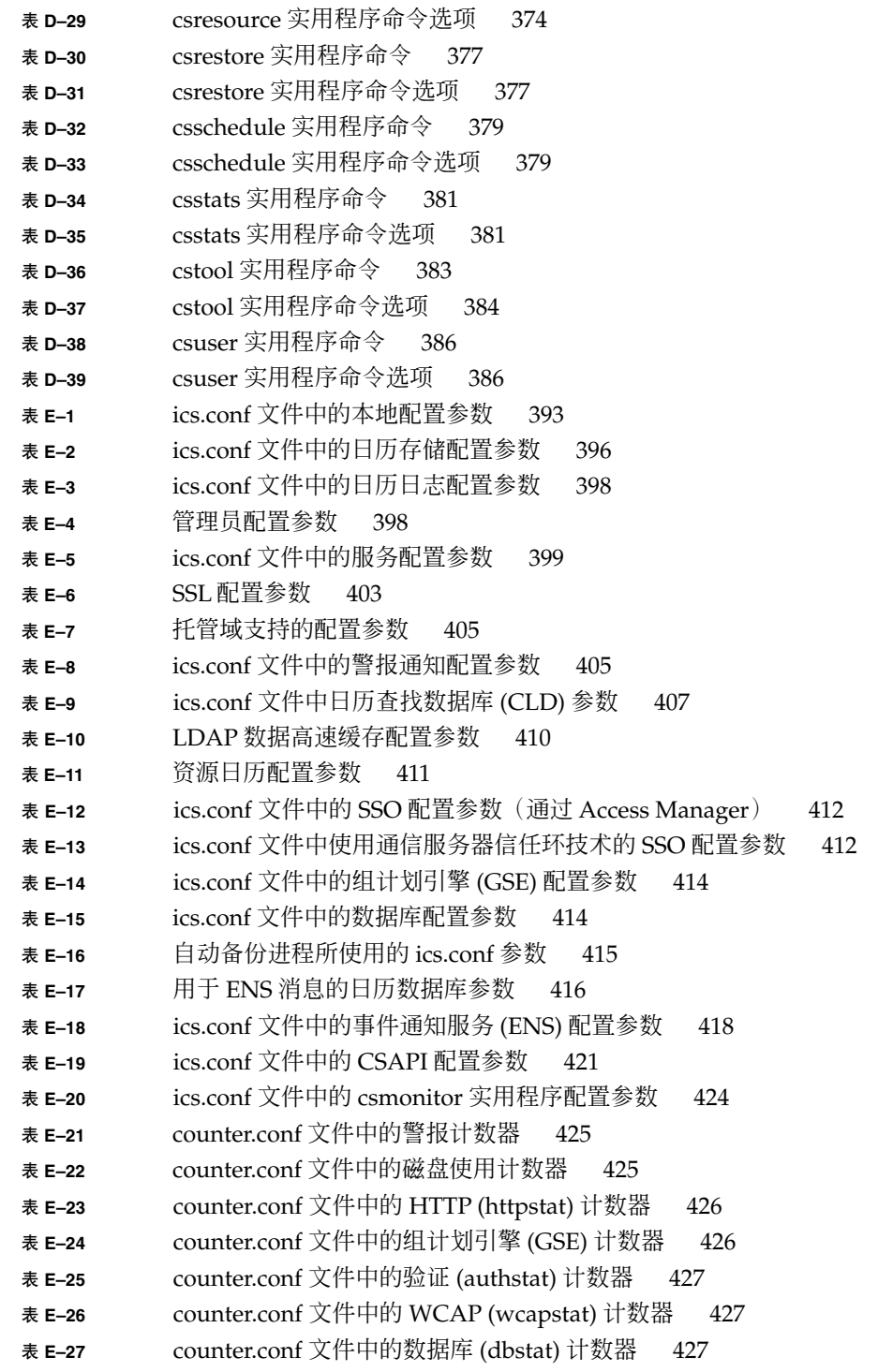

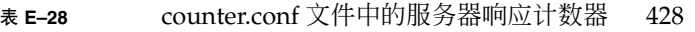

- 表 **E–29** counter.conf [文件中的会话状态计数器](#page-427-0) 428
- 表 **E–30** ics.conf 文件中的 [Calendar Server](#page-428-0) 电子邮件格式 429
- 表 **E–31** [事件通知的特殊字符序列](#page-429-0) 430
- 表 **E–32** [任务通知的特殊字符序列](#page-432-0) 433
- 表 **E–33** [日期的特殊字符序列](#page-433-0) 434

# 图

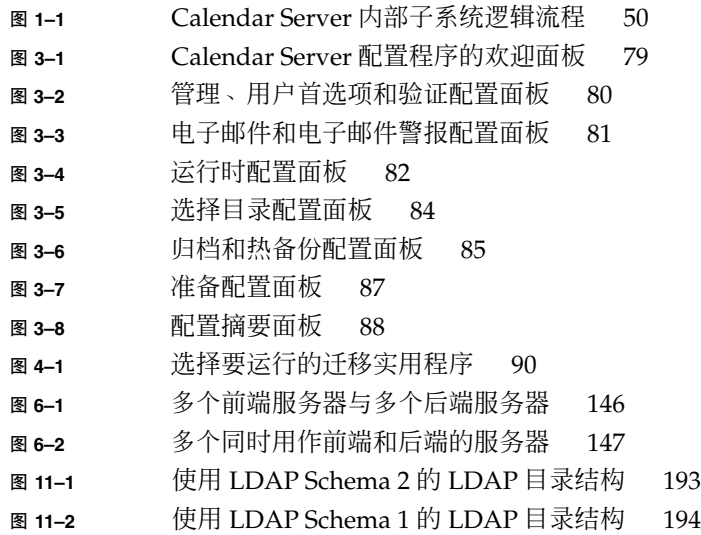

### <span id="page-26-0"></span>前言

本指南介绍了如何管理 Sun Java™ System Calendar Server 6 2005Q4 (Calendar Server)。

Calendar Server 提供了一种基于 Web 的可伸缩解决方案,可供企业和服务提供商进行 集中的日历管理和日程安排。Calendar Server 既支持个人日历,又支持组和资源调度。

本章包括以下主题:

- 第 27 页中的 "目标读者"
- 第 27 页中的 "阅读本书之前"
- 第 28 [页中的 "本书的结构"](#page-27-0)
- 第 29 [页中的 "相关书籍"](#page-28-0)
- 第 30 [页中的 "相关的第三方](#page-29-0) Web 站点引用"
- 第 30 [页中的 "文档、支持和培训"](#page-29-0)
- 第 31 [页中的 "印刷约定"](#page-30-0)
- 第 31 [页中的 "命令示例中的](#page-30-0) shell 提示符"

## 目标读者

本指南适用于负责管理和配置 Calendar Server 的 Calendar Server 管理员和支持专家。

## 阅读本书之前

在安装和管理 Calendar Server 之前, 您必须熟悉以下概念:

- 您的平台操作系统的基本管理过程。
- 轻量目录访问协议 (LDAP) (如果要使用 LDAP Directory Server 存储用户信息)

# <span id="page-27-0"></span>本书的结构

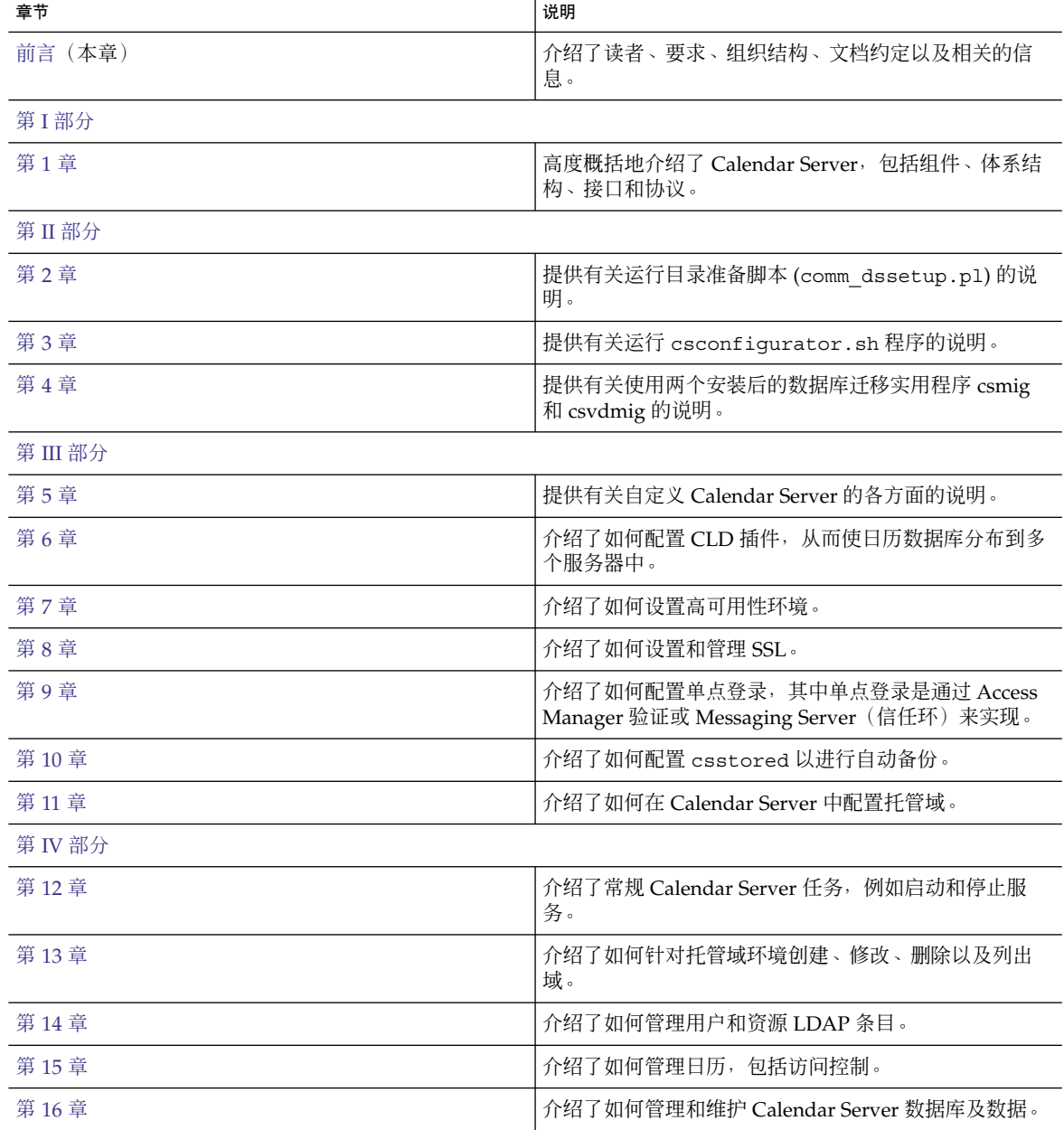

<span id="page-28-0"></span>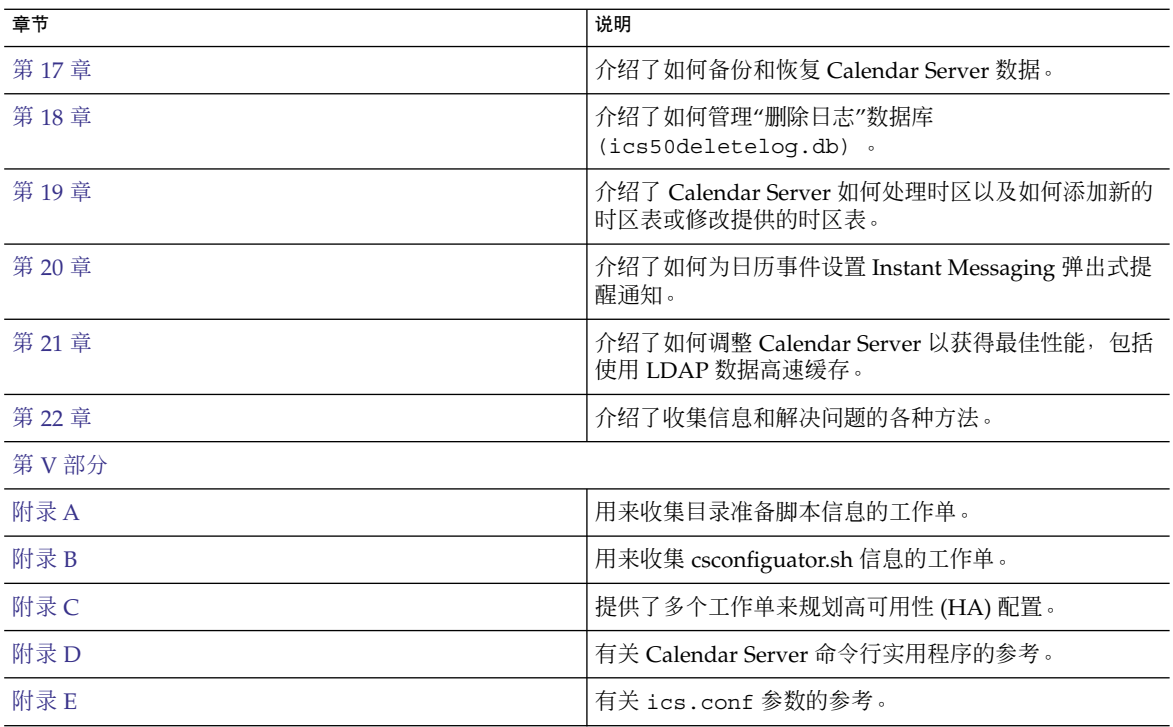

## 相关书籍

以下是以 PDF 和 HTML 格式提供的 Calendar Server 联机文档:

- 《Sun Java System Communications Services 2005Q4 Release Notes》
- 《Sun Java System Communications Services 6 2005Q4 Documentation Center》
- 《Sun Java System Communications Services 6 2005Q4 Deployment Planning Guide》
- 《Sun Java System Calendar Server 6 2005Q4 管理指南》
- 《Sun Java System Calendar Server 6 2005Q4 Developer's Guide》
- 《Sun Java System Communications Services 6 2005Q4 Event Notification Service Guide》
- 《Sun Java System Communications Services 6 2005Q4 Schema Reference》
- 《Sun Java System Communications Services 6 2005Q4 Schema Migration Guide》
- 《Sun Java System Communications Services 6 2005Q4 Delegated Administrator Guide》
- 《Sun Java System Communications Express 6 2005Q4 Administration Guide》
- <span id="page-29-0"></span>■ 《Sun Java System Communications Express 6 2005Q4 Customization Guide》
- 《Sun Java System Communications Sync 2005Q4 Release Notes》 (仅 HTML)
- 《Sun Java Enterprise System Technical Note: Sun Java System Calendar Frequently Asked Questions》
- 《Sun Java Enterprise System Glossary》

此外,图形用户界面、Communications Express 和 Delegated Administration 控制台 均有联机帮助。

## 相关的第三方 Web 站点引用

本文档引用了第三方 URL 以提供其他相关信息。

注 **–** Sun 对本文档中提到的第三方 Web 站点的可用性不承担任何责任。对于此类站点或 资源中的(或通过它们获得的)任何内容、广告、产品或其他资料, Sun 并不表示认 可,也不承担任何责任。对于因使用或依靠此类站点或资源中的(或通过它们获得的) 任何内容、产品或服务而造成的、名义上造成的或连带产生的实际或名义损坏或损失, Sun 概不负责, 也不承担任何责任。

### 文档、支持和培训

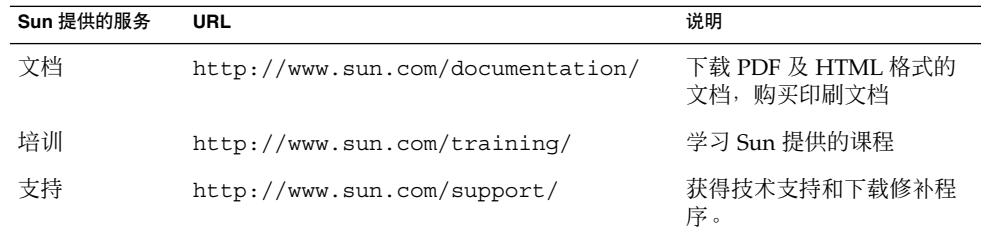

# <span id="page-30-0"></span>印刷约定

下表描述了本书中使用的印刷约定。

#### 表 **P–1** 印刷约定

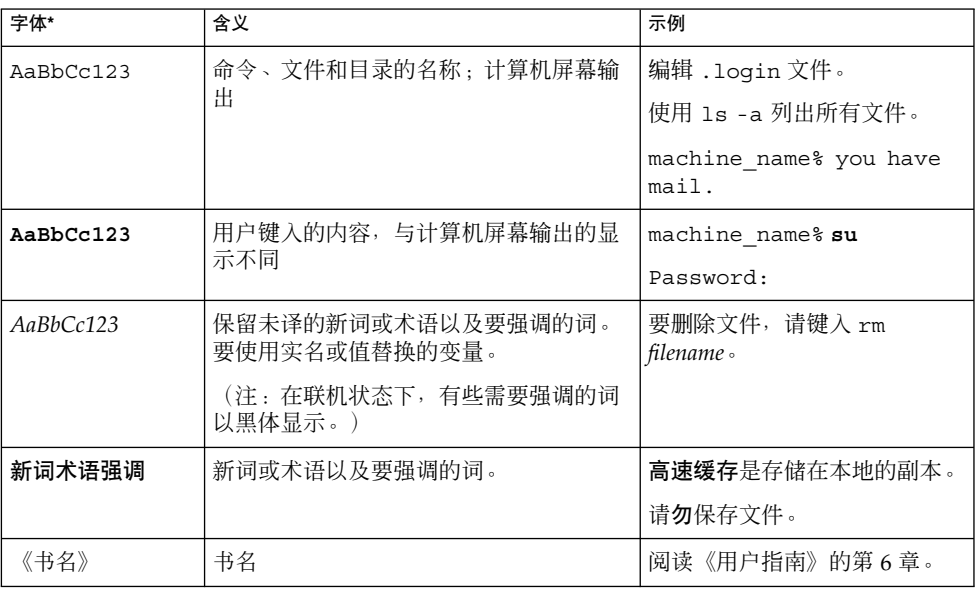

# 命令示例中的 shell 提示符

下表显示了 C shell、Bourne shell 和 Korn shell 的默认系统提示符和超级用户提示符。

#### 表 **P–2** Shell 提示符

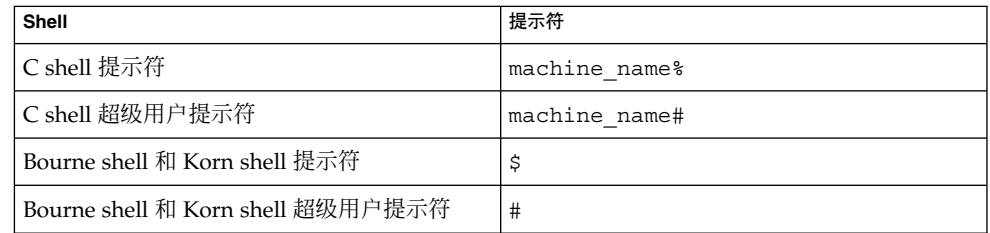

<span id="page-32-0"></span><sup>第</sup> **I** 部分 概述

本部分仅包含"概述"一章。

### <span id="page-34-0"></span>第 **1** 章

### 概述

Sun Java™ System Calendar Server 62005Q4 (Calendar Server) 是一款基于 Web 的可 伸缩解决方案,可供企业和服务提供商进行集中的日程管理和预定。Calendar Server 既 支持事件和任务的个人日历和组日历,也支持诸如会议室和设备的资源日历。

有关基本配置方案的信息,请参见《Sun Java System Communications Services 6 2005Q4 Deployment Planning Guide》。

本章包含以下信息:

- 第 36 页中的 "[Calendar Server](#page-35-0) 安装"
- 第 36 [页中的 "安装后的配置"](#page-35-0)
- 第 37 页中的 "[Calendar Server](#page-36-0) 特殊帐户"
- 第 39 [页中的 "代理管理员登录"](#page-38-0)
- 第 39 页中的 "[Calendar Server](#page-38-0) 最终用户管理"
- 第41 页中的 "[Calendar Server](#page-40-0) 数据"
- 第 42 页中的 "LDAP [数据高速缓存选项"](#page-41-0)
- 第 44 [页中的 "日历访问控制"](#page-43-0)
- 第49页中的 "[Calendar Server](#page-48-0) 内部子系统"
- 第 51 页中的 "[Calendar Server](#page-50-0) 服务"
- 第 53 页中的 "[Calendar Server API](#page-52-0) 和 SDK"

<span id="page-35-0"></span>注 **–** 在本章和随后各章中,如果指定了全限定目录路径,则它们都是针对 Solaris 平台 的。针对 Solaris 的默认路径为:

/opt/SUNWics5/cal

/var/opt/SUNWics5

/etc/opt/SUNWics5

针对 Linux® 的默认路径为:

/opt/sun/calendar

/var/opt/sun/

/etc/opt/sun

Linux 用户应使用 Linux 默认路径替换显示 Solaris 默认路径的命令中的 Solaris 默认路 径。

### Calendar Server 安装

Calendar Server 的安装和配置与早期的 Calendar Server 版本(2003Q4 之前的版本) 有很大区别。Calendar Server 已不再有独立的安装程序。

如果还没有安装 Calendar Server 2003Q4 (6.0) 或更高版本,必须使用 Sun Java Enterprise System 安装程序以获得 2005Q4 版。使用此安装程序, 您还可以安装其他的 Sun 组件产品和软件包。有关 Java Enterprise System 安装程序的信息,请参阅《Sun Java Enterprise System 2005Q4 Installation Guide for UNIX》。

如果要从 Sun Java Enterprise System 的早期版本升级, 升级过程如《Sun Java System 2005Q4 升级和迁移指南》中所述。

有关从 Calendar Server 的早期版本迁移的信息,请参阅第 4 [章中](#page-88-0)的信息。

### 安装后的配置

安装 Calendar Server 之后, 必须对其进行配置。安装过程中, 安装程序不会执行配置 任务。
### <span id="page-36-0"></span>▼ 高级任务列表

**1.** 运行 **Directory Server** 设置脚本 **(comm\_dssetup.pl)** 来配置 **Sun Java System** 步骤 **Directory Server 5**(如果该脚本尚未运行)。

该脚本位于以下目录中:/opt/SUNWcomds/sbin。

有关运行该脚本的信息,请参见第 2 [章。](#page-56-0)

**2.** 运行 **Calendar Server** 配置程序 **(csconfigurator.sh)** 来根据您站点的具体要求 进行配置,并创建一个新的 **ics.conf** 配置文件。

有关 ics.conf 文件中的参数的说明,请参[见附录](#page-390-0) E。

该程序位于以下目录中:/opt/SUNWics5/sbin

有关运行 csconfigurator.sh 的信息,请参[见第](#page-72-0) 3 章。

# Calendar Server 特殊帐户

Calendar Server 特殊帐户包括:

- 第 37 页中的 "Calendar Server 管理员 (calmaster)"
- 第 38 页中的 "[Calendar Server](#page-37-0) 用户和组"
- 第 38 页中的 "超级用户 (root 用户)"

### Calendar Server 管理员 (calmaster)

Calendar Server 管理员是指具有相关口令且可以管理 Calendar Server 的某个特定用户 名。例如, Calendar Server 管理员可以启动和停止 Calendar Server 服务、添加和删除 用户、创建和删除日历等等。此用户拥有 Calendar Server 的管理员权限, 但不一定拥 有 Directory Server 的管理员权限。

默认的 Calendar Server 管理员用户 ID 为 ca1master,但如需要,您可以在配置 Calendar Server 时指定其他用户。安装后,也可以通过 ics.conf 文件中的 service.admin.calmaster.userid 参数来指定其他用户。

所指定的 Calendar Server 管理员用户 ID 必须为 Directory Server 中的有效用户帐户。 如果配置时 Directory Server 中不存在 Calendar Server 管理员用户帐户,配置程序将为 您创建一个用户帐户。

下表介绍了 ics.conf 文件中的 Calendar Server 管理员配置参数。

第 1 章 • 概述 **37**

<span id="page-37-0"></span>表 **1–1** Calendar Server 管理员 (calmaster) 配置参数

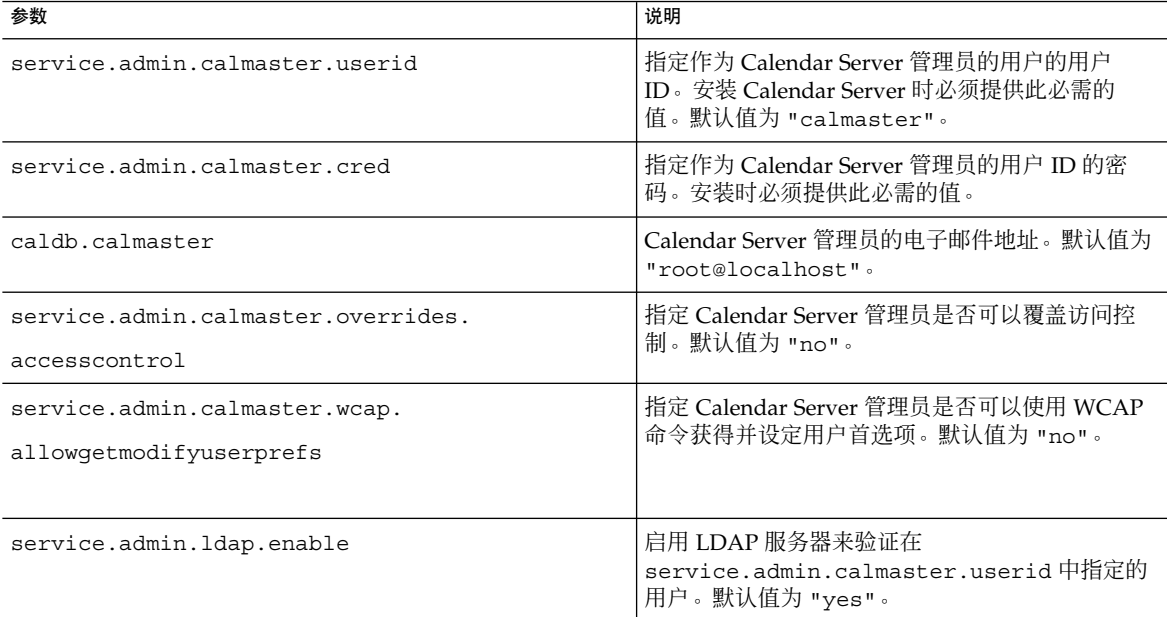

# Calendar Server 用户和组

这些特殊帐户是运行 Calendar Server 的用户 ID 和 组 ID。建议您使用默认值 (icsuser 和 icsgroup),除非您有充分的理由不使用默认值。如果默认值不存 在,配置程序将自动创建。

但如果需要,您可以在运行 Calendar Server 配置程序时指定不同于 icsuser 和 icsgroup 的值。这些值分别存储在 ics.conf 文件的 local.serveruid 和 local.servergid 参数中。

# 超级用户(root 用户)

必须以(或转为)超级用户 (root) 身份登录才能安装 Calendar Server。还可以作为超 级用户运行,使用命令行实用程序来管理 Calendar Server。但对于某些任务,应该作为 icsuser 和 icsgroup(或选定的值)而不是超级用户来运行,以防无法访问 Calendar Server 文件。

# 代理管理员登录

要允许管理员管理用户日历,需要在配置文件 ics.conf 中设置一个参数。默认值为 "no", 表示不允许这种代理验证。

如果使用的是 Communications Express,则必须将该参数设置为 "yes"。

有关如何设置该参数以及验证代理登录是否正常工作的说明,请参见第 120 [页中的 "配](#page-119-0) [置登录和验证"。](#page-119-0)

# Calendar Server 最终用户管理

最终用户使用 Web 图形用户界面 (graphical user interface, GUI) Sun Java System Communications Express 从客户机连接至 Calendar Server。用户必须在 LDAP 目录中 拥有唯一条目。每个用户可以有一个或多个日历,同时每个用户可以属于一个或多个 组。

拥有适当权限的管理员可以使用 Delegated Administrator 实用程序 (命令行) 或控制 台 (GUI) 来添加、删除或修改用户 LDAP 条目或资源 LDAP 条目。

有关 Delegated Administrator 实用程序 (commadmin) 的文档, 请参见《Sun Java System Communications Services 6 2005Q4 Delegated Administrator Guide》。

有关 Delegated Administrator 控制台的文档, 请参见控制台的联机帮助。

此外,如果需要,可以使用 ldapmodify 直接修改 LDAP 条目。有关 ldapmodify 的 信息, 请参阅《Sun ONE Directory Server Resource Kit 5.2 Tools Reference》。

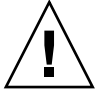

注意 – 在 Java Enterprise System 之前版本的部署中使用的实用程序(例如 csuser)仍 然与 Calendar Server 捆绑在一起。如果在部署中使用 Access Manager, 请勿使用这些 实用程序来管理或创建用户、域或资源 LDAP 条目。也有一些例外。遇到这些例外时, 此向导将指导您使用适当的实用程序。

本节介绍用户和用户日历管理的以下主题:

- 第40 页中的 "创建 [Calendar Server](#page-39-0) 用户"
- 第40页中的 "[Calendar Server](#page-39-0) 用户验证"
- 第40页中的 "[Calendar Server](#page-39-0) 用户首选项"
- 第 41 [页中的 "日历组"](#page-40-0)
- 第 41 [页中的 "日历资源"](#page-40-0)

第 1 章 • 概述 **39**

# <span id="page-39-0"></span>创建 Calendar Server 用户

可以手动或自动创建 Calendar Server 用户:

■ 手动创建—如果将 Directory Server 配置为 Schema 2, 则管理员可以使用 Delegated Administrator 将用户添加到 Directory Server 中, 然后使用 Calendar Server cscal 实用程序创建用户的默认日历。

如果将 Directory Server 配置为 Schema 1,可使用 Calendar Server csuser 实用程 序同时创建用户和日历。

■ 自动(自动置备)—如果配置了自动置备并且 LDAP 目录中已存在用户, 则在该用 户首次登录时,Calendar Server 将自动创建默认日历。

在非托管域模式中,Calendar Server 将根据用户 ID 创建默认日历的日历 ID (calid)。例如, 如果 John Doe 的用户 ID 为 jdoe, 则他的默认日历 calid 将为 jdoe。

在托管域模式中,calid 是用户 ID 和用户的域的组合。例如,如果 John Doe 在域 example.com 中, 并且他的用户 ID 为 jdoe, 那么在托管域环境中他的 calid 为 jdoe@example.com。

要实现自动置备必须满足以下条件:

- 必须将 ics.conf 文件中的参数 local.autoprovision 设置为 "yes" (默认 值)。
- 在托管(虚拟)域模式下,必须已启用域的日历功能。如果域的 LDAP 条目具有 icsCalendarDomain 对象类,则说明已启用该域的日历功能。

例如, 假设 Directory Server 中存在 tchang 但尚未为其启用日历功能(即, 不 具有默认日历)。在 tchang 首次登录 Calendar Server 时, Calendar Server 将 自动为 tchang 启用日历功能,并为其创建 calid 为 tchang 的默认日历。

# Calendar Server 用户验证

Calendar Server 需要使用 Directory Server(例如 Sun Java System Directory Server) 来验证用户和存储用户首选项。但是,要允许在非 LDAP Directory Server 中定义的用 户进行访问,可以使用 Calendar Server 提供的 Calendar Server API (CSAPI) 编写插 件, 以访问非 LDAP 目录。有关 CSAPI 的信息, 请参阅《Sun Java System Calendar Server 6 2005Q4 Developer's Guide》。

# Calendar Server 用户首选项

Calendar Server 允许用户通过设置用户首选项属性(存储在 Directory Server 中)来自 定义日历数据视图。用户首选项(与 Calendar Server 配置参数相对)是指日历数据的 用户界面表示,包含诸如用户名、电子邮件地址和以及渲染日历视图时优先使用的颜色 等条目。

有关首选项列表,请参阅《Sun Java System Calendar Server 6 2005Q4 Developer's Guide》中的 WCAP 命令 get\_userprefs 和 set\_userprefs。

## <span id="page-40-0"></span>日历组

日历组是单个订阅的日历的命名列表。组日历允许将多个日历组合成一个日历以便于查 看。用户使用 Communications Express 图形用户界面创建组。

例如,用户可以建立一个包含私人日历、部门日历和公司休假日历的日历组。用户还可 以使用日历组来选择多个日历,以并列的方式查看这些日历,或邀请日历属主参与某个 事件。

这些组不会同 LDAP 组发生混淆。在用户界面中创建的组存储在 icsSet 属性中该用户 的 LDAP 条目中。因此,其他用户在 LDAP 中搜索参与者时看不到这些组。

有关 Calendar Server 用户的更多信息,请参见第 14 [章。](#page-222-0)

## 日历资源

资源是可以使用日历安排的任何内容,例如会议室或投影仪。每个这样的项目都有一个 单独的资源 LDAP 条目。使用适当的工具创建 LDAP 条目及其关联的日历:

- 对于 Schema 2—使用 Delegated Administrator 创建资源 LDAP 条目, 并使用 Calendar Server 实用程序 resource 创建日历。
- 对于 Schema 1—使用可以创建资源 LDAP 条目和日历的 csresource create 命 令。

# Calendar Server 数据

本节介绍有关 Calendar Server 数据的以下信息:

- 第 41 页中的 "Calendar Server 数据格式"
- 第 42 [页中的 "导入和导出日历数据"](#page-41-0)
- 第 42 [页中的 "用于数据交换的日历链接"](#page-41-0)
- 第 42 页中的 "[Calendar Server](#page-41-0) 报警"

### Calendar Server 数据格式

Calendar Server 数据格式采用 RFC 2445 "Internet Calendaring and Scheduling Core Object Specification (iCalendar)" 规范。Calendar Server 支持以下格式:

- XML (.xml)—Communications Express 的界面。
- iCalendar (.ical)—默认格式。

可以使用 CSAPI 为 WCAP 协议开发转换器 DLL 或共享库。有关 WCAP 和 CSAPI 的 信息, 请参见《Sun Java System Calendar Server 6 2005Q4 Developer's Guide》。

第 1 章 • 概述 **41**

# <span id="page-41-0"></span>导入和导出日历数据

可以采用 iCalendar (.ical) 或 XML (.xml) 格式导入和导出日历数据。Calendar Server 管理员可以使用 Calendar Server 的 csimport 和 csexport 实用程序导入和导 出日历数据。最终用户可以使用 Communications Express 用户界面导入和导出日历数 据。

# 用于数据交换的日历链接

可以通过在电子邮件消息和 Web 页中嵌入链接的方式来引用日历。只要日历允许对其进 行读访问,用户就可以单击链接来查看该日历,而无需登录到 Calendar Server。例如, 以下链接指定了名为 Auditorium 的会议室资源:

http://calendar.sesta.com:8080/?calid=Auditorium

# Calendar Server 报警

Calendar Server 支持服务器端电子邮件报警,可向一组收件人发送警报。电子邮件消息 的格式是可以配置的,可以作为服务器属性,而不是作为用户或日历属性进行维护。 Calendar Server 有限地支持 ITIP/IMIP 标准 (RFC 2446 和 RFC 2447), 包括用于事 件的 ITIP 方法 PUBLISH、REQUEST、REPLY 和 CANCEL。

# LDAP 数据高速缓存选项

LDAP 数据高速缓存选项可确保提交 LDAP 数据后可以立即使用该数据, 即使将 LDAP Directory Server 配置为提交的数据需经一段时间延迟方可使用。

例如,如果您的站点上部署了主/从 LDAP 配置,其中,Calendar Server 是通过从属 LDAP Directory Server 访问主 LDAP 目录,因而会导致提交的 LDAP 数据需经一段延 迟方可使用,则配置 LDAP 数据高速缓存可以确保 Calendar Server 客户端获得准确的 LDAP 数据。

本节包含以下主题:

- 第 42 页中的 "使用 LDAP 数据高速缓存的注意事项"
- 第43页中的"主/从 LDAP 配置"
- 第44页中的"LDAP [数据高速缓存"](#page-43-0)
- 第 44 [页中的 "限制"](#page-43-0)

## 使用 LDAP 数据高速缓存的注意事项

按照以下原则确定您的站点是否需要配置 LDAP 数据高速缓存:

**42** Sun Java System Calendar Server 6 2005Q4 管理指南 • 2005 年 10 月

- <span id="page-42-0"></span>■ 如果您站点上的 Calendar Server 是直接访问主(或根)LDAP Directory Server, 并 且提交的 LDAP 数据在可用之前没有延迟,则无需配置 LDAP 数据高速缓存。确保 将 local.ldap.cache.enable 参数设置为 "no"(默认值)。
- 如果您的站点上已部署了第 43 页中的 "主/从 LDAP 配置", 其中 Calendar Server 是通过从属 LDAP Directory Server 访问主 LDAP 目录, 则提交的 LDAP 数 据需经一段延迟方可使用。您需要配置 LDAP 数据高速缓存,以确保最终用户获得 最新数据。

# 主/从 LDAP 配置

主/从 LDAP 配置包含一个主(根) Directory Server 和一个或多个从属(用户或副本) Directory Server。Calendar Server 可直接访问或通过从属 Directory Server 访问主 LDAP Directory Server:

- 如果 Calendar Server 直接访问主 LDAP Directory Server, LDAP 数据应为准确数 据,则无需配置 LDAP 数据高速缓存。
- 如果 Calendar Server 通过从属 Directory Server 访问主 LDAP Directory Server, 则系统通常会通过一个 LDAP 引用将 LDAP 数据更改透明地写入主 Directory Server,然后 LDAP 引用再将数据复制回所有从属 Directory Server。

在上述第二种配置中,由于提交的数据需要经过一段延迟方可在从属 Directory Server 上使用,因此可能会出现 LDAP 数据不准确的问题。

例如, Calendar Server 提交了 LDAP 数据更改, 但由于主 Directory Server 更新每 个从属 Directory Server 造成延迟, 因此导致新数据在一段时间内不可用。随后的 Calendar Server 客户端操作将会使用旧的 LDAP 数据并显示旧的视图。

如果更新从属 Directory Server 的延迟时间较短(只有几秒钟), 则客户端可能不会 出现问题。但是,如果延迟时间较长(几分钟或几小时),则客户端在延迟期间将显 示不准确的 LDAP 数据。

下表列出了受到主/从 LDAP 服务器配置中延迟影响的操作和 LDAP 属性:

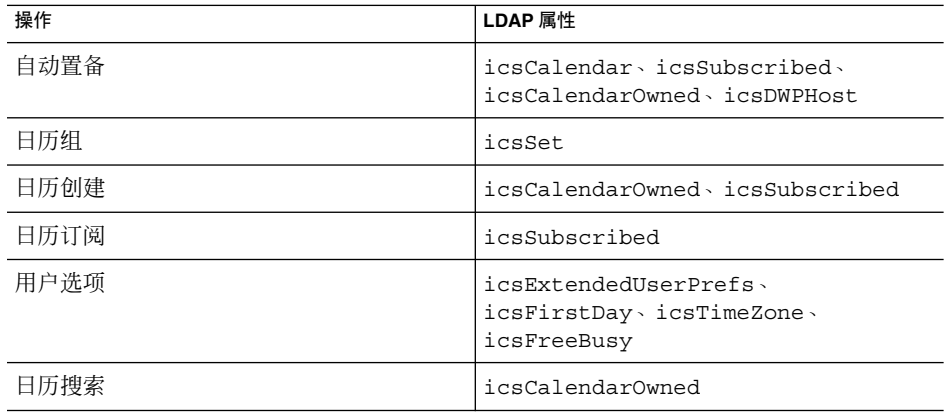

第 1 章 • 概述 **43**

# <span id="page-43-0"></span>LDAP 数据高速缓存

LDAP 数据高速缓存通过为 Calendar Server 客户端提供最新的 LDAP 数据解决了 主/从 LDAP 配置问题, 即使主 Directory Server 还未更新每个从属 Directory Server。

如果启用了 LDAP 数据高速缓存,Calendar Server 会将已提交的 LDAP 数据写入高速 缓存数据库(ldapcache.db 文件)。默认情况下,LDAP 高速缓存数据库位于 1dap\_cache 数据库目录中,但如果需要,您也可以将其配置为其他位置。

客户端更改单个用户的 LDAP 数据时, Calendar Server 会将更改后的数据写入 LDAP 高速缓存数据库(同时也写入从属 Directory Server)。随后的客户端操作将从高速缓 存数据库中检索 LDAP 数据。此数据检索应用于单个用户的以下操作:

- 用户登录时的属性
- 用户的选项(例如颜色方案或时区)
- 用户的日历组
- 用户订阅的日历列表

从而,LDAP 数据高速缓存数据库可提供:

- 单一系统上多个进程间的数据一致性—多处理器系统上的所有 Calendar Server 进程 均可使用该数据库。
- 多个用户会话中的数据持久性—该数据库永久存在并且无需刷新。

#### 限制

LDAP 数据高速缓存不提供:

- 读取高速缓存以搜索预期的条目列表。例如,搜索一个会议的出席者。此类搜索受所 有 LDAP 延迟的限制。例如, 如果 LDAP 搜索选项处于使用中, 则在创建新日历后 的延迟期间执行日历搜索将不会显示新创建的日历。
- 在多个前端服务器上读取和写入高速缓存。每个前端服务器都有自己的高速缓存, 此 高速缓存不能识别其他高速缓存中的数据。
- 处理并不总是登录到同一台服务器的用户的能力。此类用户将在每台服务器的高速缓 存中生成不同的 LDAP 数据。

# 日历访问控制

Calendar Server 使用访问控制列表 (Access Control List, ACL) 来确定对日历、日历属 性和日历组件(例如事件和待办事件 [任务])的访问控制。

本节包括以下主题:

- 第 45 页中的 "增加 [Calendar Server](#page-44-0) 登录的安全性"
- **44** Sun Java System Calendar Server 6 2005Q4 管理指南 2005 年 10 月
- <span id="page-44-0"></span>■ 第 45 页中的 "用户访问控制"
- 第 46 [页中的 "访问控制列表](#page-45-0) (ACL)"

### 增加 Calendar Server 登录的安全性

用户通过 Communications Express 登录 Calendar Server 时, 默认情况下验证进程并 不加密登录信息(包括用户名和密码)。如果希望增加站点登录的安全性,请配置 Calendar Server 使用安全套接口层 (SSL) 协议来加密登录数据。有关更多信息,请参阅 [第](#page-168-0) 8 章"配置 SSL"。

# 用户访问控制

确定对日历、日历属性和日历组件的访问权限时, Calendar Server 将考虑以下用户:

■ 主要日历属主

主要日历属主对自己的日历拥有完全访问权限。Calendar Server 不对主要属主访问 自己的日历执行任何访问控制检查。

■ 管理员和超级用户

管理员(例如 calmaster)或超级用户(例如 root)不受访问控制限制,可以对 日历或日历组件执行任何操作。有关更多信息,请参见第 37 [页中的 "](#page-36-0)Calendar Server [特殊帐户"。](#page-36-0)

■ 其他日历属主

主要日历属主可以为自己的日历指定其他属主。这样,其他属主就可以代表主要属主 安排、删除、修改、接受或谢绝事件或待办事件(任务)。

■ anonymous 用户

如果 ics.conf 文件中的 service.http.allowanonymouslogin 设置为 "yes" (默认值), 那么特殊的日历 ID (calid) anonymous 就可以使用任何密码访问 Calendar Server。anonymous 用户不与任何特定域相关联。用户可以通过编辑 calstore.anonymous.calid 参数来更改 anonymous 用户的 calid。

如果日历的权限设置为允许任何人进行读访问,那么您也可以匿名查看日历。例如, 以下链接允许用户匿名查看 calid 为 tchang:meetings 的日历(如果该日历的 权限设置为允许任何人进行读访问):

http://calendar.sesta.com:8080/?calid=tchang:meetings

anonymous 用户可以查看、打印和搜索日历中的公共事件和任务,但不能执行任何 其他操作。

有关匿名查看资源日历的信息,请参见第 257 [页中的 "创建日历链接"。](#page-256-0)

# <span id="page-45-0"></span>访问控制列表 (ACL)

Calendar Server 使用访问控制列表 (ACL) 来确定对日历、日历属性和日历组件(例如 事件和待办事件 [任务]) 的访问控制。ACL 由一个或多个访问控制条目 (access control entry, ACE) 组成, 这些条目是共同应用到同一个日历或组件的字符串。ACL 中的每个 ACE 之间必须用分号分隔。例如:

- jsmith^c^wd^q 由单个 ACE 组成。
- @@o^a^r^g;@@o^c^wdeic^g;@^a^sf^g 由三个 ACE 组成。

ACE 由以下元素组成,每个元素之间由插入符号 (^) 分隔:

- 第 46 页中的 "Who"—应用 ACE 的单个用户、域或用户类型。
- 第 47 [页中的 "](#page-46-0)What"—被访问的目标, 例如日历、日历组件(例如, 事件、待办 事件 [任务])或日历属性。
- 第47 [页中的 "](#page-46-0)How" —允许的访问控制权限的类型, 例如读、写或删除。
- 第 48 [页中的 "](#page-47-0)Grant"—已授予或拒绝授予的特定的访问控制权限。

例如,在 ACE jsmith^c^wd^g 中:

- jsmith 是 Who 元素, 表示将应用 ACE 的人。
- c 是 What 元素, 表示要访问的内容(仅日历组件)。
- wd 是 How 元素, 表示要授予或拒绝授予的访问权限(写和删除)。
- g 是 Grant 元素, 表示已授予 j smith 对日历组件的特定访问权限(写和删除)。

#### Who

Who 元素是 ACE 中的主要值,表示将应用 ACE 的人(例如单个用户、域或特定类型 的用户)。

Who 也称为通用主要名称 (UPN)。用户的 UPN 是用户的域和登录名的组合。例如, 域 sesta.com 中的用户 bill 的 UPN 为 bill@sesta.com。

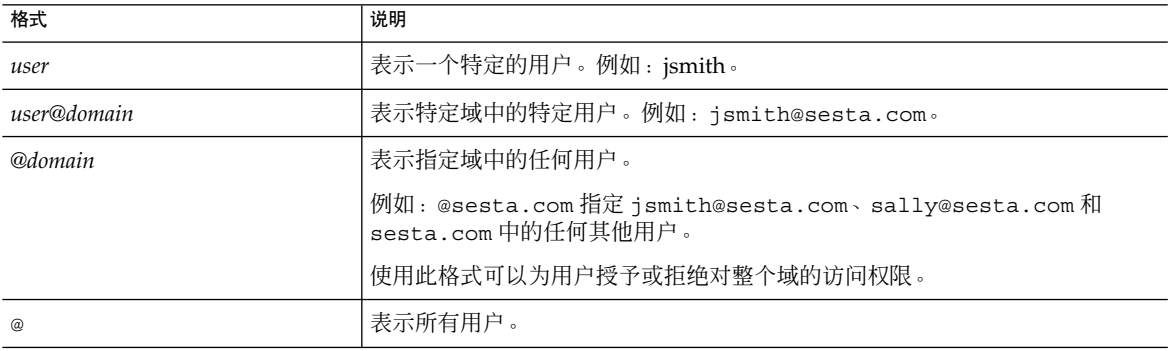

表 **1–2** 访问控制条目 (ACE) 字符串中的 "Who" 格式

**46** Sun Java System Calendar Server 6 2005Q4 管理指南 • 2005 年 10 月

<span id="page-46-0"></span>表 1-2 访问控制条目 (ACE) 字符串中的 "Who" 格式 (续)

| 格式            | 说明                                                                  |
|---------------|---------------------------------------------------------------------|
| $@@{d p o n}$ | 表示日历的属主:<br>■ @@d—主要属主的域<br>@@p—仅主要属主<br>@@o—所有属主,包括主要属主<br>@@n—非属主 |

#### What

What 元素指定要访问的目标,例如日历、日历组件(事件或任务)或日历属性。

表 **1–3** 访问控制条目 (ACE) 字符串中的 "What" 值

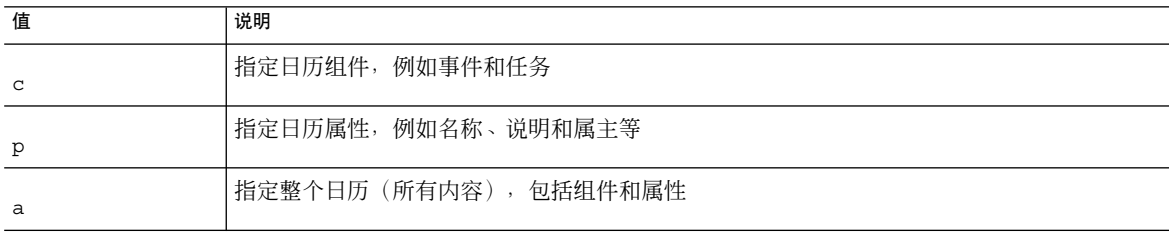

#### How

How 元素指定允许的访问控制权限的类型, 例如读、写或删除。

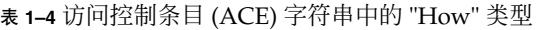

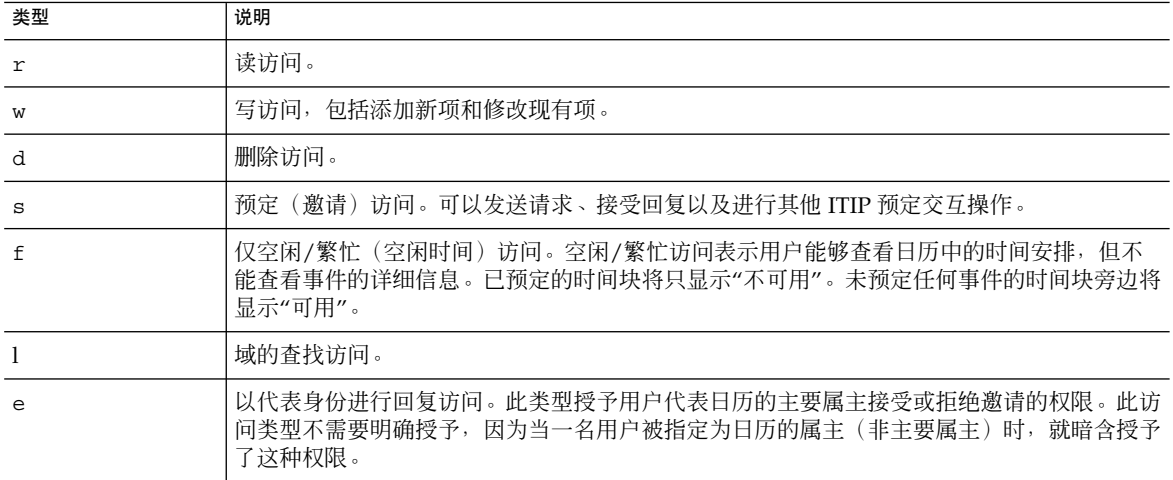

第 1 章 • 概述 **47**

| 类型 | 说明                                                                                                    |
|----|----------------------------------------------------------------------------------------------------|
| f. | 以代表身份进行激请访问。此类型授予用户代表日历的主要属主创建和修改已邀请其他参与者<br>的组件的权限。此访问类型不需要明确授予,因为当一名用户被指定为日历的属主(非主要属<br>主)时,就暗含授予了这种权限。                                                                     |
| C  | 以代表身份进行取消访问。此类型授予用户代表日历的主要属主取消已邀请其他参与者的组件<br>的权限。此访问类型不需要明确授予,因为当一名用户被指定为日历的属主(非主要属主)<br>时,就暗含授予了这种权限。                                                                        |
| Z  | 自我管理访问—授予已经验证的用户添加和删除访问控制条目的权力。拥有该权限的用户可以<br>添加和删除自身的权限。例如,UserA 可能不具有对 UserB 的日历的写访问权限,但是<br>UserA 被授予了对 UserB 的日历的自我管理访问权限。因此,UserA 可以添加一条访问控制<br>条目,授予自己对 UserB 的日历的写访问权限。 |
|    | 备注:UserA 不能使用该权限授予其他用户对 UserB 的日历的访问权限。例如,自我管理权<br>限不允许 UserA 授予 UserC 对 UserB 的日历的访问权限。                                                                                      |

<span id="page-47-0"></span>表 **1–4** 访问控制条目 (ACE) 字符串中的 "How" 类型 (续)

#### Grant

Grant 元素指定是授予还是拒绝授予指定类型(例如 d [删除] 或 r [读]) 的访问权限。

表 **1–5** 访问控制条目 (ACE) 字符串中的 Grant 值

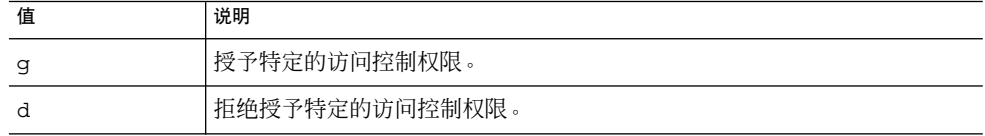

#### ACE 示例

以下示例显示了 ACE 的用法:

- 授予用户 ID jsmith 对整个日历(包括组件和属性)的读取访问权限: jsmith^a^r^g
- 授予 jsmith 仅对组件的写和删除访问权限: jsmith^c^wd^g
- 授予 sesta.com 域中的所有用户仅对组件的预定、空闲时间和读取访问权限: @sesta.com^c^sfr^g
- 授予所有属主仅对组件的写和删除访问权限: @@o^c^wd^g
- 拒绝授予 jsmith 对日历数据的所有访问权限:

jsmith^a^sfdwr^d

■ 授予所有属主对整个日历(包括组件和属性)的读、预定和空闲时间访问权限:

**<sup>48</sup>** Sun Java System Calendar Server 6 2005Q4 管理指南 • 2005 年 10 月

@@o^a^rsf^g

■ 授予所有用户读访问权限: @^a^r^g

### 对 ACL 中的 ACE 进行排序

Calendar Server 读取 ACL 时, 它将使用遇到的第一个 ACE, 无论该 ACE 是授予还是 拒绝授予对目标的访问权限。因此,ACL 条目的顺序非常重要。对 ACE 字符串排序 时,应将明确具体的条目放在概括性条目之前。

例如,假设日历 jsmith:sports 的 ACL 中的第一个 ACE 将读访问权限授予所有用 户。然后,Calendar Server 遇到的第二个 ACE 拒绝授予 bjones 对此日历的读访问权 限。在这种情况下,Calendar Server 将授予 bjones 对此日历的读访问权限,而忽略 第二个 ACE, 因为它与第一个 ACE 冲突。因此, 要确保实现特定用户(例如 bjones)的访问权限,应将 bjones 的 ACE 放在 ACL 中全局性较强的条目(例如, 应用于日历的所有用户的 ACE)之前。

# Calendar Server 内部子系统

Sun Java System Calendar Server 包括以下内部子系统:

- 第 50 [页中的 "协议子系统"](#page-49-0)
- 第 50 [页中的 "核心子系统"](#page-49-0)
- 第 51 [页中的 "数据库子系统"](#page-50-0)

下图显示了通过这些子系统的逻辑流程。

<span id="page-49-0"></span>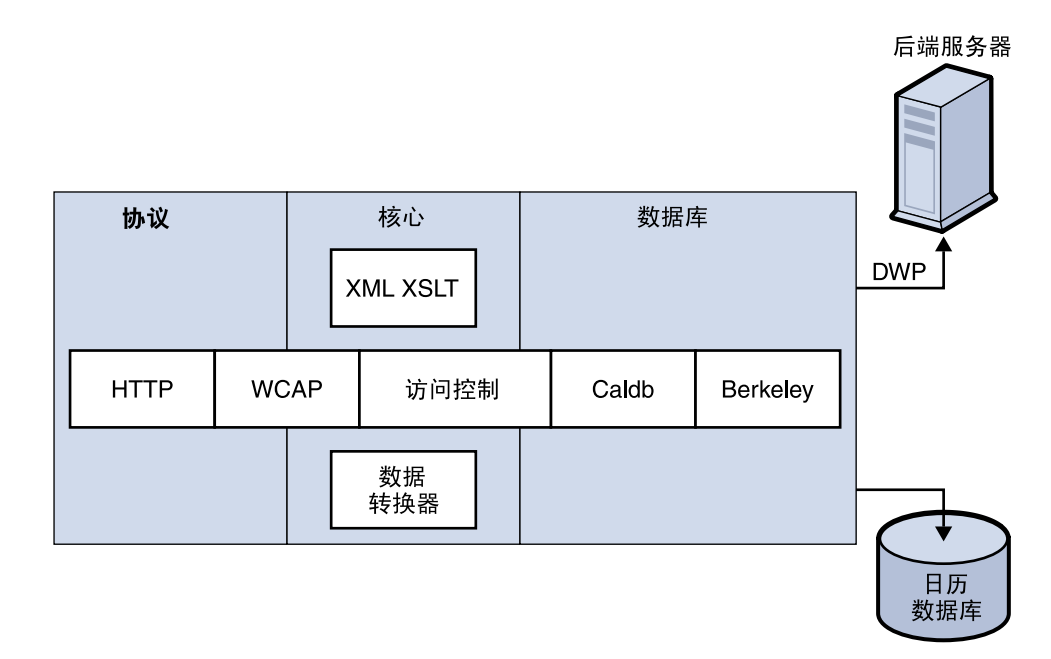

图 **1–1** Calendar Server 内部子系统逻辑流程

## 协议子系统

客户端通过使用 HTTP 协议层提交请求来检索日历数据。这是最小 HTTP 服务器实现, 已被流程化以支持日历请求。它是通过将 Web 日历访问协议 (WCAP) 命令附加到 URL 之后实现的。

WCAP 是一个开放协议,它允许您编写自己的 Calendar Server 界面。使用 WCAP 命 令(.wcap 扩展名),可以执行除某些管理命令之外的大多数服务器命令。可以使用 WCAP 命令来请求以 XML 或封装在 HTML 中的 iCalendar 格式进行输出。

有关 WCAP 命令的信息, 请参见《Sun Java System Calendar Server 6 2005Q4 Developer's Guide》。

## 核心子系统

核心子系统包括访问控制组件、WCAP(使用数据转换器格式化来自日历数据库组件中 的数据)和所有 CSAPI 插件。核心子系统处理日历请求并生成 WCAP 输出。核心子系 统还处理用户验证,包括第 54 页中的 "[Calendar Server API \(CSAPI\)](#page-53-0)"。

**50** Sun Java System Calendar Server 6 2005Q4 管理指南 • 2005 年 10 月

### <span id="page-50-0"></span>数据库子系统

数据库子系统使用 Sleepycat Software 公司的 Berkeley DB(数据库 API 未公开)。数 据库子系统在数据库中存储并检索日历数据,包括事件、待办事件(任务)和警报。日 历数据基于 iCalendar 格式,并且 Calendar Server 数据使用的模式是 iCalendar 标准的 超集。

数据库子系统以低级格式返回数据,然后由核心 UI 生成器转换该低级数据并通过 WCAP 将其发送。

对于分布式日历数据库, Calendar Server 使用分布式有线协议 (DWP) 来提供联网功 能。有关更多信息,请参见第 53 [页中的 "分布式数据库服务:](#page-52-0) csdwpd"。

有关日历数据库的更多信息,请参[阅第](#page-258-0) 16 章。

# Calendar Server 服务

Calendar Server 服务作为守护进程(或进程)运行。这些服务包括:

- 第 51 页中的 "管理服务: csadmind"
- 第 51 页中的 "HTTP 服务: cshttpd"
- 第 51 页中的 "自动备份服务: csstored"
- 第 52 页中的 "事件通知服务 [\(Event Notification Service, ENS\)](#page-51-0): csnotifyd 和 [enpd](#page-51-0)"
- 第53 [页中的 "分布式数据库服务:](#page-52-0) csdwpd"

### 管理服务:csadmind

csadmind 服务为管理 Calendar Server 提供单点验证。csadmind 服务还管理报警通 知、组计划请求。

### HTTP 服务: cshttpd

由于 Calendar Server 使用 HTTP 作为其主要传输方式, 因此 cshttpd 服务将侦听来 自 Calendar Server 最终用户的 HTTP 命令、接收用户命令并返回日历数据, 具体情况 取决于传入 WCAP 命令中指定的格式。可以采用标准 RFC 2445 iCalendar 格式 (text/calendar) 或 XML 格式 (text/xml) 格式化数据。

# 自动备份服务:csstored

正确配置后, csstored 服务将创建日历数据库的自动备份。但是, 安装时该服务处于 未配置状态。可以在 csconfigurator.sh 配置程序运行时将 Calendar Server 配置为自动 备份,也可以以后再配置, 如该指南所述。

第 1 章 • 概述 **51**

<span id="page-51-0"></span>如果在未配置和禁用状态中启动该服务,它将每隔 24 小时给管理员发送一条说明没有 启用自动备份的消息。

有关如何配置此服务以执行备份的说明,请参[见第](#page-182-0) 10 章。

正确配置后,该服务将具有以下功能:

- 在系统启动时及以后的 24 小时(默认间隔)间隔点,该服务将为动态 Calendar Server 日历数据库拍快照。此间隔时间是可配置的。(如果已停止并重新启动服 务,则该服务将在从上一次拍快照起经过配置的时间间隔后拍另一张快照。)
- 通过针对备份副本运行 csdb verify 来验证数据库。

如果验证步骤失败(数据库已损坏),此服务将通知管理员。管理员可以将动态数据 库置于只读模式,允许您不关闭数据库对问题进行故障排除。在只读模式下,不接受 任何修改和删除事务(无日志记录)。有关只读模式的更多信息,请参见第 312 [页中](#page-311-0) [的 "防止在数据库损坏\(只读模式\)时服务中断"。](#page-311-0)

当察觉数据库有损坏时,需要管理员介入。将发送通知给管理员。

如果验证成功,csstored 将执行以下其他任务:

- 创建归档备份,该归档备份包含数据库快照以及上一次拍快照后应用于该数据库快照 的所有事务日志文件。
- 创建热备份, 其中包含应用了事务日志文件的数据库快照。 动态数据库发生损坏时,热备份将立即提供数据库的最新备份,以使数据丢失最少并 使停机时间最短。

有关如何恢复自动备份副本的信息,请参见第 319 [页中的 "恢复自动备份副本"。](#page-318-0)

## 事件通知服务 (Event Notification Service,  $ENS$ : csnotifyd 和 enpd

ENS 服务包括以下这些独立的服务:

- csnotifyd-csnotifyd 服务用于发送事件和待办事件(任务)的通知。 csnotifyd 服务还用于订阅报警事件。发生报警事件时, csnotifyd 将向每位收 件人发送 SMTP 消息提醒通知。
- enpd-enpd 服务可作为事件警报的代理。enpd 服务从 csadmind 服务接收报警通 知,检查此事件的订阅情况,然后通过将订阅的报警通知发送给 csnotifyd 来通知 订户。enpd 服务还用于接收和存储来自 csnotifyd 的订阅和取消订阅。

注 **–** 并不要求 enpd 和 csnotifyd 服务与 cshttpd、csdwpd 或 csadmind 进程在同 一台服务器上运行。

## <span id="page-52-0"></span>分布式数据库服务:csdwpd

要求 csdwpd 服务将日历数据库分布到多个后端服务器中。csdwpd 服务允许您将日历 数据库分布到同一 Calendar Server 配置中的多个后端服务器, 以形成一个分布式的日 历存储。

csdwpd 服务在后端服务器的后台运行,并接受符合数据库有线协议 (Database Wire Protocol, DWP) 的日历数据库访问请求。DWP 是一个内部协议,用于为 Calendar Server 数据库提供联网功能。

# Calendar Server API 和 SDK

Calendar Server 包括以下 API 和 SDK:

- 第 53 页中的 "Web 日历访问协议 (WCAP)"
- 第 54 页中的 "[Calendar Server API \(CSAPI\)](#page-53-0)"
- 第 54 [页中的 "事件通知服务](#page-53-0) (ENS) API"
- 第 54 [页中的 "代理验证](#page-53-0) SDK (authSDK)"

### Web 日历访问协议 (WCAP)

Calendar Server 支持 WCAP 3.0(基于命令的高级协议),它允许与客户端进行通信。 WCAP 命令(使用 .wcap 扩展名)允许客户端接收、修改和删除日历组件、用户首选 项、日历属性和其他日历信息(例如时区信息)。WCAP 元素(例如时间、字符串和参 数)通常遵循 RFC 2445、RFC 2446 和 RFC 2447 规范。

WCAP 按照以下格式在 HTTP 消息中返回输出日历数据:

- 标准 RFC 2445 iCalendar 格式 (text/calendar)
- XML 格式 (text/xml)

通过 WCAP 命令,使用 login.wcap 登录的 Calendar Server 管理员可以执行以下操 作:

■ 覆盖 WCAP 命令的访问控制

管理员可以使用 WCAP 命令来读取(获得)、修改(存储)或删除其他用户的日 历。要为管理员授予此权限,必须将 ics.conf 文件中的以下参数设置为 "yes":

service.admin.calmaster.overrides.accesscontrol="yes"

■ 检索和修改任何用户的用户首选项

管理员可以使用 get\_userprefs.wcap 和 set\_userprefs.wcap 来检索和修改 任何用户的首选项。要为管理员授予此权限,必须将 ics.conf 文件中的以下参数 设置为 "yes":

第 1 章 • 概述 **53**

<span id="page-53-0"></span>service.admin.calmaster.wcap.allowmodifyuserprefs="yes"

有关更多信息,请参见《Sun Java System Calendar Server 6 2005Q4 Developer's Guide》。

### Calendar Server API (CSAPI)

Calendar Server API (CSAPI) 允许您自定义 Calendar Server 的功能区域(例如用户登 录验证、访问控制和日历查找)。例如,默认情况下 Calendar Server 使用 LDAP Directory Server 中的条目来验证用户,存储用户首选项。CSAPI 允许您通过实现其他 非基于 LDAP Directory Server 的验证机制来覆盖默认的 Calendar Server 验证机制。

有关 CSAPI 的信息,请参见《Sun Java System Calendar Server 6 2005Q4 Developer's Guide》。

### 事件通知服务 (ENS) API

事件通知服务 (ENS) 是一种报警分发程序,它检测报警队列中的事件并向这些事件的订 户发送通知。ENS API 允许程序员修改 Calendar Server 使用的"发布和订阅"功能来执 行订阅事件、取消订阅事件以及向事件订户发送通知等功能。ENS API 具体包括以下 API:发布 API、订户 API 以及"发布和订阅"分发程序 API。

有关 ENS API 的信息,请参见《Sun Java System Communications Services 6 2005Q4 Event Notification Service Guide》。

### 代理验证 SDK (authSDK)

Calendar Server 为用户验证提供 authSDK。使用 authSDK,可以将现有入口服务与 Calendar Server 集成,这样用户就可以访问不同的应用程序而无需重新验证。authSDK 由多个函数和一个头文件组成,函数被打包在 DLL/共享对象库中。

建立在 Calendar Server 和 authSDK 之间的连接构成了一种信任关系。如果用户登录并 成功通过 authSDK 验证, Calendar Server 将接受代理为其功能生成的证书。

有关 authSDK 的信息, 请参见《Sun Java System Calendar Server 6 2005Q4 Developer's Guide》。

# <sup>第</sup> **II** 部分 安装后配置

本部分中的章节介绍了安装 Calendar Server 之后, 在使用前必须执行的配置和迁移步 骤。

- [第](#page-56-0)2章
- [第](#page-72-0)3章
- [第](#page-88-0)4章

Sun Java System Calendar Server 6 2005Q4 管理指南 • 2005 年 10 月

# <span id="page-56-0"></span>目录准备脚本 (comm\_dssetup.pl)

安装 Calendar Server 后, 您必须先对其进行配置才能启动 Calendar Server 服务。请注 意,必须按照以下顺序运行这两个配置程序:

- 1. 目录准备脚本 (comm\_dssetup.pl)目录准备脚本针对 Calendar Server 6 和 Messaging Server 6 配置 Directory Server
	- 。它通过设置新的 LDAP 模式、索引和配置数据来准备 Directory Server。
- 2. Calendar Server 配置程序 (csconfigurator.sh) Calendar Server 配置程序用于配置 Calendar Server。它的介绍在第 3 [章中](#page-72-0)。

本章介绍了目录准备脚本,并包括以下主题:

- 第 58 [页中的 "安装目录准备脚本"](#page-57-0)
- 第 58 [页中的 "运行目录准备脚本之前"](#page-57-0)
- 第 63 [页中的 "运行目录准备脚本"](#page-62-0)
- 第 71 [页中的 "手动更新模式文件"](#page-70-0)
- 第 72 页中的"解决 LDAP [模式目录中冲突的](#page-71-0) OID"

注 **–** 如果已安装了早期版本的 Calendar Server 或 Messaging Server,则可能需要将 LDAP 目录条目从 Schema 1 迁移到 Schema 2。

在阅读《Sun Java System Communications Services 6 2005Q4 Schema Migration Guide》之前请勿运行本章介绍的配置实用程序。迁移指南介绍了运行配置实用程序的 时机和可用选项。

# <span id="page-57-0"></span>安装目录准备脚本

在 Java Enterprise System 的早期版本中, 由于该实用程序与 Messaging Server 和 Calendar Server 捆绑在一起,因而无需分别安装。但是, 从 Java Enterprise System 2005Q1 开始, 该脚本成为了可以单独安装的共享组件。

要安装目录准备脚本,请选择以下方法之一:

- Java Enterprise System 安装程序—在组件选择面板上选择目录准备脚本。(选择 Directory Server 也会自动选择目录准备脚本。)
- 如果您是从早期版本的 Java Enterprise System 进行升级, 而且未使用 Java Enterprise System 安装程序,请下载以下修补程序:

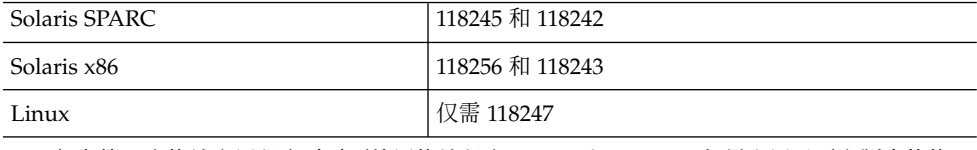

注 **–** 仅在第一次修补实用程序时需要使用修补程序 118242 和 118243。如果应用了更高版本的修 补程序 118245 或 118246,则不需要再次应用修补程序 118242 或 118243。

安装之后,目录准备脚本位于以下目录中:

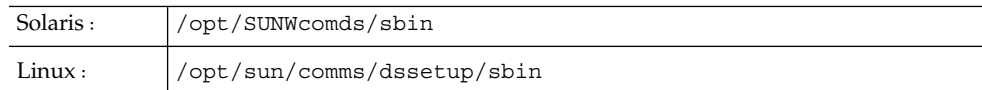

# 运行目录准备脚本之前

本节包含运行目录准备脚本前需要了解的信息,并包括以下主题:

- 第 59 [页中的 "目录准备脚本的功能"](#page-58-0)
- 第 59 页中的 "[Directory Server](#page-58-0) 注意事项"
- 第 60 [页中的 "需要收集的信息"](#page-59-0)
- 第 61 [页中的 "有关模式选项"](#page-60-0)
- 第 61 页中的 "[Access Manager](#page-60-0) 注意事项"
- 第 62 [页中的 "属性索引"](#page-61-0)

### <span id="page-58-0"></span>目录准备脚本的功能

目录准备脚本的使用通过以下三个步骤:

- 高级目录准备脚本步骤
- **1.** 收集您对实用程序选项所做的选择。 有关该步骤所需具体信息的列表,请参见第 60 [页中的 "需要收集的信息"。](#page-59-0) 步骤
	- **2.** 根据您所选择的选项生成用于修改 **LDAP** 目录的 **shell** 脚本和 **LDIF** 文件。如果您用 作 **Directory Server** 的不是 **Sun** 产品,或已经自定义了 **Directory Server**,则请在 此停止操作而不运行 **shell** 脚本。有关详细信息,请参见下面的第 **59** 页中的 "**Directory Server** 注意事项"。
	- **3.** 运行根据您所选择的选项而创建的 **shell** 脚本。将对您的 **LDAP** 进行相应修改。 在结束每个步骤前,实用程序会询问您是否要继续。在执行第三步之前,不会对 LDAP 目录进行任何更改。

# Directory Server 注意事项

以下是有关 LDAP 目录的注意事项的列表:

- 运行目录准备脚本之前, 必须先安装、配置并运行 Directory Server。
- 您必须在作为目录服务器的计算机上运行目录准备脚本。
- 必须在安装 Directory Server 的每一台计算机上运行目录准备脚本。
- 如果以后添加了其他计算机(例如计算机副本),也要对新安装的计算机运行目录准 备脚本。
- 有关 Calendar Server 62005Q4 支持的 LDAP 目录服务器的列表, 请参阅《Sun Java System Communications Services 2005Q4 Release Notes》中的第 1 章 "Sun Java System Calendar Server 6 2005Q4 Release Notes"。
- 如果您已自定义了 LDAP 目录, 则应注意以下事项:
	- 如果已为某些属性创建了索引, 则可能要在运行目录准备脚本后重新添加这些索 引。
	- 如果已经添加了其他 .ldif 文件(模式定义),这些定义不会受到影响,因此无 需采取任何措施。但是,请在运行目录准备脚本前备份自定义模式定义文件。
	- 对于所有的自定义项目,包括刚才列出的前两个项目, 您都需要在目录准备脚本 生成脚本之后、实际更新 LDAP 目录之前停止目录准备脚本。然后,检查该脚本 以衡量脚本所建议的措施将会如何影响 LDAP 目录。请在对 LDAP 运行该脚本 前,采取您认为必要的任何措施来保护您的自定义。
- 如果您用作 Directory Server 的不是 Sun 产品, 则部署 Calendar Server 的最简单的 解决方法就是将您的 Directory Server 升级到 Sun Java System Directory Server。

第 2 章 • 目录准备脚本 (comm\_dssetup.pl) **59**

```
有关安装和配置 Directory Server 的信息, 请参见
http://docs.sun.com/coll/1316.1 和
http://docs.sun.com/coll/1389.1。
此外,您可以使用由目录准备脚本生成的脚本(不需要真的运行该脚本)来了解要对
非 Sun LDAP 目录进行的更新。
```
## 需要收集的信息

目录准备脚本的第一步需要有关 Directory Server 的信息。通过收集下表中显示的信 息来做此准备。(为有助于您跟踪这些信息,请借[助附录](#page-324-0) A。

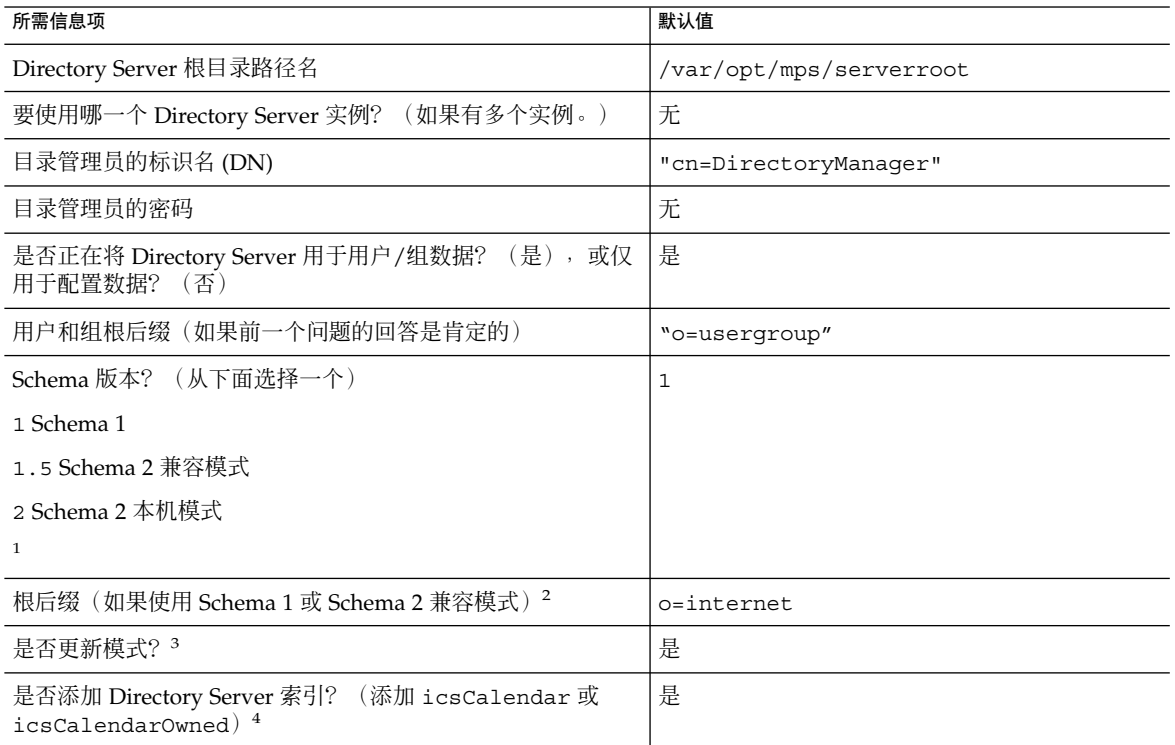

<sup>1</sup> 有关如何选择模式的更多信息,请参见第 61 [页中的 "有关模式选项"。](#page-60-0)如果您已经安装了某个版本的模式,并要升级到更高级别的模式,<br>请在运行次实用程序之前参阅《Sun Java System Communications Services 6 2005Q4 Schema Migration Guide》。

<sup>2</sup> 如果选择 Schema 1 或 1.5,您将需要 DC 树。如果 DC 树不存在,目录准备脚本将仅创建根后缀节点,而不创建 DC 树的其余部分。您必须<br>- 亲自创建 DC 树的其余部分。

<sup>3</sup> 如果 Directory Server 是用于用户/组数据, 则必须具有包含模式文件的配置目录。

4 如果回答是肯定的,则即使您没有全部使用 Messaging Server、Calendar Server 和 Communications Server, 目录准备脚本也将为它们全部 创建索引。

# <span id="page-60-0"></span>有关模式选项

Calendar Server 支持以下模式选项:

- Sun LDAP Schema 1 对应于目录准备脚本模式版本选项 1。
- Sun LDAP Schema 2 兼容模式 对应于模式版本选项 1.5。
- Sun LDAP Schema 2 本机模式 对应于模式版本选项 2。

如果您仍不知道该使用哪一种模式,请参见 Sun Java Enterprise System 技术概述、 《Sun Java Enterprise System 2005Q4 Installation Guide for UNIX》和《Sun Java System Communications Services 6 2005Q4 Schema Migration Guide》以获取更多说 明。

下表列出了简化后的准则,这些准则总结了不同的安装选择不同模式版本的原因。

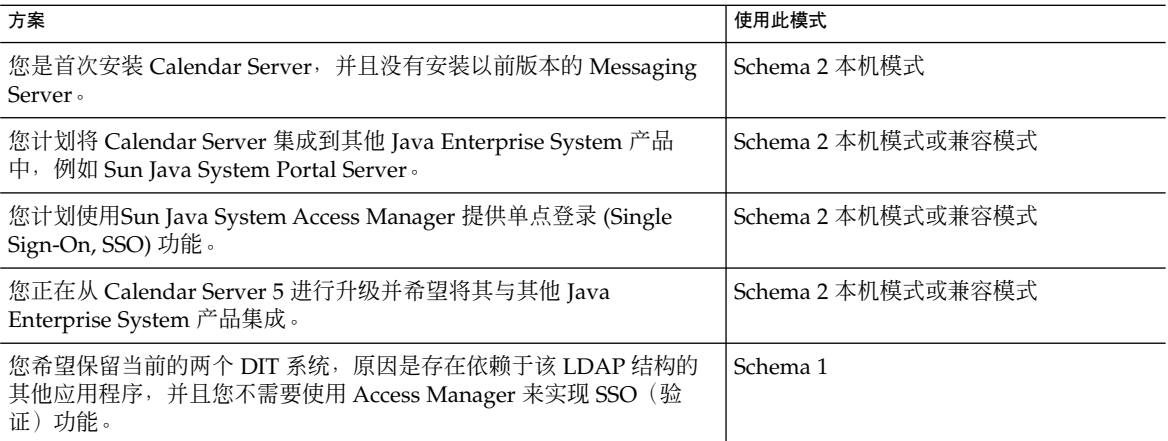

# Access Manager 注意事项

如果是在使用 Schema 2, 则必须已安装和配置 Access Manager。

第 2 章 • 目录准备脚本 (comm\_dssetup.pl) **61**

注 **–** 请勿使用 Access Manager 控制台来管理用户。有关如何管理用户的信息,请参见 第 14 [章。](#page-222-0)

## <span id="page-61-0"></span>属性索引

属性索引提高了搜索算法的性能。使用脚本可以为属性创建索引。如果您选择这样做, 则脚本将不仅为 Calendar Server 添加索引, 而且为 Messaging Server 和 Communications Express 添加索引。因此,为某个产品创建索引后,就无需为其他产 品重新创建索引。实际上,如果尝试为相同的属性再次创建索引,则不会产生任何变 化。对于每个要创建索引的属性,只有在其索引尚不存在时脚本才会为其调用 db2index。

下表列出了目录准备脚本将为其创建索引的所有属性,这些属性按后缀的类别分组。该 表还列出了为每个属性创建的索引的类型。有关 Directory Server 创建索引的更多信 息,请参见 <http://docs.sun.com/coll/1316.1> 和 <http://docs.sun.com/coll/1389.1>。

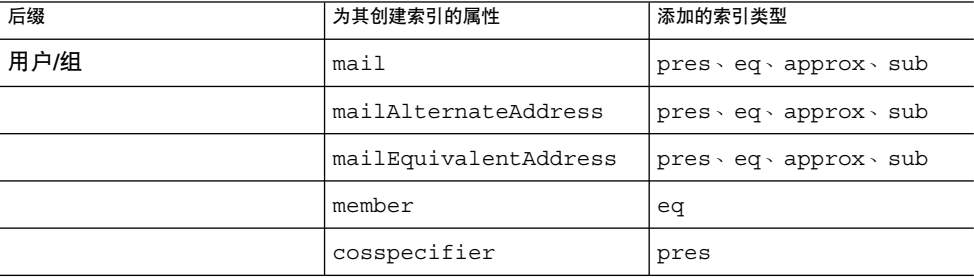

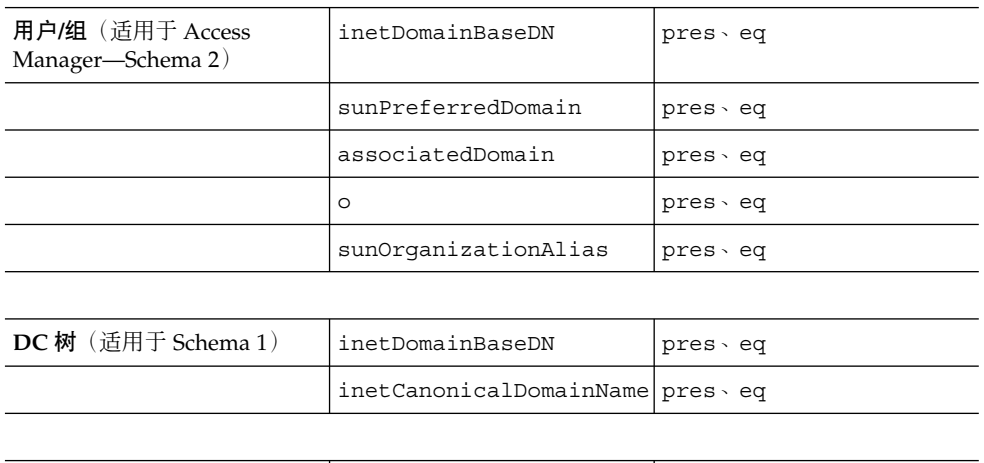

| 个人通讯录 (PAB) | memberOfManaqedGroup | pres eq |
|-------------|----------------------|---------|
|             | memberOfPAB          | pres eq |
|             | memberOfPABGroup     | pres eq |
|             | un                   | eα      |

**<sup>62</sup>** Sun Java System Calendar Server 6 2005Q4 管理指南 • 2005 年 10 月

<span id="page-62-0"></span>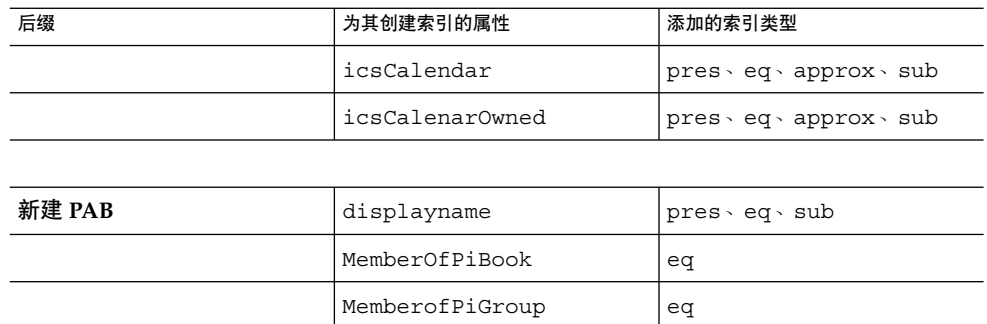

如果您需要自行添加更多索引,请参阅 Directory Server 文档中有关添加索引的说明。

# 运行目录准备脚本

本节包含以下主题:

- 第 63 页中的 "运行目录准备脚本"
- 第 64 [页中的 "在无提示模式下运行"](#page-63-0)
- 第 65 [页中的 "在交互式模式下运行"](#page-64-0)

## ▼ 运行目录准备脚本

- **1.** 在安装了 **Directory Server** 的服务器上,以超级用户身份登录或转为超级用户 **(root)**。 步骤
	- **2.** 如有必要,请启动 **Directory Server**。
	- **3.** 转至 **/opt/SUNWcomds/sbin** 目录。 或者,可以在 /opt/SUNWcomds/lib 中获得 .zip 文件(如果需要)。
	- **4.** 在无提示模式下或交互式模式下运行目录准备脚本。有关其他步骤,请参见第 **63** 页 中的 "运行目录准备脚本"或第 **63** 页中的 "运行目录准备脚本"。

要运行该脚本,请使用 Perl 版本,该版本是在使用 Java Enterprise System 安装程序 时作为共享组件自动安装的。安装 Perl 版本后,该版本存在于以下目录中:

*ds\_svr\_base*/bin/slapd/admin/bin/perl

第 2 章 • 目录准备脚本 (comm\_dssetup.pl) **63**

# <span id="page-63-0"></span>在无提示模式下运行

要以无提示模式运行目录准备脚本,请按照第 64 页中的 "comm\_dssetup.pl 语法"中 说明的语法发出 Perl 命令,并在其后加上一些选项。所有选项参数都是必需的。表 2–1 介绍了这些选项。

实用程序将创建以下 LDIF 文件和 shell 脚本以更新 LDAP 目录索引和模式:

/var/tmp/dssetup\_*timestamp*.ldif /var/tmp/dssetup\_*timestamp*.sh

根据您所传递的选项值,实用程序将确定是通过执行新脚本来继续更新 Directory Server 还是不更新。如果您选择了停止更新, 则在以后实际运行更新时, 可以事先检查 该脚本并可按照需要进行任何修改。

### comm\_dssetup.pl 语法

下面是用于以无提示状态运行的所有选项:

perl comm\_dssetup.pl

- -i yes|no
- -R yes|no
- -c *DirectoryServerRoot*
- -d *DirectoryInstance*
- -r *DCTreeSuffix* -u *UserGroupSuffix*
- -s yes|no
- -D *DirectoryManagerDN*
- -w *DirectoryManagerPassword*
- -b yes|no -t 1|1.5|2
- -m yes|no
- [-S *PathtoSchemaFiles*]

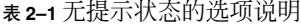

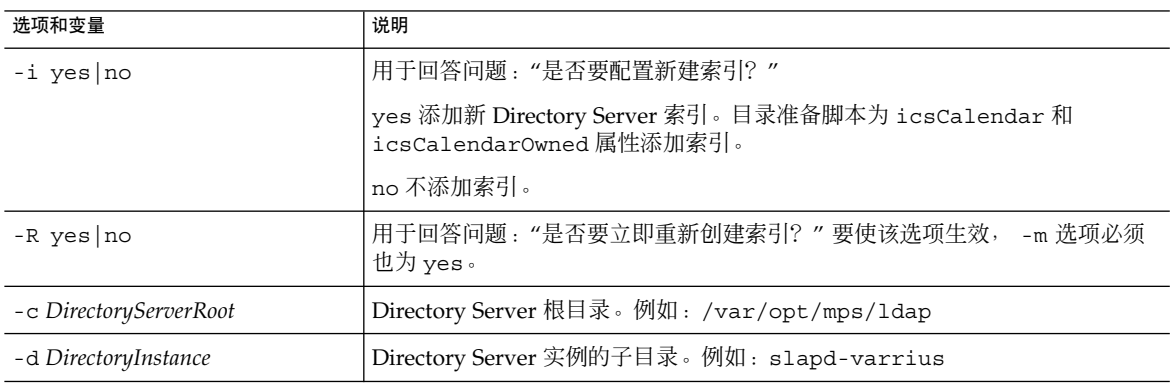

#### **64** Sun Java System Calendar Server 6 2005Q4 管理指南 • 2005 年 10 月

<span id="page-64-0"></span>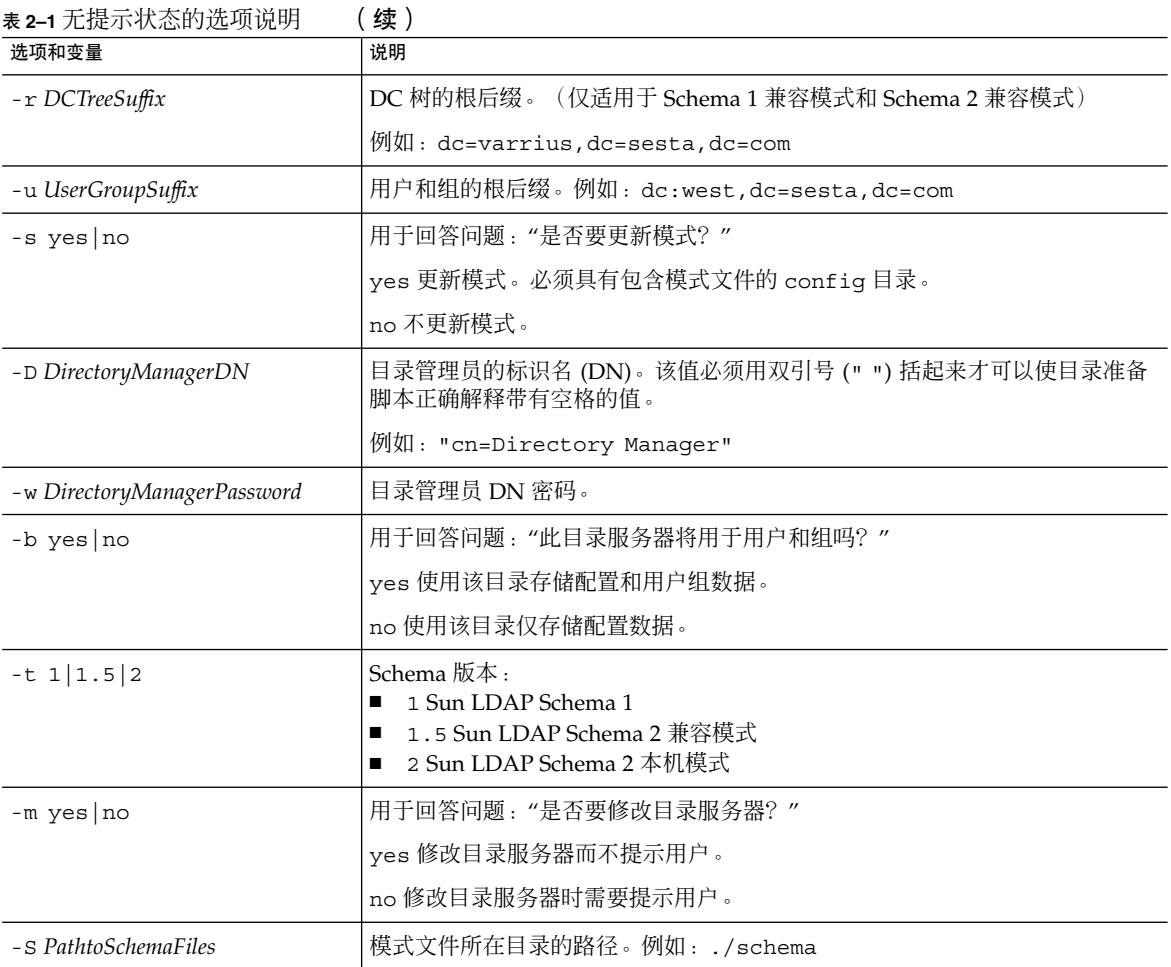

# ▼ 在交互式模式下运行

要以交互式模式运行目录准备脚本,请运行该脚本而不使用任何参数,然后对所问的问 题输入您的选择。

以下带有数字编号的各段提供了有关如何使用交互式模式脚本的各个面板说明。

#### **1.** 欢迎和简介面板 步骤

- # cd /opt/SUNWcomds/sbin
- # ./comm\_dssetup.pl

Welcome to the Directory Server preparation tool for Sun Java System Communications Services.

第 2 章 • 目录准备脚本 (comm\_dssetup.pl) **65**

```
(Version 6.3 Revision 0.1)
This tool prepares your directory server for use by the
communications services which include Messaging,
Calendar and their components.
The logfile is /var/tmp/dssetup YYYYMMDDHHSS
Do you want to continue [y]:
```
按 Enter 键继续;或者键入 no, 然后按 Enter 退出。

#### **2. Directory Server** 安装根目录面板

Please enter the full path to the directory where the Sun Java System Directory Server was installed. Directory server root [/var/opt/mps/serverroot]

请指定 Directory Server 的安装根目录的位置,或者按 Enter 键接受默认设置。

#### **3. Directory Server** 实例面板

如果此计算机上有多个 Directory Server 实例, 则程序将列出这些实例, 并要求您选 择其中之一。

Please select a directory server instance from the following list: [1] slapd-varrius Which instance do you want [1]:

输入与选项对应的编号,然后按 Enter 键。或者不输入编号直接按 Enter 键接受默认 设置。

#### **4.** 目录管理员的标识名 **(DN)** 面板

在此面板中需要输入两样内容:目录管理员 DN 和目录管理员密码。

#### **a.** 首先,脚本将要求您输入 **Directory Manager** 的标识名 **(DN)**:

Please enter the directory manager DN [cn=Directory Manager]:

目录管理员 DN (默认值为 cn=Directory Manager), 目录管理员是指负责 管理"组织"树中的用户和组数据的管理员。请确保您在此脚本中指定的 Directory Manager DN 与您为 Directory Server 安装和 Calendar Server 配置设置的 DN 相同。

输入 Directory Manager DN, 或者按 Enter 键接受默认设置。

#### **b.** 然后脚本将要求您输入目录管理员的密码。

Password:

输入 Directory Manager 密码并按 Enter 键。

程序将查看 Directory Server 是否正在运行并正在侦听端口 389(默认端口)。

如果成功,它将显示检测到的版本,如以下示例所示:

Detected DS version 5.2

如果不成功,程序将通知您它无法检测到正在运行或正在侦听端口 389 的 Directory Server。程序将指导您解决此问题,然后才允许您继续下去。脚本退 出。以下示例显示了该输出:

Directory Server not running or not listening to port 389. Detected DS version 0.0 Please correct the problem and re-run this script.

#### **5.** 用户和组 **Directory Server** 面板

Will this directory server be used for users/groups [Yes]:

如果该目录实例仅用于存储配置数据,请输入 No,或者按 Enter 键接受默认设置。

如果输入 No,则还必须针对存储用户和组数据的目录实例运行该脚本。(请在运行 配置程序 csconfigurator.sh 前执行该操作。)

如果回答是 Yes, 则必须为"组织"树指定用户和组的基本后缀。

#### **6.** 用户和组的基本后缀面板

Please enter the Users/Groups base suffix [o=usergroup]:

用户和组的基本后缀是 LDAP 组织树中的顶部条目。请确保您在此选择的后缀与您 为 Directory Server、Calendar Server 和 Access Manager 指定的后缀相同。

#### **7.** 模式类型面板

There are 3 possible schema types:

- 1-schema 1 for systems with Calendar or Messaging 5.x data
- 1.5-schema 2 compatibility for systems with Calendar or Messaging 5.x data that has been converted with the Schema Migration Utility commdirmig

2-schema 2 native for systems using Access Manager Please enter the Schema Type (1, 1.5, 2) [1]:

输入模式类型,或者按 Enter 键接受默认设置。

注 **–** 要使用 Schema 2(选项 1.5 或 2),必须安装并配置 Access Manager。否则, Directory 准备脚本将终止。必须先安装 Access Manager, 然后再重新运行目录准备 脚本。

#### **8.** 域组件 **(DC)** 树的基本后缀面板

如果您选择了 Schema 1 或 Schema 2 兼容模式, 系统将要求您提供 DC 树的基本后 缀。如果您选择了 Schema 2 本机模式,系统将不会询问此问题。

Please enter the DC Tree base suffix [o=internet]:

在前面介绍的模式类型面板中,如果您选择了 Schema 1 或 Schema 2 兼容模式,将 要求您提供 DC 树基本后缀。如果您选择了 Schema 2 本机模式,系统将不会询问此 问题。

第 2 章 • 目录准备脚本 (comm\_dssetup.pl) **67**

DC 树镜像本地 DNS 结构,系统将其用作包含用户和组数据条目的组织树的索引。 DC 树的基本后缀是 DC 树中顶层条目的名称。

输入后缀,或者按 Enter 键接受默认设置。

#### **9.** 系列问题面板

该面板将询问您有关对 LDAP 的更新的一系列问题。

**a.** 更新模式文件

这时,程序将查看模式是否具有正确的模式元素。如果模式缺少某些元素,程序 将显示以下消息:

Detected bad schema elements in 99user.ldif. It is recommended that you update the schema.

Do you want to update the schema files [yes]:

回答 Yes 将所需的新元素添加到模式中。每次安装新版的 Calendar Server 或 Messaging Server 时, 需要使用新的模式文件更新该目录。

如果要以后更新模式文件,请回答 No。

**b.** 配置新索引

如果在上一步中选择了更新模式,系统将询问您是否要配置新索引。有关为属性 创建索引的更多信息,请参见第 62 [页中的 "属性索引"。](#page-61-0)

Do you want to configure new indexes [yes]:

要批准索引的创建,请按 Enter 键。

如果您已对同一属性执行过此索引创建步骤,请回答 no。

#### **c.** 立即重新创建索引

您可以选择立即创建索引,也可以以后再创建。如果您选择推迟创建索引,则可 以在方便时返回已打开创建索引功能的脚本。创建索引可能需要很长的时间,但 仍可以使用 Directory Server, 也就是说创建索引时, Directory Server 并不会进 入只读模式。

Reindex now [yes]?

如果要在以后创建索引,请回答 no;否则,请按 Enter 键接受默认设置。

#### **10.** 设置摘要面板

在目录准备脚本更新 Directory Server 配置之前, 将显示设置摘要, 然后询问您是否 要继续。

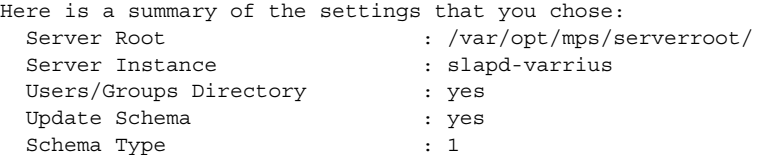

**68** Sun Java System Calendar Server 6 2005Q4 管理指南 • 2005 年 10 月

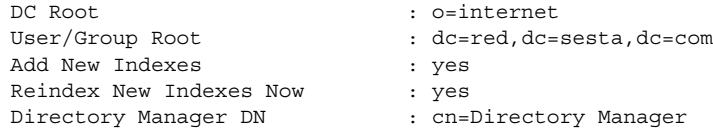

Now ready to generate a shell script and ldif file to modify the Directory. No changes to the Directory Server will be made this time. Do you want to continue [Y]:

如果在第 63 [页中的 "运行目录准备脚本"中](#page-62-0)选择了 Schema 2 本机模式, 则 DC Root 的值与您输入的User/Group Root 的值相同。

要更改任何设置,请输入 no,然后重新运行脚本。

如果要继续,请按 Enter 键。目录准备脚本将生成 LDIF 文件和 shell 脚本。它创建 的文件的名称如下所示:

/var/tmp/dssetup\_timestamp.ldif /var/tmp/dssetup\_timestamp.sh

如果选择继续,将会看到程序运行而显示的消息。以下为您将会看到的输出的示例:

Generating files...

Checking to see if Suffixes need to be added

Checking to see that uid uniqueness plugins are turned off

Adding indexes Adding Indexes for User/group Tree (backend:userRoot) Checking indexes for member No new indexes required Checking indexes for mailAlternateAddress No new indexes required Checking indexes for mail No new indexes required Checking indexes for mailEquivalentAddress No new indexes required Checking indexes for cosspecifier No new indexes required Adding Indexes for DC Tree (backend:internetdb2) Checking indexes for inetCanonicalDomainName No new indexes required Checking indexes for inetDomainBaseDN No new indexes required Adding Indexes for PAB Tree (backend:pabdb2) Checking indexes for memberOfPAB No new indexes required Checking indexes for icsCalendar No new indexes required Checking indexes for un No new indexes required Checking indexes for memberOfPABGroup

第 2 章 • 目录准备脚本 (comm\_dssetup.pl) **69**

```
No new indexes required
    Checking indexes for icsCalendarOwned
      No new indexes required
    Checking indexes for memberOfManagedGroup
      No new indexes required
  Adding Indexes for New PAB Tree (backend:PiServerDbdb2)
    Checking indexes for MemberOfPiBook
      No new indexes required
    Checking indexes for MemberofPiGroup
     No new indexes required
    Checking indexes for displayname
      No new indexes required
Checking to see if DN needs to be created for suffixes
Generating ldif for installer metadata
  Generating ldif for Adding schema for installer metadata
  Generating ldif for updating DN for cn=CommServers, o=comms-config
The following files have been created:
   /var/tmp/dssetup_20041209114027.sh
   /var/tmp/dssetup_20041209114027.ldif
```
Running /var/tmp/dssetup\_20041209114027.sh will make changes to the Directory. You can run this file now or at a later time Ready to execute the script now.

#### **11.** 运行脚本

Do you want to continue [yes]:

按 Enter 键接受默认设置 (yes)。dssetup\_*timestamp*.sh 脚本将针对 LDAP 目录运 行。如果并不要立即运行该脚本,请输入 No 以退出。如果退出,您可以在以后运行 /var/tmp/dssetup\_*timestamp*.sh 脚本。

以下为运行脚本时生成的文本输出的示例:

```
Running /var/tmp/dssetup_20041209114027.sh
   -D "cn=Directory Manager"
   -j /var/tmp/dssetup_20041209114027.pw
Stopping Directory Server
Updating Schema files...
Copying 20subscriber.ldif
Copying 50ns-delegated-admin.ldif
Copying 50ns-mail.ldif
Copying 50ns-mlm.ldif
Copying 50ns-msg.ldif
Copying 50ns-value.ldif
Copying 55ims-ical.ldif
Copying 56ims-schema.ldif
Copying 70sun-schema2.ldif
Copying 71sun-am.ldif
Copying 60iplanet-calendar.ldif
Copying 50ns-iabs.ldif
Copying 98ns-dummy-uwc.ldif
Copying 70delgated-admin.ldif
Copying /var/tmp/99user_20041209114027.ldif to
```
**70** Sun Java System Calendar Server 6 2005Q4 管理指南 • 2005 年 10 月

<span id="page-70-0"></span>/var/opt/mps/serverroot/slapd-varrius/config/schema/99user.ldif Starting Directory Server Applying ldif file /var/tmp/dssetup\_20041209114027.ldif modifying entry cn=schema

modifying entry cn=schema

modifying entry cn=CommServers,o=comms-config

Done Applying ldif file /var/tmp/dssetup\_20041209114027.ldif rejects to /var/tmp/dssetup 20041209114027.ldif.rej status = 0 Successful Completion. Consult /var/tmp/dssetup\_20041209114027.log for details

# 手动更新模式文件

如果出于某些理由,您决定不运行由目录准备脚本生成的脚本,您可以使用以下的指导 来手动更新 Sun Java System Directory Server 的模式文件。

注 **–** 如果您手动更新了 LDAP 目录模式,则以后再升级 Calendar Server 时,必须再次 手动更新 LDAP 服务器模式。先前经过手动更新的 Calendar Server 不能自动更新模 式。

# ▼ 手动更新 LDAP 目录

- **1.** 安装 **Calendar Server 62005Q4**。 步骤
	- **2.** 停止 **Calendar Server**(如果正在运行)。
	- **3.** 停止 **Directory Server**(如果正在运行)。
	- **4.** 将 **60iplanet-calendar.ldif** 文件复制到计算机(运行目录服务器)上的以下 目录中:

*dir\_svr\_base*/slapd-*hostname*/config/schema

其中 *dir\_svr\_base* 是 Directory Server 安装目录,*hostname* 用于标识计算机。

- **5.** 如果要像配置程序那样为属性创建索引,则此时可以这样做。有关配置程序将为其创 建索引的属性的列表,请参见第 **62** [页中的 "属性索引"。](#page-61-0)
- **6.** 重新启动 **Directory Server**。如果发现对象标识符 **(Object Identifier, OID)** 错误, 请参见第 **72** 页中的 "解决 **LDAP** [模式目录中冲突的](#page-71-0) **OID**"。

第 2 章 • 目录准备脚本 (comm\_dssetup.pl) **71**

<span id="page-71-0"></span>**7.** 通过运行 **csconfiguration.sh** 程序来配置 **Calendar Server**。 有关配置 Calendar Server 的说明,请参见第 3 [章。](#page-72-0)

# 解决 LDAP 模式目录中冲突的 OID

如果 LDAP 模式目录包含冲突的 OID, 则 Directory Server 将不知道该使用哪个 OID 并返回错误消息。例如,以下消息表示 icsCalendarUser 对象类中存在冲突的 OID:

```
[24/Apr/2004:23:45:28 -0700] dse -
The entry cn=schema in file 99user.ldif is invalid,
error code 20 (Type or value exists) - object class icscalendaruser:
  The name does not match the OID.
  Another object class is already using the name or OID.
[24/Apr/2004:23:45:28 -0700] dse -
Please edit the file to correct the reported problems
and then restart the server.
```
如果安装了 Calendar Server 62005O4,同时又有可以动态更新 LDAP 服务器模式 99user.ldif 文件的早期版本 Calendar Server, 则可能会出现此问题。

要解决冲突的 OID,请执行以下两个步骤:

1. 编辑 99user.ldif 文件并删除较早的 OID。对于 Calendar Server 62005Q4,下表 列出了可能会导致问题的具体 OID。

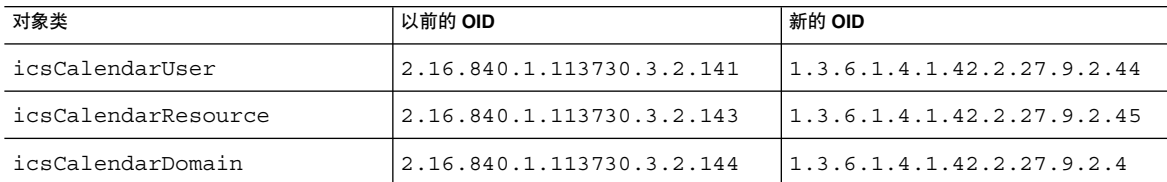

2. 编辑完 99user.ldif 文件后,重新启动 Directory Server。
# Calendar Server 配置程序 (csconfigurator.sh)

安装 Calendar Server 之后, 必须在运行之前配置 Calendar Server。请注意, 必须按照 以下顺序运行这两个配置程序:

1. comm\_dssetup.pl

配置 LDAP Directory Server, [如第](#page-56-0) 2 章中所述。

2. csconfigurator.sh

配置 Calendar Server, 如本章所述。

本章包含以下主题:

- 第 73 页中的 "收集配置信息"
- 第 77 页中的 "运行 [csconfigurator.sh](#page-76-0)"

注 **–** 如果已安装了早期版本的 Calendar Server 或 Messaging Server,则可能需要将 LDAP 目录条目从 Schema 1 迁移到 Schema 2。

阅读 《Sun Java System Communications Services 6 2005Q4 Schema Migration Guide》之前,请勿运行本章所介绍的配置实用程序。迁移指南将介绍运行配置实用程 序的时间选择和选项。

# 收集配置信息

Calendar Server 配置程序 csconfigurator.sh 将在以下目录中创建新的 ics.conf 配置文件:

对于 Solaris:/etc/opt/SUNWics5/config

对于 Linux:/etc/opt/sun/calendar/config

配置程序将询问您若干问题,您必须就这些问题输入安装的具体信息。

运行配置程序之前,您应收集以下配置信息:

- 第 74 页中的 "LDAP 服务器选项"
- 第 74 页中的 "目录管理员选项"
- 第 74 页中的 "Calendar Server 管理员"
- 第 75 [页中的 "电子邮件和电子邮件警报选项"](#page-74-0)
- 第 75 [页中的 "运行时配置选项"](#page-74-0)
- 第 76 页中的 "启动 [Calendar Server](#page-75-0)" ■ 第 76 [页中的 "数据库、日志和临时文件目录"](#page-75-0)

为帮助您记录这些配置信息,请使[用附录](#page-326-0) B 中的工作单。(但是, 在运行 Java Enterprise System 安装程序之前必须确定此配置信息, 以避免与其他组件产品冲突, 例 如端号发生冲突)。

### LDAP 服务器选项

Calendar Server 需要 Directory Server 来进行用户验证以及用户首选项的存储和检索。 下表列出了用于收集 LDAP 服务器的主机和端口信息的选项。

表 **3–1** 用户首选项目录选项

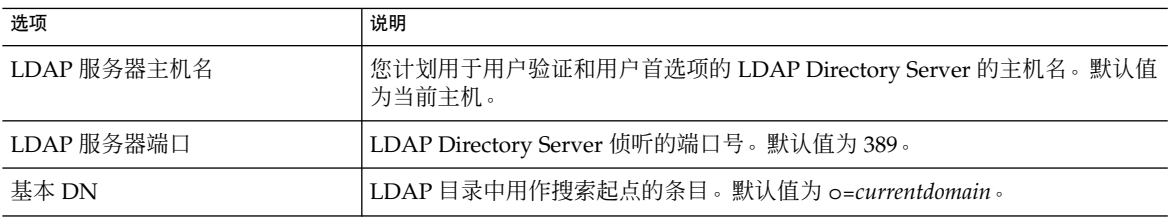

### 目录管理员选项

下表列出了用于收集被指定为 Directory Manager 用户的名称和密码的选项。

表 **3–2** 目录管理员选项

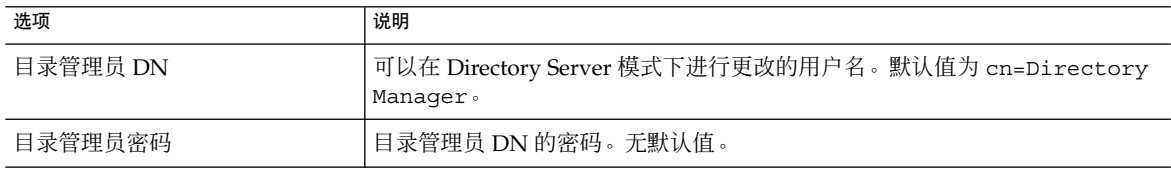

### Calendar Server 管理员

Calendar Server 管理员是高于任何 Calendar Server ACL 的用户帐户。Calendar Server 管理员用户帐户必须存在于您的用户验证 Directory Server 中。此帐户同时也用 于代理验证。下表列出了用于收集 Calendar Server 管理员的用户 ID 和密码的选项。

#### <span id="page-74-0"></span>表 **3–3** Calendar Server 管理员选项

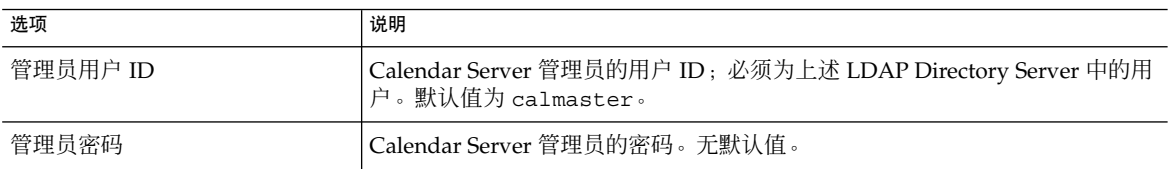

## 电子邮件和电子邮件警报选项

您可以将 Calendar Server 配置为在服务器出现故障时向 Calendar Server 管理员发送电 子邮件警报消息。下表列出了用于收集电子邮件信息的选项。

表 **3–4** 电子邮件和电子邮件警报选项

| 选项        | 说明                                                       |
|-----------|----------------------------------------------------------|
| 电子邮件警报    | 启用或禁用电子邮件警报。默认值为"已启用"。                                   |
| 管理员电子邮件地址 | 将接收电子邮件警报信息的 Calendar Server 管理员的电子邮件地址。                 |
| SMTP 主机名  | Calendar Server 从中发送电子邮件警报消息的 SMTP 服务器的主机名。默认值<br>为当前主机。 |

## 运行时配置选项

您可以配置以下 Calendar Server 运行时选项和系统资源选项。

表 **3–5** 运行时配置选项

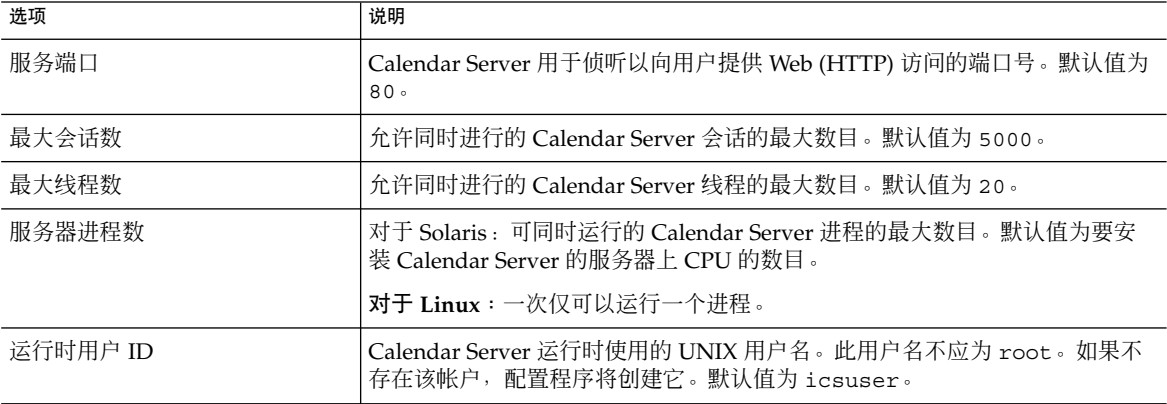

<span id="page-75-0"></span>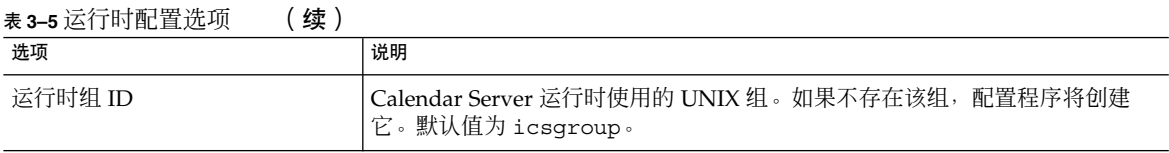

## 启动 Calendar Server

您可以配置以下选项以自动启动 Calendar Server。

表 **3–6** Calendar Server 启动选项

| 选项      | 说明                                     |
|---------|----------------------------------------|
| 成功安装后启动 | 成功安装后是否自动启动 Calendar Server。默认值为选中此选项。 |
| 系统启动时启动 | 系统启动后是否自动启动 Calendar Server。默认值为选中此选项。 |

## 数据库、日志和临时文件目录

Calendar Server 在特定目录中的日历数据库文件、日志文件和临时文件中创建和存储信 息。

表 **3–7** 数据库、日志和临时文件目录选项

| 选项       | 说明                                                                                                    |
|----------|----------------------------------------------------------------------------------------------------|
| 数据库目录    | Calendar Server 在其中创建和存储日历数据库 (*.db) 文件的目录。默认值为<br>:                                                              |
|          | /var/opt/SUNWics5/csdb                                                                                            |
| 日志目录     | Calendar Server 在其中写入日志文件的目录。默认值为:                                                                                |
|          | /var/opt/SUNWics5/logs                                                                                            |
| 临时文件目录   | Calendar Server 在其中写入临时文件的目录。默认值为:                                                                                |
|          | /var/opt/SUNWics5/tmp                                                                                             |
| 归档和热备份目录 | Calendar Server 在其中写入归档备份的目录。用户定义的目录, 用于存储每日<br>快照和事务日志。如果这两种类型的备份都需要,那么将它们分别置于不同的<br>目录下。如果未指定任何目录,则备份被存储在当前目录下。 |

注 **–** 请勿更改日志文件目录和临时文件目录的位置或名称。

# <span id="page-76-0"></span>运行 csconfigurator.sh

您可以从图形用户界面 (GUI) 或从命令行运行配置程序。

如果您远程运行程序,则必须正确设置您的 DISPLAY 环境变量,并允许服务器的 X-Windows 连接,以在计算机上进行显示。例如,要使用 xhost 实用程序,请在计算 机上执行以下命令:

xhost +

本节包含以下主题:

- 第 77 页中的 "从命令行运行配置程序"
- 第 78 页中的 "从 GUI [运行配置程序"](#page-77-0)

▼ 从命令行运行配置程序

- **1.** 以超级用户 **(root)** 身份登录或转为超级用户。 步骤
	- **2.** 转到 **/opt/SUNWics5/cal/sbin** 目录。
	- **3.** 使用从下表中选择的选项运行脚本:

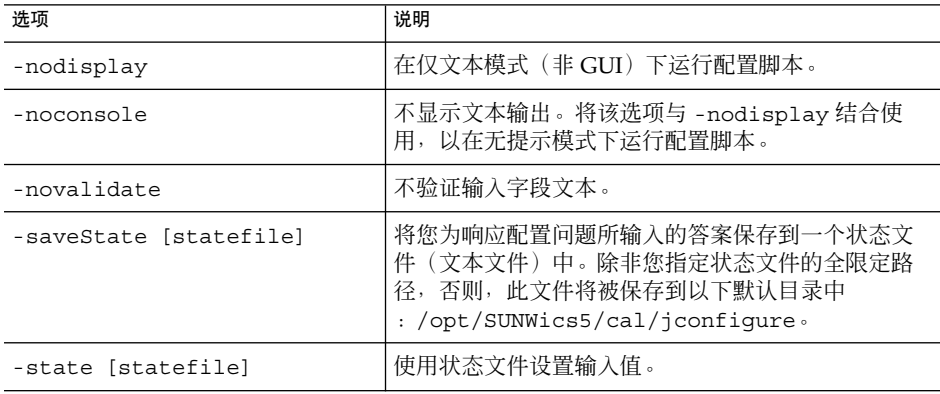

例如,要在命令行模式下运行配置脚本而不将输入保存到状态文件中。

./csconfigurator.sh -nodisplay

命令行版本需要的信息以及进行的顺序都要与 GUI 相同。默认值显示在方括号 [] 中。要接受默认值,请按键盘上的 Enter 键。

第 3 章 • Calendar Server 配置程序 (csconfigurator.sh) **77**

<span id="page-77-0"></span>注 **–** 有关脚本提示的各种问题所包含信息的文本,请参见后面几节中所示的 GUI 面 板中的文本。

## ▼ 从 GUI 运行配置程序

- **1.** 以超级用户 **(root)** 身份登录或转为超级用户。 步骤
	- **2.** 转到 **/opt/SUNWics5/cal/sbin** 目录。
	- **3.** 发出此命令:
		- ./csconfigurator.sh

配置程序将显示以下系列面板:

- 第 78 页中的 "欢迎面板"
- 第 79 [页中的 "管理、用户首选项和验证面板"](#page-78-0)
- 第 81 [页中的 "电子邮件和电子邮件警报面板"](#page-80-0)
- 第 82 [页中的 "运行时配置面板"](#page-81-0)
- 第 83 [页中的 "选择目录面板"](#page-82-0)
- 第 84 [页中的 "归档和热备份配置面板"](#page-83-0)
- 第 86 [页中的 "准备配置面板"](#page-85-0)
- 第 87 [页中的 "配置摘要面板"](#page-86-0)

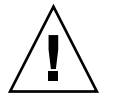

注意 **–** 配置程序仅配置一个域。如果计划使用多个域(虚拟域、托管域),则需要使 用 Delegated Administrator 命令行实用程序来添加域。

欢迎面板

<span id="page-78-0"></span>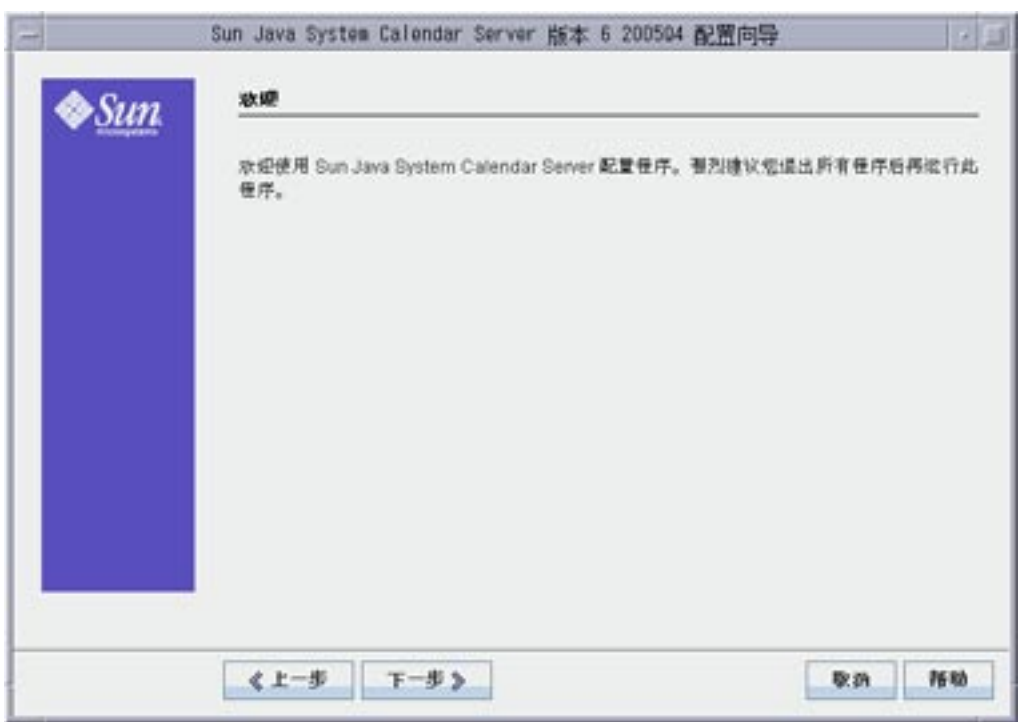

图 **3–1** Calendar Server 配置程序的欢迎面板

单击"下一步"继续,或单击"取消"退出。

管理、用户首选项和验证面板

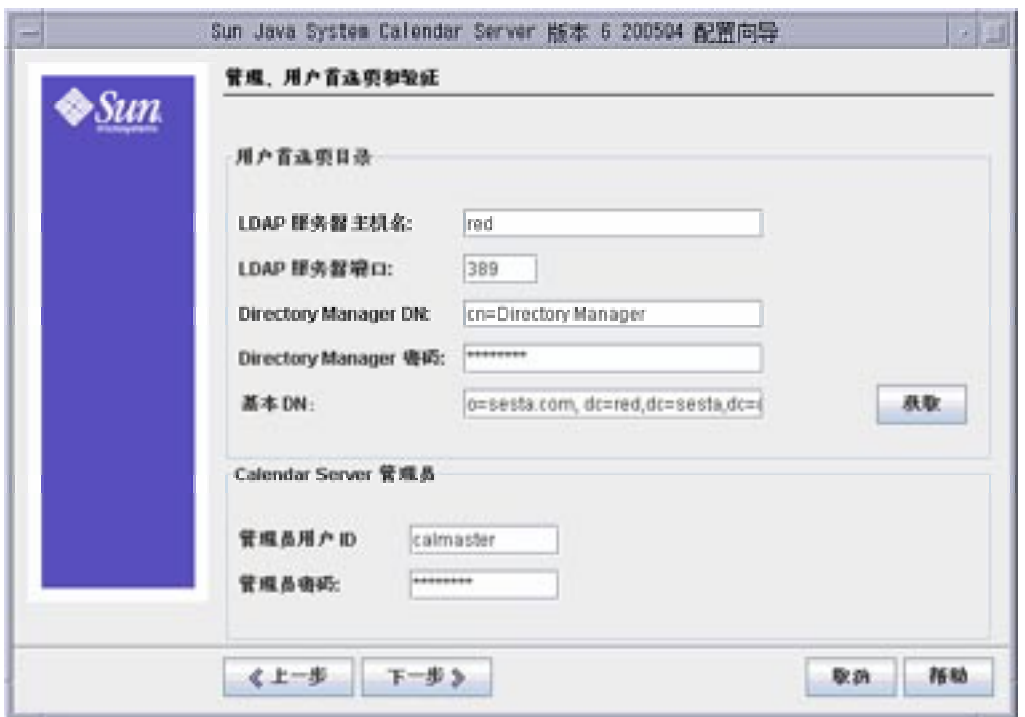

图 **3–2** 管理、用户首选项和验证配置面板

### 用户首选项目录选项

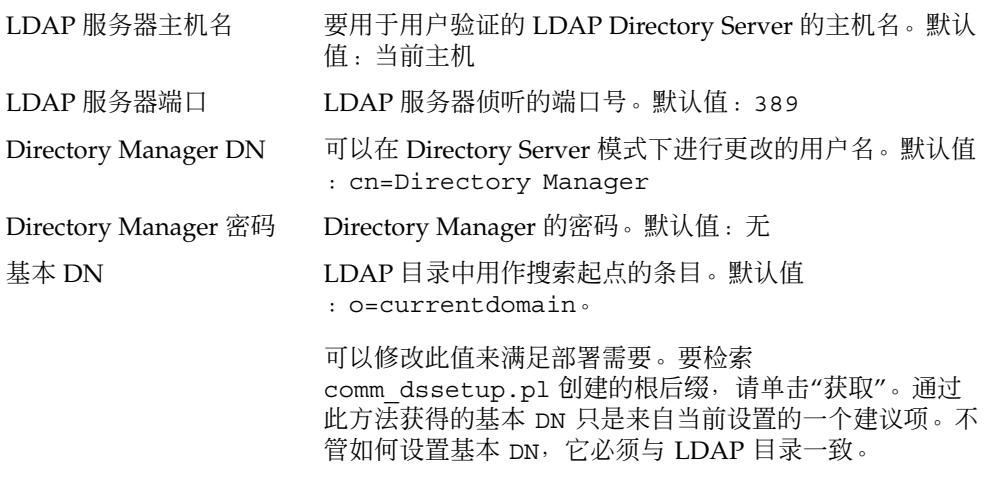

注 **–** 单击"获取"之前,您必须输入 Directory Manager DN 和密码以验证 Directory Server。

#### <span id="page-80-0"></span>*Calendar Server* 管理员选项

- 管理员用户 ID Calendar Server 管理员的用户 ID;必须为上述 LDAP Directory Server 中的用户。默认值:calmaster
- 管理员密码 Calendar Server 管理员的密码。默认值:无

单击"下一步"继续,单击"上一步"以返回上一个面板,或单击"取消"退出。

### 电子邮件和电子邮件警报面板

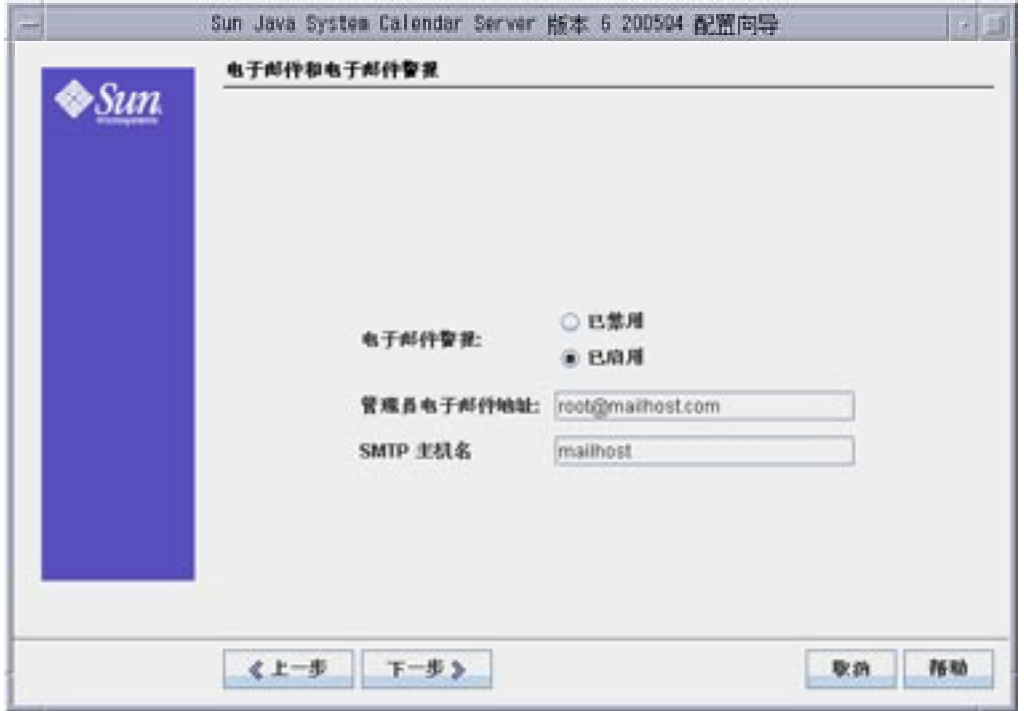

图 **3–3** 电子邮件和电子邮件警报配置面板

<span id="page-81-0"></span>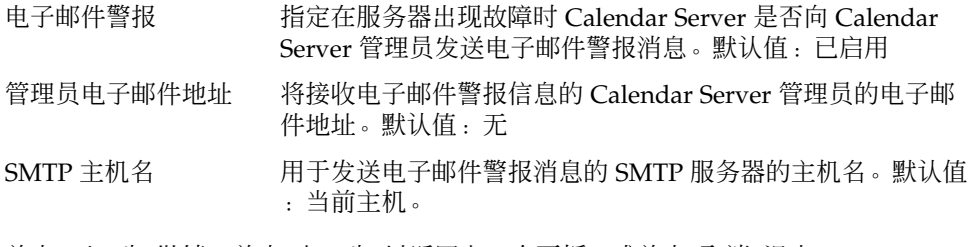

单击"下一步"继续,单击"上一步"以返回上一个面板,或单击"取消"退出。

# 运行时配置面板

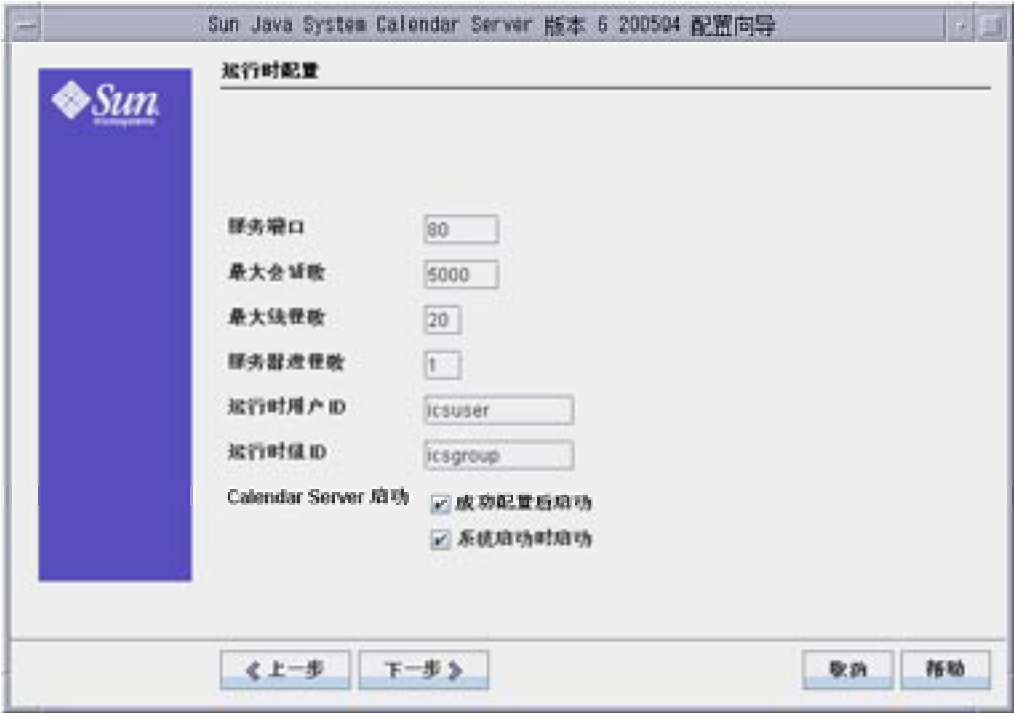

图 **3–4** 运行时配置面板

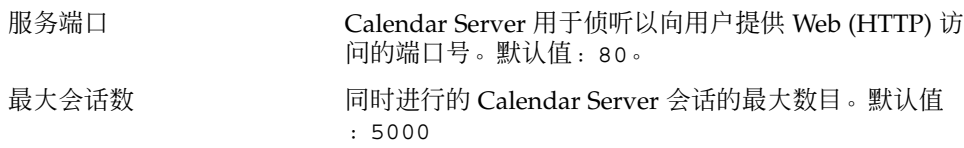

<span id="page-82-0"></span>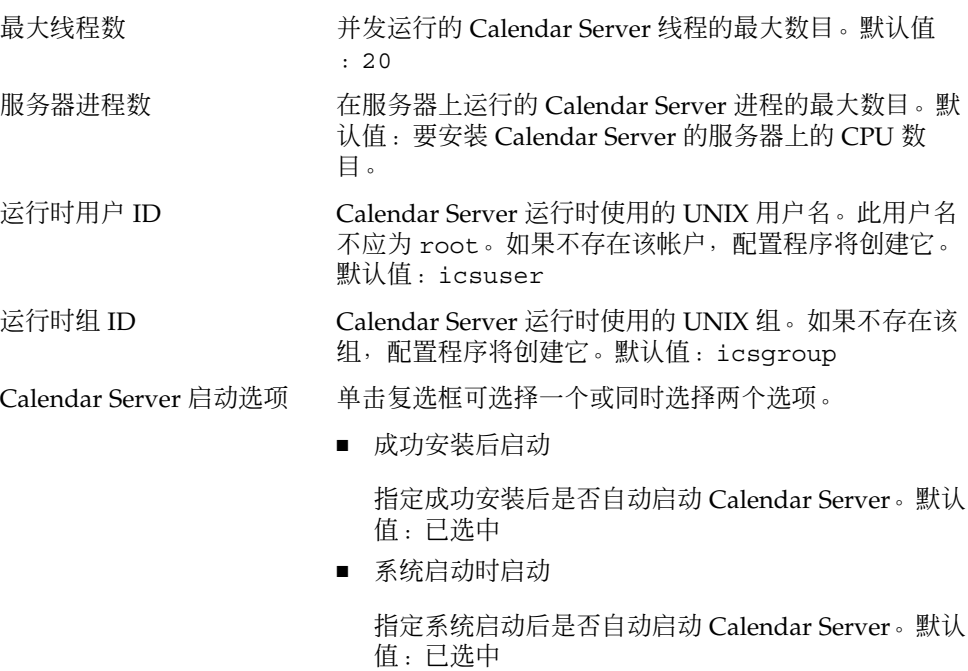

单击"下一步"继续,单击"上一步"以返回上一个面板,或单击"取消"退出。

## 选择目录面板

请接受此面板上的默认目录。尽管允许您选择用于存储配置和数据文件的目录,但不建 议您这样做。

<span id="page-83-0"></span>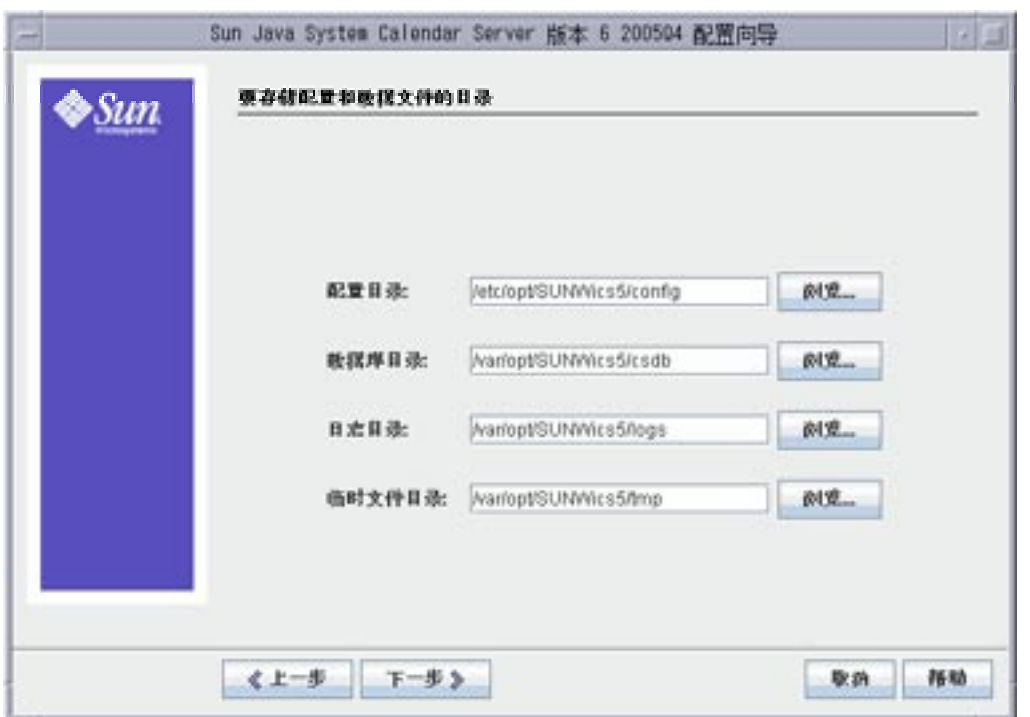

#### 图 **3–5** 选择目录配置面板

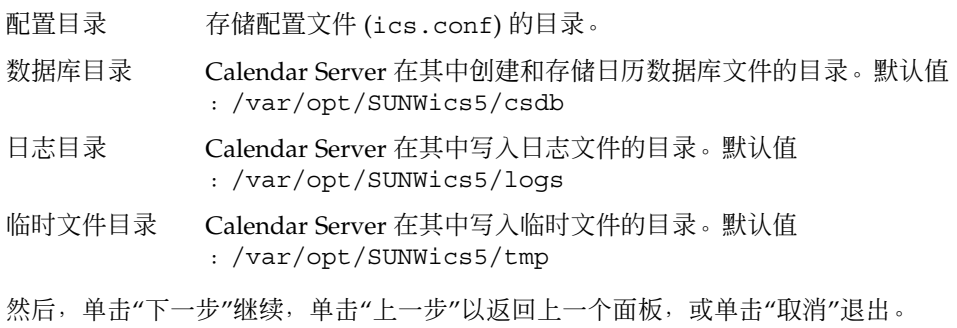

## 归档和热备份配置面板

该面板允许您同时选择两个自动备份类型或选择其中任一,或者均不选择。您可相应选 定或取消选定这些复选框。强烈建议您同时使用归档备份和热备份。

提示 **–** 防止由于设备故障而造成所有数据库副本的严重丢失。请将您的自动备份副本保 1999年19月11日,《西藏古城》第2020年12月12日,第2010年12月

有关自动备份的信息,请参见第 10 [章。](#page-182-0)

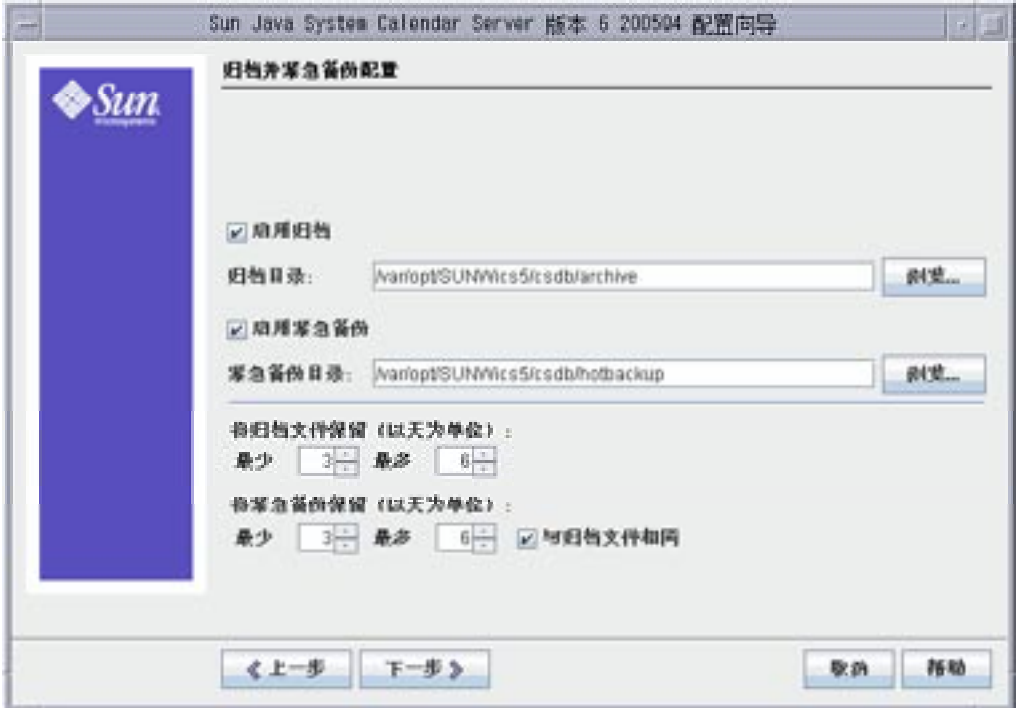

图 **3–6** 归档和热备份配置面板

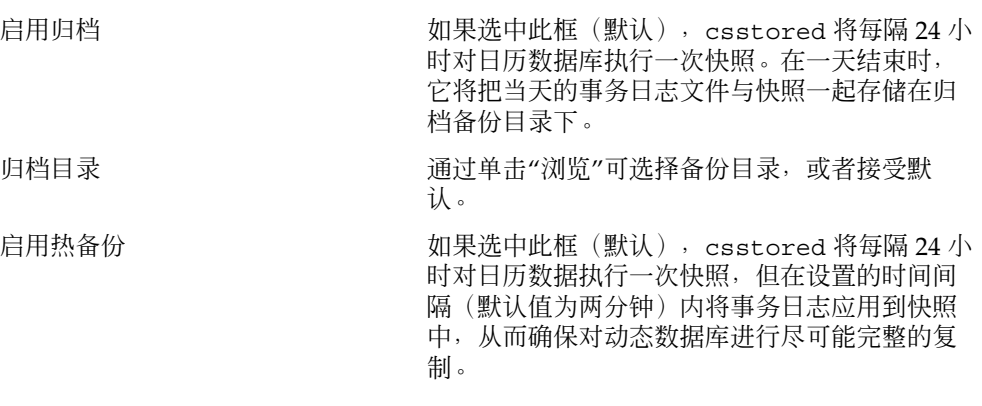

第 3 章 • Calendar Server 配置程序 (csconfigurator.sh) **85**

<span id="page-85-0"></span>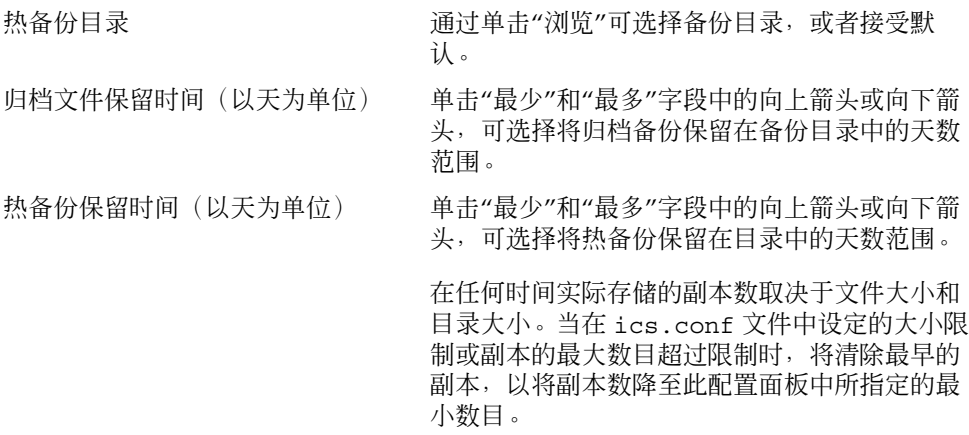

单击"下一步"继续,单击"上一步"以返回上一个面板,或单击"取消"退出配置程序。

## 准备配置面板

到目前为止,面板一直在收集配置所需的数据并执行某些有效性检查。此时,您可以返 回并重做配置信息,或者开始配置。

<span id="page-86-0"></span>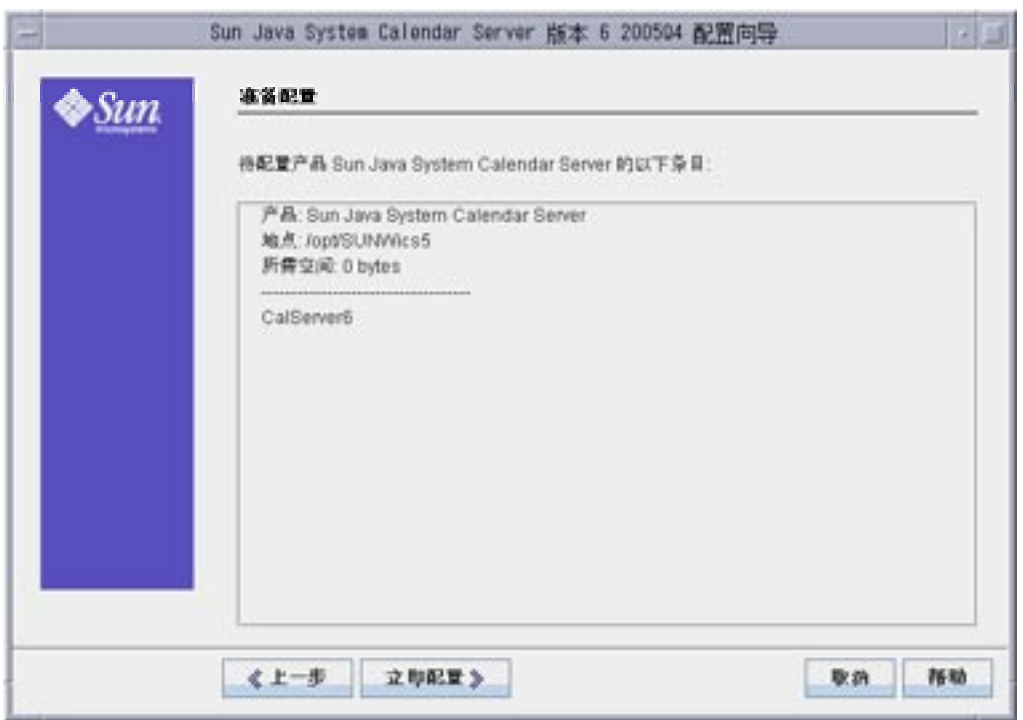

图 **3–7** 准备配置面板

单击"立即配置"以配置 Calendar Server,单击"上一步"以返回上一个面板,或单击"取 消"退出。

# 配置摘要面板

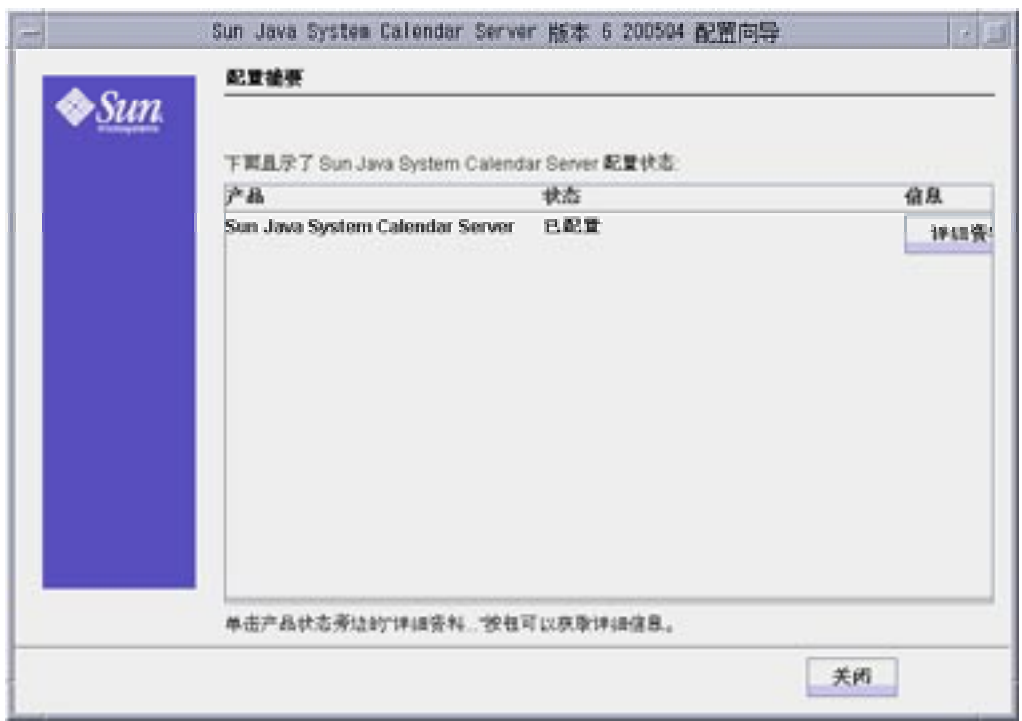

图 **3–8** 配置摘要面板

单击"详细资料"以查看配置日志的更多信息,或单击"关闭"以退出配置程序。

# <span id="page-88-0"></span>数据库迁移实用程序

如果您拥有早期版本的 Calendar Server (5.11 或更早版本), 则在安装 Calendar Server 后执行安装后配置时您可能需要迁移组件数据库和 LDAP 数据库。

本章中的第 90 [页中的 "选择正确的实用程序"一](#page-89-0)节可以帮助您选择要运行的正确实用 程序。

本章包括以下各节:

- 第 89 页中的 "安装后数据库迁移实用程序"
- 第 90 [页中的 "选择正确的实用程序"](#page-89-0)
- 第 91 [页中的 "](#page-90-0)csmig"
- 第 99 [页中的 "](#page-98-0)csvdmig"
- 第 102 页中的 "[commdirmig](#page-101-0)"

# 安装后数据库迁移实用程序

安装 Sun Java System Calendar Server 后, 如果您的日历数据库和 LDAP 数据库来自 所安装的旧的 Calendar Server 5.1.1, 请按照给定顺序运行以下实用程序:

1. cs5migrate

将日历数据库的格式从 Calendar Server 第 5 版迁移到第 6 版。可以从技术支持网站 下载这些实用程序。

如果计划使用 Connector for Microsoft Outlook 并具有周期性组件, 则请使用 cs5migrate\_recurring,该实用程序将为每个周期性系列创建主记录和异常。 如果现有的数据库中没有周期性组件,或者有这样的组件但却并未打算使用 Connector for Microsoft Outlook, 则请使用 cs5migrate。

无论 cs5migrate 或 cs5migrate recurring 都仅可从技术支持处获得。他们 未打包在产品中。

2. 第 91 [页中的 "](#page-90-0)csmig"

<span id="page-89-0"></span>为 Calendar Server 6 数据库中的每个日历指定一个属主,并将每个日历 ID (calid) 映射到一个属主(如果需要),这可以支持托管(虚拟)域和 LDAP 日历查找数据 库 (Calendar Lookup Database, CLD) 插件。此实用程序打包在 Calendar Server 中。在 cs5migrate 之后和 csvdmig 之前运行该实用程序。

3. 第 99 [页中的 "](#page-98-0)csvdmig"

将 Calendar Server 6 站点升级为使用托管(虚拟)域, 方法是将日历的域 (@域 名)添加到每个 calid 中。例如,在域 sesta.com 中, jdoe 的 calid 现在将是 jdoe@sesta.com。此实用程序打包在 Calendar Server 中。在 cs5migrate 之后 和 csmig 之前运行该实用程序。

4. 第 102 页中的 "[commdirmig](#page-101-0)"

将 LDAP 数据从 Schema 1 迁移到 Schema 2, 为与 Access Manager 6.1 (或更高版 本)配套使用做好准备。此实用程序打包在 Access Manager 中。

## 选择正确的实用程序

由于有很多可供选择的实用程序,因此请使用下面的图形选择要运行的实用程序。

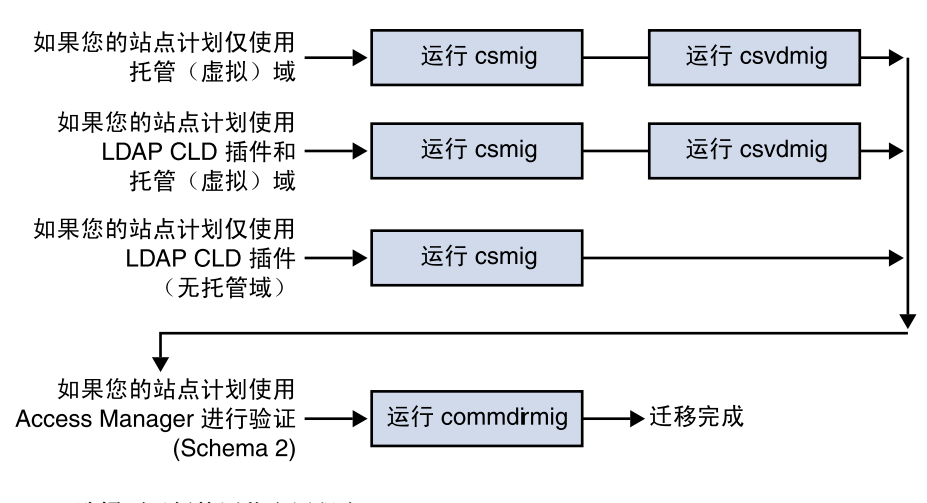

图 **4–1** 选择要运行的迁移实用程序

### <span id="page-90-0"></span>csmig

该 csmiq 实用程序为日历数据库中的每个日历指定一个属主并将每个日历 ID (calid) 映射到一个属主(如果需要)。

该 csmig 实用程序支持托管(虚拟)域和LDAP 日历查找数据库 (Calendar Lookup Database, CLD) 插件。可以使用 LDAP CLD 插件访问已迁移的数据库中的日历。有关 LDAP CLD 插件的信息, 请参见第6[章。](#page-142-0)

本节介绍以下主题:

- 第 91 页中的 "csmig 的功能"
- 第 92 [页中的 "](#page-91-0)csmig 的要求"
- 第 92 [页中的 "](#page-91-0)csmig 语法"
- 第 93 页中的 "csmig [迁移步骤"](#page-92-0)
- 第 97 页中的 "csmig [提示和疑难解答"](#page-96-0)

### csmig 的功能

该 csmig 迁移实用程序执行以下功能:

- 第 91 页中的 "迁移日历"
- 第 91 页中的 "为日历指定属主"
- 第 92 [页中的 "更新](#page-91-0) LDAP 属性"

### 迁移日历

csmig 迁移由 caldb.berkeleydb.homedir.path 参数指定的当前日历数据库 (\*.db 文件)中的用户和资源日历。在新的目标数据库中,csmig 更新日历属性 (calprops)、事件、待办事件(任务)和组调度引擎 (Group Scheduling Engine, GSE) 数据库文件中的 LDAP CLD 插件所需的条目。

csmig 仅对目标数据库执行写入操作,而不更新现有日历数据库。

### 为日历指定属主

csmig 为日历数据库中的每个日历指定属主,并将每个日历的 ID (calid) 映射到一个 属主(如果需要)。所有默认的 calids 都保持不变,并且不进行任何更改。其他日历 按如下方式进行映射:

不具有有效属主的用户日历将属于通过 -c 选项传递给 csmiq 的用户。例如, 如果 日历 ID jsmith 没有属主, 它将被转换为 orphan:jsmith (其中 orphan 由 -c 选项指定)。

第 4 章 • 数据库迁移实用程序 **91**

- <span id="page-91-0"></span>■ 不具有属主的资源日历将属于通过 -r 选项传递给 csmig 的资源用户。
- 如果资源日历的名称包含多个冒号(:),则冒号将被转换为下划线,并使迁移后的名 称只包含一个冒号。

例如,属主为 bkamdar 且名为 football 的日历将被转换为 bkamdar:football。属主为 bkamdar 且名为 tchang:soccer 的日历将被转换 为 bkamdar:tchang\_soccer。属主为 admin1 且名为 auditorium:room1 的 资源日历将被转换为 admin1:auditorium\_room1.

### 更新 LDAP 属性

csmig 更新所有相关的 LDAP 条目的 LDAP 属性,包括 icsSubscribed、 icsCalendar、icsCalendarOwned、icsFreeBusy、icsSet 和资源日历的 uid。csmig 为 LDAP 目录服务器数据库中的每个日历创建 icsDWPHost 属性。 icsDWPHost 指定日历驻留的后端服务器的主机名称。

## csmig 的要求

使用 csmig 的要求有:

- 日历数据库必须未被损坏。使用 csdb check 命令检查日历数据库;如果需要,运 行 csdb rebuild 命令来重新建立数据库。有关这些命令的信息,请参[见附录](#page-336-0) D。
- 您必须为新的目标数据库准备足够的磁盘空间。如果适用,也应为备份数据库准备足 够的磁盘空间。
- 要运行 csmig, 请以 icsuser(或以配置过程中指定的 Calendar Server 运行时用 户 ID) 身份登录。如果您以超级用户 (root) 身份运行 csmig, 则可能需要重置已 迁移文件的权限。

您还必须具有管理存储用户首选项的 LDAP Directory Server 中的日历用户属性的权 限。

■ 必须停止 Calendar Server。

## csmig 语法

该 csmig 实用程序有以下语法:

- csmig [-t *DestinationDB*]
	- [-b *Backend-DWPHost*]
	- [-o *OutputFile*]
	- [-e *ErrorFile*]
	- [-m *MappingFile*]
	- [-c *calendarOwner*] [-r *resourceOwner*]
	- { migrate|dryrun }

下表列出了实用程序选项,并给出了每个选项的描述和默认值。

<span id="page-92-0"></span>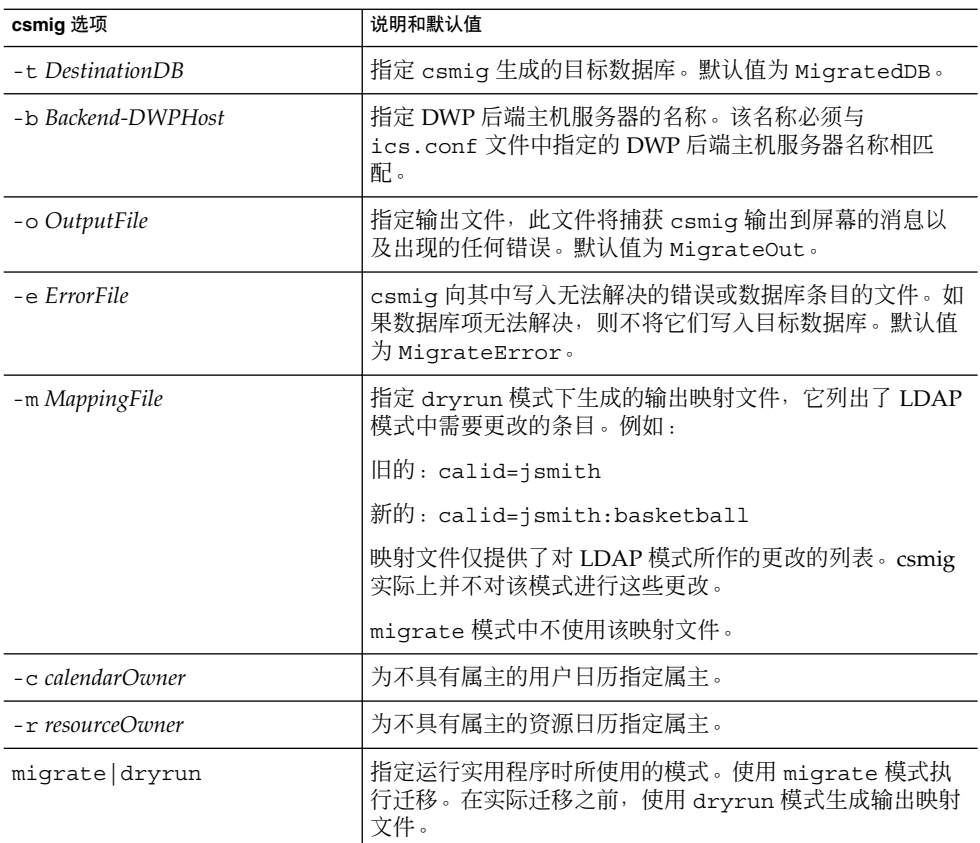

## csmig 迁移步骤

在安装并配置 Calendar Server 6 后, 必须运行 csmig 才能迁移现有的 Calendar Server 和 LDAP 数据。LDAP CLD 插件的正常工作需要进行 LDAP 数据的迁移。要使用 csmig 迁移日历数据,请按照以下步骤执行操作:

#### **1.** 使用 **comm\_dssetup.pl** 配置 **Directory Server**。 步骤

如果尚未使用 comm dssetup.pl 为 LDAP 属性创建索引, 请现在创建索引。这将 大大提高 LDAP 数据迁移的性能。

#### **2.** 请使用分步服务器(非产品服务器)执行模拟运行测试。

模拟运行会报告 csmig 在实际迁移过程中将要执行的操作,但模拟运行并不真地迁 移任何数据。在模拟运行之后以及实际迁移之前,您可以更正任何错误,并确定处理 任何未解决的日历的计划。

<sup>▼</sup> 使用 csmig 的高级步骤

有关如何执行模拟运行测试的说明,请参见第 93 页中的 "csmig [迁移步骤"。](#page-92-0)

**3.** 迁移产品数据

在产品运行过程中,csmig 迁移日历数据库(.db 文件)与 LDAP 数据(用户和组 首选项数据)、icsSubscribed、icsCalendar、icsCalendarOwned、 icsFreeBusy、icsSet 和用于资源日历的 uid。迁移之后,将为所有日历资源创 建 LDAP 项。

有关如何迁移产品数据的说明,请参见第 93 页中的 "csmig [迁移步骤"。](#page-92-0)

- ▼ 要执行模拟运行测试
- **1.** 在分步服务器上安装 **Calendar Server 6**(如果需要)。 步骤
	- **2.** 将日历数据库的快照复制到分步服务器。
	- **3.** 通过执行以下任务在分步服务器上模仿产品 **LDAP** 环境:
		- 安装 Directory Server。
		- 在此服务器上安装 LDAP 数据库的快照。
	- **4.** 运行 **comm\_dssetup.pl** 以配置分步 **Directory Server**。
	- **5.** 运行 **csconfigurator.sh** 以配置分步 **Calendar Server**。
	- **6.** 以 **icsuser** 身份登录(或者,如果不相同,以配置过程中指定的 **Calendar Server** 运行时用户 **ID** 登录)。如果您以超级用户 **(root)** 身份运行 **csmig**,则可能需要重 置已迁移文件的权限。
	- **7.** 转至 *cal\_svr\_base***/SUNWics5/cal/sbin** 目录。
	- **8.** 运行 **csdb check** 命令检查数据库中是否存在损坏。如果该命令检测出数据库中存 在损坏,则运行 **csdb rebuild** 命令来重新建立数据库。
	- **9.** 考虑为不具有属主的用户日历创建通用的 **calid**。例如,以下命令将创建 **calid** 为 **orphan** 的用户:

./csuser -g orphan -s adminuser -y *password* -l en -c orphan create orphan

**10.** 使用 **stop-cal** 命令停止 **Calendar Server**(如果需要)。

*cal\_svr\_base*/SUNWics5/cal/sbin/stop-cal

**11.** 运行带有 **dryrun** 选项的 **csmig**。例如,可以输入:

./csmig -b sesta.com -o csmig.out -e csmig.errors -m csmig.map -c orphan -r calmaster dryrun

该命令将不具有属主的用户日历(不带有属主的日历)指定给属主 orphan,将不具 有属主的资源日历指定给属主 calmaster。

- **12.** 检查输出的映射文件 **(csmig.map)**。映射文件列出了 **LDAP** 模式中需要更新的条 目。
- **13.** 检查输出、映射和出错文件。解决发现的任何 **LDAP** 问题或错误。在进行实际的迁 移之前,确定如何处理未解决的日历。有以下若干选择:
	- 在迁移前,删除任何不需要的日历。
	- 为任何未解决的日历指定属主。
	- 在迁移期间, 使用 -c 和 -r 选项允许 csmig 为日历指定属主。
- **14.** 运行 **csmig** 以迁移分步日历数据库。

例如,以下命令将把日历数据库迁移至 /var/opt/SUNWics5/testcsdb/ 目录:

```
./csmig -t /var/opt/SUNWics5/testcsdb/ -b sesta.com
-o csmig.out -e csmig.errors -m csmig.map -c orphan
-r calmaster migrate
```
**15.** 测试迁移完成之后,请执行以下步骤检查新迁移的日历数据库。

- **a.** 将已迁移的数据库复制到 **caldb.berkeleydb.homedir.path** 参数指定的 **/csdb** 目录中。或者编辑此参数,使其指向迁移的数据库的新位置。
- **b.** 对新的日历数据库运行 **csdb check**。迁移的数据库中事件和待办事件的数目应 与迁移之前的总数相匹配。
- **c.** 搜索 **icsCalendarOwned** 条目,并确保这些条目与迁移前日历的数目相匹配。
- **d.** 登录到 **Communications Express** 并验证已迁移的数据库中的某些日历。 如果成功完成了迁移测试,则可以开始迁移产品数据库。
- ▼ 要迁移产品数据
- **1.** 以 **icsuser**(或在配置过程中指定的 **Calendar Server** 运行时用户 **ID**)身份登录。 步骤 如果您以超级用户 **(root)** 身份运行 **csmig**,则可能需要重置已迁移文件的权限。
	- **2.** 转至 *cal\_svr\_base***/SUNWics5/cal/sbin** 目录。
	- **3.** 使用 **stop-cal** 命令停止 **Calendar Server**(如果需要)。 *cal\_svr\_base*/SUNWics5/cal/sbin/stop-cal
	- **4.** 备份以下数据:
		- 日历数据库(.db 文件)。
		- LDAP 数据: slapd 数据库目录和 LDAP 数据库。
		- ics.conf 文件。此步骤实际上并不需要, 但如果要恢复为初始配置, 该步骤则 会很有帮助。

#### **5.** 运行带有 **migrate** 选项的 **csmig**。

例如,以下命令将把日历数据库迁移至 /var/opt/SUNWics5/newcsdb/ 目录:

```
./csmig -t /var/opt/SUNWics5/newcsdb/ -b sesta.com
-o csmig.out -e csmig.errors -m csmig.log -c orphan
-r calmaster migrate
```
- **6.** 检查错误文件 **(csmig.errors )** 中是否有未解决问题的日历,并根据第 **93** [页中的](#page-92-0) "**csmig** [迁移步骤"中](#page-92-0)的计划解决这些日历中的问题。
- **7.** 运行 **csdb check** 命令以检查已迁移的数据库。如果该命令检测出数据库中存在损 坏,则运行 **csdb rebuild** 命令来重新建立数据库。
- **8.** 将新迁移的数据库复制到 **caldb.berkeleydb.homedir.path** 参数指定的 **/csdb** 目录中。或者编辑此参数,使其指向迁移的数据库的新位置。
- **9.** 通过对 **ics.conf** 文件中的以下配置参数进行必要的更改来启用 **LDAP CLD** 插件 :
	- service.dwp.enable = "yes"
	- service.dwp.port = "9779"
	- csapi.plugin.calendarlookup = "y"
	- csapi.plugin.calendarlookup.name = "\*"
	- caldb.cld.type = "directory"
	- caldb.dwp.server.default = "default-server-name"
	- caldb.dwp.server.*server-hostname* .ip = "*server-hostname* "(用于包含本地 服务器的每个后端服务器)
	- caldb.cld.cache.enable = "yes" (如果要使用 CLD 高速缓存选项)
	- caldb.cld.cache.homedir.path 指定 CLD 高速缓存目录的位置。默认值 为 /var/opt/SUNWics5/csdb/cld\_cache。

有关设置 LDAP CLD 插件的配置参数的信息,请参[见第](#page-142-0) 6 章。

#### **10.** 使用 **start-cal** 命令重新启动 **Calendar Server**。

#### **11.** 登录到 **Communications Express** 并通过检查几个已迁移的日历来验证配置是否起 到作用。

要在检查时禁用警报,请将 ics.conf 文件中的以下参数都设置为 "no":

- caldb.serveralarms = "no"
- caldb.serveralarms.dispatch = "no"
- service.ens.enable = "no"
- service.notify.enable = "no"
- ine.cancellation.enable = "no"
- ine.invitation.enable = "no"
- service.admin.alarm = "no"

### <span id="page-96-0"></span>csmig 提示和疑难解答

本节介绍了以下提示和疑难解答示例:

- 第 97 页中的 "csmig 模拟运行日历显示了日历的错误属主。"
- 第 97 页中的 "LDAP 日历搜索无法正常工作。"
- 第 98 页中的 "csmig [模拟运行指示重复的日历名称。"](#page-97-0)
- 第 98 页中的 "如何将不带有属主的日历指定给不同的属主? "
- 第 98 [页中的 "如何将日历用户移至其他后端服务器?"](#page-97-0)

### csmig 模拟运行日历显示了日历的错误属主。

#### 问题示例

名为 tchang:myCalendar 的日历的属主在日历数据库中为 jsmith, csmig 模拟运 行将映射显示为 jsmith:tchang myCalendar。但是, 您希望将此日历命名为 tchang:myCalendar,并将属主指定为 tchang。

#### 解决方案示例

在迁移之前,使用 cscal 实用程序将 tchang:myCalendar 日历的属主更改为 tchang。执行此操作后, 迁移操作会将此日历映射为 tchang:myCalendar, 并针对 用户 ID tchang 向 LDAP 条目中添加 icsCalendarowned。

### LDAP 日历搜索无法正常工作。

#### 问题示例

迁移之后,将启用 LDAP 日历搜索,但日历搜索对话框不返回任何结果,或仅返回部分 结果。

#### 解决方案示例

启用 LDAP 日历以使 Calendar Server 可以搜索 (&(objectclass=icscalendaruser)(icscalendarowned=\*substr\*))。

使用以下过滤器对 LDAP 数据手动运行两个不同的搜索,并比较输出结果:

- 使用过滤器 (&(objectclass=icscalendaruser)(icscalendarowned=\*substr\*)) 进 行 LDAP 搜索
- 使用过滤器 (icscalendarowned=\*substr\* ) 进行 LDAP 搜索

第 4 章 • 数据库迁移实用程序 **97**

<span id="page-97-0"></span>因为服务器使用包含 icsCalendarUser 对象类的过滤器, 所以可能已在禁用模式检 查的情况下部署了 LDAP 服务器,并且可能在没有 icsCalendarUser 对象类的情况 下置备了某些日历条目。

csmig 模拟运行指示重复的日历名称。

#### 问题示例

csmig 模拟运行映射文件和输出结果文件指示存在重复的日历名称。例如,在初始数据 库中, jsmith 拥有以下日历:

- 具有5个事件的 basketball
- 具有10个事件的 jsmith:basketball

模拟运行的结果表示迁移时将合并这两个日历,生成的日历将为 jsmith:basketball,该日历的属主为 jsmith 并总共具有 15 个事件

输出文件将包含以下警告消息:

Error modifying calendar properties, error=2

#### 解决方案示例

如果不希望合并这两个日历,则在迁移之前将 basketball 的属主更改为 jsmith 以 外的用户。这可以保持这两个独立日历数据的完整性。

如何将不带有属主的日历指定给不同的属主?

#### 问题示例

默认情况下, csmiq 将所有不带有属主的日历指定给一个属主, 但是我希望为其中的某 些日历指定不同的属主。

#### 解决方案示例

csmig 不接受命令行中的映射文件。但是,可以在迁移之前为初始数据库中不带有属主 的日历指定属主。检查所有不带有属主的日历的空运行映射文件。然后,在迁移之前使 用 cscal 实用程序为不带有属主的日历指定属主。在 dryrun 模式下再次运行 csmig 以验证新的属主。

如何将日历用户移至其他后端服务器?

#### 问题示例

如何将用户从一个后端服务器移动到另一个后端服务器?

**<sup>98</sup>** Sun Java System Calendar Server 6 2005Q4 管理指南 • 2005 年 10 月

#### <span id="page-98-0"></span>解决方案示例

要移动日历用户,应通过 export 命令导出初始服务器上该用户的每个日历,然后通过 import 命令将日历导入到第二个服务器。移动日历后,可以删除初始服务器上的日 历。有关如何移动日历的说明,请参见第 248 [页中的 "管理用户日历"。](#page-247-0)

## csvdmig

csvdmig 实用程序针对要使用托管(虚拟)域的站点修改 Calendar Server 数据库和 LDAP 目录服务器数据库。

注 **–** 如果实用程序是从非托管环境中移出的,请确保在使用该实用程序前运行 csmig。

本节包含以下主题:

- 第 99 页中的 "csvdmig 的功能"
- 第 100 [页中的 "](#page-99-0)csvdmig 语法"
- 第 101 [页中的 "](#page-100-0)csvdmig 示例"

### csvdmig 的功能

csvdmig 实用程序按以下方式将域名添加到用户 ID:

- 日历 ID (calid) 的格式已经更改:
	- 从:userid[:calendar-name]
	- 到: userid@domain[:calendar-name]
- 更改访问控制列表 (ACL) 访问规则:
	- 从:userid

到: userid@domain

■ 修改用于 Calendar Server 属性的 LDAP Directory Server 用户条目:

将 userid[:calendar-name] 改为 userid@domain[:calendar-name]。

■ 更新日历数据库中事件和任务的属主和参与者字段。 例如:如果域 sesta.com 中的 jsmith 是事件的属主,则新的属主字段将包含 jsmith@sesta.com。

<span id="page-99-0"></span>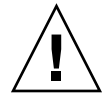

注**意 –** csvdmig 实用程序将对数据库和 LDAP 目录进行相应更新 。 也就是说,该实用程 序并不创建单独的迁移数据库,而是修改正在转换的数据库。因此,为了安全起见,请 针对数据库和 LDAP 目录的快照运行 csvdmig。

# csvdmig 语法

csvdmig 实用程序的语法如下:

csvdmig [-t *DestinationDB*] [-c *ConfigFile*] [-e *ErrorFile*] [-m *MappingFile*] migrate [DB|LDAP]

下表列出了 csvdmig 使用的选项,并给出了每一个选项的描述。

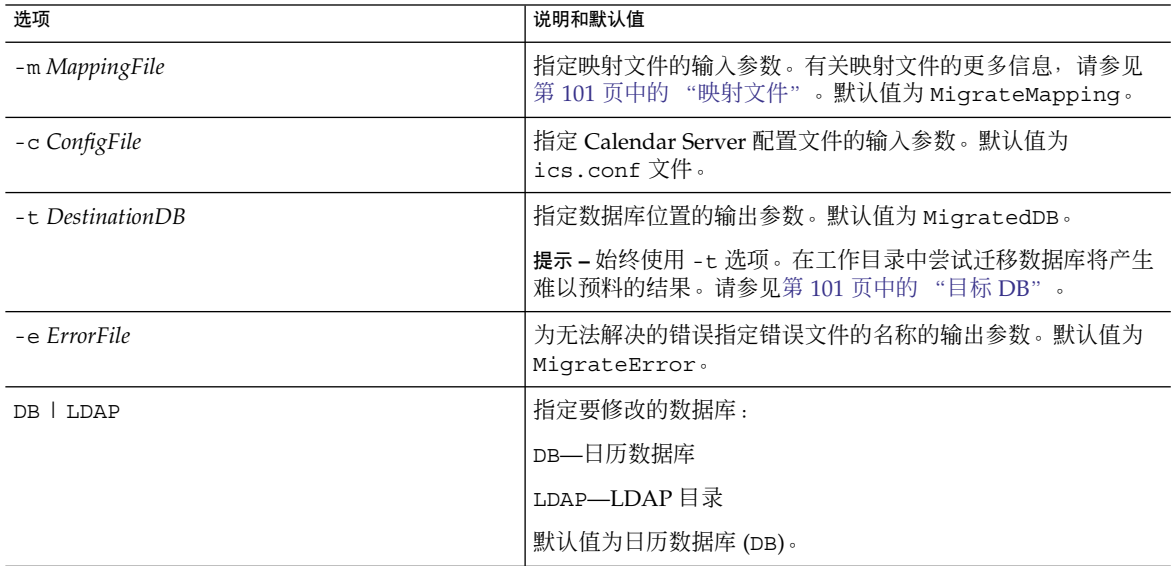

#### 表 **4–1** csvdmig 的选项

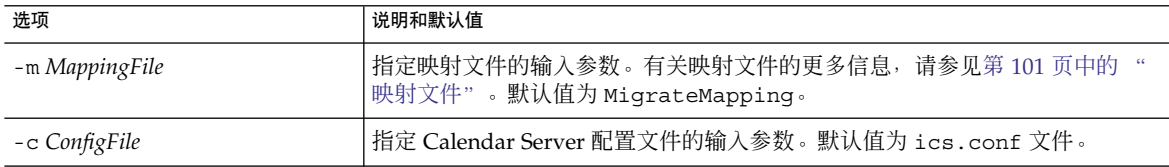

<span id="page-100-0"></span>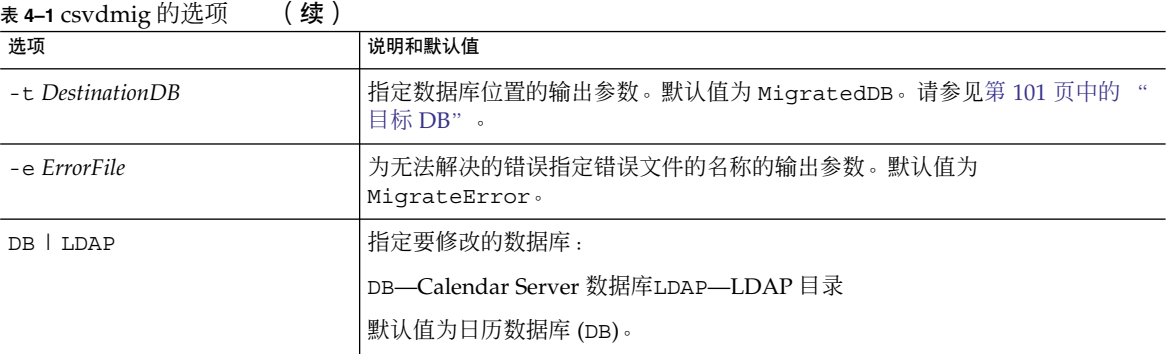

### 映射文件

映射文件是输入文本文件,可将现有用户映射到其各自的域。运行 csvdmiq 之前, 必 须创建映射文件。每行指定一个条目,在旧值和新值之间留有一个空格。例如:

```
user1 user1@sesta.com
user2 user2@siroe.com
user3 user3@sesta.com
...
usern usern@siroe.com
```
### 目标 DB

该实用程序不会将已迁移的文件移至新的 DestinationDB 中。如果指定了-t 选项, 则必须在运行 csvdmig 前将要迁移的数据库文件复制到该目录中。

如果不使用-t 选项, 实用程序将迁移工作目录中的文件, 并生成难以预料的结果。

## csvdmig 示例

■ 使用默认值迁移 LDAP Directory Server 数据:

csvdmig migrate LDAP

■ 迁移 Calendar Server 数据库:

csvdmig -t targetDB -e errorFile -m mappingFile migrate

第 4 章 • 数据库迁移实用程序 **101**

## <span id="page-101-0"></span>commdirmig

commdirmiq 实用程序将 LDAP 数据从 Sun LDAP Schema 1 迁移到 Schema 2, 为将 Access Manager 用于验证服务做好准备。

本节包含以下主题:

- 第 102 页中的 "谁应运行该实用程序"
- 第 102 页中的 "何时运行该实用程序"
- 第 102 页中的 "何处查找文档"
- 第 102 页中的 "何处查找该实用程序"

### 谁应运行该实用程序

如果之前使用的是 Messaging Server 5 或 Calendar Server 5, 则您的 LDAP 条目的格 式为 Schema 1。在新的 Calendar Server 环境中, 如果要使用 Access Manager 来进行 验证,则必须运行此实用程序将 LDAP 条目转换为 Schema 2 格式。

如果使用的不是 Access Manager, 由于 Schema 2 是所有使用 LDAP 的 Java Enterprise System 产品首选的 LDAP 模式, 所以仍应考虑迁移 LDAP 数据。将来, 更新的通信产 品(Calendar、Messaging 和 Instant Messaging)版本可能不再支持 Schema 1。但 是,如果您目前不打算使用 Access Manager, 则可以在以后适当的时候进行迁移。

注 **–** 如果具有单独 LDAP 目录首选项,则必须在该 LDAP 和用于验证的 LDAP 上运行 commdirmig。

### 何时运行该实用程序

如果要从之前的 Java Enterprise System Calendar Server 版本进行迁移,请在运行 cs5migrate、csmig 和 csvdmig 之后运行此实用程序。

## 何处查找文档

commdirmig 迁移实用程序需要特殊的准备和规划。它在独立的指南中进行说明,请参 见《Sun Java System Communications Services 6 2005Q4 Schema Migration Guide》。

### 何处查找该实用程序

commdirmig 实用程序与通过 Java Enterprise System 安装程序安装的 Delegated Administrator 捆绑在一起。

也可以从技术支持处获得该实用程序的修补程序。

第 4 章 • 数据库迁移实用程序 **103**

# <span id="page-104-0"></span><sup>第</sup> **III** 部分 自定义 Calendar Server 配置

- [第](#page-106-0)5章<br>■ 第6章 ■ [第](#page-142-0) 6 章 ■ [第](#page-156-0) 7 章 ■ [第](#page-168-0) 8 章
- [第](#page-176-0)9章
- [第](#page-182-0) 10 章)
- [第](#page-190-0) 11 章

# <span id="page-106-0"></span>自定义 Calendar Server

在安装和安装后的配置完成后就可以按配置运行 Calendar Server。但是,您可以通过编 辑配置文件 ics.conf 来自定义或重新配置系统。

本章及第 III [部分中](#page-104-0)的其他各章包含了有关重新配置 Calendar Server 的说明和信息。

您可以在以下目录中找到 ics.conf:

- 对于 Solaris:/etc/opt/SUNWics5/cal/config
- 对于 Linux:/etc/opt/sun/calendar/config

注 - 完成以下任务前, 请勿尝试编辑此配置文件:

- 安装或升级到 Calendar Server 6 2005Q4。
- 运行安装后的配置程序 comm\_dssetup.pl 和 csconfigurator.sh。
- 针对现有的日历数据库, 根据需要运行 csmig、csvdmig 和 commdirmig。请参见 第 4 [章。](#page-88-0)

本章介绍了以下主题:

- 第 108 页中的 "配置 [Communications Express](#page-107-0)"
- 第 110 [页中的 "配置日历"](#page-109-0)
- 第 114 [页中的 "配置日历用户"](#page-113-0)
- 第 115 页中的 "配置 [Calendar Server](#page-114-0)"
- 第 120 [页中的 "配置登录和验证"](#page-119-0)
- 第 123 [页中的 "配置日历服务"](#page-122-0)
- 第 128 页中的 "为 Berkeley [数据库配置定期死锁检查"](#page-127-0)
- 第 129 页中的 "为 LDAP 配置 [Calendar Server](#page-128-0)"

<span id="page-107-0"></span>注 **–** 其他配置主题分别包含在其他单独的章节中。其中包括以下主题:

- [第](#page-142-0)6章
- [第](#page-156-0)7章
- [第](#page-168-0) 8 章
- [第](#page-176-0)9章
- [第](#page-182-0) 10 章 ■ [第](#page-190-0)11章
- 配置 Communications Express

Communications Express 要求在 Calendar Server 中进行以下配置:

- 第 108 页中的 "配置代理验证"
- 第 109 [页中的 "启用匿名访问"](#page-108-0)

### ▼ 配置代理验证

- 步骤 1. 以有权更改此配置的管理员身份登录。
	- **2.** 转至 **/etc/opt/SUNWics5/cal/config** 目录。
	- **3.** 通过复制和重命名旧的 **ics.conf** 文件来保存该文件。
	- **4.** 编辑 **ics.conf** 参数的值,如下表所示:

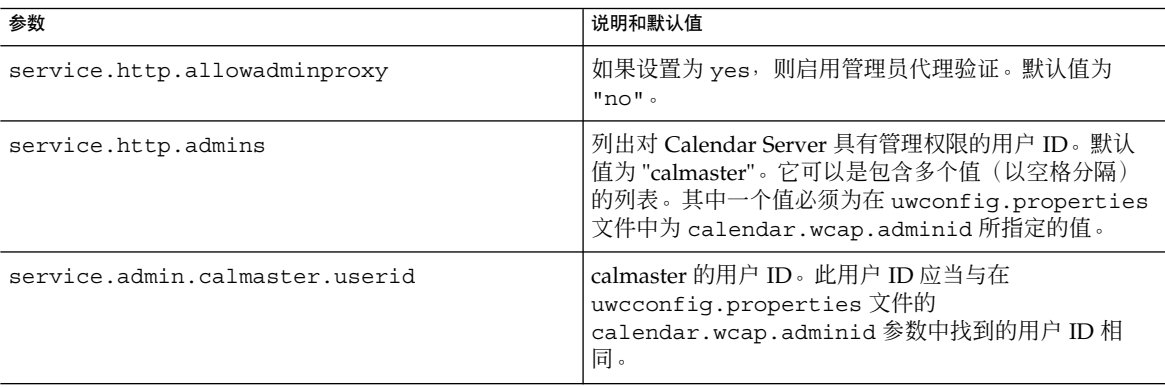
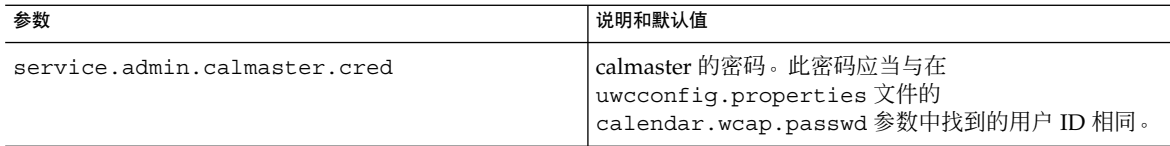

注 **–** uwcconfig.properties 文件位于 *comms\_express\_svr\_base*/WEB-INF/config 目录中,其中 *comm\_express\_svr\_base* 是 Communications Express 的安装目录。

- **5.** 将此文件另存为 **ics.conf**。
- **6.** 重新启动 **Calendar Server**。

*cal\_svr\_base*/SUNWics5/cal/sbin/start-cal

有关配置 Communications Express 的说明, 请参见。 另请参见

## ▼ 启用匿名访问

- 步骤 1. 以有权更改此配置的管理员身份登录。
	- **2.** 转至 **/etc/opt/SUNWics5/cal/config** 目录。
	- **3.** 通过复制和重命名旧的 **ics.conf** 文件来保存该文件。
	- **4.** 编辑 **ics.conf** 中的以下参数以启用匿名访问:

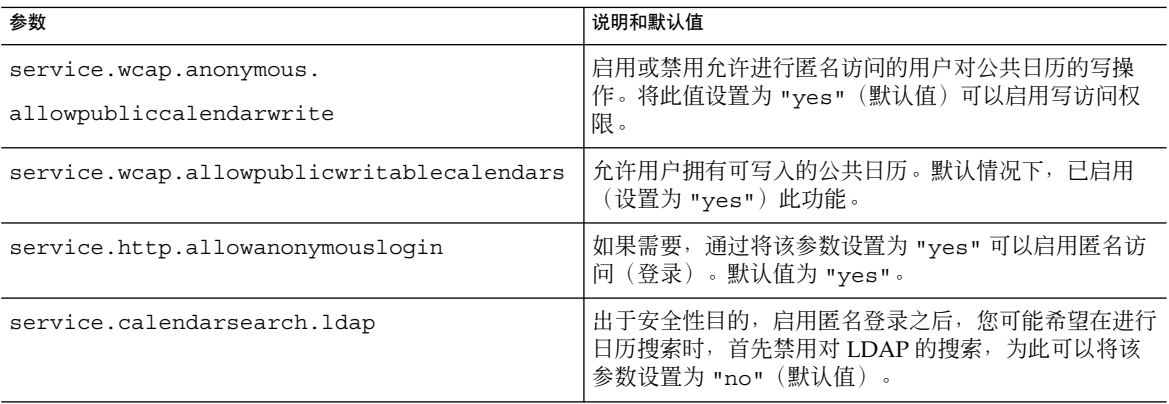

注 **–** Communications Express 需要 service.calendarsearch.ldap 参数值为 "no"。这与有关在 DWP 环境(数据库分布在多个后端中)中调优系统以获得最佳 性能的说明冲突。请参见第 292 [页中的 "提高日历搜索在](#page-291-0) DWP 环境中的性能"。

#### **5.** 将此文件另存为 **ics.conf**。

#### **6.** 重新启动 **Calendar Server**。

*cal\_svr\_base*/SUNWics5/cal/sbin/start-cal

有关配置 Communications Express 的说明,请参见《Sun Java System Communications Express 6 2005Q4 Administration Guide》。

# 配置日历

- 第 110 页中的 "配置用户日历"
- 第 112 [页中的 "配置资源日历"](#page-111-0)
- 第 112 [页中的 "禁用登录时用户日历的自动置备"](#page-111-0)
- 第 113 [页中的 "配置空闲](#page-112-0)-繁忙查找"

### ▼ 配置用户日历

- 步骤 1. 以有权更改此配置的管理员身份登录。
	- **2.** 转至 **/etc/opt/SUNWics5/cal/config** 目录。
	- **3.** 通过复制和重命名旧的 **ics.conf** 文件来保存该文件。
	- **4.** 编辑下表中所示的一个或多个参数:

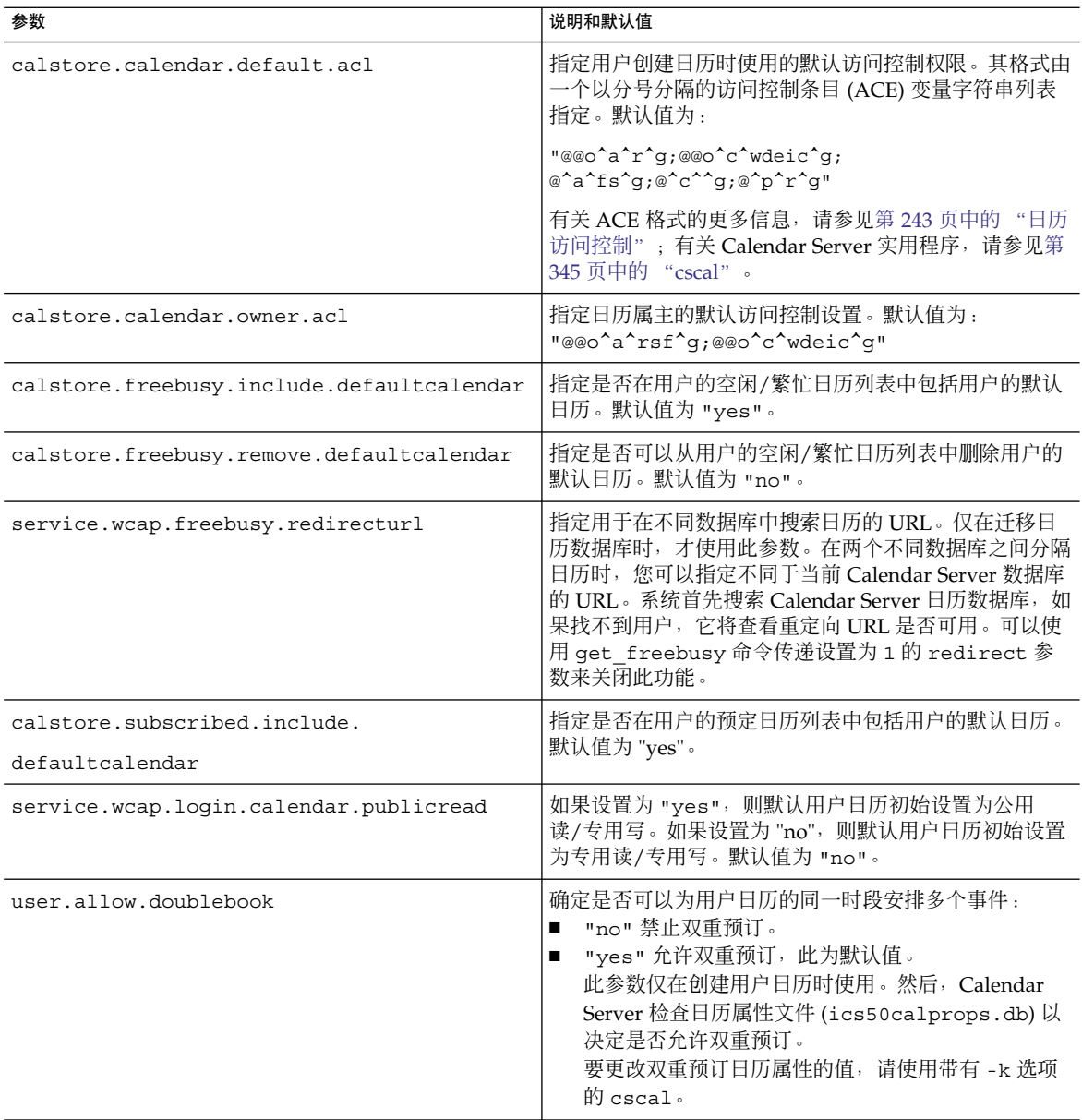

#### **6.** 重新启动 **Calendar Server**。

*cal\_svr\_base*/SUNWics5/cal/sbin/start-cal

## <span id="page-111-0"></span>▼ 配置资源日历

#### 步骤 1. 以有权更改此配置的管理员身份登录。

#### **2.** 编辑下表中所示的一个或多个参数:

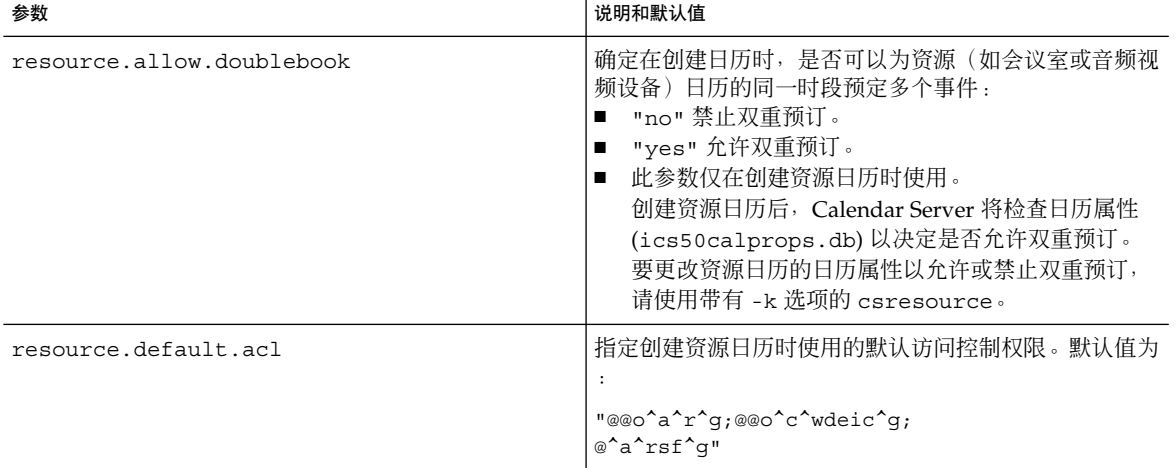

**3.** 将此文件另存为 **ics.conf**。

#### **4.** 重新启动 **Calendar Server**。

*cal\_svr\_base*/SUNWics5/cal/sbin/start-cal

### ▼ 禁用登录时用户日历的自动置备 默认情况下,启用用户日历的自动置备。

#### 步骤 1. 以有权更改此配置的管理员身份登录。

- **2.** 转至 **/etc/opt/SUNWics5/cal/config** 目录。
- **3.** 通过复制和重命名旧的 **ics.conf** 文件来保存该文件。
- **4.** 通过编辑以下参数来禁用首次登录时用户日历的自动置备:

**112** Sun Java System Calendar Server 6 2005Q4 管理指南 • 2005 年 10 月

<span id="page-112-0"></span>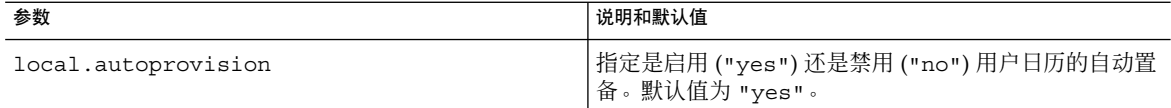

#### **6.** 重新启动 **Calendar Server**。

*cal\_svr\_base*/SUNWics5/cal/sbin/start-cal

### ▼ 配置空闲-繁忙查找

空闲-繁忙视图有多种用途。可以设置多个 ics.conf 参数来自定义空闲-繁忙视图的生 成方式。

- 步骤 1. 以有权更改此配置的管理员身份登录。
	- **2.** 转至 **/etc/opt/SUNWics5/cal/config** 目录。
	- **3.** 通过复制和重命名旧的 **ics.conf** 文件来保存该文件。
	- **4.** 通过编辑下表中所示的参数来禁用首次登录时用户日历的自动置备:

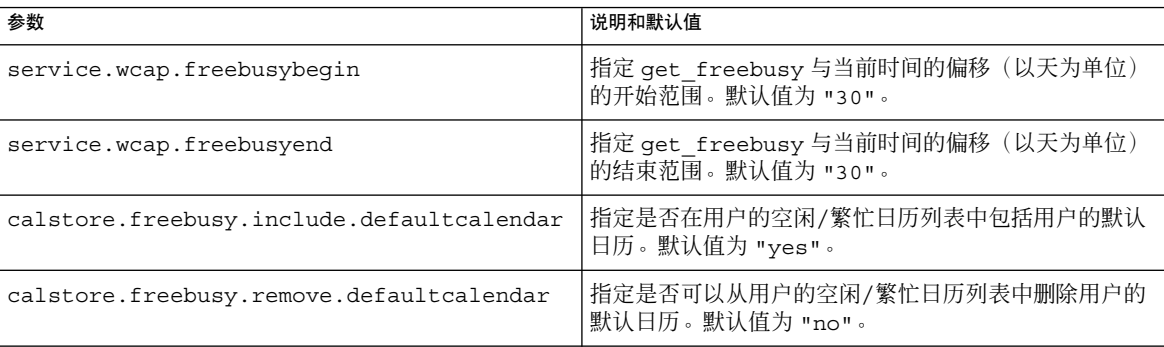

#### **5.** 将此文件另存为 **ics.conf**。

#### **6.** 重新启动 **Calendar Server**。

*cal\_svr\_base*/SUNWics5/cal/sbin/start-cal

第 5 章 • 自定义 Calendar Server **113**

# 配置日历用户

本节包含有关配置日历用户的说明,并包括以下主题:

- 第 114 页中的 "配置用户"
- 第 114 页中的 "设置用户首选项"
- ▼ 配置用户

#### 步骤 1. 以有权更改此配置的管理员身份登录。

- **2.** 转至 **/etc/opt/SUNWics5/cal/config** 目录。
- **3.** 通过复制和重命名旧的 **ics.conf** 文件来保存该文件。
- **4.** 编辑下表中所示的一个或多个 **ics.conf** 参数:

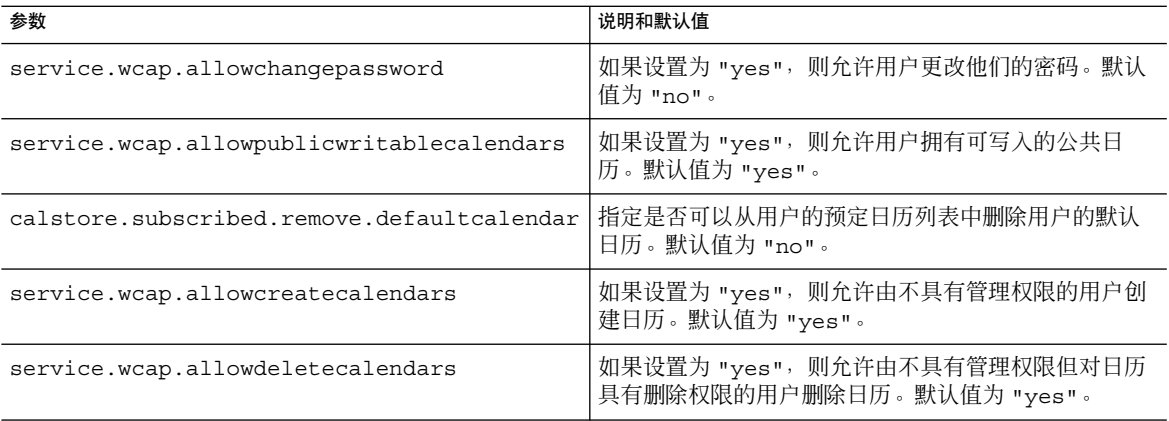

#### **5.** 将此文件另存为 **ics.conf**。

#### **6.** 重新启动 **Calendar Server**。

*cal\_svr\_base*/SUNWics5/cal/sbin/start-cal

▼ 设置用户首选项

#### 步骤 1. 以有权更改此配置的管理员身份登录。

- **2.** 转至 **/etc/opt/SUNWics5/cal/config** 目录。
- **114** Sun Java System Calendar Server 6 2005Q4 管理指南 2005 年 10 月

#### **3.** 通过复制和重命名旧的 **ics.conf** 文件来保存该文件。

#### **4.** 编辑下表中所示的一个或多个 **ics.conf** 参数:

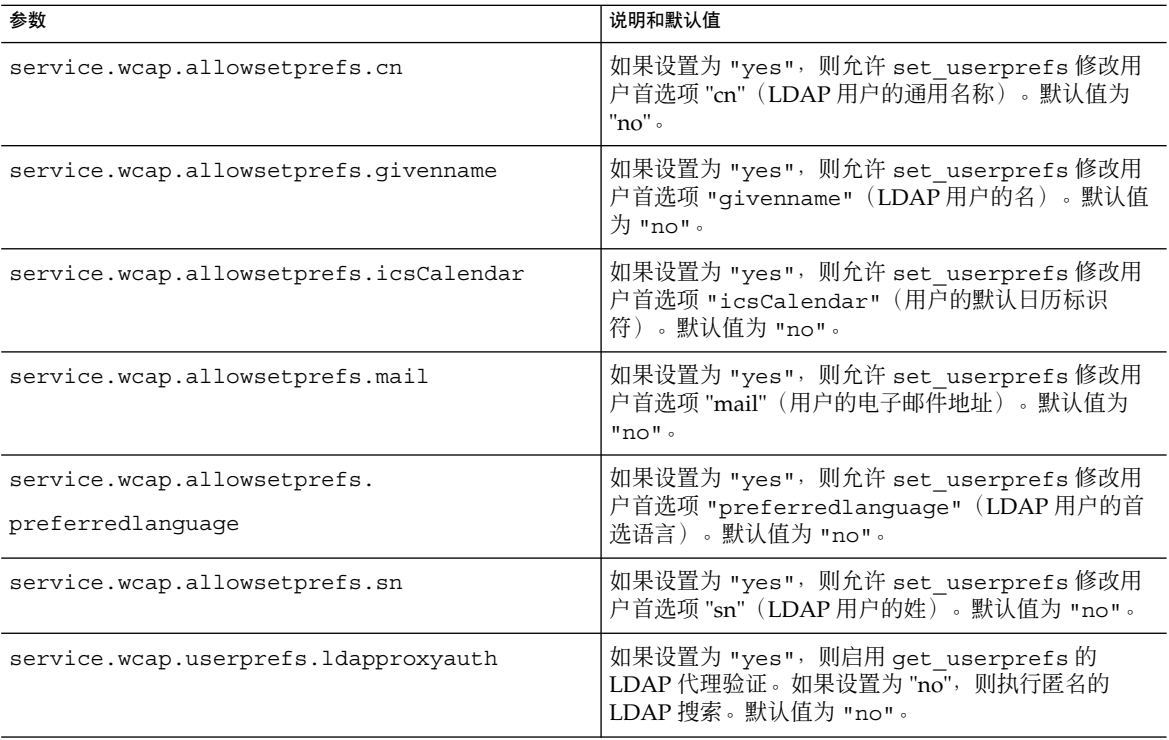

#### **5.** 将此文件另存为 **ics.conf**。

#### **6.** 重新启动 **Calendar Server**。

*cal\_svr\_base*/SUNWics5/cal/sbin/start-cal

# 配置 Calendar Server

本节包含通过编辑 ics.conf 文件来自定义服务器端配置的过程,并包含以下主题:

- 第 116 [页中的 "配置服务器行为"](#page-115-0)
- 第 117 [页中的 "配置日历日志记录"](#page-116-0)
- 第 119 [页中的 "配置](#page-118-0) WCAP 命令"

### <span id="page-115-0"></span>▼ 配置服务器行为

默认情况下,已配置日历存储,如下表所示。如果要重新配置日历存储,请执行以下步 骤:

#### 步骤 1. 以有权更改此配置的管理员身份登录。

- **2.** 转至 **/etc/opt/SUNWics5/cal/config** 目录。
- **3.** 通过复制和重命名旧的 **ics.conf** 文件来保存该文件。
- **4.** 编辑下表中所示的一个或多个参数:

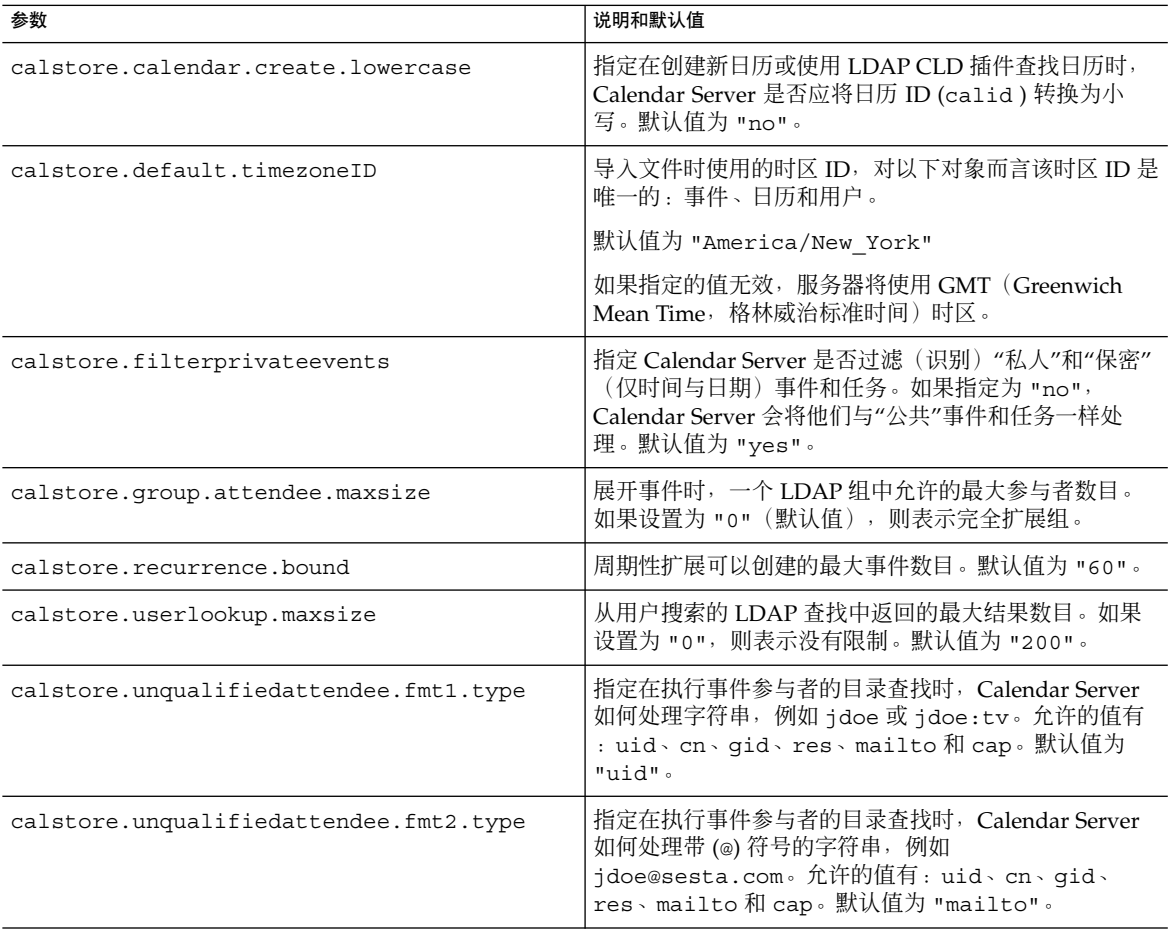

<span id="page-116-0"></span>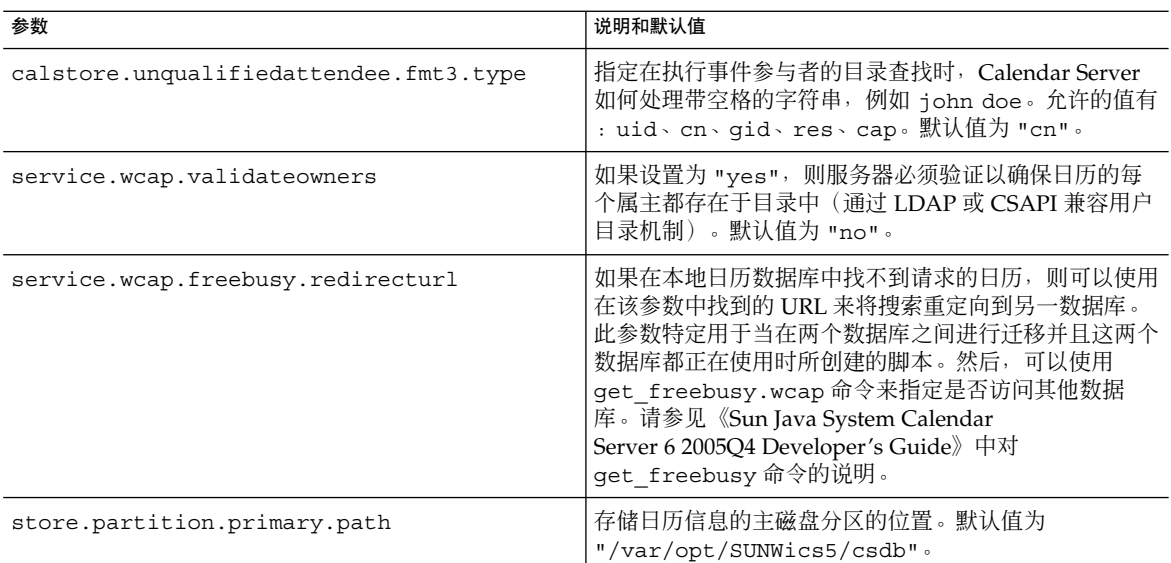

#### **6.** 重新启动 **Calendar Server**。

*cal\_svr\_base*/SUNWics5/cal/sbin/start-cal

# ▼ 配置日历日志记录

- 步骤 1. 以有权更改此配置的管理员身份登录。
	- **2.** 转至 **/etc/opt/SUNWics5/cal/config** 目录。
	- **3.** 通过复制和重命名旧的 **ics.conf** 文件来保存该文件。
	- **4.** 编辑下表中所示的一个或多个参数:

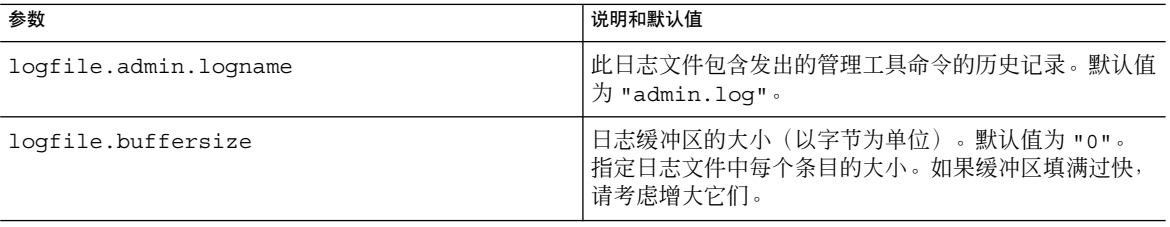

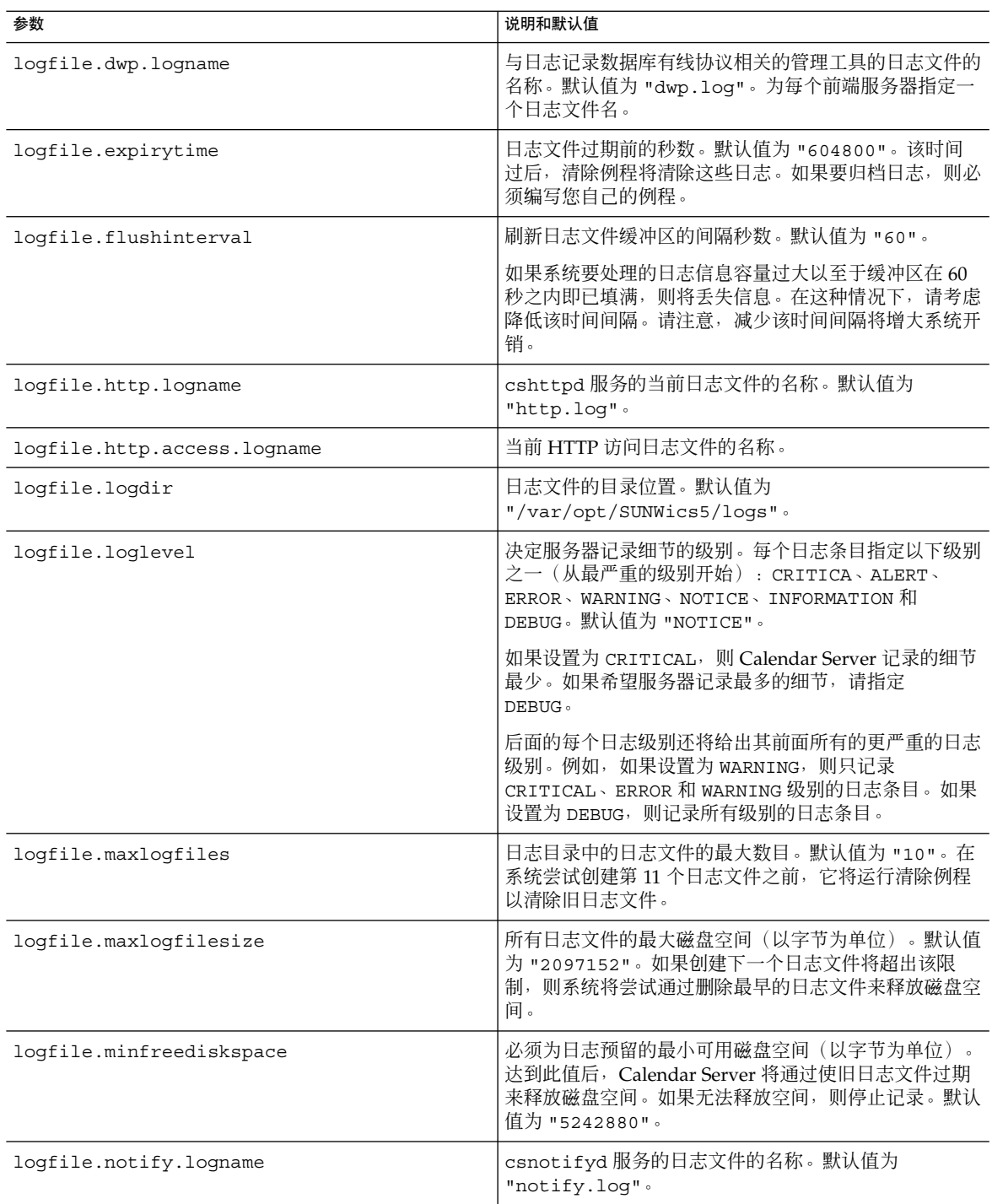

**118** Sun Java System Calendar Server 6 2005Q4 管理指南 • 2005 年 10 月

<span id="page-118-0"></span>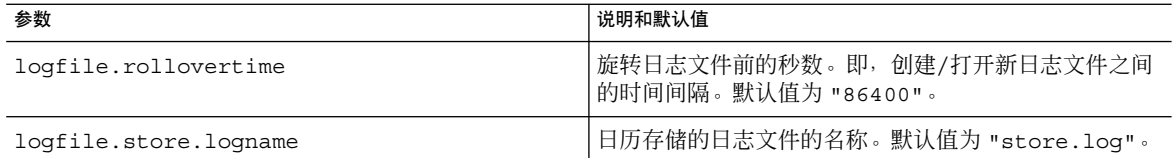

#### **6.** 重新启动 **Calendar Server**。

*cal\_svr\_base*/SUNWics5/cal/sbin/start-cal

**另请参见** 要为日历数据库配置事务日志记录,请参[见第](#page-182-0) 10 章 。

您不必配置删除日志(用于已删除的事件和任务)。请参见第 18 [章。](#page-274-0)

### ▼ 配置 WCAP 命令

- 步骤 1. 以有权更改此配置的管理员身份登录。
	- **2.** 转至 **/etc/opt/SUNWics5/cal/config** 目录。
	- **3.** 通过复制和重命名旧的 **ics.conf** 文件来保存该文件。
	- **4.** 编辑下表中所示的一个或多个 **ics.conf** 参数:

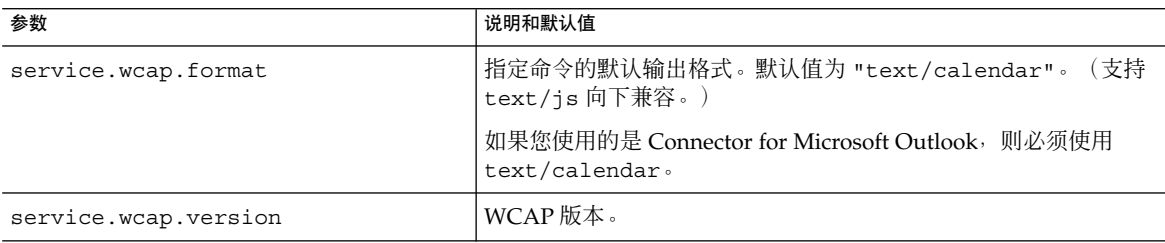

#### **5.** 将此文件另存为 **ics.conf**。

#### **6.** 重新启动 **Calendar Server**。

*cal\_svr\_base*/SUNWics5/cal/sbin/start-cal

第 5 章 • 自定义 Calendar Server **119**

# 配置登录和验证

- 第 120 页中的 "配置代理管理员登录"
- 第 121 [页中的 "配置验证"](#page-120-0)
- 第 122 页中的 "配量验证高速缓存"
- 第 122 页中的"启用登录时客户机 IP 地址检查"

### ▼ 配置代理管理员登录

必须为 Communications Express 配置代理登录。有关如何为 Communications Express 配置代理登录的说明,请参见第 108 页中的 "配置 [Communications Express](#page-107-0)"。

要允许以管理员代理身份在 Communications Express 以外登录 Calendar Server, 请执 行以下步骤:

#### 步骤 1. 以有权更改此配置的管理员身份登录。

- **2.** 转至 **/etc/opt/SUNWics5/cal/config** 目录。
- **3.** 通过复制和重命名旧的 **ics.conf** 文件来保存该文件。
- **4.** 编辑下表中所示的参数:

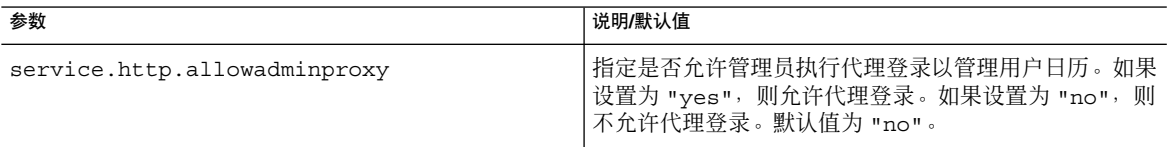

#### **5.** 重新启动 **Calendar Server** 以便新值生效。

#### **6.** 使用以下 **WCAP** 命令验证管理员代理登录正在工作:

http://*server*[:*port*]/login.wcap? user=*admin-user*&password=*admin-password* &proxyauth=*calendar-user*

其中:

- *server* 是运行 Calendar Server 的服务器的名称。
- *port* 是 Calendar Server 端口号。默认端口为 80。
- *admin-user* 是 Calendar Server 管理员。例如, calmaster。
- *admin-password* 是 *admin-user* 的密码。
- *calendar-user* 是 Calendar Server 用户的 calid。

<span id="page-120-0"></span>如果命令运行成功,Calendar Server 将显示 *calendar-user* 的日历。如果发生问题, Calendar Server 将显示"未授权"。原因可能是:

- *admin-user* 没有 Calendar Server 管理员权限。
- *admin-password* 不正确。
- *calendar-user* 不是有效的 Calendar Server 用户。

### ▼ 配置验证

- 步骤 1. 以有权更改此配置的管理员身份登录。
	- **2.** 转至 **/etc/opt/SUNWics5/cal/config** 目录。
	- **3.** 通过复制和重命名旧的 **ics.conf** 文件来保存该文件。
	- **4.** 编辑下表中所示的一个或多个参数:

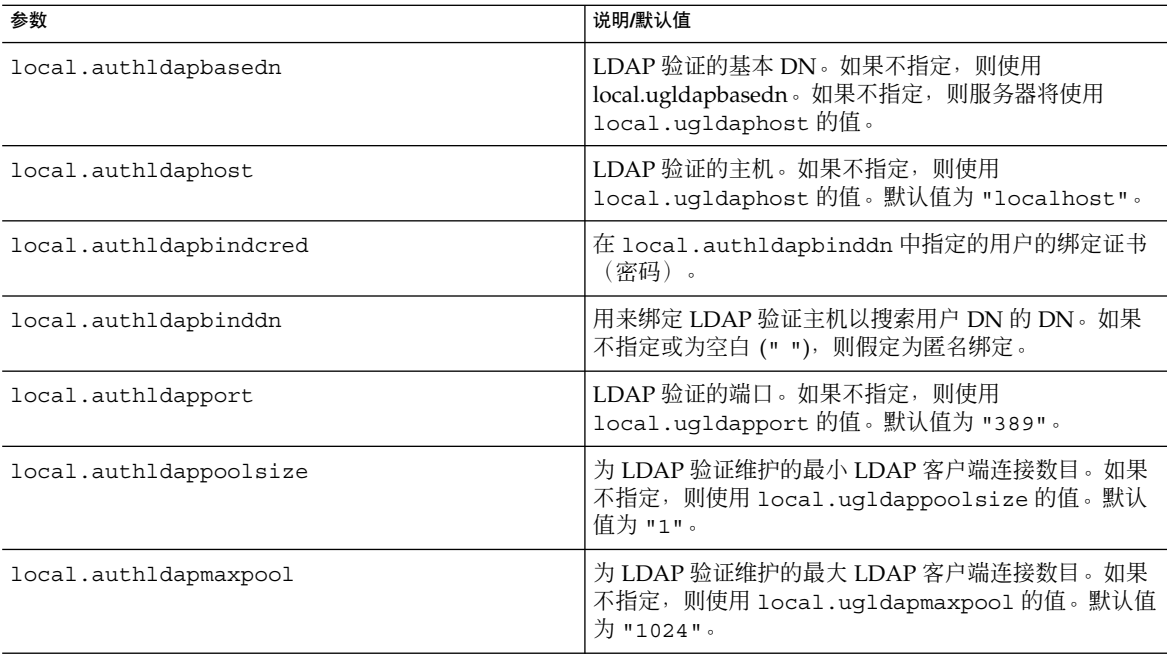

<span id="page-121-0"></span>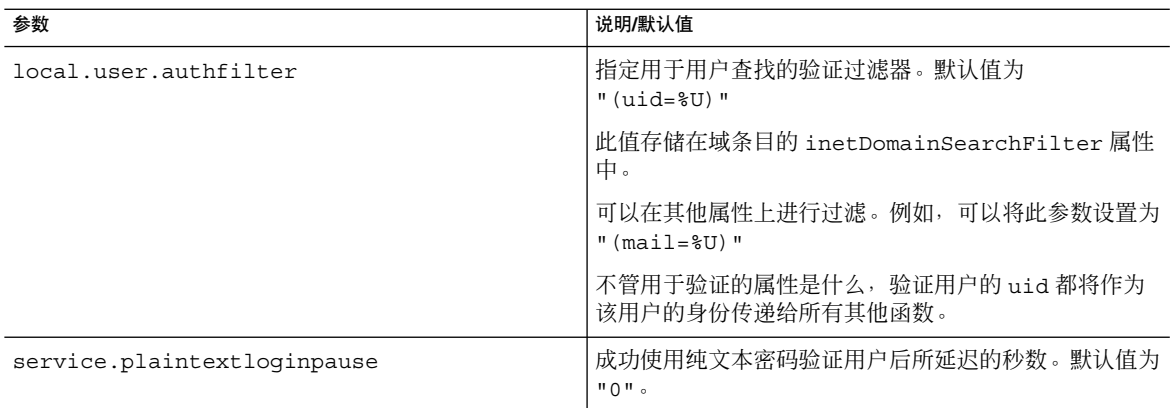

### ▼ 配置验证高速缓存

- 步骤 1. 以有权更改此配置的管理员身份登录。
	- **2.** 转至 **/etc/opt/SUNWics5/cal/config** 目录。
	- **3.** 通过复制和重命名旧的 **ics.conf** 文件来保存该文件。
	- **4.** 编辑下表中所示的一个或多个参数:

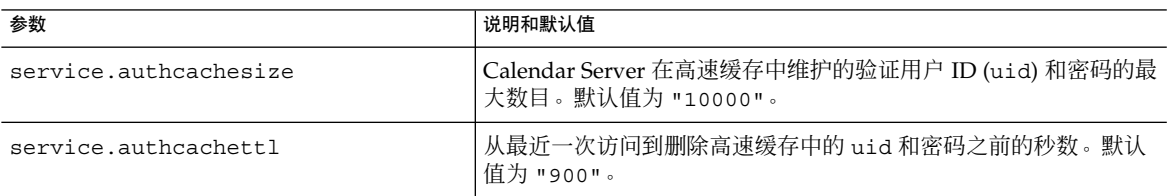

**5.** 将此文件另存为 **ics.conf**。

#### **6.** 重新启动 **Calendar Server**。

*cal\_svr\_base*/SUNWics5/cal/sbin/start-cal

## ▼ 启用登录时客户机 IP 地址检查

#### 步骤 1. 以有权更改此配置的管理员身份登录。

- **2.** 转至 **/etc/opt/SUNWics5/cal/config** 目录。
- **3.** 通过复制和重命名旧的 **ics.conf** 文件来保存该文件。

#### **4.** 编辑下表中所示的参数:

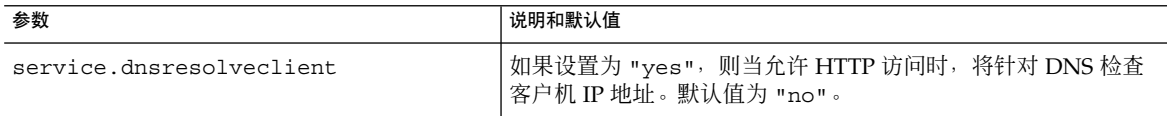

#### **5.** 将此文件另存为 **ics.conf**。

#### **6.** 重新启动 **Calendar Server**。

*cal\_svr\_base*/SUNWics5/cal/sbin/start-cal

# 配置日历服务

- 第 123 页中的 "配置管理服务 (csadmind)"
- 第 125 [页中的 "配置](#page-124-0) HTTP 服务 (cshttpd)"
- 第 127 [页中的 "配置报警通知"](#page-126-0)

提示 **–** 另请参见第 10 [章。](#page-182-0)

## ▼ 配置管理服务 (csadmind)

- 步骤 1. 以有权更改此配置的管理员身份登录。
	- **2.** 转至 **/etc/opt/SUNWics5/cal/config** 目录。
	- **3.** 通过复制和重命名旧的 **ics.conf** 文件来保存该文件。
	- **4.** 编辑下表中所示的一个或多个参数:

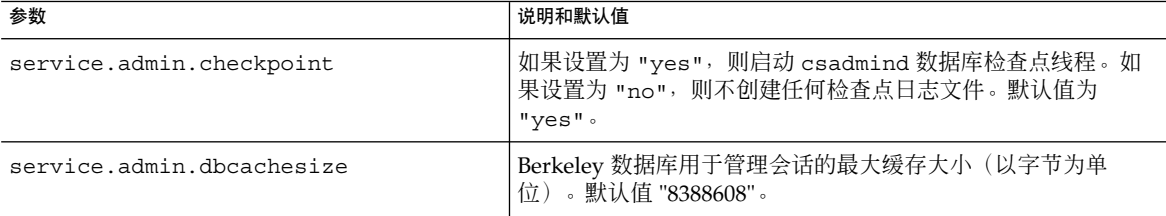

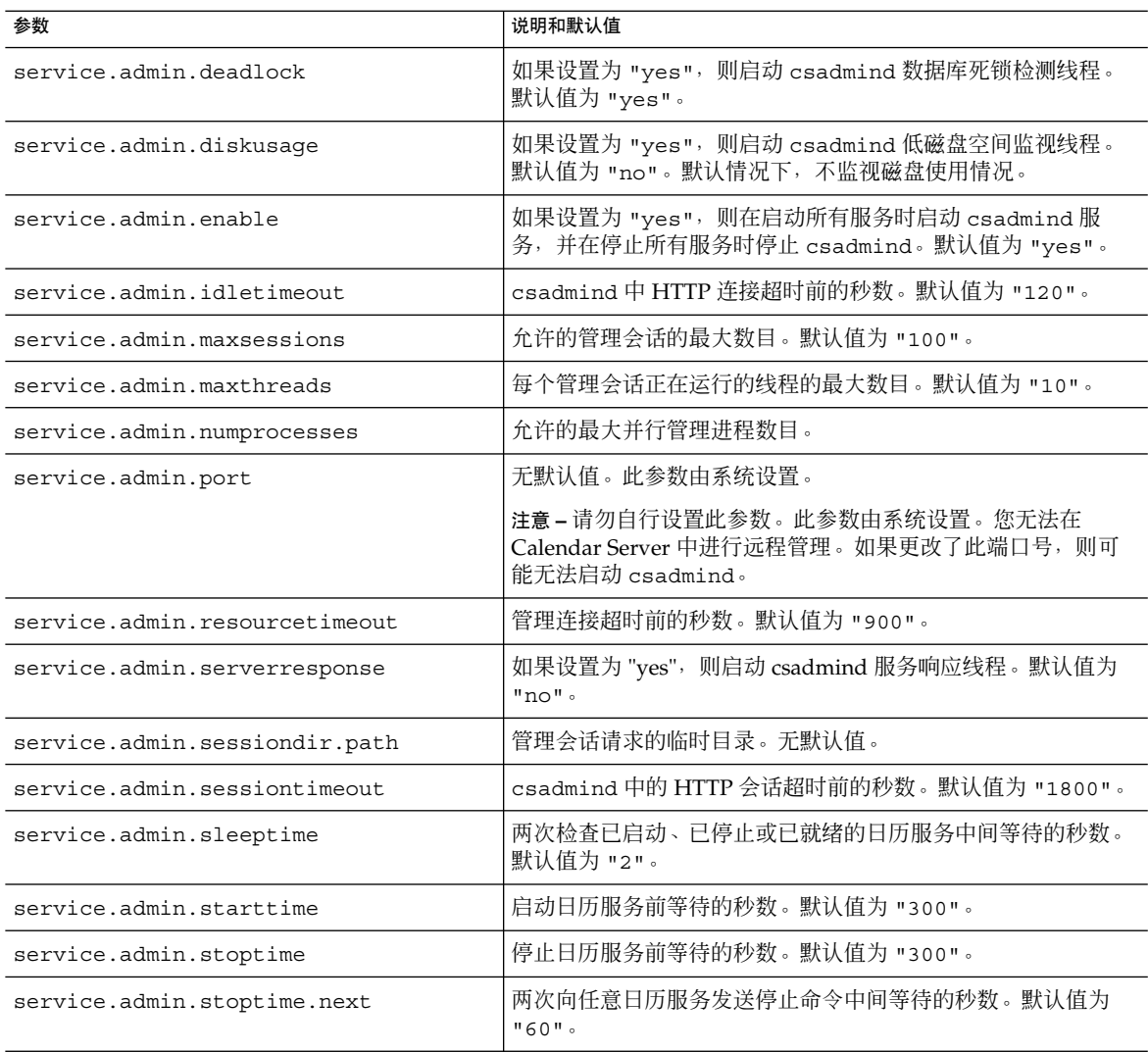

#### **6.** 重新启动 **Calendar Server**。

*cal\_svr\_base*/SUNWics5/cal/sbin/start-cal

# <span id="page-124-0"></span>▼ 配置 HTTP 服务 (cshttpd)

#### 步骤 1. 以有权更改此配置的管理员身份登录。

- **2.** 转至 **/etc/opt/SUNWics5/cal/config** 目录。
- **3.** 通过复制和重命名旧的 **ics.conf** 文件来保存该文件。
- **4.** 编辑下表中所示的一个或多个参数:

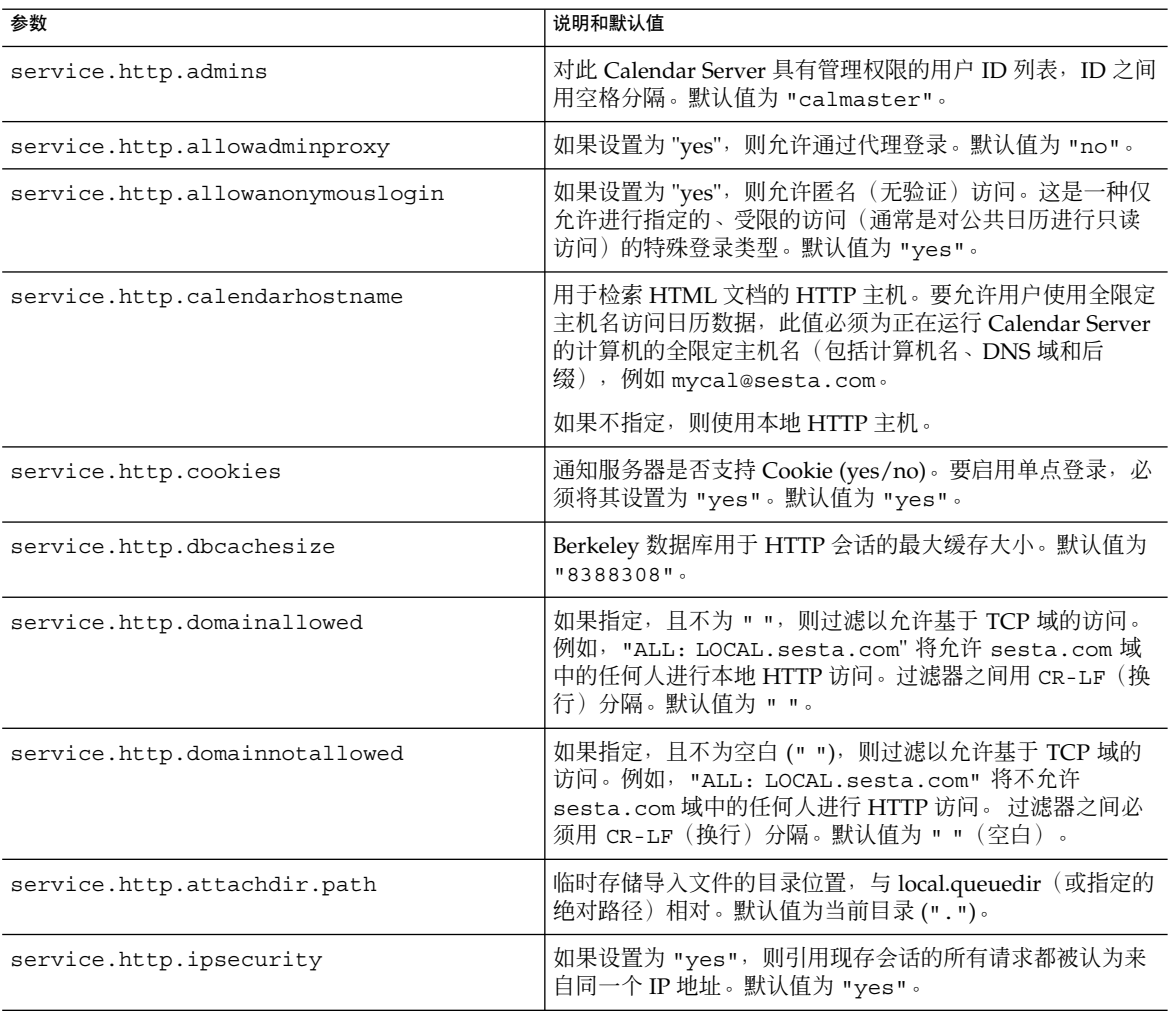

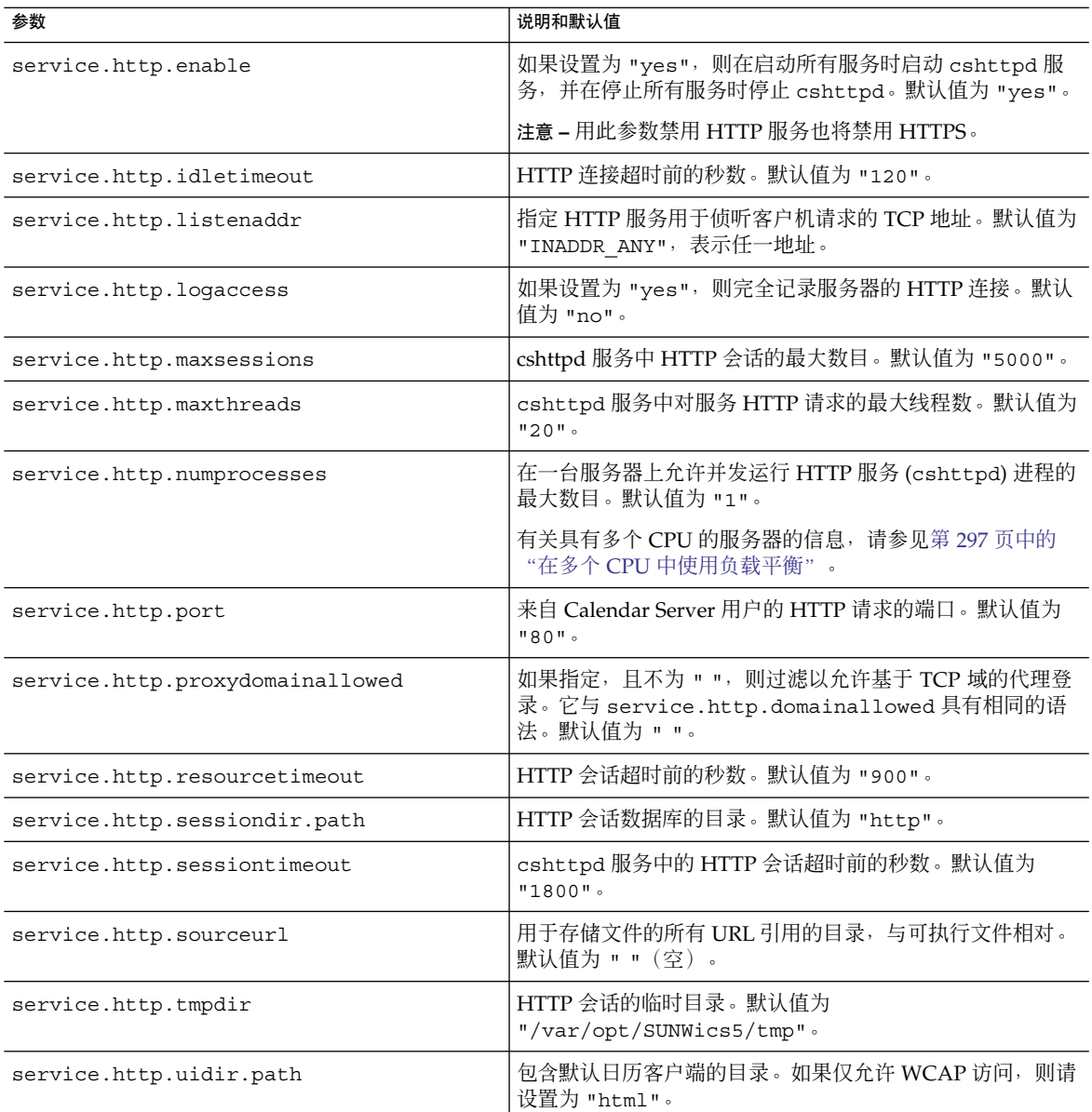

#### **6.** 重新启动 **Calendar Server**。

*cal\_svr\_base*/SUNWics5/cal/sbin/start-cal

## <span id="page-126-0"></span>▼ 配置报警通知

#### 步骤 1. 以有权更改此配置的管理员身份登录。

- **2.** 转至 **/etc/opt/SUNWics5/cal/config** 目录。
- **3.** 通过复制和重命名旧的 **ics.conf** 文件来保存该文件。
- **4.** 编辑下表中所示的一个或多个 **ics.conf** 参数:

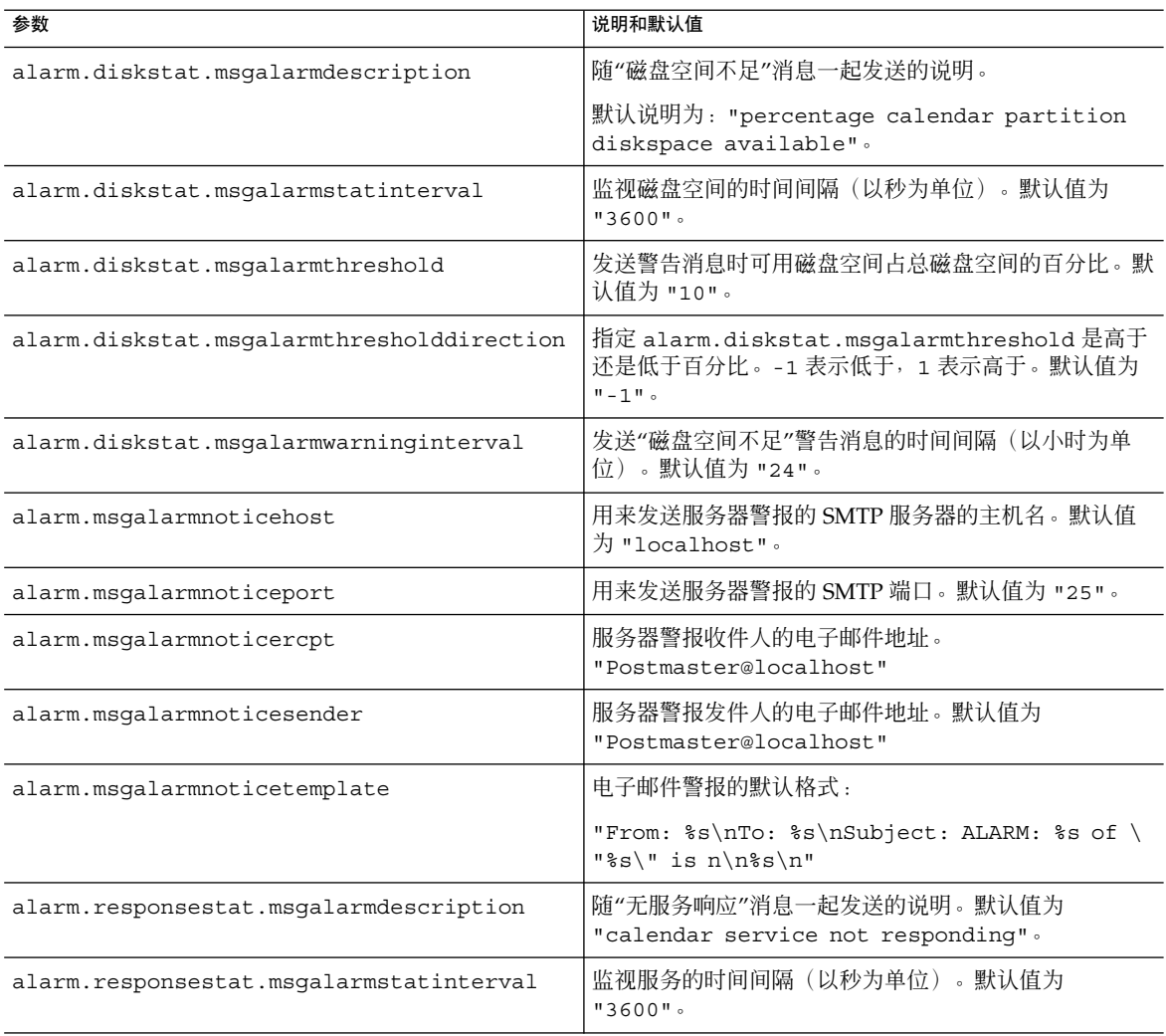

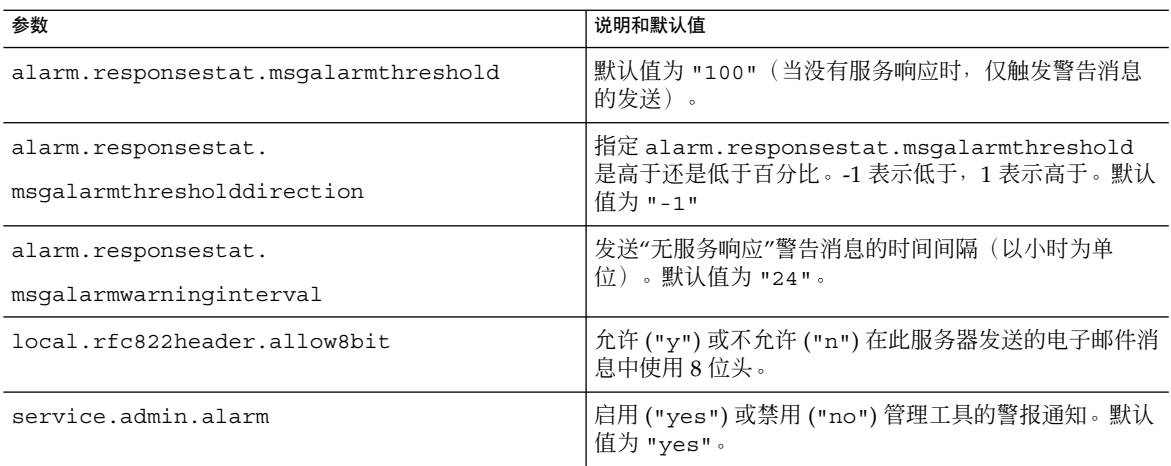

- **5.** 将此文件另存为 **ics.conf**。
- **6.** 重新启动 **Calendar Server**。 *cal\_svr\_base*/SUNWics5/cal/sbin/start-cal

# 为 Berkeley 数据库配置定期死锁检查

您可以对 Calendar Server 进行配置,以定期检查 Berkeley 数据库中的死锁情况。

Berkeley 数据库可能会陷入死锁状态,从而禁止对其进行访问。为尽可能早地检测到此 状态,请启用定期死锁检查。

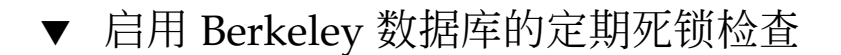

#### 步骤 1. 以有权更改此配置的管理员身份登录。

- **2.** 转至 **/etc/opt/SUNWics5/cal/config** 目录。
- **3.** 通过复制和重命名旧的 **ics.conf** 文件来保存该文件。
- **4.** 编辑下表中所示的参数:

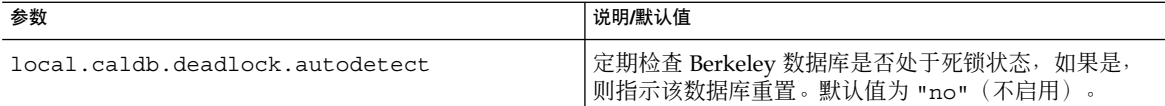

#### **6.** 重新启动 **Calendar Server**。

*cal\_svr\_base*/SUNWics5/cal/sbin/start-cal

有关死锁后如何重置 Berkeley 数据库的信息,请参见"错误诊断"一章中的第 310 [页中的](#page-309-0) ["检测数据库损坏"和](#page-309-0)第 309 [页中的 "可用工具列表"。](#page-308-0) 故障排除

# 为 LDAP 配置 Calendar Server

- 第 129 页中的 "配置对 LDAP 的匿名访问"
- 第 130 [页中的 "配置](#page-129-0) LDAP 参与者查找"
- 第 132 页中的 "配置 LDAP 参与者査找搜索过滤器"
- 第 135 页中的"配置 LDAP 资源查找"
- 第 135 页中的 "配置 [LDAP Mail-to-Calid](#page-134-0) 查找"
- 第 136 [页中的 "为使用用户首选项](#page-135-0) LDAP 目录配置 Calendar Server"
- 第 137 [页中的 "配置用户首选项"](#page-136-0)
- 第 138 [页中的 "启用和配置](#page-137-0) LDAP 数据高速缓存"
- 第 140 [页中的 "启用和配置](#page-139-0) LDAP SDK 高速缓存"
- 第 140 页中的 "设置空闲/[繁忙搜索的日期范围"](#page-139-0)
- 第 141 [页中的 "启用日历属性的通配符](#page-140-0) LDAP 搜索"
- 第 142 [页中的 "设置](#page-141-0) LDAP 根后缀"

### ▼ 配置对 LDAP 的匿名访问

一般情况下,允许匿名访问是默认设置。如果要限制匿名访问,请更改相应的参数。

#### 步骤 1. 以有权更改此配置的管理员身份登录。

- **2.** 转至 **/etc/opt/SUNWics5/cal/config** 目录。
- **3.** 通过复制和重命名旧的 **ics.conf** 文件来保存该文件。
- **4.** 编辑下表中所示的一个或多个参数:

<span id="page-129-0"></span>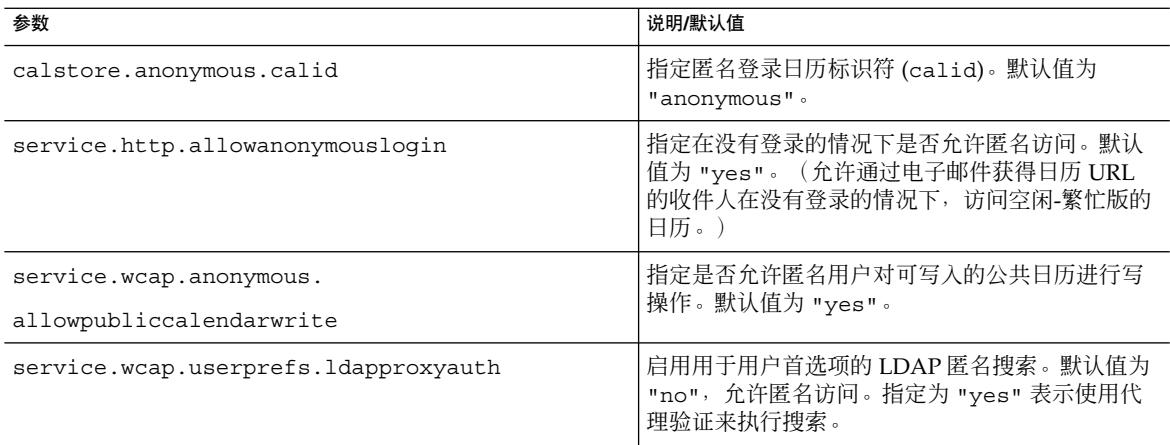

- **5.** 将此文件另存为 **ics.conf**。
- **6.** 重新启动 **Calendar Server**。 *cal\_svr\_base*/SUNWics5/cal/sbin/start-cal

## ▼ 配置 LDAP 参与者査找

#### 步骤 1. 以有权更改此配置的管理员身份登录。

- **2.** 转至 **/etc/opt/SUNWics5/cal/config** 目录。
- **3.** 通过复制和重命名旧的 **ics.conf** 文件来保存该文件。
- **4.** 编辑下表中所示的一个或多个参数:

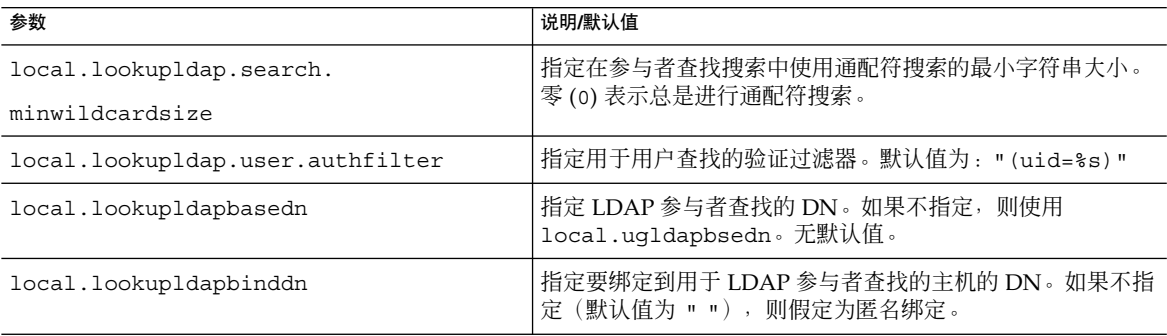

**130** Sun Java System Calendar Server 6 2005Q4 管理指南 • 2005 年 10 月

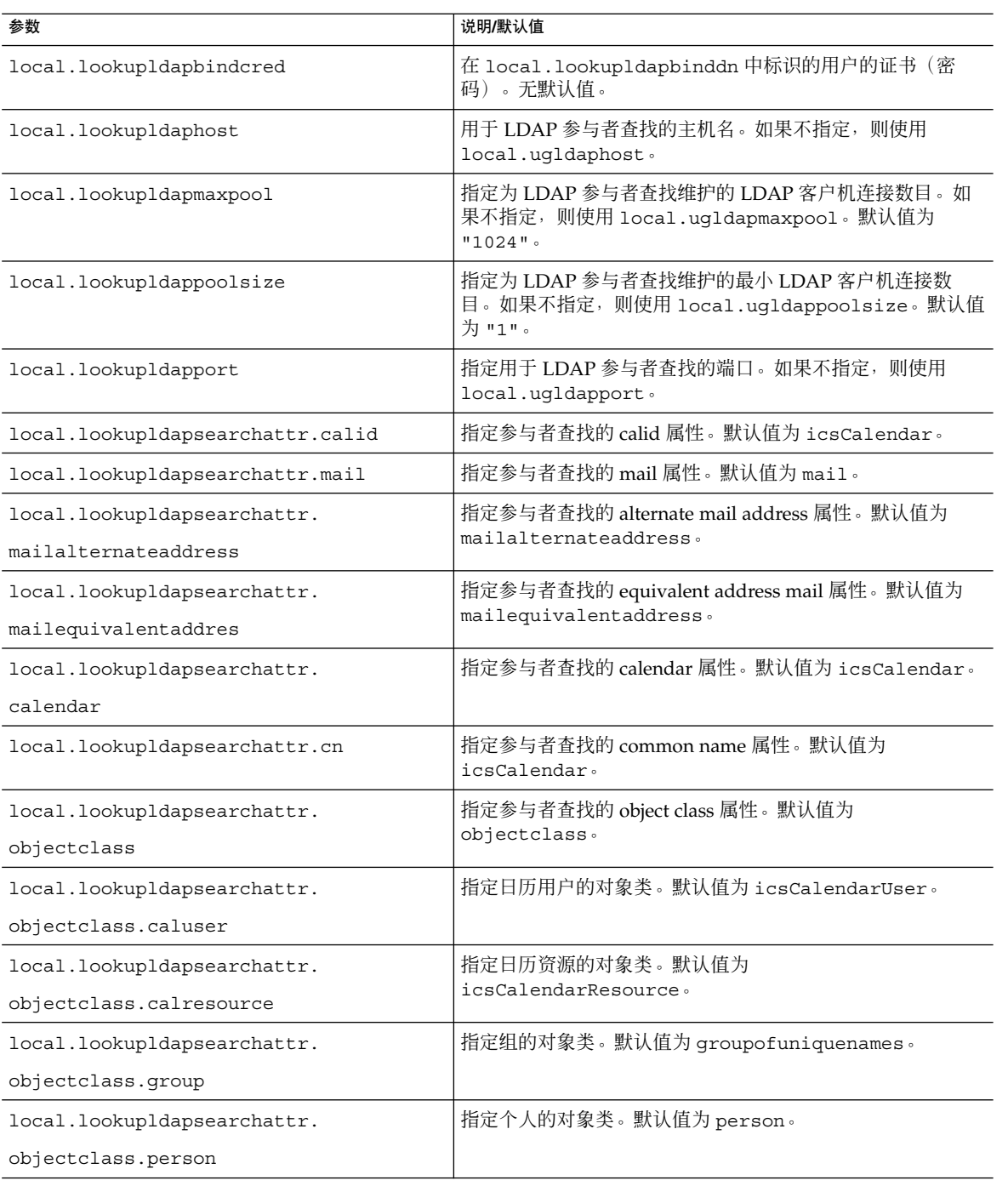

<span id="page-131-0"></span>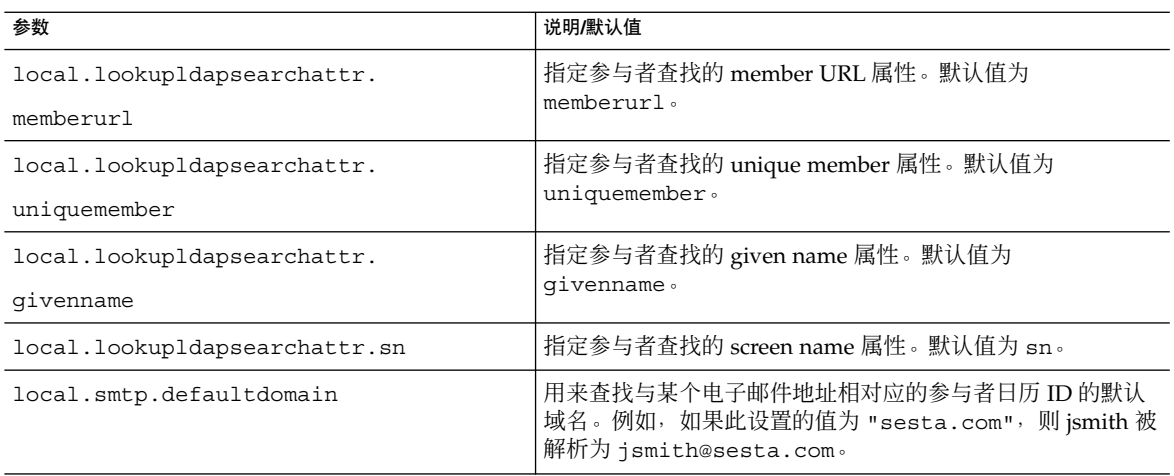

#### **6.** 重新启动 **Calendar Server**。

*cal\_svr\_base*/SUNWics5/cal/sbin/start-cal

## ▼ 配置 LDAP 参与者查找搜索过滤器

#### 步骤 1. 以有权更改此配置的管理员身份登录。

- **2.** 转至 **/etc/opt/SUNWics5/cal/config** 目录。
- **3.** 通过复制和重命名旧的 **ics.conf** 文件来保存该文件。
- **4.** 编辑下表中所示的一个或多个参数:

提示-在以下所有参数说明中, %s 只允许单个参与者。

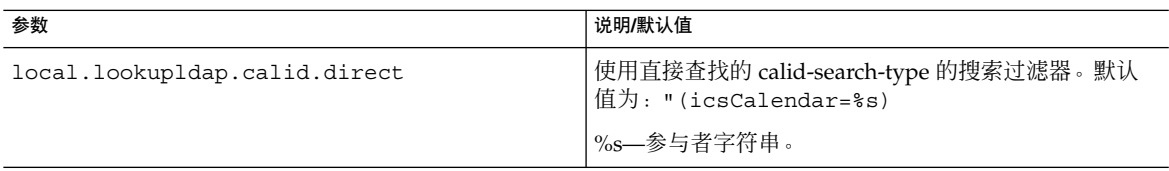

#### **132** Sun Java System Calendar Server 6 2005Q4 管理指南 • 2005 年 10 月

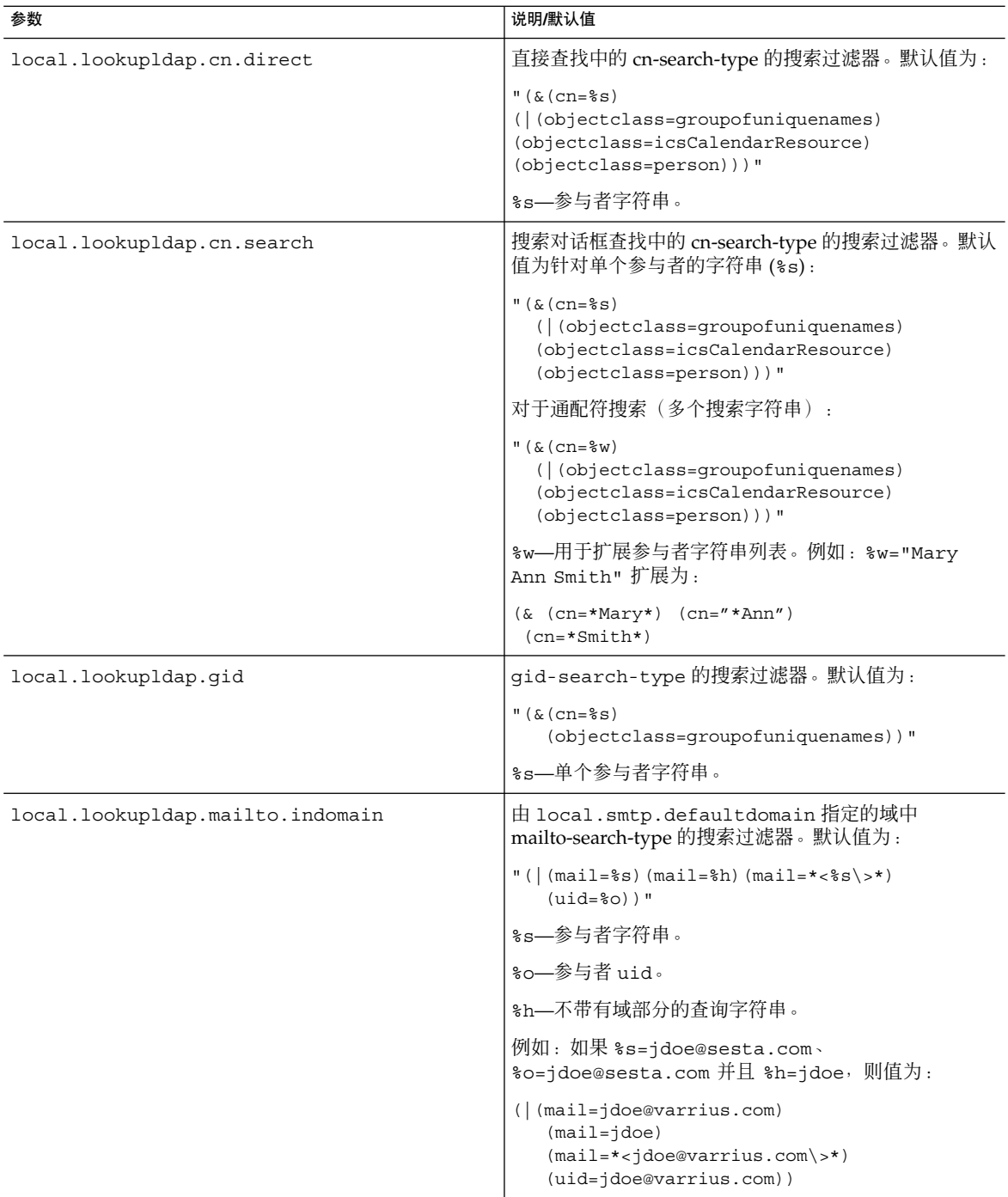

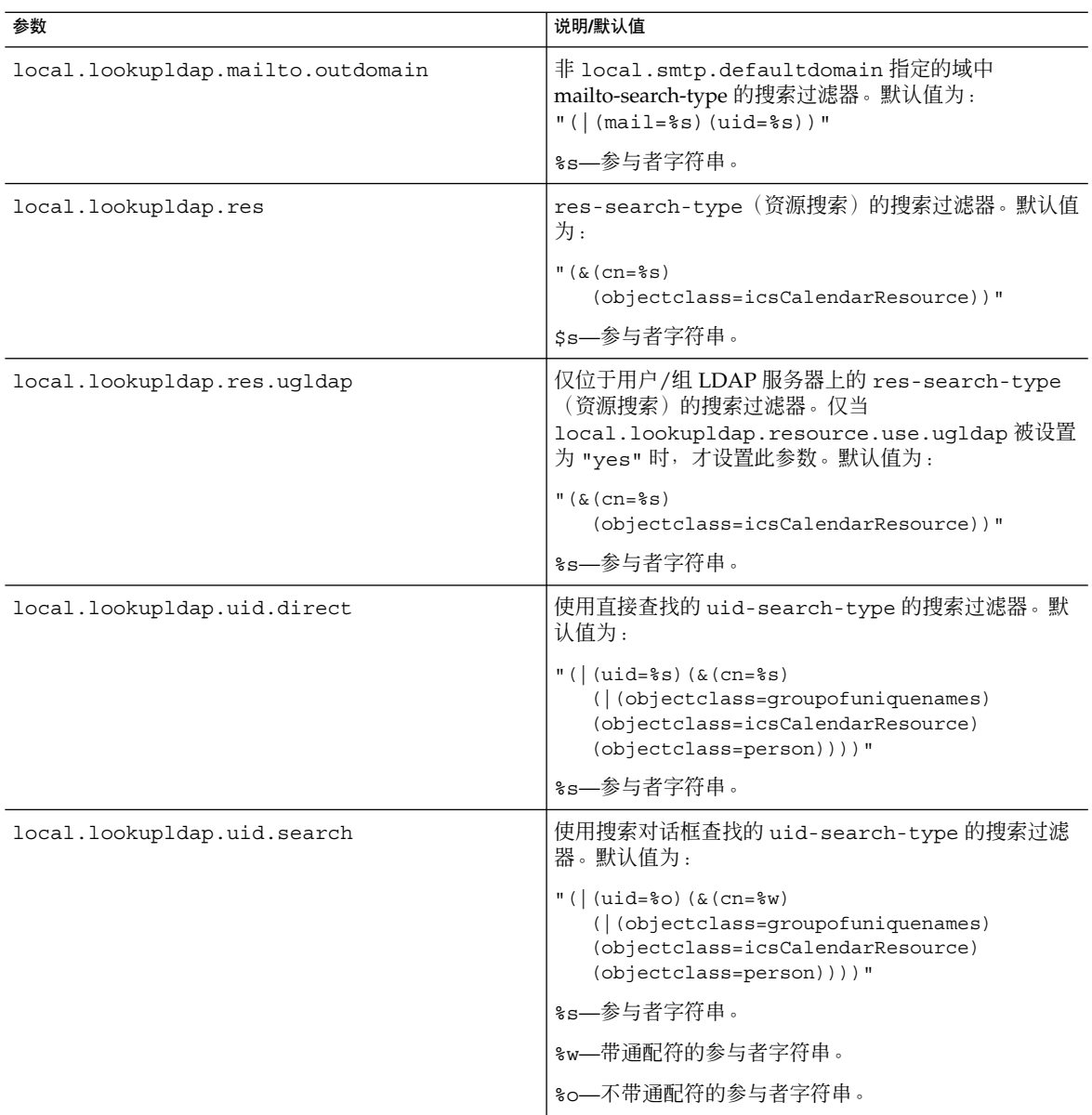

#### **6.** 重新启动 **Calendar Server**。

*cal\_svr\_base*/SUNWics5/cal/sbin/start-cal

## <span id="page-134-0"></span>▼ 配置 LDAP 资源查找

#### 步骤 1. 以有权更改此配置的管理员身份登录。

- **2.** 转至 **/etc/opt/SUNWics5/cal/config** 目录。
- **3.** 通过复制和重命名旧的 **ics.conf** 文件来保存该文件。
- **4.** 编辑下表中所示的参数:

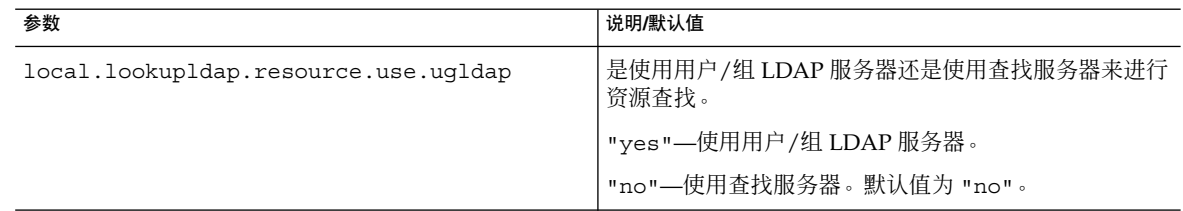

#### **5.** 将此文件另存为 **ics.conf**。

#### **6.** 重新启动 **Calendar Server**。

*cal\_svr\_base*/SUNWics5/cal/sbin/start-cal

### ▼ 配置 LDAP Mail-to-Calid 查找

这些参数仅用于非托管域环境。如果已部署托管域环境,则忽略 maillookup 参数并 使用用户和组 LDAP 值 (ugldap)。

- 步骤 1. 以有权更改此配置的管理员身份登录。
	- **2.** 转至 **/etc/opt/SUNWics5/cal/config** 目录。
	- **3.** 通过复制和重命名旧的 **ics.conf** 文件来保存该文件。
	- **4.** 编辑下表中所示的一个或多个参数:

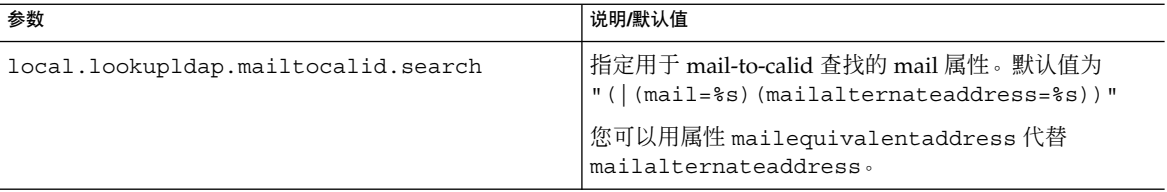

<span id="page-135-0"></span>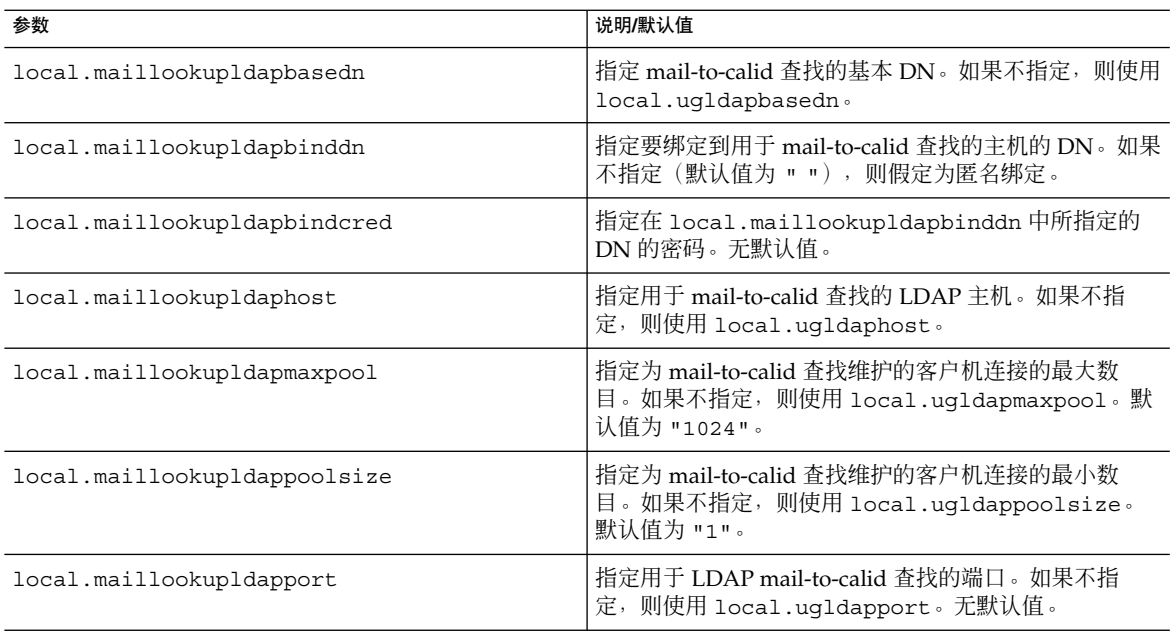

- **5.** 将此文件另存为 **ics.conf**。
- **6.** 重新启动 **Calendar Server**。

*cal\_svr\_base*/SUNWics5/cal/sbin/start-cal

# ▼ 为使用用户首选项 LDAP 目录配置 Calendar Server

#### 步骤 1. 以有权更改此配置的管理员身份登录。

- **2.** 转至 **/etc/opt/SUNWics5/cal/config** 目录。
- **3.** 通过复制和重命名旧的 **ics.conf** 文件来保存该文件。
- **4.** 编辑下表中所示的一个或多个参数:

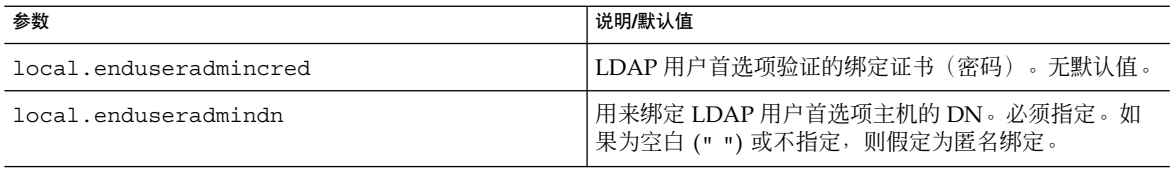

**136** Sun Java System Calendar Server 6 2005Q4 管理指南 • 2005 年 10 月

<span id="page-136-0"></span>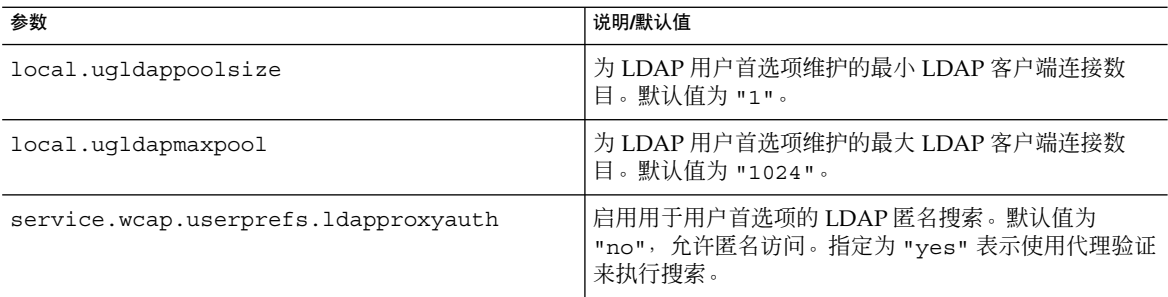

#### **6.** 重新启动 **Calendar Server**。

*cal\_svr\_base*/SUNWics5/cal/sbin/start-cal

### ▼ 配置用户首选项

您可以通过从默认列表中删除某些首选项来限制允许用户对其进行设置的首选项。

#### 步骤 1. 以有权更改此配置的管理员身份登录。

- **2.** 转至 **/etc/opt/SUNWics5/cal/config** 目录。
- **3.** 通过复制和重命名旧的 **ics.conf** 文件来保存该文件。
- **4.** 编辑下表中所示的参数的用户首选项列表:

<span id="page-137-0"></span>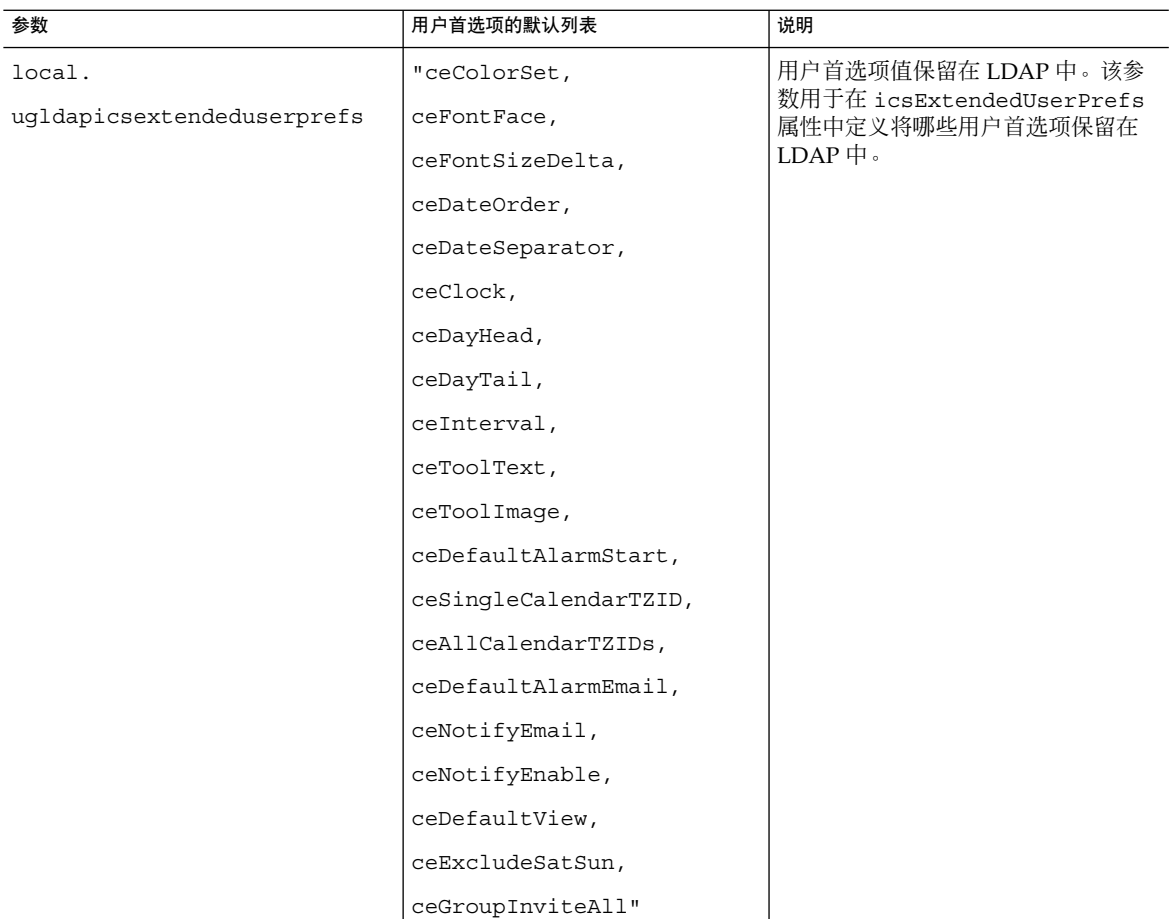

#### **6.** 重新启动 **Calendar Server**。

*cal\_svr\_base*/SUNWics5/cal/sbin/start-cal

# ▼ 启用和配置 LDAP 数据高速缓存

有关 LDAP 数据高速缓存的概述信息,请参见第 42 页中的 "LDAP [数据高速缓存选项](#page-41-0) ["。](#page-41-0) 开始之前

#### 步骤 1. 以有权更改此配置的管理员身份登录。

- **2.** 转至 **/etc/opt/SUNWics5/cal/config** 目录。
- **3.** 通过复制和重命名旧的 **ics.conf** 文件来保存该文件。
- **138** Sun Java System Calendar Server 6 2005Q4 管理指南 2005 年 10 月

#### **4.** 通过编辑下表中所示的参数来启用 **LDAP** 数据高速缓存:

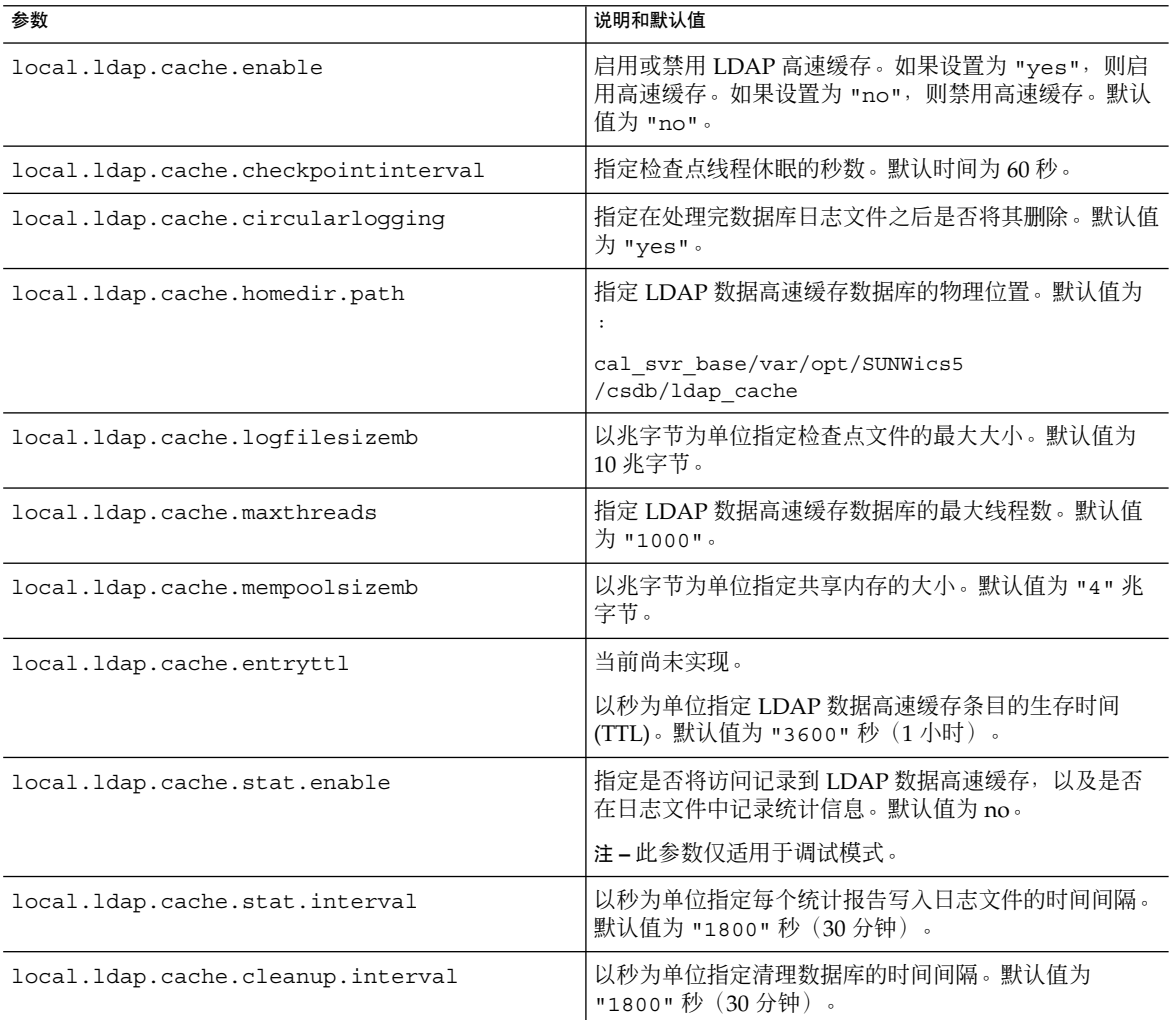

#### **5.** 将此文件另存为 **ics.conf**。

#### **6.** 重新启动 **Calendar Server**。

*cal\_svr\_base*/SUNWics5/cal/sbin/start-cal

**另请参见** 有关调优 LDAP 数据高速缓存的信息,请参见第 294 [页中的 "提高](#page-293-0) LDAP 数据高速缓 [存的性能"。](#page-293-0)

第 5 章 • 自定义 Calendar Server **139**

<span id="page-139-0"></span>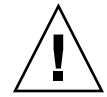

注意 **–** 如果没有正确关闭 Calendar Server 或正在运行 Calendar Server 的服务器,则请 手动删除 ldap\_cache 目录中的所有文件, 以避免因任何数据库损坏而导致在后续重 新启动期间出现问题。

▼ 启用和配置 LDAP SDK 高速缓存

默认情况下,已禁用 LDAP SDK 高速缓存。

#### 步骤 1. 以有权更改此配置的管理员身份登录。

- **2.** 转至 **/etc/opt/SUNWics5/cal/config** 目录。
- **3.** 通过复制和重命名旧的 **ics.conf** 文件来保存该文件。
- **4.** 编辑下表中所示的一个或多个参数:

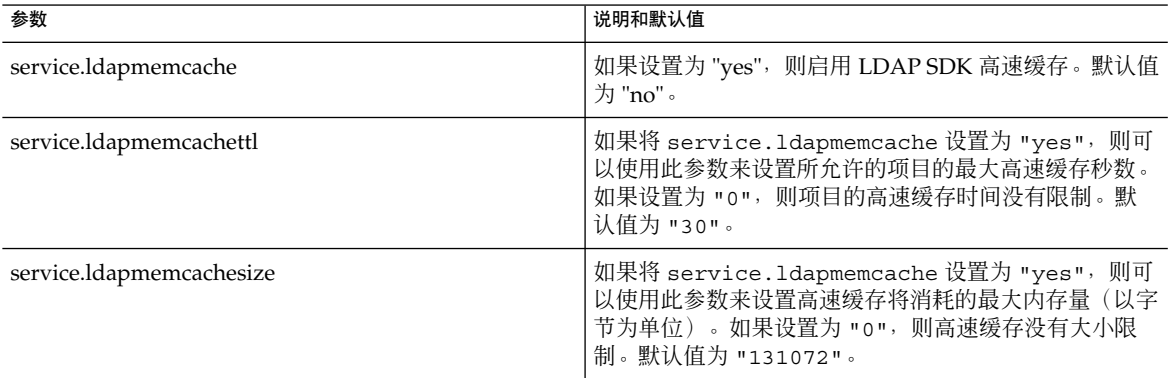

**5.** 将此文件另存为 **ics.conf**。

#### **6.** 重新启动 **Calendar Server**。

*cal\_svr\_base*/SUNWics5/cal/sbin/start-cal

▼ 设置空闲/繁忙搜索的日期范围

#### 步骤 1. 以有权更改此配置的管理员身份登录。

- **2.** 转至 **/etc/opt/SUNWics5/cal/config** 目录。
- **3.** 通过复制和重命名旧的 **ics.conf** 文件来保存该文件。

**<sup>140</sup>** Sun Java System Calendar Server 6 2005Q4 管理指南 • 2005 年 10 月

#### **4.** 编辑下表中所示的一个或多个参数:

<span id="page-140-0"></span>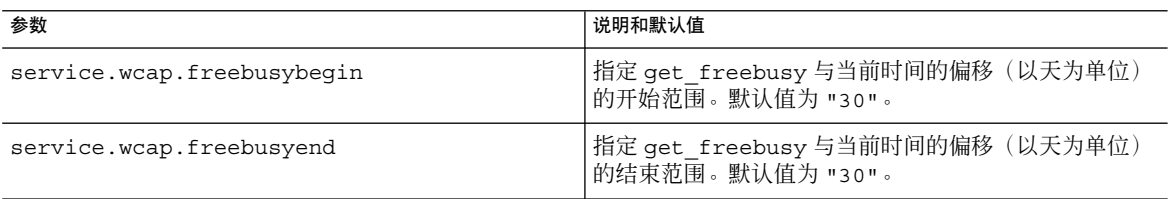

**5.** 将此文件另存为 **ics.conf**。

#### **6.** 重新启动 **Calendar Server**。

*cal\_svr\_base*/SUNWics5/cal/sbin/start-cal

# ▼ 启用日历属性的通配符 LDAP 搜索

- 步骤 1. 以有权更改此配置的管理员身份登录。
	- **2.** 转至 **/etc/opt/SUNWics5/cal/config** 目录。
	- **3.** 通过复制和重命名旧的 **ics.conf** 文件来保存该文件。
	- **4.** 编辑下表中所示的参数:

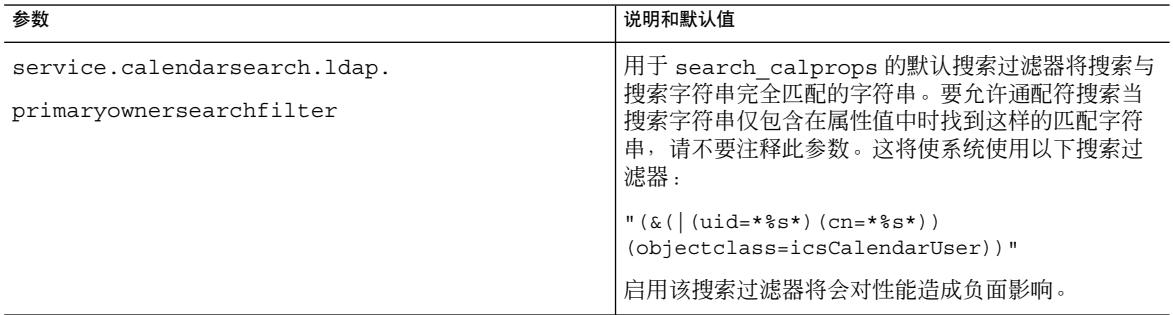

#### **5.** 将此文件另存为 **ics.conf**。

#### **6.** 重新启动 **Calendar Server**。

*cal\_svr\_base*/SUNWics5/cal/sbin/start-cal

第 5 章 • 自定义 Calendar Server **141**

### <span id="page-141-0"></span>▼ 设置 LDAP 根后缀

当重置 LDAP 组织树 (Schema 2) 或域组件树 (Schema 1) 的根后缀成为可能时, 应 格外小心地进行重置。要这样做,最好重新运行配置程序。

#### 步骤 1. 以有权更改此配置的管理员身份登录。

- **2.** 转至 **/etc/opt/SUNWics5/cal/config** 目录。
- **3.** 通过复制和重命名旧的 **ics.conf** 文件来保存该文件。
- **4.** 编辑下表中所示的参数之一:

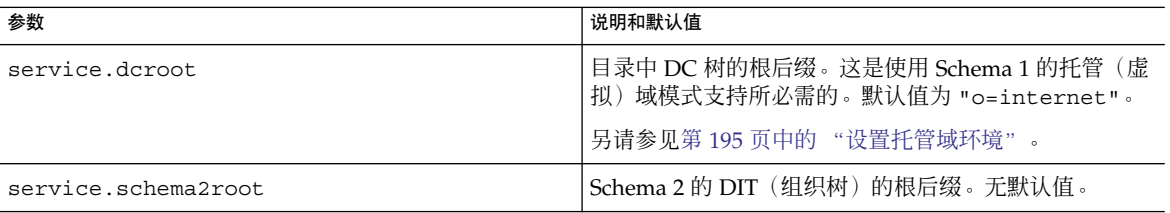

**5.** 将此文件另存为 **ics.conf**。

#### **6.** 重新启动 **Calendar Server**:

*cal\_svr\_base*/SUNWics5/cal/sbin/start-cal

# 在多个计算机上配置日历数据库分发

本章介绍了如何使用日历查找数据库 (CLD) 插件来将日历数据库分发到多个后端服务器 上。您必须启用并配置 CLD 插件。

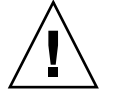

注意 **–** 对于将功能分布在前端和后端计算机上的 Calendar Server 安装,每一端上的硬件 平台都必须相同。

尤其要注意的是: 由于 big-endian 与 small-endian 之间互不兼容, 所以不能在包含前 端和后端计算机的同一 Calendar Server 部署中同时使用 x86 平台计算机和 SPARC 平台 计算机。

本章包含以下主题:

- 第 143 页中的 "背景信息"
- 第 149 页中的 "为 CLD 和 DWP 配置 [Calendar Server](#page-148-0)"
- 第 154 [页中的 "维护前端服务器与后端服务器之间的安全"](#page-153-0)

提示-有关如何改进 CLD 插件的性能的信息, 请参[见第](#page-290-0) 21 章。

# 背景信息

本节介绍了您在实际启用和配置 CLD 插件之前可能希望了解的有用概述和背景信息。 本节包含以下主题:

- 第 144 页中的 "CLD [插件概述"](#page-143-0)
- 第 144 页中的 "CLD [插件的工作原理"](#page-143-0)
- 第 144 页中的 "CLD [插件支持的配置"](#page-143-0)

<span id="page-143-0"></span>■ 第 147 [页中的 "简单的调整大小练习"](#page-146-0)

### CLD 插件概述

日历查找数据库 (CLD) 插件将用户日历和资源日历分布到某一个日历实例的多个后端服 务器上,从而为日历数据库提供了水平可伸缩性。如果日历数据库分布在多个后端服务 器上, Calendar Server 将使用 CLD 插件来决定存储日历的具体服务器。

Calendar Server 使用数据库有线协议 (DWP) 来访问后端服务器上的日历数据。DWP 是一个内部协议,作为 csdwpd 服务运行,为日历数据库提供网络连接功能。

# CLD 插件的工作原理

Calendar Server 按以下说明访问后端服务器上的日历数据:

- 1. 当最终用户通过 Communications Express 访问日历时, CLD 插件先从日历的 calid 中提取 userid,然后在 LDAP 目录数据库或 CLD 数据高速缓存(如果已启 用)中查找日历的属主。有关配置前端计算机的信息和说明,请参见第 149 [页中的](#page-148-0) "为 CLD [配置前端服务器"。](#page-148-0)
- 2. 找到日历的属主后,插件将使用 icsDWPHost LDAP 属性中的值来确定日历所在的 后端服务器的主机名。此主机名必须能够被域名服务 (DNS) 解析成有效的 IP 地址。
- 3. Calendar Server 使用此主机名和数据库有线协议 (DWP) 访问后端服务器上的日历数 据。
- 4. Calendar Server 使用 DWP 将日历数据发送到用户登录的服务器,以便可以在某一 个用户界面中显示日历数据。

提示 - 如果您的站点正在使用 CLD 插件, 则为同一用户创建的所有日历必须在同一个后 端服务器上,如 LDAP 用户条目的 icsDWPHost LDAP 属性所示。如果试图在不同的 后端服务器上创建日历,Calendar Server 将返回一条错误信息。

### CLD 插件支持的配置

CLD 插件支持以下 Calendar Server 配置:

- 第 145 [页中的 "多个前端服务器与多个后端服务器"](#page-144-0)
- 第 146 [页中的 "多个同时用作前端服务器和后端服务器的计算机"](#page-145-0)
提示-在所有配置中,每个前端和后端服务器都必须:

- 位于相同的硬件平台。
- 正在运行相同的操作系统。
- 正在运行相同版本的 Calendar Server, 包括修补程序。
- 为 DWP 端口使用相同的端口号 (由 service.dwp.port 参数设置)。默认端口号 为 "59779"。

#### 多个前端服务器与多个后端服务器

图 [6–1](#page-145-0) 显示了正在运行一个 Calendar Server 实例的两个前端服务器和两个后端服务 器。如果需要,还可以配置更多的前端服务器或后端服务器。

此配置使服务器可以受到防火墙的保护,以限制对 LDAP 和日历数据库的访问。日历数 据库分布在两个后端服务器上。

前端服务器属于 CPU 密集型,大部分 CPU 时间都用于为最终用户呈现日历数据。后端 服务器属于磁盘密集型,大部分 CPU 时间用于访问日历数据库。

有关配置的说明,请参见第 149 页中的 "为 CLD 和 DWP 配置 [Calendar Server](#page-148-0)"。

<span id="page-145-0"></span>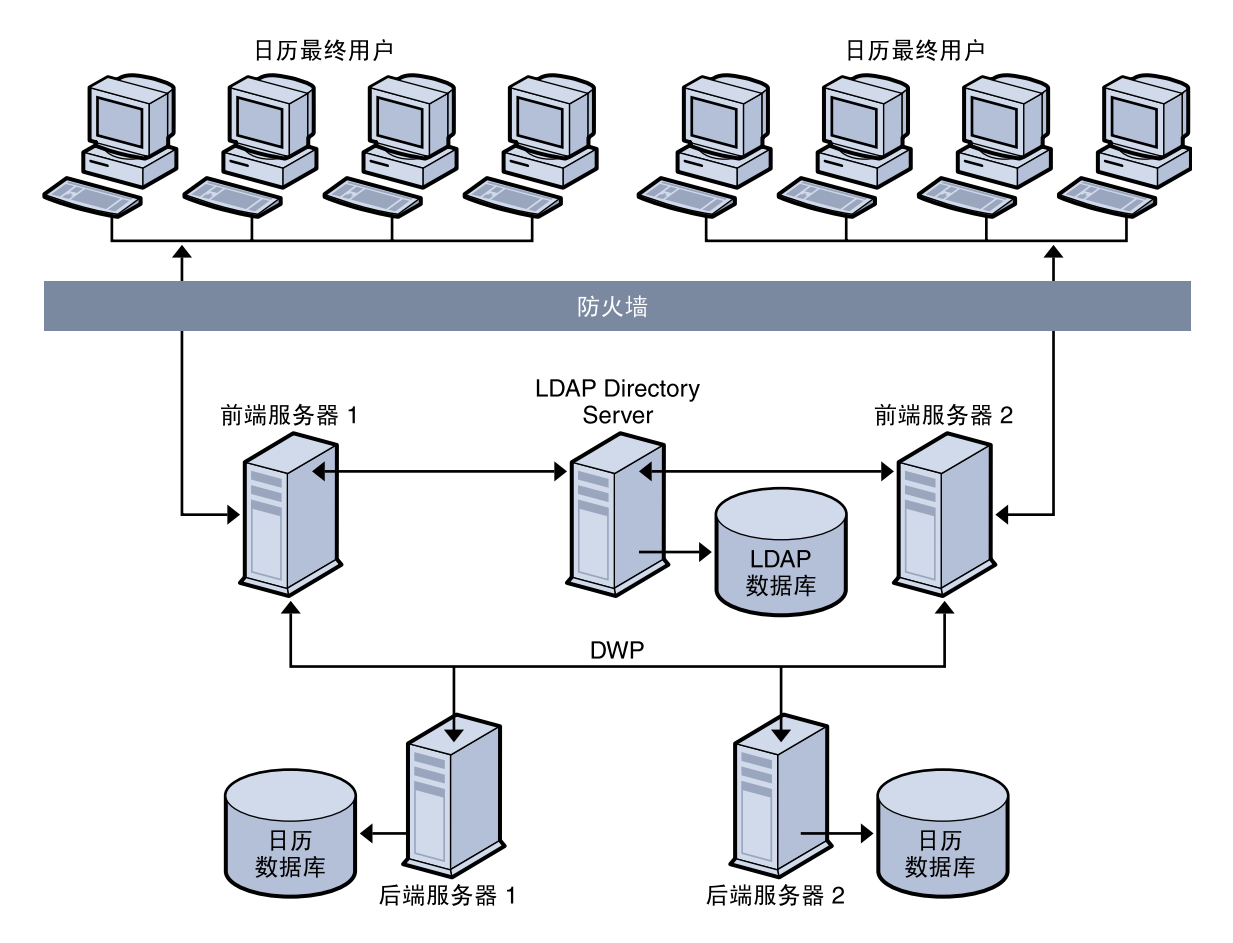

图 **6–1** 多个前端服务器与多个后端服务器

### 多个同时用作前端服务器和后端服务器的计算机

图 [6–2](#page-146-0) 显示了三个同时用作前端服务器和后端服务器的计算机。每个计算机连接了一个 日历数据库。此配置允许将日历分发到不同的地理位置。日历属主(最终用户)将登录 到其日历所驻留的计算机上。有关配置的说明,请参见第 152 [页中的 "将服务器同时配](#page-151-0) [置为前端服务器和后端服务器"。](#page-151-0)

<span id="page-146-0"></span>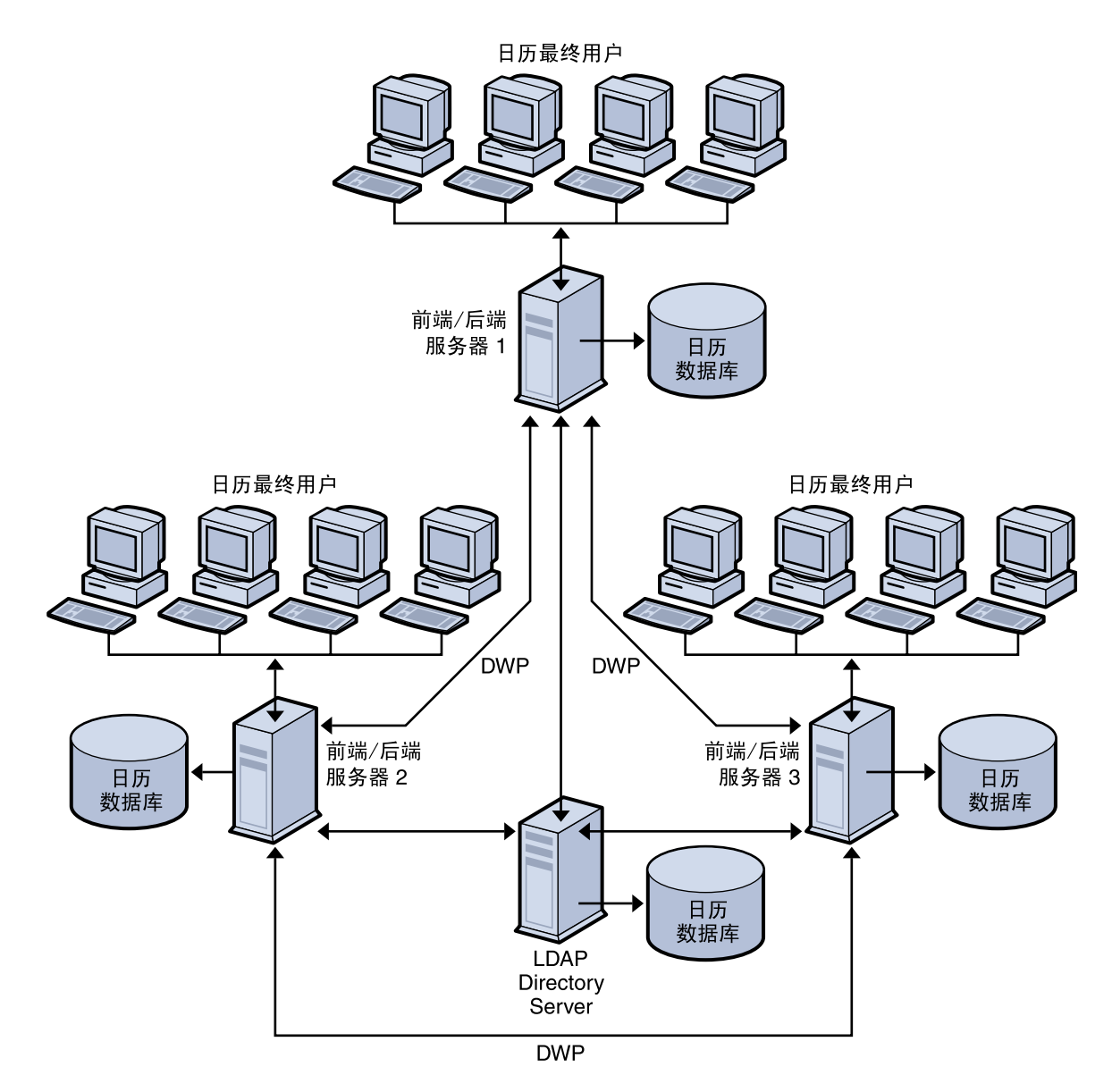

图 **6–2** 多个同时用作前端和后端的服务器

# 简单的调整大小练习

以下是基于中等使用率配置文件的几个简单公式,这些公式用于计算所需后端服务器和 前端服务器的数目以及存储器的容量:

■ 第 148 [页中的 "中等使用率配置文件的定义"](#page-147-0)

第 6 章 • 在多个计算机上配置日历数据库分发 **147**

- <span id="page-147-0"></span>■ 第 148 页中的 "前端 CPU 的数目"
- 第 148 页中的 "后端 CPU 的数目"
- 第 148 页中的 "所需存储器容量"

#### 中等使用率配置文件的定义

为进行粗略估计,我们假定以下情况:

- 所有客户机均为 Web 客户机。 因此,要进行的输入仅为:用户的总数目和并行百分比。
- 日历事件的平均大小为 2K。
- 每个用户每周创建五个事件或待办事件。
- CPU 利用率为 80%。
- 900 MHz CPU
- 1 GB RAM (每个 CPU)
- 系统存储日历数据的时间为两年。

### 前端 CPU 的数目

公式为:

CPU 的数目 = 并发用户数目除以 4800

#### 后端 CPU 的数目

公式为:

CPU 的数目 = 每 500,000 个配置用户平均 4 个 CPU

#### 所需存储器容量

公式为:

存储器容量 = 5 封电子邮件(每周)乘以 52 周 (一年)乘以 2K (每封电子邮件) (5\*52\*2K)

= 520KB(每个用户每年)

对于假定为两年的日历数据,每个用户需要 1 MB。

# <span id="page-148-0"></span>为 CLD 和 DWP 配置 Calendar Server

本节包含有关配置服务器的说明及以下主题:

- 第 149 页中的 "为 CLD 配置前端服务器"
- 第 151 页中的 "为 CLD 和 DWP [配置后端服务器"](#page-150-0)
- 第 152 [页中的 "将服务器同时配置为前端服务器和后端服务器"](#page-151-0)

## ▼ 为 CLD 配置前端服务器

- 步骤 1. 在每个前端服务器上<sup>,</sup>以有权更改此配置的管理员身份登录。
	- **2.** 转至 **/etc/opt/SUNWics5/cal/config** 目录。
	- **3.** 通过复制和重命名旧的 **ics.conf** 文件来保存该文件。
	- **4.** 编辑下表中所示的 **ics.conf** 参数:

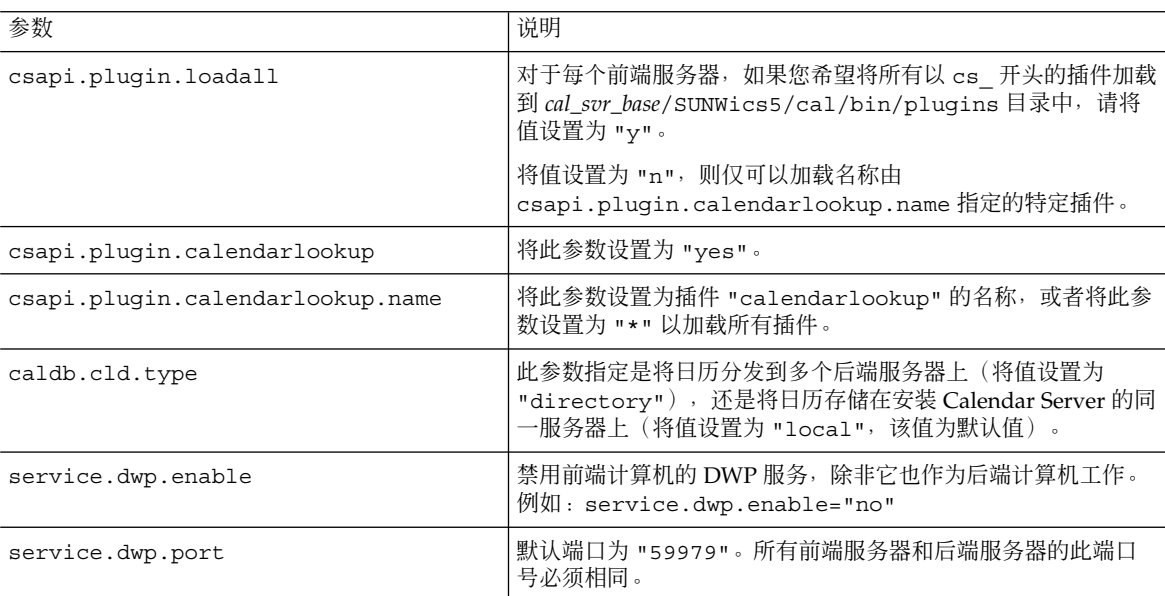

#### 第 6 章 • 在多个计算机上配置日历数据库分发 **149**

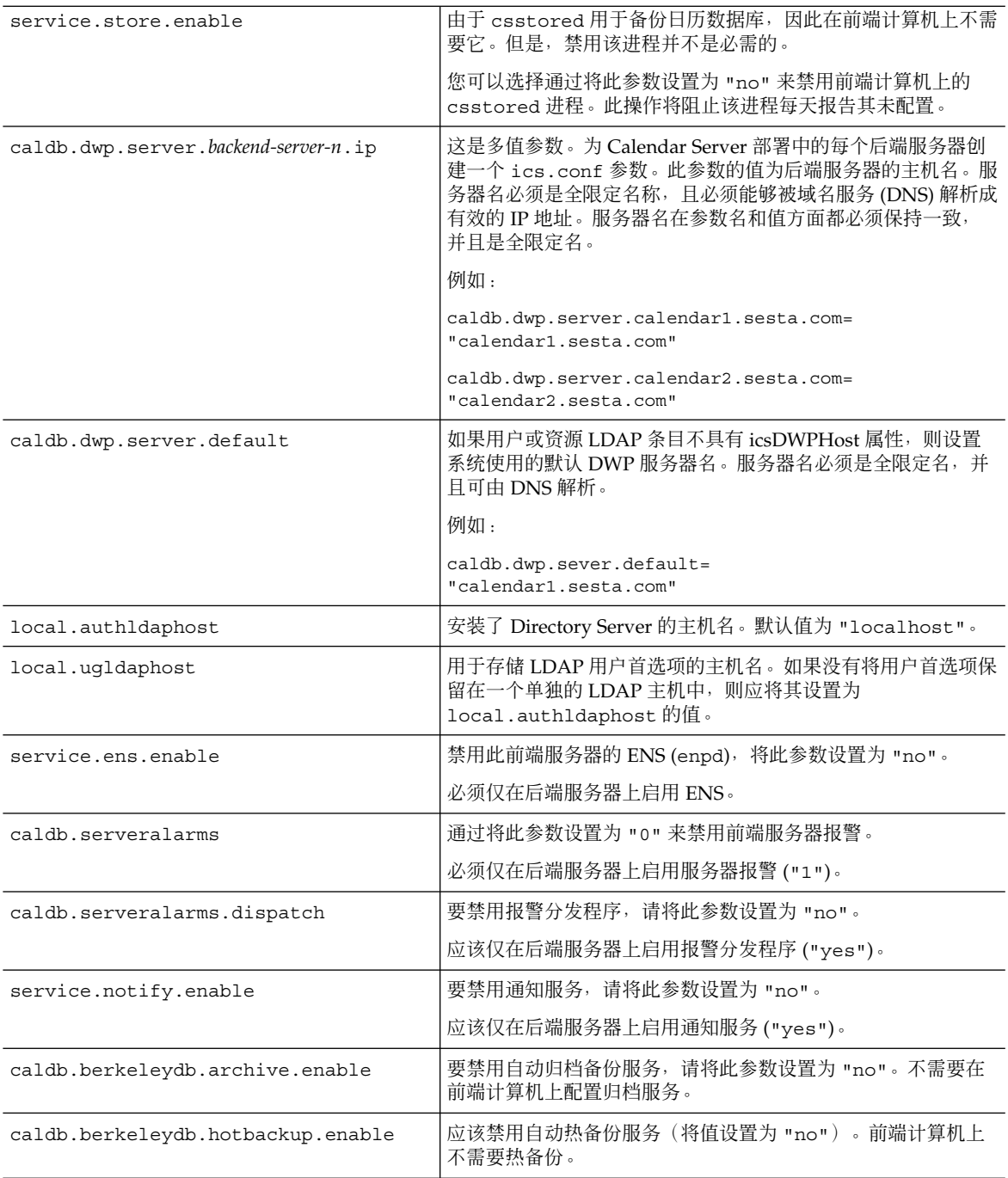

#### **5.** 将此文件另存为 **ics.conf**。

#### <span id="page-150-0"></span>**6.** 重新启动 **Calendar Server**。

*cal\_svr\_base*/SUNWics5/cal/sbin/start-cal

# ▼ 为 CLD 和 DWP 配置后端服务器

#### 步骤 1. 在每个后端服务器上,以有权更改此配置的管理员身份登录。

- **2.** 转至 **/etc/opt/SUNWics5/cal/config** 目录。
- **3.** 通过复制和重命名旧的 **ics.conf** 文件来保存该文件。
- **4.** 编辑下表中所示的 **ics.conf** 参数:

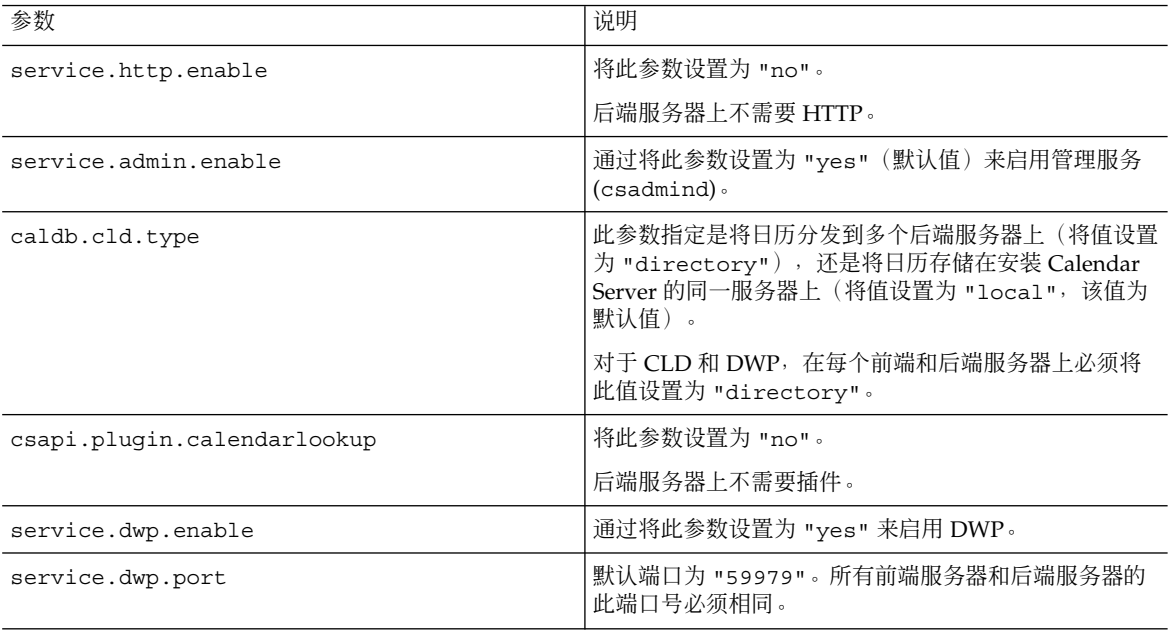

#### 第 6 章 • 在多个计算机上配置日历数据库分发 **151**

<span id="page-151-0"></span>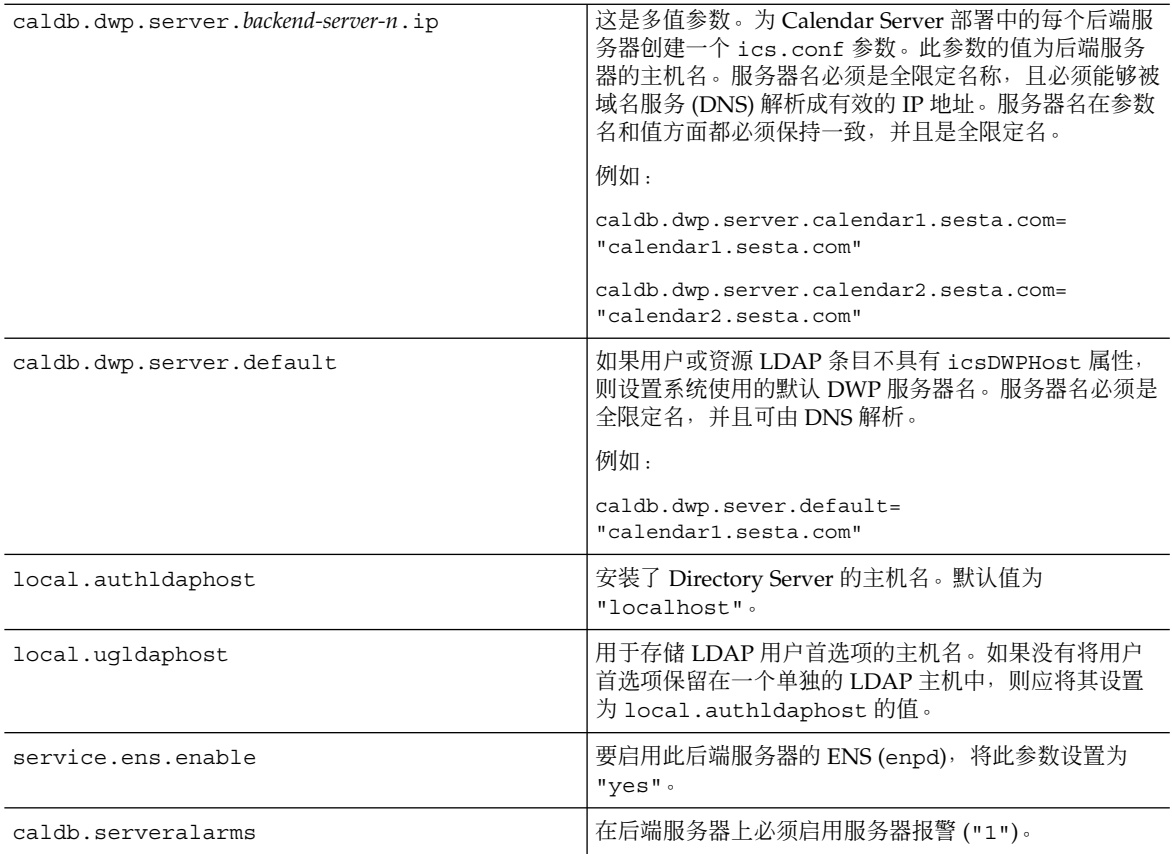

**5.** 将此文件另存为 **ics.conf**。

#### **6.** 重新启动 **Calendar Server**。

*cal\_svr\_base*/SUNWics5/cal/sbin/start-cal

## ▼ 将服务器同时配置为前端服务器和后端服务器

- 步骤 1. 在每个服务器上<sup>,</sup>以有权更改此配置的管理员身份登录。
	- **2.** 转至 **/etc/opt/SUNWics5/cal/config** 目录。
	- **3.** 通过复制和重命名旧的 **ics.conf** 文件来保存该文件。
	- **4.** 编辑下表中所示的 **ics.conf** 参数:

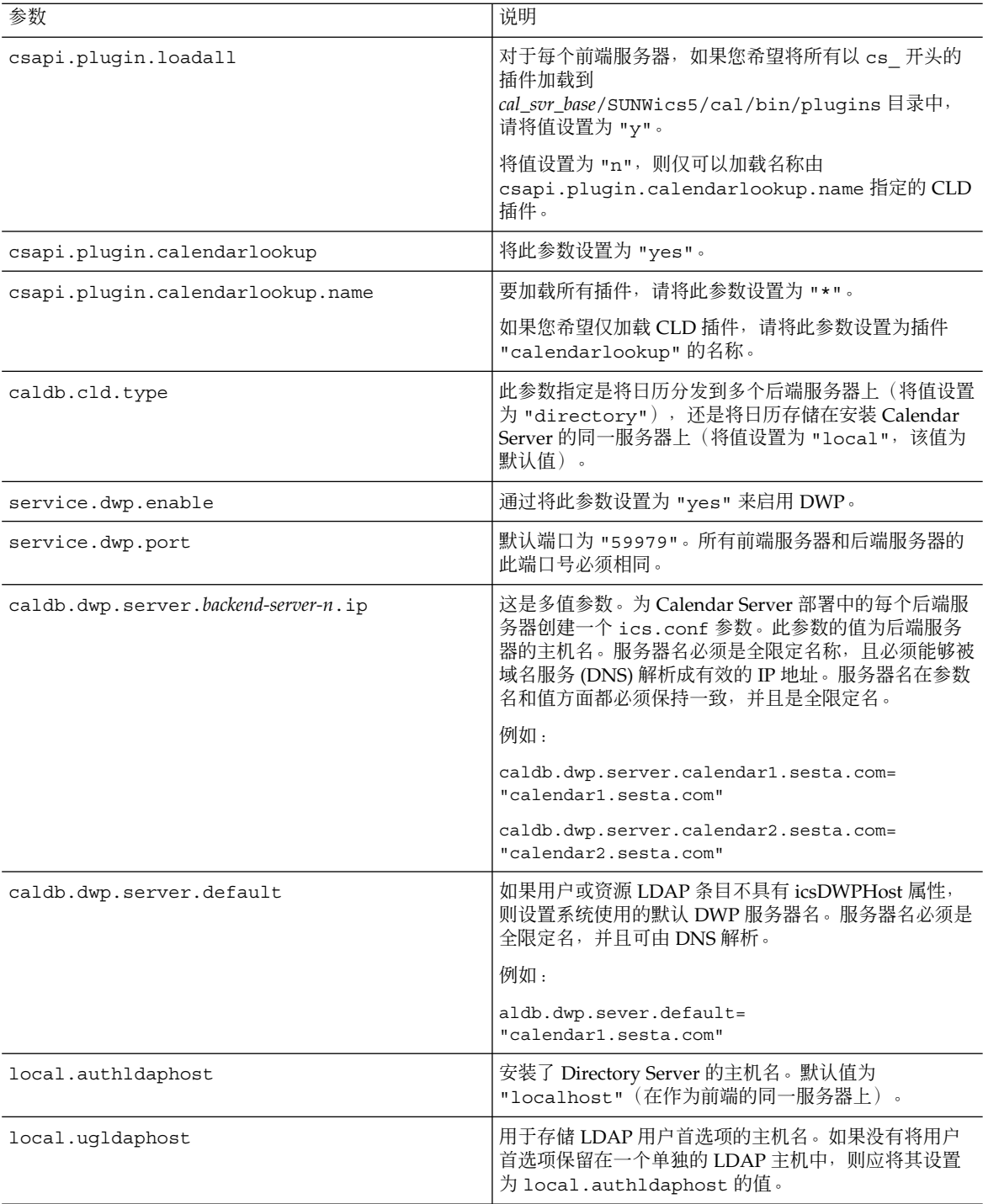

#### 第 6 章 • 在多个计算机上配置日历数据库分发 **153**

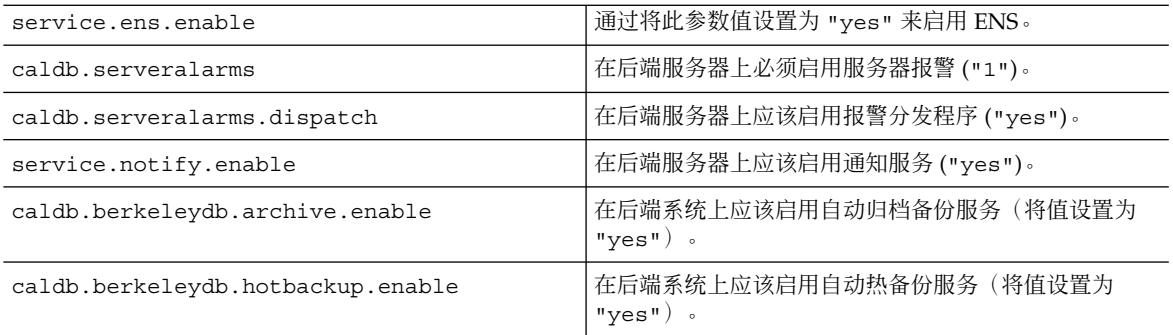

- **5.** 将此文件另存为 **ics.conf**。
- **6.** 重新启动 **Calendar Server**。

*cal\_svr\_base*/SUNWics5/cal/sbin/start-cal

# 维护前端服务器与后端服务器之间的安全

您可以配置前端服务器和后端服务器之间的密码验证。本节介绍了这两种服务器之间的 安全通信的设置方法及其工作原理。本节包含以下主题:

- 第 154 页中的 "完成验证的方法"
- 第 155 [页中的 "设置前端服务器的](#page-154-0) DWP 连接验证"
- 第 155 [页中的 "设置后端服务器的](#page-154-0) DWP 连接验证"

## 完成验证的方法

前端服务器使用数据库有线协议 (DWP) 与后端服务器通信。由于 DWP 使用 HTTP 作 为传输机制,因此, Calendar Server 使用配置参数对前端服务器和后端服务器之间的 DWP 连接进行验证。

当前端服务器第一次连接到后端服务器时,它将发送在 ics.conf 文件中指定的用户 ID 和密码。后端服务器将在其 ics.conf 文件中核对参数, 如果所有参数均匹配, 则 验证成功。后端服务器然后向前端服务器发送会话 ID。前端服务器在对后端服务器执行 的后续 DWP 命令中使用该会话 ID。

来自同一个前端服务器的后续连接不需要再次验证,除非重新启动了后端服务器或者由 于两个服务器之间没有活动而导致该会话过期。

如果有多个前端服务器和多个后端服务器,则可以对每个服务器使用相同的用户 ID 和 密码。

如果后端服务器不指定用户 ID 和密码,则不执行验证。

<span id="page-154-0"></span>开始之前

▼ 设置前端服务器的 DWP 连接验证

注意 **–** 这些参数不包括在已装版本的 ics.conf 文件中。要使用 DWP 连接验证,必须 在每个前端服务器上将所需的参数添加到 ics.conf 文件中。

#### 步骤 1. 在每个前端服务器上<sup>,</sup>以有权更改此配置的管理员身份登录。

- **2.** 转至 **/etc/opt/SUNWics5/cal/config** 目录。
- **3.** 通过复制和重命名旧的 **ics.conf** 文件来保存该文件。
- **4.** 添加下表中所示的 **ics.conf** 参数:

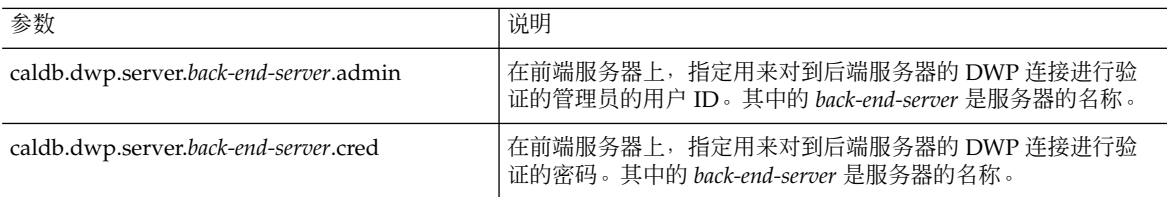

#### **5.** 将此文件另存为 **ics.conf**。

#### **6.** 重新启动 **Calendar Server**。

*cal\_svr\_base*/SUNWics5/cal/sbin/start-cal

### ▼ 设置后端服务器的 DWP 连接验证

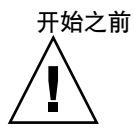

注意 **–** 这些参数不包括在已装版本的 ics.conf 文件中。要使用 DWP 连接验证,必须 在每个后端服务器上将所需的参数添加到 ics.conf 文件中。

- 步骤 1. 在每个后端服务器上,以有权更改此配置的管理员身份登录。
	- **2.** 转至 **/etc/opt/SUNWics5/cal/config** 目录。
	- **3.** 通过复制和重命名旧的 **ics.conf** 文件来保存该文件。

第 6 章 • 在多个计算机上配置日历数据库分发 **155**

#### **4.** 添加下表中所示的 **ics.conf** 参数:

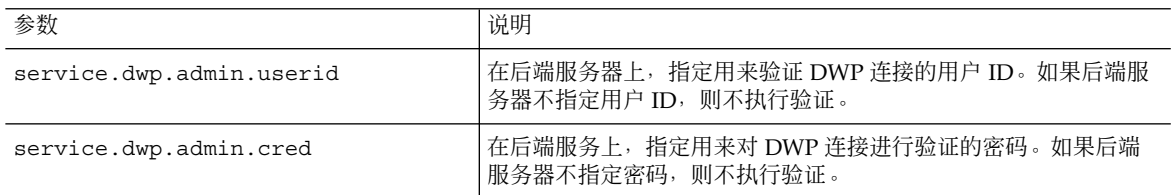

#### **5.** 将此文件另存为 **ics.conf**。

#### **6.** 重新启动 **Calendar Server**。

*cal\_svr\_base*/SUNWics5/cal/sbin/start-cal

# 配置高可用性(故障转移服务)

将 Calendar Server 配置为具有高可用性 (HA), 可提供监视及恢复软件和硬件故障的功 能。Calendar Server 高可用性功能实现为故障转换服务。本章介绍使用 Sun Cluster 软 件的 Calendar Server HA 配置。

本章介绍如何安装和配置 Calendar Server HA 服务,包含以下内容:

- 第 157 页中的 "HA 配置的要求"
- 第 158 [页中的 "安装和配置"](#page-157-0)
- 第 166 [页中的 "启动和停止](#page-165-0) Calendar Server HA 服务"
- 第 167 [页中的 "相关文档"](#page-166-0)

可以[在附录](#page-330-0) C中找到一组有助于规划 Calendar Server 高可用性配置的工作单。

# HA 配置的要求

Calendar Server HA 配置需要下表中显示的软件:

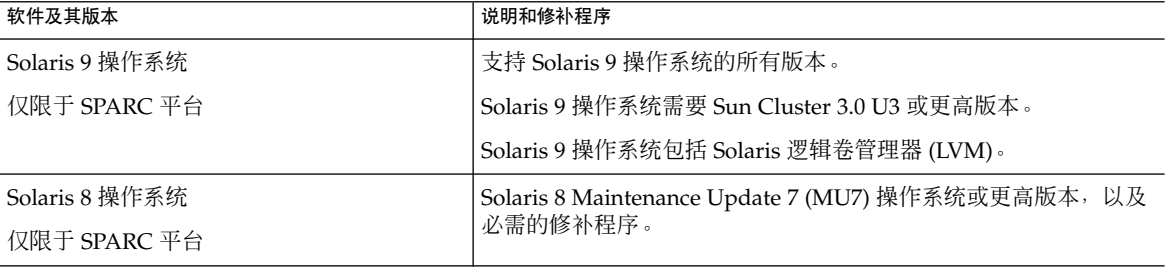

<span id="page-157-0"></span>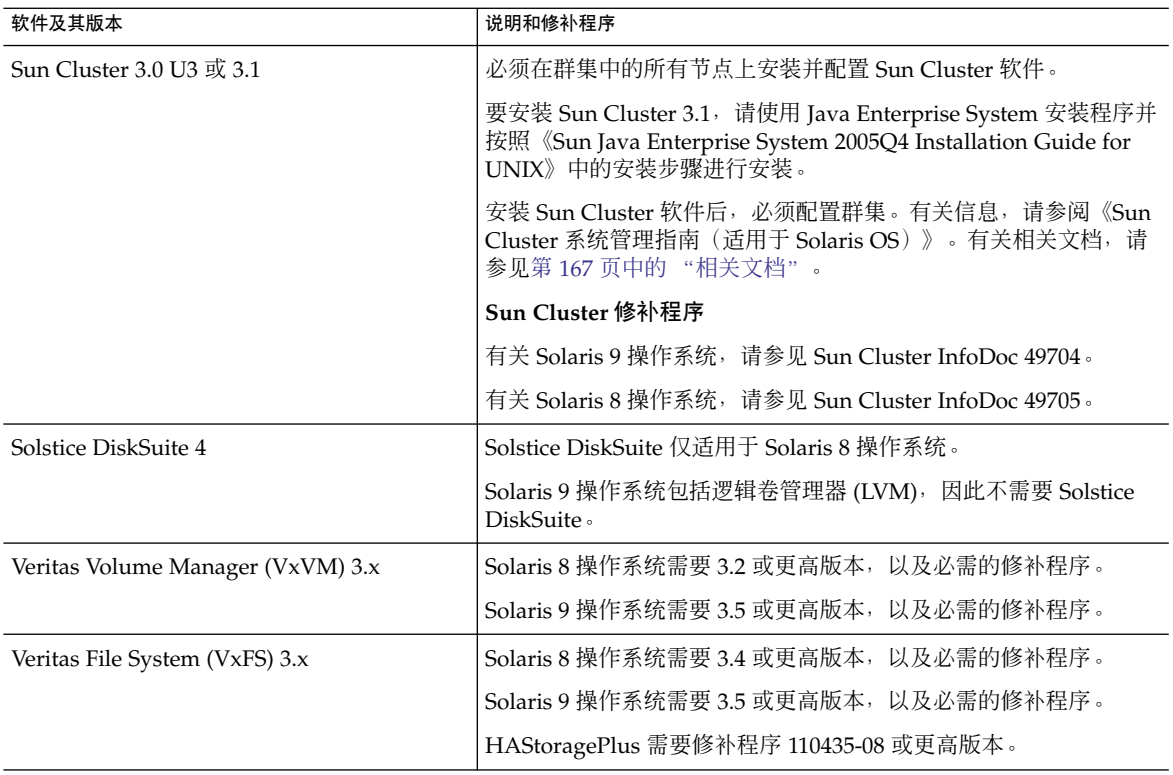

# 安装和配置

本节介绍的 Calendar Server HA 配置示例使用以下名称:

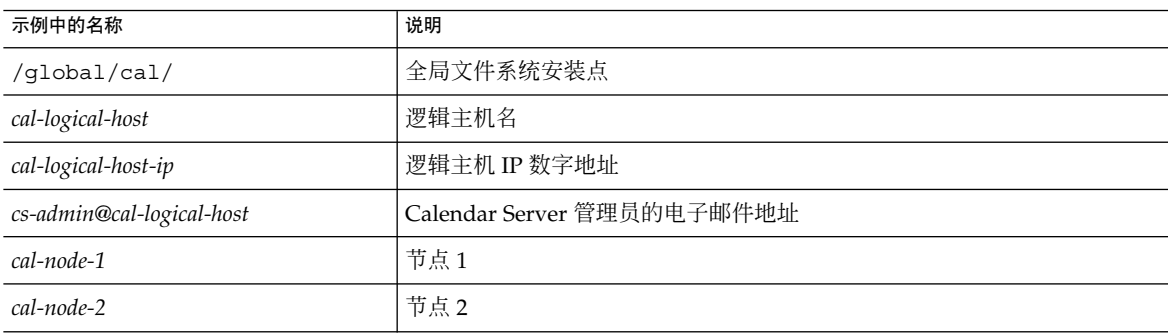

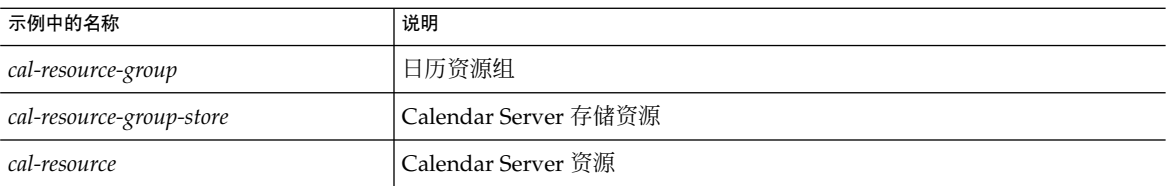

## ▼ 安装和配置 Calendar Server HA 配置

这里列出了安装和配置 Calendar Server HA 配置所需的高级步骤。

- 步骤 1.  第 159 页中的 <sup>"</sup> 以超级用户身份登录 "
	- **2.** 第 **159** 页中的 "完成群集中每个节点的准备工作"
	- **3.** 第 **160** 页中的 "安装 **[Sun Java Enterprise System](#page-159-0)** 产品和软件包"
	- **4.** 第 **161** [页中的 "配置逻辑主机"](#page-160-0)
	- **5.** 第 **162** [页中的 "激活存储资源"](#page-161-0)
	- **6.** 第 **162** [页中的 "运行安装后配置程序"](#page-161-0)
	- **7.** 第 **163** [页中的 "定位共享存储上的自动备份目录"](#page-162-0)
	- **8.** 第 **163** 页中的 "重定位 **[Calendar Server](#page-162-0)** 的 **config** 目录"
	- **9.** 第 **165** 页中的 "编辑 **[Calendar Server](#page-164-0)** 的 **ics.conf** 文件"
	- **10.** 第 **165** 页中的 "启动 **[HA Calendar Server](#page-164-0)**"
	- **11.** 第 **166** [页中的 "验证](#page-165-0) **HA** 配置"

### 以超级用户身份登录

要安装并配置 Calendar Server HA 配置, 请先以超级用户身份登录或转为超级用户 (root),然后指定一个控制台或窗口,以查看发送至 /dev/console 的消息。

### 完成群集中每个节点的准备工作

在群集中的每个节点上执行以下操作:

- 1. 按照以下说明创建要运行 Calendar Server 的运行时用户和组:
	- a. 向 /etc/group 文件中添加 icsgroup(或您选择的值)。

第 7 章 • 配置高可用性(故障转移服务) **159**

<span id="page-159-0"></span>b. 向 /etc/passwd 文件中添加 icsuser(或您选择的值)。

提示 **–** 默认名称为 icsuser 和 icsgroup。如果需要,可以使用其他名称,但群集 中所有节点上的 uid 和 gid 编号必须相同。用户名不应当是 root。

当第 162 [页中的 "运行安装后配置程序"必](#page-161-0)须提供用户和组名称。

- 2. 在 /etc/vfstab 文件中添加或设置以下字段:
	- 针对 /global/cal/ 的mountpoint (或者在第 161 [页中的 "选择](#page-160-0) Calendar Server [安装目录"中](#page-160-0)选择的文件系统安装点。)
		- 将 mount at boot 选项设置为 no
		- 将 mount options设置为 logging (对于 FFS) 或 global, logging (对 于 GFS)

## 安装 Sun Java Enterprise System 产品和软件包

Sun Java Enterprise System 产品 (包括 Calendar Server) 的安装, 与早期 Sun 品牌的 产品(例如,Sun ONE 和 iPlanet)有很大区别。要安装 Sun Java Enterprise System 产 品,必须使用 Sun Java Enterprise System 安装程序。

有关此安装程序的信息,请参阅《Sun Java Enterprise System 2005Q4 Installation Guide for UNIX》。

下表介绍了 Calendar Server HA 配置所需的 Sun 产品和软件包。

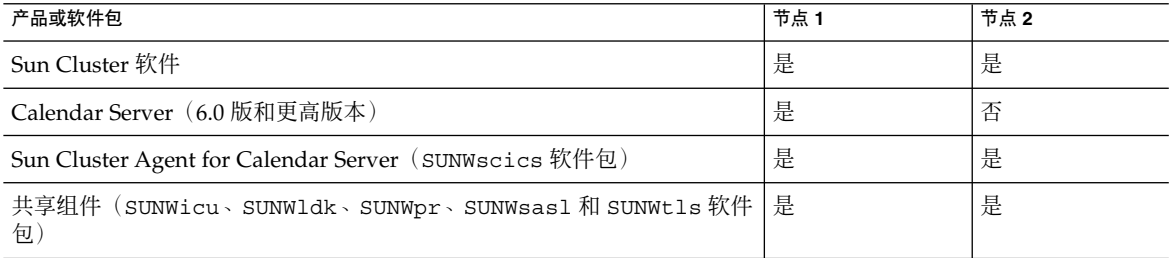

### 节点 1

在节点 1 上,使用 Java Enterprise System 安装程序安装选定的所有产品和软件包。安 装 Calendar Server 时, 必须指定与默认目录不同的目录。请参见第 161 [页中的 "选择](#page-160-0) [Calendar Server](#page-160-0) 安装目录"。

节点 2

在节点 2 上, 请执行以下操作:

- <span id="page-160-0"></span>1. 使用 Java Enterprise System 安装程序安装 Sun Cluster 和 the Sun Cluster Agent for Calendar Server (SUNWscics 软件包)。
- 2. 注意:不能仅安装 Sun Cluster Agent for Calendar Server。选择了 Sun Java System Agents for Sun Cluster 后, Java Enterprise System 安装程序将安装所有代理。
- 3. 使用 pkgadd 命令安装共享组件(SUNWicu、SUNWldk、SUNWpr、SUNWsasl 和 SUNWtls 软件包)。请参见第 161 页中的 "安装共享组件"。

### 选择 Calendar Server 安装目录

对于 Calendar Server, Java Enterprise System 安装程序将使用以下默认安装目录 :/opt

但对于 HA 配置,必须指定全局安装目录。例如:/*global/cal/*opt/

#### 安装共享组件

要在节点 2 安装所需的共享组件,必须安装以下软件包:

- SUNWicu—适用于统一字符编码用户文件的全球通用组件
- SUNWldk—LDAP C SDK
- SUNWpr—Netscape 可移植运行时界面
- SUNWsas1—简单验证和安全层 (Simple Authentication and Security Layer, SASL)
- SUNWtls—网络安全服务

这些软件包可从以下目录中获得:

.../Solaris\_sparc/Product/shared\_components/Packages/SUNWldk .../Solaris\_sparc/Product/shared\_components/Solaris\_8/Packages .../Solaris\_sparc/Product/shared\_components/Solaris\_9/Packages

要安装这些软件包,请转至上述目录之一并使用 pkgadd 命令。例如:

```
# pkgadd -d . SUNWicu SUNWpr SUNWsasl SUNWtls
```
#### 配置逻辑主机

要配置逻辑主机,请执行以下操作:

1. 创建一个名为 *cal-resource-group* 的 Calendar Server 故障转移资源组:

# scrgadm -a -g *cal-resource-group* -h *cal-node-2*,*cal-node-1*

2. 在资源组中添加名为 *cal-logical-host* 的逻辑主机名。Calendar Server 将侦听此主机 名。

```
# scrgadm -a -L -g cal-resource-group -l cal-logical-host
```
#### 第 7 章 • 配置高可用性(故障转移服务) **161**

- <span id="page-161-0"></span>3. 将资源组联机:
	- # scswitch -Z -g *cal-resource-group*

# 激活存储资源

要激活存储资源,请执行以下操作:

- 1. 将指定安装点的存储资源注册为 ServicePaths 属性:
	- # scrgadm -a
		- -j *cal-resource-group-store*
		- -g *cal-resource-group*
		- -t SUNW.HAStorage
		- -x ServicePaths=/*global*/*cal*
		- -x AffinityOn=True
- 2. 启用存储资源:

# scswitch -e -j *cal-resource-group-store*

如果 SUNW.HAStoragePlus 也选择了设置全局文件系统 (Global File System, GFS),则必须设置 FileSystemMountPoints 属性,而不是 ServicePaths 属 性。

# 运行安装后配置程序

安装 Calendar Server 后, 运[行第](#page-56-0) 2 章中介绍的 Directory Server 安装脚本 (comm\_dssetup.pl) 和 Calendar Server 配置程序 (csconfigurator.sh)。

下表介绍了设置 HA 配置时必须提供的具体配置信息。

#### <span id="page-162-0"></span>表 **7–1** HA 配置所需的 Calendar Server 配置选项

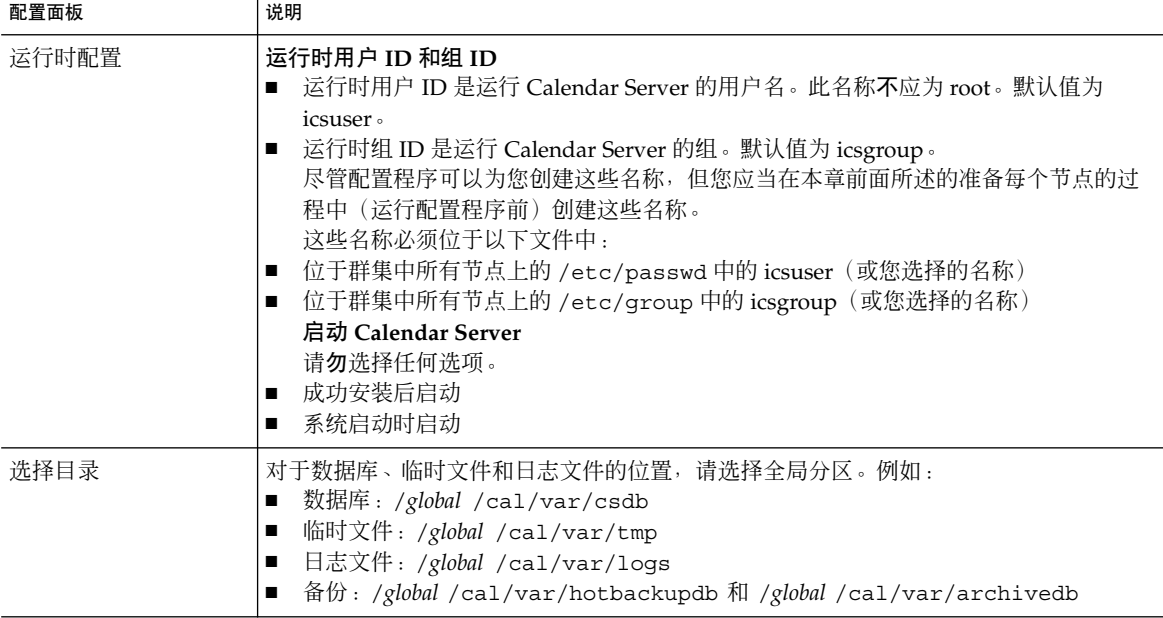

## 定位共享存储上的自动备份目录

配置 HA 的自动备份时, 备份目录必须在共享存储分区中, 以防止对群集的单个节点的 复制不完整。由于备份目录很大,因而请特别注意分区的大小。

符号链接的磁盘空间计算无效。因此,请勿将符号链接用于自动备份目录。

## 重定位 Calendar Server 的 config 目录

Calendar Server 将配置文件存储在 config 目录中。在早期版本中,已重定位 config 目录。它的位置是:

/etc/opt/SUNWics5/config/

指向旧 config 目录的符号链接保存在以下目录中:

- /opt/SUNWics5/cal
- /opt/SUNWics5/cal/lib
- /opt/SUNWics5/cal/sbin

运行 Calendar Server 配置程序 csconfigurator.sh 后, 删除每个旧目录中的符号链 接, 并用指向新目录的链接进行替换, 如以下步骤中所述。请注意, 这些步骤将保留位 于 /etc/opt/SUNWics5/config 中的原始配置文件中的设置。

#### 第 7 章 • 配置高可用性(故障转移服务) **163**

开始前,请确保 confiq 目录中的内容为 icsuser 和 icsgroup (或您指定的运行时 用户 ID 或组 ID)所有:

```
# ls -ld config
... icsuser icsgroup ... config/
```
### 更改位于 /opt/SUNWics5/cal 中的符号链接:

1. 转至 /global/cal/opt/SUNWics5/cal 目录,例如:

```
# cd /global/cal/opt/SUNWics5/cal/
```
其中, /qlobal/cal/ 为文件系统安装点。

2. 检查 config 是否是指向新 config 目录的符号链接。例如:

```
# ls -l config
... config -\> /etc/opt/SUNWics5/config/
```
3. 在 /opt/SUNWics5/cal/ 目录中,删除 config 符号链接:

```
# cd /opt/SUNWics5/cal
# rm config
```
4. 将 /etc/opt/SUNWics5/config 目录中的内容复制到新的 HA 目录中, 并保留拥 有权和权限:

```
# cd /global/cal/opt/SUNWics5/cal
```

```
# cp -pr /etc/opt/SUNWics5/config .
```
#### 更改位于 /opt/SUNWics5/lib 中的符号链接:

1. 在 /global/cal/opt/SUNWics5/cal/lib 目录中,检查 config 是否是指向 /etc/opt/SUNWics5/config 的符号链接。

```
# cd /global/cal/opt/SUNWics5/cal/lib
```

```
# ls -l config
```
... config -\> /etc/opt/SUNWics5/config/

2. 删除 config 符号链接:

```
# rm config
```
3. 创建一个指向新的 config 位置的符号链接:

```
# ln -s ../config config
```
4. 验证新链接:

```
# ls -l config
... config -\> ../config/
```
#### 要更改位于 /opt/SUNWics5/sbin 中的符号链接:

1. 在 /global/cal/opt/SUNWics5/cal/sbin 目录中,检查 config 是否是指向 /etc/opt/SUNWics5/config 的符号链接。

```
# cd /global/cal/opt/SUNWics5/cal/sbin
   # ls -l config
    ... config -\> /etc/opt/SUNWics5/config/
2. 删除 config 符号链接:
```
# rm config

3. 创建一个指向新的 config 位置的符号链接:

# ln -s ../config config

4. 验证新链接:

```
# ls -l config
 \ldots config -\rangle \ldots /config/
```
注 - 如果需要卸载 Calendar Server, 请使用 Java Enterprise System 卸载程序, 该程 序将删除 SUNWics5 和 SUNWica5 软件包。

但是, 对于 Calendar Server HA 配置, 在运行卸载程序之前, 必须先删除已重定位 的 config 目录及其所有内容。例如:

```
# cd /global/cal/opt/SUNWics5/cal/
# rm -rf config
```
如果不删除 config 目录, 对 SUNWics5 软件包的卸载操作将失败。

### 编辑 Calendar Server 的 ics.conf 文件

在 /opt/SUNWics5/cal/config 目录中,按照以下说明编辑 ics.conf 配置文件:

1. 添加以下参数:

local.server.ha.enabled="yes" local.server.ha.agent="SUNWscics"

2. 将 service.listenaddr 参数重命名为 service.http.listenaddr, 然后将 该参数设置为逻辑主机的 IP 地址。例如:

service.http.listenaddr = "*cal-logical-host-ip*"

其中, "cal-logical-host-ip" 是逻辑主机的数字 IP 地址。例如: 123.321.12.2。

3. 将指向本地主机名的所有参数更改为逻辑主机名。例如:

local.hostname="*cal-logical-host*" local.servername="*cal-logical-host*" service.ens.host="*cal-logical-host*" service.http.calendarhostname="*cal-logical-host*.sesta.com"

## 启动 HA Calendar Server

在启动 HA Calendar Server 之前, 请注册日历资源类型 SUNWscics 并创建日历资源, 如下所示:

第 7 章 • 配置高可用性(故障转移服务) **165**

<span id="page-165-0"></span>1. 注册日历资源类型:

# scrgadm -a -t SUNW.scics

- 2. 创建日历资源:
	- # scrgadm -a
		- -j *cal-resource*
		- -g *cal-resource-group*
		- -t SUNW.scics
		- -x Confdir\_list=*/global/cal/cal-resource-group*
		- -y Resource\_dependencies=*cal-resource-group-store*
		- -y Port\_list=80/tcp
- 3. 启用该资源并启动 Calendar Server:
	- # scswitch -e -j *cal-resource*

### 验证 HA 配置

启动 Calendar Server 后,检查所需的所有进程或守护进程(csadmind、enpd、 csnotifyd 和 cshttpd)是否都在运行。

另外,将服务切换到备份节点以确保高可用性。例如,如果服务正在 *cal-node-1* 上运 行,则发出以下命令将服务切换到 *cal-node-2*。

# scswitch -z -g *cal-resource-group*

-h *cal-node-2*

然后检查所有进程是否都是在 *cal-node-2* 上启动的。

为了便于错误诊断,错误消息将被写入控制台和 /var/adm/messages 中。

/var/cluster/rgm/rt/SUNW.scics/loglevel 文件包含日志记录级别。级别 "9" 表示最详细。

有关使用日志记录设备的信息,请参阅第 167 [页中的 "相关文档"。](#page-166-0)

# 启动和停止 Calendar Server HA 服务

要启动和停止 Calendar Server HA 服务, 请使用 Sun Cluster scswitch 命令。请勿使 用 Calendar Server start-cal、csstart、stop-cal 或 csstop 实用程序。例如:

要启动 Calendar Server HA 服务, 请使用以下命令:

# scswitch -e -j *cal-resource*

要停止 Calendar Server HA 服务, 请使用以下命令:

<span id="page-166-0"></span># scswitch -n -j *cal-resource*

要重新启动 Calendar Server HA 服务,请使用以下命令:

# scswitch -R -j *cal-resource*

有关 Sun Cluster scswitch 命令的信息, 请参阅《Sun Cluster Reference Manual for Solaris OS》。

# 相关文档

- 《Sun Cluster 概念指南(适用于 Solaris OS)》提供有关 Sun Cluster 软件、数据服 务和术语资源类型、资源和资源组的一般背景信息。
- 《Sun Cluster 数据服务规划和管理指南(适用于 Solaris OS)》提供有关规划和管 理数据服务的一般信息。
- 《Sun Cluster 系统管理指南 (适用于 Solaris OS)》提供管理 Sun Cluster 配置的软 件操作过程。
- 《Sun Cluster Reference Manual for Solaris OS》介绍了 Sun Cluster 软件中可用的 命令和实用程序,包括只能在 SUNWscman 和 SUNWccon 软件包中找到的命令。

## 第 **8** 章

# 配置 SSL

Calendar Server 支持使用安全套接口层 (SSL) 协议加密在日历客户机最终用户和 Calendar Server 之间传输的数据。要支持 SSL, Calendar Server 需使用 Sun Java System Messaging Server 也使用的 Netscape 安全服务 (NSS) 的 SSL 库。

可以在 ics.conf 文件中配置 Calendar Server, 以实现只对 Caleder Server 登录和密 码进行加密或加密整个日历会话。

本章涵盖了配置 SSL 所必需的三个任务和错误诊断:

- 第 169 页中的 "配置 Calendar Server 的 SSL"
	- 第 169 页中的 "创建 SSL 证书数据库"
	- 第 172 页中的 "从根证书授权机构请求并导人证书"
	- 第 173 [页中的 "配置](#page-172-0) ics.conf 文件中的 SSL 参数"
- 第 174 页中的 "SSL [错误诊断"](#page-173-0)

注 **–** Calendar Server 并不支持基于客户机的 SSL 验证。

# 配置 Calendar Server 的 SSL

### ▼ 创建 SSL 证书数据库

实现 Calendar Server 的 SSL 需要证书数据库。证书数据库必须定义 Calendar Server 的认证机构 (CA) 和证书。本部分包含概念性信息和任务信息:

开始之前 创建证书数据库之前,请先熟悉以下内容:

- **Mozilla** 工具—本发行版中包含以下 Mozilla 工具:
	- 证书数据库工具 (certutil), 用于创建和管理证书数据库。有关信息, 请访问 以下 Web 站点:

```
http://mozilla.org/projects/security/pki/
        nss/tools/certutil.html
```
提示 **–** 请在尝试生成证书数据库之前,熟悉该工具的语法。

■ 安全模块数据库工具 (modutil), 用于显示可用安全模块的信息。有关信息, 请 访问以下 Web 站点:

```
http://mozilla.org/projects/security/pki/
        nss/tools/modutil.html
```
这些工具可从以下目录中获得:

/opt/SUNWics5/cal/lib

或从 Web 站点下载最新版本。

■ 库路径变量—使用 Mozilla 工具之前, 需要正确设置 LD\_LIBRARY\_PATH 变量。例 如:

setenv LD LIBRARY PATH /opt/SUNWics5/cal/lib

- 示例文件和目录—本章中的示例使用以下文件和目录:
	- alias 是包含证书数据库的目录。请在以下目录中创建 alias 目录:

/var/opt/SUNWics5

另外,请确保定期备份 alias 目录。

■ sslPasswordFile 是包含证书数据库密码的文本文件。此文件由 certutil 实用程序使用,而不是由 Calendar Server 使用。在以下目录中创建 sslPasswordFile:

/etc/opt/SUNWics5/config

■ /etc/passwd 采用熵编码生成随机数, 即将该目录用于生成变化的、唯一的初 始化向量,从而有助于确保从随机数生成器得到真正随机的结果。

#### **1.** 以超级用户 **(root)** 身份登录或转为超级用户。 步骤

**2.** 在 **/etc/opt/SUNWics5/config/sslPasswordFile** 中指定 **certutil** 的证书 数据库密码。例如:

```
# echo "password"
      /etc/opt/SUNWics5/config/sslPasswordFile
```
其中,*password* 是您的特定密码。

**3.** 创建证书数据库的 **alias** 目录。例如:

# cd /var/opt/SUNWics5 # mkdir alias

**4.** 转到 **bin** 目录,生成证书数据库 **(cert8.db)** 和密钥数据库 **(key3.db)**。例如:

```
# cd /opt/SUNWics5/cal/bin
# ./certutil -N -d /var/opt/SUNWics5/alias
                 -f /etc/opt/SUNWics5/config/sslPasswordFile
```
注 **–** 在这一次以及其他必须运行 certutil 实用程序的时候,请完全遵照本示例, 或参考 certutil 帮助页来理解语法。

例如, 在本例中, 如果没有同时指定 -d /文件信息时, 则不要运行带 -N 选项的 certutil 实用程序。

#### **5.** 生成默认的自签名根证书授权机构。例如:

- # ./certutil -S -n SampleRootCA -x -t "CTu,CTu,CTu"
- -s "CN=My Sample Root CA, O=sesta.com" -m 25000
- -o /var/opt/SUNWics5/alias/SampleRootCA.crt
- -d /var/opt/SUNWics5/alias
- -f /etc/opt/SUNWics5/config/sslPasswordFile -z /etc/passwd
- **6.** 生成主机的证书。例如:
	- # ./certutil -S -n SampleSSLServerCert -c SampleRootCA
	- -t "u,u,u"
	- -s "CN=*hostname*.sesta.com, O=sesta.com" -m 25001
	- -o /var/opt/SUNWics5/alias/SampleSSLServer.crt
	- -d /var/opt/SUNWics5/alias
	- -f /etc/opt/SUNWics5/config/sslPasswordFile
	- -z /etc/passwd

其中,*hostname*.sesta.com 是服务器主机名。

- **7.** 验证证书。例如:
	- # ./certutil -V -u V -n SampleRootCA
	- -d /var/opt/SUNWics5/alias
	- # ./certutil -V -u V -n SampleSSLServerCert
	- -d /var/opt/SUNWics5/alias
- **8.** 列出证书。例如:
	- # ./certutil -L -d /var/opt/SUNWics5/alias
	- # ./certutil -L -n SampleSSLServerCert
	- -d /var/opt/SUNWics5/alias
- **9.** 使用 **modutil** 列出可用的安全模块 **(secmod.db)**。例如:

```
# ./modutil -list -dbdir /var/opt/SUNWics5/alias
```
第 8 章 • 配置 SSL **171**

<span id="page-171-0"></span>**10.** 将 **alias** 文件的属主更改为 **icsuser** 和 **icsgroup**(或将要运行 **Calendar Server** 的用户和组标识)。例如:

```
# find /var/opt/SUNWics5/alias -exec chown icsuser \{\};
# find /var/opt/SUNWics5/alias -exec chgrp icsgroup {};
```
▼ 从根证书授权机构请求并导入证书

以下步骤将介绍如何生成认证请求,将请求提交给公钥基础设施 (Public Key Infrastructure, PKI) Web 站点, 然后导入证书。

#### **1.** 以超级用户 **(root)** 身份登录或转为超级用户。 步骤

- **2.** 转到 **bin** 目录:
	- # cd /opt/SUNWics5/cal/bin
- **3.** 基于认证机构或公钥基础设施 **(PKI) Web** 站点,使用 **certutil** 生成认证请求。例 如:

```
# ./certutil -R -s "CN=hostname.sesta.com,
OU=hostname/ SSL Web Server, O=Sesta,
C=US" -p "408-555-1234" -o hostnameCert.req
-g 1024 -d /var/opt/SUNWics5/alias
-f /etc/opt/SUNWics5/config/sslPasswordFile -z /etc/passwd -a
```
其中,"*hostname*.sesta.com" 为主机名。

- **4.** 从认证机构或公钥基础设施 **(PKI) Web** 站点为 **SSL Web** 服务器请求一个测试证书。 将 *hostname***Cert.req** 文件的内容复制并粘贴到认证请求中。 系统将通知您证书何时签名并可用。
- **5.** 将认证机构证书链和 **SSL** 服务器证书复制到文本文件中。
- **6.** 将认证机构证书链导入证书数据库以建立机构链。例如:
- # ./certutil -A -n "GTE CyberTrust Root" -t "TCu, TCu, TCuw" -d /var/opt/SUNWics5/alias -a -i /export/wspace/Certificates/CA\_Certificate\_1.txt -f /etc/opt/SUNWics5/config/sslPasswordFile # ./certutil -A -n "Sesta TEST Root CA" -t "TCu,TCu,TCuw" -d /var/opt/SUNWics5/alias -a -i /export/wspace/Certificates/CA\_Certificate\_2.txt -f /etc/opt/SUNWics5/config/sslPasswordFile **7.** 导入已签名的 **SSL** 服务器证书:

```
# ./certutil -A -n "hostname SSL Server Test Cert"
    -t "u,u,u" -d /var/opt/SUNWics5/alias
```
- -a
- -i /export/wspace/Certificates/SSL\_Server\_Certificate.txt
- -f /etc/opt/SUNWics5/config/sslPasswordFile
- <span id="page-172-0"></span>**8.** 列出证书数据库中的证书:
	- # ./certutil -L -d /var/opt/SUNWics5/alias
- **9.** 将 **ics.conf** 文件中的 **SSL** 服务器昵称配置为已签名的 **SSL** 服务器证书,例如: **"***hostname* **SSL Server Test Cert"**。

注意:ics.conf 文件中的 service.http.calendarhostname 和 service.http.ssl.sourceurl 参数的主机名应与 SSL 证书中的主机名相匹配 (如果您的系统具有多个别名)。例如:calendar.sesta.com

### ▼ 配置 ics.conf 文件中的 SSL 参数

要在 Calendar Server 上实现 SSL,必须设置 ics.conf 文件中的特定参数。如果下表 中列出的任何参数不在 ics.conf 文件中,请使用指定的值将它们添加到该文件中。由 于当系统启动时(发出 start-cal 时), ics.conf 是只读的, 因此只有重新启动 Calendar Server 后, 这些新值才会生效。有关这些 SSL 参数的说明, 请参见第 [403](#page-402-0) 页 [中的 "](#page-402-0)SSL 配置"。

- 步骤 1. 以有权更改此配置的管理员身份登录。
	- **2.** 转至 **/etc/opt/SUNWics5/cal/config** 目录。
	- **3.** 通过复制和重命名旧的 **ics.conf** 文件来保存该文件。
	- **4.** 编辑下表中所示的一个或多个参数:

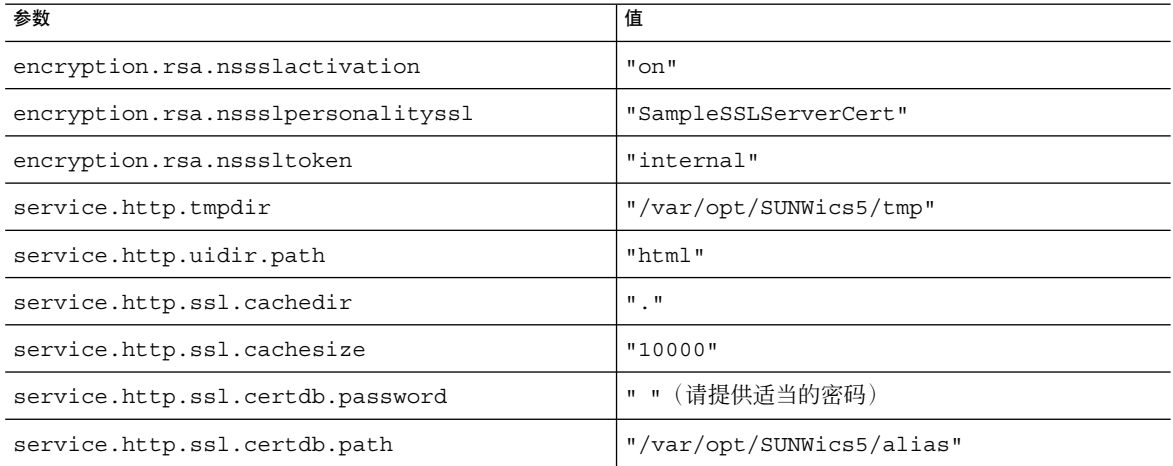

<span id="page-173-0"></span>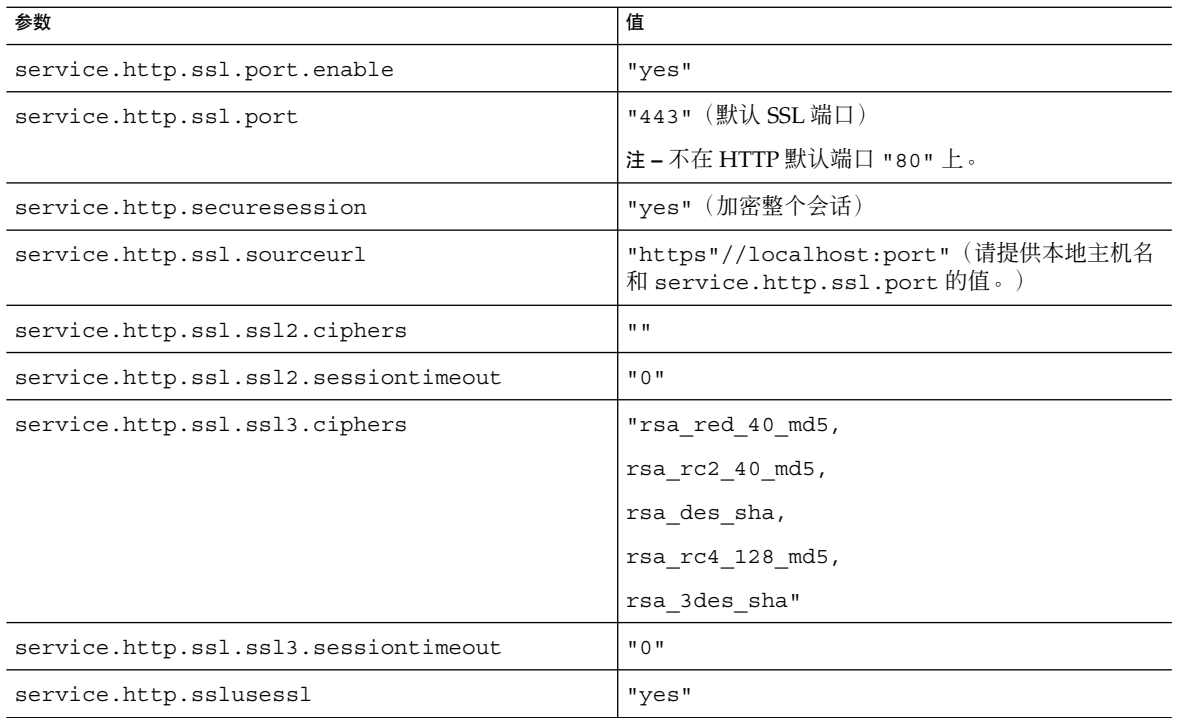

- **5.** 将此文件另存为 **ics.conf**。
- **6.** 重新启动 **Calendar Server** 使上述更改生效。

*cal\_svr\_base*/SUNWics5/cal/sbin/start-cal

# SSL 错误诊断

首先,应定期备份证书数据库,以免发生了不可恢复的错误。如果遇到了 SSL 问题,请 参考以下内容:

- 第 175 [页中的 "检查](#page-174-0) cshttpd 进程"
- 第 175 [页中的 "验证证书"](#page-174-0)
- 第 175 页中的 "查看 [Calendar Server](#page-174-0) 日志文件"
- 第 175 [页中的 "连接](#page-174-0) SSL 端口"
- 第 175 页中的 "使 cshttpd [停止侦听常规](#page-174-0) HTTP 端口"

# <span id="page-174-0"></span>检查 cshttpd 进程

SSL 要求 Calendar Server cshttpd 进程正在运行。要确定 cshttpd 是否正在运行,请 使用以下命令:

# ps -ef | grep cshttpd

### 验证证书

要列出证书数据库中的证书并检查其有效期,请使用以下命令:

# ./certutil -L -d /var/opt/SUNWics5/alias

## 查看 Calendar Server 日志文件

查看 Calendar Server 日志文件中记录的 SSL 错误。有关更多信息, 请参见第 211 [页中](#page-210-0) 的 "使用 [Calendar Server](#page-210-0) 日志文件"。

# 连接 SSL 端口

使用浏览器及以下 URL 连接 SSL 端口:

https://*server-name*:*ssl-port-number*

其中:

*server-name* 是运行 Calendar Server 的服务器的名称。

*ssl-port-number* 是由 ics.conf 文件中的 service.http.ssl.port 参数指定的 SSL 端口号。默认端口为 443。

# 使 cshttpd 停止侦听常规 HTTP 端口

HTTP 和 HTTPS 在不同的端口上侦听(SSL 使用 443, HTTP 使用 80), 所以二者永远 不可能侦听同一端口。目前,尚无法通知 cshttpd 停止侦听常规 HTTP 端口。但是, 管理员可以将 service.http.port 更改为未公开的端口号。

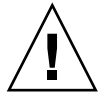

注意 **–** 请勿为了阻止 cshttpd 侦听 HTTP 而设置 service.http.enable ="no"。 这样做也会导致 HTTP 故障。必须将 service.http.enable 和 service.http.ssl.port.enable 都设置为 "yes", SSL 才能正确配置。

第 8 章 • 配置 SSL **175**

# 配置单点登录

本章介绍如何配置单点登录 (SSO)。

单点登录 (SSO) 使用户只需验证一次就可以使用多个信任的应用程序,而不必多次验 证。Sun Java System 通信服务器(包括 Calendar Server 和 Messaging Server)可按以 下说明实现 SSO 功能:

- 第 177 页中的 "通过 Access Manager 配置 SSO"
- 第 179 [页中的 "通过通信服务器信任环技术配置](#page-178-0) SSO"

# 通过 Access Manager 配置 SSO

Sun Java Enterprise System 服务器 (包括 Calendar Server 和 Messaging Server) 可以 使用 Sun Java System Access Manager (6 2003Q4 版或更高版本)实现 SSO 功能

Access Manager 可以作为 Sun Java Enterprise System 服务器的 SSO 网关。即用户登 录 Access Manager 后即可访问其他 Sun Java Enterprise System 服务器, 只要这些服务 器已经过适当配置,支持 SSO。

### 在 Calendar Server 中使用 SSO

- **1.** 请确保已安装和配置 **Access Manager** 和 **Directory Server**。有关安装和配置这些产 品的信息,请参阅《**Sun Java Enterprise System 2005Q4 Installation Guide for UNIX**》。 步骤
	- **2.** 可以使用以下方法为 **Calendar Server** 配置 **SSO**:首先设置第 **177** 页中的 "通过 **Access Manager** 配置 **SSO**"中列出的参数,然后重新启动 **Calendar Server** 以使这 些值生效。如果有必要,可以在设置每个参数时删除注释字符 **(!)**。

注 **–** 设置 local.calendar.sso.amnamingurl 参数时,必须为 Access Manager 使用全限定名。

- **3.** 要为 **Messaging Server** 配置 **SSO**,请参阅《**Sun Java System Messaging Server 6 2005Q4 Administration Guide**》。
- **4.** 用户使用他们的 **Directory Server LDAP** 用户名和密码登录 **Access Manager**。(通 过其他服务器例如 **Calendar Server** 或 **Messaging Server** 登录的用户将无法使用 **SSO** 访问其他 **Sun Java Enterprise System** 服务器。)
- **5.** 登录后,用户就可以使用适当的 **URL**,通过 **Communications Express** 访问 **Calendar Server**。用户还可以访问其他 **Sun Java Enterprise System** 服务器(例如 **Messaging Server**),只要这些服务器已经过适当配置,支持 **SSO**。

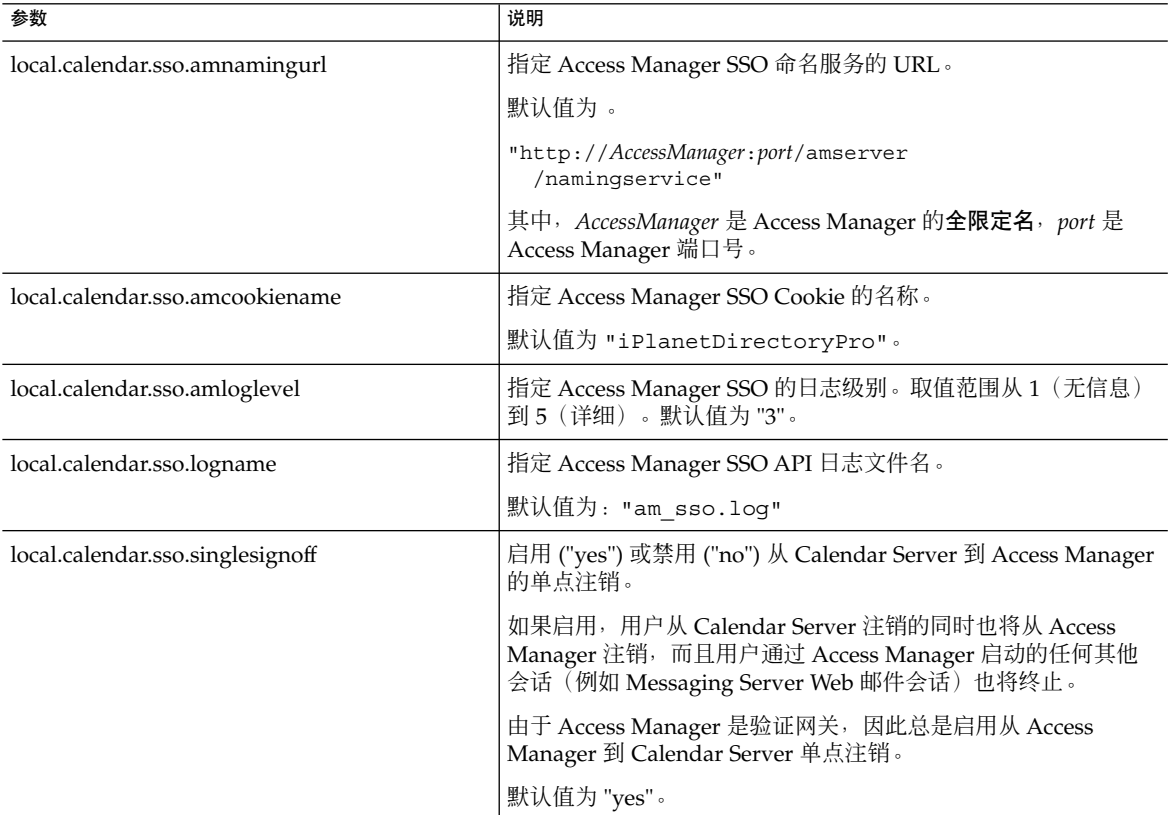

# <span id="page-178-0"></span>在 Access Manager 中使用 SSO 的注意事项

- 只要 Access Manager 会话有效,日历会话就会有效。如果用户从 Access Manager 注销,日历会话也会自动地关闭(单点注销)。
- SSO 应用程序必须在同一个域中。
- SSO 应用程序必须可以访问 Access Manager 验证 URL (命名服务)。
- 浏览器必须支持 Cookie。
- 如果使用的是 Sun Java System Portal Server 网关, 请设置以下 Calendar Server 参 数:
	- service.http.ipsecurity="no"
	- render.xslonclient.enable="no"

### 通过通信服务器信任环技术配置 SSO

在通过通信服务器信任环技术(也就是不通过 Access Manager)配置 SSO 时,请注意 以下几点:

- 必须配置每个信任的应用程序以支持 SSO。
- 如果 default.html 页面位于浏览器的高速缓存中, SSO 将无法正常工作。在使用 SSO 之前,确保将 default.html 页面重新装入浏览器。例如, 在 Netscape Navigator 中, 按住 Shift 键, 然后单击"重新装入"。
- SSO 只支持主干 URL。例如, SSO 支持: http://servername。

下表介绍了通过通信服务器信任环技术启用 SSO 所需的 Calendar Server 配置参数。

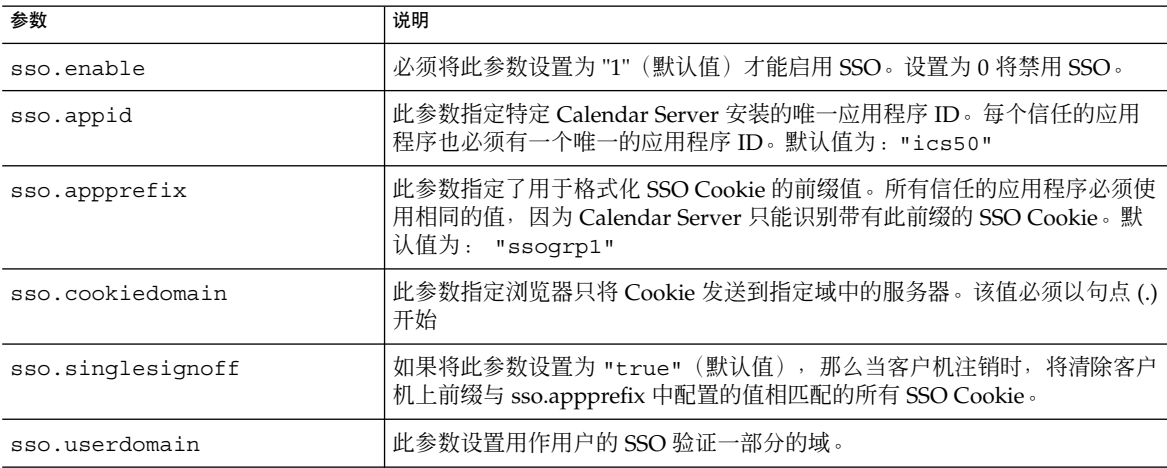

表 **9–1** 通过通信服务器信任环技术启用 SSO 所需的 Calendar Server 参数

第 9 章 • 配置单点登录 **179**

表 9-1 通过通信服务器信任环技术启用 SSO 所需的 Calendar Server 参数 (续)

| 参数                            | 说明                                                                                                    |
|-------------------------------|----------------------------------------------------------------------------------------------------|
| $sso.append.util="verifyurl"$ | 此参数设置 Calendar Server 配置的对等 SSO 主机的验证 URL 值。每个信任<br>的对等 SSO 主机都需要一个参数。参数包括:<br>应用程序 ID (appid), 标识包含可信 SSO Cookie 的每个对等 SSO 主机。<br>п<br>验证 URL (verifyurl), 包括主机 URL、主机端口号以及 VerifySSO?<br>п<br>(包括末尾处的问号 ?) 。<br>在本例中,Calendar Server 应用程序 ID 是 ics50,主机 URL 是<br>sesta.com, 端口号是 8883。<br>Messenger Express 应用程序 ID 是 msg50, 主机 URL 是 sesta.com,<br>端口号是 8882。 |
|                               | 例如:                                                                                                    |
|                               | $sso.ics50.url =$<br>"http://sesta.com:8883<br>/VerifySS0?"                                                                                                    |
|                               | $sso.msq50.url=$<br>"http://sesta.com:8882<br>/VerifySSO?"                                                                                                    |

下表介绍了通过通信服务器信任环技术启用 SSO 所需的 Messaging Server 配置参数。

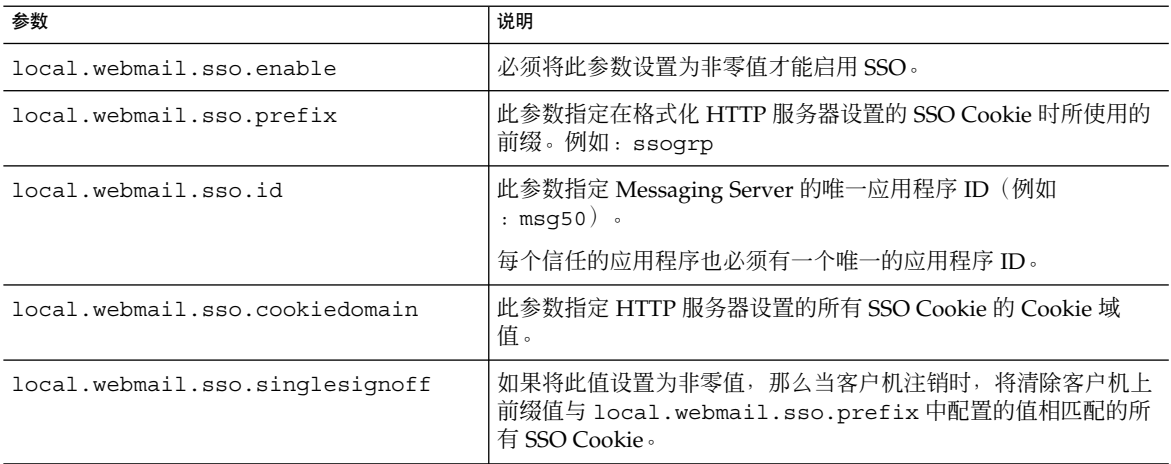

表 **9–2** 通过通信服务器信任环技术启用 SSO 所需的 Messaging Server 参数
| 参数                            | 说明                                                                                                    |
|-------------------------------|----------------------------------------------------------------------------------------------------|
| local.sso.appid.url=verifyurl | 此参数设置 Messaging Server 配置的对等 SSO 主机的验证 URL<br>值。每个信任的对等 SSO 主机都需要一个参数。参数包括以下项<br>$\boxminus$ :<br>应用程序 ID (appid), 标识包含可信 SSO Cookie 的每个对等<br>$SSO$ 主机。<br>验证 URL (verifyurl), 包括主机 URL、主机端口号以及<br>VerifySSO? (包括末尾处的?)。<br>例如:<br>local.sso.ics50.verifyurl=<br>http://sesta.com:8883/VerifySSO?<br>在本例中, Calendar Server 应用程序 ID 是 ics50, 主机 URL<br>是 sesta.com, 端口号是 8883。<br>local.sso.msq50.verifyurl=<br>http://sesta.com:8882/VerifySSO?<br>Messenger Express 应用程序 ID 是 msg50, 主机 URL 是<br>sesta.com, 端口号是 8882。 |
|                               |                                                                                                    |

表 9-2 通过通信服务器信任环技术启用 SSO 所需的 Messaging Server 参数 (续)

有关配置 Messaging Server 以启用 SSO 的更多信息,请参见《Sun Java System Messaging Server 6 2005Q4 Administration Guide》。

## <span id="page-182-0"></span>第 **10** 章

# 配置自动备份 (csstored)

在配置期间,您可以启用自动备份。但是,在配置后的任何时间您也可以启用或禁用自 动备份。好的备份系统对于保护数据和最小化运行的停机时间是至关重要的。

本章中的信息介绍了如何配置 Calendar Server 服务 csstored 以便执行自动备份。本 章包括以下各节:

- 第 183 页中的 "自动备份概述"
- 第 185 [页中的 "设置事务日志文件"](#page-184-0)
- 第 186 [页中的 "指定管理员的电子邮件地址"](#page-185-0)
- 第 187 [页中的 "启用热备份"](#page-186-0)
- 第 188 [页中的 "启用归档备份"](#page-187-0)
- 第 189 [页中的 "禁用警告消息"](#page-188-0)

注 **–** 如果您选择不使用此处所述的自动备份进程,则必须执行自己的备份策略以保护数 据。有关如何使用其他 Calendar Server 工具来保护数据的信息, 请参[见第](#page-266-0)17章。

有关 csstored 的概述, 请参见《Sun Java System Communications Services 6 2005Q4 Deployment Planning Guide》。

## 自动备份概述

本节包含以下主题:

- 第 184 [页中的 "自动备份的工作原理"](#page-183-0)
- 第 184 页中的 "csstored [的工作原理"](#page-183-0)
- 第 184 [页中的 "循环备份的工作原理"](#page-183-0)
- 第 184 [页中的 "用于启用自动备份的高级别步骤"](#page-183-0)

## <span id="page-183-0"></span>自动备份的工作原理

Calendar Server 系统将日历数据库的每个事务(对日历及其属性的添加、修改或删除) 均记录在事务日志文件中。在某一预定的时间间隔,将关闭此日志文件以进行写入,并 创建另一个日志文件。系统随后会在时间允许的情况下将最早关闭的事务日志中的事务 应用到即时日历数据库中。在将该日志中的所有事务应用到数据库时,该日志将被标记 为"已应用"。

配置热备份后,将每隔 24 小时拍下即时数据库的快照。已应用的日志随后将被应用到 数据库的热备份副本中。热备份数据库数与仍等待被应用的事务数目保持当前一致。

#### csstored 的工作原理

csstored 是在启动时所启动的 Calendar Server 服务之一。如果已对此服务进行了配 置,它将执行日历数据库的自动备份(热备份和/或归档备份)。

您可以在运行配置程序 csconfigurator.sh 时,配置 csstored 以进行自动备份。 如果您在运行配置程序时选择了其中一种或两种自动备份,则无需执行进一步的配置步 骤。

如果您在配置程序中未选择自动备份,则它们将被禁用,但 csstored 进程仍运行。但 是,在启用自动备份之前,csstored 唯一执行的功能为每隔 24 小时生成一个提示性 管理员消息,说明未对 csstored 进行配置(意味着尚未启用自动备份)。

注 **–** 如果禁用了自动备份,则应将循环日志记录 ics.conf 参数(即, caldb.berkeley.circularlogging)设置为 "yes"。这将启用对旧数据库事务日 志进行的清除,以节省磁盘空间。

#### 循环备份的工作原理

启用了自动备份后,csstored 将使用循环备份系统来自动管理保留在备份数据库文件 中的备份副本的数目。

csstored 将备份存储在备份数据库目录下,直到已积累到备份副本的最大数目或已达 到所允许的最大磁盘空间。此时,它将清除备份副本(最早的最先清除)直到达到要保 留的副本的最小数目并且在磁盘空间阈值以下。

存在一簇用于控制循环备份的 ics.conf 参数。这些参数具有默认值,无需对其进行更 进一步的自定义。如果您要调整系统中备份的工作方式,请参见第 296 [页中的 "调优自](#page-295-0) [动备份"。](#page-295-0)

#### 用于启用自动备份的高级别步骤

以下列出了为启用自动备份而要执行的较高级别的任务:

■ 第 185 [页中的 "设置事务日志文件"](#page-184-0)

- <span id="page-184-0"></span>■ 第 186 [页中的 "指定管理员的电子邮件地址"](#page-185-0)
- 第 187 [页中的 "启用热备份"](#page-186-0)
- 第 188 [页中的 "启用归档备份"](#page-187-0)

## 设置事务日志文件

本节包含以下主题:

- 第 185 页中的 "了解事务日志文件"
- 第 185 页中的 "设置事务日志文件"

#### 了解事务日志文件

Calendar Server 使用事务日志文件来捕获自从最近一次快照以来对日历数据库所做的所 有添加、修改和删除。在关闭日志文件以进行写入之前,事务将不会实际应用到动态数 据库中。时间间隔参数用于指定关闭旧日志文件和创建新日志文件的频率。

日志文件名称由可配置的名称及附加在末尾的唯一数字组成。

关闭日志文件后,就可以将它们应用到动态数据库中。这将异步发生,意味着创建日志 文件和将事务写入日志文件是"实时"进行,而将事务应用到数据库中的程序则独立地运 行,与将事务写入日志文件中的操作无关。如果系统非常繁忙,则等待应用到数据库的 日志文件的数目将会增加。当系统周期缓慢时,用于应用事务的程序就有时间来"追 赶"并且实际上可能会处于闲置状态,等待下一个事务日志的到来。

事务已被应用于即时数据库之后,将被应用于热备份快照(如果已启用)。日志文件也 将被写入快照所在的同一归档目录下。

## ▼ 设置事务日志文件

#### 步骤 1. 在命令行处<sup>,</sup>转至 i.cs.conf 所在的目录:

cd/etc/opt/SUNWics5/config

**2.** 指定事务日志名:

logfile.store.logname=*storename*.log

**3.** 指定事务日志目录的目录路径:

默认值为:logfile.logdir="logs"

**4.** 编辑完 **ics.conf** 文件后,请重新启动 **Calendar Server**: *cal\_svr\_base*/SUNWics5/cal/sbin/start-cal

第 10 章 • 配置自动备份 (csstored) **185**

<span id="page-185-0"></span>您无需为编辑 ics.conf 文件停止日历服务,但必须重新启动服务以使更改生效。

# 指定管理员的电子邮件地址

本节包含以下主题:

- 第 186 页中的 "发送至管理员的电子邮件消息"
- 第 186 页中的 "设置管理员的电子邮件地址"

#### 发送至管理员的电子邮件消息

当某些事件或错误发生时,将通过电子邮件通知管理员。导致生成电子邮件消息的事件 包括:

- 未启用或未正确配置自动备份。 每隔 24 小时,当需要拍快照时,如果未启用自动备份, csstored 进程将报告未正 确配置自动备份。
- 超过磁盘空间阈值。 在状况清除之前,将定时发送此消息。
- 服务已停止并且无法被重新启动。 通知电子邮件将说明在可以启动该服务之前需要执行哪些必需操作。
- ▼ 设置管理员的电子邮件地址
- 步骤 1. 以有权更改此配置的管理员身份登录。
	- **2.** 转至 **/etc/opt/SUNWics5/cal/config** 目录。
	- **3.** 通过复制和重命名旧的 **ics.conf** 文件来保存该文件。
	- **4.** 编辑以下 **ics.conf** 参数以指定管理员的电子邮件地址: alarm.msgalarmnoticercpt="*admin@email\_address*"
	- **5.** 将此文件另存为 **ics.conf**。

#### **6.** 重新启动 **Calendar Server**。

*cal\_svr\_base*/SUNWics5/cal/sbin/start-cal

您无需为编辑 ics.conf 文件停止日历服务,但必须重新启动服务以使更改生效。

# <span id="page-186-0"></span>启用热备份

本节包含以下主题:

- 第 187 页中的 "什么是热备份?"
- 第 187 页中的 "启用热备份"

#### 什么是热备份?

理论上热备份由最新快照及应用于此快照的所有事务日志除了当前正被写入的事务日志 组成。系统在应用事务日志方面可能会落后,这取决于系统的繁忙程度。可能存在若干 尚未被应用到数据库或热备份中的日志文件。

这种"几乎复制"即时数据库的做法旨在发生某些故障或检测到数据库已损坏的情况下可 以最小化停机时间和数据丢失。

拍摄新快照后,每隔 24 小时启动一次新的热备份。验证并保留旧的热备份,直到将其 清除。有关更多信息,请参见第 184 [页中的 "循环备份的工作原理"。](#page-183-0)

#### ▼ 启用热备份

步骤 1. 在命令行处<sup>,</sup>转至 i.cs.conf 所在的目录:

cd /etc/opt/SUNWics5/config

**2.** 通过将以下 **ics.conf** 参数设置为 **"yes"** 来启用热备份:

caldb.berkeleydb.hotbackup.enable="yes"

**3.** 指定热备份目录的目录路径:

caldb.berkeleydb.hotbackup.path= /var/opt/SUNWics5/*hotbackup\_directory*

您可以选择将热备份置于备用磁盘或磁盘子系统中以防主磁盘驱动器上出现硬件故 障。这样做还可以降低主驱动器或子系统上的输入/输出争用。

如果您具有高可用性 (High Availability, HA) 配置, 请将该路径指定为共享存储的子 目录 (/*global*/cal/)。另请参[见第](#page-156-0) 7 章。

**4.** 编辑完 **ics.conf** 文件后,请重新启动 **Calendar Server**:

*cal\_svr\_base*/SUNWics5/cal/sbin/start-cal

您无需为编辑 ics.conf 文件停止日历服务,但必须重新启动服务以使更改生效。

第 10 章 • 配置自动备份 (csstored) **187**

# <span id="page-187-0"></span>启用归档备份

本节包含以下主题:

- 第 188 页中的 "什么是归档备份?"
- 第 188 页中的 "启用归档备份"

### 什么是归档备份?

归档备份由快照及为快照所创建的日志文件组成。这些日志文件不被应用到此快照中。 归档数据库将保留在磁盘上直至被清除。请参见第 184 [页中的 "循环备份的工作原理](#page-183-0) "

#### ▼ 启用归档备份

- 步骤 1. 在命令行处<sup>,</sup>转至 i.cs.conf 所在的目录: cd /etc/opt/SUNWics5/config
	- **2.** 通过将以下 **ics.conf** 参数设置为 **"yes"** 来启用归档备份: caldb.berkeleydb.archive.enable="yes"
	- **3.** 指定归档目录的目录路径:

caldb.berkeleydb.archive.path= /var/opt/SUNWics5/*archive\_backup\_directory*

您可以选择将归档备份置于备用磁盘或磁盘子系统中,以防主磁盘驱动器上出现硬件 故障。这样做还可以降低主驱动器或子系统上的 I/O 争用。

如果您具有高可用性 (High Availability, HA) 配置, 请将该路径指定为共享存储的子 目录 (/*global*/cal/)。另请参[见第](#page-156-0) 7 章。

**4.** 编辑完 **ics.conf** 文件后,请重新启动 **Calendar Server**:

*cal\_svr\_base*/SUNWics5/cal/sbin/start-cal

您无需为编辑 ics.conf 文件停止日历服务,但必须重新启动服务以使更改生效。

## <span id="page-188-0"></span>禁用警告消息

本节介绍了来自未配置的 csstored 进程的每日警告消息以及如何停止此消息。本节包 含以下主题:

- 第 189 页中的 "为什么会发出消息?"
- 第 189 页中的 "如何禁止 csstored 运行"

#### 为什么会发出消息?

默认情况下, start-cal 程序将启动 csstored 进程。如果您已选择不在后端计算机 上配置 csstored 来进行备份, 或您具有不包含任何需要备份的数据库的前端计算机, 则您仍将每隔 24 小时收到来自所有未配置计算机的提示性消息。如果不想 csstored 发出这些消息,则必须禁止 csstored 运行。

#### ▼ 如何禁止 csstored 运行

#### 步骤 1. 以有权更改此配置的管理员身份登录。

- **2.** 转至 **/etc/opt/SUNWics5/cal/config** 目录。
- **3.** 通过复制和重命名旧的 **ics.conf** 文件来保存该文件。
- **4.** 向 **ics.conf** 文件添加以下参数以禁止 **csstored** 运行: service.store.enable="no"
- **5.** 将此文件另存为 **ics.conf**。

#### **6.** 重新启动 **Calendar Server**。

*cal\_svr\_base*/SUNWics5/cal/sbin/start-cal

您无需为编辑 ics.conf 文件停止日历服务,但必须重新启动服务以使更改生效。

注 **–** 请确保没有禁用已配置 csstored 进行自动备份的计算机上的 csstored。

第 10 章 • 配置自动备份 (csstored) **189**

## 第 **11** 章

## 设置托管域

Calendar Server 支持托管(虚拟)域。在托管域安装中,所有域共享同一个 Calendar Server 实例, 从而允许在同一台服务器上存在多个域。每个域都定义一个命名空间, 其 中的所有用户、组和资源都是唯一的。另外,每个域都有一组专门设置的属性和首选 项。

本章介绍以下主题:

- 第 192 [页中的 "托管域概述"](#page-191-0)
	- 第 192 页中的 "LDAP [目录的结构"](#page-191-0)
	- 第 194 页中的 "登录 [Calendar Server](#page-193-0)"
	- 第 195 [页中的 "交叉域搜索"](#page-194-0)
	- 第 195 [页中的 "支持非托管域环境"](#page-194-0)

第 195 [页中的 "设置托管域环境"](#page-194-0)

■ 第 198 页中的 "使用由 [Messaging Server](#page-197-0) 创建的域"

注 **–** 《Sun Java System Communications Services 6 2005Q4 Deployment Planning Guide》介绍了准备安装 Calendar Server 以使用托管域的所有必要步骤。

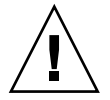

注意 **–** 如果您的站点当前配置了多个 Calendar Server 实例或配置了受限制的虚拟域模 式, 请与 Sun Microsystems 销售代表联系, 以确定您的迁移要求。

# <span id="page-191-0"></span>托管域概述

本节提供了托管域的概述,包括以下内容:

- 第 192 页中的 "LDAP 目录的结构"
- 第 194 页中的 "登录 [Calendar Server](#page-193-0)"
- 第 195 [页中的 "交叉域搜索"](#page-194-0)
- 第 195 [页中的 "支持非托管域环境"](#page-194-0)

### LDAP 目录的结构

在托管域安装中,LDAP 目录被组织成各不相同、互不交叉的多个部分,每一部分都代 表域名系统 (DNS) 中的一个域。用户、组和资源 uid 在每个域中都是唯一的。例如, 每个域中只能有一个 uid 为 jdoe 的用户。每个标识名 (DN) 说明一个域的根。

Calendar Server 支持托管域的以下 LDAP 目录模式版本:

- 第 192 页中的 "Sun LDAP Schema 2" (兼容或本机模式)
- 第 193 页中的 "[Sun LDAP Schema 1](#page-192-0)"

运行 Directory Server 设置脚本 (comm\_dssetup.pl) 时, 可以选择 LDAP Schema 1 或 LDAP Schema 2。请注意以下事项:

- 首次安装—如果是首次在站点上安装 Calendar Server 6 2005Q4, 请使用 LDAP Schema 2。
- 升级—如果是从 Calendar Server 版本 5 升级, 请根据下面的说明使用相应版本的模 式:
	- 如果要使用 Access Manager 功能 (例如单点登录 [SSO]), 或者要使用 Delegated Administrator, 请选择 LDAP Schema 2。
	- 如果没有托管域,不需要使用 Access Manager 功能, 或者不需要使用 Delegated Administrator 来置备用户,则可以使用任一版本的模式。但是,如果需要,请 使用 LDAP Schema 2。

#### Sun LDAP Schema 2

下图显示了使用 Sun LDAP Schema 2 的托管域安装的 LDAP 目录结构。

<span id="page-192-0"></span>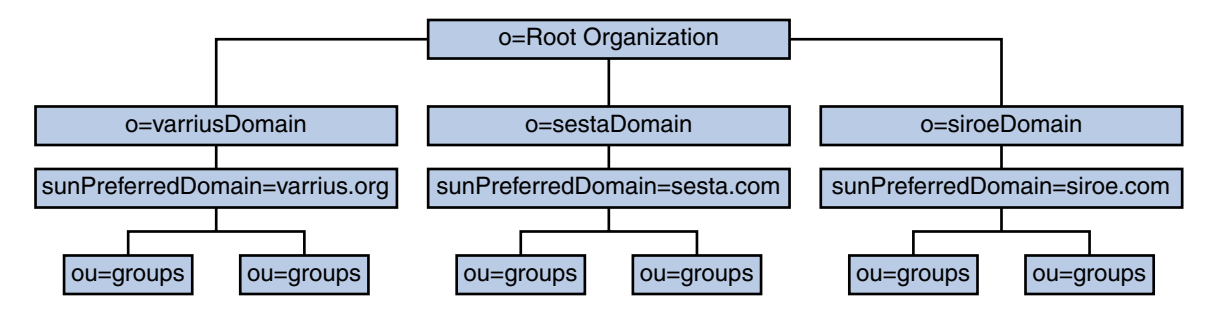

图 **11–1** 使用 LDAP Schema 2 的 LDAP 目录结构

LDAP Schema 2 使用平面的 LDAP 目录结构, 即所有域均在同一级上, 没有嵌套。对 于托管域安装,第一级条目(如图中 varriusDomain、sestaDomain 和 siroeDomain 所示)在目录结构中必须平行。不能嵌套。

如果要使用 Access Manager 功能(如单点登录 [SSO]), 或使用 Delegated Administrator 置备用户, 则需要使用 Schema 2。然而存在使用两树模式(同时使用 DC 树和结构树)的混合情况,这与 Schema 1 非常类似,但使用的是 Schema 2 对象类 和属性。这是 Schema 2 兼容模式, 在配置程序 (csconfigurator.sh) 中称之为 Schema 1.5。

#### Sun LDAP Schema 1

下图显示了使用 Sun LDAP Schema 1 的托管域安装的 LDAP 目录结构示例。

此结构包含两个域管理树:DC 树和结构树 (OSI)

- DC 树
- 结构 (OSI) 树

<span id="page-193-0"></span>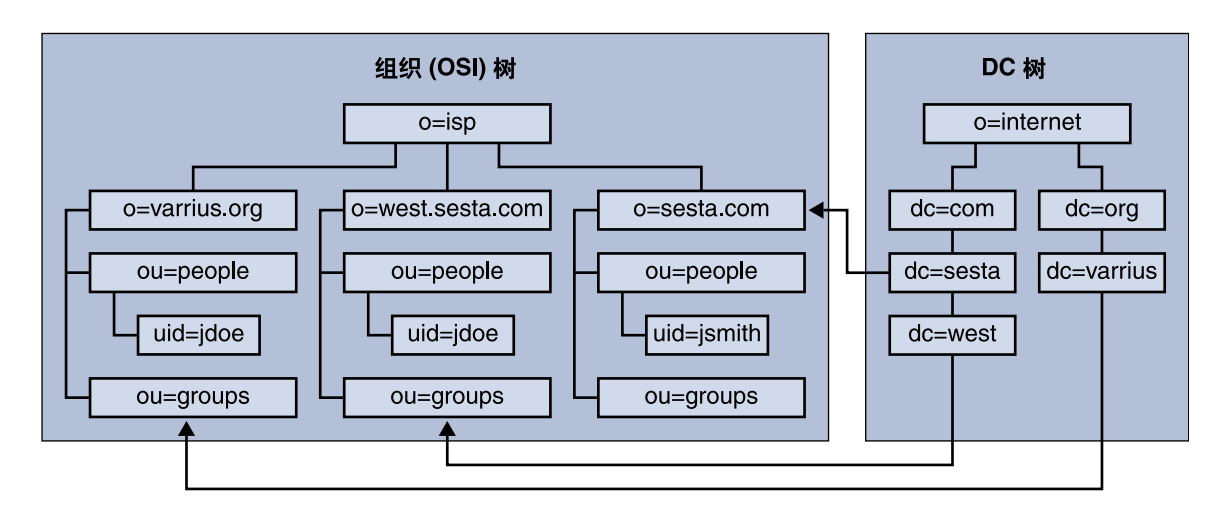

图 **11–2** 使用 LDAP Schema 1 的 LDAP 目录结构

DC 树(节点)与 DNS 类似, 它用于确定给定域名的域条目。LDAP 属性 inetdomainbasedn 指向基本 DN,基本 DN 是结构树(节点)中域用户、资源和组 的根。在每个域中, Calendar Server 用户、资源和组的标识符必须唯一。

注 **–** 如果您的早期的 LDAP 配置中未包含 DC 树,为了使用 Schema 1 模式或 Schema 2 兼容模式,您必须按第 195 [页中的 "设置托管域环境"中](#page-194-0)的说明自己创建 DC 树节点。

在使用 LDAP Schema 1 的托管域安装中,目录搜索需要完成以下两个步骤才能找到一 个条目:

- 1. 在 DC 树中,搜索操作定位包含 DN 值的域条目,该条目指向结构树中域的基本 DN (inetDomainBaseDN 属性)。
- 2. 在结构树中,搜索操作定位域条目,然后在该条目的基本 DN 中搜索域中的用户、 资源或组。

#### 登录 Calendar Server

对于托管域安装,每个用户的用户 ID (uid ) 在该域中必须唯一。需要使用以下格式登 录 Calendar Server:

*userid*[@*domain-name*]

如果省略 *domain-name*,Calendar Server 将使用由 ics.conf 文件中的 service.defaultdomain 参数指定的默认域名。因此,如果要登录默认域,只需提 供 *userid* 即可。

对于非托管域环境的安装,则 *domain-name* 不是必需的元素。即使指定了域名,也将被 系统忽略。

<span id="page-194-0"></span>如果启用了自动置备,则用户首次登录时,Calendar Server 将为用户创建一个默认日 历。有关日历创建的信息,请参[见第](#page-238-0) 15 章。

登录权限取决于 icsStatus 或 icsAllowedServiceAccess 属性。有关更多信息, 请参见第 357 [页中的 "](#page-356-0)LDAP 属性和 property 名"。

#### 交叉域搜索

默认情况下,用户只能在自己所属的域中搜索用户和组,以邀请他们加入事件。但如果 满足以下条件,也可以进行交叉域搜索,以搜索不同域中的用户和组:

■ 可以在 icsExtendedDomainPrefs 属性的 domainAccess 属性中为每个域指定 一个访问控制列表 (ACL), 以允许或拒绝从其他域中进行交叉搜索。这样, 即可允许 或拒绝从特定域或所有域中搜索某个域。

有关 domainAccess 的说明,请参见第 357 [页中的 "](#page-356-0)LDAP 属性和 property 名 ["。](#page-356-0)有关 ACL 的常规信息, 请参见第 46 [页中的 "访问控制列表](#page-45-0)  $(ACL)$ "。

■ 每个域都可以指定其用户可以搜索的外部域。LDAP 属性 icsDomainNames 用于指 定域用户在搜索用户和组时可以搜索的外部域(只要该外部域的 ACL 允许搜索)。 例如,如果 various.org 域的 icsDomainNames 列出了 sesta.com 和

siroe.com,那么 various.org 中的用户就可以在 sesta.com 和 siroe.com 中执行交叉域搜索。有关 icsDomainNames 的说明,请参见第 357 [页中的 "](#page-356-0)LDAP 属性和 [property](#page-356-0) 名"。

有关如何启用交叉域搜索的说明,请参见第 219 [页中的 "启用交叉搜索域"。](#page-218-0)

### 支持非托管域环境

Calendar Server 仍支持在非托管域(即,只有单个域)环境中运行。例如,如果已安装 了现有 Calendar Server 版本 5 或更早的版本,则通过将 ics.conf 参数 service.virtualdomain.support 设置为 "no", 您仍可以在单域环境中操作。 另请参阅第 221 [页中的 "启用托管域"。](#page-220-0)

但是,仍需要将旧版本的组件数据库迁移到当前版本中。有关迁移的信息,请参见 第 4 [章。](#page-88-0)

## 设置托管域环境

本节包含了在 LDAP 中创建新托管域条目之前可能需要执行的基本任务。

1. 运行数据库迁移实用程序。

第 11 章 • 设置托管域 **195**

如果要从 Calendar Server 版本 5 迁移, 请确保尝试设置托管域之前已经运行 cs5migrate、csmig 和 csvdmig。可以从 Sun 的技术支持获得 cs5migrate 的 最新版本。有关这些迁移实用程序的更多信息,请参见第 4 [章。](#page-88-0)

- 2. 如果尚未运行这些数据库迁移实用程序, 请运行 comm\_dsseetup.pl。 该命令将使用支持托管域所需的参数来更新 ics.conf 文件。
- 3. 编辑 ics.conf 文件以启用托管域。

下表列出并说明了 ics.conf 文件中用于支持托管域的配置参数。如果该表中列出 的任一参数不在 ics.conf 文件中, 请将该参数及其相关值添加到该文件中, 然后 重新启动 Calendar Server 以使这些值生效。

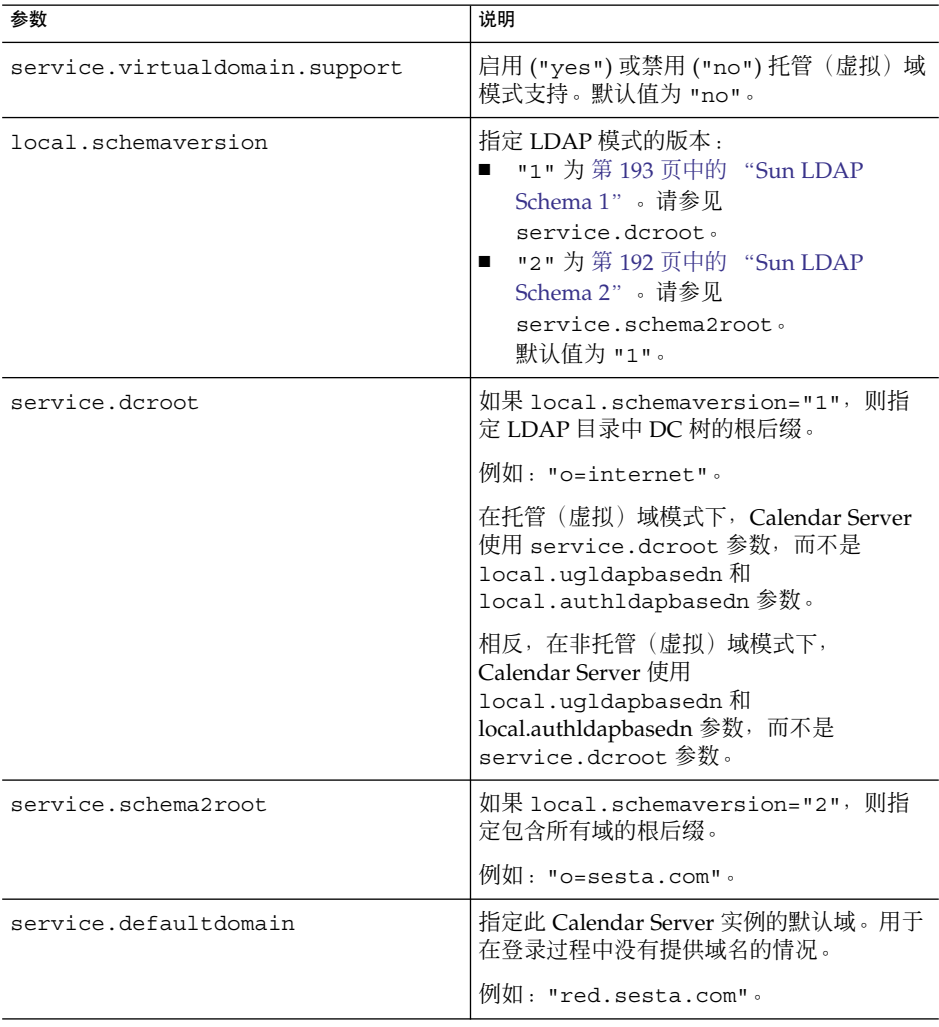

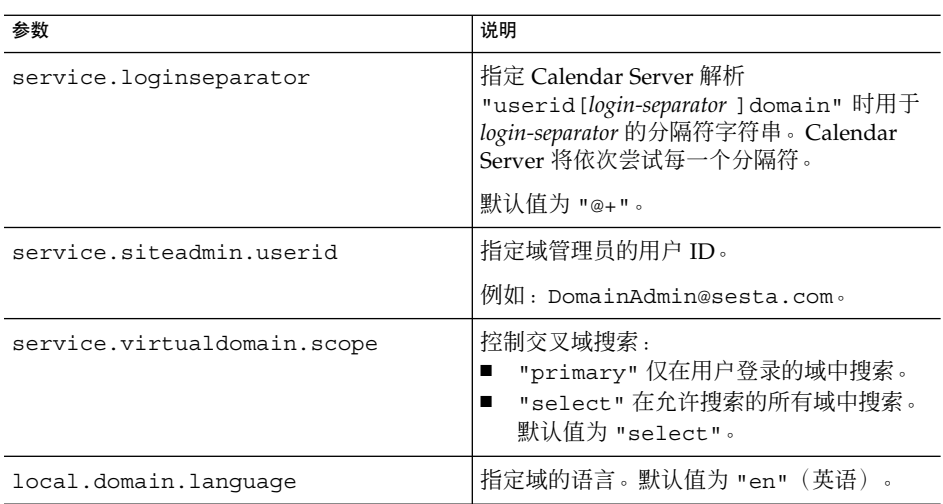

4. 创建默认域条目。

对于 Schema 2, 默认域由 Delegated Administrator 配置程序 (config-commda) 来 创建。

对于 Schema 1, 创建 DC 树的根后缀下的一个或多个级别的默认域(其中一个托管 域), 取决于 DC 树的结构。例如, 如果根后缀为 o=internet, 那么下一个级别 的节点为 com,如第 193 页中的 "[Sun LDAP Schema 1](#page-192-0)"中所示。但是,默认域将 为更低级别的一个节点,例如 sesta.com。使用 csdomain 创建 DC 树节点, 如以 下示例所示:

csdomain -n o=com,dc=com,o=internet create comcsdomain -n o=sesta.com,dc=sesta,dc=com,o=internet create sesta.com

5. 启用默认域条目的日历服务。

对于 Schema 1:使用 csattribute 将 icsCalendarDomain 对象类添加到 o=sesta.com 域条目。

对于 Schema 2: 在配置 Delegated Administrator 之后, 请修改默认域(由 Delegated Administrator 配置程序创建)以添加日历(和邮件)服务。在以下示例 中,日历和邮件服务将被添加到托管域中:

commadmin domain modify -D admin -w passwd -d defaultdomain -S cal,mail

6. 在系统上创建所需的托管域。

有关如何在 Schema 2 模式下添加托管域的说明, 请参见第 218 [页中的 "创建新托管](#page-217-0) [域"。](#page-217-0)

要创建 Schema 1 托管域, 请使用 csdomain create, 如以下示例所示:

csdomain -n o=red.sesta.com,dc=red,dc=sesta,dc=com create red.sesta.com

- 7. 启用新托管域的日历服务, 如第 195 [页中的 "设置托管域环境"中](#page-194-0)所述。
- 8. 如果 calmaster 站点管理员用户尚不存在,则创建该用户。

<span id="page-197-0"></span>对于 Schema 2, 使用 commadmin user create 命令来创建 calmaster 用户, 如以下示例所示:

```
commadmin user create -D admin -w passwd -F Calendar
   -L Administrator -l calmaster -W calmasterpasswd -d sesta.com -S cal
```
注 **–** 要使用 Delegated Administrator 控制台的"创新建用户"向导来创建 calmaster,请参见 Delegated Administrator 联机帮助。

对于 Schema 1, 使用 csuser 在结构树上创建 calmaster 用户, 如以下示例所示 :

csuser o=sesta.com,o=*rootsuffix* -d sesta.com -g Calendar -s Administrator -y*calmasterpassword*create calmaster

- 9. 如果从早期的非托管域环境 (Schema 1) 中 calmaster 站点管理员用户已经存在, 则通过执行以下步骤将其移到默认域中:
	- a. 执行现有 calmaster LDAP 条目的 LDAP 转储并将其保存在临时文件(例如 / $tmp/calmaster.$ ldif) $\psi$ .
	- b. 使用 ldapdelete 删除结构树根后缀上的现有 calmaster LDAP 条目, 如下所 示:

#ldapdelete -D "cn=Directory Manager" -w password uid=calmaster,ou=People,o=*rootsuffix*

c. 修改日历管理员的组条目(更新 uniqueMember 属性)以反映更改,如以下 LDIF 示例所示:

dn:cn=Calendar Administrators,ou=Groups,o=*rootsuffix* changetype:modifyreplace:uniqueMember uniqueMember:uid=calmaster,ou=People,o=sesta.com,o=*rootsuffix*

不必将组条目移到托管域中。

10. 更新所有的管理脚本,以使 WCAP 命令中的 calid 成为全限定名称。即,每个 calid 必须包含域名。例如:jsmith@sesta.com。

# 使用由 Messaging Server 创建的域

如果 Messaging Server 已经创建了托管域, 则可以为 Schema 1 或 Schema 2 下的日历 启用这些托管域。本节包含以下主题:

- 第 199 页中的 "在 [Schema 1 Messaging](#page-198-0) 域中启用日历服务"
- 第 199 页中的 "在 [Schema 2 Messaging](#page-198-0) 域中启用日历服务"

### <span id="page-198-0"></span>在 Schema 1 Messaging 域中启用日历服务

要为日历服务启用域,请将以下对象类和两个属性添加到要为日历服务启用的每个域的 LDAP 域条目中:

- 对象类:icsCalendarDomain。
- 属性:icsStatus。将值设为 "active"。
- 属性:icsExtendedDomainPrefs。将属性选项 domainAccess 的值设为要用于 访问控制的 ACL。

有两种方法可以执行此操作:使用 csattribute add 命令或使用以下示例中所示的 ldapmodify:

dn:dc=sesta,dc=com,o=internet changetype:modify add:objectclass objectClass:icsCalendarDomain add:icsStatus icsStatus:active add:icsExtendedDomainPrefs icsExtendedDomainPrefs:domainAccess=@@d^a^slfrwd^g;anonymous^a^r^g;@^a^s^g

#### 在 Schema 2 Messaging 域中启用日历服务

如果已经将现有的 Messaging Server LDAP 条目迁移到 Schema 2 (使用 commdirmig)中, 或在 Schema 2 模式中首次创建 Messaging Server LDAP 条目, 请 使用以下步骤以启用日历服务:

1. 使用带 -S 选项的 Delegated Administrator 实用程序命令 commadmin domain modify 将日历服务添加到每个域中。

或者, 也可以使用 Delegated Administrator 控制台将包含日历服务的服务软件包分 配到相应域中。要这样做时,请使用"结构列表"页上的"分配服务软件包"按钮。

2. 使用带 -S 选项的 Delegated Administrator 实用程序命令 commadmin user modify 将日历服务添加到为日历启用的每个域中的每个用户。

或者, 也可以使用 Delegated Administrator 控制台将包含日历服务的服务软件包指 定到相应域中的每个用户。要这样做时,请使用每个相应结构中"用户列表"页上 的"指定服务软件包"按钮。

有关 commadmin 命令, 请参见《Sun Java System Communications Services 6 2005Q4 Delegated Administrator Guide》。

有关 Delegated Administrator 控制台的更多信息,请参见其联机帮助。

有关 commdirmig 的信息,请参见《Sun Java System Communications Services 6 2005Q4 Schema Migration Guide》。

第 11 章 • 设置托管域 **199**

# <sup>第</sup> **IV** 部分 Calendar Server 管理

- [第](#page-202-0)12章 ■ [第](#page-216-0)13章 ■ [第](#page-222-0)14章 ■ [第](#page-238-0)15章 ■ [第](#page-258-0) 16 章<br>■ 第 17 章 ■ [第](#page-266-0) 17 章 ■ [第](#page-274-0) 18 章 ■ [第](#page-278-0)19章 ■ [第](#page-284-0) 20 章
- [第](#page-290-0) 21 章
- [第](#page-298-0) 22 章

## <span id="page-202-0"></span>第 **12** 章

## 管理 Calendar Server

本章及第 198 页中的 "使用由 [Messaging Server](#page-197-0) 创建的域"中的其他各章介绍了如何 管理 Calendar Server, 本章包含以下小节:

- 第 204 [页中的 "启动和停止](#page-203-0) Calendar Server"
- 第 205 [页中的 "启用或禁用自动备份"](#page-204-0)
- 第 207 [页中的 "管理组计划引擎队列"](#page-206-0)
- 第 209 页中的 "监视 [Calendar Server](#page-208-0)"
- 第 212 [页中的 "清除](#page-211-0) CLD 缓存"
- 第 213 [页中的 "更改服务器名"](#page-212-0)
- 第 213 [页中的 "配置匿名访问"](#page-212-0)
- 第 215 [页中的 "启用代理管理员登录"](#page-214-0)
- 第 216 页中的 "刷新 [Calendar Server](#page-215-0) 配置"

您可以通过运行 Delegated Administrator 实用程序(以前称为用户管理实用程序)或 Calendar Server 命令行实用程序,并编辑 ics.conf 配置文件来管理 Calendar Server。

要运行命令行实用程序,必须以具备管理权限的用户身份登录正在运行 Calendar Server 的系统。

有关更多信息,请参[见附录](#page-336-0) D。

<span id="page-203-0"></span>注 **–** 其他管理主题分别包含在其他单独的章节中。其中包括以下主题:

- [第](#page-216-0)13章
- [第](#page-222-0)14章
- [第](#page-238-0)15章 ■ [第](#page-258-0)16章
- [第](#page-266-0) 17 章
- [第](#page-274-0) 18 章
- [第](#page-278-0) 19 章
- [第](#page-284-0) 20 章
- [第](#page-290-0) 21 章
- [第](#page-298-0) 22 章

# 启动和停止 Calendar Server

本节介绍了如何使用 start-cal 和 stop-cal,它包含以下主题:

- 第 204 页中的 "关于 start-cal 和 stop-cal"
- 第 205 页中的 "使用 start-cal 启动 [Calendar Server](#page-204-0)"
- 第 205 页中的 "使用 stop-cal 停止 [Calendar Server](#page-204-0)"

## 关于 start-cal 和 stop-cal

可以使用 start-cal 和 stop-cal 命令启动和停止 Calendar Server。start-cal 和 stop-cal 实用程序位于 *cal\_svr\_base/*SUNWics5/cal/sbin 目录中。必须在已安装 Calendar Server 的本地计算机上运行这些实用程序。

注 **–** Calendar Server 提供了 csstart 和 csstop 实用程序只是为了与其早期版本兼 容。建议使用 start-cal 和 stop-cal 实用程序来启动和停止 Calendar Server。

start-cal 实用程序按以下顺序启动 Calendar Server 服务:

- 1. enpd—事件通知服务 (ENS)
- 2. csnotifyd—通知服务
- 3. csadmind—管理服务
- 4. csdwpd—数据库有线协议 (Database Wire Protocol, DWP) 服务, 只能通过远程 Calendar Server 数据库配置启动的分布式数据库服务
- 5. cshttpd—HTTP 服务

<span id="page-204-0"></span>6. csstored—自动备份服务

有关这些服务的介绍,请参见第 51 页中的 "[Calendar Server](#page-50-0) 服务"

### ▼ 使用 start-cal 启动 Calendar Server

#### 步骤 1. 以具备管理权限的用户身份登录。

- **2.** 转到 *cal\_svr\_base***/SUNWics5/cal/sbin** 目录。
- **3.** 启动 **Calendar Server**:

./start-cal

### ▼ 使用 stop-cal 停止 Calendar Server

- **1.** 以具备管理权限的用户身份登录正在运行 **Calendar Server** 的系统。 步骤
	- **2.** 转到 *cal\_svr\_base/***SUNWics5/cal/sbin** 目录。
	- **3.** 停止 **Calendar Server**:

./stop-cal

## 启用或禁用自动备份

自动备份由 csstored 进程来管理, 在发出 start-cal 命令时, 将自动启动该进程。 但是,您可以根据需要来启用或禁用自动备份。默认值为禁用自动备份。即使未启用自 动备份, csstored 进程也会运行。

有两种自动备份:热备份和归档备份。您可以分别启用或禁用它们。

发出 start-cal 命令之前必须先配置 csstored 进程, 否则会收到错误消息, 通知您 尚未配置 csstored。此后每隔 24 小时您都会收到该消息,直到配置了此进程。

有关自动备份的信息和配置 csstored 的说明,请参[见第](#page-182-0) 10 章。

以下是启用和禁用自动备份的任务列表:

- 第 206 [页中的 "启用热备份"](#page-205-0)
- 第 206 [页中的 "启用归档备份"](#page-205-0)

第 12 章 • 管理 Calendar Server **205**

- <span id="page-205-0"></span>■ 第 207 [页中的 "禁用热备份"](#page-206-0)
- 第 207 [页中的 "禁用归档备份"](#page-206-0)

### ▼ 启用热备份

```
步骤  1.  在命令行处<sup>,</sup>转至 i.s..conf 所在的目录:
        cd /etc/opt/SUNWics5/config
```
- **2.** 通过将以下 **ics.conf** 参数设置为 **"yes"** 来启用热备份: caldb.berkeleydb.hotbackup.enable="yes"
- **3.** 指定热备份目录的目录路径:

caldb.berkeleydb.hotbackup.path= /var/opt/SUNWics5/*hotbackup\_directory*

默认值为当前目录。

**4.** 编辑完 **ics.conf** 文件后,请重新启动 **Calendar Server**:

*cal\_svr\_base*/SUNWics5/cal/sbin/start-cal

您无需为编辑 ics.conf 文件停止日历服务,但必须重新启动服务以使更改生效。

### ▼ 启用归档备份

- 步骤 1. 在命令行处<sup>,</sup>转至 ics.conf 所在的目录: cd /etc/opt/SUNWics5/config
	- **2.** 通过将以下 **ics.conf** 参数设置为 **"yes"** 来启用归档备份: caldb.berkeleydb.archive.enable="yes"
	- **3.** 指定归档目录的目录路径:

caldb.berkeleydb.archive.path= /var/opt/SUNWics5/*hotbackup\_directory*

默认值为当前目录。

**4.** 编辑完 **ics.conf** 文件后,请重新启动 **Calendar Server**:

*cal\_svr\_base*/SUNWics5/cal/sbin/start-cal

您无需为编辑 ics.conf 文件停止日历服务,但必须重新启动服务以使更改生效。

#### <span id="page-206-0"></span>▼ 禁用热备份

:

默认情况下,禁用备份。如果您先前已启用了它们而现在要禁用它们,请执行以下步骤

- 步骤 1. 在命令行处<sup>,</sup>转至 ics.conf 所在的目录: cd /etc/opt/SUNWics5/config
	- **2.** 通过将以下 **ics.conf** 参数设置为 **"no"** 来禁用热备份: caldb.berkeleydb.hotbackup.enable="no"
	- **3.** 编辑完 **ics.conf** 文件后,请重新启动 **Calendar Server**: *cal\_svr\_base*/SUNWics5/cal/sbin/start-cal 您无需为编辑 ics.conf 文件停止日历服务,但必须重新启动服务以使更改生效。

▼ 禁用归档备份

默认情况下,禁用备份。如果您先前已启用了它们而现在要禁用它们,请执行以下步骤 :

- 步骤 1. 在命令行处<sup>,</sup>转至 ics.conf 所在的目录: cd /etc/opt/SUNWics5/config
	- **2.** 通过将以下 **ics.conf** 参数设置为 **"no"** 来禁用归档备份: caldb.berkeleydb.archive.enable="no"
	- **3.** 编辑完 **ics.conf** 文件后,请重新启动 **Calendar Server**:

*cal\_svr\_base*/SUNWics5/cal/sbin/start-cal

您无需为编辑 ics.conf 文件停止日历服务,但必须重新启动服务以使更改生效。

## 管理组计划引擎队列

组计划引擎 (GSE) 保持一个将用于更新组件数据库的事件队列。管理员可以更改超时值 以调整 Calendar Server 扫描队列的时间间隔。还可以列出队列中的事件,如果需要也 可以将特定事件删除。

本节包含以下主题:

■ 第 208 [页中的 "关于](#page-207-0) GSE"

第 12 章 • 管理 Calendar Server **207**

- <span id="page-207-0"></span>■ 第 208 页中的 "关于 GSE 队列"
- 第 208 页中的 "列出 GSE 队列中的条目"
- 第 208 页中的 "删除 GSE 队列中的条目"

### 关于 GSE

GSE 允许 Calendar Server 用户创建事件和邀请其他参与者。如果参与者也在同一个 Calendar Server 上, 则会在其日历上预定此事件。如果参与者不在同一个 Calendar Server 上, 则会通过电子邮件向其发送邀请。参与者可以接受或拒绝邀请, GSE 将根据 回复来更新事件。

### 关于 GSE 队列

GSE 队列实际上是由 GSE 管理的独立数据库。Calendar Server 将扫描队列来查找需要 对组件数据库进行哪些更新。

可以调整扫描的频率来调整 Calendar Server。这可通过更改 ics.conf 文件中 gse.belowthresholdtimeout 的超时值来完成。请参[见第](#page-290-0) 21 章。

可以使用 csschedule 来管理(列出和删除)GSE 队列条目。必须在已安装 Calendar Server 的本地计算机上运行 csschedule。

### 列出 GSE 队列中的条目

要列出 GSE 队列中的条目,请使用 csschedule 实用程序的 list 命令。

例如,要列出 GSE 队列中的所有条目: csschedule list 要列出 GSE 队列中存储的前十个条目: csschedule -c 10 list 要列出 GSE 队列中带有 calid Holiday\_Schedule 的所有条目: csschedule -v list Holiday\_Schedule

### 删除 GSE 队列中的条目

要删除 GSE 队列中的条目,请使用 csschedule 实用程序的 delete 命令。

例如,要删除 GSE 队列中的所有条目:

csschedule -v delete

<span id="page-208-0"></span>要删除 GSE 队列中 calA 日历的首次计划时间为 2001 年 11 月 30 日 13:30:45, 偏移数  $\pi$  カ 1, 唯一标识符为 1111, 周期 ID 为 0, 序列号为 0 的条目:

csschedule -v -t 20011130T133045Z -o 1 -u 1111 -r 0 -n 0 delete calA

## 监视 Calendar Server

您也许要将监视系统活动作为日常任务的一部分。以下列出了几个可以用于监视 Calendar Server 活动的实用程序工具: csmonitor、csstats、 cstool。此外, 您 还可以设置多个日志文件来帮助监视系统的使用情况。

本节包含以下主题:

- 第 209 页中的 "关于 csmonitor"
- 第 210 [页中的 "配置](#page-209-0) csmonitor"
- 第 211 [页中的 "列出计数器统计信息"](#page-210-0)
- 第 211 [页中的 "使用](#page-210-0) cstool 进行监视"
- 第 211 页中的 "使用 [Calendar Server](#page-210-0) 日志文件"

## 关于 csmonitor

此 Calendar Server 实用程序是一种要求使用 bash 的 shell 脚本。调用该实用程序时, 它将执行以下功能:

- 根据 ics.conf 文件中指定的日志级别来监视和记录以下进程: csadmind、 csnotifyd、cshttpd 和 enpd。
- 查看 cshttpd 是否正在接受命令。
- 查看系统是否具有 LDAP 连接。
- 如果启用了循环日志记录,则查看是否存在多个事务文件,如果存在,则发送电子邮 件警告。
- 检查日历数据库的可用磁盘空间,以确保有足够的空间进行正常操作。
- 发生错误时,该实用程序将记录这些错误,并向由 ics.conf 参数 service.monitor.emailaddress.to 所指定的管理员发送电子邮件。

为了进行调试,您可以将监视程序配置为以时间间隔很短的持续循环模式运行,但是该 模式需要更多的系统资源,因此,在正常生产过程中您不希望将监视程序保持在该模式 下。

要在正常情况下使用 csmonitor,请将其设置为以您所选择的时间间隔运行。

有关 csmonitor 实用程序的更多信息,请参[见附录](#page-336-0) D。

## <span id="page-209-0"></span>▼ 配置 csmonitor

#### 步骤 1. 以有权更改此配置的管理员身份登录。

- **2.** 转至 **/etc/opt/SUNWics5/cal/config** 目录。
- **3.** 通过复制和重命名旧的 **ics.conf** 文件来保存该文件。
- **4.** 编辑下表中所示的一个或多个 **ics.conf** 参数:

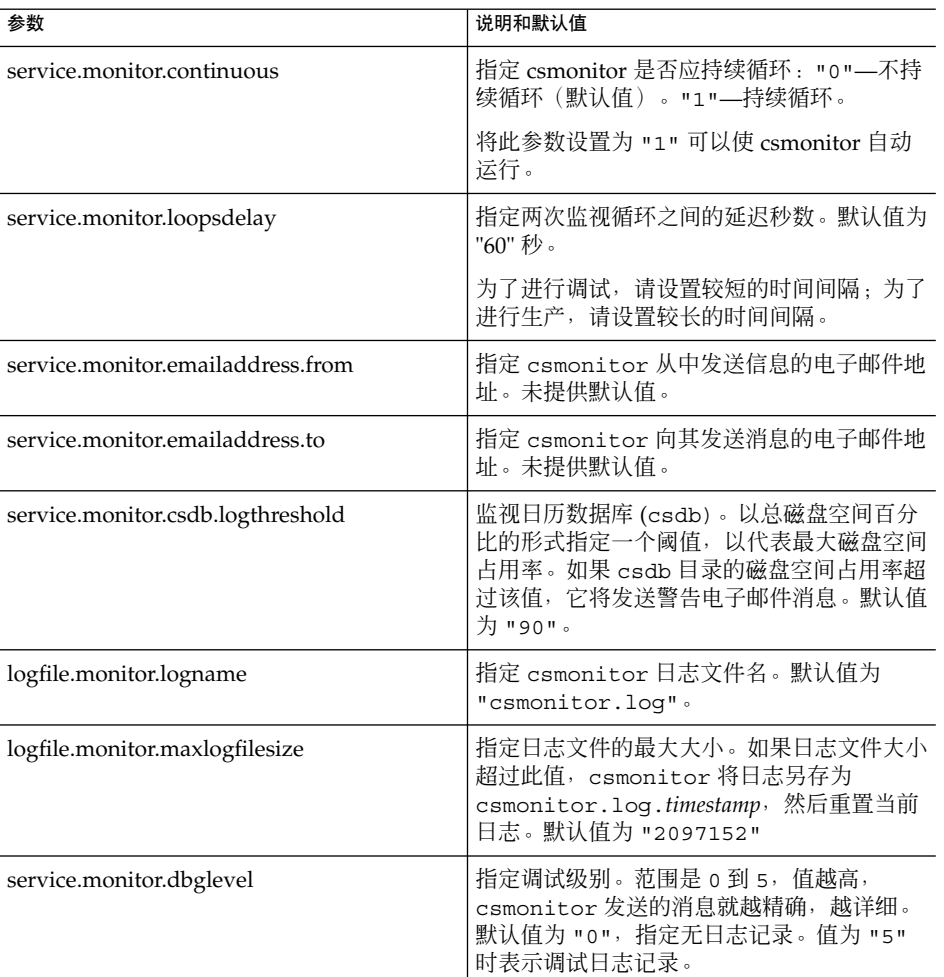

#### **5.** 将此文件另存为 **ics.conf**。

#### <span id="page-210-0"></span>**6.** 重新启动 **Calendar Server**。

*cal\_svr\_base*/SUNWics5/cal/sbin/start-cal

### 列出计数器统计信息

第 380 [页中的 "](#page-379-0)csstats" 实用程序显示日历配置 (counter.conf) 文件中定义的计数 器对象的统计信息。计数器对象(例如 httpstat、authstat、wcapstat 或 dbstat)显示 Calendar Server 的以下信息:

- 最大并行连接数目和连接总数目
- 成功和失败的登录与连接的总数目
- 数据库读取、写入和删除的数目

有关 Calendar Server 计数器统计信息的信息,请参[见附录](#page-390-0) E。

## 使用 cstool 进行监视

您可以对以下服务及安装了 Calendar Server 的计算机执行 ping:

- cshttpd
- csadmind
- enpd

有关使用 cstool 的信息, 请参[见附录](#page-336-0) D。

### 使用 Calendar Server 日志文件

每个 Calendar Server 服务都将状态信息写入它的日志文件。每个日志文件都根据其相 关的服务名命名,如下表所示:

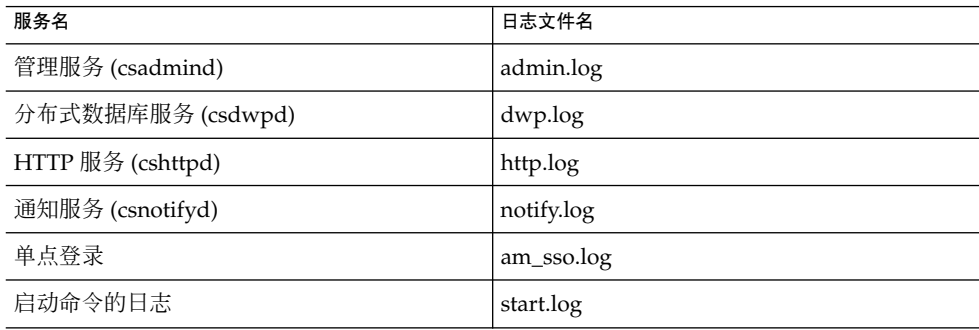

<span id="page-211-0"></span>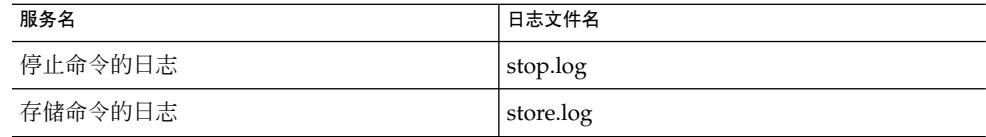

Calendar Server 日志文件存储在以下默认目录中:

/var/opt/SUNWics5/logs

每个日志文件将回滚为由唯一编号标识的新日志文件。例如:

admin.log.8.1083013284 http.log.8.1083013284

Calendar Server 为日志文件中报告的事件提供了六种严重级别,如下表所示。可以通过 修改 ics.conf 参数 logfile.loglevel 来指定 Calendar Server 在日志文件中报告 的事件的严重级别。

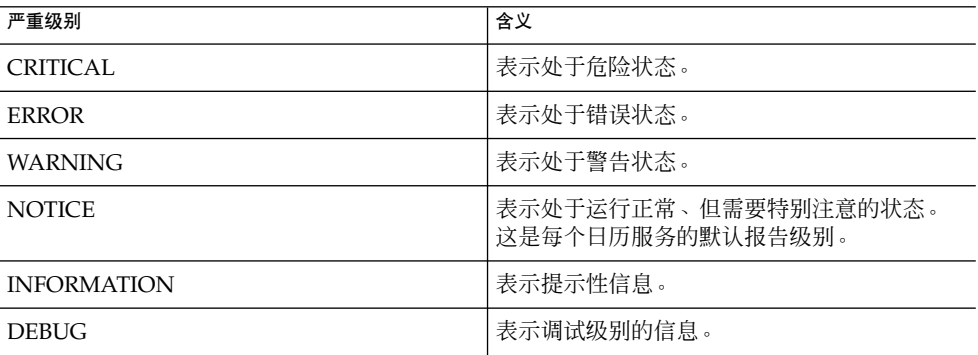

一个日志事件通过一行内容表示,其中显示相关的时间标记、服务器主机名、严重级 别、进程名(进程 ID)、事件类型、优先级和说明。

有关 ics.conf 日志设置的信息,请参[见附录](#page-390-0) E。

## 清除 CLD 缓存

如果已启用 CLD 高速缓存,则可能需要经常清除此高速缓存。本节包含以下主题:

- 第 213 [页中的 "为什么要清除](#page-212-0) CLD 高速缓存?"
- 第 213 [页中的 "清除](#page-212-0) CLD 高速缓存"

### <span id="page-212-0"></span>为什么要清除 CLD 高速缓存?

CLD 高速缓存会因各种原因而变得与系统配置不同步, 例如:

- 添加、删除或重命名服务器。
- 在配置中改变服务器的功能。
- 将一个或多个日历移至不同的后端服务器。

如果执行了以上任一操作,则为了刷新 CLD 高速缓存,您必须清除它。

### ▼ 清除 CLD 高速缓存

- **1.** 停止 **Calendar Server**。 步骤
	- **2.** 删除 **/var/opt/SUNWics5/csdb/cld\_cache** 目录中的所有文件,但不要删除 **cld\_cache** 目录本身。
	- **3.** 重新启动 **Calendar Server**。

# 更改服务器名

如果在配置中添加、删除或更改了服务器名,则为了避免错误,应执行以下几个"内务处 理"步骤:

- 清除 CLD 高速缓存
- 如果已卸下旧服务器,请从出现该服务器的 ics.conf 参数中删除它。

## 配置匿名访问

匿名访问是一种不需要验证的特殊登录方式。默认情况下,启用匿名登录时,将启用对 公共日历的读写访问权限。有可能拒绝对公共日历的写访问权限。本节包含以下主题:

- 第 214 [页中的 "启用匿名访问"](#page-213-0)
- 第 214 [页中的 "禁用匿名用户对公共日历的写操作"](#page-213-0)

第 12 章 • 管理 Calendar Server **213**

<span id="page-213-0"></span>注 **–** Communications Express 需要允许进行读写操作的匿名登录。请参见第 108 [页中的](#page-107-0) "配置 [Communications Express](#page-107-0)"。

### ▼ 启用匿名访问

#### 步骤 1. 以有权更改此配置的管理员身份登录。

- **2.** 转至 **/etc/opt/SUNWics5/cal/config** 目录。
- **3.** 通过复制和重命名旧的 **ics.conf** 文件来保存该文件。
- **4.** 编辑 **ics.conf** 中的以下参数以启用匿名访问:

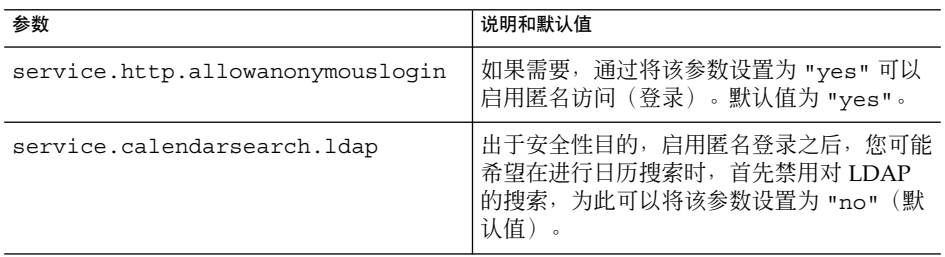

注 **–** Communications Express 需要 service.calendarsearch.ldap 参数值为 "no"。这与有关在 DWP 环境中调优系统以获得最佳性能的说明冲突。(数据库分 布在多个后端中。)请参见第 292 [页中的 "提高日历搜索在](#page-291-0) DWP 环境中的性能  $"$  .

**5.** 将此文件另存为 **ics.conf**。

#### **6.** 重新启动 **Calendar Server**。

*cal\_svr\_base*/SUNWics5/cal/sbin/start-cal

### ▼ 禁用匿名用户对公共日历的写操作

#### 步骤 1. 以有权更改此配置的管理员身份登录。

- **2.** 转至 **/etc/opt/SUNWics5/cal/config** 目录。
- **3.** 通过复制和重命名旧的 **ics.conf** 文件来保存该文件。

#### **4.** 编辑下表所示的以下 **ics.conf** 参数:

<span id="page-214-0"></span>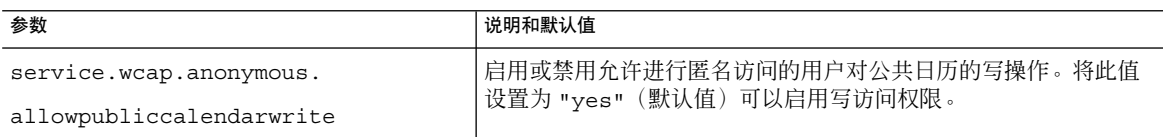

#### **5.** 将此文件另存为 **ics.conf**。

#### **6.** 重新启动 **Calendar Server**。

*cal\_svr\_base*/SUNWics5/cal/sbin/start-cal

## 启用代理管理员登录

为实现 Communications Express, 必须启用代理管理员登录(代理验证)。有关为 Communications Express 配置代理验证的说明,请参见第 108 [页中的 "配置](#page-107-0) [Communications Express](#page-107-0)"。

但是, 即使不使用 Communications Express, 也可以启用代理验证。本节包含启用代 理验证而不使用 Communications Express 的过程:

- 第 215 页中的 "启用代理验证而不使用 Communications Express "
- 第 216 [页中的 "验证代理验证正在工作"](#page-215-0)

### 启用代理验证而不使用 Communications Express

- 步骤 1. 以有权更改此配置的管理员身份登录。
	- **2.** 转至 **/etc/opt/SUNWics5/cal/config** 目录。
	- **3.** 通过复制和重命名旧的 **ics.conf** 文件来保存该文件。
	- **4.** 编辑 **ics.conf** 文件,请设置以下参数: service.http.allowadminproxy = "yes"
	- **5.** 将此文件另存为 **ics.conf**。
	- **6.** 重新启动 **Calendar Server** 以便新值生效。

## <span id="page-215-0"></span>▼ 验证代理验证正在工作

#### ● 使用以下 **WCAP** 命令验证管理员代理登录正在工作: 步骤

```
http://server[:port]
/login.wcap?user=admin-user&password=admin-password
&proxyauth=calendar-user
```
#### 其中:

- *server*—运行 Calendar Server 的服务器的名称。
	- *port*—Calendar Server 端口号。默认端口为 80。
	- *admin-user*—Calendar Server 管理员。例如, calmaster。
	- *admin-password*—*admin-user* 的密码。
	- *calendar-user*—Calendar Server 用户的 calid。 如果命令运行成功,Calendar Server 将显示 *calendar-user* 的日历。如果发生 问题,Calendar Server 将显示"未授权"。原因可能是:
	- *admin-user* 没有 Calendar Server 管理员权限。
	- *admin-password* 不正确。
	- *calendar-user* 不是有效的 Calendar Server 用户。

## 刷新 Calendar Server 配置

在当前发行版本中,请不要使用 cstool refresh 命令来刷新配置。应使用 stop-cal 和 start-cal 命令。有关更多信息,请参见第 204 [页中的 "启动和停止](#page-203-0) [Calendar Server](#page-203-0)"。
## <span id="page-216-0"></span>第 **13** 章

# 管理托管域

本章包括以下各节,介绍了如何管理托管域:

- 第 217 页中的 "选择正确的用户管理工具"
- 第 218 [页中的 "创建新托管域"](#page-217-0)
- 第 219 [页中的 "启用交叉搜索域"](#page-218-0)
- 第 221 [页中的 "启用托管域"](#page-220-0)

# 选择正确的用户管理工具

为托管域配置了日历安装并执行[了第](#page-190-0) 11 章中介绍的准备工作后,您可以添加新的托管 域。

每个域都有一组可设置的属性和首选项。这些属性是 icsCalendarDomain 对象类的 一部分。这些属性包含首选项,例如访问权限、访问控制列表 [ACL]、域搜索、域搜索 访问权限、用户状态和代理登录。

要管理 Calendar Server 托管(虚拟域), 请使用以下两组工具中的一种:

■ Delegated Administrator 控制台或实用程序—适用于 Schema 2 环境。

Delegated Administrator 是 Java Enterprise System 安装程序中的一个可单独安装 的组件。有关该实用程序的更多信息,请参见《Sun Java System Communications Services 6 2005Q4 Delegated Administrator Guide》。有关该控制台的更多信息, 请使用 Delegated Administrator 控制台联机帮助。

■ Calendar Server 实用程序—(csdomain 和 csattribute)适用于 Schema 1 环 境。

该实用程序是在安装 Calendar Server 时安装的。您可以使用 csdomain 添加或删除 属性,但没有 modify 命令。使用 csattribute 可以修改现有属性的值。此外, 如果需要,请使用 ldapmodify 添加或删除由 csdomain 在域中创建的对象类。

有关 csdomain 和 csattribute 的信息,请参[见附录](#page-336-0) D。

<span id="page-217-0"></span>有关特定对象类和属性的信息,请参见《Sun Java System Communications Services 6 2005Q4 Schema Reference》。

有关托管域的概述和其他介绍材料,请参[见第](#page-190-0) 11 章。

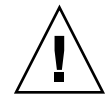

注意 **–** Calendar Server 并不支持使用 Access Manager 控制台来管理域。

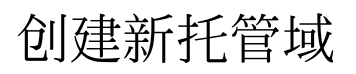

创建 Schema 2 或 Schema 1 的托管域:

- 第 218 页中的 "添加托管域 (Schema 2)"
- 第 218 页中的 "添加托管域 (Schema 1)"

# 添加托管域 (Schema 2)

您可以使用 Delegated Administrator 控制台或实用程序:

- 控制台—使用"组织列表"页面上的创建新组织向导。 有关更多信息,请参见 Delegated Administrator 控制台联机帮助。
- 实用程序—使用 commadmin domain create 命令。

例如,要创建域 sesta.com,请发出以下命令:

commadmin domain create -D calmaster -d sesta.com -w calmasterpassword -S cal -B backend.sesta.com

有关 Delegated Administrator 实用程序的信息,请参见《Sun Java System Communications Services 6 2005Q4 Delegated Administrator Guide》。

# 添加托管域 (Schema 1)

您必须在托管域模式下运行 csdomain。有关如何启动托管域的说明,请参见 第 11 [章。](#page-190-0)

要在 Schema 1 下创建托管域,请使用 csdomain create。例如,要创建 west.sesta.com,请使用以下命令:

csdomain create west.sesta.com

# <span id="page-218-0"></span>启用交叉搜索域

本节包括要启用交叉域搜索所必须执行的两项任务:

- 在允许搜索该域的每个域的 LDAP 条目中第 219 页中的 "添加允许搜索该域的域的 名称"。
- 当该域中的用户向事件发出邀请时,第 220 [页中的 "添加允许该域进行搜索的域的](#page-219-0) [名称"。](#page-219-0)

使用以下工具之一可以完成此操作: ldapmodify(用于任一 Schema 模式), 或者 Delegated Administrator 控制台或实用程序(适用于 Schema 2)。

#### 添加允许搜索该域的域的名称

每个域 LDAP 条目在 ACE 中指定访问权限,该 ACE 是在 icsExtendedDomainPrefs 属性的 domainAccess 参数中定义的。允许外部域搜索 该域的两种方法是:

- 第 219 页中的 "允许特定的域搜索该域"
- 第 220 [页中的 "允许所有外部域搜索该域"](#page-219-0)

第 44 [页中的 "日历访问控制"](#page-43-0) 中有对 ACE 结构的进一步解释。

#### 允许特定的域搜索该域

这有三种实现方法:

■ 使用 ldapmodify, 在 icsExtendedDomainPrefs 的 domainAccess 首选项中 创建以下 ACE 字符串:

@*domain\_being\_allowed* ^a^lsfr^g

通过指定允许搜索该域的域生成 ACE,然后指定允许搜索的充足权限。

■ 使用 Delegated Administrator 实用程序命令 commadmin domain modify, 通过 指定 icsExtendedDomainPrefs 属性中的 domainAccess 首选项来添加 ACE 字符串。

例如, 在 Schema 2 环境中, sesta.com 允许从 siroe.com 进行搜索:

commadmin domain modify -D admin

- -w adminpassword -X hostmachine\_1 -d sesta.com
- -A +icsextendeddomainprefs:"domainAccess=@@d^a^slfrwd^g; @siroe.com^a^lsfrwd^g;anonymous^a^r^g;@^a^s^g"
- 使用 Delegated Administrator 控制台, 可以在创建或编辑组织属性时将域添加到允 许来自这些组织中的用户的邀请列表。

这将更新 icsExtendedDomainPrefs 属性中的 domainAccess 首选项。

第 13 章 • 管理托管域 **219**

<span id="page-219-0"></span>注 **–** 虽然您可以使用列出的前两种方法指定给予域的确切权限,但是后一种方法(使用 Delegated Administrator 控制台) 却不能给予管理员同样多的控制权限。权限列表是预 设的。给予的权限有: free-busy 访问和 event scheduling 访问。用户无法看到事件的详 细信息,除非日历的属主已将权限设置为允许所有用户阅读该信息。

#### 允许所有外部域搜索该域

有三种方法允许外部域搜索该域:

■ 使用 ldapmodify, 在 icsExtendedDomainPrefs 的 domainAccess 首选项中 创建以下 ACE 字符串:

@^a^slfr^g

通过指定所有域都有执行搜索的充足访问权限来生成 ACE。

■ 使用 Delegated Administrator 实用程序命令 commadmin domain modify,通过 指定 icsExtendedDomainPrefs 属性中的 domainAccess 首选项来添加 ACE 字符串。

```
例如, 在 Schema 2 环境中, sesta.com 允许所有域执行搜索:
```
commadmin domain modify -D admin

- -w adminpassword -X hostmachine\_1 -d sesta.com
- -A +icsextendeddomainprefs:"domainAccess=@@d^a^slfrwd^g; anonymous^a^r^g;@^a^slfr^g"

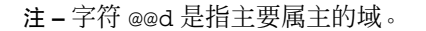

■ 使用 Delegated Administrator 控制台, 可以在创建或编辑组织属性时将域添加到允 许来自这些组织中的用户的邀请列表。

这将更新 icsExtendedDomainPrefs 属性中的 domainAccess 首选项。

注 - 虽然您可以使用列出的前两种方法指定给予域的确切权限, 但是后一种方法(使用 Delegated Administrator 控制台) 却不能给予管理员同样多的控制权限。权限列表是预 设的。给予的权限有:free-busy 访问和 event scheduling 访问。用户无法看到事件的详 细信息,除非日历的属主已将权限设置为允许所有用户阅读该信息。

#### 添加允许该域进行搜索的域的名称

有三种方式可以添加允许该域进行搜索的外部域:

■ 使用 ldapmodify, 为允许该域中的用户搜索的每一个外部域添加一个 icsDomainNames 实例。

<span id="page-220-0"></span>例如,执行交叉域搜索时,sesta.com 将在 siroe.com 和 example.com 中执行 搜索。使用 ldapmodify(适用于 Schema 1 或 Schema 2)创建以下的 LDIF:

dn: dc=sesta, dc=com, o=internet changetype: modify add: icsDomainNames icsDomainNames:siroe.com icsDomainNames:example.com

■ 使用 Delegated Administrator 实用程序命令 commadmin domain modify,指定 选项 -A 以添加要搜索的域的名称。

例如:

commadmin domain modify -D admin

-w adminpassword -X hostmachine\_1 -d sesta.com

- -A +icsDomainNames:siroe.com
- -A +icsDomainNames:example.com
- 使用 Delegated Administrator 控制台, 可以在创建或编辑组织属性时将域添加到这 些组织中的邀请日历列表。

这将向域 LDAP 条目中添加 icsDomainNames 属性。当该域中的用户向事件发送 邀请时,为要搜索的每个外部域添加一个属性。

有关更多信息,请参见 Delegated Administrator 控制台联机帮助。

# 启用托管域

Calendar Server 默认启用的是非托管域。如果在 Java Enterprise System 部署中使用了 Calendar Server 和 Messaging Server, 则应使用托管域。

可以通过编辑 ics.conf 文件来启用或禁用安装的托管域。

#### ▼ 启用托管域

#### **1.** 按照以下说明编辑 **ics.conf** 文件: 步骤

service.virtualdomain.support="yes"(默认值为 "no"。)

#### **2.** 重新启动日历服务。

有关实现托管域需要的所有 ics.conf 参数的列表,请参见第 195 [页中的 "设置托](#page-194-0) [管域环境"。](#page-194-0)

第 13 章 • 管理托管域 **221**

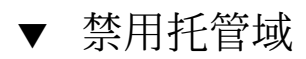

- **1.** 按照以下说明编辑 **ics.conf** 文件: 步骤 service.virtualdomain.support="no"
	- **2.** 重新启动日历服务。

**222** Sun Java System Calendar Server 6 2005Q4 管理指南 • 2005 年 10 月

## <span id="page-222-0"></span>第 **14** 章

# 管理用户和资源

本章介绍如何使用 Calendar Server 实用程序来管理用户和资源。本章包括以下各节:

- 第 223 页中的 "用户管理工具"
- 第 224 [页中的 "创建用户和资源"](#page-223-0)
- 第 227 [页中的 "管理用户"](#page-226-0)
- 第 233 [页中的 "管理资源"](#page-232-0)
- 第 235 页中的"管理用户和资源的 LDAP 属性"

# 用户管理工具

可以使用以下任意一种用户管理工具来管理日历用户和资源:

- Delegated Administrator 控制台 使用此 GUI 在 LDAP 中为 Calendar Server 置备用户和资源。有关使用此 GUI 的信 息,请参见 Delegated Administrator 控制台联机帮助。
- Delegated Administrator 实用程序 (commadmin)

使用这些工具在 LDAP 中为 Calendar Server 置备用户和资源。有关详细说明,请参 见《Sun Java System Communications Services 6 2005Q4 Delegated Administrator Guide》。

注 **–** Delegated Administrator 不管理日历。要创建用户和资源的日历,请使用 Calendar Server 实用程序。

- Calendar Server 实用程序 (csuser 和 csresource) 使用这些实用程序管理日历。此外,如果您的配置满足以下所有条件,则可以使用它 们来管理用户和资源:
	- 未使用 Access Manager。
- <span id="page-223-0"></span>■ 使用 Sun LDAP Schema 1 安装了早期版本的 Calendar Server 或 Messaging Server
- 打算继续使用 Schema 1。

另请参见本指[南附录](#page-336-0) D中的命令行实用程序参考。

注 - 在某些情况下, 即使您正在使用 Schema 2 和 Delegated Administrator, 您仍需要 使用某些 Calendar Server 命令行实用程序来执行一些特殊功能。如果确有此必要,本 指南中面向任务的文档会告诉您应使用哪些实用程序。

# 创建用户和资源

本节提供有关管理新 Calendar Server 用户和资源的以下信息:

- 第 224 页中的 "在 Schema 2 中创建新用户"
- 第 225 页中的 "为 Schema 1 [创建新用户"](#page-224-0)
- 第 225 页中的 "为 Schema 2 [创建新资源"](#page-224-0)
- 第 225 页中的 "为 Schema 1 [创建新资源"](#page-224-0)
- 第 225 [页中的 "添加所需的](#page-224-0) mail 属性"

## 在 Schema 2 中创建新用户

您可以使用 Delegated Administrator 控制台或实用程序:

■ Delegated Administrator 控制台

在 Delegated Administrator 控制台中,使用"创建新用户"向导。(在用户所在组织 的"用户列表"页面中,单击"新建"。)有关更多信息,请参见 Delegated Administrator 控制台联机帮助。

■ Delegated Administrator 实用程序

使用 commadmin 实用程序的 user create 命令。例如,要在 sesta.com 域中添 加用户 jdoe,请使用以下命令:

commadmin user create -D calmaster -F John -n sesta.com -k hosted -l jdoe -w calmasterpassword -W jdoepassword -L Doe -S cal -B red.sesta.com -E jdoe@sesta.com

有关 commadmin 实用程序的所有可用选项的详细信息,请参阅《Sun Java System Communications Services 6 2005Q4 Delegated Administrator Guide》

## <span id="page-224-0"></span>为 Schema 1 创建新用户

使用 csuser 实用程序。例如, 要在 sesta.com 域中添加用户 jdoe, 请使用以下命 令:

csuser -m jdoe@sesta.com -d sesta.com create jdoe

### 为 Schema 2 创建新资源

您可以使用 Delegated Administrator 控制台或实用程序:

■ Delegated Administrator 控制台

在 Delegated Administrator 控制台中,使用"创建新资源"向导。(在资源所在组织 的"日历资源"选项卡中,单击"新建"。)有关更多信息,请参见 Delegated Administrator 控制台联机帮助。

■ Delegated Administrator 实用程序

使用 commadmin 实用程序的 rescource create 命令创建 LDAP 条目。例如,要 添加会议室 Conference Room 100, 请使用以下命令:

```
commadmin resource create -D calmaster
   -w calmasterpassword -n sesta.com -c room100
   -N Conference_Room_100
```
然后必须使用 csresource 创建实际资源日历。有关如何创建资源日历的信息, 请 参见第 245 [页中的 "创建日历"](#page-244-0)

有关 commadmin 实用程序的所有可用选项的详细信息,请参阅《Sun Java System Communications Services 6 2005Q4 Delegated Administrator Guide》

## 为 Schema 1 创建新资源

使用 csresource 实用程序创建 LDAP 目录和资源日历。例如,要添加投影仪 p101, 请使用以下命令:

csresource -m p101@siroe.com -c p101 create Projector\_101

有关 [csresource](#page-372-0) 的更多信息, 请参见第 373 页中的 "csresource"。

## 添加所需的 mail 属性

Calendar Server 要求用户和资源拥有 mail 属性,该属性包含用户和资源的电子邮件地 址。这使用户可以使用电子邮件地址或 calid 来搜索日历和资源。使用 Delegated Administrator 创建新用户时,它将自动添加 mail 属性。即使未为用户指定 mail 服 务,也会自动添加该属性。

第 14 章 • 管理用户和资源 **225**

注 **–** Calendar Server 不支持针对资源日历的电子邮件通知。

添加 mail 属性并不启用针对用户日历的电子邮件通知。

要针对用户日历启用电子邮件通知,请将以下两个属性添加到用户的 LDAP 条目中:

icsExtendedUserPrefs:ceNotifyEnable=1 icsExtendedUserPrefs:ceNotifyEmail=jdoe@sesta.com

如果用户和资源是在早期版本的 Calendar Server (无需 mail 属性)中添加的, 则可 能需要将 mail 属性添加到现有的用户和资源 LDAP 条目中。

本节包含以下主题:

- 第 226 页中的 "检查是否已设置 mail 属性"
- 第 226 页中的 "将 Mail 属性添加到现有用户和资源"

#### 检查是否已设置 mail 属性

要检查是否设置了该属性,请使用带有 -v(详细) 选项的 csattribute list 命令:

csattribute -v list Room100

输出说明了 mail 属性是否存在:

```
cn=Room 100,ou=conferenceRooms,dc=sesta,dc=com
has mail: Room100@sesta.com
```
#### 将 Mail 属性添加到现有用户和资源

要将 mail 属性添加到现有用户和资源,请使用以下方法之一:

■ 使用 Calendar Server 第 341 页中的 "[csattribute](#page-340-0)" 实用程序。 以下示例为位于 sesta.com 服务器上名为 Room100 的现有会议室添加 LDAP mail 属性:

csattribute -a mail=Room100@sesta.com add Room100

■ 使用 ldapmodify 将该属性直接添加到 LDAP 条目中。

# <span id="page-226-0"></span>管理用户

创建用户后,请使用 csuser 实用程序执行以下管理任务:

- 第 227 页中的 "显示用户信息"
- 第 227 页中的"禁用用户"
- 第 228 页中的"启用用户"
- 第 229 [页中的 "设置电子邮件别名"](#page-228-0)
- 第 230 [页中的 "检查是否为用户启用了日历操作功能"](#page-229-0)
- 第 230 [页中的 "从](#page-229-0) LDAP 删除用户"
- 第 232 [页中的 "重置用户的属性"](#page-231-0)
- 第 232 [页中的 "重命名用户"](#page-231-0)
- 第 233 [页中的 "禁止用户拥有可写入的公共日历"](#page-232-0)

## 显示用户信息

要列出所有日历用户或显示指定用户的日历属性,请使用 csuser 实用程序的 list 命 令。

例如,可使用以下命令显示已启用日历操作功能的所有用户:

```
csuser list
```
要显示单个用户(例如 jsmith)的所有日历属性,请使用以下命令:

```
csuser -v list jsmith
```
#### 禁用用户

禁用用户的目的是为了阻止用户登录到 Calendar Server。根据创建用户所使用的用户管 理工具,禁用用户的处理方法不尽相同。在 Delegated Administrator 控制台中创建的 用户,也应使用该控制台进行管理。同样地,如果是使用 Delegated Administrator 实 用程序为用户指定了日历服务,也应使用该实用程序删除日历服务。最后,只应使用 Calendar Server 实用程序管理非托管域环境中的用户。每一种情况的处理方法都有所相 同。

本节包含以下主题:

- 第 228 页中的 "[Delegated Administrator](#page-227-0) 控制台"
- 第 228 页中的 "Delegated Administrator 实用程序 [\(commadmin user delete\)](#page-227-0)"
- 第 228 页中的 "[Calendar Server](#page-227-0) 实用程序 (csuser disable)" (Calendar Server utilities)

第 14 章 • 管理用户和资源 **227**

#### <span id="page-227-0"></span>Delegated Administrator 控制台

在 Delegated Administrator 控制台中,从"用户列表"页面选择用户。在该用户的"属 性"中,删除带有日历服务的服务软件包。该操作将禁止用户访问日历,还会将用户的 icsStatus 设置为 inactive。

注 **–** 如果该软件包还包含其他服务,则必须用不包含日历的另一个软件包重新指定这些 服务。

#### Delegated Administrator 实用程序 (commadmin user delete)

要禁止用户访问日历服务,请从用户的 LDAP 条目删除该服务, 如下例所示:

commadmin user delete jsmith -S cal

该命令禁止用户访问日历,但并不完全删除 LDAP 条目。此外,该命令将把用户的 icsStatus 更改为 inactive。

#### Calendar Server 实用程序 (csuser disable)

disable 命令将禁止用户访问日历数据,但它并不从 LDAP 条目或 Calendar Server 数 据库删除用户信息。该命令将把 icsStatus 属性从 active 更改为 inactive。在非 托管域模式中,没有提供日历服务。

例如,可使用以下命令禁止 jsmith 访问 Calendar Server:

csuser disable jsmith

如果 jsmith 当前已经登录 Calendar Server, 则在注销之前 jsmith 将一直拥有对日 历数据的访问权。

#### 启用用户

要启用用户,请使用以下工具之一:

- 第 228 页中的 "Delegated Administrator 控制台"
- 第 229 页中的 "[Delegated Administrator \(commadmin user create\)](#page-228-0)" (适用于 Schema 2)
- 第 229 页中的 "[Calendar Server](#page-228-0) 实用程序 (csuser enable)" (适用于 Schema 1)。

#### Delegated Administrator 控制台

您可以添加新用户和现有用户:

- <span id="page-228-0"></span>■ 新用户—创建用户时,使用"新建用户"向导为用户指定包含日历服务的服务软件包。 将自动启用该用户。
- 现有用户—从"用户列表"页面选择用户,并使用"指定服务软件包"向导选择具有日历 服务的服务软件包。将自动启用该用户。

#### Delegated Administrator (commadmin user create)

创建用户时为用户启用日历服务,如以下示例所示:

commadmin user create jsmith -S cal

如果创建用户时没有为其启用日历服务,则可以在以后使用 modify 命令为用户添加日 历服务,如以下示例所示:

commadmin user modify jsmith -S cal

#### Calendar Server 实用程序 (csuser enable)

如果使用 csuser create 创建了用户条目,则将自动启用该用户。

如果一个用户向另一个未启用日历操作功能的用户(即,该用户没有默认日历)发送请 求,Calendar Server 将向发送请求的用户返回错误消息"未找到日历"。

### 设置电子邮件别名

如果需要为日历用户设置电子邮件别名,请将 mailalternateaddress 属性添加到 用户的 LDAP 条目中。mail 属性提供了主电子邮件地址, 而 mailalternateaddress 属性提供了电子邮件别名。这两个属性都将邮件地址映射到 用户的日历 ID (calid)。

您可以使用 Calendar Server 实用程序 csattribute 添加该属性, 也可以使用 ldapmodify 直接更新 LDAP。以下示例使用 csattribute。

```
注 – 要启用这些更改,可能还需要重新生成别名表或别名配置。请参阅 Messaging
Server (或您的电子邮件产品) 的文档, 以及您站点上关于更改邮件服务的文档和过
程。可在以下位置获得 Messaging Server 文档
:http://docs.sun.com/coll/1312.1 和
http://docs.sun.com/coll/1392.1。
```
示例 **14–1** 使用 csattribute 添加电子邮件别名

例如,要为具有以下值的用户 John Smith 添加 mailalternateaddress 属性:

■ 用户 ID (uid) 和 calid: johnsmith

第 14 章 • 管理用户和资源 **229**

<span id="page-229-0"></span>示例 14-1 使用 csattribute 添加电子邮件别名 (续)

- password: John Smith 的密码
- 电子邮件地址:john.smith@sesta.com
- 电子邮件别名: johns@sesta.com 和 jsmith@sesta.com

csattribute -a mailalternateaddress=johns@sesta.com add johnsmith csattribute -a mailalternateaddress=jsmith@sesta.com add johnsmith

## 检查是否为用户启用了日历操作功能

要确定某个指定的用户是否在您的目录服务器中以及是否允许该用户访问 Calendar Server 数据, 请使用 csuser 实用程序的 check 命令。

例如,可使用以下命令检查是否为 jsmith 启用了日历操作功能:

csuser check jsmith

如果 check 命令显示 LDAP 目录服务器中不存在该用户,则必须为该用户创建目录服 务器条目。

## 从 LDAP 删除用户

根据是从托管域还是非托管域删除用户,使用不同的工具:

- 第 230 页中的 "使用 Delegated Administrator 删除 Schema 2 中的用户"
- 第 231 页中的 "在 Schema 1 [环境中删除用户"](#page-230-0)
- 第 232 页中的 "仅适用于非托管域: 取消删除标记为删除但尚未被清除的用户。"

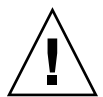

注意 **–** 没有 undelete 命令。

一旦使用 Delegated Administrator 删除了托管域中的用户, 就必须清除这些用户并从 头重新添加。清除之前, 无法重新使用用户名。

对于非托管域,请参见第 232 [页中的 "仅适用于非托管域:取消删除标记为删除但尚未](#page-231-0) [被清除的用户。"。](#page-231-0)

#### ▼ 使用 Delegated Administrator 删除 Schema 2 中的用户

您可以通过任何一个 Delegated Administrator 界面标记要删除的用户,但您不能使用 Delegated Administrator 控制台从 LDAP 清除用户。必须使用 Delegated Administrator 实用程序清除用户。以下任务列出了从 LDAP 删除用户的步骤。完成最 后一个步骤之前,不会真正从 LDAP 删除用户。

#### <span id="page-230-0"></span>**1.** 标记要删除的用户条目。 步骤

对于 Delegated Administrator 控制台: 从"用户列表"页面中选择要删除的用户, 并 单击"删除"。

对于 Delegated Administrator 实用程序:使用 commadmin user delete 命令。例如 :

commadmin user delete -D chris -n siroe.com -w bolton -l jsmith

两种情况中,用户 LDAP 条目中的 icsStatus 属性都从 active 更改为 deleted。

**2.** 使用 **Calendar Server** 实用程序的 **csclean** 在一个或所有域中删除属于所有已删除 用户的所有日历,如下例所示:

csclean clean "\*"

或指定实际的域以删除属于该域中所有已删除用户的日历,如下例所示:csclean clean sesta.com

提示-如果在删除用户日历之前,不小心从 LDAP 清除了用户,您可以稍后使用 cscal 实用程序删除日历, 如第 248 [页中的 "管理用户日历"所](#page-247-0)述。

#### **3.** 使用 **Delegated Administrator** 实用程序命令 **commadmin domain purge** 清除域 中所有标记为删除的用户。

例如:

commadmin domain purge -D chris -d sesta.com -n siroe.com -w bolton

在本示例中,将清除 sesta.com 中标记为已删除的所有用户,也就是永久删除。

提示 **–** 请经常手动运行此实用程序以清除 LDAP 目录。有关此命令的更多信息,请参 见《Sun Java System Communications Services 6 2005Q4 Delegated Administrator Guide》。

#### 在 Schema 1 环境中删除用户

使用 Calendar Server 实用程序 csuser 的 delete 命令删除指定用户的 LDAP 条目及 其默认日历。

例如,要删除用户 jsmith 的 LDAP 条目和默认日历,请使用以下命令:

csuser delete jsmith

如果您希望删除属于该用户的其他日历,则必须使用 cscal, 如第 248 [页中的 "管理](#page-247-0) [用户日历"所](#page-247-0)述。

第 14 章 • 管理用户和资源 **231**

<span id="page-231-0"></span>仅适用于非托管域:取消删除标记为删除但尚未被清除的用 户。

对于非托管域,要取消删除标记为删除但尚未被清除的用户,必须将用户的 icsStatus 属性重置为 active。您可以通过直接更改 LDAP 条目 (使用 1dapmodify)或使用 Calendar Server 实用程序 csattribute 来重置属性。

但是,在非托管域中,一旦用户被清除,您就只能从备份中恢复 LDAP 服务器信息。

## 重置用户的属性

要重置指定用户的所有日历 LDAP 属性的默认设置,请使用 csuser 实用程序的 reset 命令。

例如,可以使用以下命令将 jsmith 的所有日历属性重置为默认配置设置:

csuser reset jsmith

注 **–** 在重置日历用户后,将从用户的 LDAP 条目(包括 icsCalendarUser [对象类]、 icsSubscribed、icsCalendarOwned、icsCalendar 和 icsDWPHost [如果在 LDAP CLD 设置中])中删除所有日历属性。Calendar Server 管理员将不能再以该用户 的名义创建日历。

以下情况将恢复用户的 LDAP 条目中的这些属性:

- 用户再次登录 Calendar Server, 或
- Calendar Server 管理员对用户执行了 csuser enab1e 命令(但这种情况下不会恢 复 icsDWPHost 属性)。

#### 重命名用户

如果需要更改一个或多个用户 ID,请运行 csrename 实用程序。此实用程序将执行以 下步骤:

- 转换 Calendar Server LDAP 属性(带有 ics 前缀)中的用户 ID。将对 LDAP 目录 进行相应更新。
- 重命名 Calendar Server 数据库文件中的事件和任务中的用户。新的数据库将被写入 到目标目录中。现有数据库文件不受影响。

<span id="page-232-0"></span>注 **–** 请注意,即使只更改一个用户 ID,也会导致整个数据库被重写。因此,运行该实用 程序要付出很大代价。

有关如何运行 csrename 实用程序的说明,请参[见附录](#page-336-0) D。

### ▼ 禁止用户拥有可写入的公共日历

- 步骤 1. 以有权更改此配置的管理员身份登录。
	- **2.** 转至 **/etc/opt***/***SUNWics5/cal/config** 目录。
	- **3.** 通过复制和重命名旧的 **ics.conf** 文件来保存该文件。
	- **4.** 编辑下表中所示的 **ics.conf** 参数:

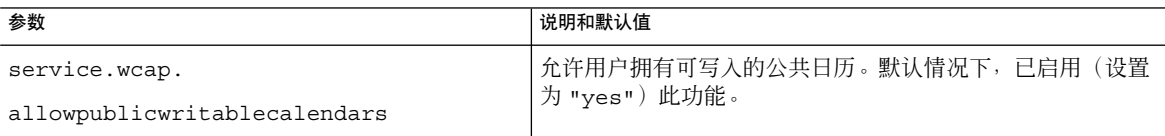

**5.** 将此文件另存为 **ics.conf**。

#### **6.** 重新启动 **Calendar Server**。 *cal\_svr\_base*/SUNWics5/cal/sbin/start-cal

# 管理资源

添加资源后,您可以使用 csresource 来管理这些资源:

- 第 234 [页中的 "列出资源"](#page-233-0)
- 第 234 [页中的 "启用资源"](#page-233-0)
- 第 234 [页中的 "禁用资源"](#page-233-0)
- 第 234 [页中的 "删除资源"](#page-233-0)
- 第 234 [页中的 "为资源电子邮件设置](#page-233-0) Bitbucket 通道"

第 14 章 • 管理用户和资源 **233**

#### <span id="page-233-0"></span>▼ 列出资源

#### **1.** 转至 **sbin** 目录。 步骤

**2.** 使用 **csresource list** 命令列出一个或所有资源。 例如,可输入以下命令列出关于所有资源的所有信息:

./csresource -v list

### ▼ 启用资源

- **1.** 转至 **sbin** 目录。 步骤
	- **2.** 使用 **csresource enable** 命令启用一个或多个资源。 例如,可使用以下命令启用 ConfRm12 资源:

./csresource -v enable ConfRm12

### ▼ 禁用资源

- **1.** 转至 **sbin** 目录。 步骤
	- **2.** 使用 **csresource disable** 命令禁用一个或多个资源。例如,可使用以下命令禁 用 **ConfRm12** 资源:

./csresource -v disable ConfRm12

## ▼ 删除资源

**1.** 转至 **sbin** 目录。 步骤

**2.** 使用 **csresource delete** 命令删除一个或多个资源。例如,可使用以下命令删除 **ConfRm12** 资源:

./csresource -v delete ConfRm12

## 为资源电子邮件设置 Bitbucket 通道

本节说明如何为 Messaging Server 和 Sendmail 设置 bitbucket 通道。使用 bitbucket 通 道可以删除为资源日历生成的电子邮件。这些示例使用了 sesta.com 服务器上名为 Room100 的资源。如果不设置 bitbucket 通道(或等价机制), 则需要定期删除发送至 资源日历的电子邮件。

**234** Sun Java System Calendar Server 6 2005Q4 管理指南 • 2005 年 10 月

<span id="page-234-0"></span>本节包含以下过程:

- 第 235 页中的 "设置 Messaging Server bitbucket 通道"
- 第 235 页中的 "设置 Sendmail bitbucket 通道"
- ▼ 设置 Messaging Server bitbucket 通道
- **1.** 确保在 **imta.cnf** 文件中定义了 **bitbucket** 通道。 步骤
	- **2.** 要将消息定向至 **bitbucket** 通道,请使用 **csattribute** 实用程序为资源创建电 子邮件地址:

csattribute -a mail=Room100@bitbucket.sesta.com add Room100

#### ▼ 设置 Sendmail bitbucket 通道

**1.** 在相应主机上的 **/etc/aliases** 文件中添加如下条目: 步骤

> Resource/Conference room aliases Room100: /dev/null

**2.** 使用 **csattribute** 实用程序将资源的电子邮件地址添加到 **LDAP** 目录中:

csattribute -a mail=Room100@sesta.com add Room100

# 管理用户和资源的 LDAP 属性

使用 第 341 页中的 "[csattribute](#page-340-0)" 实用程序或 ldapmodify 管理由 Calendar Server 使用的 LDAP 属性。可以使用 csattribute 列出、添加或删除属性。要修改属性,请 使用 ldapmodify。本节包含以下主题:

- 第 235 页中的"列出 LDAP 条目属性"
- 第 236 [页中的 "添加](#page-235-0) LDAP 条目属性"
- 第 236 [页中的 "删除](#page-235-0) LDAP 条目属性"
- 第 236 [页中的 "修改](#page-235-0) LDAP 条目属性"

## ▼ 列出 LDAP 条目属性

- **1.** 以安装过程中指定的运行 **Calendar Server** 的用户或组(例如 **icsuser** 和 **icsgroup**)身份登录,或以 **root** 登录。 步骤
	- **2.** 转至 **sbin** 目录。

第 14 章 • 管理用户和资源 **235**

<span id="page-235-0"></span>**3.** 使用 **csattribute list** 命令列出用户或资源的属性。例如,要列出 **tchang@sesta.com** 的属性,可以运行以下命令:

./csattribute -t user -d sesta.com list tchang

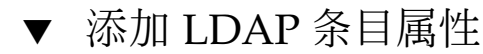

- **1.** 以安装过程中指定的运行 **Calendar Server** 的用户或组(例如 **icsuser** 和 步骤 **icsgroup**)身份登录,或以 **root** 登录。
	- **2.** 如果要立即识别此属性更改,请停止 **Calendar Server**。否则,您无需停止 **Calendar Server**。
	- **3.** 转至 **sbin** 目录。
	- **4.** 使用 **csattribute add** 命令为用户或资源添加属性。例如,要为用户 **tchang** 添 加值为 **Conference\_Schedule** 的 **LDAP** 属性 **icsCalendar**,请使用以下命令 :

```
./csattribute -a icsCalendar=Conference_Schedule add
tchang@sesta.com
```
- ▼ 删除 LDAP 条目属性
- **1.** 以安装过程中指定的运行 **Calendar Server** 的用户或组(例如 **icsuser** 和 步骤 **icsgroup**)身份登录,或以 **root** 登录。
	- **2.** 如果要立即识别此属性更改,请停止 **Calendar Server**。否则,您无需停止 **Calendar Server**。
	- **3.** 转至 **sbin** 目录。
	- **4.** 使用 **csattribute delete** 命令删除用户或资源的属性。例如,要删除用户 **tchang** 的值为 **Conference\_Schedule** 的 **LDAP** 属性 **icsCalendar**,请使用以 下命令:

```
./csattribute -a icsCalendar=Conference_Schedule -t user
  -d sesta.com delete tchang
```
## 修改 LDAP 条目属性

要修改 LDAP 条目属性, 请使用 ldapmodify。例如, 要更改 uid=tchang 所对应的 用户的状态,请按以下所示使用 ldapmodify 命令:

```
dn:uid=tchang,ou=people,o=sesta.com
changetype: modify
add: objectclass
```
**236** Sun Java System Calendar Server 6 2005Q4 管理指南 • 2005 年 10 月

objectClass: icsCalendarUser add: icsStatus icsStatus: active

注 **–** 如果您的站点正在使用 LDAP CLD 插件,请勿尝试使用 csattribute 通过更改 icsDWPHost 的值将用户的日历从一个后端主机移动到另一个后端主机。修改 icsDWPHost 不会将日历移动到新的后端主机。有关如何将日历从一个后端服务器移动 到另一个后端服务器的说明,请参见第 248 [页中的 "管理用户日历"。](#page-247-0)

Sun Java System Calendar Server 6 2005Q4 管理指南 • 2005 年 10 月

# 第 **15** 章

# 管理日历

本章介绍了如何使用 Calendar Server 命令行实用程序来创建和管理日历,它包含以下 主题:

- 第 239 页中的 "日历管理概述"
- 第 240 [页中的 "创建日历的唯一标识符](#page-239-0) (calid)"
- 第 241 [页中的 "自动创建用户日历"](#page-240-0)
- 第 243 [页中的 "日历访问控制"](#page-242-0)
- 第 245 [页中的 "创建日历"](#page-244-0)
- 第 248 [页中的 "管理用户日历"](#page-247-0)
- 第 254 [页中的 "管理资源日历"](#page-253-0)
- 第 257 [页中的 "创建日历链接"](#page-256-0)
- 第 257 [页中的 "导入和导出日历数据"](#page-256-0)

# 日历管理概述

Delegated Administrator 不会创建或管理日历。您必须使[用附录](#page-336-0) D 中介绍的 Calendar Server 实用程序。

在创建日历之前,您必须了解以下信息:

- 两种日历类型是用户日历和资源日历。 用户日历用于安排用户的活动。资源日历用于安排物品(例如会议室或视频设备)的 使用。
- 两种日历类型均由唯一的日历标识符 (calid) 标识。
- 使用 cscal 创建用户日历。(或者,您可以允许在登录时进行自动置备。请参[见第](#page-240-0) 241 [页中的 "自动创建用户日历"。](#page-240-0))
- 使用 csresource 创建资源日历。(没有资源日历的自动置备。)

<span id="page-239-0"></span>要运行 cscal 或 csresource, 必须以对运行 Calendar Server 的系统具备管理权限的 用户身份登录。您必须从 /opt/SUNWics5/cal/sbin 目录运行这些命令。也就是 说,必须更改为 sbin 目录;不能通过指定该路径而从其他目录运行这些命令。

# 创建日历的唯一标识符 (calid)

Calendar Server 数据库中的每个日历都由一个唯一的日历标识符 (ID) 或 calid 标识。 创建日历时,要求指定 calid。

本节包含以下主题:

- 第 240 页中的 "Calid 语法"
- 第 241 [页中的 "日历](#page-240-0) ID 创建规则"
- 第 241 页中的 "将非托管 calid [转换为托管域格式的](#page-240-0) calid"

### Calid 语法

数据库中的每个日历都由一个唯一的日历 ID (calid) 标识。下面的 calid 语法分成三 部分:

userid[@domain][:calendar-name]

这三个部分分别为:

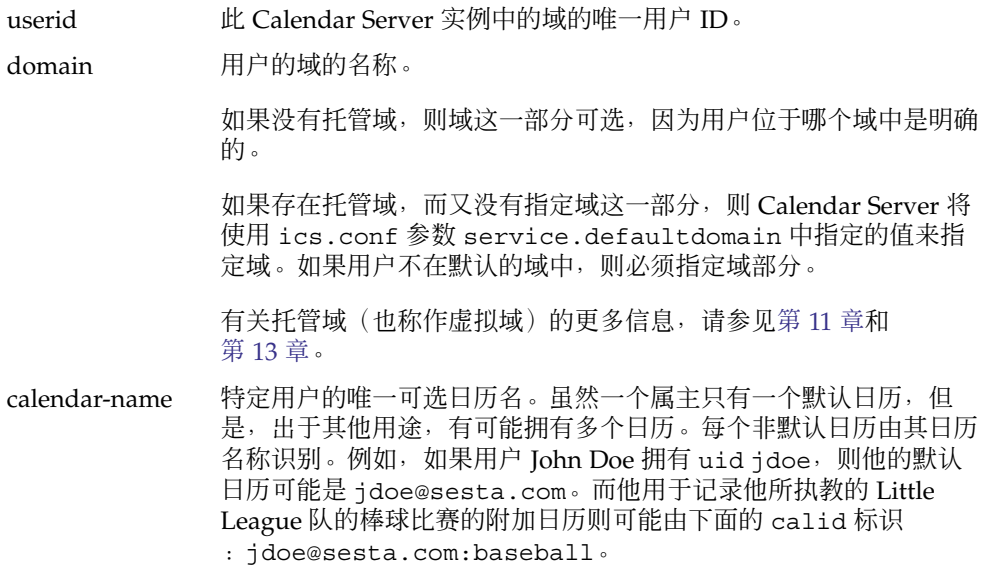

## <span id="page-240-0"></span>日历 ID 创建规则

创建 calid 时,请注意以下规则:

- 日历 ID 区分大小写。例如, JSMITH 与 jsmith 并不相同。(这与电子邮件地址不 同,电子邮件地址是不区分大小写的。例如,jsmith@sesta.com 等同于 JSMITH@SESTA.COM。)
- 日历 ID 不能包含空格并且只能使用以下字符:
	- 字母 (a-z/A-Z) 和数字 (0-9) 字符 (不允许使用非 ASCII 字符)
	- 特殊字符: 句点 (.)、下划线 (\_)、连字符或短划线 (-)、@ 符号、撇号 (')、百分号 (%)、斜杠 (/) 或惊叹号 (!)

因为用户 ID 是 calid 的一部分, 所以用户 ID 不能包含空格(例如, 不应为 j smith)。尽管用户 ID 中包含空格的用户可以登录 Calendar Server, 但空格随 后会引发某些问题。

正确的日历 ID 示例:

jsmithjsmith:private\_calendar jsmith@calendar.sesta.com:new-cal

### 将非托管 calid 转换为托管域格式的 calid

如果在拥有托管域之前已创建 calid,并且现在希望将非托管域 calid 转换为托管域 calid,可以使用 csvdmig 实用程序将域部分添加到现有 calid 中。有关如何使用此 实用程序的说明,请参见第 99 [页中的 "](#page-98-0)csvdmig"。

# 自动创建用户日历

本节包含以下主题:

- 第 241 页中的 "自动创建日历功能"
- 第 242 [页中的 "启用自动置备"](#page-241-0)
- 第 243 [页中的 "禁用自动置备"](#page-242-0)

### 自动创建日历功能

用户首次登录时,Calendar Server 将为用户自动创建默认日历。此功能称为自动置 备。默认情况下,将启用自动置备功能。但是,自动置备仅可用于用户日历;资源日历 必须显式创建。

第 15 章 • 管理日历 **241**

<span id="page-241-0"></span>Calendar Server 将根据用户 ID 为这个新的默认日历创建日历 ID (calid), 除非已存在 同名的日历。

例如, 如果 John Smith 使用用户 ID jsmith 首次登录 Calendar Server, 则 Calendar Server 将自动创建以 jsmith 作为 calid 的默认日历。John Smith 随后创建的每个日 历的 calid 都将使用 jsmith: 作为日历名称的前缀。例如, 如果 John Smith 随后创 建了名为 meetings 的新日历, 则新日历 (在非托管环境中) 的 calid 为 jsmith:meetings。

注 **–** 如果将不具有默认日历的用户指定为参与者,则 Calendar Server 将显示错误消息 未找到日历。

### ▼ 启用自动置备

默认情况下,将启用自动置备。但是,如果要在禁用它以后再次启用它,请执行以下步 骤:

#### 步骤 1. 以有权更改此配置的管理员身份登录。

- **2.** 转至 */etc/opt/***SUNWics5/cal/config** 目录。
- **3.** 通过复制和重命名旧的 **ics.conf** 文件来保存该文件。
- **4.** 在 **Calendar Server** 配置文件 **ics.conf** 中编辑下表中所示的一个或多个参数:

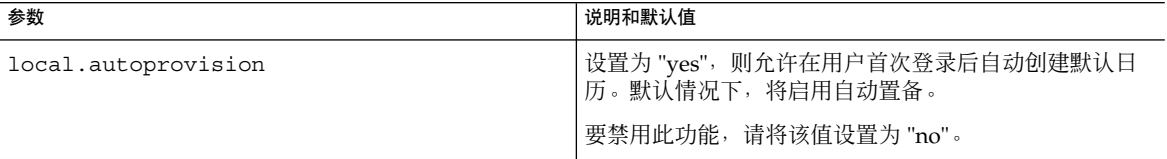

#### **5.** 验证是否已为日历启用了用户的 **LDAP** 条目。

此条目必须包含 icsCalendarUser 对象类。如果尚不存在该对象类,请向用户的 LDAP 条目添加该对象类。

- **6.** 如果站点使用托管域,则用户的域也必须启用日历,自动置备才能正常运行。此域条 目必须包含 **icsCalendarDomain** 对象类。
- **7.** 保存此文件。
- **8.** 重新启动 **Calendar Server**。

*cal\_svr\_base*/SUNWics5/cal/sbin/start-cal

### <span id="page-242-0"></span>▼ 禁用自动置备

#### 步骤 1. 以有权更改此配置的管理员身份登录。

- **2.** 转至 */etc/opt/***SUNWics5/cal/config** 目录。
- **3.** 通过复制和重命名旧的 **ics.conf** 文件来保存该文件。
- **4.** 在 **Calendar Server** 配置文件 **ics.conf** 中编辑下表中所示的一个或多个参数:

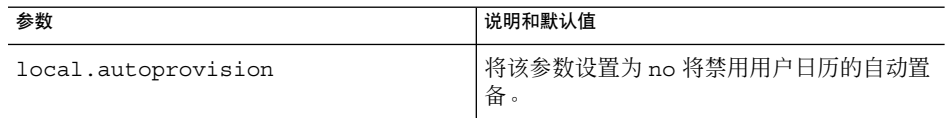

**5.** 保存此文件。

#### **6.** 重新启动 **Calendar Server**。

*cal\_svr\_base*/SUNWics5/cal/sbin/start-cal

注 **–** 如果禁用了自动置备,则必须为用户明确创建日历,用户才能成功登录。

# 日历访问控制

Calendar Server 使用存取控制表 (Access Control List, ACL) 来确定日历、日历属性和 日历组件(例如事件和待办事件 [任务])的访问控制。

本节包含以下主题:

- 第 243 页中的 "访问控制的配置参数"
- 第 244 页中的 ""公用"和"私人"[事件与任务过滤器"](#page-243-0)
- 第 244 [页中的 "访问控制的命令行实用程序"](#page-243-0)

## 访问控制的配置参数

下表介绍了 ics.conf 文件中 Calendar Server 用于访问控制的配置参数。

第 15 章 • 管理日历 **243**

<span id="page-243-0"></span>表 **15–1** 访问控制的配置参数

| 参数                            | 说明                                                                      |
|-------------------------------|-------------------------------------------------------------------------|
| calstore.calendar.default.acl | 指定用户创建日历时使用的默认访问控制设置。默认值为:                                              |
|                               | "@@o^a^r^q;@@o^c^wdeic^q;                                               |
|                               | $a^a$ fs <sup>^</sup> q; $a^c$ $c^{\wedge}$ q; $a^{\wedge}p^r$ $r^o$ q" |
| calstore.calendar.owner.acl   | 指定日历属主的默认访问控制设置。默认值为:                                                   |
|                               | "@@o^a^rsf^q;@@o^c^wdeic^q"                                             |
| resource default acl          | 指定创建资源日历时使用的默认访问控制设置。默认值为:                                              |
|                               | "@@o^a^r^q;@@o^c^wdeic^q;                                               |
|                               | $@^a`a`rsf`q"$                                                          |

#### "公用"和"私人"事件与任务过滤器

创建新事件或任务时,用户可以指定该事件或任务是"公用"、"私人"还是"仅时间与日期 (保密)":

- 公用 对用户的日历拥有读取权限的任一用户均可以查看事件或任务。
- 私人 仅日历属主可以查看事件或任务。

仅时间与日期 这些是保密事件和任务。日历属主可以查看事件或任务。拥有日历读 取权限的其他用户只能查看日历中"未命名的事件",而且此标题不是 一个活动链接。

calstore.filterprivateevents 确定 Calendar Server 是否过滤(识别)"私 人"和"仅时间与日期(保密)"事件和任务。默认情况下, 此参数设置为 "yes"。如果 将 calstore.filterprivateevents 设置为 "no", 那么 Calendar Server 将按处 理"公用"事件和任务的方式处理"私人"及"仅时间与日期"事件和任务。

### 访问控制的命令行实用程序

下表介绍了 Calendar Server 命令行实用程序, 它们允许您设置或修改访问控制的 ACL:

表 **15–2** 访问控制的命令行实用程序

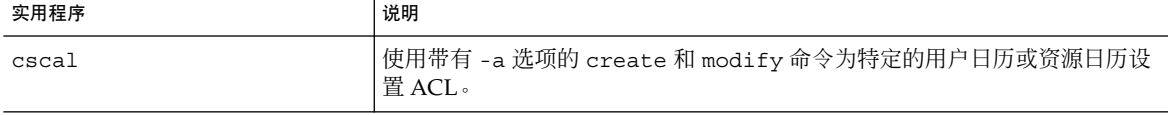

**244** Sun Java System Calendar Server 6 2005Q4 管理指南 • 2005 年 10 月

#### <span id="page-244-0"></span>表 **15–2** 访问控制的命令行实用程序 (续)

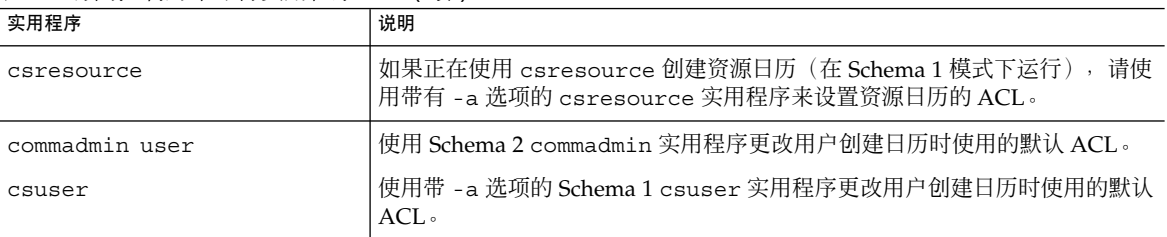

注 **–** 要在 Delegated Administrator 控制台中从"组织属性"页(或从"新建组织"向导)设 置访问权限,请单击"高级权限"按钮查看可通过控制台管理的访问权限列表。

# 创建日历

本节包含以下主题:

- 第 245 页中的 "使用 cscal 创建用户日历"
- 第 246 [页中的 "准备创建资源日历"](#page-245-0)
- 第 247 [页中的 "创建资源日历"](#page-246-0)

## 使用 cscal 创建用户日历

要创建新日历,请使用 cscal 实用程序的 create 命令。LDAP 目录中必须已经存在 用户条目或资源条目。有关向 LDAP 目录添加用户和资源的信息,请参[阅第](#page-222-0) 14 章。

如果您的站点使用的是 LDAP 日历查找数据库 (Calendar Lookup Database, CLD) 插 件,则必须按照用户条目或资源条目中的 icsDWPHost LDAP 属性中的指定, 在同一 后端服务器上为特定用户或资源创建所有日历。如果试图在不同的后端服务器上创建日 历,cscal 实用程序将返回一条错误消息。有关 LDAP CLD 插件的信息,请参见 第 6 [章。](#page-142-0)

例如,可使用以下命令创建日历 ID (calid) 为 jsmith 的新日历:

cscal -o jsmith -n JohnSmithCalendar create jsmith

其中:

- -o jsmith 指定新日历的主要属主。
- -n JohnSmithCalendar 指定新日历的可见名称。
- 默认访问控制设置由 ics.conf 文件中的 calstore.calendar.default.acl 定义。

第 15 章 • 管理日历 **245**

<span id="page-245-0"></span>要创建属主为 John Smith, 可见名称为 Hobbies, 并且使用默认访问控制设置进行组计 划的日历,请使用以下命令:

cscal -n Hobbies -o jsmith create Personal

其中:

- -n Hobbies 指定日历的可见名称。
- -o jsmith 指定主要属主的用户 ID。
- Personal 用作日历 ID (calid) 的第二部分。例如: jsmith:Personal

以下示例将创建与上一个示例类似的新日历,但它还将日历与名为 sports 的类别关 联,同时还启用了双重预订,并指定 Ron Jones 作为另一个属主:

cscal -n Hobbies -o jsmith -g sports -k yes -y rjones create Personal

其中:

- -g sports 将日历与名为 sports 的类别相关联。
- -y rjones 指定日历的另一个属主。
- -k yes 启用双重预订。(-k no 将禁用双重预订。)

以下示例创建了与上一个示例类似的日历,但它还为组计划设置了特定的访问控制设置 值:

cscal -n Hobbies -o jsmith -a "@@o^a^sfr^g" create Personal

其中, -a "@@o^a^sfr^g" 为其他属主授予对该日历的组件和日历属性的预定、空 闲/繁忙和读取访问权限,以便进行组计划。

#### 准备创建资源日历

资源日历与可以预定的事物关联,例如,会议室、笔记本计算机、顶置光源投影机以及 其他设备。资源日历需要访问控制列表。

如表 15-3 所示, ics.conf 文件中的两个配置参数适用于资源日历:

- resource.default.acl—默认存取控制表。
- resource.allow.doublebook—允许或不允许双重预订的参数。 有时可能需要双重预订用户日历,而可能不希望双重预订资源,因此默认值为 "no"。但是, 如有需要, 可以将其更改为 "yes"。

要更改这些参数(如表 [15–3](#page-246-0) 中所示)的默认值,请编辑 ics.conf 文件。对默认值所 做的更改只能应用到新的资源日历,而不能更改现有资源日历的值。

对于 Schema 1, 使用 Calendar Server 实用程序 cscal 更改现有资源日历的值。 csresource 实用程序没有 modify 命令。

对于 Schema 2, 使用 Delegated Administrator 实用程序的 commadmin resource modify 命令。Delegated Administrator 控制台不允许您更改日历资源的这些值。

注 **–** Calendar Server 通知软件不会向资源发送通知,而是仅向用户发送通知。

#### <span id="page-246-0"></span>表 **15–3** ics.conf 文件中的资源日历配置参数

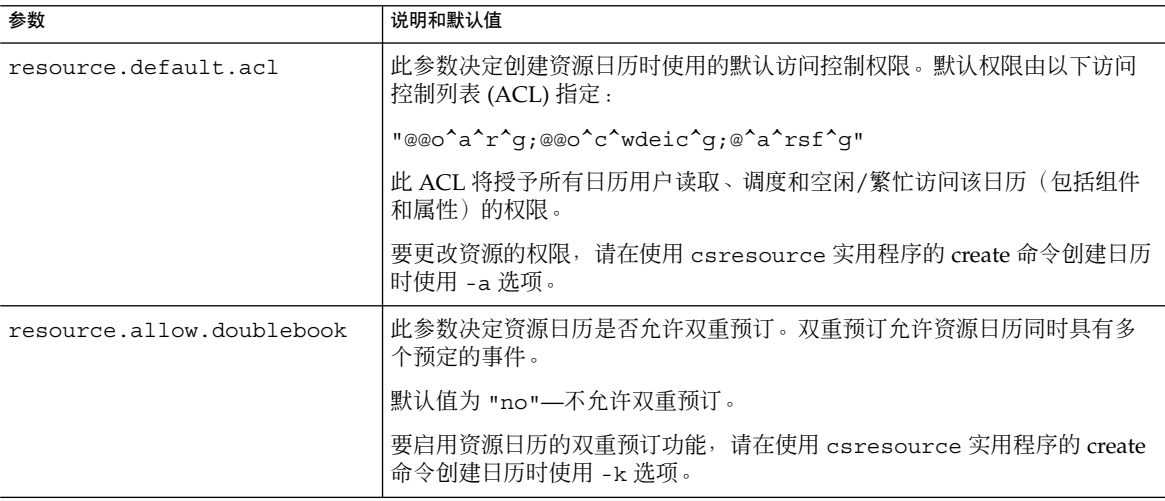

## 创建资源日历

Calendar Server 没有资源日历的自动置备功能。对于您的站点需要的每个资源, 必须使 用以下方法:

■ 对于 Schema 1, 使用 Calendar Server 实用程序的 csresource create 命令。 此实用程序创建了资源的 LDAP 条目和默认日历。

例如,可以使用以下命令创建日历 ID 为 aud100、可见名称为 Auditorium (LDAP cn 属性)且具有默认设置的资源 LDAP 条目和日历:

csresource -m aud100@siroe.com -c aud100 create Auditorium

- 对于 Schema 2, 使用 Delegated Administrator 实用程序的 commadmin resource create 命令创建 LDAP 条目。然后,使用 Calendar Server 实用程序的 csresource create 命令创建默认日历。
- 对于 Schema 2, 使用 Delegated Administration 控制台创建资源 LDAP 条目。然 后,使用 Calendar Server 实用程序的 csresource create 命令创建默认日历。

要使用控制台创建 LDAP 资源, 请从"组织列表"选择此资源将驻留的组织。从此组 织的"日历资源"页,单击"新建"以显示"新建日历资源向导"。

第 15 章 • 管理日历 **247**

<span id="page-247-0"></span>注 **–** 如果已存在该资源的 LDAP 条目,csresource 将仅创建日历。而不会创建重复的 LDAP 条目。

有关 Delegated Administrator 实用程序的更多信息,请参见《Sun Java System Communications Services 6 2005Q4 Delegated Administrator Guide》。

有关 Delegated Administrator 控制台的更多信息,请参见联机帮助。

有关 csresource 的更多信息,请参[见附录](#page-336-0) D。

### 允许双重预订资源日历

默认情况下, Calendar Server 不允许对资源日历进行双重预订

(resource.allow.doublebook 参数)。此默认值用于防止资源(例如房间和设 备)的预定冲突。但是,如果您要允许对资源日历进行双重预订,可以在创建日历时将 csresource -k 选项设置为 "yes"。

以下命令创建了资源 LDAP 条目和日历,但 -k 选项允许对日历进行双重预订, -o 选项 指定 bkamdar 作为日历的属主, 而 -y 选项指定 jsmith 作为另一个属主:

csresource -m aud100@siroe.com -c aud100 -k yes -o bkamdar -y jsmith create Auditorium

#### 限制对资源日历的访问

要控制可以预定特定资源的人员,请考虑限制对资源日历具有写入权限的用户。例如, 您可能只希望几个特定用户预定会议室或设备。

如果不为资源日历指定属主,其值将由 ics.conf 文件中的 service.admin.calmaster.userid 参数指定。

# 管理用户日历

创建用户日历后,请使用第 345 [页中的 "](#page-344-0)cscal"实用程序执行以下管理任务:

- 第 249 [页中的 "显示日历"](#page-248-0)
- 第 249 [页中的 "删除日历"](#page-248-0)
- 第 250 [页中的 "删除已删除的用户的日历"](#page-249-0)
- 第 250 页中的 "删除使用 csuser [删除的用户的所有日历"](#page-249-0)
- <span id="page-248-0"></span>■ 第 251 页中的 "删除使用 [Delegated Administrator](#page-250-0) 删除的用户的所有日历"
- 第 251 [页中的 "启用日历"](#page-250-0)
- 第 251 [页中的 "禁用日历"](#page-250-0)
- 第 251 [页中的 "修改日历属性"](#page-250-0)
- 第 252 [页中的 "从日历中删除属性"](#page-251-0)
- 第 252 [页中的 "恢复](#page-251-0)"丢失的"默认日历"
- 第 253 [页中的 "将用户日历移至不同的后端服务器"](#page-252-0)

### 显示日历

要显示所有日历、某个用户拥有的所有日历或特定日历的属性,请使用 cscal 实用程 序的 list 命令。

例如,可使用以下命令列出日历数据库中的所有日历:

cscal list

可使用以下命令列出 jsmith 拥有的所有日历:

cscal -o jsmith list

可使用以下命令列出日历 ID 为 jsmith:meetings 的日历的所有属性:

cscal -v list jsmith:meetings

## 删除日历

要从 Calendar Server 中删除一个或多个日历,请使用 cscal 实用程序的 delete 命 令。此实用程序将删除日历,但并不会从 Directory Server 中删除用户。

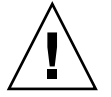

注意 **–** delete 命令将从日历数据库中删除所有日历信息,并且不能撤消。删除日历 后,只有在已经对日历数据进行了备份的情况下才能恢复它。有关更多信息,请参见 第 17 [章。](#page-266-0)

可以使用 cscal 实用程序删除一个或多个日历。

例如,可使用以下命令删除日历 ID 为 jsmith:meetings 的特定日历:

cscal delete jsmith:meetings

可使用以下命令删除主要属主为 jsmith 的所有日历:

cscal -o jsmith delete

第 15 章 • 管理日历 **249**

## <span id="page-249-0"></span>删除已删除的用户的日历

如果您已使用 Calendar Server 实用程序的 csuser delete 命令, 或者 Delegated Administrator 控制台或实用程序删除了一个或多个用户,那些用户所拥有的日历将可 能仍存在于数据库中。

可以用两种方法来删除用户的日历。要使用的方法取决于删除用户所使用的工具:

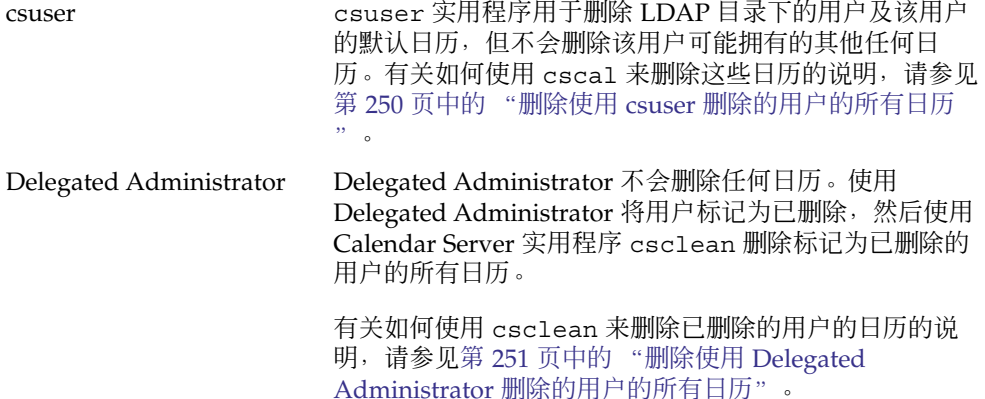

有关使用 Delegated Administrator 实用程序的说明,请参见《Sun Java System Communications Services 6 2005Q4 Delegated Administrator Guide》。

有关使用 Delegated Administrator 控制台的说明,请参见联机帮助。

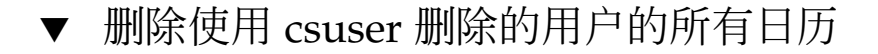

**1.** 运行 **cscal list** 来查找已删除的属主 **uid** 的所有日历。 步骤

cscal -o *owner list*

- **2.** 使用 **cscal** 来删除此属主的所有日历。 cscal -o *owner delete*
- **3.** 通过再次运行 **csuser list** 来验证是否已删除所有日历。

注 **–** 如果您已使用 commadmin 将用户标记为已删除,并且该用户的 LDAP 条目已 被清除,则使用此过程。

#### <span id="page-250-0"></span>▼ 删除使用 Delegated Administrator 删除的用户的所 有日历

Delegated Administrator 不会删除日历。此 csclean 实用程序用于删除已使用 Delegated Administrator 标记为已删除的任何用户的所有日历。

#### **1. csclean** 用于删除标记为已删除但尚未被清除的用户的所有日历。 步骤

例如,要删除最近10天 sesta.com 域中标记为已删除的用户的所有日历,则应执 行如下命令:

csclean -g 10 clean sesta.com

**2.** 如果用户已从 **LDAP** 中清除,那么您必须使用 **cscal**。 有关说明,请参见第 250 页中的 "删除使用 csuser [删除的用户的所有日历"。](#page-249-0)

### 启用日历

要启用日历以允许用户访问该日历,请使用 cscal 实用程序的 enable 命令。

例如,可使用以下命令来使用默认配置设置启用日历 jsmith:meetings:

cscal enable jsmith:meetings

可使用以下命令启用日历 jsmith:meetings,但不允许双重预订:

```
cscal -k no enable jsmith:meetings
```
### 禁用日历

要禁止用户访问日历,请使用 cscal 实用程序的 disable 命令。disable 命令将禁 止用户访问日历,但并不会从日历数据库中删除信息。

例如,可使用以下命令禁止用户访问 jsmith:meetings:

```
cscal disable jsmith:meetings
```
### 修改日历属性

要修改日历属性,请使用 cscal 实用程序的 modify 命令。

例如,可使用以下命令更改 AllAdmins 的组计划访问控制设置,并指定 RJones 作为 另一个属主:

第 15 章 • 管理日历 **251**

<span id="page-251-0"></span>cscal -a "@@o^c^wd^g" -y RJones modify AllAdmins

其中:

- -a "@@o^c^wd^g" 将授予属主对 AllAdmins 组件 (事件和任务) 的写入和删除 权限。
- -y RJones 指定此用户 ID 作为另一个属主。

### 从日历中删除属性

要从日历中删除属性值,请使用 cscal 实用程序的 modify 命令,并用两个双引号 (" ") 指定选项的值。

例如,可使用以下命令从 jsmith:meetings 中删除说明:

```
cscal -d "" modify jsmith:meetings
```
可使用以下命令从 jsmith:meetings 中删除所有类别:

cscal -g "" modify jsmith:meetings

可使用以下命令从 jsmith:meetings 中删除"其他属主":

cscal -y "" modify jsmith:meetings

## 恢复"丢失的"默认日历

如果用户的默认日历未出现在 Communications Express"当前日历"下拉式列表中, 但 仍存在于数据库中,则可以通过更新用户 LDAP 条目中的以下属性来恢复该日历:

- icsCalendar:*default\_calid*
- icsSubscribed:*default\_calid*

其中,*default\_calid* 为用户的默认日历 ID (calid)。

对于 Schema 2, 使用以下方法之一更新属性:

- 使用 1dapmodify Directory Server 实用程序。
- 使用 Calendar Server 实用程序的 csuser reset 命令。
- 使用 Delegated Administrator 实用程序的 commadmin user modify 命令。
- 使用 Delegated Administrator 控制台通过编辑"用户属性"页添加默认日历名。

对于 Schema 1,使用 csattribute add 命令更新属性。
### ▼ 将用户日历移至不同的后端服务器

要将用户日历从一个后端服务器移至其他后端服务器,请执行以下操作:

步骤 1. 在原始服务器上,使用第 384 页中的 ¨ csuser " 实用程序禁用日历用户。例如,禁 用用户 **ID** 和 **calid** 为 **bkamdar** 的用户:

csuser disable bkamdar

**2.** 在原始服务器上,使用第 **363** [页中的 "](#page-362-0)**csexport**"实用程序将用户的每个日历从日 历数据库导出到某个文件中。例如:

csexport -c bkamdar calendar bkamdar.ics

- **3.** 将导出的日历文件 **(\*.ics)** 从原始服务器复制到新服务器上。
- **4.** 在新服务器上,针对已导出的每个日历,使用第 **365** [页中的 "](#page-364-0)**csimport**"实用程序 将日历从此文件导入到日历数据库中。例如:

csimport -c bkamdar calendar bkamdar.ics

**5.** 在 **LDAP Directory Server** 上,使用第 **341** 页中的 "**[csattribute](#page-340-0)**"实用程序更新日 历属主的 **icsDWPHost LDAP** 属性,以指向新的后端服务器。要更新属性,必须先 删除该属性,然后再添加它并为其指定新值。例如,要将新服务器名设置为 **sesta.com**:

csattribute -a icsDWPHost delete bkamdar csattribute -a icsDWPHost=sesta.com add bkamdar

**6.** 在新服务器上,使用第 **384** [页中的 "](#page-383-0)**csuser**"实用程序启用用户日历的日历用户。 例如:

csuser enable bkamdar

**7.** 在新服务器上,使用以下命令验证这些属性是否正确以及是否已正确移动了每个日 历。例如:

```
cscal -v -o bkamdar list bkamdar
 ...
csattribute -v list bkamdar
```
**8.** 在原始服务器上,删除刚刚移动的每个日历。例如:

cscal -o bkamdar delete bkamdar

-o 选项将删除主要属主为 bkamdar 的所有日历。

第 15 章 • 管理日历 **253**

注 **–** 如果您要在将日历移至不同的后端服务器之后使用 CLD 高速缓存选项,则应清 除 CLD 高速缓存以删除该服务器名称。CLD 高速缓存中的过期条目可以阻止前端服 务器在日历被移动后查找此日历。要清除 CLD 高速缓存,请执行以下操作:

- 停止 Calendar Server。
- 删除 /var/opt/SUNWics5/csdb/cld\_cache 目录中的所有文件, 但不要删 除 cld\_cache 目录本身。
- 重新启动 Calendar Server。

## 管理资源日历

创建了资源日历后,使用 csresource 实用程序来对其进行管理。以下是管理资源日 历所需的过程:

- 第 254 页中的 "显示资源日历及其属性"
- 第 254 页中的 "修改资源日历"
- 第 255 [页中的 "禁用或启用资源日历"](#page-254-0)
- 第 255 [页中的 "删除资源日历"](#page-254-0)
- 第 255 [页中的 "将资源日历移至不同的后端服务器"](#page-254-0)

## 显示资源日历及其属性

要显示资源日历,请使用 csresource 实用程序的 list 命令。

例如,可使用以下命令显示所有 Calendar Server 资源日历及其对应的 LDAP 属性的列 表:

csresource list

可使用以下命令显示名为 Auditorium 的特定资源日历的所有 LDAP 属性的列表:

csresource -v list Auditorium

### 修改资源日历

要修改资源日历,请使用第 345 [页中的 "](#page-344-0)cscal"实用程序的 modify 命令 (csresource 没有 modify 命令)。

<span id="page-254-0"></span>例如,可使用以下命令为名为 Auditorium 的资源日历设置一个名为 tchang 的属主 并为其添加另一个名为 mwong 的属主:

cscal -o tchang -y mwong modify aud100

在本例中,cscal 实用程序需要 calid (aud100),而不是日历名称 (Auditorium)。

### 禁用或启用资源日历

您可能希望禁用资源日历,以防止用户预定事件。例如,会议室可能因为装修而无法使 用,或顶置光源投影仪已送修。

要禁用或启用资源日历,请使用 csresource 实用程序的 enable 或 disable 命令。

例如,可使用以下命令禁用名为 Auditorium 的资源日历:

csresource disable Auditorium

然后,可使用以下命令启用资源日历:

csresource enable Auditorium

### 删除资源日历

要删除资源日历,请使用 csresource 实用程序的 delete 命令。

例如,可使用以下命令删除名为 Auditorium 的资源日历:

csresource delete Auditorium

Calendar Server 将显示以下消息:

Do you really want to delete this resource  $(y/n)$ ?

输入 "y" 删除日历或输入 "n" 取消操作。

如果输入 "y", Calendar Server 将删除日历并显示一条表明日历已被删除的消息。

### ▼ 将资源日历移至不同的后端服务器

要将用户或资源日历从一个后端服务器移至其他后端服务器,请执行以下操作:

### **1.** 在原始服务器上,使用第 **373** 页中的 "**[csresource](#page-372-0)**"实用程序禁用日历资源。例如, 步骤 禁用具有公用名称 **Auditorium** 的资源:

csresource disable Auditorium

第 15 章 • 管理日历 **255**

**2.** 在原始服务器上,使用第 **363** [页中的 "](#page-362-0)**csexport**"实用程序将资源的每个日历从日 历数据库导出到某个文件中。例如:

csexport -c aud100 calendar aud100.ics

- **3.** 将导出的日历文件 **(\*.ics)** 从原始服务器复制到新服务器上。
- **4.** 在新服务器上,针对已导出的每个日历,使用第 **365** [页中的 "](#page-364-0)**csimport**"实用程序 将此文件中的这些日历导入到日历数据库中。例如:

csimport -c bkamdar calendar bkamdar.ics

**5.** 在 **LDAP Directory Server** 上,使用第 **341** 页中的 "**[csattribute](#page-340-0)**"实用程序更新日 历属主的 **icsDWPHost LDAP** 属性,以指向新的后端服务器。要更新属性,必须先 删除该属性,然后再添加它并为其指定新值。例如,要将新服务器名设置为 **sesta.com**:

csattribute -a icsDWPHost delete bkamdar csattribute -a icsDWPHost=sesta.com add bkamdar

**6.** 在新服务器上,使用第 **373** 页中的 "**[csresource](#page-372-0)**"实用程序启用日历资源。例如:

csresource enable bkamdar

**7.** 在新服务器上,使用以下命令验证这些属性是否正确以及是否已正确移动了每个日 历。例如:

cscal -v -o bkamdar list bkamdar csattribute -v list bkamdar

**8.** 在原始服务器上,删除刚刚移动的每个日历。例如:

cscal -o bkamdar delete bkamdar

-o 选项将删除主要属主为 bkamdar 的所有日历。

注 **–** 如果您要使用 CLD 高速缓存选项并且已将日历移至不同的后端服务器,则应清 除 CLD 高速缓存以删除该服务器名称。CLD 高速缓存中的过期条目可以阻止前端服 务器在日历被移动后查找此日历。要清除 CLD 高速缓存,请执行以下操作:

- 停止 Calendar Server。
- 删除 /var/opt/SUNWics5/csdb/cld cache 目录中的所有文件, 但不要删 除 cld\_cache 目录本身。
- 重新启动 Calendar Server。

## 创建日历链接

可以创建一个或多个用户日历或资源日历的链接,只要每个日历设置了允许读取访问的 权限。例如,可以在 Web 页或电子邮件消息中嵌入日历链接。然后, 其他用户就可以匿 名查看该日历而无需登录 Calendar Server。

可使用以下语法创建一个或多个用户日历的链接:

http://*CommunicationsExpresshostname*: *CommunicationsExpressport*/uwc/ ?calid=*calid-1*[; ... ;*calid-n*]

对于多个日历,请使用半角分号 (;) 分隔每个日历 ID (calid)。

例如,要链接到 jsmith@sesta.com 和 jdoe@siroe.com 的默认日历,请输入:

http://calendar.sesta.com:8080/?calid=jsmith@sesta;jdoe@siroe.com

要链接 calid 为 overhead projector10 的顶置光源投影仪的资源日历,请输入:

http://calendar.sesta.com:8080/uwc/?calid=overhead\_projector10

## 导入和导出日历数据

- 第 257 页中的 "导入日历数据"
- 第 258 [页中的 "导出日历数据"](#page-257-0)

要将日历数据导出到文件中,或从文件中导入日历数据,请使用 csexport 和 csimport 实用程序。日历数据可以是 iCalendar (.ics) 或 XML (.xml) 格式。

必须在已安装 Calendar Server 的本地计算机上运行 csexport 和 csimport。 Calendar Server 可以正在运行或已经停止。

### 导入日历数据

要从以前使用 csexport 实用程序保存的文件中导入日历数据,请使用 csimport。导 入文件的文件扩展名(.ics 或 .xml)表明了文件的保存格式。

例如,可使用以下命令从以 iCalendar (text/calendar MIME) 格式保存的文件 jsmith.ics 中将日历数据导入到日历 ID (calid) 为 jsmithcal 的日历中:

csimport -c jsmithcal calendar jsmith.ics

第 15 章 • 管理日历 **257**

<span id="page-257-0"></span>可使用以下命令从以 XML (text/xml MIME) 格式保存的文件 jsmith.xml 中将数据导 入到日历 jsmithcal 中:

csimport -c jsmithcal calendar jsmith.xml

## 导出日历数据

要将日历数据导出到文件中,请使用 csexport。为输出文件指定的文件扩展名(.ics 或 .xml)决定了使用的格式。

例如,可使用以下命令以 iCalendar (text/calendar MIME) 格式将日历 ID (calid) 为 jsmithcal 的日历导出到名为 jsmith.ics 的文件中:

csexport -c jsmithcal calendar jsmith.ics

可使用以下命令以 XML (text/xml MIME) 格式将日历 jsmithcal 导出到名为 jsmith.xml 的文件中:

csexport -c jsmithcal calendar jsmith.xml

## 第 **16** 章

# 使用 csdb 管理 Calendar Server 数据库

Calendar Server 在多个目录中保留多个数据库文件。您必须实[施第](#page-182-0) 10 章中所述的自动 备份过程或者亲自实施系统备份来保护数据库文件。可以使用 csdb 实用程序来管理数 据库文件。

本章介绍了如何使用 csdb 管理 Calendar Server 数据库,并包含以下各节:

- 第 259 页中的 "使用 csdb 管理日历数据库"
- 第 261 页中的 "csdb [管理任务"](#page-260-0)

## 使用 csdb 管理日历数据库

要管理数据库文件,请使用 Calendar Server 实用程序 csdb。本节包含以下主题:

- 第 259 页中的 "csdb 如何对数据库文件进行分组"
- 第 260 页中的 "csdb [可以将特定数据库作为目标"](#page-259-0)

## csdb 如何对数据库文件进行分组

日历数据库实用程序 csdb 将数据库文件视为以下三种逻辑数据库:

- 第 259 页中的 "日历数据库 (caldb)"
- 第 260 [页中的 "会话数据库](#page-259-0) (sessdb)"
- 第 260 [页中的 "统计信息数据库](#page-259-0) (statdb)"

### 日历数据库 (caldb)

caldb 由数据库目录中的所有 .db 文件和 \_db.\* 文件组成。日历数据库文件(以及 cld\_cache 和 ldap\_cache 子目录) 的默认位置如下:

/var/opt/SUNWics5/csdb

<span id="page-259-0"></span>如果需要,您可以在运行 Calendar Server 配置程序 (csconfigurator.sh) 时指定其 他目录。有关配置程序的信息,请参[阅第](#page-72-0) 3 章

下表介绍了日历数据库 (caldb) 文件:

表 **16–1** Calendar Server 数据库文件

| 文件                | 说明                                                                       |
|-------------------|--------------------------------------------------------------------------|
| ics50calprops.db  | 所有日历的日历属性。包括日历 ID (calid)、日历名称、访问控制列表<br>(Access Control List, ACL) 和属主。 |
| ics50events.db    | 所有日历的事件。                                                                 |
| ics50todos.db     | 所有日历的待办事件(任务)。                                                           |
| ics50alarms.db    | 所有事件和待办事件(任务)的警报。                                                        |
| ics50gse.db       | 组计划引擎 (GSE) 的计划请求队列。                                                     |
| ics50journals.db  | 日历的日志。当前发行版中尚未实现日志功能。                                                    |
| ics50caldb.conf   | 数据库版本标识符。                                                                |
| ics50recurring.db | 重复性事件。                                                                   |
| ics50deletelog.db | 已删除的事件和待办事件(任务)。另请参见第 18 章                                               |

### 会话数据库 (sessdb)

会话数据库由以下目录中的所有文件组成 :/opt/SUNWics5/cal/lib/admin/session/ 和 /opt/SUNWics5/cal/lib/http/session/

### 统计信息数据库 (statdb)

统计信息数据库由 counter 目录中的所有文件组成:

/opt/SUNWics5/cal/lib/counter/

### csdb 可以将特定数据库作为目标

使用 csdb 实用程序的 -t 选项可以指定目标数据库:

- -t caldb—日历数据库
- -t sessdb—会话数据库
- -t statdb—统计数据库

如果没有使用-t 选项, 则在 csdb 实用程序中除了使用 check 和 rebuild 两个命令 仅对日历数据库执行操作外,使用其他命令均将对所有三个数据库执行操作。

## <span id="page-260-0"></span>csdb 管理任务

本节介绍了如何使用 第 352 [页中的 "](#page-351-0)csdb" 实用程序执行以下管理任务:

- 第 261 页中的 "列出数据库组的状态"
- 第 262 [页中的 "检查日历数据库的损坏"](#page-261-0)
- 第 263 [页中的 "重新建立日历数据库](#page-262-0) (caldb) (不包括 GSE 数据库) "
- 第 264 [页中的 "重新建立日历数据库\(包括](#page-263-0) GSE 数据库)"
- 第 266 [页中的 "删除数据库组"](#page-265-0)

注 **–** 要运行 csdb 实用程序,必须以具备管理权限的用户身份登录正在运行 Calendar Server 的系统。有关更多信息, 请参[见附录](#page-336-0) D。

### ▼ 列出数据库组的状态

要査看数据库组(caldb、sessdb 和 statdb)的状态,请使用 csdb 实用程序的 list 命令。

要列出数据库的状态,请执行以下步骤:

- **1.** 以具备管理权限的用户身份登录安装了 **Calendar Server** 的系统。 步骤
	- **2. Calendar Server** 可以正在运行或已经停止,但最好停止 **Calendar Server**。
	- **3.** 转至 **/sbin** 目录。例如,在 **Solaris** 操作系统上输入以下内容:

cd /opt/SUNWics5/cal/sbin

- **4.** 针对一个或所有数据库组运行 **list** 命令。例如,列出所有三种数据库组的状态和统 计信息:
	- ./csdb list

以下代码显示了样例输出:

Sleepycat Software: Berkeley DB 4.1.25: (December 19, 2002)

Calendar database version: 3.0.0 [BerkeleyDB] Total database size in bytes: 57344

Session database version: 1.0.0 [BerkeleyDB] Total database size in bytes: 0

Counter database version: 1.0.0 [Memory Mapped Files] Total database size in bytes: 118792

第 16 章 • 使用 csdb 管理 Calendar Server 数据库 **261**

```
您也可以选择使用详细模式。例如:
./csdb -v list
以下样例代码显示了详细输出:
Sleepycat Software: Berkeley DB 4.1.25: (December 19, 2002)
Calendar database version: 3.0.0 [BerkeleyDB]
Total database size in bytes: 57344
Total number of calendars: 2
Total number of events: 0
Total number of tasks: 0
Total number of alarms: 0
Total number of gse entries: 0
Total number of master component entries: 0
Total number of deletelog entries: 0
Total logfile size in bytes: 5779919
Session database version: 1.0.0 [BerkeleyDB]
Total database size in bytes: 0
Total logfile size in bytes: 0
Counter database version: 1.0.0 [Memory Mapped Files]
Total database size in bytes: 118792
```
或者,使用 -t 选项来指定一个目标数据库组(caldb、sessdb 或 statdb)。例 如,只查看日历数据库的数据库状态和统计信息:

csdb -t caldb list

### ▼ 检查日历数据库的损坏

使用 check 命令可以扫描日历数据库(包括日历属性 [calprops] 和事件及待办事件 [任 务])中的损坏。如果使用 check 命令发现无法解决的冲突,则将在输出结果中报告该 情况。

check 命令不检查警报或组调度引擎 (Group Scheduling Engine, GSE) 数据库中的损 坏。

要检查数据库的损坏,请执行以下步骤:

#### **1.** 以具备管理权限的用户身份登录安装了 **Calendar Server** 的系统。 步骤

- **2. Calendar Server** 可以正在运行或已经停止,但最好停止 **Calendar Server**。
- **3.** 如果尚未备份,请备份日历数据库。只需复制数据库 **(.db)** 文件。无需复制任何共享 **(\_\_db.\*)** 文件或日志 **(log.\*)** 文件。

<span id="page-262-0"></span>**4.** 转至 *cal\_svr\_base/***SUNWics5/cal/sbin** 目录。例如,在 **Solaris** 操作系统上输入以 下内容:

cd /opt/SUNWics5/cal/sbin

**5.** 针对日历数据库副本运行 **check** 命令:

./csdb check d*bdir* \> /tmp/check.out 2\>&1

如果未指定 *dbdir*,则 check 命令将针对当前目录中的数据库。

check 命令会生成许多信息,因此请考虑将所有输出结果(包括 stdout 和 stderr)重定向到一个文件中(如示例中所示)。

**6.** 运行完 **check** 命令后,查看输出文件。 如果数据库遭受损坏,则可以选择用热备份副本进行替换。另外,您可以选择通过运

行 rebuild 命令来尝试重新建立已损坏的数据库。

### 重新建立日历数据库 (caldb) (不包括 GSE 数据库)

要恢复已损坏的日历数据库 (caldb),请使用 csdb 实用程序的 rebuild 命令。 rebuild 命令将扫描所有日历数据库以查看其中是否存在损坏。如果 rebuild 命令发 现冲突, 它将在 *cal\_svr\_base/SUNWics5/cal/sbin/rebuild\_db* 目录中重新建立一 个日历数据库(.db 文件)。

rebuild 命令会生成许多信息,因此请考虑将所有输出结果(包括 stdout 和 stderr)重定向到一个文件中。

在以下说明中, rebuild 命令不会重新建立组调度引擎 (Group Scheduling Engine, GSE) 数据库。

要重新建立不包括 GSE 数据库的日历数据库,请执行以下步骤:

- **1.** 以具备管理权限的用户身份登录安装了 **Calendar Server** 的系统。 步骤
	- **2.** 停止 **Calendar Server**。
	- **3.** 如果尚未备份,请备份日历数据库。只需复制数据库 **(.db)** 文件和日志 **(log.\*)** 文 件。无需复制任何共享 **(\_\_db.\*)** 文件。
	- **4.** 转至 *cal\_svr\_base/***SUNWics5/cal/sbin** 目录。例如,在 **Solaris** 操作系统上输入以 下内容:

cd /opt/SUNWics5/cal/sbin

如果 sbin 目录的磁盘空间不足,请在其他目录中运行 rebuild 命令。

**5.** 针对日历数据库副本运行 **rebuild** 命令:

./csdb rebuild /tmp/db /tmp/

第 16 章 • 使用 csdb 管理 Calendar Server 数据库 **263**

<span id="page-263-0"></span>如果未指定数据库目录,则 rebuild 命令将针对当前目录中的数据库。在上述示例 中, /tmp/ 参数用于指定重新建立的数据库所在的目标目录。

注 **–** 请始终使用最新的备份副本重建日历数据库。

但是,如果曾丢失大量数据,同时由于定期备份数据库而创建了多个副本,请从最新 副本向最旧副本进行重建。(这样做的唯一缺点是已删除的日历组件将重新出现在重 建数据库中。)

例如, 如果目录 db\_0601、db\_0615 和 db\_0629 中分别有三组备份日历数据库文 件,请按以下顺序运行 rebuild 命令:

- a. ./csdb rebuild db\_0629 然后检查是否存在损坏。如果该备份副本已被损坏,则针对下一个备份副本运行 rebuild。
- b. ./csdb rebuild db\_0615 然后检查是否存在损坏。如果该备份副本已被损坏,则针对下一个备份副本运行 rebuild。
- c. ./csdb rebuild db\_0601
	- ... 等等。

rebuild 命令将重新建立的数据库写入 cal svr base/SUNWics5/cal/sbin/rebuild db  $\boxplus$  $\bar{\mathbb{R}}$ .

**6.** 运行完 **rebuild** 命令后,查看**rebuild.out** 文件中的输出结果。如果重新建立成 功,**rebuild.out** 文件中的最后一行应如下所示:

Calendar database has been rebuilt

- **7.** 验证 **rebuild** 成功后,将重新建立的数据库 **(.db)** 文件从 **rebuild\_db** 目录复制 到您的生产数据库中。
- **8.** 如果从损坏的数据库中恢复了任何共享 **(\_\_db.\*)** 文件,请将它们移到其他目录中。
- **9.** 重新启动 **Calendar Server**。
- 重新建立日历数据库(包括 GSE 数据库) 如果您已在您的站点中实现了组计划,则应在重新建立日历数据库时包括 GSE 数据库。 要重新建立日历数据库和 GSE 数据库,请执行以下步骤:

#### **1.** 通过运行 **csschedule -v list** 命令确定 **GSE** 数据库是否具有任何条目,如果 步骤 有,则让 **GSE** 处理完这些条目。

- **2.** 以具备管理权限的用户身份登录安装了 **Calendar Server** 的系统。
- **3.** 停止 **Calendar Server**。
- **4.** 如果尚未备份,请备份日历数据库。 只需复制数据库 (.db) 文件和日志 (log.\*) 文件。无需复制任何共享 (\_\_db.\*) 文 件。
- **5.** 转至 *cal\_svr\_base/***SUNWics5/cal/sbin** 目录。 例如,在 Solaris 操作系统上输入以下内容:

cd /opt/SUNWics5/cal/sbin

如果 sbin 目录的磁盘空间不足,请在其他目录中运行 rebuild 命令。

**6.** 针对日历数据库副本运行 **rebuild** 命令:

./csdb -g rebuild /tmp/db /tmp/

如果未指定数据库目录,则 rebuild 命令将针对当前目录中的数据库。在上述示例 中, /tmp/ 参数用于指定重新建立的数据库所在的目标目录。

注 **–** 请始终使用最新的备份副本重建日历数据库。

但是,如果曾丢失大量数据,同时由于定期备份数据库而创建了多个副本,请从最新 副本向最旧副本进行重建。(这样做的唯一缺点是已删除的日历组件将重新出现在重 建数据库中。)

例如, 如果目录 db\_0601、db\_0615 和 db\_0629 中分别有三组备份日历数据库文 件,请按以下顺序运行 rebuild 命令:

./csdb rebuild db\_0629 ./csdb rebuild db\_0615 ./csdb rebuild db\_0601

rebuild 命令然后会将重新建立的数据库写入 *cal\_svr\_base/*SUNWics5/cal/sbin/rebuild\_db 目录。

**7.** 运行完 **rebuild** 命令后,查看**rebuild.out** 文件中的输出结果。

如果重新建立成功, rebuild.out 文件中的最后一行应如下所示:

Calendar database has been rebuilt

- **8.** 验证 **rebuild** 成功后,将重新建立的数据库 **(.db)** 文件从 **rebuild\_db** 目录复制 到您的生产数据库中。
- **9.** 如果从损坏的数据库中恢复了任何共享 **(\_\_db.\*)** 文件,请将它们移到其他目录中。
- **10.** 重新启动 **Calendar Server**。

第 16 章 • 使用 csdb 管理 Calendar Server 数据库 **265**

### <span id="page-265-0"></span><mark>示例 16–1</mark> 重建输出样例

通过以下输出结果样例可以看到事件和待办事件数据库均被扫描了两次。这不是错误。 首次扫描是为了验证 calprops 数据库中的信息,再次扫描是为了确保可以从日历数据 库访问 calprops。

以下示例显示了此命令及其生成的输出:

# ./csdb -g rebuild Building calprops based on component information. Please be patient, this may take a while... Scanning events database... 512 events scanned Scanning todos database... 34 todos scanned Scanning events database... 512 events scanned Scanning todos database... 34 todos scanned Scanning deletelog database... 15 deletelog entries scanned Scanning gse database... 21 gse entries scanned Scanning recurring database... 12 recurring entries scanned Successful components db scan Calendar database has been rebuilt Building components based on calprops information. Please be patient, this may take a while... Scanning calprops database to uncover events... 25 calendars scanned Scanning calprops database to uncover todos... 25 calendars scanned Successful calprops db scan Calendar database has been rebuilt

### 删除数据库组

要删除日历数据库,请使用 csdb 实用程序的 delete 命令。必须停止 Calendar Server。

请使用-t 选项指定目标数据库(caldb、sessdb 或 statdb);否则, csdb 将删除 所有三个数据库。

例如,可使用以下命令删除日历数据库:

csdb -t caldb delete

删除数据库之前,csdb 实用程序将发出警告。

## 第 **17** 章

# 备份和恢复 Calendar Server 数据

如果您已选择不使用由 Calendar Server 所提供的自动备份工具(使用 csstored), 那么您需要执行备份过程以保护数据。本章介绍了如何使用 Calendar Server 和其他 Sun 工具来执行对日历数据库文件的手动备份和恢复。

要备份和恢复 /var/opt/SUNWics5/csdb 目录中的 Calendar Server 数据, 请使用以 下命令行实用程序:

- csbackup, 用于备份日历数据库、特定日历或用户的默认日历。要备份的目录必须 由运行时用户 (icsuser) 所拥有, 否则当您尝试恢复数据时, 将会收到一条错误消 息。
- csrestore, 用于恢复使用 csbackup 保存的日历数据库、单个日历或用户的默认 日历。

注-如果您具有使用 Berkeley 数据库工具(例如 db\_recover)的现有自定义脚本,则 您会发现在升级到 Calendar Server 6 后, 这些工具将无法工作。在 Calendar Server 2004Q4 之前,使用静态库对这些工具进行编译。从该版本起,使用动态库对这些工具 进行编译。

要适应此更改,请按以下方式更改自定义脚本以便使用动态链接库:将全局变量 LD\_LIBRARY\_PATH 设置为动态库的名称 (libdb-4.2.so)。

本章包括以下各节:

- 第 268 页中的 "备份 [Calendar Server](#page-267-0) 数据"
- 第 269 页中的 "恢复 [Calendar Server](#page-268-0) 数据"
- 第 271 页中的 "使用 [Sun StorEdge Enterprise Backup](#page-270-0) 或 Legato Networker"

<span id="page-267-0"></span>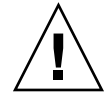

注意 **–** Calendar Server 2 数据与当前产品不兼容。请不要尝试恢复使用 Calendar Server 2 backup 实用程序备份的日历数据,否则可能会导致数据丢失。

如果您有要移动到当前版本的 Calendar Server 2 日历数据, 则您必须与技术支持部门联 系以获取相应的迁移实用程序。

## 备份 Calendar Server 数据

csbackup 实用程序可以备份日历数据库、指定日历或用户的默认日历。本节包括以下 内容:

- 第 268 页中的 "将日历数据库备份到目录中"
- 第 269 [页中的 "将特定日历备份到文件中"](#page-268-0)
- 第 269 [页中的 "将用户的默认日历备份到文件中"](#page-268-0)

## ▼ 将日历数据库备份到目录中

- **1.** 以数据库文件属主的身份登录(例如 **icsuser**)。 步骤
	- **2.** 使用 **csbackup** 实用程序的 **database** 命令。 例如,可使用以下命令将日历数据库备份到名为 backupdir 的目录中: csbackup -f database backupdir
		-
	- **3.** 通过检查备份目录中的 **ics50caldb.conf** 版本文件验证是否已备份数据库的正确 版本。

注 **–** 如果目标备份目录已经存在而您没有指定 -f 选项,csbackup 实用程序将失 败。例如,如果 backupdir 已经存在,即使该目录为空,以下命令也将失败:

csbackup database backupdir

因此, 如果指定的目标备份目录已经存在, 必须在运行 csbackup 时包含-f 选 项。

也可以指定一个不存在的目标备份目录,让 csbackup 为您创建该目录。

### <span id="page-268-0"></span>▼ 将特定日历备份到文件中

#### **1.** 以数据库属主的身份登录 **(icsuser)**。 步骤

**2.** 要将日历备份到 **iCalendar** 或 **XML** 格式的文件中,请使用 **csbackup** 实用程序的 **calendar** 命令。

备份文件的文件扩展名(.ics 或 .xml)表明了其格式。

例如,可使用以下命令以 iCalendar (text/calendar MIME) 格式将日历 jsmithcal 备份到 backupdir 目录中的 jsmith.ics 文件中:

csbackup -c jsmithcal calendar backupdir/jsmith.ics

或使用以下命令以 XML (text/XML) 格式将日历 jsmithcal 备份到 bcakupdir 目 录中的 jsmith.xml 文件中:

csbackup -c jsmithcal calendar backupdir/jsmith.xml

## ▼ 将用户的默认日历备份到文件中

#### **1.** 以数据库属主的身份登录 **(icsuser)**。 步骤

#### **2.** 要将用户的默认日历备份到 **iCalendar** 或 **XML** 格式的文本文件中,请使用 **csbackup** 实用程序的 **defcal** 命令。为输出文件指定的文件扩展名(**.ics** 或 **.xml**)决定了使用的格式。

例如,可以使用以下命令以 iCalendar (text/calendar MIME) 格式将日历用户 jsmith 的默认日历备份到备份目录中名为 jsmith.ics 的文件中:

csbackup -a jsmith defcal backupdir/jsmith.ics

或使用以下命令以 XML (text/xml MIME) 格式将日历用户 jsmith 的默认日历备份 到备份目录中名为 jsmith.xml 的文件中:

csbackup -a jsmith defcal backupdir/jsmith.xml

## 恢复 Calendar Server 数据

csrestore 实用程序,用于恢复使用 csbackup 保存的日历数据库、单个日历或用户 的默认日历。必须在安装 Calendar Server 的本地计算机上运行 csrestore 实用程 序,且必须首先停止 Calendar Server。(但备份数据库时可以运行 Calendar Server。)

本节包括以下内容:

第 17 章 • 备份和恢复 Calendar Server 数据 **269**

- 第 270 页中的 "恢复日历数据库"
- 第 270 页中的 "从备份目录中恢复日历"
- 第 270 页中的 "从文件中恢复日历"
- 第 271 [页中的 "恢复用户的默认日历"](#page-270-0)

▼ 恢复日历数据库

#### **1.** 以数据库属主的身份登录 **(icsuser)**。 步骤

**2.** 要恢复使用 **csbackup** 实用程序保存到备份目录中的日历数据库,请使用 **csrestore** 实用程序的 **database** 命令。

例如,可使用以下命令恢复保存到名为 backupdir 的备份目录中的日历数据库:

csrestore database backupdir

▼ 从备份目录中恢复日历

#### **1.** 以数据库属主的身份登录 **(icsuser)**。 步骤

**2.** 要从数据库中恢复使用 **csbackup** 实用程序保存到备份目录中的特定日历,请使用 **csrestore** 实用程序的 **database** 命令与 **-c** 选项。 例如,可使用以下命令从备份数据库目录 backupdir 中恢复日历 jsmithcal:

csrestore -c jsmithcal calendar backupdir

▼ 从文件中恢复日历

#### **1.** 以数据库属主的身份登录 **(icsuser)**。 步骤

**2.** 要恢复使用 **csbackup** 实用程序保存到备份文件中的特定日历,请使用 **csrestore** 实用程序的 **calendar** 命令与 **-c** 选项。

备份文件的文件扩展名(.ics 或 .xml)表明了日历的保存格式。

例如,可使用以下命令恢复以 iCalendar (text/calendar MIME) 格式保存到 backupdir 目录中文件 jsmith.ics 中的日历 jsmithcal:

csrestore -c jsmithcal calendar backupdir/jsmith.ics

或者使用以下命令恢复以 XML (text/calendar MIME) 格式保存到 bcakupdir 目录 中文件 jsmith.xml 中的日历 jsmithcal:

csrestore -c jsmithcal calendar backupdir/jsmith.xml

### <span id="page-270-0"></span>恢复用户的默认日历

#### **1.** 以数据库属主的身份登录 **(icsuser)**。 步骤

**2.** 要恢复使用 **csbackup** 实用程序保存到备份文件中的用户的默认日历,请使用 **csrestore** 实用程序的 **defcal** 命令。

备份文件的文件扩展名(.ics 或 .xml)表明了日历的保存格式。

例如,可使用以下命令恢复以 iCalendar (text/calendar MIME) 格式保存到备份 目录 backupdir 中文件 jsmith.ics 中的日历用户 jsmith 的默认日历:

csrestore -a jsmith defcal backupdir/jsmith.ics

使用以下命令恢复以 XML (text/xml MIME) 格式保存到备份目录 backupdir 中 文件 jsmith.xml 中的日历用户 jsmith 的默认日历:

csrestore -a jsmith defcal backupdir/jsmith.xml

## 使用 Sun StorEdge Enterprise Backup™ 或 Legato Networker<sup>®</sup>

也可以使用 Sun StorEdge Enterprise Backup 软件 (以前称为 Solstice Backup)或 Legato Networker 来备份和恢复 Calendar Server 数据。Sun StorEdge Enterprise Backup 软件和 Legato Networker 相似,本节中的说明同时适用于这两种产品。

然而,在尝试备份 Calendar Server 之前,请参见 Sun StorEdge Enterprise Backup 或 Legato Networker 文档。

有关 Sun StorEdge Enterprise Backup 软件的文档,请访问 <http://docs.sun.com>。

本节包括以下内容:

- 第 271 页中的 "StorEdge 或 Legato 工具"
- 第 272 页中的 "使用 [Sun StorEdge Enterprise Backup](#page-271-0) 软件或 Legato Networker 备 [份日历数据"](#page-271-0)
- 第 273 页中的 "使用 [Sun StorEdge Enterprise Backup](#page-272-0) 软件或 Legato 软件来恢复日 [历数据"](#page-272-0)

## StorEdge 或 Legato 工具

Calendar Server 在 /opt/SUNWics5/cal/sbin 目录中提供了以下文件, 可与 Sun StorEdge 或 Legato 备份软件一起使用:

第 17 章 • 备份和恢复 Calendar Server 数据 **271**

<span id="page-271-0"></span>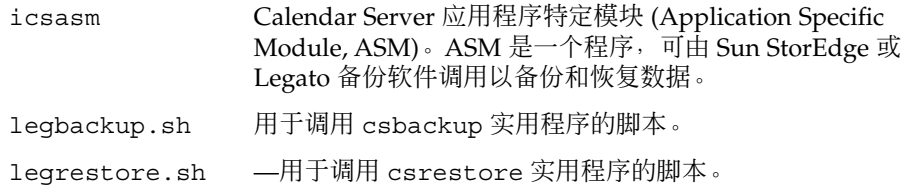

### 使用 Sun StorEdge Enterprise Backup 软件或 Legato Networker 备份日历数据

要使用 Sun StorEdge 或 Legato 备份软件来备份日历数据库, 请执行以下操作:

#### **1.** 将 **Sun StorEdge** 或 **Legato** 的 **nsrfile** 二进制文件复制到 **/usr/lib/nsr** 目录 中。 步骤

**2.** 在 **/usr/lib/nsr** 目录中创建以下符号链接:

icsasm -\> /opt/SUNWics5/cal/sbin/icsasm nsrfile -\> /usr/lib/nsr/nsrfile

**3.** 转到 **/opt/SUNWics5/cal/sbin** 目录,并在运行 **csbackup** 实用程序时带上 **-l** 选项。例如:

cd /opt/SUNWics5/cal/sbin ./csbackup -l

-l 选项将在当前目录下创建备份目录映像。该目录中是一些空文件,仅用于向备份 程序提供关于如何在备份介质中存储日历的信息。如果备份目录已经存在,系统将按 照当前目录的结构对其进行同步。

### **4.** 使用 **save** 命令备份日历数据。例如:

/usr/bin/nsr/save -s /opt/SUNWics5/cal/sbin/budir

也可以使用 Sun StorEdge 或 Legato 备份 GUI 来预定备份, 方法是设置客户端存储 集以定期备份数据库。

注意:请不要修改 .nsr 文件。这些生成的文件包含备份过程中由 save 命令和 icsasm 命令负责解释的指令。

Calendar Server 不支持增量备份功能。请不要使用该功能,因为备份目录只是文件 夹结构的映像,并不包含实际的数据。

不能备份名称中包含非 ASCII 字符或反斜杠 (/) 的日历。

#### **5.** 让备份过程自动完成。

前面的步骤介绍了如何手动运行备份操作。在运行备份程序的 save 命令之前, 设置 备份程序的 backup 命令以运行 Calendar Server csbackup 命令行实用程序, 从而 实现自动化的备份进程。

### <span id="page-272-0"></span>▼ 使用 Sun StorEdge Enterprise Backup 软件或 Legato 软件来恢复日历数据

要恢复日历数据:

#### **1.** 使用 **Sun StorEdge Enterprise Backup** 软件的 **nwrestore** 功能或 **recover** 命令 恢复备份的日历信息。 步骤

如果使用 nwrestore,将看到以下消息:

"File already exists. Do you want to overwrite, skip, backup, or rename?"

#### **2.** 选择 **overwrite**。

出现该消息是因为备份树只是目录的分层结构。也就是说, 备份树由空文件组成, 且 永远保持这种状态。

## <span id="page-274-0"></span>第 **18** 章

## 管理"删除日志"数据库

Calendar Server 包括"删除日志"数据库 (ics50deletelog.db),该数据库用来存储 已删除的事件和待办事件(任务)。

在早期版本中,Calendar Server 没有提供维护已删除事件和任务的数据库。用户不得不 通过保存事件或待办事件(任务)的唯一标识符 (uid) 或周期标识符 (rid) 来确定已删 除的组件。这种局限性直接影响了使用 WCAP 命令生成客户端用户界面 (UI) 的安装。 为解决此局限性,创建了"删除日志"数据库。

本章介绍了以下内容:

- 第 275 页中的 "创建"删除日志"数据库"
- 第 276 [页中的 "查询](#page-275-0)"删除日志"数据库"
- 第 276 [页中的 "清理](#page-275-0)"删除日志"数据库"
- 第 278 页中的 "针对"删除日志"[数据库可以使用的](#page-277-0) Calendar Server 实用程序"

## 创建"删除日志"数据库

在 csdb 目录下除了创建其他 Calendar Server 数据库文件,Calendar Server 还将自动 创建"删除日志"数据库 (ics50deletelog.db)。Calendar Server 按如下方式在"删除 日志"数据库中写入事件和待办事件:

■ 非重复性事件和待办事件

删除非重复性事件或待办事件后,Calendar Server 将从"事件"数据库 (ics50events.db) 或"待办事件"数据库 (ics50todos.db) 中将其删除, 然后将 其写入"删除日志"数据库 (ics50deletelog.db)。

■ 重复性事件和待办事件

删除重复性事件或任务的单个实例后,Calendar Server 将把每个这样的实例写入"删 除日志"数据库 (ics50deletelog.db)。

<span id="page-275-0"></span>重复性事件或待办事件的所有实例被删除后,Calendar Server 将从事件或待办事件 数据库中删除主组件,然后将其写入"删除日志"数据库。"删除日志"数据库中的主组 件将包含以下重复性参数:rrules、rdates、exrules 和 exdates。

## 查询"删除日志"数据库

要从"删除日志"数据库返回条目, 请使用 WCAP 命令 fetch\_deletedcomponents (不管是在扩展模式还是在压缩模式下):

■ 扩展模式 (recurring = 0)

如果 recurring 参数为 0, 则 fetch deletedcomponents 命令将返回符合条 件的重复性事件的所有实例,但不会返回重复性事件的主组件。

■ 压缩模式 (recurring = 1)

如果 recurring 参数为 1, 则 fetch deletedcomponents 命令将返回非重复 性事件和所有重复性事件的主组件,但不会返回单个重复性事件。

如果删除了重复性链中的所有实例,则主组件将返回 dtstart、dtend、 rrules、rdates、exrules、exdates 和 uid 参数。

另外, fetch deletedcomponents 命令不返回与已删除重复实例关联但仍处于 活动状态的主组件。要返回活动的主组件,请使用 WCAP 命令 fetchcomponents by lasmod。fetch deletedcomponents 命令应该与 fetchcomponents by lasmod 命令一起使用。

有关 WCAP 命令的更多信息, 请参见《Sun Java System Calendar Server 6 2005Q4 Developer's Guide》。

## 清理"删除日志"数据库

Calendar Server 提供了第 276 [页中的](#page-276-0) "自动清理"删除日志"数据库"和第 277 页中的 ["手动清理](#page-276-0)"删除日志"数据库"。

### 自动清理"删除日志"数据库

如果需要,可以让 Calendar Server 自动清理"删除日志"数据库中的条目。

下表介绍了 ics.conf 文件中控制自动清理的参数。

#### <span id="page-276-0"></span>表 **18–1** 自动清理"删除日志"数据库的配置参数

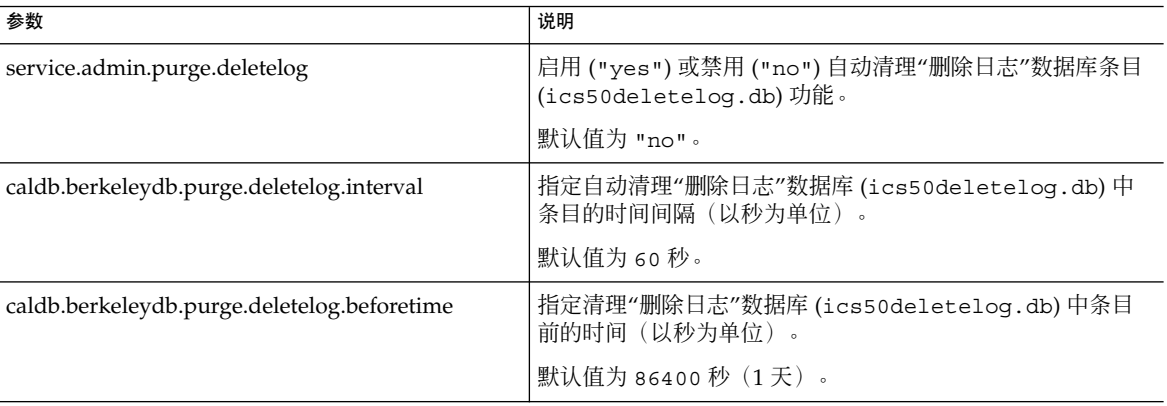

例如, 要使 Calendar Server 每五分钟 (300 秒) 自动清理一次 2 天 (172800 秒) 前生 成的"删除日志"数据库条目,请按如下所示设置第 276 [页中的 "自动清理](#page-275-0)"删除日志"数 [据库"中](#page-275-0)所述参数:

service.admin.purge.deletelog="yes" caldb.berkeleydb.purge.deletelog.interval=600 caldb.berkeleydb.purge.deletelog.beforetime=172800

设置这些参数后,重新启动 Calendar Server 以使新值生效。

### 手动清理"删除日志"数据库

要手动清理"删除日志"数据库 (ics50deletelog.db) 中的条目, 请使用如下 cspurge 实用程序:

cspurge -e *endtime* -s *starttime*

其中, endtime 和 starttime 指定以祖鲁时间(也称为 GMT 或 UTC 时间)表示的开始时 间和结束时间。

要运行 cspurge, 必须以运行 Calendar Server 的用户和组身份登录(默认值为 icsuser 和 icsgroup)或以 root 用户身份登录。

例如,可使用以下命令清理自 2003 年 7 月 1 日到 2003 年 7 月 31 日之间的条目:

cspurge -e 20030731T235959Z -s 20030701T120000Z

有关更多信息,请参见第 369 [页中的 "](#page-368-0)cspurge"。

第 18 章 • 管理"删除日志"数据库 **277**

# <span id="page-277-0"></span>针对"删除日志"数据库可以使用的 Calendar Server 实用程序

下表列出了可以针对"删除日志"数据库使用的 (ics50deletelog.db) Calendar Server 实用程序:

表 **18–2** 支持"删除日志"数据库的实用程序

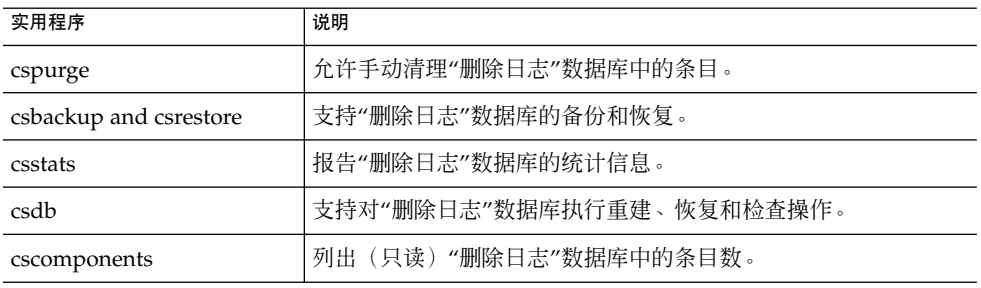

有关更多信息(包括这些实用程序的语法),请参[见附录](#page-336-0) D。

## 第 **19** 章

## 管理 Calendar Server 时区

本附录介绍 Calendar Server 如何定义和处理时区,包含以下内容:

- 第 279 页中的 "Calendar Server 时区概述"
- 第 281 页中的 "管理 [Calendar Server](#page-280-0) 时区"

有关时区属性和参数的更多信息,请参阅 RFC 2445 "Internet Calendaring and Scheduling Core Object Specification (iCalendar)":

<http://www.ietf.org/rfc/rfc2445.txt>

## Calendar Server 时区概述

timezones.ics 文件中包含 Calendar Server 支持的时区表示。该文件位于以下目录 中:

*cal\_svr\_base/*SUNWics5/cal/data

启动时, Calendar Server 读取 timezones.ics 文件, 生成时区数据, 然后将数据存 储在内存中。这样, 在 Calendar Server 运行时, 时区数据将一直保存在内存中。之 后,如果添加新时区或修改现有的时区,必须停止并重新启动 Calendar Server 才能使 所做的更改生效。

timezones.ics 文件中的时区由 TZID 参数标识。例如,Calendar Server 使用 America/Los Angeles TZID 标识太平洋标准时间 (PST/PDT) 时区, [如示例](#page-279-0) 19–1 所 示。TZNAME 属性是时区的缩写表示, 例如 PST (Pacific Standard Time, 太平洋标准 时间)代表 America/Los\_Angeles 时区。

可识别夏令时 (daylight savings time, DST) 的时区 (例如 America/Los\_Angeles) 包含两个组成部分:表示标准时间的 STANDARD 和表示 DST 的 DAYLIGHT。 X-NSCP-TZCROSS 列表包含一系列日期,用于表明时区何时被更改为(或更改自) DST (DAYLIGHT) 和标准时间 (STANDARD)。

<span id="page-279-0"></span>RRULE 属性定义 STANDARD 和 DAYLIGHT 规则的模式。TZOFFSETFROM 和 TZOFFSETTO 属性定义从 DST 更改为标准时间或从标准时间更改为 DST 之前和之后的 GMT 偏移。Communications Express 用户界面通过 X-NSCP-TZCROSS 中的日期来确 定何时显示时区中的更改。

包含时区 ID (tzid) 参数的 WCAP 命令应引用 timezones.ics 文件中定义的有效 时区。Calendar Server 然后将返回以该时区表示的数据。如果 WCAP 命令指定了无法 识别的时区,默认情况下,Calendar Server 将返回以 GMT 时区表示的数据。有关 WCAP 的更多信息, 请参阅《Sun Java System Calendar Server 6 2005Q4 Developer's Guide》。

示例 **19–1** timezones.ics 文件中 America/Los\_Angeles 时区的表示

下面的示例显示了 timezones.ics 文件中 America/Los\_Angeles 时区的表示。

BEGIN:VTIMEZONE TZID:America/Los\_Angeles BEGIN:STANDARD DTSTART:19671025T020000 RRULE:FREQ=YEARLY;BYDAY=-1SU;BYMONTH=10 TZOFFSETFROM:-0700 TZOFFSETTO:-0800 TZNAME:PST END:STANDARD BEGIN:DAYLIGHT DTSTART:19870405T020000 RRULE:FREQ=YEARLY;BYDAY=1SU;BYMONTH=4 TZOFFSETFROM:-0800 TZOFFSETTO:-0700 TZNAME:PDT END:DAYLIGHT X-NSCP-TZCROSS: 19880403T100000Z;19881030T090000Z;19890402T100000Z;19891029T090000Z; 19900401T100000Z;19901028T090000Z;19910407T100000Z;19911027T090000Z; 19920405T100000Z;19921025T090000Z;19930404T100000Z;19931031T090000Z; 19940403T100000Z;19941030T090000Z;19950402T100000Z;19951029T090000Z; 19960407T100000Z;19961027T090000Z;19970406T100000Z;19971026T090000Z; 19980405T100000Z;19981025T090000Z;19990404T100000Z;19991031T090000Z; 20000402T100000Z;20001029T090000Z;20010401T100000Z;20011028T090000Z; 20020407T100000Z;20021027T090000Z;20030406T100000Z;20031026T090000Z; 20040404T100000Z;20041031T090000Z;20050403T100000Z;20051030T090000Z; 20060402T100000Z;20061029T090000Z;20070401T100000Z;20071028T090000Z; 20080406T100000Z;20081026T090000Z;20090405T100000Z;20091025T090000Z; 20100404T100000Z;20101031T090000Z;20110403T100000Z;20111030T090000Z; 20120401T100000Z;20121028T090000Z;20130407T100000Z;20131027T090000Z; 20140406T100000Z;20141026T090000Z;20150405T100000Z;20151025T090000Z; 20160403T100000Z;20161030T090000Z;20170402T100000Z;20171029T090000Z; 20180401T100000Z;20181028T090000Z;20190407T100000Z;20191027T090000Z; 20200405T100000Z;20201025T090000Z;20210404T100000Z;20211031T090000Z; 20220403T100000Z;20221030T090000Z;20230402T100000Z;20231029T090000Z; 20240407T100000Z;20241027T090000Z;20250406T100000Z;20251026T090000Z; 20260405T100000Z;20261025T090000Z;20270404T100000Z;20271031T090000Z; 20280402T100000Z;20281029T090000Z;20290401T100000Z;20291028T090000Z; 20300407T100000Z;20301027T090000Z;20310406T100000Z;20311026T090000Z; <span id="page-280-0"></span>示例 **19–1** timezones.ics 文件中 America/Los\_Angeles 时区的表示 (续)

```
20320404T100000Z;20321031T090000Z;20330403T100000Z;20331030T090000Z;
  20340402T100000Z;20341029T090000Z;20350401T100000Z;20351028T090000Z;
 20360406T100000Z;20361026T090000Z;20370405T100000Z;20371025T090000Z;
 20360406T120000Z;20361026T110000Z;20370405T120000Z;20371025T110000Z
END:VTIMEZONE
```
## 管理 Calendar Server 时区

本节介绍以下主题:

- 第 281 页中的 "添加新时区"
- 第 282 [页中的 "修改现有时区"](#page-281-0)

### 添加新时区

本节介绍如何为 Calendar Server 添加新时区, 以便可以在 Communications Express 用户界面中使用它。例如,您可能需要添加 America/Miami 新时区。

提示-要添加新时区,最简单的方法就是在以下步骤介绍的文件中复制并编辑与要添加 的时区类似的时区条目。例如,如果要添加 America/Miami 时区,请复制并编辑每个 文件中的 America/New\_York 时区条目。

### - 添加新时区

#### 步骤 1. 在以下文件中添加新时区的时区块:

*cal\_svr\_base/*SUNWics5/cal/data/timezones.ics

同样,要添加新时区块,最简单的方法就是复制与要添加的时区类似的现有块(包括 所有夏令时 [DST] 偏移)。然后编辑新时区块,对新时区进行任何所需的更改。如 果新时区具有夏令时 (DST), 可尝试找到类似的时区。

#### **2.** 修改以下文件中的 **getDisplayNameofTZID** 模板:

*cal\_svr\_base/*SUNWics5/cal/html/*language*/i18n.xsl file

其中, language 指定您的站点使用的语言的目录。例如: en 代表英语, fr 代表法 语。

第 19 章 • 管理 Calendar Server 时区 **281**

<span id="page-281-0"></span>在 i18n.xsl 文件中添加如下所示的新条目:

```
<xsl:when test="$tzid='TimeZoneArea/
    TimeZoneName'"TimeZoneArea/
    TimeZoneName</xsl:when\>
```
其中:

*TimeZoneArea* 是以下地理区域之一:非洲、美洲、亚洲、大西洋、澳大利亚、欧洲 或太平洋。

*TimeZoneName* 为新时区的名称。

例如:

<xsl:when test="\$tzid='America/Miami'"\>America/Miami</xsl:when\>

#### **3.** 修改以下 **XML** 文件:

```
cal_svr_base/SUNWics5/cal/html/change_timezone.xml
 cal_svr_base/SUNWics5/cal/html/new_cal.xml
 cal_svr_base/SUNWics5/cal/html/new_group.xml
```

```
在每个文件中添加以下代码行:
```

```
<timezone type="TimeZoneType"
   tzid="TimeZoneArea/TimeZoneName" offset="offset">
```
其中:

*TimeZoneType* 可以是 "americas"、"europeAfrica" 或 "asiaPacific"。

*TimeZoneArea* 和 *TimeZoneName* 在第 281 [页中的 "添加新时区"中](#page-280-0)定义。

*offset* 是新时区比 GTM 时间早 (+) 或晚 (-) 的小时数。例如,如果新时区比 GMT 时 间晚四个小时,则偏移值为 "-04:00"。

例如:

:

```
<timezone type="americas" tzid="America/Miami"
  offset="-05:00" daylightOffset="-04:00">
```
**4.** 如果要将新时区作为用户首选项的默认时区,请修改以下文件中的 **timezone** 条目

*cal\_svr\_base/*SUNWics5/cal/html/default\_user\_prefs.xml

**5.** 停止(如果必要)并重新启动 **Calendar Server** 以使新时区生效。

### 修改现有时区

本节介绍如何修改现有时区。例如,您可能需要更改时区的名称,比如将 "America/Phoenix" 更改为 "US/Arizona"。

### ▼ 修改现有时区

### 步骤 1. 在以下文件中修改要更改的时区的时区块:

*cal\_svr\_base/*SUNWics5/cal/data/timezones.ics

如果要更改时区名称,请将 TZID 条目更改为新名称。

#### **2.** 修改以下文件中的 **getDisplayNameofTZID** 模板:

*cal\_svr\_base/*SUNWics5/cal/html/*language*/i18n.xsl file

其中: language 指定您的站点使用的语言的目录。例如: en 代表英语, fr 代表法 语。

如果要更改名称,请将现有的时区名称更改为新名称。

### **3.** 修改以下 **XML** 文件,对时区进行所需的更改:

*cal\_svr\_base/*SUNWics5/cal/html/change\_timezone.xml *cal\_svr\_base/*SUNWics5/cal/html/new\_cal.xml *cal\_svr\_base/*SUNWics5/cal/html/new\_group.xml

有关这些文件中的条目的信息,请参见第 281 [页中的 "添加新时区"。](#page-280-0)

### **4.** 如果所做的更改影响用户首选项的默认时区,请修改以下文件中的 **"icsTimeZone"** 条目:

*cal\_svr\_base/*SUNWics5/cal/html/default\_user\_prefs.xml

**5.** 停止(如果必要)并重新启动 **Calendar Server** 以使时区更改生效。

## 第 **20** 章

# 使用 Instant Messaging 弹出式提醒通 知

与 Sun Java System Instant Messaging 6.0(或更高版本)集成的 Calendar Server 可以 为日历事件和任务提供自动弹出式提醒通知。

本章介绍了以下内容:

- 第 285 页中的 "弹出式提醒通知概述"
- 第 286 [页中的 "配置弹出式提醒通知"](#page-285-0)

## 弹出式提醒通知概述

本节包含以下主题:

- 第 285 页中的 "弹出式提醒通知操作"
- 第 286 [页中的 "弹出式提醒通知构建流程"](#page-285-0)

### 弹出式提醒通知操作

用户可以在其日历上接受到即将举行的事件和任务的 Instant Messenger 弹出式提醒通 知。要启用弹出式提醒通知,必须完成以下两件任务:

- 管理员必须配置 Calendar Server 和 Instant Messaging Server 以允许弹出式提醒通 知。
- 最终用户必须在 Communications Express 的"选项"选项卡中指定电子邮件提醒通 知,该通知将在"事件通知系统"中设置一个警报。
- 最终用户必须在 Instant Messenger 中启用日历提醒通知。

启用了弹出式提醒通知后,即将发生的事件或任务临近时, Event Notification System 中设置的警报将使 Calendar Server 发送电子邮件通知并使 Instant Messaging 显示弹出 式提醒通知。

<span id="page-285-0"></span>Calendar Server 管理员可以选择为最终用户配置电子邮件提醒通知或弹出式提醒通知, 也可以选择同时配置这两项。例如,要关闭电子邮件提醒通知,可在 ics.conf 文件中 设置以下参数:

caldb.serveralarms.binary.enable= "no"

## 弹出式提醒通知构建流程

如果配置了 Instant Messaging 弹出式提醒通知,它将遵循下面的构建流程:

- 1. Instant Messaging JMS 订户在事件通知服务 (ENS) 中订阅 Calendar Server 事件和 通知。
- 2. Calendar Server 将事件或任务通知以 text/xml 或 text/calendar 格式发送给 ENS。
- 3. Instant Messaging JMS 订户接收日历事件或任务通知,然后生成 text/calendar 格式的消息。
- 4. Instant Messaging Server 将消息发送给日历属主(如果最终用户在线)。
- 5. 如果收件人在线,Instant Messenger 将根据该消息在最终用户的桌面上生成 HTML 弹出式提醒通知。

## 配置弹出式提醒通知

本节包括以下配置说明:

- 第 286 页中的 "配置 Instant Messaging Server"
- 第 288 页中的 "配置 [Calendar Server](#page-287-0)"
- 第 289 页中的 "配置 [Instant Messenger](#page-288-0)"

## ▼ 配置 Instant Messaging Server

配置 Instant Messaging 弹出式提醒通知所需的以下较高级别任务列表可以为您提供方 便。要配置 Instant Messaging,请参阅以下站点上可用的 Instant Messaging 文档:

<http://docs.sun.com/coll/1309.2> 和 <http://docs.sun.com/coll/1390.2>

#### **1.** 安装新软件包 **SUNWiimag**。 步骤

使用 Instant Messaging 弹出式提醒通知之前, 必须首先使用 Java Enterprise System 安装程序安装 Instant Messaging 软件包。

**2.** 在已安装 **Instant Messaging** 的计算机中,转到以下目录:

cd /etc/opt/SUNWiim/default/config

**3.** 编辑下表中所示的 **iim.conf** 文件中的一个或多个参数。

显示的参数值假定您要为事件和任务都启用弹出式提醒通知。如果 iim.conf 文件 中尚不存在这些参数,则先添加它们。

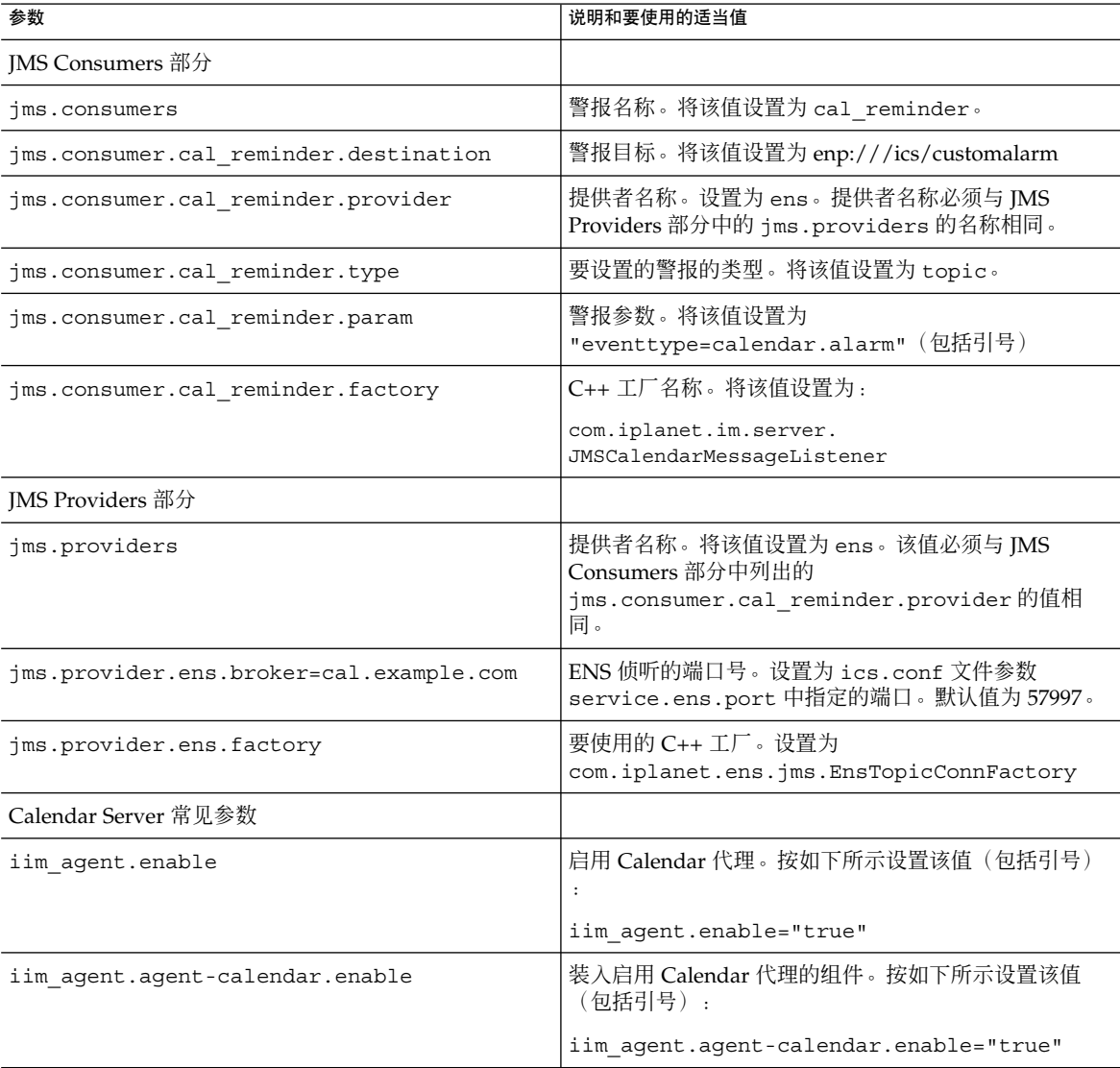

<span id="page-287-0"></span>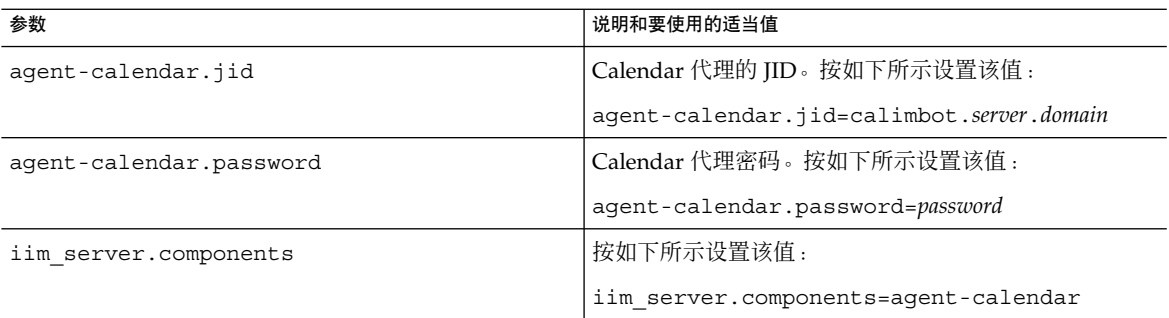

#### **4.** 转到 **imadmin** 命令行实用程序所在的目录:

cd /opt/SUNWiim/sbin

### **5.** 使用 **imadmin** 启动 **Calendar** 代理:

imadmin start agent-calendar

Calendar 代理是 Instant Messaging 的一个组件, 可以为 Calendar Server 用户提供 弹出式功能。使用 Instant Messaging 提供的工具,可以启动、停止、重新启动 Calendar 代理或检查它的状态,也可以通过日志文件监视它的活动。

注 **–** 如果有包含 stop、start 和 refresh 命令的脚本,则可将 Calendar 代理加 入其中。

有关 imadmin 和 Calendar 代理的更多信息,请参见《Sun Java System Instant Messaging 7 2005Q1 管理指南》。

## ▼ 配置 Calendar Server

- 确认下表中所示的 ics.conf 参数具有所示的值。如果它们不具有这些值, 或者您要对 它们进行自定义设置,则按以下步骤操作: 开始之前
	- 步骤 1. 以有权更改此配置的管理员身份登录。
		- **2.** 转至 **/etc/opt/SUNWics5/cal/config** 目录。
		- **3.** 通过复制和重命名旧的 **ics.conf** 文件来保存该文件。
		- **4.** 编辑 **ics.conf** 参数的值,如下表所示:
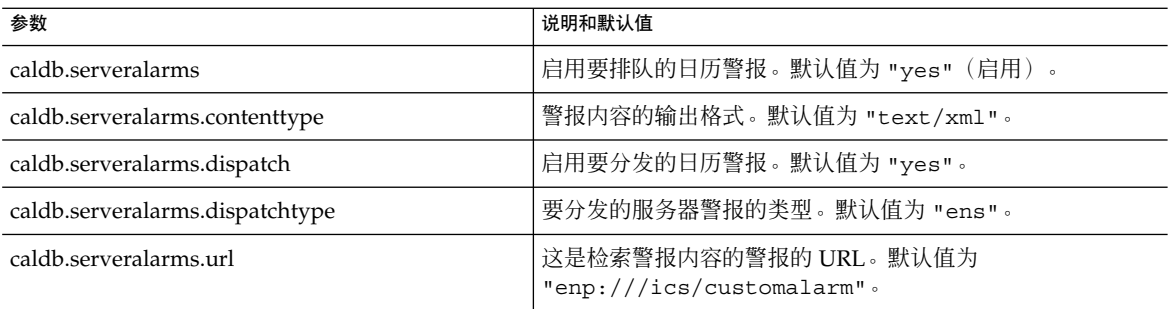

**5.** 将此文件另存为 **ics.conf**。

#### **6.** 重新启动 **Calendar Server**。

*cal\_svr\_base*/SUNWics5/cal/sbin/start-cal

# ▼ 配置 Instant Messenger

要接收 Calendar Server 事件和任务的弹出式提醒通知,最终用户必须按以下方式配置 Instant Messenger:

#### **1.** 在**"**主**"**窗口中,从**"**工具**"**菜单中选择**"**设置**"**。 步骤

- **2.** 在**"**设置**"**窗口中,单击**"**警报**"**选项卡。
- **3.** 选中**"**显示日历提醒通知**"**选项。
- **4.** 单击**"**确定**"**。

# 第 **21** 章

# 优化 Calender Server 的性能

要改进 Calendar Server 的性能, 请考虑使用以下方法:

- 第 291 页中的 "为 LDAP Directory Server 编制索引"
- 第 292 [页中的 "提高日历搜索在](#page-291-0) DWP 环境中的性能"
- 第 293 [页中的 "通过禁用通配符搜索提高日历搜索的性能"](#page-292-0)
- 第 294 [页中的 "改进](#page-293-0) CLD 插件的性能"
- 第 294 页中的 "提高 LDAP [数据高速缓存的性能"](#page-293-0)
- 第 295 [页中的 "调优](#page-294-0) LDAP SDK 高速缓存"
- 第 296 [页中的 "调优自动备份"](#page-295-0)
- 第 297 页中的 "在多个 CPU [中使用负载平衡"](#page-296-0)
- 第 297 [页中的 "使用超时值"](#page-296-0)

# 为 LDAP Directory Server 编制索引

要改进 Calendar Server 访问 LDAP Directory Server 时的性能, 请在 LDAP 配置文件 中添加以下属性的索引:

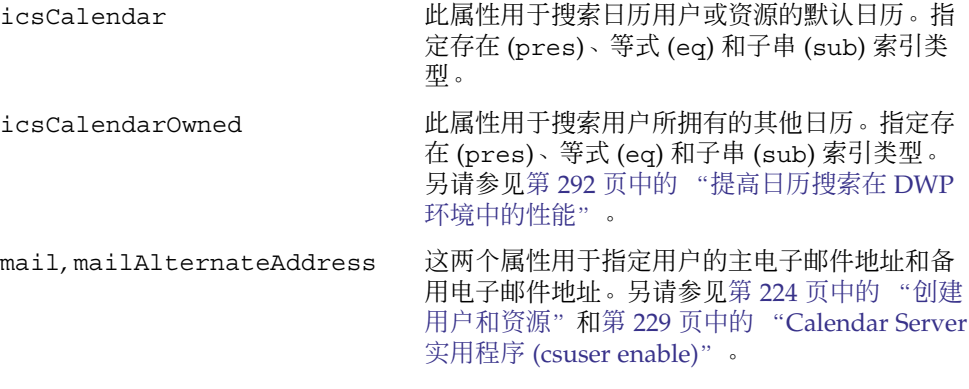

有关添加目录服务器索引的信息,请参阅以下位置处的 Directory Server 文档:

<span id="page-291-0"></span><http://docs.sun.com/coll/1316.1> 和 <http://docs.sun.com/coll/1389.1>

# 提高日历搜索在 DWP 环境中的性能

处于 DWP 环境(即, 日历数据库分布在多个后端服务器中)中时, 在日历数据库中搜 索某个日历将会消耗大量时间。如果先在 LDAP 条目中查找,然后直接找出该日历所在 的那个 DWP 主机, 日历搜索的速度将会更快。

本节包含以下主题:

- 第 292 页中的 "启用日历搜索以查看 LDAP"
- 第 292 页中的 "通过创建索引提高搜索性能"

▼ 启用日历搜索以査看 LDAP

要启用日历搜索先查看 LDAP 目录,然后查看日历数据库,请执行以下步骤:

**1.** 编辑 **ics.conf** 文件中的 **service.calendarsearch.ldap** 参数,将该参数设置为 步骤 **"yes"**(默认值),如下所示:

service.calendarsearch.ldap="yes"

**2.** 重新启动日历服务,如下所示:

start-cal

注 **–** 如果允许匿名访问公共日历,您可能希望禁用日历搜索对 LDAP 进行查看。事 实上, Communications Express 要求此参数值为 "no"。

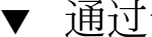

## ▼ 通过创建索引提高搜索性能

#### **1.** 要确定是否可以通过创建索引提高日历搜索性能,请尝试使用以下 **LDAP** 命令: 步骤

ldapsearch -b "*base*" "(&(icscalendarowned=\**user*\*) (objectclass=icsCalendarUser))"

其中,*base* 是用户和 Calendar Server 资源数据所在的 Directory Server 的 LDAP 基 本 DN,*user* 是最终用户可以在搜索对话框中输入的值。

<span id="page-292-0"></span>测试表明,如果没有为 icsCalendarOwned 创建索引,使用上述搜索功能搜索 60,000 个条目大约需要 50 到 55 秒。而创建索引后,上述搜索只需要大约 1-2 秒时 间。

#### **2.** 通过运行 **comm\_dssetup.pl** 为相应的 **LDAP** 属性或仅仅为 **icsCalendarOwned** 创建索引。

comm dssetup.pl 将为该属性和许多其他属性创建索引, 以提高各方面的性能。 如果尚未运行 comm\_dssetup.pl, 或者已运行但尚未执行创建索引操作, 则可以 再次运行此实用程序来创建索引,也可以使用 Directory Server 工具来执行创建索引 操作。

有关如何使用 comm dssetup.pl 创建索引的信息, 请参见第 62 [页中的 "属性索](#page-61-0) [引"。](#page-61-0)

有关添加目录服务器索引的信息,请参阅以下位置处的 Directory Server 文档:

<http://docs.sun.com/coll/1316.1> 和 <http://docs.sun.com/coll/1389.1>

# 通过禁用通配符搜索提高日历搜索的性能

默认情况下,Calendar Server 中禁用通配符搜索。即,当您使用图形用户界面搜索日历 时, 或在自定义界面中发出 search\_calprops.wcap 时, 它将搜索与使用 WCAP 命 令传递的搜索字符串完全匹配的字符串。

如果您通过取消注释 ics.conf 文件中的以下行(删除开头的惊叹号 "!")启用了通配 符搜索,则可能对性能产生负面影响。

!service.calendarsearch.ldap.primaryownersearchfilter = "(&(|(uid=\*%s\*)(cn=\*%s\*))(objectclass=icsCalendarUser))"

要测试通配符搜索对性能的影响,请通过在行前插入惊叹号 ("!") 再次注释行。

# <span id="page-293-0"></span>改进 CLD 插件的性能

在系统访问日历数据库中的日历之前,系统必须确定哪台后端计算机存储了该用户的日 历。为了找到相应的后端计算机,系统将搜索 LDAP 目录以查找该用户的条目并选取 icsDWPHost 属性。此搜索会消耗大量时间,而且每次对日历数据进行访问时都必须执 行它。每个用户会话都需要多次访问数据库,从而导致多次搜索 LDAP。为了节省时间 并提高性能,请通过编辑 ics.conf 文件来启用 CLD 高速缓存, 如下所示:

caldb.cld.cache.enable="yes"

LDAP 数据高速缓存存储了用户 ID 及其关联的 icsDWPHost 属性。在搜索 LDAP 查找 用户条目之前,系统将检查该高速缓存中是否存在该用户 ID。如果高速缓存中有该用户 ID,系统将从存储在高速缓存中的 icsDWPHost 属性中选取后端主机名。如果高速缓存 中没有该用户 ID,系统将执行 LDAP 搜索并将该用户 ID 和属性复制到 CLD 高速缓存 中。以后,对该用户日历数据的访问速度就会变快,因为现在可以在高速缓存中找到该 用户 ID。

# 提高 LDAP 数据高速缓存的性能

启用 LDAP 数据高速缓存后,可以使用 ics.conf 参数对其进行优化,请对下表中列 出的一个或多个参数进行调整:

注 **–** 默认情况下,已启用 LDAP 数据高速缓存。您可以通过以下设置来禁用它 :local.ldap.cache.enable="no"

表 **21–1** 用于自定义 LDAP 数据高速缓存的 ics.conf 参数

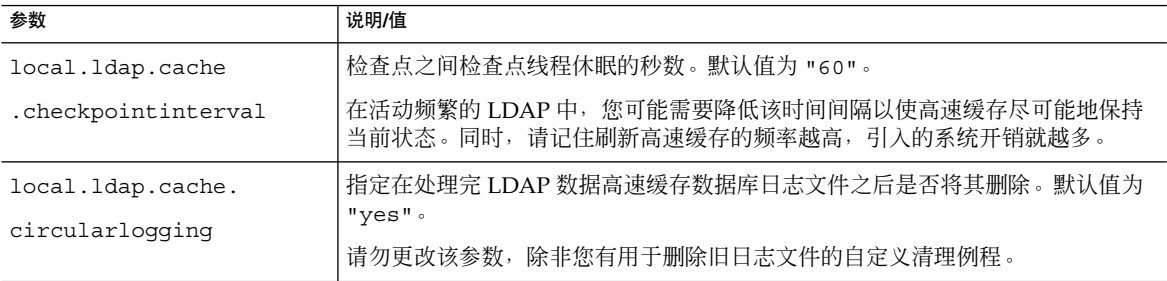

<span id="page-294-0"></span>表 21-1 用于自定义 LDAP 数据高速缓存的 ics.conf 参数 (续)

| 参数                                    | 说明/值                                                                                  |
|---------------------------------------|---------------------------------------------------------------------------------------|
| local.ldap.cache.                     | 以兆字节为单位指定检查点文件大小的最大值。默认值为 "10" 兆字节。                                                   |
| logfilesizemb                         | 如果您拥有一个活动频繁的 LDAP,此文件可能在检查点时间间隔结束之前填<br>满。请根据您的经验尝试将该值设置为接近日志实际大小的值。                  |
| local.ldap.cache.                     | 指定 LDAP 数据高速缓存数据库的最大线程数。默认值为 "1000"。                                                  |
| maxthreads                            | 在活动频繁的 LDAP 中,您可能希望增加线程数。这可能会导致对 CPU 占用的增<br>加。仅当 LDAP 活动程度最小时,才能减少线程数。               |
| local.ldap.cache.                     | 以兆字节为单位指定共享内存的大小。默认值为 "4" 兆字节。                                                        |
| mempoolsizemb                         |                                                                                       |
| local.ldap.cache.<br>entryttl         | 以秒为单位指定 LDAP 数据高速缓存条目的"生存时间"(Time to Live, TTL)。默认<br>值为 "3600" 秒 (1小时) 。             |
|                                       | 如果高速缓存过快地填满(活动频繁), 您可以减少 TTL。但是, 这会增加<br>LDAP 数据库的总访问次数, 从而降低系统的总体性能。                 |
| local.ldap.cache.<br>cleanup.interval | 以秒为单位指定清理各个高速缓存数据库的时间间隔。默认值为 "1800" 秒(30<br>分钟)。                                      |
|                                       | 系统将删除过期条目。此时间间隔不必与条目的 TTL 相同。但将这两个时间同步<br>会使系统更高效。                                    |
| local.ldap.cache.<br>stat.enable      | 指定是否将访问记录到 LDAP 数据高速缓存,以及是否在日志文件中记录统计信<br>息。默认值为 "no"。                                |
|                                       | 为了增强性能,请仅在调试模式下使用此参数。                                                                 |
| local.ldap.cache.<br>stat.interval    | 以秒为单位指定每个统计报告写入日志文件的时间间隔。默认值为 "1800" 秒<br>(30分钟)。                                     |
|                                       | 仅当启用 local.Idap.cache.stat.enable 时, 此参数才处于活动状态。减少时间间隔<br>有助于您查明问题所在。增加时间间隔有助于降低系统负载。 |

注 **–** Communications Express 要求禁用数据高速缓存。

# 调优 LDAP SDK 高速缓存

有一对参数用于控制项目保存在高速缓存中的时间以及高速缓存可以具有的大小。 要对高速缓存进行优化,请编辑下表中列出的一个或多个参数:

第 21 章 • 优化 Calender Server 的性能 **295**

#### <span id="page-295-0"></span>表 **21–2** 用于配置 LDAP SDK 高速缓存的 ics.conf 参数

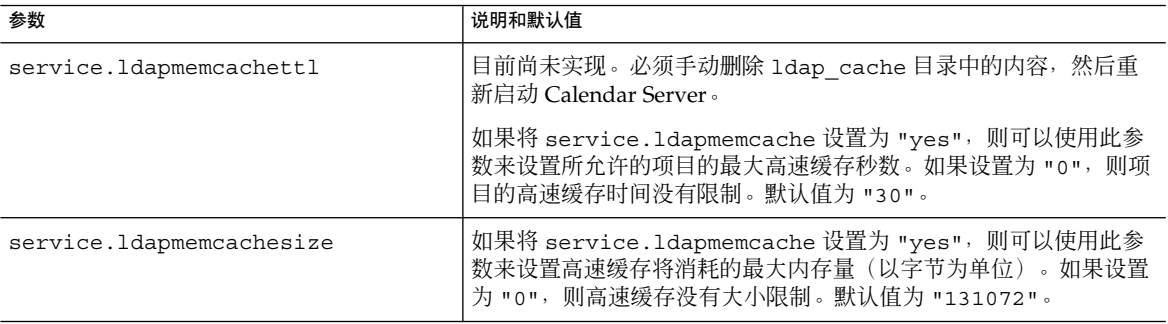

# 调优自动备份

必须根据需要调整保留在磁盘上的备份数目,以使其不会超出可用磁盘空间。您可以通 过更改各种 ics.conf 参数来管理归档和热备份所占用的磁盘空间量,这些参数用于确 定可以同时保留的备份副本数以及将触发清理旧副本操作的磁盘空间阈值。

可以针对每种备份类型(归档和热备份)调整以下三种参数:

- mindays—备份可以保存在磁盘上的最少天数。
- maxdays—备份可以保存在磁盘上的最多天数。
- threshold—已用磁盘空间占总磁盘空间的百分比。此参数用作触发点。

Calendar Server 保留备份的最多可能天数是以不超过磁盘空间阈值为准。因此,如果当 前备份将要使磁盘使用率超过阈值,系统将清除最早的备份副本,并查看磁盘使用率是 否降低到阈值以下。系统将继续清除早期的备份副本,直到满足以下条件之一:再删除 一个备份副本将使磁盘上的备份数目小于备份副本的最小数目,或者磁盘空间使用率已 低于阈值。

因此,您可以使用阈值参数来管理备份使用的磁盘空间量。反之,您也可以通过调整允 许的磁盘空间量和副本数目来管理保留在磁盘上的备份数目。

下表列出了用于控制磁盘空间和在磁盘上保留的备份数目的 ics.conf 参数:

#### 表 **21–3** 用于设置保存在磁盘上的备份数目的 ics.conf 参数

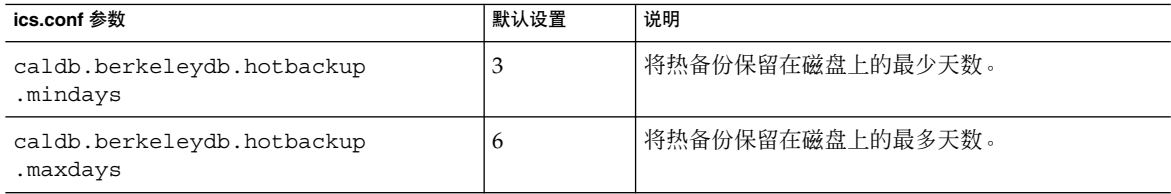

<span id="page-296-0"></span>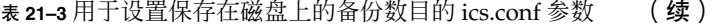

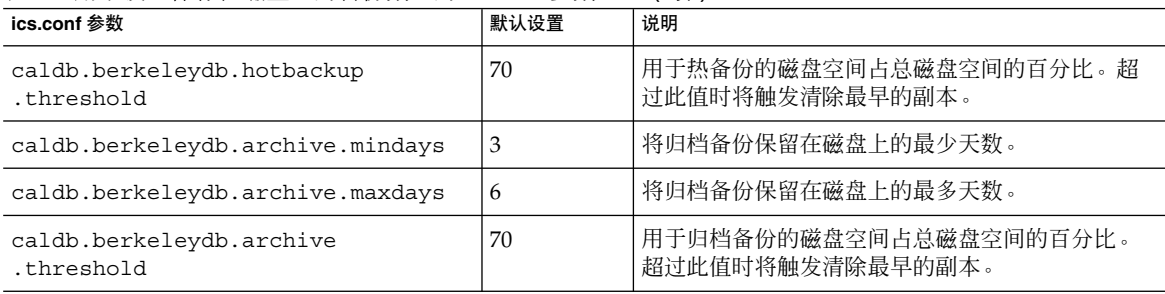

# 在多个 CPU 中使用负载平衡

如果服务器上有多个 CPU, 则默认情况下 Calendar Server 会将 HTTP 服务 (cshttpd 进程)和分布式数据库服务(csdwpd 进程)分布到这些 CPU 中。

service.http.numprocesses 和 service.dwp.numprocesses 参数确定了为每 个服务实际运行的进程数目。默认情况下,在安装时将这些参数设置为服务器的 CPU 数目,但您可以重新设置这些值。例如,如果服务器具有 8 个 CPU,但您希望 cshttpd 和 csdwpd 只在 4 个 CPU 中运行,可以将这些参数设置为:

```
service.http.numprocesses="4"
service.dwp.numprocesses="4"
```
要禁用负载平衡,请将 service.loadbalancing 参数添加到 ics.conf 文件中, 并 将其设置为 "no"。然后重新启动 Calendar Server 以使更改生效。

# 使用超时值

可以使用各个 ics.conf 参数的超时值来调整 Calendar Server 的性能。

共有以下几类超时:

- 第 298 页中的 "csadmind [的超时值"](#page-297-0)
- 第 298 [页中的 "最终用户的](#page-297-0) HTTP 超时值"
- 第 298 页中的 "GSE [队列超时值"](#page-297-0)

有关编辑 ics.conf 参数的信息, 请参见第 391 [页中的 "编辑](#page-390-0) ics.conf 配置文件"。

第 21 章 • 优化 Calender Server 的性能 **297**

# <span id="page-297-0"></span>csadmind 的超时值

下表介绍了 ics.conf 文件中由管理 (csadmin) 服务使用的 Calendar Server 超时参 数。

表 **21–4** 管理服务 (csadmin) 的 HTTP 超时值

| 参数                            | 说明                                     |
|-------------------------------|----------------------------------------|
| service admin idletimeout     | 指定在 HTTP 连接空闲超时前 csadmind 服务等待的秒数。     |
|                               | 默认值为 120 秒(2 分钟)。                      |
| service admin resourcetimeout | - 指定资源日历的 HTTP 会话超时前 csadmind 服务等待的秒数。 |
|                               | 默认值为 900 秒(15 分钟)。                     |
| service admin sessiontimeout  | 指定在 HTTP 会话超时前 csadmind 服务等待的秒数。       |
|                               | 默认值为 1800 秒(30 分钟)。                    |

# 最终用户的 HTTP 超时值

下表介绍了 ics.conf 文件中适用于最终用户的 Calendar Server HTTP 超时参数。

#### 表 **21–5** ics.conf 文件中适用于最终用户的 HTTP 超时值(cshttpd 服务)

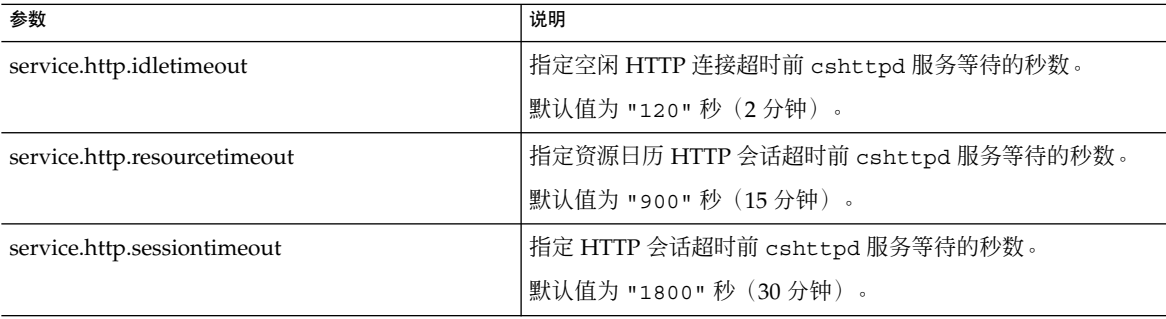

# GSE 队列超时值

以下 ics.conf 文件参数以秒为单位指定要在 Calendar Server 扫描组调度引擎 (Group Scheduling Engine, GSE) 队列中的传入作业之前等待的时间:

gse.belowthresholdtimeout="3"

如果队列中的作业数目大于分配的最大线程数,最后一个线程始终会重新扫描队列。因 此,此设置仅在作业数目少于分配的最大线程数时才有效。

默认值为 "3"。增加该值可以减少服务器扫描队列的频率, 改进总体性能。但是, 如果 队列因事件数量的增加而变得太大,则可以减少该时间以加快处理队列。这有可能导致 总体性能降低,但用于更新事件的时间会更短。

# 第 **22** 章

# 错误诊断

本章介绍了一些错误诊断技术,您可以使用这些技术来确定您的系统是否有问题以及产 生问题的原因。本章包含以下主题:

- 第 300 [页中的 "打开调试信息"](#page-299-0)
- 第 301 页中的 "LDAP [问题错误诊断"](#page-300-0)
- 第 301 [页中的 "清除](#page-300-0) LDAP 高速缓存"
- 第 302 [页中的 "迁移实用程序错误诊断"](#page-301-0)
- 第 303 页中的 "[Calendar Server](#page-302-0) 错误诊断"
	- 第 303 页中的 "Ping [日历服务"](#page-302-0)
	- 第 303 页中的 "Ping [日历服务"](#page-302-0)
	- 第 304 [页中的 "解决](#page-303-0) stop-cal 问题"
	- 第 304 [页中的 "解决](#page-303-0) stop-cal 问题"
	- 第 304 [页中的 "解决](#page-303-0) stop-cal 问题"
	- 第 304 [页中的 "解决](#page-303-0) stop-cal 问题"
	- 第 307 [页中的 "对未正确完成的搜索进行错误诊断"](#page-306-0)
	- 第 308 页中的 "关闭 csstored [中繁琐的每日消息"](#page-307-0)
- 第 308 [页中的 "处理数据库问题"](#page-307-0)
	- 第 308 [页中的 "查找](#page-307-0) Berkeley 数据库工具"
	- 第 310 [页中的 "检测数据库损坏"](#page-309-0)
	- 第 312 [页中的 "防止在数据库损坏\(只读模式\)时服务中断"](#page-311-0)
	- 第 312 [页中的 "处理常见数据库故障"](#page-311-0)
	- 第 315 [页中的 "重建损坏的日历数据库"](#page-314-0)
	- 第 317 [页中的 "使用转储和装入过程来恢复日历数据库"](#page-316-0)
	- 第 319 [页中的 "恢复自动备份副本"](#page-318-0)
	- 第 321 [页中的 "修复自定义备份脚本"](#page-320-0)

# <span id="page-299-0"></span>打开调试信息

由于没有哪个 ics.conf 参数可用于将整个系统置入"调试模式",因此,本节介绍了一 些获取有用调试信息的方法:

- 第 300 页中的 "提高日志记录级别"
- 第 300 页中的 "启用将访问记录到 LDAP 高速缓存"
- 第 301 页中的 "使用 Calendar Server [实用程序监视系统"](#page-300-0)

注 **–** 确保在不需要的时候关闭超额的日志记录和监视,因为它将对性能产生负面影响。

# 提高日志记录级别

使用下表显示的参数来提高日志记录的详细级别:

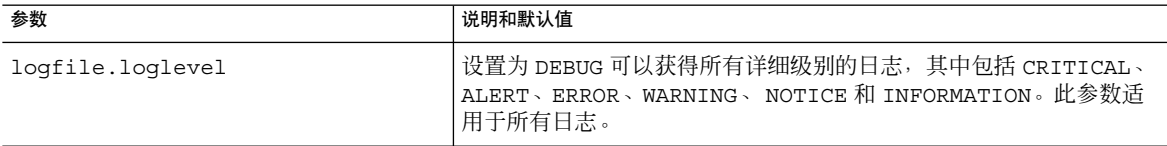

有关各种可用日志的更多信息,请参见第 211 页中的 "使用 [Calendar Server](#page-210-0) 日志文件  $\mathcal{P}_{\mathcal{P}_{\mathcal{P}}}$ 

## 启用将访问记录到 LDAP 高速缓存

要将所有访问信息记录到 LDAP 数据高速缓存并打印日志(报告), 请设置下表中所示 的 ics.conf 参数:

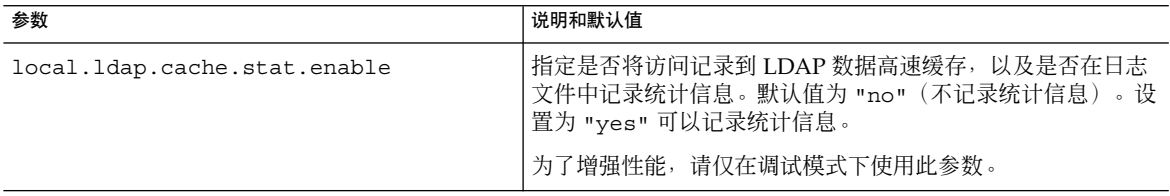

<span id="page-300-0"></span>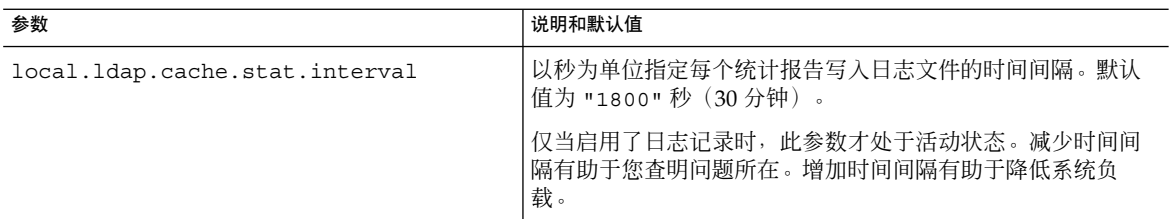

## 清除 LDAP 高速缓存

目前 Calendar Server 中没有使 LDAP 高速缓存数据过期的设置。必须手动删除 ldap\_cache 目录中的内容,并重新启动 Calendar Server。

## 清除 LDAP 高速缓存

- **1.** 停止 **Calendar Server**。 步骤
	- **2.** 删除 **/var/opt/SUNWics5/csdb/ldap\_cache** 目录中的所有文件,但不删除 **ldap\_cache** 目录本身。
	- **3.** 重新启动 **Calendar Server**。

## 使用 Calendar Server 实用程序监视系统

请使用以下 Calendar Server 实用程序监视您的系统:

- csmonitor—指定所需的调试级别。值越高, 消息就越详细。
- csstats—使用 list 命令显示 counter.conf 文件中定义的计数器对象中的统计 信息。
- cstool—使用该实用程序强制回应以下服务: cshttpd、csadmind 和 enpd。

有关 Calendar Server 实用程序的更多信息, 请参[见附录](#page-336-0) D。

# LDAP 问题错误诊断

如果是首次创建托管环境,则必须通过添加域、容器、用户和资源的适当条目来创建 LDAP 中的 DC 树。使用诸如 cscal 之类的 Calendar Server 实用程序时, 如果 DC 树 尚未存在, 则可能会看到以下错误消息: "初始化失败.... 退出"。

<span id="page-301-0"></span>请确保 DC 树在其根目录下至少包含一个(默认)域。按照第 218 [页中的 "创建新托管](#page-217-0) [域"中](#page-217-0)提供的说明,创建 DC 树结构。

# 迁移实用程序错误诊断

Calendar Server 提供了几个用于迁移日历数据库和 LDAP 目录的实用程序。本节包含 以下主题:

- 第 302 页中的 "在致电技术支持之前需要做什么"
- 第 302 页中的 "迁移实用程序的位置"

## 在致电技术支持之前需要做什么

通常,如如果您在使用迁移实用程序时遇到问题,应与技术支持联系,在联系之前,应先 收集以下信息:

- 出现问题的数据库的备份副本。
- 所有相关日志的副本。
- 所有错误输出消息(包括核心转储文件)。

# 迁移实用程序的位置

您可以从下述内容所指明的位置处找到各个迁移实用程序及其文档:

模式迁移实用程序 (commdirmig)

该实用程序与 Delegated Administrator (一个可单独安装的组件)捆绑在一起。此 实用程序将 LDAP 目录从 Schema 1 迁移到 Schema 2。有关此实用程序的信息,请 参见《Sun Java System Communications Services 6 2005Q4 Schema Migration Guide》。

Calendar Server 5 至 Calendar Server 6 的迁移实用程序 (cs5migrate 技术支持处提供了包含该实用程序及其文档的迁移软件包。

Calendar Server 迁移实用程序 (csmig)

此实用程序是随 Calendar Server 一起安装的。可[在第](#page-88-0)4 章中找到它的说明,该文档 包含有错误诊断一节。如果使用的是托管域和 LDAP 日历查找数据库 (CLD) 插件, 则有必要运行此实用程序。

Calendar Server 虚拟域迁移实用程序 (csvdmig)

此实用程序是随 Calendar Server 一起安装的。可[在第](#page-88-0) 4 章中找到它的说明。使用该 实用程序可以针对托管域准备日历数据库和 LDAP 目录条目。

Calendar Server 2 至 Calendar Server 6 迁移实用程序 ( ics2migrate) 此实用程序是随 Calendar Server 一起安装的。可[在第](#page-88-0) 4 章中找到它的说明。使用此 实用程序可以迁移 Calendar Server 2 数据库从而使其与 Calendar Server 5 兼容。

<span id="page-302-0"></span>Netscape Calendar Server 4 至 Calendar Server 5 迁移实用程序 (ncs4migrate) 您只能从技术支持处获得此实用程序。实用程序软件包包含文档。此实用程序将 Netscape Calendar Server 4 迁移至 Calendar Server 5。由于在源数据库中缺乏一致 性,进行这些迁移时往往需要特别注意。可在很多手册中找到该实用程序的说明。您 只能从技术支持处获得此实用程序。实用程序软件包包含文档。此实用程序将 Netscape Calendar Server 4 迁移至 Calendar Server 5。进行这些迁移时往往需要特 别注意。通常需要对源文件做大量工作后,才可以运行该实用程序。您可以考虑使用 专业服务来帮助您规划迁移。

# Calendar Server 错误诊断

本节介绍了对非数据库问题的各种错误诊断方法。本节包含以下主题:

- 第 303 页中的 "Ping 日历服务"
- 第 304 [页中的 "解决](#page-303-0) start-cal 问题"
- 第 304 [页中的 "解决](#page-303-0) stop-cal 问题"
- 第 306 [页中的 "无法连接至后端服务器"](#page-305-0)
- 第 306 [页中的 "无法找到日历"](#page-305-0)
- 第 306 页中的 "尝试使用代理验证进行登录时, 提示"未授权"。"
- 第 307 [页中的 "对未正确完成的搜索进行错误诊断"](#page-306-0)
- 第 308 页中的 "关闭 csstored [中繁琐的每日消息"](#page-307-0)

提示 **–** 此外,在讲述 SSL 的一章中有一节是说明 SSL 错误诊断:

第 174 页中的 "SSL [错误诊断"](#page-173-0)

## Ping 日历服务

要验证某项服务是否在侦听指定的端口号,请使用 第 382 [页中的 "](#page-381-0)cstool" 实用程序的 ping 命令。强制回应服务无法验证该服务是否正在运行,但可以表明该服务是否可以 接受套接连接。

### cstool 的服务选项

Calendar Server 服务选项如下:

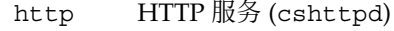

admin 管理服务 (csadmind)

ens 事件通知服务 (enpd)

<span id="page-303-0"></span>注 **–** 不能强制回应 DWP 服务 (csdwpd) 或通知服务 (csnotifyd)。

### cstool 示例

例如,要强制回应主机名为 calserver 的计算机以查看 cshttpd 服务是否在侦听端 口 80:

cstool -p 80 -h calserver ping http

默认情况下, cstool 等待响应的时间为 120 秒, 但您可以使用 -t *timeout* 选项更改此 值。

有关完整的实用程序参考资料,请参[阅附录](#page-336-0) D。

注-要运行 cstoo1, Calendar Server 必须正在运行。

## ▼ 解决 start-cal 问题

如果在您发出 start-cal 后并没有启动所有日历服务,则在重新启动之前必须停止已 启动的日历服务。例如,如果 enpd、csnotifyd 和 csadmind 已启动,但 cshttpd 没有启动,则必须停止 enpd、csnotifyd 和 csadmind。

要启动日历服务,请执行以下步骤:

#### **1.** 以具备管理权限的用户身份登录正在运行 **Calendar Server** 的系统。 步骤

#### **2.** 使用 **start-cal** 停止并重新启动服务。例如:

*cal\_svr\_base*/SUNWics5/cal/sbin/start-cal

start-cal 首先发出 stop-cal 命令,然后再启动各种日历服务。

**3.** 如果 **stop-cal** 无法停止服务,则可能是无法停止某些子进程。要解决此问题,请 参见第 **304** 页中的 "解决 **stop-cal** 问题"。

## 解决 stop-cal 问题

当 Calendar Server 关闭时,需要单独考虑两个问题:

- 第 305 [页中的 "停止子进程"](#page-304-0)
- 第 305 [页中的 "不正确关闭后的恢复"](#page-304-0)

### <span id="page-304-0"></span>▼ 停止子进程

发出 stop-cal 之后, 某些子进程可能仍未停止。例如, stop-cal 可以停止 cshttpd 父进程,但无法停止任何 cshttpd 子进程。在这种情况下, 必须使用以下过 程单独停止其余的 Calendar Server 进程。

#### **1.** 以具备管理权限的用户身份登录正在运行 **Calendar Server** 的系统。 步骤

**2.** 通过针对每一项服务输入 **ps** 命令来确定其余 **Calendar Server** 进程的进程 **ID (Process ID, PID)**:

ps -elf | grep *cs-process* 其中, cs-process 为 enpd、csnotifyd、csdwpd、csadmind 或 cshttpd。例如 : ps -elf | grep cshttpd

- **3.** 使用仍在运行的每个进程的 **PID**,并输入 **kill -15** 命令来中止这些进程。例如 :**kill -15 9875**
- **4.** 再次针对每项服务输入 **ps** 命令,以确保已停止所有 **Calendar Server** 进程。

如果仍有 Calendar Server 进程在运行,请输入 kill -9 命令将其中止。例如:kill -9 9875

注 - 在运行 Calendar Server 的 Linux 系统中, 如果使用 ps 命令搜索日历进程, 搜 索结果的显示可能会十分混乱。在 Linux 系统中, ps 命令返回正在运行的线程的列 表,而不是进程列表。尚未找到解决方法来仅显示进程。

▼ 不正确关闭后的恢复

如果未正确关闭 Calendar Server,请执行以下步骤:

- **1.** 执行上一个过程第 **304** [页中的 "解决](#page-303-0) **stop-cal** 问题"中的步骤。 步骤
	- **2.** 手动删除 **LDAP** 数据高速缓存数据库目录中的所有文件。 这些遗留文件可能会导致数据库损坏。要删除这些文件,请执行以下步骤:
		- **a.** 转到 **LDAP** 数据高速缓存目录。

默认值为 /opt/SUNWics5/csdb/ldap cache,但请使用 ics.conf 文件中 local.ldap.cache.homedir.path 参数所指定的目录。

**b.** 删除该目录下的所有文件。

例如: rm \*.\*

<span id="page-305-0"></span>**c.** 检查以确保已删除所有文件。

**例如: 1s** 

**3.** 重新启动 **Calendar Server**。

*cal\_svr\_base*/SUNWics5/cal/sbin/start-cal

有关如何配置 LDAP 数据高速缓存的说明,请参见第 129 [页中的 "为](#page-128-0) LDAP 配置 [Calendar Server](#page-128-0)"。有关 LDAP 数据高速缓存的更多信息,请参见《Sun Java System Communications Services 6 2005Q4 Deployment Planning Guide》。

## 无法连接至后端服务器

- 1. Ping 后端服务器以查看它是否响应。 如果响应,请转到步骤 3。如果不响应,请确定失败原因,当其再次起作用时,接着
- 2. 清除 CLD 高速缓存。请参见第 212 [页中的 "清除](#page-211-0) CLD 缓存"。

如果使用的是 CLD 高速缓存选项,并已通过 ics.conf 参数更新了服务器名, 则应 清除 CLD 高速缓存以删除服务器名。CLD 缓存中的旧条目会导致前端服务器无法正 确连接到后端服务器, 或导致 Calendar Server 无法找到移动后的日历。

3. 重新启动 Calendar Server。

## 无法找到日历

如果使用的是 CLD 高速缓存选项,并已将一个或多个日历移至其他后端服务器(或更 改了后端服务器的名称),请执行以下步骤:

1. 确保已按以下说明移动日历:

第 248 [页中的 "管理用户日历"](#page-247-0).

2. 清除 CLD 高速缓存。请参见第 212 [页中的 "清除](#page-211-0) CLD 缓存"。

如果已将一个或多个日历移至其他后端服务器,则 CLD 高速缓存将失效。要刷新 CLD 高速缓存,您需要先清除它,这样才可重建它。

## 尝试使用代理验证进行登录时,提示"未授权"。

- 1. 验证 service.http.allowadminproxy 是否设置为 "yes"。
- 2. 验证 *admin-user* 是否具有 Calendar Server 管理员权限。
- 3. 验证 *admin-password* 是否正确。
- 4. 验证 *calendar-user* 是否为 Calendar Server 的有效用户。

## <span id="page-306-0"></span>对未正确完成的搜索进行错误诊断

LDAP 目录服务器配置中的 nsslapd-sizelimit 和 nsLookthroughLimit 属性必 须足够大,以使搜索能够顺利完成。如果 nsSizeLimit 不够大,则进程可能被中断, 而不显示任何结果。如果 nsLookthroughLimit 不够大,则可能无法完成搜索。

本节包含以下主题:

- 第 307 页中的 "确定限制属性是否具有适当的值"
- 第 307 页中的 "为限制属性设置适当的值"

### 确定限制属性是否具有适当的值

#### 步骤 1. 要确定是否为这些属性设置了适当的值,请尝试以下命令:

ldapsearch -b "*base* "

"(&(icscalendarowned=\*user\*)(objectclass=icsCalendarUser))"

其中,*base* 是 Calendar Server 用户和资源数据所在目录服务器的 LDAP 基本 DN, *user* 是最终用户可以在用户界面的搜索对话框中输入的值。

#### **2.** 如果 **LDAP** 服务器返回错误消息,则可能是由于参数 **nsSizeLimit** 或 **nsLookthroughLimit** 的值不够大。

### ▼ 为限制属性设置适当的值

这些属性的 DN 为:

dn: cn=config,cn=ldbm databases,cn=plug ins,cn=config

#### **1.** 使用 **ldapmodify** 动态设置 **nsLookthroughLimit** 的值。 步骤

即,无需停止和重新启动 Directory Server 来更改此属性。

默认值为 5000。如果搜索未报告结果, 您可能希望增大该值。但是, 这将使 LDAP 服务器的性能降低。

可以将限制设置为 -1, 这样将取消任何限制。但是, 这样做时应小心, 因为它很可 能会导致系统挂起。

#### **2.** 如果要将 **nsslapd-sizelimit** 设置为更高的值,则必须执行以下步骤:

- **a.** 停止 **Directory Server**。
- **b.** 编辑 **dse.ldif** 文件。
- **c.** 重新启动 **Directory Server**。

<span id="page-307-0"></span>注 **–** 有关如何使用 ldapmodify 和编辑 dse.ldif 文件的信息,请参见以下位 置处的 Directory Server 文档:

<http://docs.sun.com/coll/1316.1> 和 <http://docs.sun.com/coll/1389.1>

## 关闭 csstored 中繁琐的每日消息

即使未配置 csstored 进程, 默认情况下 start-cal 命令也将启动该进程。未配置的 csstored 进程将每隔 24 小时在运行 csstored 的每台计算机上发出消息说明其尚未 配置。

通过禁止未配置的 csstored 进程运行可以禁用此消息。要禁止 csstored 进程运 行,请按如下所示在生成此消息的每台计算机上设置 ics.conf 参数:

service.store.enable="no"

在将 csstored 配置为进行自动备份的计算机上,请确保没有禁用该进程。

# 处理数据库问题

本节介绍了与日历服务器数据库有关的各种问题:

- 第 308 页中的 "查找 Berkelev 数据库工具"
- 第 309 [页中的 "检测和修复数据库死锁"](#page-308-0)
- 第 310 [页中的 "检测数据库损坏"](#page-309-0)
- 第 312 [页中的 "防止在数据库损坏\(只读模式\)时服务中断"](#page-311-0)
- 第 312 [页中的 "处理常见数据库故障"](#page-311-0)
- 第 315 [页中的 "重建损坏的日历数据库"](#page-314-0)
- 第 317 [页中的 "使用转储和装入过程来恢复日历数据库"](#page-316-0)
- 第 319 [页中的 "恢复自动备份副本"](#page-318-0)
- 第 321 [页中的 "修复自定义备份脚本"](#page-320-0)

# 查找 Berkeley 数据库工具

所要采取的多数错误诊断步骤都需要您具有对 Berkeley 数据库实用程序的访问权限。虽 然在 Calendar Server 包中提供了这些实用程序的某个版本,但它们不受支持。您可能 希望直接从 Sleepycat Software (<http://www.sleepycat.com>) 上获得更多信息。

<span id="page-308-0"></span>本节包含以下主题:

- 第 309 页中的 "访问 Berkeley 数据库实用程序"
- 第 309 页中的 "可用工具列表"

## 访问 Berkeley 数据库实用程序

设置并导出 LD\_LIBRARY\_PATH 环境变量以反映以下目录:

*cal\_svr\_base*/SUNWics5/cal/tools/unsupported/bin/

### 可用工具列表

下表列出了一些常用 Berkeley 数据库工具(实用程序)。

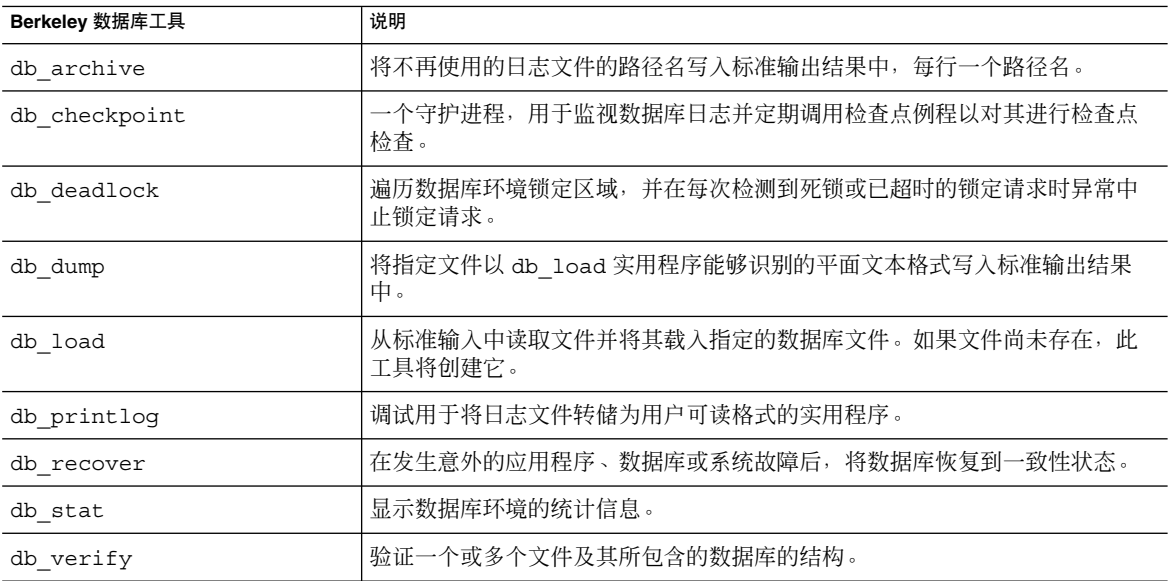

## ▼ 检测和修复数据库死锁

如果 Berkeley 数据库处于死锁状态,则必须重置数据库。尽早检测到此状态是很重要 的。

要使系统可以定期检查数据库以检测到死锁状态并通知管理员,请执行以下步骤:

#### 步骤 **1.** 以有权更改此配置的管理员身份登录。

- <span id="page-309-0"></span>**2.** 转至 **/etc/opt/SUNWics5/cal/config** 目录。
- **3.** 通过复制和重命名旧的 **ics.conf** 文件来保存该文件。
- **4.** 如果必要,编辑 **ics.conf** 使其具有以下值:

local.caldb.deadlock.autodetect="yes"

注 **–** 将此参数设置为 "yes" 时,将启动用于监视锁定区域的 db\_deadlock 守护进 程。

## 检测数据库损坏

导致日历数据库损坏的原因有多种:系统资源争用、硬件错误、应用程序错误和数据库 错误,当然还有人为错误。本节介绍了如何检测日历数据库损坏:

- 第 310 页中的 "数据库损坏基本知识"
- 第 310 页中的 "监视日志文件"
- 第 311 [页中的 "使用](#page-310-0) csmonitor"
- 第 311 [页中的 "检查日历数据库的损坏"](#page-310-0)

### 数据库损坏基本知识

没有人可以保证数据库不被损坏。但您可以最小化数据丢失和运行的停机时间。严密监 视数据库和日历服务器是尽早检测到损坏的关键。频繁和完整的备份是在发现损坏后从 损坏中恢复的关键。

日历数据库中有两种可能的损坏级别:

- 应用程序级别—一个或多个数据库文件中的违例条目会在服务器运行这些条目时阻止 服务器继续运行。
- 数据库级别—Berkeley 数据库页面中的损坏会导致各种问题。一个常见的症状是运 行 csdb check 时不断循环。另一个常见症状是显示错误消息,例如:

"非法的页面类型或格式"或 "第 97895 页不存在,未设置创建标志"

#### 监视日志文件

查看 Calendar Server 日志文件(包括警报日志)中的错误消息,这些消息可能会表明 数据库受到损坏。有关日志文件的信息,请参阅第 211 页中的 "使用 [Calendar Server](#page-210-0) [日志文件"。](#page-210-0)

应该定期查看日志文件,看是否发生了 ALERT、CRITICAL、ERROR 和 WARNING 级别 的错误,如果发现这些错误,请检查事件以找出 Calendar Server 操作可能出现的问 题。在 Calendar Server 的正常操作过程中,系统会生成 NOTICE 和 INFORMATION 级 别的日志事件,以帮助您监视服务器的活动。

<span id="page-310-0"></span>任何情况下都不要移除数据库目录中的任何事务日志文件。事务日志文件包含事务更新 (添加、修改或删除),移除这些文件将损坏日历数据库,且无法恢复。

注 **–** 在请求 Calendar Server 技术支持时,可能需要您提供日志文件以协助解决问题。

### 使用 csmonitor

使用 csmonitor 实用程序可以监视 Calendar Server。如果该实用程序检测到问题(例 如,检测到多个事务日志文件或日历数据库缺少磁盘空间),该实用程序将向管理员发 送警报电子邮件。有关更多信息,请参见第 366 页中的 "[csmonitor](#page-365-0)"。

### ▼ 检查日历数据库的损坏

使用 check 命令可以扫描日历数据库,包括日历属性 (calprops) 和事件以及待办事 件(任务), 以查看其中是否存在损坏。如果使用 check 命令发现无法解决的冲突, 则将在输出结果中报告该情况。

check 命令不检查警报或组调度引擎 (Group Scheduling Engine, GSE) 数据库中的损 坏。

#### **1.** 以具备管理权限的用户身份登录安装了 **Calendar Server** 的系统。 步骤

- **2. Calendar Server** 可以正在运行或已经停止,但最好停止 **Calendar Server**。
- **3.** 如果尚未备份,请备份日历数据库。

只需复制数据库 (.db) 文件。无需复制任何共享 ( db.\*) 文件或日志 (log.\*) 文 件。

**4.** 转至 *cal\_svr\_base***/SUNWics5/cal/sbin** 目录。

例如,在 Solaris 操作系统上为转到默认目录,请输入:

cd /opt/SUNWics5/cal/sbin

**5.** 针对日历数据库副本运行 **check** 命令:

./csdb check d*bdir* /tmp/check.out

如果未指定 *dbdir*,则 check 命令将针对当前目录中的数据库。

check 命令会生成许多信息,因此请考虑将所有输出结果(包括 stdout 和 stderr)重定向到一个文件中(如示例中所示)。

**6.** 运行完 **check** 命令后,查看输出文件。如果数据库已损坏,请运行 **rebuild** 命 令。

(请参见第 315 [页中的 "重建损坏的日历数据库"。](#page-314-0))

# <span id="page-311-0"></span>防止在数据库损坏(只读模式)时服务中断

本节介绍了如何在处于恢复模式时使损坏的数据库仍然可访问,包含以下主题:

- 第 312 页中的 "使用只读模式"
- 第 312 页中的 "将数据库置入只读模式"

### 使用只读模式

如果遇到数据库损坏,一种防止服务中断的方法是将数据库置入只读模式。此模式允许 最终用户读取数据库条目,但不允许添加、修改或删除。如果最终用户试图添加、修改 或删除任何日历数据,系统将给出错误消息。另外,数据库处于只读模式时,用于添 加、修改或删除日历事件和待办事件的管理员工具将不起作用。

注 **–** 如果数据库被损坏到无法读取的程度,则必须中断服务直到用备份进行了恢复。使 用备份进行恢复的最快方法是拥有完好的热备份。请参见第 319 [页中的 "恢复之前"。](#page-318-0)

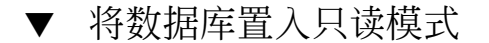

步骤 1. 当然这井不是必需的,您可能选择即刻停止日历服务以防止数据库受到进一步损坏。 要停止日历服务,请使用以下命令:

*cal\_svr\_base*/SUNWics5/cal/sbin/stop-cal

- **2.** 在命令行,转到 **ics.conf** 所在的目录: cd /etc/opt/SUNWics5/config
- **3.** 将日历数据库指定为只读模式: caldb.berkeleydb.readonly="yes"
- **4.** 编辑完 **ics.conf** 文件后,重新启动 **Calendar Server**: *cal\_svr\_base*/SUNWics5/cal/sbin/start-cal

必须重新启动这些服务才能使 ics.conf 更改生效。

### 处理常见数据库故障

本节介绍了一些常见数据库故障,并提供了一些建议的修正方法。本节包含以下主题:

- 第 313 页中的 "csadmind [不启动或在启动过程中崩溃"](#page-312-0)
- 第 314 页中的 "服务已挂起, 最终用户无法连接—孤立的锁定"
- 第 314 页中的 "csdb [的重新建立总不停止](#page-313-0)—数据库循环"

### <span id="page-312-0"></span>▼ csadmind 不启动或在启动过程中崩溃

由于 csadmind 是处理组调度引擎 (Group Scheduling Engine, GSE) 和警报分发引擎的 服务,因此,此故障可能是由 GSE 队列或警报队列中的违例条目引起的。

修正方法:

#### **1.** 如果 **csadmind** 未运行,则立即发出 **stop-cal**。 步骤

保持日历服务器运行可能导致事务日志累积,从而进一步损坏数据库,并可能需要更 长时间才能使事务日志文件与数据库一致。

#### **2.** 尝试再次重新启动 **csadmind**(再次重新发出 **start-cal**)。 如果启动成功,请通过以下操作确保这两个队列正常运行:

**a.** 使用 **csschedule** 检查 **GSE** 队列。

#### **b.** 使用 **dbrig** 检查警报队列。

有关运行 csschedule 和 dbrig 的说明,请参[见附录](#page-336-0) D。

**3.** 如果 **csadmind** 发生转储故障,请分析 **pstack**。

如果您在跟踪中发现任何与 GSE 相关的函数(这些函数将带有 GSE 字母), 请查看 GSE 队列中的第一个条目和引用的事件数据库中的条目。通常情况下,GSE 条目中 引用的事件就是违例条目。要解决此问题,请执行以下步骤:

- **a.** 使用 **csschedule** 删除 **GSE** 条目。
- **b.** 使用 **cscomponents** 从数据库中删除违例事件。

有关运行 csschedule 和 cscomponents 的说明,请参[见附录](#page-336-0) D。

### **4.** 如果条目未损坏,则可能是日历服务器无法处理的特殊故障。

请执行以下步骤:

- **a.** 拍下损坏的数据库的日历环境快照,并与客户支持联系。 要创建环境备份,请执行以下步骤:
	- **i.** 使用 **db\_checkpoint** 实用程序(位于: *cal\_svr\_base*/SUNWics5/cal/tools/unsupported/bin/db\_checkpoint)
	- **ii.** 运行 **db\_archive -s**。 使用 -s 选项确定所有数据库文件,并将其复制到可移动介质(例如 CD、 DVD 或磁带)中。
	- **iii.** 运行 **db\_archive -l**。 使用 -l 选项确定所有日志文件,并将未应用的日志文件复制到可移动介质设 备中。
- b. 为避免服务中断,请将日历数据库临时置入只读状态,并恢复为热备份副本。

<span id="page-313-0"></span>■ 将日历数据库临时置入只读状态, 以防出现添加、修改或删除事务。最终用户 尝试添加、修改或删除任何日历数据时,将收到错误消息。数据库处于只读模 式时,用于添加、修改或删除日历事件和待办事件的管理员工具也将不起作 用。

要将日历数据库置入只读模式, 请编辑 ics.conf 文件, 按如下所示将指定 参数设置为 "yes":

caldb.berkeleydb.readonly="yes"

■ 按照第 319 [页中的 "恢复自动备份副本"中](#page-318-0)的说明,恢复为热备份副本。

配置并启用 csstored 之后, 在几分钟的更新后即可使用热备份。还应当始 终验证热备份副本以确保其未损坏。(运行 db\_verify。)

5. 如果所有修复操作均失败,请执行转储和重新装入过程以查看是否可以抢修数据库。 第 317 [页中的 "使用转储和装入过程来恢复日历数据库"中](#page-316-0)介绍了此过程。

▼ 服务已挂起,最终用户无法连接—孤立的锁定

这种情况可能是由包含 Berkeley DB 数据库页面锁定的控制线程在退出时没有释放该锁 定而引起的。要确认是否存在此问题,请针对 cshttpd 进程和 csadmind 运行 pstack。 (pstack 是位于 /usr/bin/pstack 中的标准 UNIX 实用程序)它应当显 示为获取锁定而正在等待的线程。

要解决此问题,请重新启动 Calendar Server, 如下所示:

#### **1.** 转到 **start-cal** 所在的目录。 步骤

cd *cal\_svr\_base*/SUNWics5/cal/sbin

**2.** 发出 **start-cal** 命令。

./start-cal

### ▼ csdb 的重新建立总不停止—数据库循环

数据库循环通常是由数据库文件损坏引起的。由于是数据库损坏,因此,它是不可修复 的。有以下几种选择:

#### **1.** 恢复为热备份。 步骤

如果是最近发生的损坏,则可以使用其中一个热备份。

**2.** 使用灾难归档恢复过程。

有关建议的过程,请参见第 319 [页中的 "恢复自动备份副本"。](#page-318-0)

- **3.** 使用转储和重新装入过程(第 **317** [页中的 "使用转储和装入过程来恢复日历数据库](#page-316-0) ["\)](#page-316-0)。
- **314** Sun Java System Calendar Server 6 2005Q4 管理指南 2005 年 10 月

## <span id="page-314-0"></span>重建损坏的日历数据库

本节介绍了如何使用 csdb rebuild 命令,并包含以下主题:

- 第 315 页中的 "rebuild 概述"
- 第 315 页中的 "重建日历数据库"
- 第 316 [页中的 "重建输出样例"](#page-315-0)

### rebuild 概述

rebuild 命令可以扫描日历数据库并检查日历属性 (calprops)、事件和待办事件(任 务), 以确定是否发生了损坏。如果 rebuild 命令发现了冲突, 它将在 *cal\_svr\_base*/SUNWics5/cal/sbin/rebuild\_db 目录中重新建立一个日历数据库 (.db 文件)。

如果未指定-q 选项, rebuild 命令将重新建立除组调度引擎 (Group Scheduling Engine, GSE) 数据库之外的所有数据库。如果还要重新建立 GSE 数据库, 请包含-g 选 项。

要确定 GSE 数据库中是否存在任何条目,请运行 csschedule -v list 命令, 然后在 GSE 处理完这些条目后再运行 rebuild 命令。

### ▼ 重建日历数据库

#### **1.** 以具备管理权限的用户身份登录安装了 **Calendar Server** 的系统。 步骤

- **2.** 停止 **Calendar Server**。
- **3.** 制作日历数据库的副本并将其放到 **/tmp/db** 目录中。 只需复制数据库 (.db) 文件和日志 (log.\*) 文件。无需复制任何共享 (\_\_db.\*) 文件。
- **4.** 转至 *cal\_svr\_base***/SUNWics5/cal/sbin** 目录。 例如, 在 Solaris 操作系统上, 为转到默认目录, 请输入: cd /opt/SUNWics5/cal/sbin

注 **–** 如果 sbin 目录的磁盘空间不足,请在其他目录中运行 rebuild 命令。

#### **5.** 针对日历数据库副本运行 **rebuild** 命令:

./csdb rebuild /tmp/db /tmp/

如果未指定数据库路径, rebuild 将使用当前目录。/tmp/ 参数指定了重新建立的 数据库所在的目录。

如果还要重新建立 GSE 数据库,请包含 -g 选项。

<span id="page-315-0"></span>rebuild 命令会生成许多信息,所以请考虑将所有输出结果(包括 stdout 和 stderr)重定向到一个文件中。

注 **–** 请始终使用最新的备份副本重建日历数据库。

但是,如果曾丢失大量数据,同时由于定期备份数据库而创建了多个副本,请从最新 副本向最旧副本进行重建。(这样做的唯一缺点是已删除的日历组件将重新出现在重 建数据库中。)

例如, 如果目录 db\_0601、db\_0615 和 db\_0629 中分别有三组备份日历数据库文 件,请按以下顺序运行 rebuild 命令:

./csdb rebuild db\_0629 ./csdb rebuild db\_0615 ./csdb rebuild db\_0601

rebuild 命令然后会将重新建立的数据库写入 *cal\_svr\_base*/SUNWics5/cal/sbin/rebuild\_db 目录中。

**6.** 运行完 **rebuild** 命令后,查看**rebuild.out** 文件中的输出结果。

如果重新建立成功, rebuild.out 文件中的最后一行应如下所示:

Calendar database has been rebuilt

- **7.** 在上一步中验证重新建立成功后,将重新建立的数据库 **(.db)** 文件从 **rebuild\_db** 目录复制到您的生产数据库中。
- **8.** 如果从已损坏的数据库中恢复了任何共享 **(\_\_db.\*)** 或日志 **(log.\*)** 文件,请将它们 移到其他目录中。
- **9.** 重新启动 **Calendar Server**。

### 重建输出样例

以下示例显示了此命令及其生成的输出:

```
# ./csdb -g rebuild
Building calprops based on component information.
Please be patient, this may take a while...
Scanning events database...
512 events scanned
Scanning todos database...
34 todos scanned
Scanning events database...
512 events scanned
Scanning todos database...
34 todos scanned
Scanning deletelog database...
15 deletelog entries scanned
```
<span id="page-316-0"></span>Scanning gse database... 21 gse entries scanned Scanning recurring database... 12 recurring entries scanned Successful components db scan Calendar database has been rebuilt Building components based on calprops information. Please be patient, this may take a while... Scanning calprops database to uncover events... 25 calendars scanned Scanning calprops database to uncover todos... 25 calendars scanned Successful calprops db scan Calendar database has been rebuilt

注 **–** 以上样例输出显示了对事件和待办事件数据库扫描了两次。这不是错误。首次扫描 是为了验证日历属性数据库中的信息,再次扫描是为了确保可以访问日历属性数据库。

## 使用转储和装入过程来恢复日历数据库

本节包含以下主题:

- 第 317 页中的 "转储和装入概述"
- 第 318 [页中的 "执行转储和装入过程"](#page-317-0)

### 转储和装入概述

使用转储和装入过程尝试恢复损坏的数据库。转储和装入过程使用 Berkeley 数据库 db dump 和 db load 实用程序, 它们包含在 Calendar Server 的以下目录中:

*cal\_svr\_base*/SUNWics5/cal/tools/unsupported/bin

db dump 实用程序读取数据库文件并将数据库条目写入输出文件, 使用的格式与 db\_load 实用程序兼容。

要获得有关 db\_dump 和 db\_load 实用程序的文档, 请访问 Sleepycat Software 公司的 Web 站点:

<http://www.sleepycat.com/docs/utility/index.html>

使用 db\_dump 和 db\_load 实用程序恢复数据库能否成功取决于数据库的损坏程度。可 能需要使用多个 db\_dump 选项才能成功恢复数据库。但如果数据库严重损坏, 不可能 再恢复,您可能需要恢复为最近一次完好的数据库热备份或归档备份。

<span id="page-317-0"></span>注 **–** 在执行转储和装入过程之前,您的日历数据库必须为 Berkeley DB version 3.2.9 版 本或更高版本。如果使用的是早期版本,请首先运行 cs5migrate 实用程序升级日历 数据库。

要获得 cs5migrate 的最新版本, 请与 Sun 技术支持联系。

## ▼ 执行转储和装入过程

- 步骤 1. 以运行 Calendar Server 的用户和组(例如 **icsuser 和 icsgroup)身份登录,或** 以超级用户 **(root)** 身份登录。
	- **2.** 如果必要,请停止 **Calendar Server**。
	- **3.** 使用 **csbackup**、**Sun StorEdge Enterprise Backup™** 软件或 **Legato Networker®** 等实用程序备份损坏的数据库。 有关更多信息,请参阅第 17 [章。](#page-266-0)
	- **4.** 使用 **db\_dump** 实用程序转储每个损坏的数据库文件。 数据库文件包括 ics50calprops.db、ics50journals.db、 ics50alarms.db、ics50events.db、ics50todos.db 和 ics50gse.db。

依次使用以下选项运行 db\_dump, 直到数据库恢复(或确定数据库无法恢复):

- 没有用于数据库稍微损坏的选项。
- 对于中等程度的数据库损坏,请使用 **-r** 选项。
- 对于严重程度的数据库损坏,请使用 -R 选项。-R 选项从损坏的数据库中转储的 数据(包括不完整的记录和已删除的记录)比 -r 选项要多。 例如, 运行 db\_dump 时带上 -r 选项:

db\_dump -r ics50events.db \> ics50events.db.txt

**5.** 使用 **db\_load** 实用程序将输出文件装入新数据库文件。

例如:

db\_load new.ics50events.db < ics50events.db.txt

如果 db load 报告奇数个关键字或数据条目, 请编辑 db dump 输出文件, 并删除 多余的关键字或数据条目。然后再次运行 db\_load。

**6.** 对其他损坏的数据库文件重复以上两步。

也就是,对其他损坏的数据库文件运行 db\_dump。

<span id="page-318-0"></span>**7.** 使用 **csdb rebuild** 命令重新建立已恢复的数据库文件,如第 **315** [页中的 "重建损](#page-314-0) [坏的日历数据库"所](#page-314-0)述。

rebuild 完成后,再次查看输出文件中的输出结果。如果重新建立成功, rebuild.out 文件中的最后一行应如下所示:

Calendar database has been rebuilt

如果 csdb rebuild 命令失败, 则使用下一个 db\_dump 选项 (-r 或 -R) 来转储 数据库。

如果即使是 db\_dump 的 -R 选项也无法恢复损坏的数据库,请与 Sun Microsystems 的技术支持或销售代表联系以获得帮助。在此期间,您可能需要恢复为数据库上次完 好无损的备份。

## 恢复自动备份副本

如果已使用第 10 [章中](#page-182-0)所述的自动备份功能,则可以在动态数据库损坏时使用热备份副 本。

本节介绍了如何恢复两个不同的自动备份:

- 第 319 页中的 "恢复之前"
- 第 319 页中的 "恢复热备份"
- 第 320 [页中的 "恢复归档备份"](#page-319-0)

### 恢复之前

在恢复备份之前,请确保您已经执行了以下操作:

- 尝试诊断动态数据库的损坏是由哪个事务引起的。
- 删除或更正了引起损坏的事务, 这样新的归档将不会被损坏。
- 通过将损坏的数据库复制到另一个目录或可移动介质中来保留它。如果要与技术支持 联系,这样做是必要的。

▼ 恢复热备份

当动态数据库损坏时,热备份应当是首选的备份。要恢复热备份,请执行以下步骤:

- 步骤 1. 标识损坏的动态数据库目录中的任何未应用或为写入而打开的日志文件。
	- **2.** 关闭为写入打开的日志。它包含最新事务。
	- **3.** 创建新的(恢复)目录。
	- **4.** 将当前热备份副本复制到新的恢复数据库目录中。

- <span id="page-319-0"></span>**5.** 将 **log.\*** 文件从损坏的动态数据库目录中复制到新的恢复数据库目录中。
- **6.** 如果您要保留数据库的归档副本,请将尚未应用到动态数据库的日志复制到归档目录 中,这样归档备份副本就完整了。
- **7.** 针对新的恢复数据库运行 **db\_recover**,同时指定 **-c -h** 选项。 例如, 如果新的恢复目录名为 recoverydb, 则命令将如下所示:

db\_recover -c -h recoverydb

- **8.** 将 **log.\*** 文件保留在新的恢复目录中。 db recover 程序将日志文件应用到新的恢复数据库, 但是从 4.2 版开始, Berkeley DB 要求保留这些日志文件。
- **9.** 针对新的恢复目录中的数据库文件运行 **db\_verify**。 有关说明,请参见第 311 [页中的 "检查日历数据库的损坏"。](#page-310-0)
- **10.** 针对新的恢复目录运行 **csdb -v list**。
- **11.** 如果新的恢复目录通过了上述全部三个恢复步骤,则损坏的旧动态数据库将替换为新 的恢复数据库。
- **12.** 将新的动态数据库复制到热备份目录中以用作新快照。 所有新的日志都将应用到此副本中,直到拍下了下一个定期快照。
- **13.** 启动 **Calendar Server**。
- **14.** 如果新的恢复目录在任何一个步骤失败,则按如下所述确定未损坏的早期热备份:
	- **a.** 从新到旧依次对每个热备份运行 **db\_verify** 和 **csdb -v list** ,以找到最近 一个未损坏的副本。
	- **b.** 可以将第一个找到的无损热备份副本恢复到动态数据库目录中。 用未损坏的热备份替换损坏的动态数据库,如第 319 [页中的 "恢复热备份"所](#page-318-0) 述。(请确保首先阅读第 319 [页中的 "恢复之前"。](#page-318-0))
	- **c.** 如果所有热备份均已损坏且没有可供恢复的归档备份,请致电技术支持。如果具 有归档备份,请执行第 **320** 页中的 "恢复归档备份"中的过程。(另请参[见第](#page-318-0) **319** [页中的 "恢复之前"。](#page-318-0))
- ▼ 恢复归档备份

如果您没有未损坏的热备份,但有归档备份及其事务日志,则可以通过执行以下步骤来 恢复最近未损坏版本的已归档数据库:

- 步骤 1. 标识损坏的动态数据库目录中的任何未应用或为写入而打开的日志文件。
	- **2.** 关闭为写入打开的日志。它包含最新事务。
- **320** Sun Java System Calendar Server 6 2005Q4 管理指南 2005 年 10 月
- <span id="page-320-0"></span>**3.** 创建新的(恢复)目录。
- **4.** 将最新的归档副本及其日志文件复制到新的恢复数据库目录中。
- **5.** 将任何未应用的 **log.\*** 文件从已损坏的动态数据库目录中复制到新的恢复数据库目 录中。
- **6.** 针对新的恢复数据库运行 **db\_recover**,同时指定 **-c -h** 选项。 例如, 如果新的恢复目录名为 recoverydb, 则命令将如下所示:

db\_recover -c -h recoverydb

- **7.** 将 **log.\*** 文件保留在新的恢复目录中。 db\_recover 程序将日志文件应用到新的恢复数据库中,但是从 4.2 版开始, Berkeley DB 要求保留这些日志文件。
- **8.** 针对新的恢复目录中的数据库文件运行 **db\_verify**。 有关说明,请参见第 311 [页中的 "检查日历数据库的损坏"。](#page-310-0)
- **9.** 针对新的恢复目录运行 **csdb -v list**。
- **10.** 如果新的恢复目录通过了上述全部三个恢复步骤,则损坏的旧动态数据库将替换为新 的恢复数据库。
- **11.** 将新的动态数据库复制到热备份目录中以用作新快照。
- **12.** 启动 **Calendar Server**。
- 13. 如果新的恢复目录在任何一个步骤失败,则标识未损坏的早期归档备份,如下所述**:** 
	- **a.** 依次从新到旧对每个归档备份副本运行以下三个恢复程序,以找到最近一个未损 坏的副本:**db\_recover -c-h**、**db\_verify** 和 **csdb -v list**。
	- **b.** 可以将第一个找到的无损归档副本恢复到动态数据库目录中。 用未损坏的归档备份替换损坏的动态数据库,如第 320 [页中的 "恢复归档备份"](#page-319-0) 所述。
	- **c.** 如果所有的归档备份均已损坏,请致电技术支持。

## 修复自定义备份脚本

本节包括以下主题:

- 第 322 [页中的 "现在使用动态库编译](#page-321-0) Berkeley 工具"
- 第 322 [页中的 "修复自定义备份脚本"](#page-321-0)

# <span id="page-321-0"></span>现在使用动态库编译 Berkeley 工具

如果使用诸如 db\_recover 之类的 Berkeley 数据库工具创建了自定义备份脚本, 则在 升级到 Calendar Server 后可能会发现该脚本不再工作。出现此问题的原因是早期版本 的 Calendar Server 使用静态库来编译这些工具。而现在使用动态库 libdb-4.2.so 编 译这些工具。

### 修复自定义备份脚本

要将新的动态库与现有的自定义脚本结合使用,请设置以下全局变量,如下所示:

LD\_LIBRARY\_PATH=libdb-4.2.so

# <sup>第</sup> **V** 部分 附录

本部分包含该本管理指南的附录。

- [附录](#page-324-0) A
- [附录](#page-326-0) B
- [附录](#page-330-0) C
- [附录](#page-336-0) D ■ [附录](#page-390-0) E
# 附录 **A**

# 目录配置工作单

该工作单可以帮助您收集运行 comm\_dssetup.pl 时将要问到的信息。第一列显示无 提示模式选项以及选项后跟的预期信息。第二列显示交互模式下的相应选项以及默认答 案。

右侧列中有一条横线,您可以在横线上提供答案。它适用于无提示模式和交互模式。对 于无提示模式,请使用这些答案作为选项后跟的值。对于交互模式,请在提示符下输入 值。

有关如何运行 comm\_dssetup.pl 的示例和说明, 请参见第 63 [页中的 "运行目录准备](#page-62-0) [脚本"。](#page-62-0)

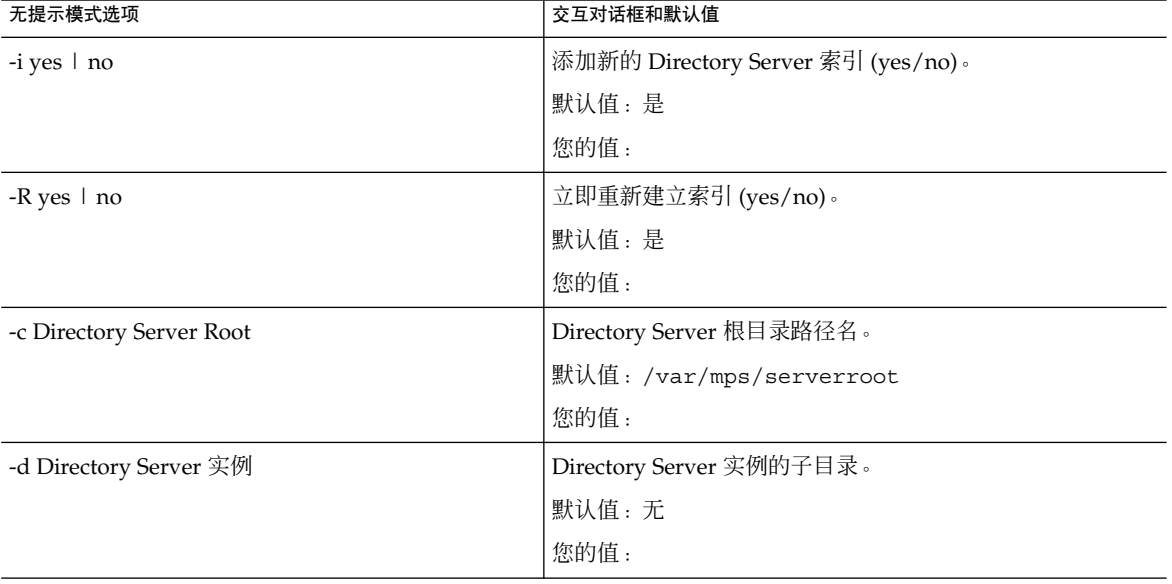

#### 表 **A–1** Directory Server 设置脚本 (comm\_dssetup.pl) 工作单

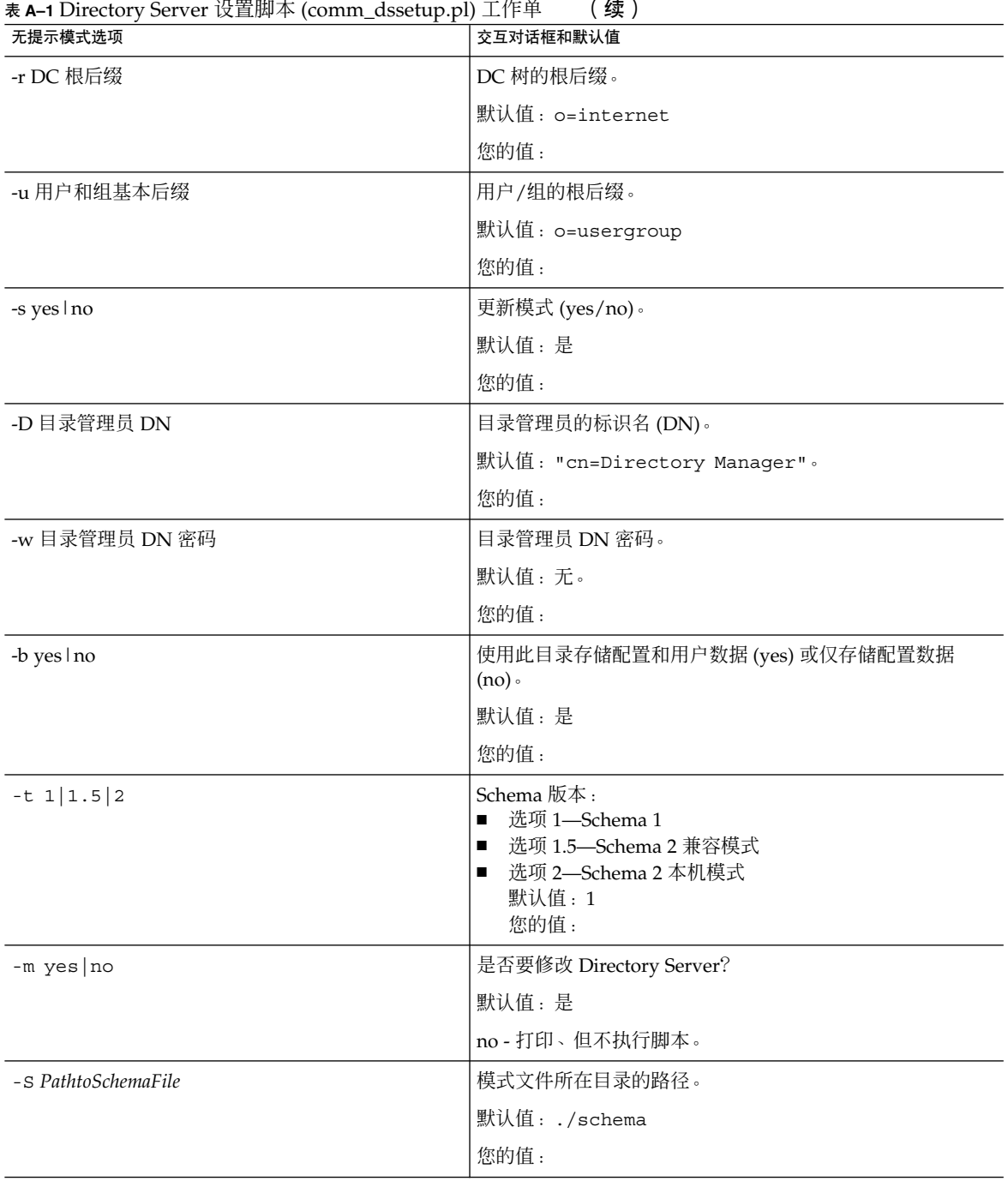

# 附录 **B**

# Calendar Server 配置工作单

本附录包含以下工作单,这些工作单将有助于您跟踪运行 Calendar Server 配置程序时 所需的信息,[如第](#page-72-0) 3 章所述。

- 第 327 页中的 "管理、用户首选项和验证面板工作单"
- 第 328 [页中的 "电子邮件和电子邮件警报工作单"](#page-327-0)
- 第 329 [页中的 "运行时配置工作单"](#page-328-0)
- 第 330 [页中的 "数据库、日志和临时文件目录工作单"](#page-329-0)

## 管理、用户首选项和验证面板工作单

表 **B–1** 管理、用户首选项和验证面板工作单

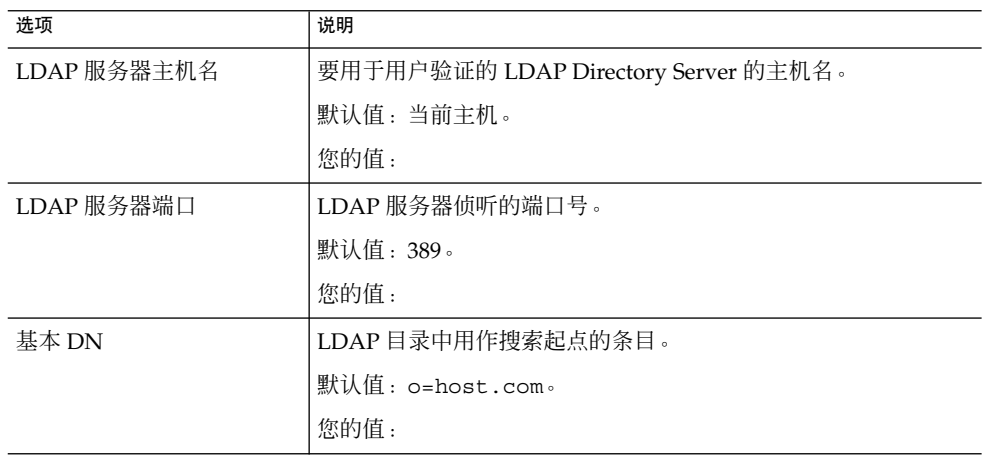

<span id="page-327-0"></span>表 **B–1** 管理、用户首选项和验证面板工作单 (续)

| 选项       | 说明                                                                |  |
|----------|-------------------------------------------------------------------|--|
| 目录管理员 DN | 可以在 Directory Server 模式下进行更改的用户名。                                 |  |
|          | 默认值: cn=Directory Manaqer。                                        |  |
|          | 您的值:                                                              |  |
| 目录管理员密码  | 目录管理员 DN 的密码。                                                     |  |
|          | 默认值:无                                                             |  |
|          | 您的值:                                                              |  |
| 管理员用户 ID | Calendar Server 管理员的用户 ID。此用户必须为上述 LDAP<br>Directory Server 中的用户。 |  |
|          | 默认值:calmaster。                                                    |  |
|          | 您的值:                                                              |  |
| 管理员密码    | Calendar Server 管理员的密码。                                           |  |
|          | 默认值:无                                                             |  |
|          | 您的值:                                                              |  |
|          |                                                                   |  |

# 电子邮件和电子邮件警报工作单

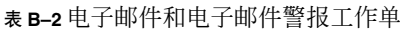

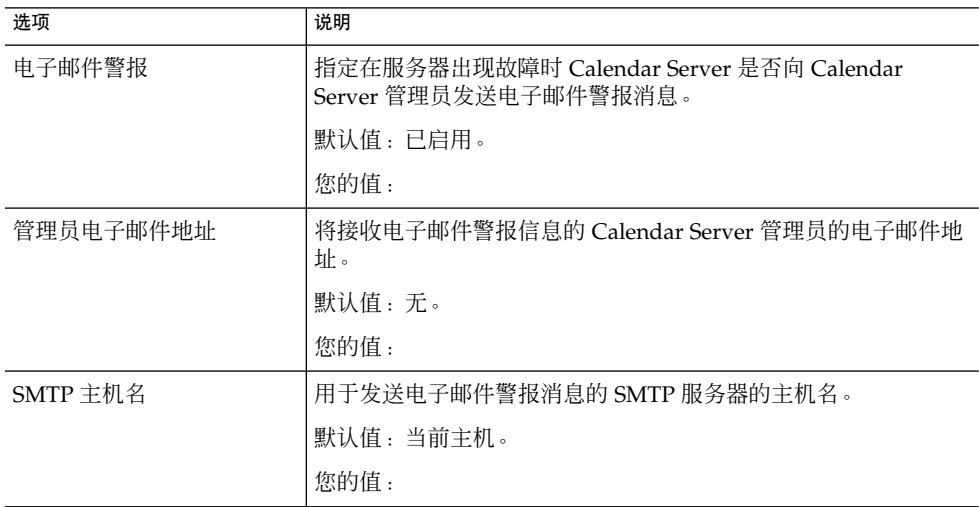

# <span id="page-328-0"></span>运行时配置工作单

#### 表 **B–3** 运行时配置工作单

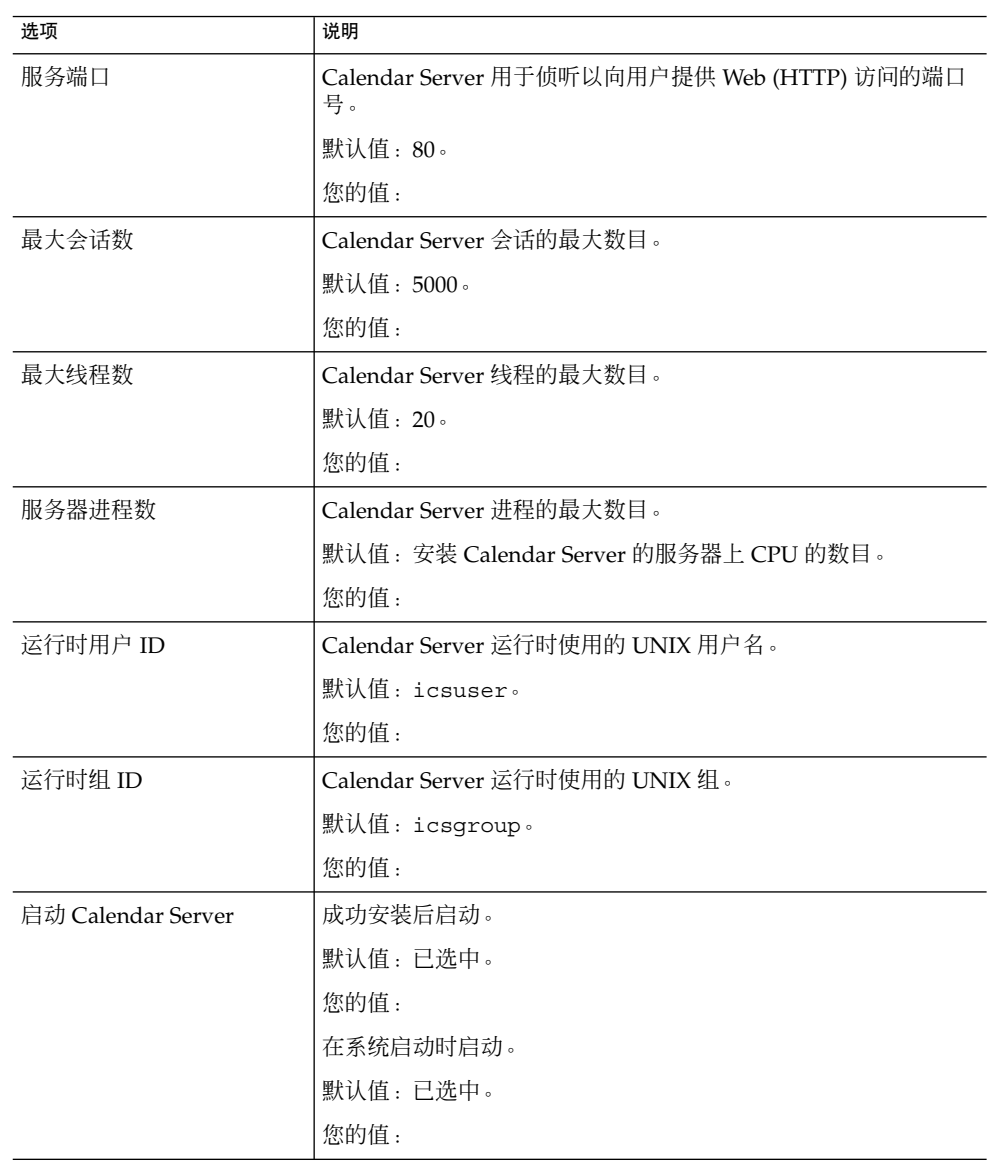

# <span id="page-329-0"></span>数据库、日志和临时文件目录工作单

#### 表 **B–4** 数据库、日志和临时文件目录工作单

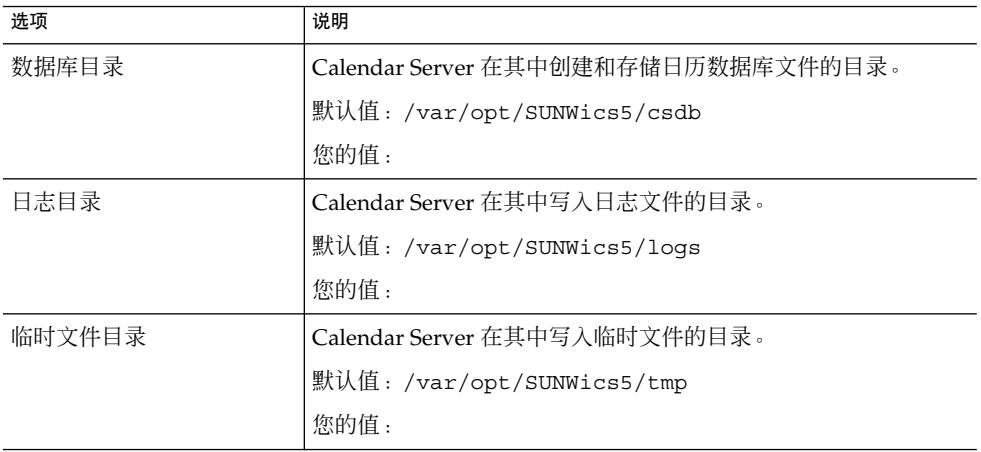

## 附录 **C**

:

# 高可用性 (High Availability, HA) 配置 工作单

要为 Calendar Server 规划高可用性 (High Availability, HA) 配置, 请使用下列工作单

- 第 331 页中的 "Calendar Server HA 配置工作单"
- 第 332 页中的 "[Calendar Server](#page-331-0) 安装工作单"
- 第 332 页中的 "[Calendar Server](#page-331-0) 配置工作单"

提示 **–** 如果您查看的这些工作单为 HTML 格式且您希望打印它们,请考虑打印 PDF 格 式的工作单,以便更好地控制分页符。

# Calendar Server HA 配置工作单

表 **C–1** Calendar Server HA 配置工作单

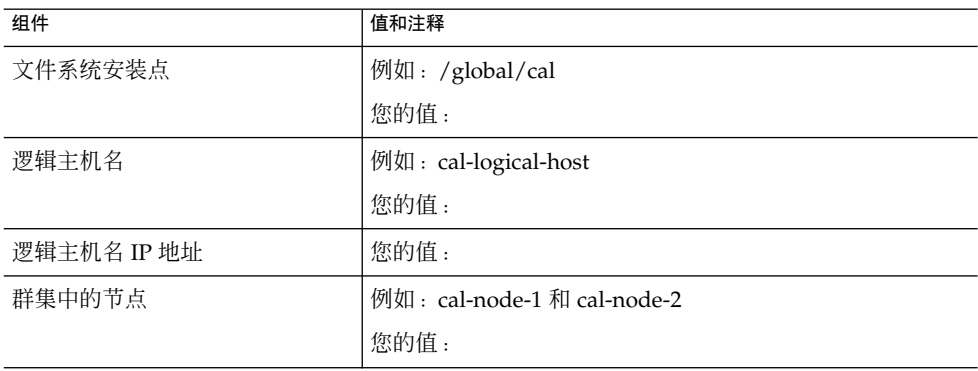

<span id="page-331-0"></span>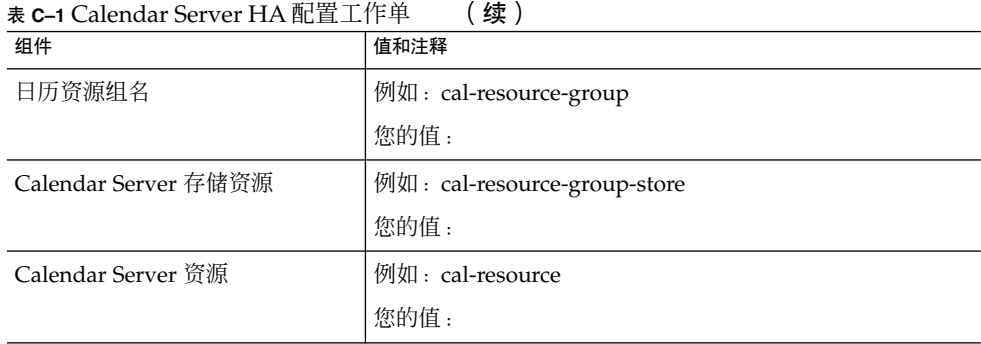

# Calendar Server 安装工作单

下表列出了使用 Sun Java Enterprise System 安装程序安装 Calendar Server 时设置的 值。

表 **C–2** Calendar Server 安装工作单

| 组件                   | 说明和注释                 |
|----------------------|-----------------------|
| Calendar Server 安装目录 | 默认值: opt/             |
|                      | 例如: /global/cal/opt/r |
|                      | 您的值:                  |

# Calendar Server 配置工作单

下表列出了运行 Calendar Server 配置程序 (csconfigurator.sh) 时设置的值。

表 **C–3** Calendar Server 配置工作单

| 组件          | 说明和注释                  |
|-------------|------------------------|
| LDAP 服务器主机名 | 例如: ldaphost.sesta.com |
|             | 您的值:                   |

| <b>表 C-3</b> Calendar Server 配直工作単 | (纹)                                                               |
|------------------------------------|-------------------------------------------------------------------|
| 组件                                 | 说明和注释                                                             |
| LDAP 服务器端口                         | LDAP 服务器侦听的端口号。                                                   |
|                                    | 默认值: 389。                                                         |
|                                    | 您的值:                                                              |
| 目录管理员 DN                           | 可以在 Directory Server 模式下进行更改的用户名。                                 |
|                                    | 默认值: cn=Directory Manaqer。                                        |
|                                    | 您的值:                                                              |
| 目录管理员密码                            | 目录管理员 DN 的密码。                                                     |
|                                    | 默认值:无                                                             |
|                                    | 您的值:                                                              |
| 管理员用户 ID                           | Calendar Server 管理员的用户 ID。此用户必须为上述<br>LDAP Directory Server 中的用户。 |
|                                    | 默认值: calmaster。                                                   |
|                                    | 您的值:                                                              |
| 管理员密码                              | Calendar Server 管理员的密码。                                           |
|                                    | 默认值:无                                                             |
|                                    | 您的值:                                                              |
| 电子邮件警报                             | 指定在服务器出现故障时 Calendar Server 是否向 Calendar<br>Server 管理员发送电子邮件警报消息。 |
|                                    | 默认值:已启用。                                                          |
|                                    | 您的值:                                                              |
| 管理员电子邮件地址                          | 将接收电子邮件警报消息的 Calendar Server 管理员的电子<br>邮件地址。                      |
|                                    | 默认值:无。                                                            |
|                                    | 您的值:                                                              |
| SMTP 主机名                           | 用于发送电子邮件警报消息的 SMTP 服务器的主机名。                                       |
|                                    | 默认值:当前主机。                                                         |
|                                    | 您的值:                                                              |
| 服务端口                               | Calendar Server 用于侦听以向用户提供 Web (HTTP) 访问的<br>端口号。                 |
|                                    | 默认值: 80。                                                          |
|                                    | 您的值:                                                              |
|                                    |                                                                   |

表 **C–3** Calendar Server 配置工作单 (续)

附录 C • 高可用性 (High Availability, HA) 配置工作单 **333**

| 组件                 | 说明和注释                                  |
|--------------------|----------------------------------------|
| 最大会话数              | Calendar Server 会话的最大数目。               |
|                    | 默认值: 5000。                             |
|                    | 您的值:                                   |
| 最大线程数              | Calendar Server 线程的最大数目。               |
|                    | 默认值: 20。                               |
|                    | 您的值:                                   |
| 服务器进程数             | Calendar Server 进程的最大数目。               |
|                    | 默认值: 安装 Calendar Server 的服务器上 CPU 的数目。 |
|                    | 您的值:                                   |
| 运行时用户 ID           | 默认值: icsuser                           |
|                    | 对于 HA 配置, 添加到群集中所有节点上的<br>/etc/passwd. |
|                    | 您的值:                                   |
| 运行时组 ID            | 默认值: icsgroup                          |
|                    | 对于 HA 配置,添加到群集中所有节点上的 /etc/group。      |
|                    | 您的值:                                   |
| 启动 Calendar Server | 成功安装后启动。                               |
|                    | 默认值:已选中。                               |
|                    | 您的值: 对于 HA 配置, 请勿选中该选项。                |
|                    | 在系统启动时启动。                              |
|                    | 默认值:已选中。                               |
|                    | 您的值: 对于 HA 配置, 请勿选中该选项。                |
| 数据库目录              | 默认值: var/opt/SUNWics5/csdb             |
|                    | 例如: /global/cal/var/opt/SUNWics5/csdb  |
|                    | 您的值:                                   |
| 日志目录               | 默认值: var/opt/SUNWics5/logs             |
|                    | 例如: /global/cal/var/opt/SUNWics5/logs  |
|                    | 您的值                                    |

**刷图工作品 (结)** 

| 续)<br>表 <b>C–3</b> Calendar Server 配置工作单 |                                      |  |
|------------------------------------------|--------------------------------------|--|
| 组件                                       | 说明和注释                                |  |
| 临时文件目录                                   | 默认值: var/opt/SUNWics5/tmp            |  |
|                                          | 例如: /global/cal/var/opt/SUNWics5/tmp |  |
|                                          | 您的值:                                 |  |

## 附录 **D**

# Calendar Server 命令行实用程序参考

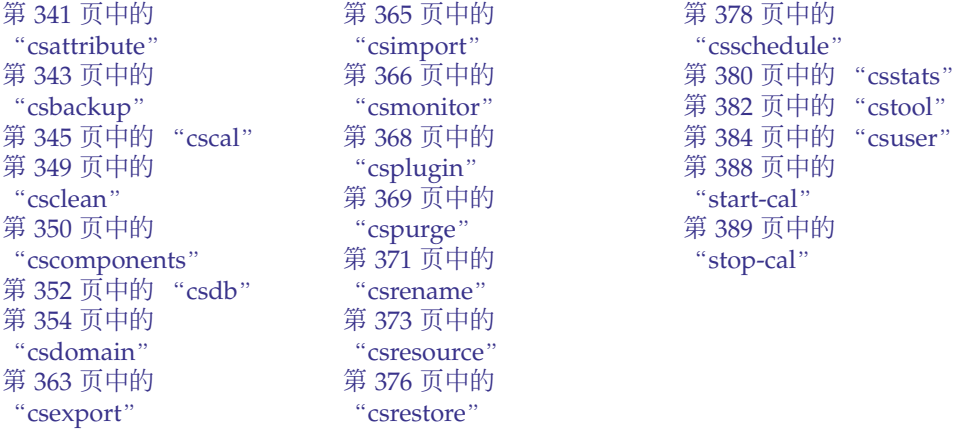

有关每个实用程序的简短说明,请参见第 339 [页中的 "命令行实用程序的简短说明"。](#page-338-0)

Calendar Server 提供了在与 Access Manager 捆绑的 Delegated Administrator 中未包 含的命令行实用程序。

这些 Calendar Server 实用程序可以从批处理命令、shell 和脚本程序(例如 Perl)中调 用。其中的一些实用程序(csuser、csresource 和 csdomain)已经被 Delegated Administrator 实用程序取代,但是其他的实用程序还在使用, 即使是在 Schema 2 环境 中。对于 Schema 1, 您必须继续使用 csuser、csresource 和 csdomain, 而不能 使用 Delegated Administrator。

必要时,这些实用程序将使用 ics.conf 配置文件中的默认值。

命令行实用程序位于以下目录中:*cal\_svr\_base/*SUNWics5/cal/sbin

所有实用程序均必须从 sbin 目录下启动, 但 start-cal 和 stop-cal 除外, 它们可 以从任何目录下运行(如果指定了完整路径)。

注 **–** 来自这些管理工具的错误消息将被写入位于 csdb 目录的 admin.log 文件中。

本章提供了以下信息:

- 第 338 页中的 "运行命令行实用程序"
	- 第 338 页中的 "命令行实用程序的语法"
	- 第 339 [页中的 "命令行实用程序使用规则"](#page-338-0)
	- 第 339 [页中的 "脚本中的返回码"](#page-338-0)
	- 第 339 [页中的 "命令行实用程序的简短说明"](#page-338-0)

# 运行命令行实用程序

以运行 Calendar Server 的用户和组身份或以 root 身份登录时, 运行命令行实用程 序。这将在安装过程中指定,默认为 icsuser 和 icsgroup。

例如,如果 Calendar Server 基目录为 *cal\_svr\_base*,要运行 cscal 实用程序的 list 命 令,应在登录后执行以下命令:

cd *cal\_svr\_base*/SUNWics5/cal/sbin ./cscal list

## 命令行实用程序的语法

Calendar Server 命令行实用程序使用以下语法:

utility [ -option [value]] command [target]

其中:

utility 是可执行实用程序的名称,例如 cscal 或 csuser。

option 决定命令要执行的操作。选项以小写字母表示,前面带有连字符 (-),例如 -d。括号 ([]) 内的选项为可选选项。如果表明是可选选项,则可以同时使用两个或多 个选项。

value 进一步限制了 option 指定的操作,例如随 -d 选项一起使用的说明。括号 ([]) 内的值为可选值。包含空格的值必须括在双引号 (" ") 中。多个值必须括在双引号 (" ") 中,值与值之间必须用空格隔开,除非另有说明(例如使用分号分隔的列表)。

command 是实用程序执行的操作,例如 list 或 create。命令之间用竖线 (|) 隔开, 表示可以使用任意一条命令,但不能同时使用这两条命令。

target 是命令执行的对象,例如日历 ID 或用户 ID。

## <span id="page-338-0"></span>命令行实用程序使用规则

以下规则是命令行实用程序的一般使用准则:

- 如果只指定实用程序名称,它将列出所有命令、选项和多个示例。
- 如果不指定必需的密码,实用程序将提示您输入密码。
- -v(详细)和 -q(静默)选项可用于所有实用程序。
- 如果某个命令具有破坏性(即,可能会导致数据丢失),实用程序将在执行该命令之 前提示用户进行确认。举例来说, cscal 和 csuser 就是具有破坏性的命令, 前者 可以删除日历,后者可以删除用户。但 -q(静默)选项可以禁用确认提示。
- version 命令可用于所有实用程序。

### 脚本中的返回码

如果从脚本中运行命令行实用程序,则实用程序运行成功时,返回码为 "0",运行失败 时返回码为 "-1"。

# 命令行实用程序的简短说明

下表给出了 Calendar Server 命令行实用程序的简短说明。

表 **D–1** Calendar Server 命令行实用程序汇总

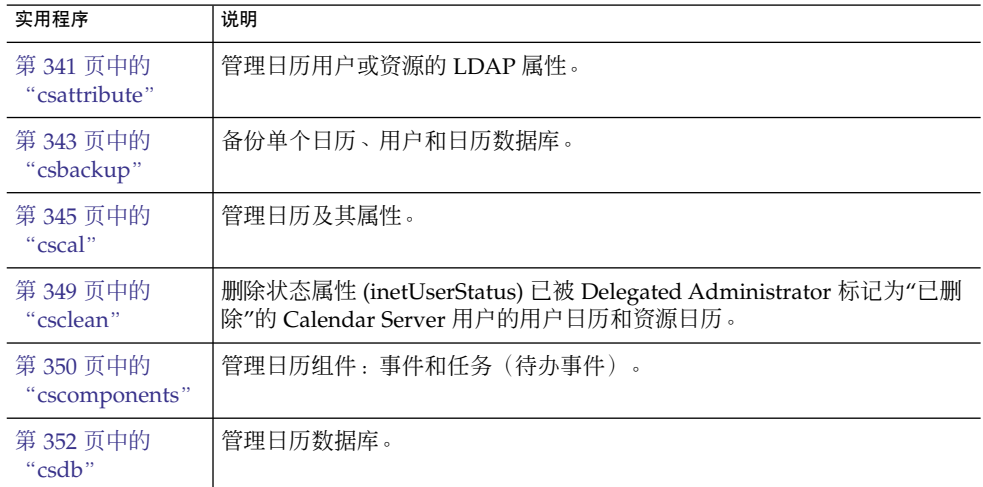

附录 D • Calendar Server 命令行实用程序参考 **339**

表 **D–1** Calendar Server 命令行实用程序汇总 (续)

| 实用程序                      | 说明                                           |
|---------------------------|----------------------------------------------|
| 第 354 页中的<br>"csdomain"   | 管理 LDAP 目录中托管 (虚拟) 域的 Calendar Server 属性。    |
| 第 363 页中的<br>"csexport"   | 以 iCalendar (.ics) 或 XML (.xml) 格式导出日历。      |
| 第 365 页中的<br>"csimport"   | 以 iCalendar (.ics) 或 XML (.xml) 格式导入日历。      |
| 第 366 页中的<br>"csmonitor"  | 监视日历数据库的 LDAP 连接、日志文件和可用磁盘空间。                |
| 第 368 页中的<br>"csplugin"   | 查看、启用或禁用已配置的 Calendar Server API (CSAPI) 插件。 |
| 第 369 页中的<br>"cspurge"    | 允许手动清除删除日志数据库 (ics50deletelog.db) 中的条目。      |
| 第 371 页中的<br>"csrename"   | 允许重命名用户 ID。将导致整个数据库被重写。                      |
| 第 373 页中的<br>"csresource" | 管理日历资源,例如会议室和设备。                             |
| 第 376 页中的<br>"csrestore"  | 恢复单个日历、用户和日历数据库。                             |
| 第 378 页中的<br>"csschedule" | 管理组计划引擎 (GSE) 队列中的计划条目。                      |
| 第 380 页中的<br>"csstats"    | 在 Calendar Server 中显示计数器。                    |
| 第 382 页中的<br>"cstool"     | 强制回应正在运行的 Calendar Server 实例。                |
| 第 384 页中的<br>"csuser"     | 管理日历用户。                                      |
| 第 388 页中的<br>"start-cal"  | 启动所有 Calendar Server 进程。                     |
| 第 389 页中的<br>"stop-cal"   | 停止所有 Calendar Server 进程。                     |
|                           |                                              |

## <span id="page-340-0"></span>csattribute

csattribute 实用程序可以管理 Calendar Server 用户或资源 LDAP 条目属性。命令 包括:

- add, 用于将 LDAP 属性和值添加到指定的目标(用户对象或资源对象)。
- list,用于列出目标对象的属性。
- delete, 用于从目标中删除属性。

注 **–** 如果您的站点正在使用 LDAP CLD 插件,请勿在尝试指定新的后端主机服务器时使 用 csattribute 来更改 icsDWPHost 属性。修改 icsDWPHost 并不会在新后端主机 上创建新日历。有关更多信息,请参[见第](#page-142-0) 6 章

### 要求

- Calendar Server 可以正在运行或已经停止。
- 必须以安装过程中指定的运行 Calendar Server 的用户或组(例如 icsuser 和 icsgroup)身份登录, 或以 root 身份登录。

### 语法

```
csattribute [-q|-v]
             -a attribute=value
            [-t resource | user]
            [-d domain]
            add target
csattribute [-q|-v]
            -a attribute[=value]
            [-t resource | user]
           [-d domain]
            delete target
csattribute [-q | -v]
            [-t resource | user]
            [-d domain]
            list target
下表介绍了可用于 csattribute 的命令。
```
附录 D • Calendar Server 命令行实用程序参考 **341**

#### 表 **D–2** csattribute 实用程序命令

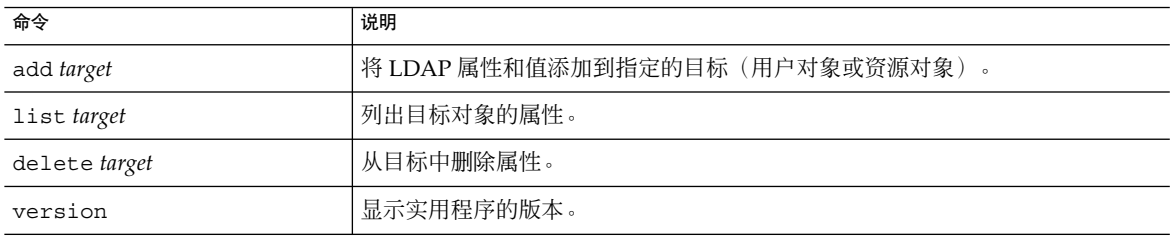

下表介绍了 csattribute 实用程序命令选项。

#### 表 **D–3** csattribute 实用程序命令选项

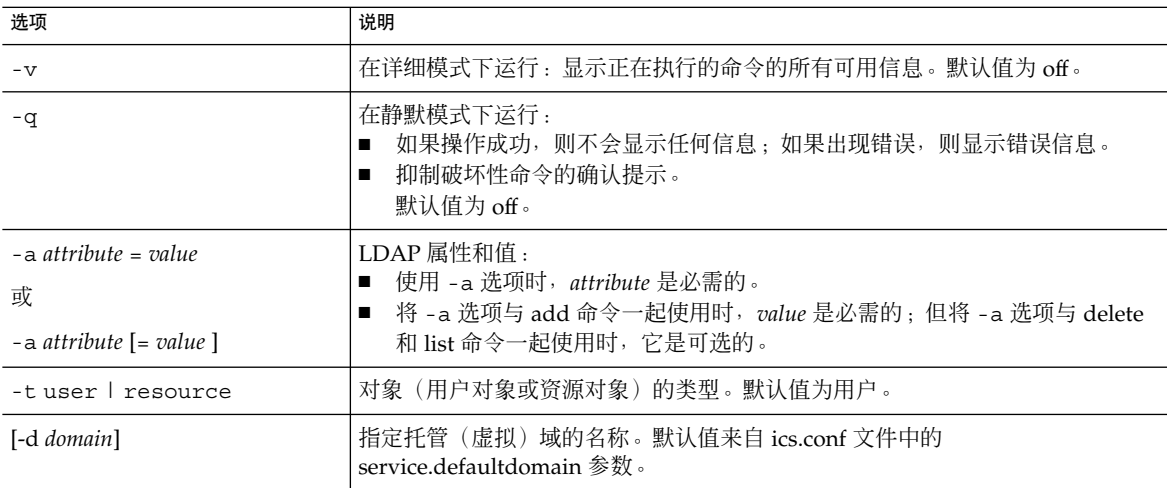

## 示例

■ 将值为 tchang 的 icsCalendar LDAP 属性添加到用户 ID tchang:

csattribute -a icsCalendar=tchang add tchang

■ 从 tchang 中删除 LDAP 属性 icsCalendar:

csattribute -a icsCalendar delete tchang

■ 显示 tchang 的属性:

csattribute list tchang

# <span id="page-342-0"></span>csbackup

csbackup 实用程序可以备份日历数据库、指定日历或用户的默认日历。命令包括:

- database,用于备份日历数据库。
- calendar, 用于备份指定日历。
- defcal, 用于备份用户的默认日历。
- version, 用于显示当前安装的实用程序的版本号。

位于指定备份目录中的 caldb.conf 版本文件显示了已备份的数据库的版本号。

```
页中的 "csrestore"。
```
### 要求

- Calendar Server 可以正在运行或已经停止。
- 必须在已安装 Calendar Server 的本地计算机上运行实用程序。
- 必须以安装过程中指定的运行 Calendar Server 的用户和组(例如 icsuser 和 icsgroup)身份登录, 或以 root 身份登录。

### 语法

```
csbackup [-q|-v]
         -f database target
csbackup [-q|-v]
         -c calid
         calendar target
csbackup [-q|-v]
          -a userid
         [-b basedn]
         defcal target
下表介绍了可用于 csbackup 的命令。
```
#### 表 **D–4** csbackup 实用程序命令

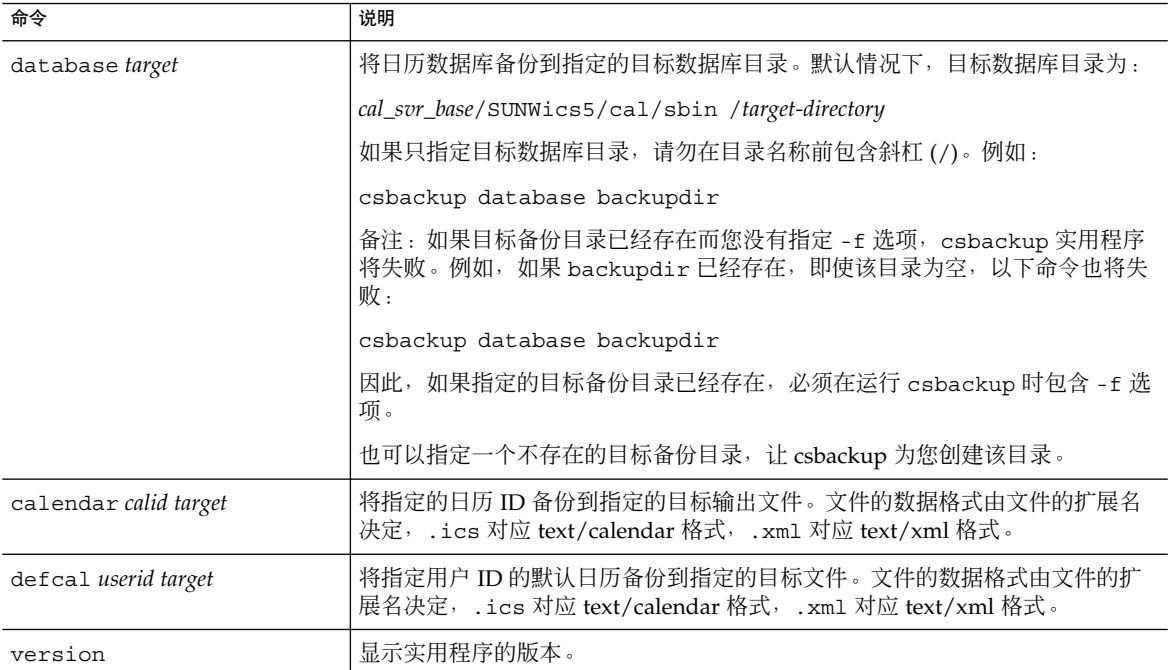

下表介绍了 csbackup 实用程序命令选项。

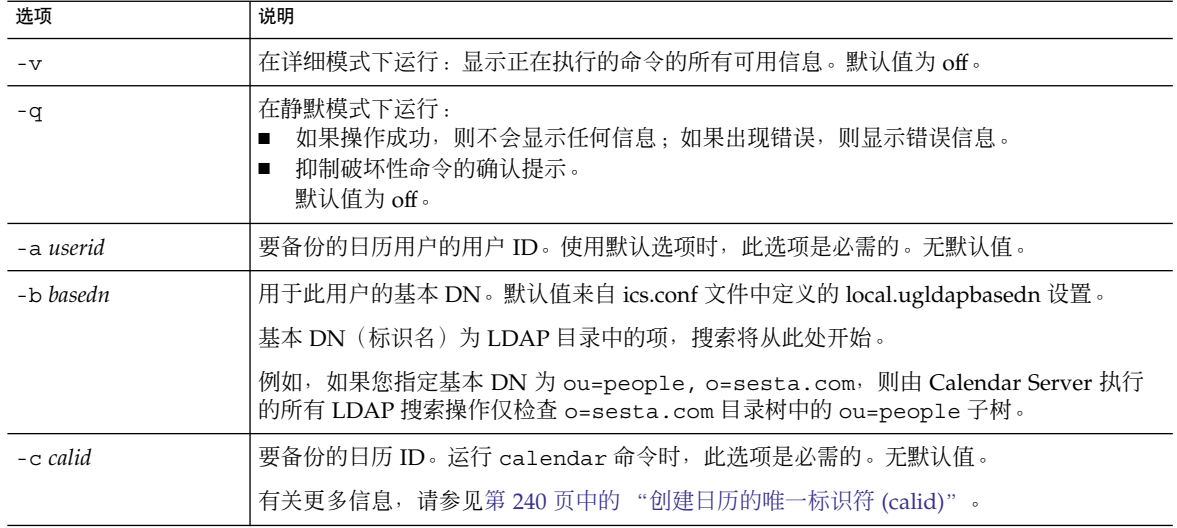

#### 表 **D–5** csbackup 实用程序命令选项

#### <span id="page-344-0"></span>表 **D–5** csbackup 实用程序命令选项 (续)

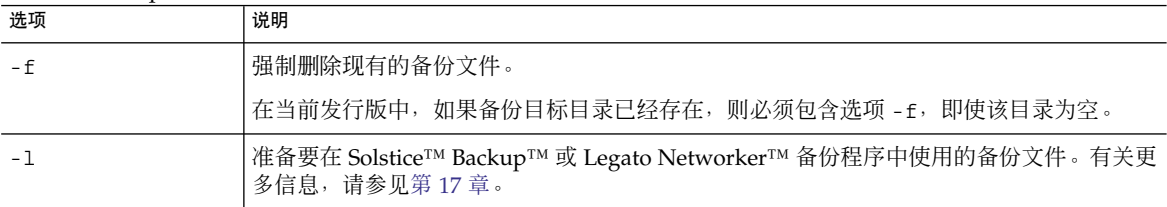

### 示例

- 将日历数据库备份到名为 backupdir 的目录中: csbackup database backupdir
- 将日历 ID 为 tchang 的日历以 text/calendar 格式备份到文件 tchang.ics 中 :

csbackup -c tchang calendar tchang.ics

■ 将 tchang 的默认日历以 text/xml 格式备份到文件 tchang.xml 中: csbackup -a tchang defcal tchang.xml

## cscal

cscal 实用程序可以管理日历及其属性。命令包括:

- create, 用于创建日历
- delete, 用于删除日历
- disable, 用于禁用日历
- enable, 用于启用日历
- list,用于列出日历
- modify, 用于修改日历属性和组计划访问控制
- reset, 用于将日历属性重置为默认设置
- version, 用于显示当前安装的实用程序的版本号

### 要求

- 必须在已安装 Calendar Server 的本地计算机上运行实用程序。
- Calendar Server 可以正在运行或已经停止。
- 必须以安装过程中指定的运行 Calendar Server 的用户和组(例如 icsuser 和 icsgroup)身份登录, 或以 root 身份登录。

#### 附录 D • Calendar Server 命令行实用程序参考 **345**

## 语法

```
cscal [-q|-v]
      [-a aces]
      [-c charset]
      [-d description]
       [-g categories]
       [-k yes|no]
       [-l langcode]
       [-m email]
       [-n name]
       [-o owner's uid]
       [-y otherowners]
      create|modify calid
cscal [-q|-v]
       [-o owner's uid]
       [-O]
        delete|reset calid
cscal [-q|-v]
       [-o owner's uid]
       [-O]
      disable|list [calid]
cscal [-q|-v]
      [-k yes|no]
       [-o owner's uid]
       [-O]
       enable [calid]
```
注-尽管在输入-o(属主的 uid)时, cscal 不检查大小写, 搜索也不区分大小写。

下表介绍了可用于 cscal 实用程序的命令。

#### 表 **D–6** cscal 实用程序命令

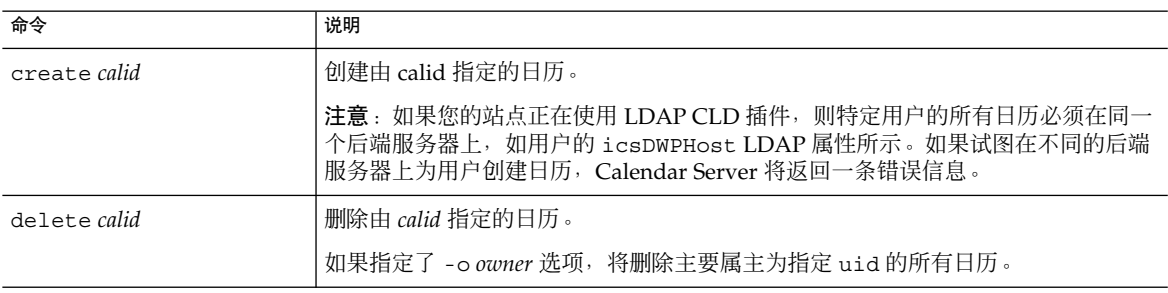

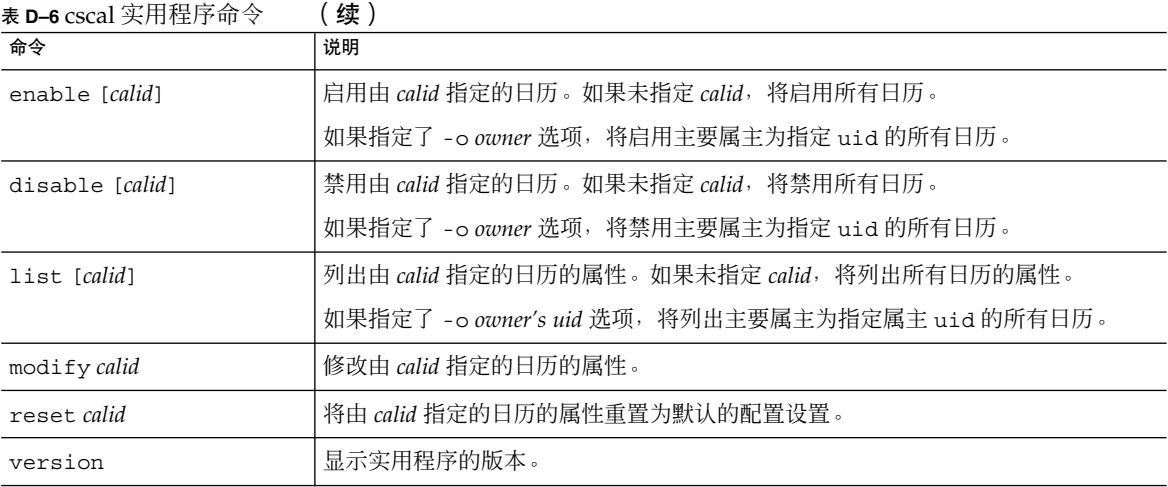

下表介绍了 cscal 实用程序命令选项。

#### 表 **D–7** cscal 实用程序命令选项

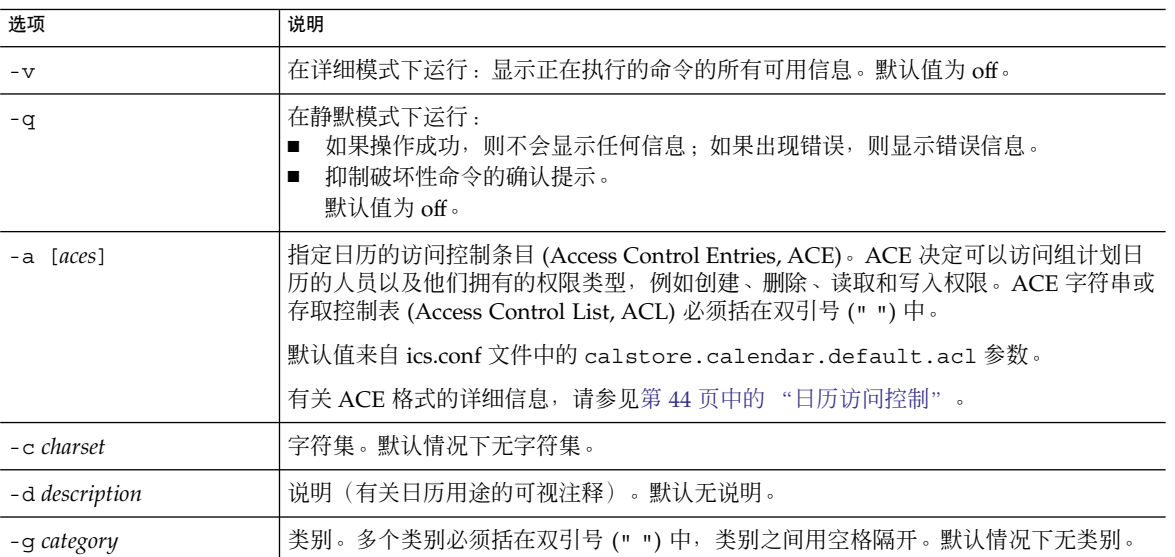

| 选项             | 说明                                                                                                    |
|----------------|----------------------------------------------------------------------------------------------------|
| -k yes   no    | 指定是否允许用户日历的双重预订。例如,yes 表示可以为日历中的同一时段预定多个<br>事件。                                                                  |
|                | 如果省略 -k 选项, 默认值将来自 ics.conf 文件中的 user.allow.doublebook 参<br>数。但是,仅当创建日历时才使用 user .allow .doublebook 参数。          |
|                | 创建日历后,Calendar Server 将检查日历属性数据库 ics50ca1props .db,以决定是<br>否允许双重预订。要更改日历的日历属性以允许或禁止双重预订,请使用 -k 选项重新<br>运行 cscal。 |
| -1 langcode    | 语言代码。默认情况下无语言代码。                                                                                                 |
| -m email       | 电子邮件地址。默认情况下无电子邮件。                                                                                               |
| -n name        | 名称。默认情况下无名称。                                                                                                    |
| -0 owner       | 主要属主。默认设置为日历 ID (calid), 该 ID 通常与用户 ID 相同。                                                                       |
| $-0$           | 指定主要属主的所有日历。默认情况下只有指定的日历。                                                                                        |
| -y otherowners | 其他日历属主。多个属主必须括在双引号 (" ") 中, 属主之间用空格隔开。默认情况下<br>无其他属主。                                                            |

表 **D–7** cscal 实用程序命令选项 (续)

## 示例

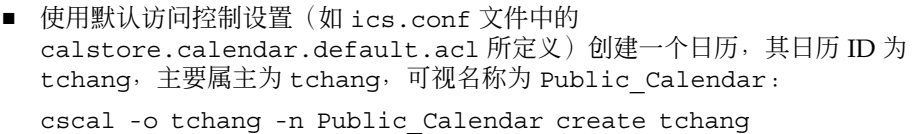

■ 修改日历 chang 使所有用户都拥有读写权限,该日历与类别 sports 关联并且由 jsmith@sesta.com 共同所有:

```
cscal -a "@^a^rw^g" -g sports -y jsmith@sesta.com modify tchang
```
■ 禁用日历 ID 为 tchang 的日历(不允许用户通过用户界面读取、写入或查找该日 历):

cscal disable tchang

■ 启用日历 ID 为 tchang 的日历 (允许用户通过用户界面读取或写入该日历), 但不 允许双重预订:

cscal -k no enable tchang

■ 列出 tchang 的属性:

cscal list tchang

■ 列出 tchang 的所有属性:

cscal -v list tchang

■ 列出数据库中的所有日历: cscal list

<span id="page-348-0"></span>■ 将日历 ID 为 tchang 的日历重置为默认配置设置:

cscal reset tchang

- 从日历 ID 为 tchang 的日历中删除一个说明: cscal -d "" modify tchang
- 从日历 ID 为 tchang 的日历中删除所有类别: cscal -g "" modify tchang
- 从日历 ID 为 tchang 的日历中删除其他属主: cscal -y "" modify tchang
- 从日历数据库中删除 tchang:
	- cscal delete tchang
- 从主要属主为 tchang 的日历数据库中删除所有日历:
	- cscal -o tchang delete

# csclean

csclean 实用程序仅运行在 Schema 2 托管域模式中。它将删除状态属性 (icsStatus) 已被 Delegated Administrator 标记为"已删除"的用户的用户日历和资源日历。

对于 Schema 1 和非托管域模式,请使用 csuser 和 cscal 来删除已删除用户的所有日 历。

### 要求

- 必须使用 Schema 2 托管域。
- Calendar Server 可以正在运行或已经停止。
- 必须在安装了 Calendar Server 的本地计算机上运行 csclean。
- 必须以安装过程中指定的运行 Calendar Server 的用户和组(例如 icsuser 和 icsgroup)身份登录, 或以 root 身份登录。

## 语法

```
csclean [-q | -v]
         [-g graceperiod]
         clean domain
```
下表介绍了 csclean 实用程序命令选项。

附录 D • Calendar Server 命令行实用程序参考 **349**

#### <span id="page-349-0"></span>表 **D–8** csclean 实用程序命令选项

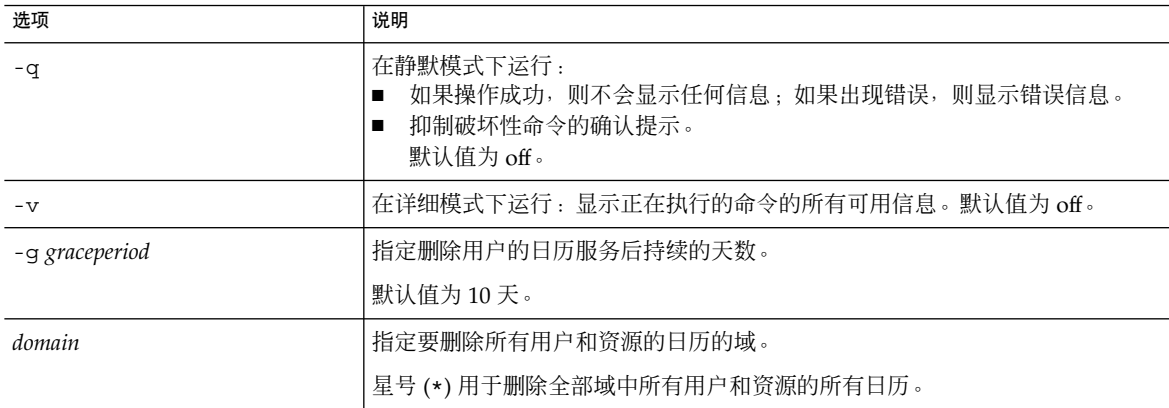

### 示例

- 移除 sesta.com 中日历服务已被删除至少 5 天的所有用户和资源的日历: csclean -g 5 clean sesta.com
- 移除所有域中日历服务已被删除至少 10 天的所有用户和资源的日历: csclean clean "\*"

## cscomponents

cscomponents 实用程序可以管理日历组件:事件和任务(待办事件)。命令包括:

- delete, 用于删除日历中的事件和任务。
- list,用于列出日历中的事件和任务。
- version, 用于显示当前安装的实用程序的版本号。

#### 要求

- 必须在已安装 Calendar Server 的本地计算机上运行实用程序。
- Calendar Server 可以正在运行或已经停止。
- 必须以安装过程中指定的运行 Calendar Server 的用户和组(例如 icsuser 和 icsgroup)身份登录, 或以 root 身份登录。

```
语法
cscomponents [-v|-q]
             [-e endtime]
             [-s starttime]
             [-t event | task]
             delete|list calid
```
下表介绍了可用于 cscomponents 实用程序的命令。

#### 表 **D–9** cscomponents 实用程序命令

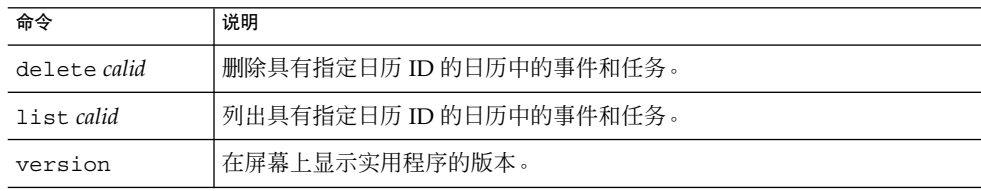

下表介绍了 cscomponents 实用程序命令选项。

表 **D–10** cscomponents 实用程序命令选项

| 选项            | 说明                                                                          |
|---------------|-----------------------------------------------------------------------------|
| $-\nabla$     | 在详细模式下运行:显示正在执行的命令的所有可用信息。默认值为 off。                                         |
| -q            | 在静默模式下运行:<br>如果操作成功,则不会显示任何信息,如果出现错误,则显示错误信息。<br>抑制破坏性命令的确认提示。<br>默认值为 off。 |
| -e endtime    | 组件的结束时间。结束时间为 o 表示在格林威治标准时间的午夜零点结束。默认值为 o。                                  |
| -s starttime  | 组件的启动时间。开始时间为 o 表示在格林威治标准时间的午夜零点启动。默认值为 o。                                  |
| -t event task | 对其执行操作的组件类型(事件或任务)。默认值为事件和任务。                                               |

### 示例

■ 删除日历 ID 为 tchang 的日历中 2000 年的所有事件:

cscomponents -s 20000101T000000Z -e 20001231T000000Z delete tchang

■ 列出日历 ID 为 tchang 的日历中所有事件和任务的详细信息: cscomponents -v list tchang

## <span id="page-351-0"></span>csdb

csdb 实用程序可以管理日历数据库(日历、会话和统计信息)。命令包括:

- create, 用于创建新数据库。(如果启动服务器时数据库不存在, Calendar Server 将自动创建一个数据库。)
- delete, 用于删除现有的日历数据库。不能删除打开的数据库(当 Calendar Server 正在运行时)。
- list,用于列出数据库的信息。
- check, 用于检查日历数据库以确定数据库是否被损坏。
- rebuild, 用于重建已损坏的日历数据库。
- recover, 用于恢复已损坏的日历数据库。
- version, 用于显示当前安装的实用程序的版本号。

### 要求

- 必须在已安装 Calendar Server 的本地计算机上运行实用程序。
- 运行 create、delete 或 rebuild 命令时, 必须停止 Calendar Server。
- 必须以安装过程中指定的运行 Calendar Server 的用户和组(例如 icsuser 和 icsgroup)身份登录, 或以 root 身份登录。

### 语法

```
csdb [-q]-v]
    [-t caldb|sessdb|statdb]
    create|delete [dbdir]
csdb [-q|-v]
     [-t caldb|sessdb|statdb]
    list [dbdir]
csdb [-q|-v]
    [-f]
    [-t caldb|sessdb|statdb]
    recover [dbdir]
csdb check [dbdir]
csdb rebuild [-a, -V]
    [-g] [dbdir [dstdir]]
下表介绍了可用于 csdb 实用程序的命令。
```
表 **D–11** csdb 实用程序命令

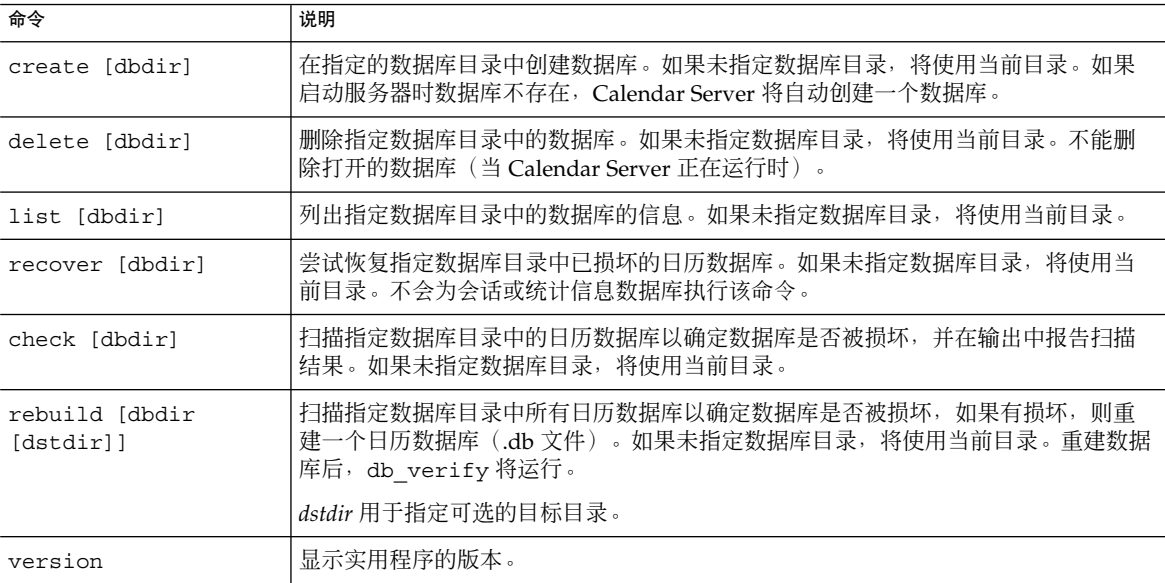

下表介绍了 csdb 实用程序命令选项。

#### 表 **D–12** csdb 实用程序命令选项

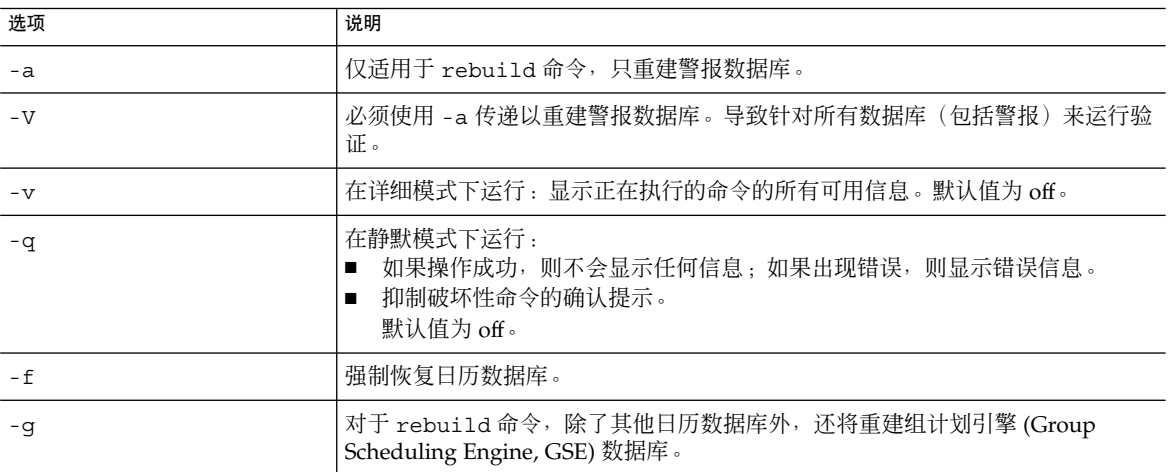

#### <span id="page-353-0"></span>表 **D–12** csdb 实用程序命令选项 (续)

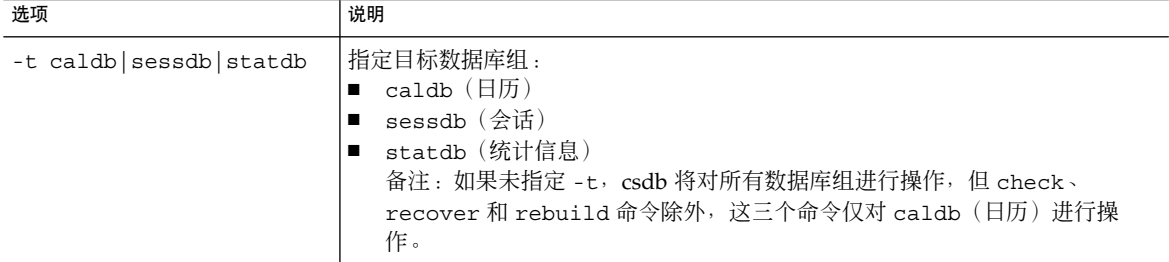

### 示例

- 在当前目录中创建一个新的、未经填充的数据库: csdb -t caldb create
- 删除当前目录中的数据库:
	- csdb -t caldb delete
- 列出当前目录中的日历数据库的信息: csdb -v -t caldb list
- 尝试恢复当前目录中所有被损坏的数据库: csdb recover
- 列出当前目录中的会话数据库的信息: csdb -t sessdb list
- 仅重建警报数据库:
	- csdb -a -V rebuild

## csdomain

csdomain 实用程序可以在托管(虚拟)域的 LDAP 目录中管理 Calendar Server 属 性。这些属性是 icsCalendarDomain 对象类的一部分。命令包括:

- create, 用于在 LDAP 目录中创建一个新的托管域。
- add, 用于在 LDAP 目录中为指定的托管域添加 Calendar Server 属性及其关联值。
- delete, 用于从 LDAP 目录中删除特定托管域的 Calendar Server 属性或删除整个 托管域。
- list,用于列出 LDAP 目录中特定托管域的 Calendar Server 属性。

### 要求

- 必须处于托管(虚拟)域模式下,才能运行 csdomain。也就是说, 必须设置 ics.conf 文件中的以下参数:
	- service.virtualdomain.support 必须设置为 "yes"。
	- local.schemaversion 必须设置为 LDAP schema 的版本 ("1"、"1.5" 或 "2")。
		- 如果 local.schemaversion = "1" 或 "1.5" , 则 service.dcroot 必须设置为 LDAP 目录中 DC 树的根后缀。
		- 如果 local.schemaversion = "2", 则 service.schema2root 必须设 置为所有域所在目录的根后缀。
		- 在使用 csdomain 添加组织树节点之前, 必须按照第 11 [章中](#page-190-0)的说明进行操 作。

必须在已安装 Calendar Server 的本地计算机上运行 csdomain。

Calendar Server 可以正在运行或已经停止。

■ 必须以安装过程中指定的运行 Calendar Server 的用户和组(例如 icsuser 和 icsgroup)身份登录, 或以 root 身份登录。

#### 语法

```
csdomain [-q | -v]
         -n node
        create domain
csdomain [-q | -v]
        {-a attr[=value] |
         -f filename}
         add domain
csdomain [-q | -v]
        [-a attr |
         -f filename]
        delete domain
csdomain [-q | -v]
        list domain
下表介绍了可用于 csdomain 实用程序的命令。
```
附录 D • Calendar Server 命令行实用程序参考 **355**

表 **D–13** csdomain 实用程序命令

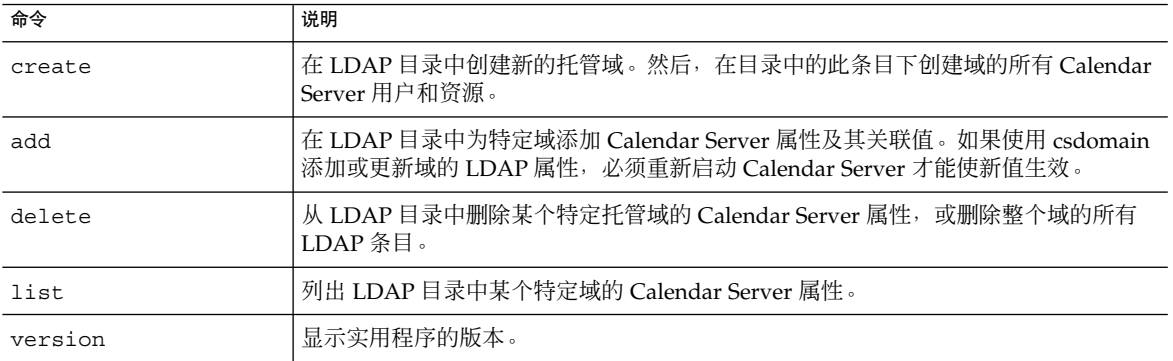

下表介绍了 csdomain 实用程序命令选项。

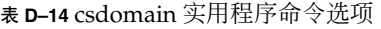

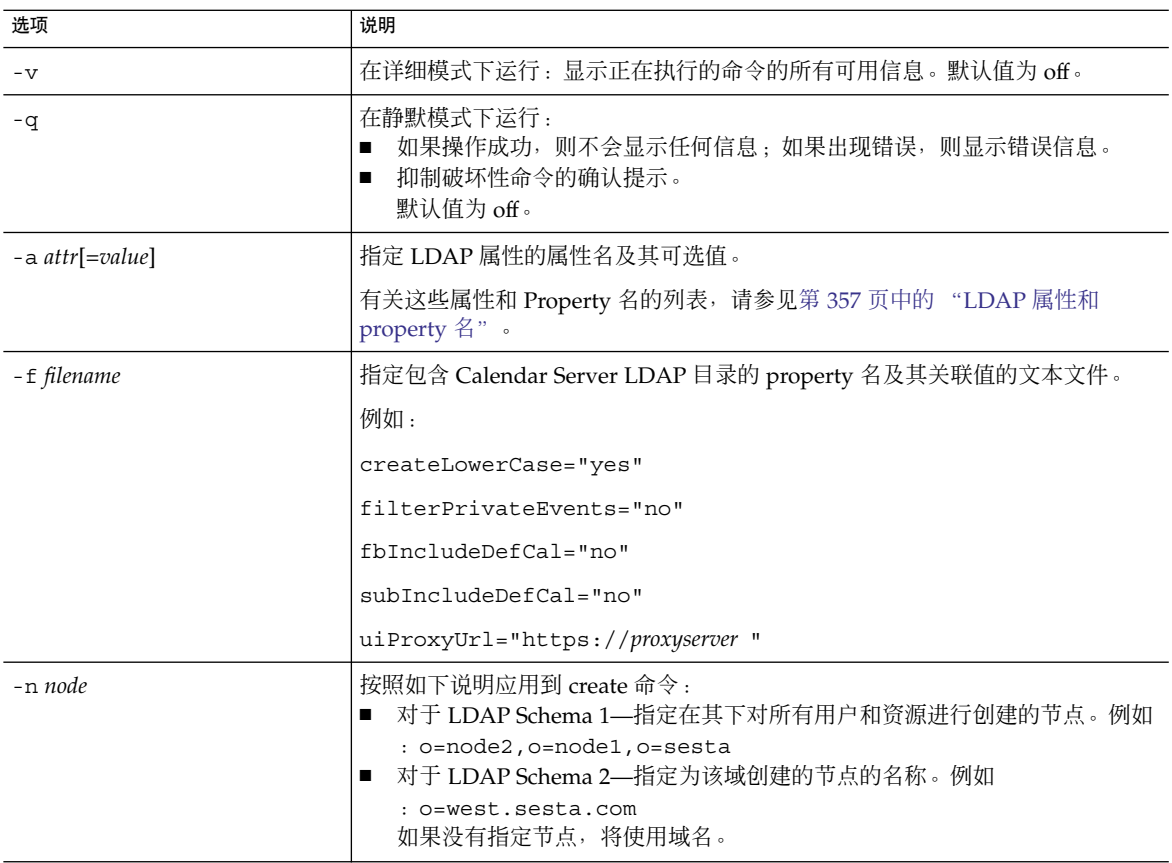

<span id="page-356-0"></span>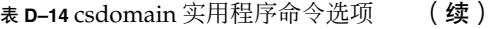

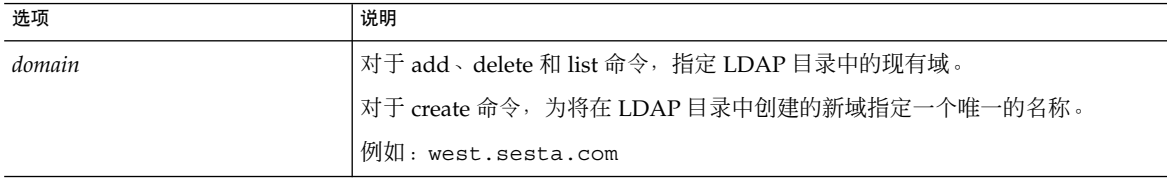

### LDAP 属性和 property 名

下表介绍了应用于 csdomain 实用程序的 LDAP 属性和 property 名。这些属性是 icsCalendarDomain 对象类的一部分。添加或删除值时,必须使用 property 名而不 是属性名。

- 第 357 页中的 "icsAllowRights 属性: csdomain 实用程序"
- 第 359 页中的 "[icsExtendedDomainPrefs](#page-358-0) 属性: csdomain 实用程序"
- 第 362 [页中的 "其他](#page-361-0) LDAP 目录属性: csdomain 实用程序"

如果使用 csdomain 添加或更新域的 LDAP 属性,必须重新启动 Calendar Server 才能 使新值生效。

#### icsAllowRights 属性: csdomain 实用程序

第 357 页中的 "LDAP 属性和 property 名"介绍了可以使用 csdomain 实用程序设置 的 icsAllowRights 属性及其属性。属性是一个 32 位的数字字符串,字符串中的每一 位都对应于一种特定的用户权限。(在当前发行版中,一些位没有使用,默认情况下被 设置为零。)如果设置了与某个权限对应的位(值 = 1), 则不允许该权限。如果未设 置该位(值 = 0), 则允许该权限。

icsAllowRights 属性中的每个属性都有一个对应的 ics.conf 参数。如果某个属性没有 设置 (值 = 0) 或不存在 (service.virtualdomain.support = "no"), Calendar Server 将使用对应的 ics.conf 参数作为默认值。

icsAllowRights 的值是数字字符串,而不是整数。要在按位进行的操作中以编程方 式使用 icsAllowRights,必须首先将其字符串值转换为整数。

表 **D–15** icsAllowRights LDAP 目录属性和 Property

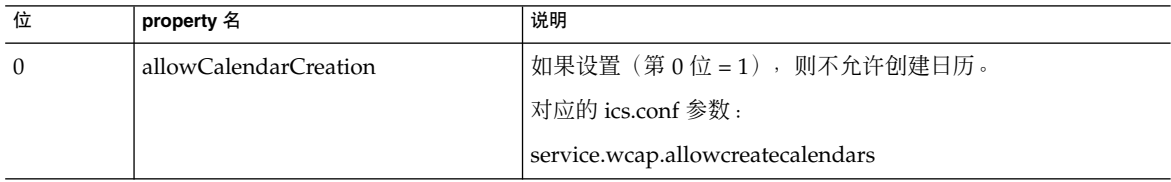

| 位              | property 名                   | 说明                                                               |
|----------------|------------------------------|------------------------------------------------------------------|
| $\mathbf{1}$   | allowCalendarDeletion        | 如果设置(第1位=1),则不允许删除日历。                                            |
|                |                              | 对应的 ics.conf 参数:                                                 |
|                |                              | service.wcap.allowdeletecalendars                                |
| $\overline{2}$ | allowPublicWritableCalendars | 如果设置(第2位=1),则不允许公共可写日历。                                          |
|                |                              | 对应的 ics.conf 参数:                                                 |
|                |                              | service.wcap.allowpublicwriteablecalendars                       |
| 3              |                              | 当前发行版中未使用。                                                       |
| 4              | allowModifyUserPreferences   | 如果设置 (第4位=1), 则不允许域管理员使用 WCAP 命令<br>来获取或设置用户首选项。                 |
|                |                              | 对应的 ics.conf 参数:                                                 |
|                |                              | service.admin.calmaster.wcap.allowgetmodifyuserprefs             |
| 5              | allowModifyPassword          | 如果设置(第5位=1), 则不允许用户通过此服务器更改密<br>码。                               |
|                |                              | 对应的 ics.conf 参数:                                                 |
|                |                              | service.wcap.allowchangepassword                                 |
| 6              |                              | 当前发行版中未使用。                                                       |
| 7              |                              | 当前发行版中未使用。                                                       |
| 8              | allowUserDoubleBook          | 如果设置(第8位=1),则不允许双重预订用户日历。                                        |
|                |                              | 对应的 ics.conf 参数:                                                 |
|                |                              | user.allow.doublebook                                            |
| 9              | allowResourceDoubleBook      | 如果设置(第9位=1),则不允许双重预定资源日历。                                        |
|                |                              | 对应的 ics.conf 参数:                                                 |
|                |                              | resource.allow.doublebook                                        |
| 10             | allowSetCn                   | 如果设置(第10位=1), 则不允许用户使用 WCAP<br>set_userprefs 命令来设置通用名称 (cn) 属性。  |
|                |                              | 对应的 ics.conf 参数:                                                 |
|                |                              | service.wcap.allowsetprefs.cn                                    |
| 11             | allowSetGivenName            | 如果设置(第11位=1), 则不允许用户使用 WCAP<br>set_userprefs 命令来设置 givenName 属性。 |
|                |                              | 对应的 ics.conf 参数:                                                 |
|                |                              | service.wcap.allowsetprefs.givenname                             |
|                |                              |                                                                  |

表 **D–15** icsAllowRights LDAP 目录属性和 Property (续)

| 位         | property 名        | 说明                                                                          |
|-----------|-------------------|-----------------------------------------------------------------------------|
| 12        | allowSetGivenMail | 如果设置 (第12位=1), 则不允许用户使用 WCAP<br>set_userprefs 命令来设置 mail 属性。                |
|           |                   | 对应的 ics.conf 参数:                                                            |
|           |                   | service.wcap.allowsetprefs.mail                                             |
| 13        | allowSetPrefLang  | 如果设置(第 13 位 = 1),则不允许用户使用 WCAP<br>set_userprefs 命令来设置 preferredLanguage 属性。 |
|           |                   | 对应的 ics.conf 参数:                                                            |
|           |                   | service.wcap.allowsetprefs.preferredlanguage                                |
| 14        | allowSetSn        | 如果设置 (第14位 = 1), 则不允许用户使用 WCAP<br>set_userprefs 命令来设置 surname (sn) 属性。      |
|           |                   | 对应的 ics.conf 参数:                                                            |
|           |                   | service.wcap.allowsetprefs.sn                                               |
| $15 - 31$ |                   | 当前发行版中未使用。                                                                  |

<span id="page-358-0"></span>表 D-15 icsAllowRights LDAP 目录属性和 Property (续)

## icsExtendedDomainPrefs 属性: csdomain 实用程序

下表介绍了可以使用 csdomain 实用程序设置的 icsExtendedDomainPrefs 属性及其属 性。每个属性都有一个对应的 ics.conf 参数。如果某个属性没有设置(值 = 0, service.virtualdomain.support = "no")或不存在, Calendar Server 将使用 对应的 ics.conf 参数作为默认值。

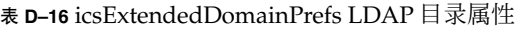

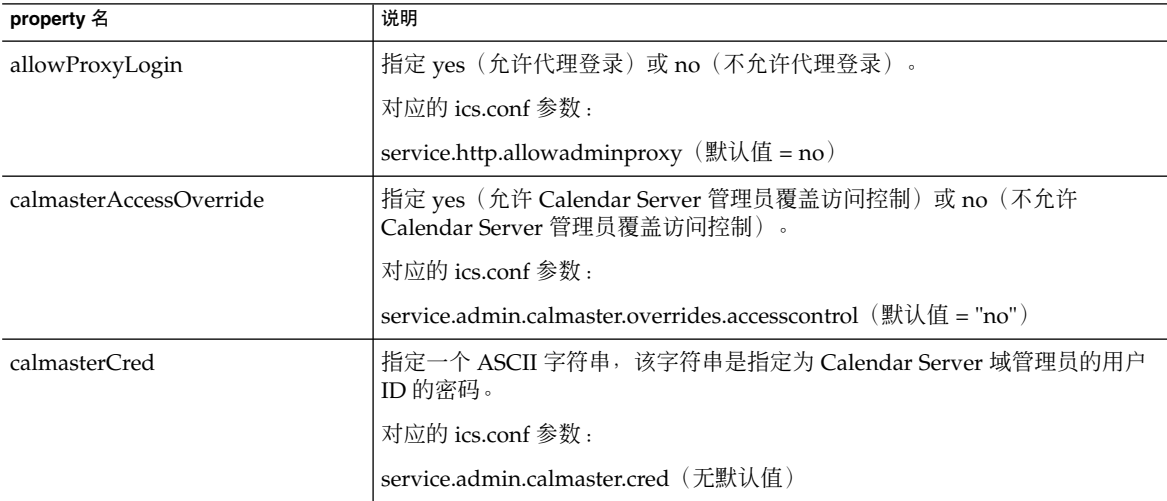

表 D-16 icsExtendedDomainPrefs LDAP 目录属性 (续)

| property 名          | 说明                                                                                                    |
|---------------------|----------------------------------------------------------------------------------------------------|
| calmasterUid        | 指定一个 ASCII 字符串,该字符串是指定为 Calendar Server 域管理员的用户<br>的用户 ID。                                                                  |
|                     | 对应的 ics.conf 参数 :                                                                                                    |
|                     | service.admin.calmaster.userid(无默认值)                                                                                        |
| createLowercase     | 如果指定 yes, 创建新日历或搜索日历时 Calendar Server 会将日历 ID (calid)<br>转换为小写;如果指定 no, 则不进行转换。                                             |
|                     | 对应的 ics.conf 参数:                                                                                                    |
|                     | calstore.calendar.create.lowercase (默认值 = "no")                                                                             |
| domainAccess        | 指定域的访问控制列表 (ACL)。有关 ACL 的信息, 请参见第 46 页中的 "访问<br>控制列表 (ACL)"。                                                                |
|                     | 此 ACL 用于交叉域搜索。有关更多信息, 请参见第 195 页中的 "交叉域搜索<br>$\ddot{ }$ $\ddot{ }$ $\ddot{ }$                                               |
| fbIncludeDefCal     | 如果指定 "yes", 则在用户的空闲/繁忙日历列表中包括用户的默认日历; 如果<br>指定 "no" 则不包括。                                                                   |
|                     | 对应的 ics.conf 参数:                                                                                                    |
|                     | calstore.freebusy.include.defaultcalendar $(\nexists \vec{k})$ $(\nexists = \gamma \vec{e})$                                |
| filterPrivateEvents | 如果指定 "yes", 则 Calendar Server 过滤 (识别) "私人"和"仅时间与日期<br>(保密)"事件和任务。如果指定 "no", Calendar Server 将按照处理"公用"事<br>件和任务的方式处理这些事件和任务。 |
|                     | 对应的 ics.conf 参数:                                                                                                    |
|                     | calstore.filterprivatesvents (默认值 = yes)                                                                                    |
| groupMaxSize        | 指定展开事件时, 一个 LDAP 组中允许的最大参与者数目。                                                                                              |
|                     | 对应的 ics.conf 参数:                                                                                                    |
|                     | calstore.group.attendee.maxsize (默认值是 "0"—展开整个组)                                                                            |
| language            | 指定域的语言。                                                                                                    |
|                     | 对应的 ics.conf 参数 :                                                                                                    |
|                     | local.domain.language                                                                                                    |
| resourceDefaultAcl  | 指定访问控制列表 (ACL),该列表是创建资源日历时使用的默认访问控制权<br>限。                                                                                  |
|                     | 对应的 ics.conf 参数 :                                                                                                    |
|                     | resource.default.acl(默认值是                                                                                                   |
|                     | "@@o^a^r^g;@@o^c^wdeic^g;<br>$@^a*rsf*g"$                                                                                   |
表 D-16 icsExtendedDomainPrefs LDAP 目录属性 (续)

| property 名       | 说明                                                                                |  |
|------------------|-----------------------------------------------------------------------------------|--|
| setPublicRead    | 指定最初是将用户的默认日历设置为公用读/专用写 (yes) 还是专用读/专用写<br>(no)                                   |  |
|                  | 对应的 ics.conf 参数:                                                                  |  |
|                  | service.wcap.login.calendar.publicread (默认值 = "no")                               |  |
| searchFilter     | 指定用于杳找用户的搜索过滤器。                                                                   |  |
|                  | 对应的 ics.conf 参数:                                                                  |  |
|                  | local.userSearchFilter                                                            |  |
| ssoCookieDomain  | 指定浏览器只将 Cookie 发送到指定域中的服务器。值必须以句点(.) 开始。例<br>如: ".sesta.com"                      |  |
|                  | 对应的 ics.conf 参数:                                                                  |  |
|                  | sso.cookiedomain (默认值为当前域)                                                        |  |
| ssoUserDomain    | 指定作为用户 SSO 验证的一部分使用的域。                                                            |  |
|                  | 对应的 ics.conf 参数:                                                                  |  |
|                  | sso.userdomain(无默认值)                                                              |  |
| subIncludeDefCal | 如果指定 "yes", 则用户的默认日历包含在用户订阅的日历列表中; 如果指定<br>"no" 则不包含。                             |  |
|                  | 对应的 ics.conf 参数:                                                                  |  |
|                  | calstore.subscribed.include.defaultcalendar (默认值 = "yes")                         |  |
| uiAllowAnyone    | 如果指定 "yes", 用户界面将显示并使用"每人"存取控制表 (Access Control<br>List, ACL); 如果指定 "no" 则不显示和使用。 |  |
|                  | 对应的 ics.conf 参数:                                                                  |  |
|                  | ui.allow.anyone (默认值 = "yes")                                                     |  |
| uiAllowDomain    | 如果指定 "yes", 则用户界面将显示并使用此域的存取控制表 (Access Control<br>List, ACL); 如果指定 "no" 则不显示和使用。 |  |
|                  | 对应的 ics.conf 参数:                                                                  |  |
|                  | ui.allow.domain (默认值 = "no")                                                      |  |
| uiBaseUrl        | 指定基本服务器地址的 URL。例如: "https://proxyserver".                                         |  |
|                  | 对应的 ics.conf 参数:                                                                  |  |
|                  | ui.base.url (无默认值)                                                                |  |

#### 表 D-16 icsExtendedDomainPrefs LDAP 目录属性 (续)

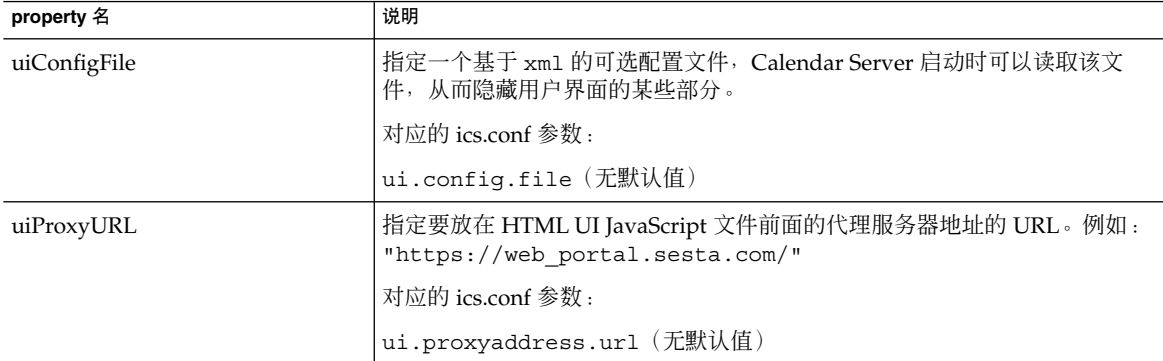

## 其他 LDAP 目录属性: csdomain 实用程序

下表介绍了可以使用 csdomain 实用程序设置的其他 LDAP 属性及其属性。

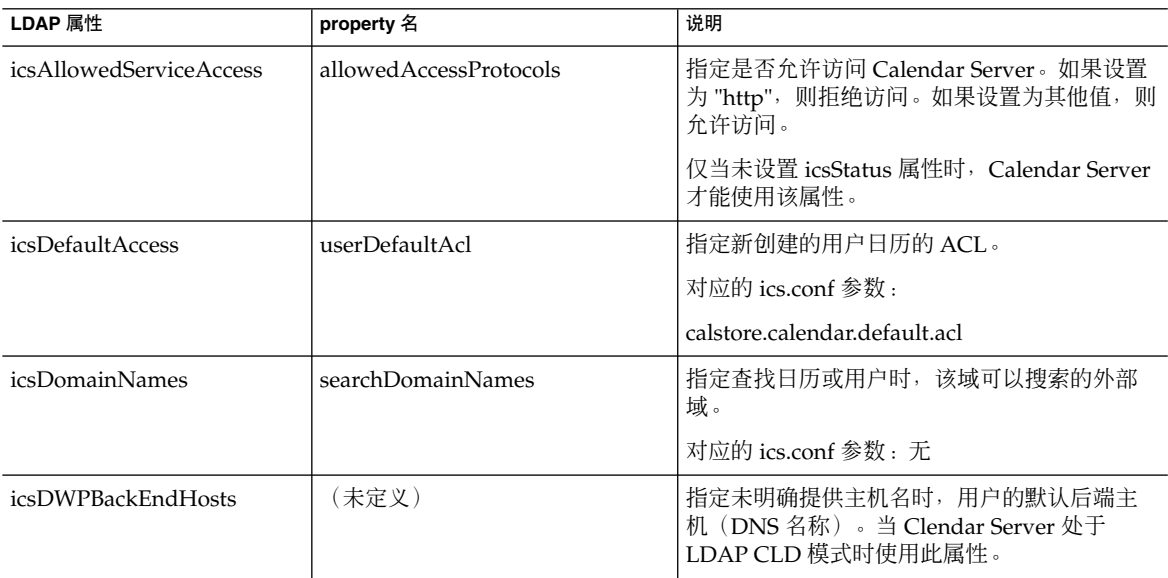

表 **D–17** 可以使用 csdomain 实用程序设置的其他 LDAP 目录属性

| LDAP 属性     | property 名           | 说明                                                                                                    |
|-------------|----------------------|----------------------------------------------------------------------------------------------------|
| icsStatus   | statusCalendarDomain | 指定 Calendar Server 的状态 :<br>活动—Calendar Server 可以访问。<br>■<br>不活动—Calendar Server 不可访问。日历<br>п<br>保留在数据库中,Calendar Server LDAP<br>属性保持不变。<br>- 已删除—Calendar Server 不可访问。原因<br>是用户被标记为"已删除"。<br>已移除—已从日历数据库中移除日历。<br>п<br>如果设置了 icsStatus,其值将覆盖<br>icsAllowedServiceAccess 属性。<br>如果没有设置 icsStatus,Calendar Server<br>将使用 icsAllowedServiceAccess 属性。 |
| icsTimezone | timezone             | 指定默认时区 ID。例如,America/New York<br>或 Asia/Tokyo。<br>有关支持的时区,请参阅 timezones.ics 文件。                                                                                                    |

表 D-17 可以使用 csdomain 实用程序设置的其他 LDAP 目录属性 (续)

## 示例

- 使用 LDAP Schema 1 创建一个名为 west.sesta.com 的新托管域: csdomain -v -n o=nodewest,o=sesta create west.sesta.com
- 使用 LDAP Schema 2 创建一个名为 east.sesta.com 的新托管域: csdomain -v -n nodeeast create east.sesta.com
- 显示名为 west.sesta.com 的托管域的 Calendar Server LDAP 属性列表: csdomain -v list west.sesta.com
- 将名为 west.sesta.com 的托管域的时区设置为 America/New York:

csdomain -v -a timezone=America/New\_York add west.sesta.com

## csexport

csexport 实用程序将日历以 iCalendar (.ics) 或 XML (.xml) 格式导出至某个文件。 命令包括:

- calendar, 用于导出指定日历。
- version, 用于显示当前安装的实用程序的版本号。

## 要求

- 必须在已安装 Calendar Server 的本地计算机上运行实用程序。
- Calendar Server 可以正在运行或已经停止。
- 必须以安装过程中指定的运行 Calendar Server 的用户和组(例如 icsuser 和 icsgroup)身份登录, 或以 root 身份登录。

## 语法

csexport [-v|-q] -c *calid* calendar *outputfile*

下表介绍了可用于 csexport 实用程序的命令。

表 **D–18** csexport 实用程序命令

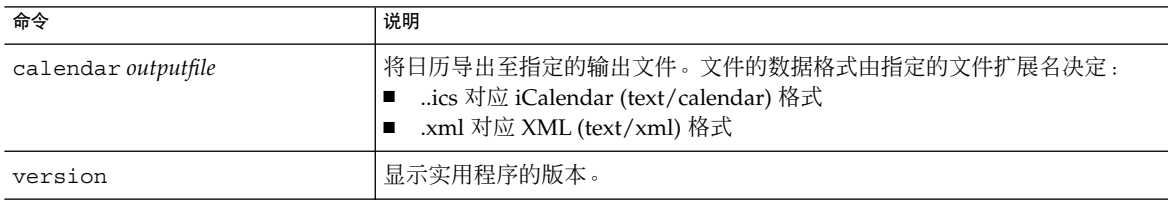

下表介绍了 csexport 实用程序命令选项。

表 **D–19** csexport 实用程序命令选项

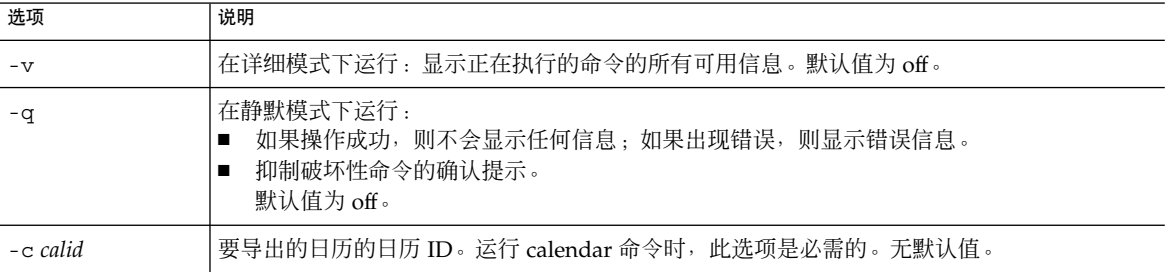

## 示例

■ 以 iCalendar (text/calendar) 格式将日历 ID 为 tchang 的日历导出至名为 tchang.ics 的文件:

csexport -c tchang calendar tchang.ics

■ 以 XML (text/xml) 格式将日历 ID 为 tchang 的日历导出至名为 tchang.xml 的文 件:

# csimport

csimport 实用程序可从 csexport 实用程序保存的 iCalendar (ics) 或 XML 格式的 文件中导入日历。命令包括:

- calendar—用于导入指定日历。
- version—用于显示当前安装的实用程序的版本号。

导入日历组件的日期计算使用该组件的关联 X-NSCP-DTSTART-TZID 中指定的时区。 如果不存在这样的时区,则使用在 ics.conf 中找到的服务器时区。

### 要求

- 必须在已安装 Calendar Server 的本地计算机上运行实用程序。
- Calendar Server 可以正在运行或已经停止。
- 必须以安装过程中指定的运行 Calendar Server 的用户和组(例如 icsuser 和 icsgroup)身份登录, 或以 root 身份登录。

### 语法

```
csimport [-v|-q]
           -c calid
          calendar inputfile
```
下表介绍了可用于 csimport 实用程序的命令。

#### 表 **D–20** csimport 实用程序命令

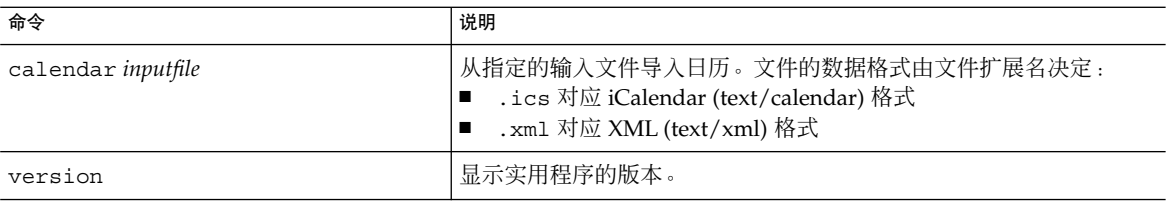

下表介绍了 csimport 实用程序命令选项。

表 **D–21** csimport 实用程序命令选项

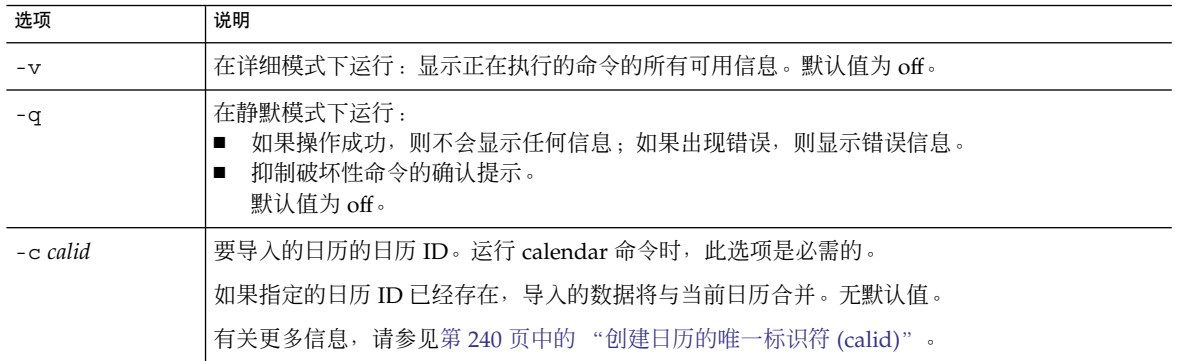

### 示例

■ 从文件 tchang.ics 中以 iCalendar (text/calendar 文件)格式导入日历 ID 为 tchang 的日历:

csimport -c tchang calendar tchang.ics

■ 从文件 tchang.xml 中以 XML (text/xml 文件)格式导入日历 ID 为 tchang 的 日历:

csimport -c tchang calendar tchang.xml

## csmonitor

csmonitor 实用程序是执行以下监视功能的脚本:

- 根据特定的 ics.conf 参数检查 LDAP 连接。
- 检查事务日志文件, 如果存在多个文件, csmonitor 将通过电子邮件发送警告。
- 检查日历数据库的可用磁盘空间。
- 检查 Calendar Server 服务是否正在运行。

#### 语法

```
csmonitor [ -k | -c | -help]
下表介绍了 csmonitor 实用程序的命令。
```
#### 表 **D–22** csmonitor 实用程序命令选项

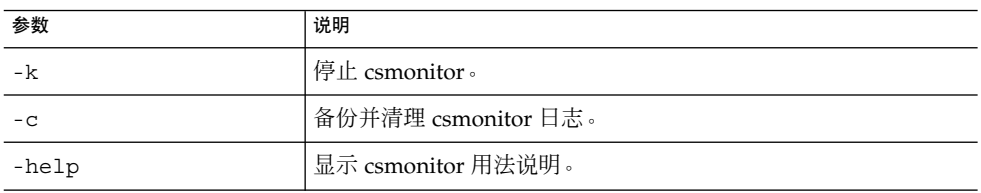

#### 下表 csmonitor。

#### 表 **D–23** csmonitor 配置参数

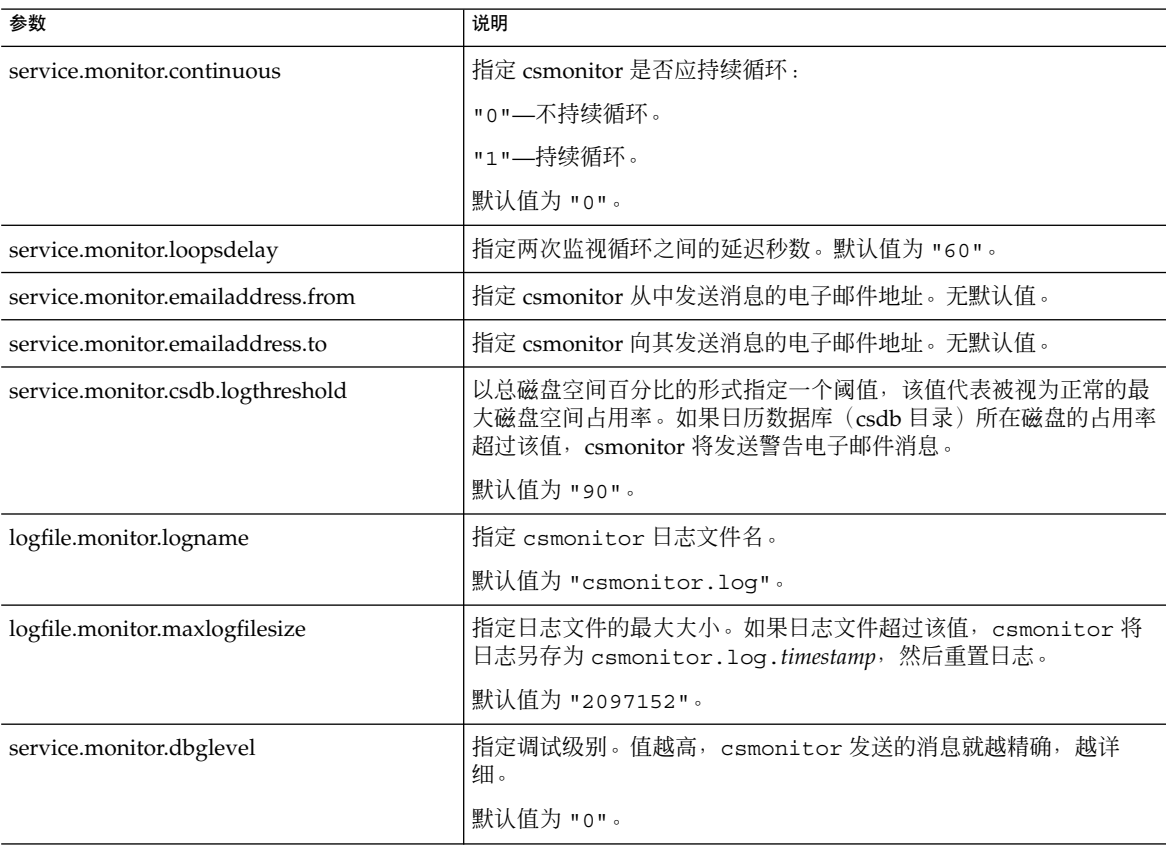

# csplugin

csplugin 用于管理为 Calendar Server 安装配置的 CSAPI 插件。命令包括:

- activate, 用于装入并启动指定插件。
- deactivate, 用于关闭并禁用指定的插件类型和插件名称。(有关支持的插件类型 的说明,请参见表 [D–25](#page-368-0) 中的 -t 选项。)
- list,用于显示所有支持的插件。
- version, 用于显示当前安装的实用程序的版本号。

#### 要求

- 必须在已安装 Calendar Server 的本地计算机上运行。
- Calendar Server 可以正在运行或已经停止。
- 必须以安装过程中指定的运行 Calendar Server 的用户和组(例如 icsuser 和 icsgroup)身份登录, 或以 root 身份登录。

#### 语法

```
csplugin [-q|-v]
         [-r]
          -t ac|attr|auth|locate|lookup|xlate
        activate|deactivate plugin
```

```
csplugin [-q|-v] list
```
下表介绍了可用于 csplugin 实用程序的命令。

表 **D–24** csplugin 实用程序命令

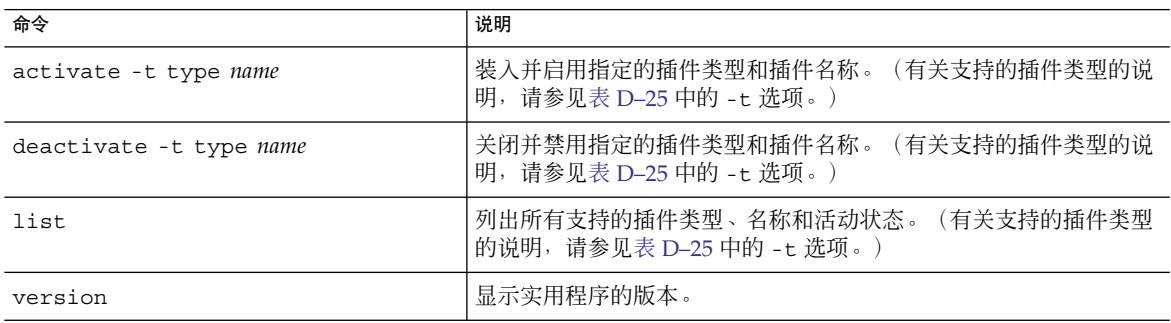

下表介绍了 csplugin 实用程序命令选项。

<span id="page-368-0"></span>表 **D–25** csplugin 实用程序命令选项

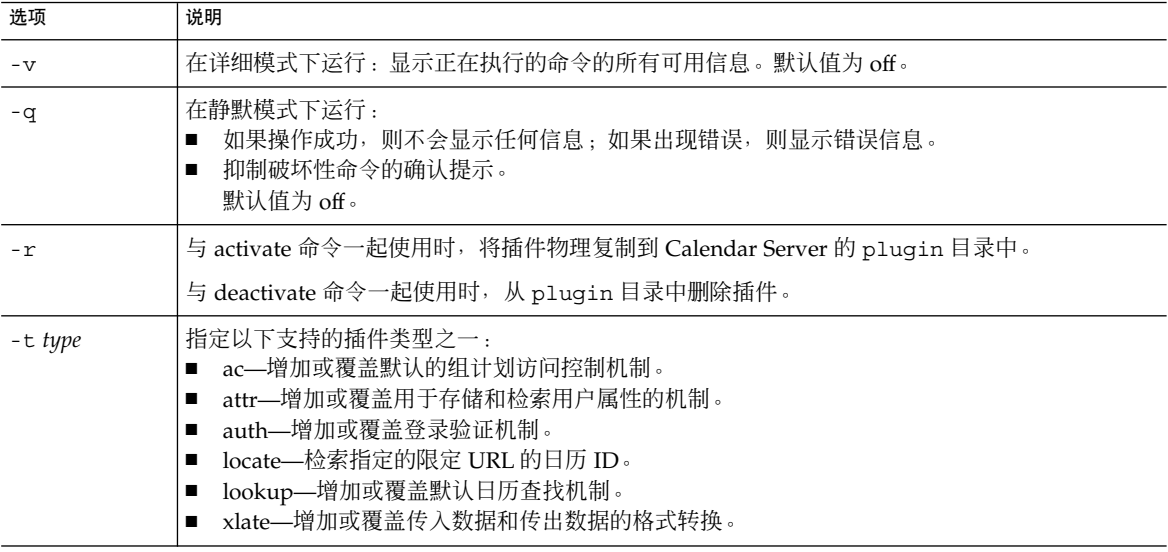

## 示例

■ 列出所有支持插件的详细信息, 包括为与此服务器实例一起使用而配置的每个插件的 类型、名称以及激活状态:

csplugin -v list

- 装入并启用类型为 lookup,文件名为 mylookup 的插件: csplugin activate -t lookup mylookup
- 禁用类型为 lookup, 文件名为 mylookup 的插件, 然后将其从 plugin 目录中删 除:

csplugin deactivate -t lookup mylookup -r

## cspurge

cspurge 实用程序,使用该实用程序可以手动清除删除日志数据库 (ics50deletelog.db) 中的条目。

#### 要求

- 必须在已安装 Calendar Server 的本地计算机上运行实用程序。
- Calendar Server 可以正在运行或已经停止。

■ 必须以安装过程中指定的运行 Calendar Server 的用户和组(例如 icsuser 和 icsgroup)身份登录, 或以 root 身份登录。

## 语法

cspurge [-q|-v] -e *endtime* -s *starttime*

下表介绍了 cspurge 实用程序命令选项。

表 **D–26** cspurge 实用程序命令选项

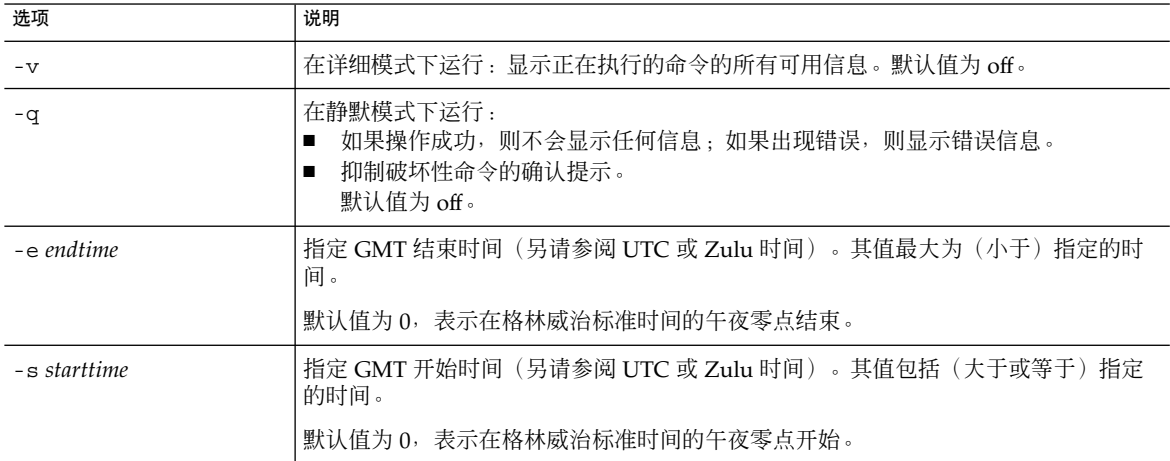

### 示例

■ 清理"删除日志"中的所有条目:

cspurge -v -e 0 -s 0

- 清理从 2003年7月1日至 2003年7月31日的所有条目: cspurge -v -e 20030731T235959Z -s 20030701T120000Z
- 清理 2003年9月 30日之前的所有条目:

```
cspurge -v -e 20031030T235959Z -s 0
```
#### csrename

csrename 实用程序允许您重命名一个或多个日历用户。此实用程序按以下方式重命名 日历用户:

- 日历数据库文件—重命名日历数据库文件中的用户(用户 ID),然后将新数据库文 件写入目标目录。不修改现有的日历数据库文件。
- LDAP Directory Server—转换 Calendar Server LDAP 属性(即带有 "ics" 前缀的属 性)中的用户 ID。适当修改 LDAP Directory Server 。

csrename 实用程序位于以下目录中:

*cal\_svr\_base/*SUNWics5/cal/sbin

### 要求

运行 csrename 之前, 您必须先:

- 为要转换的用户创建输入映射文件(-m 选项)。
- 创建 LDAP Directory Server 中的所有新用户(如果需要)。
- 停止 Calendar Server。

要运行 csrename, 您必须以 icsuser (或在配置过程中指定的 Calendar Server 运行 时用户 ID)身份登录。如果您以超级用户 (root) 身份运行 csrename, 则可能需要重 置对新数据库文件的权限。要修改 LDAP Directory Server 属性, 您还必须具有该目录 的管理权限。

如果 Calendar Server 安装具有前端/后端服务器配置,则必须对每个后端服务器运行 csrename。

### 语法

请使用以下语法运行 csrename:

csrename [-t *DestinationDB*] [-c *ConfigFile*]

- [-e *ErrorFile*]
- -m *MappingFile*
- rename [DB|LDAP]

该表列出了此实用程序的选项以及对每个选项的说明:

#### 表 **D–27** csrename 选项

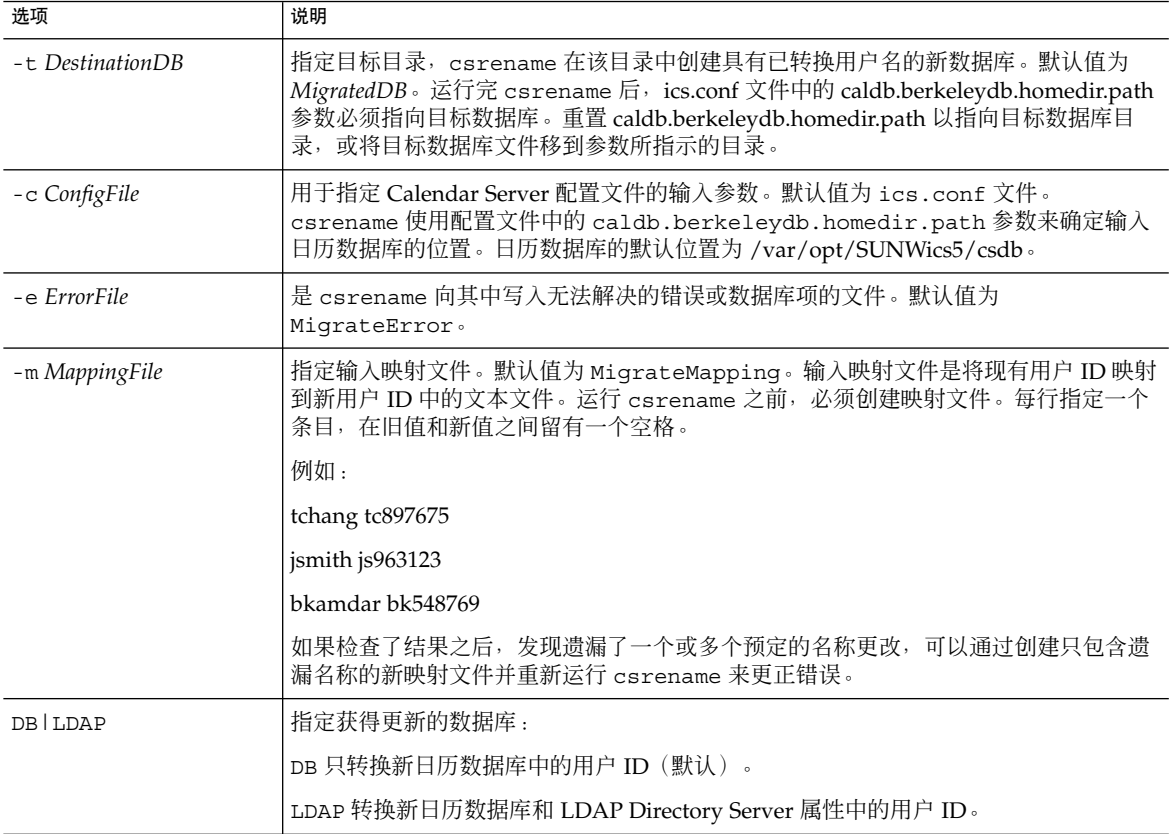

## 示例

■ 根据名为 DBMapFile 的映射文件重命名用户, 并在名为 newcalDB 的目标目录中 创建新的日历数据库:

csrename -t newcalDB -m DBMapFile rename DB

■ 根据名为 NewNames 的映射文件中的值重命名用户, 在名为 NewDB 的目标目录中创 建新的日历数据库,并修改 LDAP Directory Server 中的 Calendar Server 属性:

```
csrename -t NewDB -m NewNames rename LDAP
```
#### csresource

csresource 实用程序为资源(例如会议室或设备)创建并管理 LDAP 条目和日历。 (csresource 实用程序仅对与资源关联的日历可用,如果将其用于用户日历,将返回 错误。)命令包括:

- create, 用于在指定日历 ID (calid) 中添加新资源
- delete, 用于移除一项资源或所有资源
- disable, 用于禁用一项资源或所有资源
- enable, 用于启用一项资源或所有资源
- list, 用于显示单项资源或所有资源列表

### 要求

- 必须在已安装 Calendar Server 的本地计算机上运行实用程序。
- Calendar Server 可以正在运行或已经停止。
- 必须以安装过程中指定的运行 Calendar Server 的用户和组(例如 icsuser 和 icsgroup)身份登录, 或以 root 身份登录。

#### 语法

```
csresource [-q|-v]
            [-a aces]
            [-b basedn]
            [-d domain]
            [-t description]
            [-k yes|no]
            [-o owner]
            [-y otherowners]
            -m email
            -c calid
            create common_name
csresource [-q|-v]
            [-b basedn]
            [-d domain]
            delete|disable|enable [common_name]
csresource [-q|-v]
            [-b basedn]
            [-d domain]
            [-h host]
            list [common_name]
```
下表介绍了可用于 csresource 实用程序的命令。

#### 表 **D–28** csresource 实用程序命令

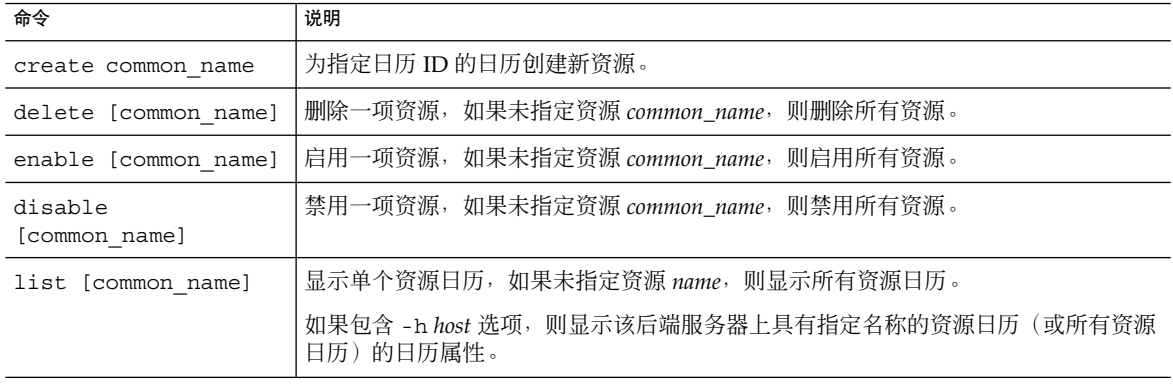

注 **–** 在上述任何命令中,如果 name 包含空格,则必须将其括在双引号 (" ") 中。

下表介绍了 csresource 实用程序命令选项。

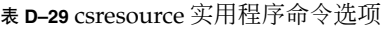

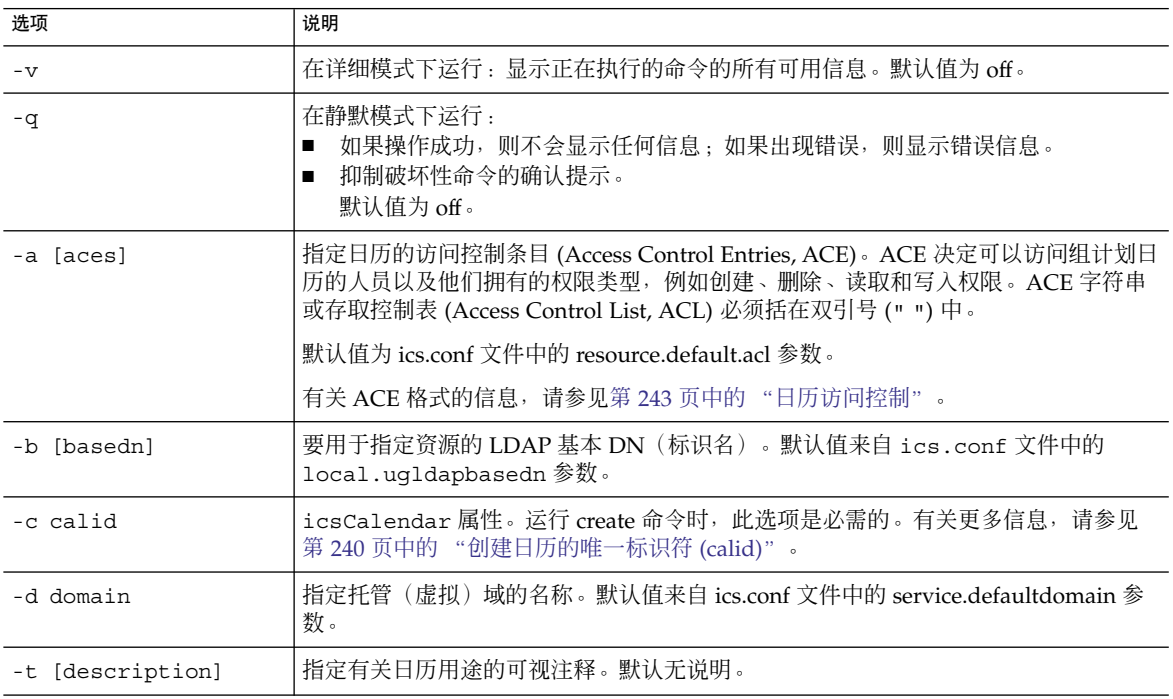

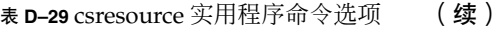

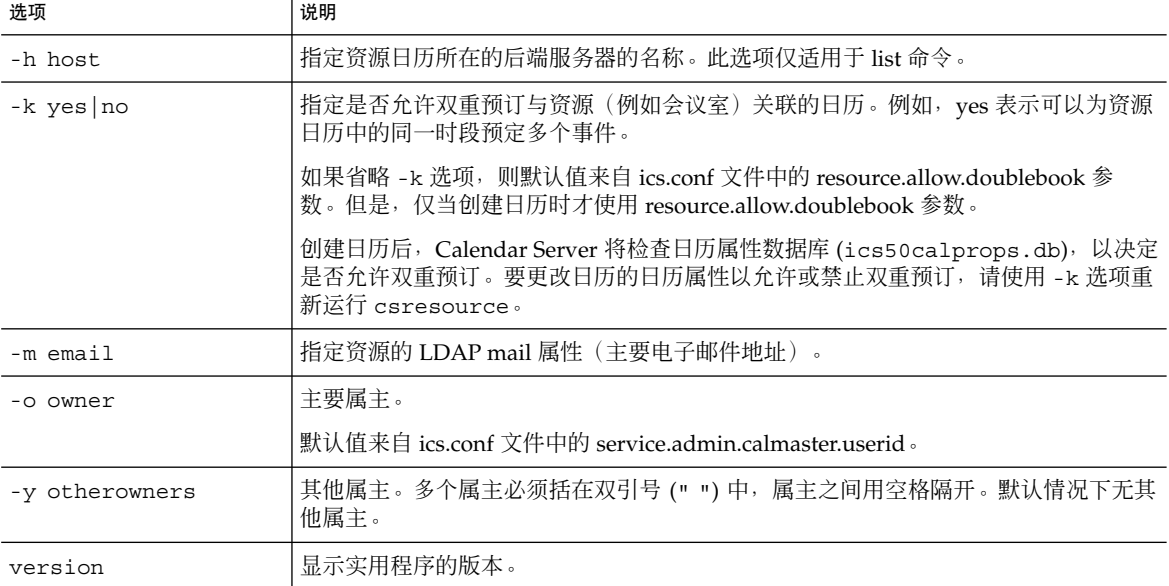

## 示例

■ 显示所有资源日历及其 LDAP 属性的列表:

csresource -v list

```
■ 创建一个日历 ID (calid) 为 room100, 可视名称 (LDAP cn 属性) 为
  MeetingRoom100 的资源日历:
```
csresource -m room100@sesta.com -c room100 create MeetingRoom100

■ 显示可视名称为 MeetingRoom100 的资源日历的 LDAP 属性:

csresource -v list MeetingRoom100

■ 禁用可视名称为 MeetingRoom100 的资源日历:

csresource disable MeetingRoom100

■ 启用可视名称为 MeetingRoom100 的资源日历并允许双重预订:

csresource -k yes enable MeetingRoom100

■ 删除可视名称为 MeetingRoom100 的资源日历:

csresource delete MeetingRoom100

■ 显示后端服务器 sesta 上可视名称为 MeetingRoom100 的资源日历的 LDAP 属性 :

csresource -v -h sesta list MeetingRoom100

### csrestore

csrestore 实用程序恢复使用 csbackup 或 csexport 保存的日历数据库、指定日历 或用户的默认日历。命令包括:

- database, 用于恢复日历数据库。
- calendar, 用于恢复指定日历。
- defcal, 用于恢复用户的默认日历。
- version, 用于显示当前安装的实用程序的版本号。

位于指定备份目录中的 caldb.conf 版本文件显示了已备份的数据库的版本号。

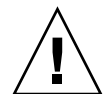

注意 **–** Calendar Server 6 csrestore 与 csrestore 版本 2 不兼容。请勿尝试恢复使 用 Calendar Server 2 csrestore 备份的数据, 否则可能会导致数据丢失。

#### 要求

- 必须在已安装 Calendar Server 的本地计算机上运行实用程序。
- 恢复日历数据库时,必须停止 Calendar Server。
- 必须以安装过程中指定的运行 Calendar Server 的用户和组 (例如 icsuser 和 icsgroup)身份登录, 或以 root 身份登录。

### 语法

```
csrestore [-v|-q]
          [-\, \texttt{f} \,]database inputdir
csrestore [-v|-q]
           -c calid
          calendar inputfile
csrestore [-v|-q]
            -a userid
           [-b basedn]
          defcal inputfile
下表介绍了可用于 csrestore 实用程序的命令。
```
表 **D–30** csrestore 实用程序命令

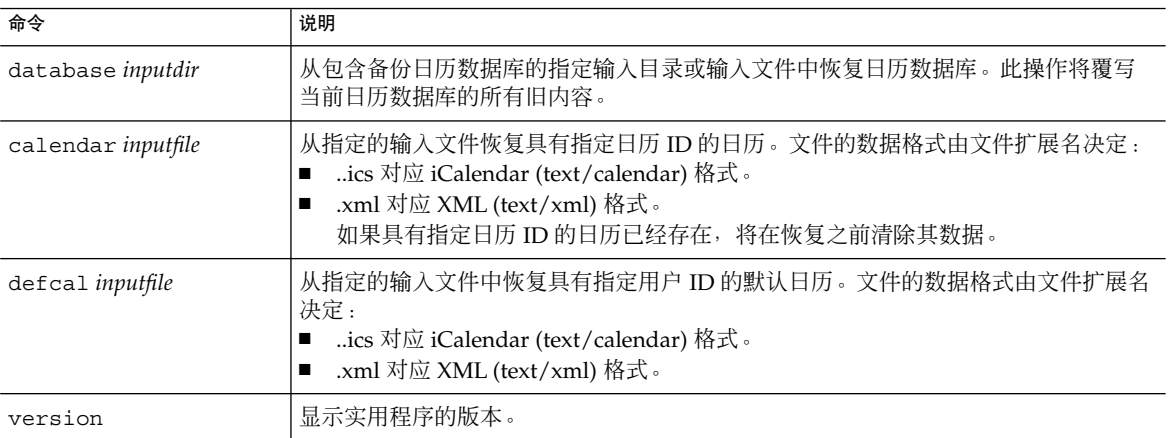

下表介绍了 csrestore 实用程序命令选项。

表 **D–31** csrestore 实用程序命令选项

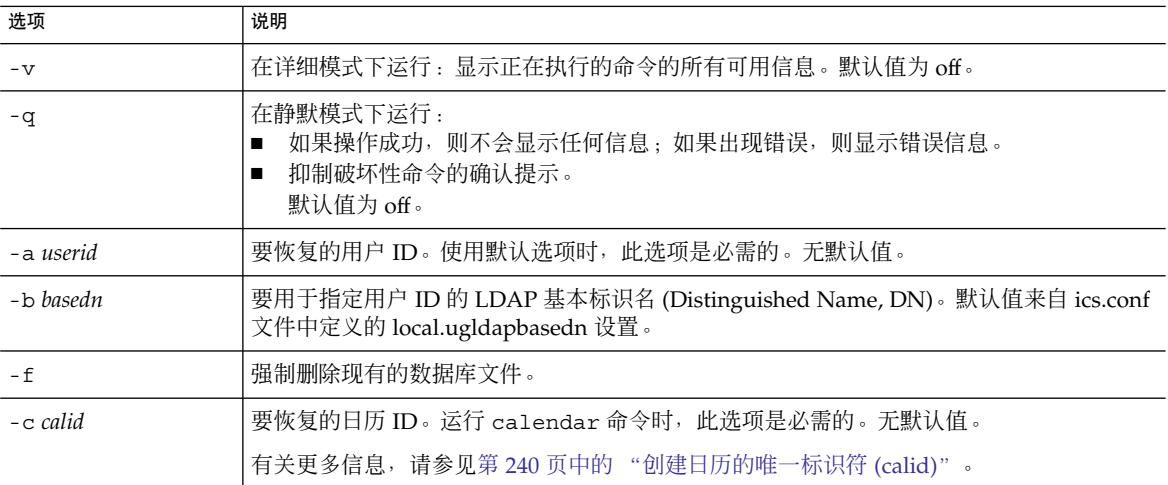

## 示例

- 恢复以前使用 csbackup 保存的、存储在目录 backupdir 中的日历数据库: csrestore database backupdir
- 从位于目录 backupdir 中的文件 tchang.ics 中恢复日历 ID 为 tchang 的日 历,该日历以前使用 csbackup 或 csexport 保存为 iCalendar(text/calendar 文 件)格式:

csrestore -c tchang calendar backupdir/tchang.ics

■ 从位于 backupdir 的日历数据库中恢复以前使用 csbackup 保存的 tchang:

csrestore -c tchang calendar backupdir

■ 从位于目录 backupdir 中的文件 tchang.ics 中恢复 tchang 拥有的默认日历, 该日历以前使用 csbackup 或 csexport 保存为 iCalendar (text/calendar 文件) 格式:

csrestore -a tchang defcal backupdir/tchang.ics

# csschedule

csschedule 实用程序管理组计划引擎 (Group Scheduling Engine, GSE) 队列中存储的 计划条目。命令包括:

- list,用于显示指定日历 ID 请求的 GSE 队列中的条目。
- delete, 用于从指定日历 ID 请求的 GSE 队列中移除一个条目。
- version, 用于显示当前安装的实用程序的版本号。

#### 要求

- 必须在已安装 Calendar Server 的本地计算机上运行实用程序。
- 必须停止 Calendar Server。
- 必须以安装过程中指定的运行 Calendar Server 的用户和组(例如 icsuser 和 icsgroup)身份登录, 或以 root 身份登录。

### 语法

```
csschedule [-q|-v]
            [-c count]
             [-e endtime]
             [-s starttime]
             [-t scheduletime
               -o offset]
             [-u uid]
            list [calid]
csschedule [-q|-v]
             [-t scheduletime
               -o offset
               -u uid
               -n sequencenumber
               -r rid]
```

```
list [calid]
csschedule [-q|-v]
            [-t scheduletime
              -o offset
             -u uid
             -n sequencenumber
              -r rid]
            delete [calid]
csschedule [-q|-v]
           [-s starttime]
            [-e endtime]
            delete [calid]
```
下表介绍了可用于 csschedule 实用程序的命令。

表 **D–32** csschedule 实用程序命令

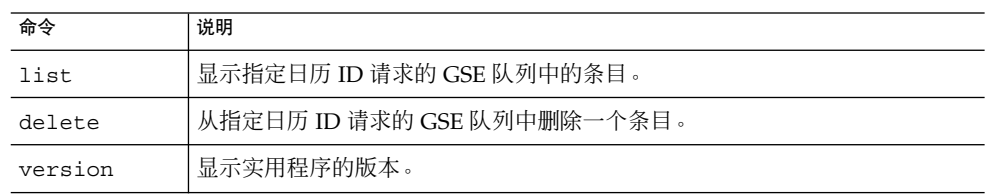

下表介绍了 csschedule 实用程序命令选项。

#### 表 **D–33** csschedule 实用程序命令选项

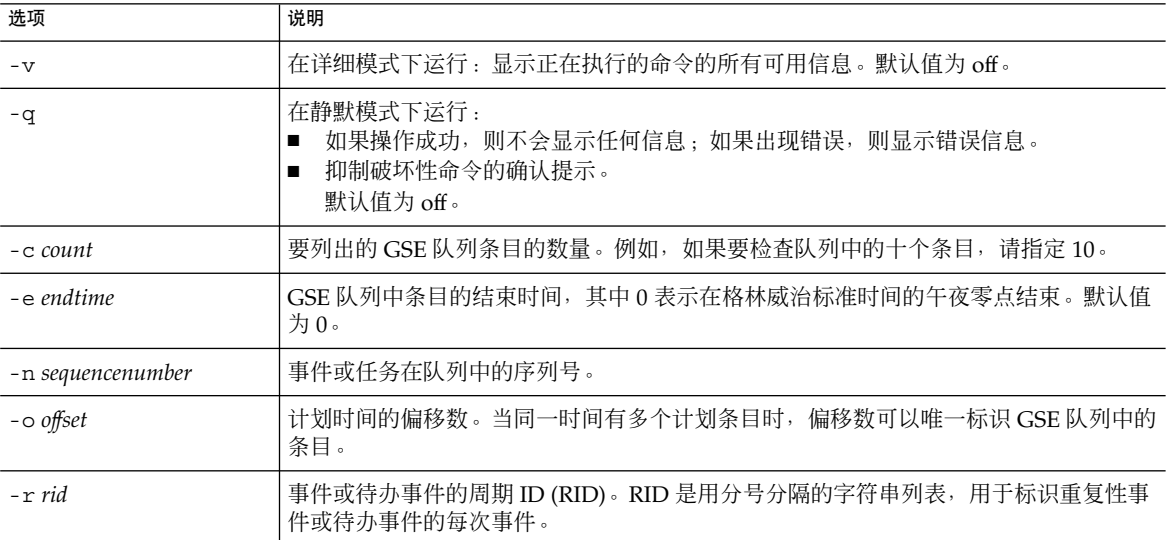

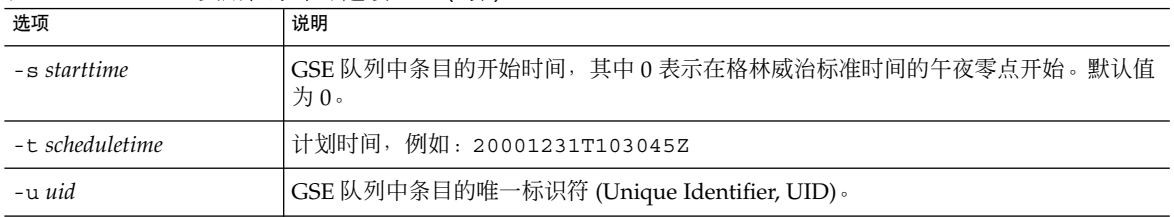

#### 表 D-33 csschedule 实用程序命令洗项 (续)

## 示例

- 列出 GSE 队列中存储的所有条目的详细信息: csschedule -v list
- 列出 GSE 队列中存储的前十个条目:

csschedule -c 10 list

- 列出 GSE 队列中, 2000 年 12 月 31 日 10:30:45 到 11:30:45 之间计划的条目:
	- csschedule -s 20001231T103045Z -e 20001231T113045Z list
- 列出 GSE 队列中, 日历 tchang 中计划于 10:30:45 开始的条目, 其 2000 年 12 月 31 日 10:30:45 时的偏移数为 2, 唯一标识符为 1111, 周期 ID 为 0, 序列号为 0: csschedule -v -t 20001231T103045Z -o 2 -u 1111 -r 0 -n 0 list tchang
- 删除 GSE 队列中, 日历 tchang 中计划于 10:30:45 开始的条目, 其 2000 年 12 月 31  $\Box$  10:30:45 时的偏移数为 1,唯一标识符为 1111, 周期 ID 为 0, 序列号为 0: csschedule -v -t 20001231T103045Z -o 1 -u 1111 -r 0 -n 0 delete tchang
- 删除 GSE 队列中, 2000年 12 月 31 日 10:30:45 到 16:30:45 之间计划的条目: csschedule -v -s 20001231T103045Z -e 20001231T163045Z delete
- 删除 GSE 队列中的所有条目: csschedule -v delete

### csstats

csstats 实用程序用于显示 Calendar Server 统计信息。命令包括:

- list, 用于列出指定 Calendar Server 子系统的计数器统计信息。
- version, 用于显示当前安装的实用程序的版本号。

有关计数器的更多信息,请参见第 424 [页中的 "计数器配置文件](#page-423-0) (counter.conf)"。

## 要求

- 必须在已安装 Calendar Server 的本地计算机上运行实用程序。
- Calendar Server 可以正在运行或已经停止。
- 必须以安装过程中指定的运行 Calendar Server 的用户和组(例如 icsuser 和 icsgroup)身份登录, 或以 root 身份登录。

## 语法

```
csstats [-q|v]
         [-r registry]
         [-i iterations]
         [-s delay]
         list [subsystem]
```
下表介绍了可用于 csstats 实用程序的命令。

#### 表 **D–34** csstats 实用程序命令

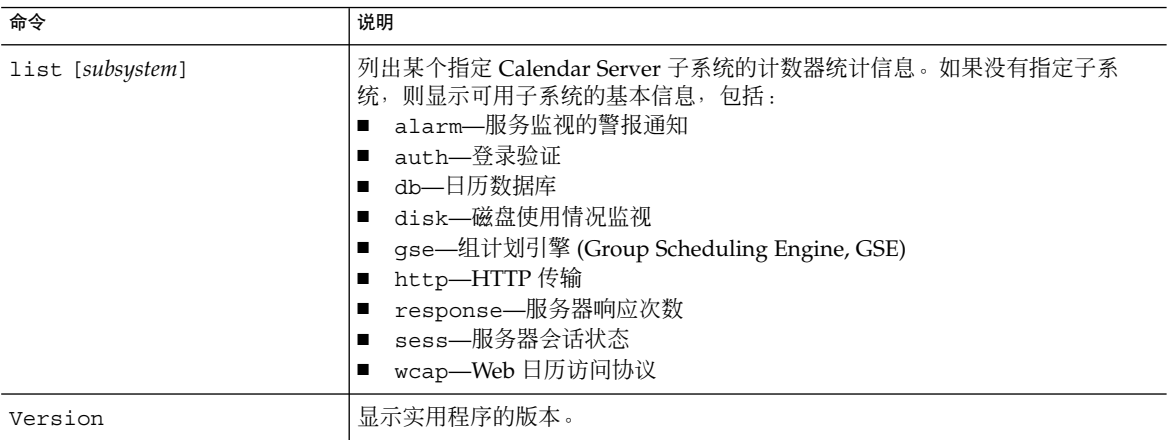

下表介绍了 csstats 实用程序命令选项。

#### 表 **D–35** csstats 实用程序命令选项

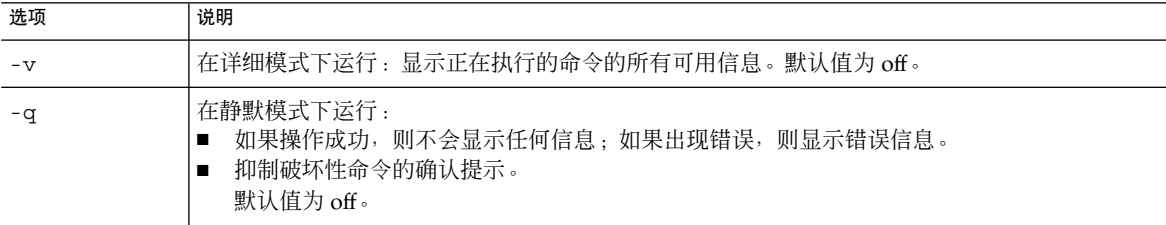

表 **D–35** csstats 实用程序命令选项 (续)

| 选项            | 说明                                    |
|---------------|---------------------------------------|
| -i iterations | 重复查找统计信息的次数。默认值为 1。                   |
| $-r$ registry | 存储计数器统计信息的文件的名称和位置。默认值为:              |
|               | /opt/SUNWics5/cal/lib/counter/counter |
|               |                                       |
| -s delay      | 显示每条统计信息查找结果之前等待的时间(以秒为单位)。默认值为1秒。    |

### 示例

■ 显示计数器的基本信息和可用类型:

csstats list

■ 列出有关 HTTP 服务子系统 (hpptstat) 的计数器统计信息:

csstats list http

■ 在一小时 (3600 秒)内每隔 10 秒列出一次有关 WCAP 子系统 (wcapstat) 的计数 器统计信息:

```
csstats -i 3600 -s 10 list wcap
```
## cstool

cstool 实用程序用于强制回应以下任一项:

- HTTP 进程, cshttpd。
- 管理服务, csadmind。
- 事件通知服务 (Event Notification Service, ENS) 进程, enpd。

cstool 实用程序还可以显示自身版本号。

cstool 不能用于强制回应以下进程:

- 通知进程, csnotifyd。
- DWP 进程, csdwpd。

注 **–** 要刷新配置,请使用 stop-cal,然后使用 start-cal 来停止并随后重新启动 Calendar Server。

请勿使用 cstool 来刷新配置。可能会导致意外的负面结果。

有关更多信息,请参见第 204 [页中的 "启动和停止](#page-203-0) Calendar Server"。

## 要求

- Calendar Server 必须正在运行。
- 必须以安装过程中指定的运行 Calendar Server 的用户和组(例如 icsuser 和 icsgroup)身份登录, 或以 root 身份登录。

## 语法

```
cstool [-q|-v]
      [-h host]
       [-p port]
       [-t timeout]
       ping [http|ens]
cstool [-q|-v]
       [-h host]
       version
```
下表介绍了 cstool 命令及其参数。

表 **D–36** cstool 实用程序命令

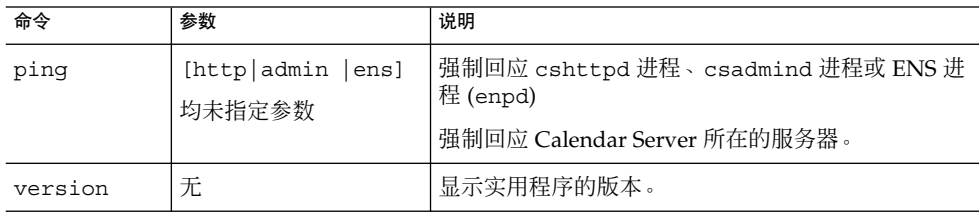

下表介绍了 cstool 实用程序选项。

表 **D–37** cstool 实用程序命令选项

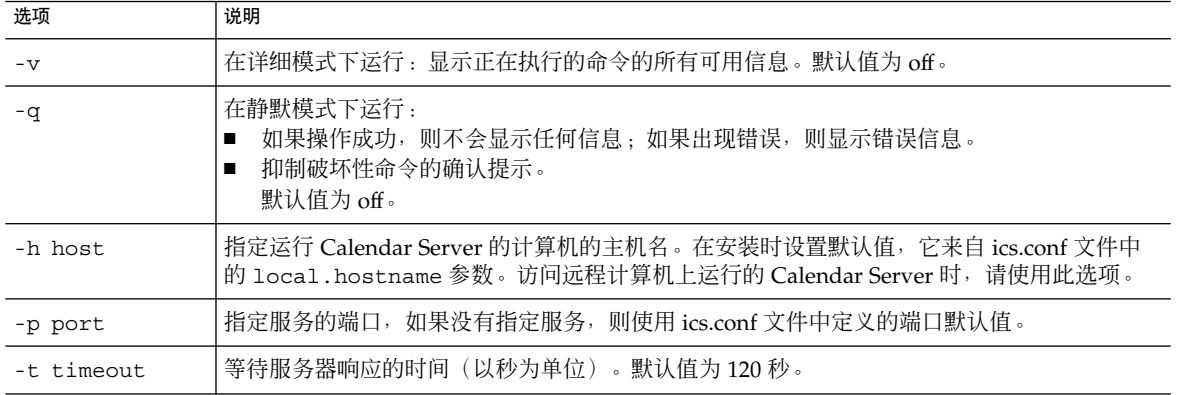

### 示例

■ 强制回应 cshttpd 服务:

cstool ping http

- 强制回应主机名为 sesta 的服务器中的 ENS: cstool -h sesta ping ens
- 强制回应主机名为 calserver 的计算机, 以检查 Calendar Server cshttpd 服务 是否在侦听端口 80:

cstool -p 80 -h calserver -p 80 ping http

■ 强制本地 Calendar Server 刷新所有服务的配置:

cstool refresh

#### csuser

csuser 实用程序用于管理存储在 LDAP Directory Server 和 Calendar Server 日历数据 库中的日历用户信息。命令包括:

- check, 用于检查是否已允许用户执行日历操作。
- create, 用于创建用户并允许其执行日历操作。

注 **–** 此实用程序无法使用户获得 Communications Express 要求的通讯录。这需要使用 ldapmodify 手动完成。

- delete,用于删除用户及其默认日历。 处于非托管域模式中时,您必须使用此命令删除用户。但是,该用户拥有的其他日历 并不会被删除。使用 cscal 来删除已删除用户的其他日历。
- disable, 用于禁止用户登录 Calendar Server。
- enable, 用于允许用户登录 Calendar Server。
- list,用于列出用户的日历属性。
- reset,用于将用户的日历属性重置为默认设置。

如果使用 Directory Server,您还可以使用 1dapsearch 和 1dapmodify 实用程序。 有关这两个实用程序的信息,请参阅以下 Web 站点上的 Directory Server 文档:

<http://docs.sun.com/coll/1316.1> 和 <http://docs.sun.com/coll/1389.1>

### 要求

- Calendar Server 可以正在运行或已经停止。
- 必须在已安装 Calendar Server 的本地计算机上运行实用程序。
- 存储日历用户信息的 LDAP 服务器必须正在运行。
- 必须以安装过程中指定的运行 Calendar Server 的用户和组(例如 icsuser 和 icsgroup)身份登录, 或以 root 身份登录。

#### 语法

```
csuser [-q|-v]
        [-a aces]
       [-b basedn]
        -m email address
        [-d domain]
         -f filename
         -g givenname
        [-k yes|no]
        [-l langcode]
        -s surname
         -y userpassword
       create userid
csuser [-q|-v]
        [-b basedn]
        [-d domain]
        [-h host]
       list [userid]
csuser [-q|-v]
```
[-b *basedn*] [-d *domain*] [check|delete|disable|enable|reset] *userid*

#### 下表介绍了可用于 csuser 实用程序的命令。

#### 表 **D–38** csuser 实用程序命令

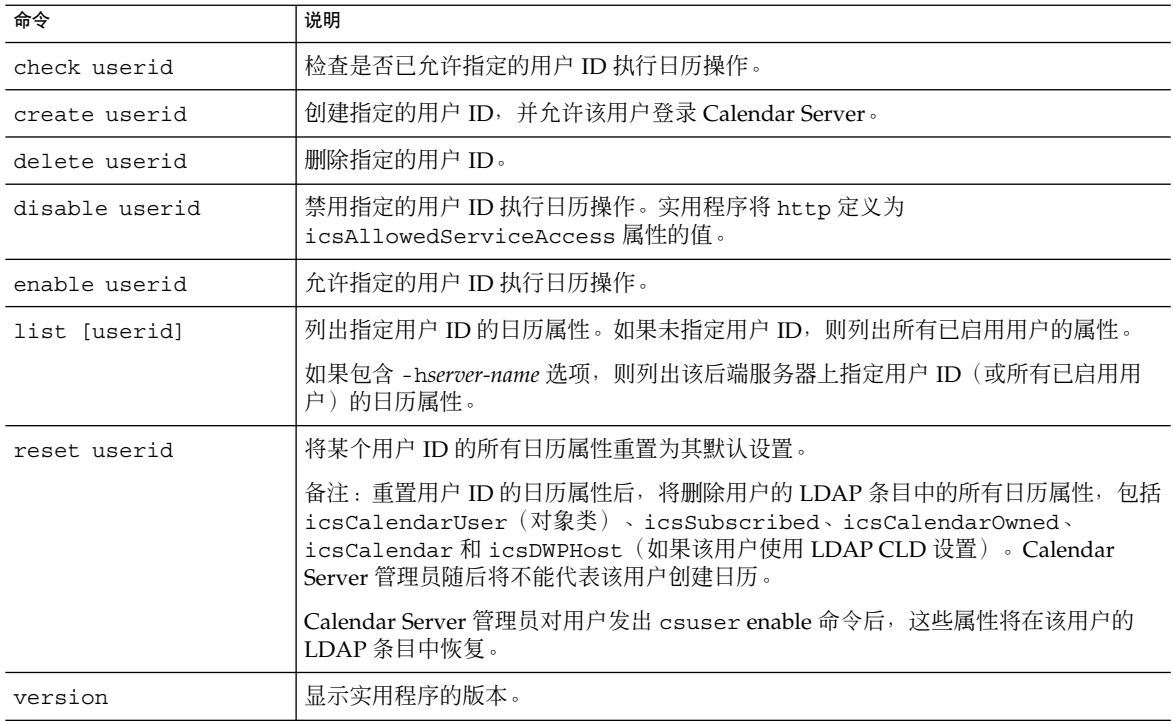

#### 下表介绍了 csuser 实用程序命令选项。

#### 表 **D–39** csuser 实用程序命令选项

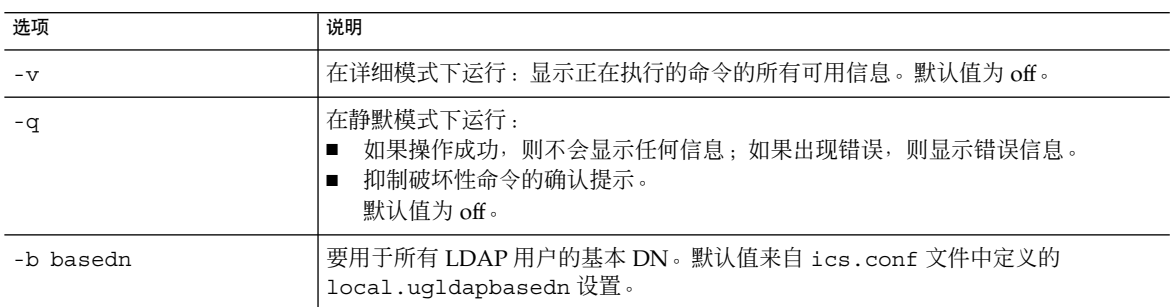

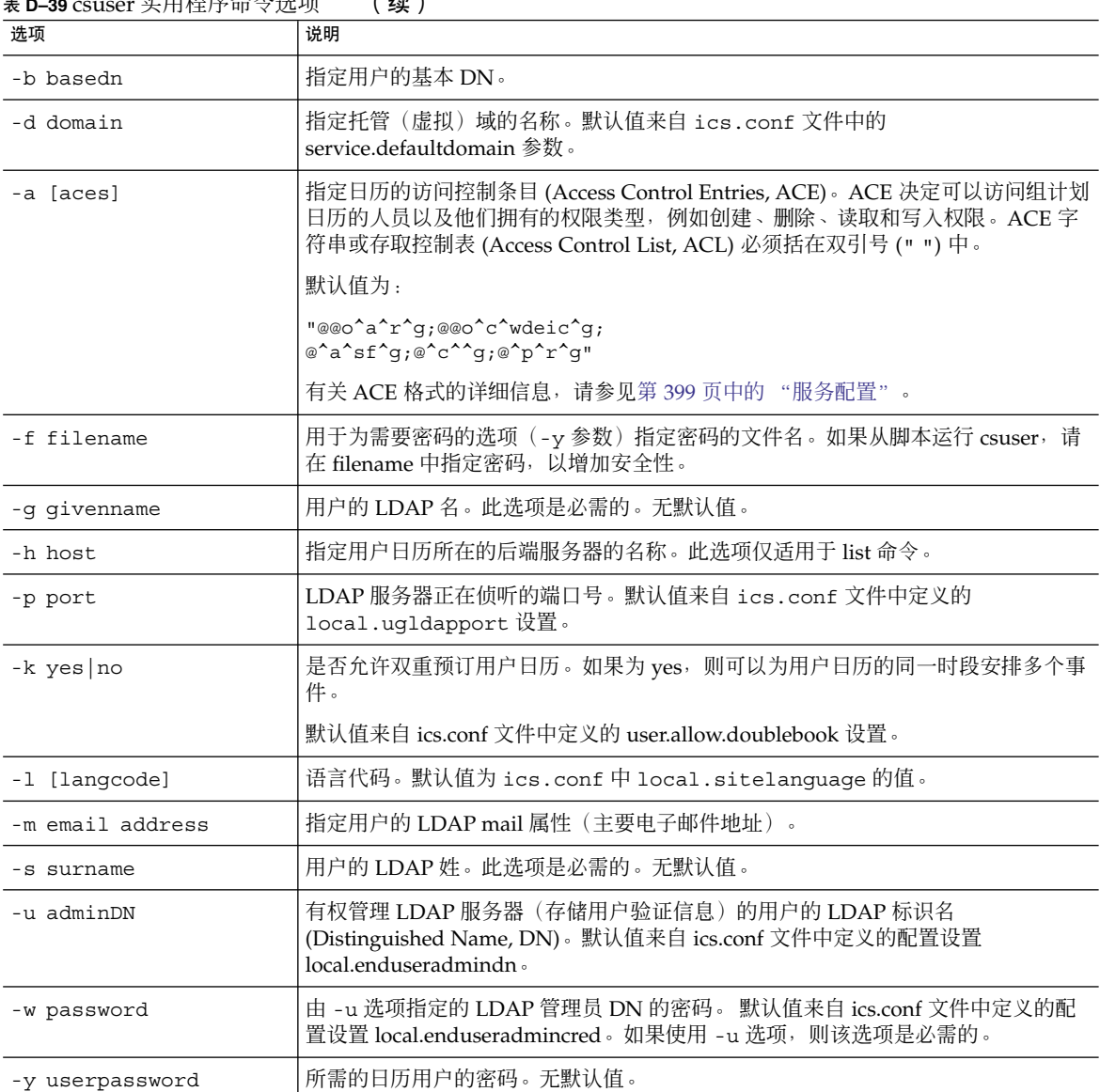

#### 表 **D–39** csuser 实用程序命令选项 (续)

# 示例

■ 检查是否已允许日历用户 jsmith@sesta.com 执行日历操作(即,检查此现有日 历用户是否有权访问该 Calendar Server 的日历数据):

csuser check jsmith@sesta.com

■ 创建一个 LDAP 用户, 其用户 ID 为 jsmith@sesta.com, 给定的名为 John, 姓 为 Smith, 电子邮件地址为 jsmith@sesta.com, 域为 sesta.com:

csuser -g John -s Smith -y password -m jsmith@sesta.com create jsmith@sesta.com -d sesta.com

■ 删除日历用户 jsmith@sesta.com

csuser delete jsmith@sesta.com

■ 禁止日历用户 jsmith@sesta.com 登录 Calendar Server:

csuser disable jsmith@sesta.com

注 **–** 此命令将阻止 jsmith@sesta.com 登录 Calendar Server 以访问日历数据,但并 未将 jsmith 的数据从日历数据库中删除。如果 jsmith 当前已经登录 Calendar Server, 他将一直拥有对日历数据的访问权,直到注销。

■ 允许 jsmith@sesta.com 执行日历操作(即, 允许现有日历用户登录 Calendar Server):

csuser enable jsmith@sesta.com

- 列出 jsmith@sesta.com 的所有日历属性: csuser -v list jsmith@sesta.com
- 列出前缀为字符串 user 的所有日历用户 ID 的日历属性:

csuser -v list "user\*"

- 将 ismith@sesta.com 的所有日历属性重置为默认配置设置: csuser reset jsmith@sesta.com
- 列出后端服务器 sesta 上 tchang 的所有日历属性: csuser -v -h sesta list tchang

### start-cal

start-cal 实用程序用于按照以下顺序启动 Calendar Server 服务:

- enpd—事件通知服务 (Event Notification Service, ENS)
- csnotifyd—通知服务
- csadmind—管理服务
- csdwpd—数据库有线协议 (Database Wire Protocol, DWP) 服务, 它是只能通过远程 Calendar Server 数据库配置启动的分布式数据库服务
- cshttpd—HTTP 服务

## 要求

- 必须在已安装 Calendar Server 的本地计算机上运行 start-cal。
- 必须以安装过程中指定的运行 Calendar Server 的用户和组(例如 icsuser 和 icsgroup)身份登录, 或以 root 身份登录。

### 语法

start-cal

## 示例

*cal\_svr\_base*/SUNWics5/cal/sbin/start-cal 有关更多信息,请参见第 204 [页中的 "启动和停止](#page-203-0) Calendar Server"。

# stop-cal

stop-cal 实用程序用于停止所有 Calendar Server 服务。

### 要求

- 必须在已安装 Calendar Server 的本地计算机上运行 stop-cal。
- 必须以安装过程中指定的运行 Calendar Server 的用户和组(例如 icsuser 和 icsgroup)身份登录, 或以 root 身份登录。

### 语法

stop-cal

## 示例

*cal\_svr\_base*/SUNWics5/cal/sbin/stop-cal 有关更多信息,请参见第 204 [页中的 "启动和停止](#page-203-0) Calendar Server"。

# 附录 **E**

# Calendar Server 配置参数

Calendar Server 配置参数存储在配置文件 ics.conf 和 counter.conf 中。

本章提供了以下信息:

- 第 391 页中的 "编辑 ics.conf 配置文件"
- 第 392 [页中的 "配置参数文件](#page-391-0) (ics.conf)"
- 第 424 [页中的 "计数器配置文件](#page-423-0) (counter.conf)"
- 第 428 [页中的 "通知消息"](#page-427-0)

# 编辑 ics.conf 配置文件

Calendar Server 配置参数存储在以下文件中:

/etc/opt/SUNWics5/config/ics.conf

ics.conf 文件是一个 ASCII 文本文件, 其中的每一行定义一个参数以及该参数的相关 值。所有参数都在安装 Calendar Server 过程中进行初始化。安装后,可以使用文本编 辑器编辑该文件。

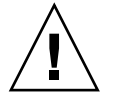

注意 **–** 要修改 ics.conf 文件中的参数设置,必须按照 Sun 文档中介绍的方法或在用户 支持代表的指导下进行。

例如:没有为 Calendar Server 启用远程管理。请勿更改 service.admin.port 参 数, 因为该参数已被设置为 Calendar Server 所需的值。否则, csadmind 进程可能无法 正常运行。

## <span id="page-391-0"></span>▼ 要编辑 ics.conf 文件,请执行以下操作:

#### **1.** 以具备管理权限的用户身份登录正在运行 **Calendar Server** 的系统。 步骤

- **2.** 转到 **ics.conf** 文件所在的 **/etc/opt/SUNWics5/config** 目录。
- **3.** 使用文本编辑器(例如 **vi**)编辑 **ics.conf** 文件中的参数。以下为参数约定:
	- 所有参数都只能用小写表示。
		- 必须用等号 (=) 分隔参数及其相关值, 但等号前后可以有空格或制表符。例如 :

service.http.idletimeout = "120"

■ 每个参数值都必须包括在双引号 (" ") 中。如果一个参数允许多个值, 则整个 值字符串都必须括在双引号中。例如:

```
calstore.calendar.owner.acl=
"@@o^a^rsf^g;@@o^c^wdeic^g"
```
■ 每个注释行都以感叹号 (!) 开头。注释行仅用于提示性目的,运行时将被 Calendar Server 忽略。

有些参数作为注释发布,它们以一个或两个感叹号(! 或 !!) 开头。要使用 这种类型的参数, 必须删除其前的感叹号并为其提供一个值(如果需要), 然 后重新启动 Calendar Server 以使此参数生效。

例如,要使用 !!caldb.dwp.server.[*hostname*].ip,必须删除感叹号 (! !),为 *hostname* 提供一个值,然后重新启动 Calendar Server。

- 如果某个参数不在 ics.conf 文件中, 则将该参数及其相关值添加到该文件 中。
- 如果一个参数出现多次,则最后列出的那个参数值将覆盖前面的值。
- 所有选项必须在行的开头处启动。

#### **4.** 更改 **ics.conf** 文件中的参数后,需要停止并重新启动 **Calendar Server** 才能使新 配置值生效。

如果需要,也可以在编辑 ics.conf 文件之前停止 Calendar Server。有关更多信 息,请参见第 204 [页中的 "启动和停止](#page-203-0) Calendar Server"。

# 配置参数文件 (ics.conf)

ics.conf 文件中的配置参数包括:

- 第 393 [页中的 "本地配置"](#page-392-0)
- 第 396 [页中的 "日历存储配置"](#page-395-0)
- 第 397 [页中的 "日历日志信息配置"](#page-396-0)
- <span id="page-392-0"></span>■ 第 399 [页中的 "服务配置"](#page-398-0)
- 第 403 [页中的 "](#page-402-0)SSL 配置"
- 第 404 [页中的 "托管域配置"](#page-403-0)
- 第 405 [页中的 "报警通知参数"](#page-404-0)
- 第 406 [页中的 "日历查找数据库配置"](#page-405-0)
- 第 410 页中的 "LDAP [数据高速缓存配置参数"](#page-409-0)
- 第 411 [页中的 "资源日历配置参数"](#page-410-0)
- 第 412 页中的 "单点登录 [\(Single Sign-on, SSO\)](#page-411-0) 配置"
- 第 413 页中的 "组计划引擎 [\(Group Scheduling Engine, GSE\)](#page-412-0) 配置"
- 第 414 [页中的 "数据库配置"](#page-413-0)
- 第 415 [页中的 "日历数据库的自动备份"](#page-414-0)
- 第 416 页中的 "用于 ENS [消息的日历数据库参数"](#page-415-0)
- 第 418 页中的 "事件通知服务器 [\(Event Notification Server, ENS\)](#page-417-0) 配置"
- 第 421 页中的 "[Calendar Server API](#page-420-0) 配置"
- 第 423 页中的 "csmonitor [实用程序配置"](#page-422-0)

### 本地配置

下表显示了本地配置参数以及每个参数的默认值和说明。

表 **E–1** ics.conf 文件中的本地配置参数

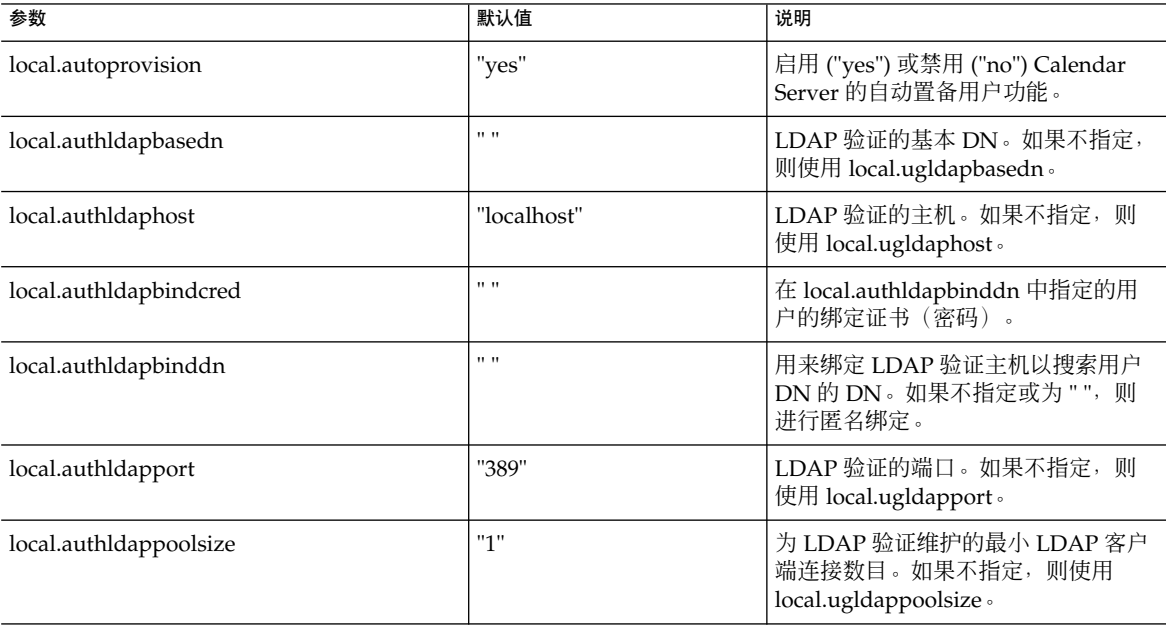

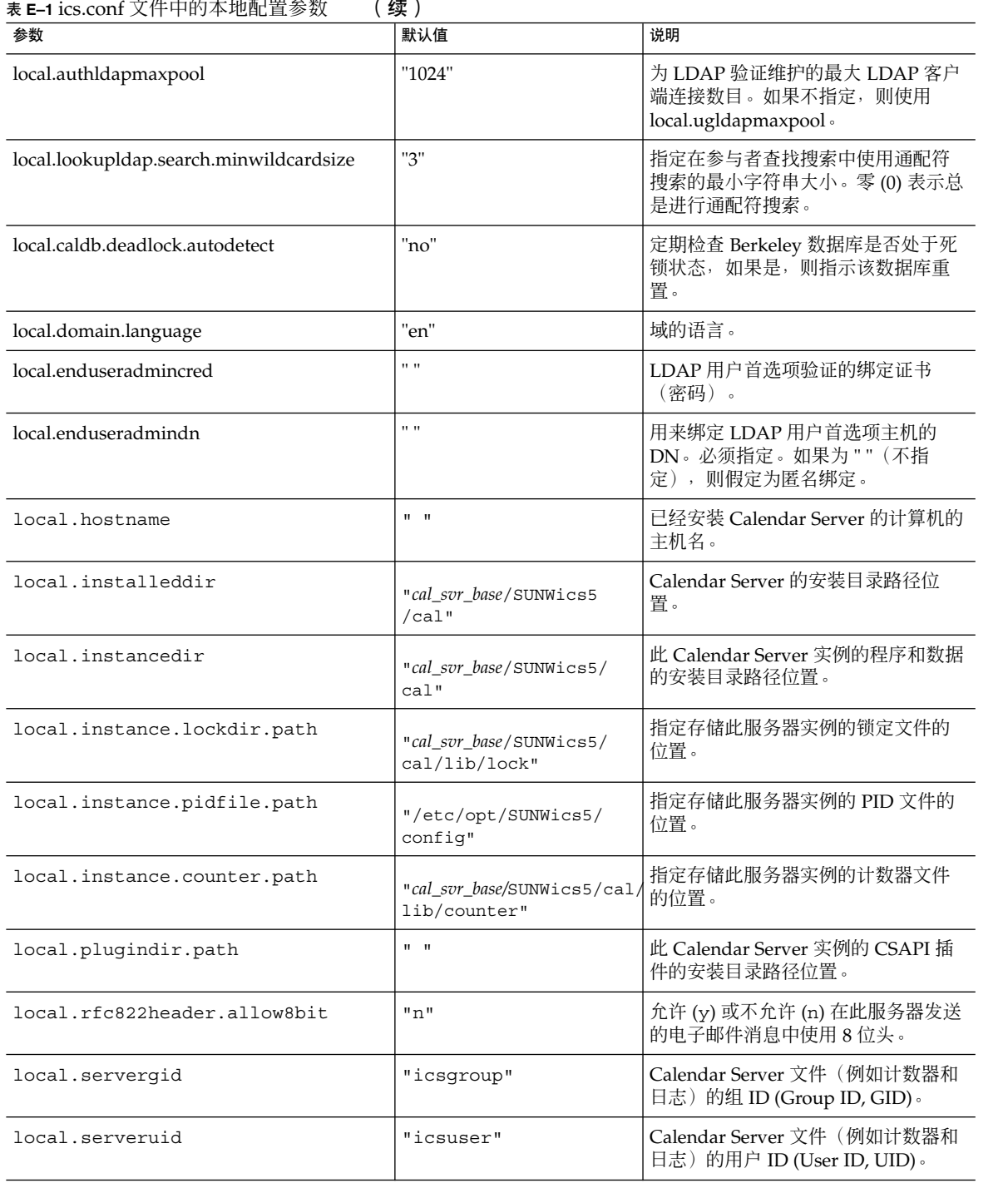

#### **六/正古南大地西里乡粉 (续)**

#### 表 E-1 ics.conf 文件中的本地配置参数 (续)

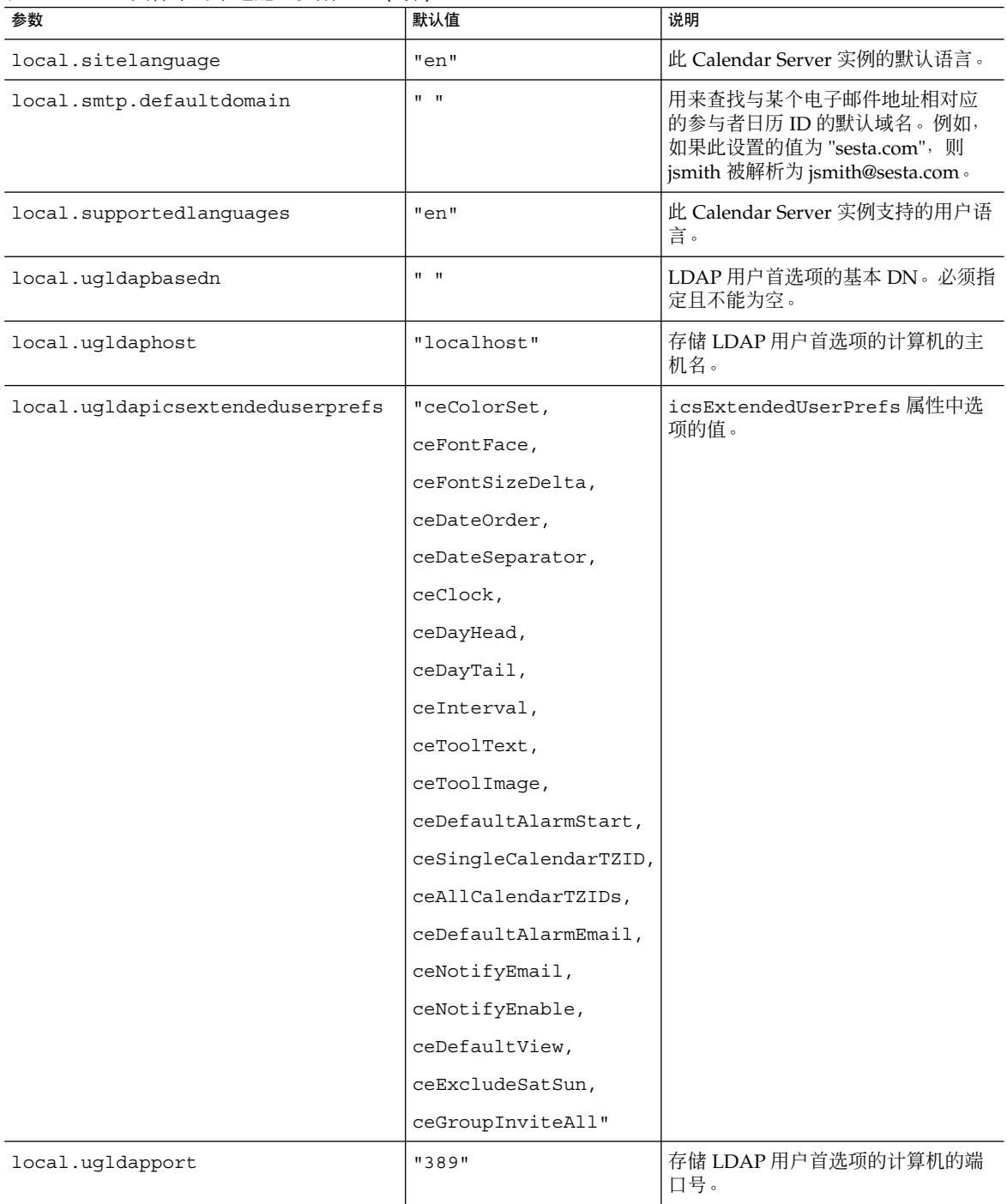

#### <span id="page-395-0"></span>表 E-1 ics.conf 文件中的本地配置参数 (续)

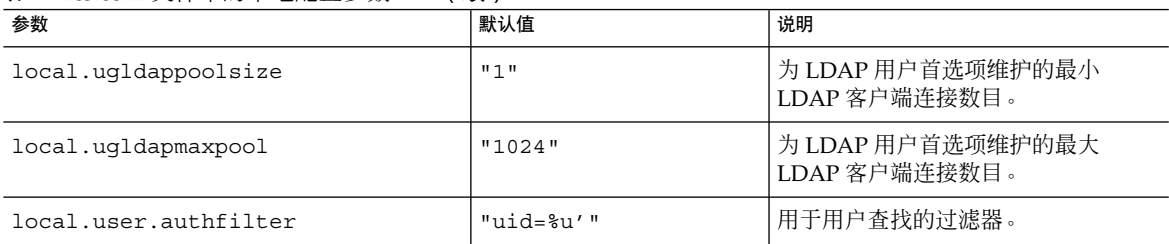

## 日历存储配置

下表显示了日历存储配置参数以及每个参数的默认值和说明。

#### 表 **E–2** ics.conf 文件中的日历存储配置参数

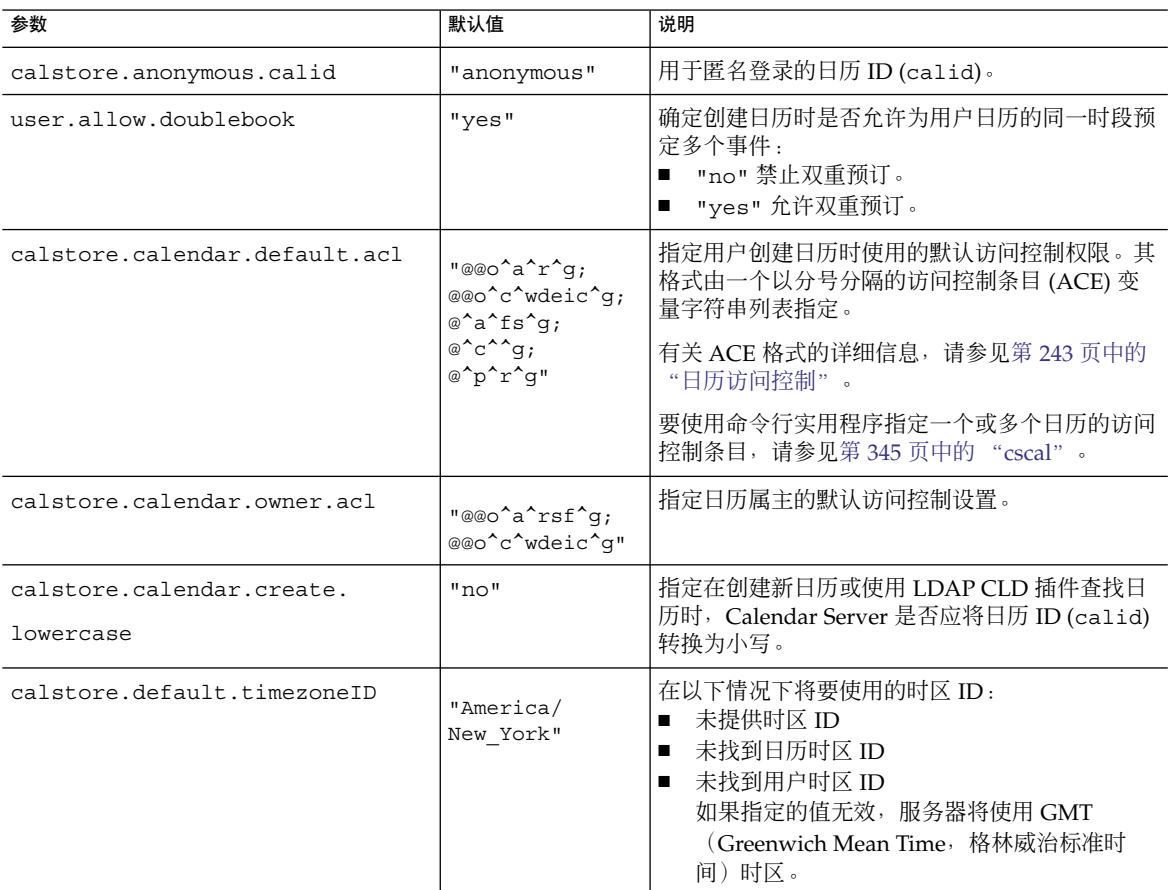
#### 表 E-2 ics.conf 文件中的日历存储配置参数 (续)

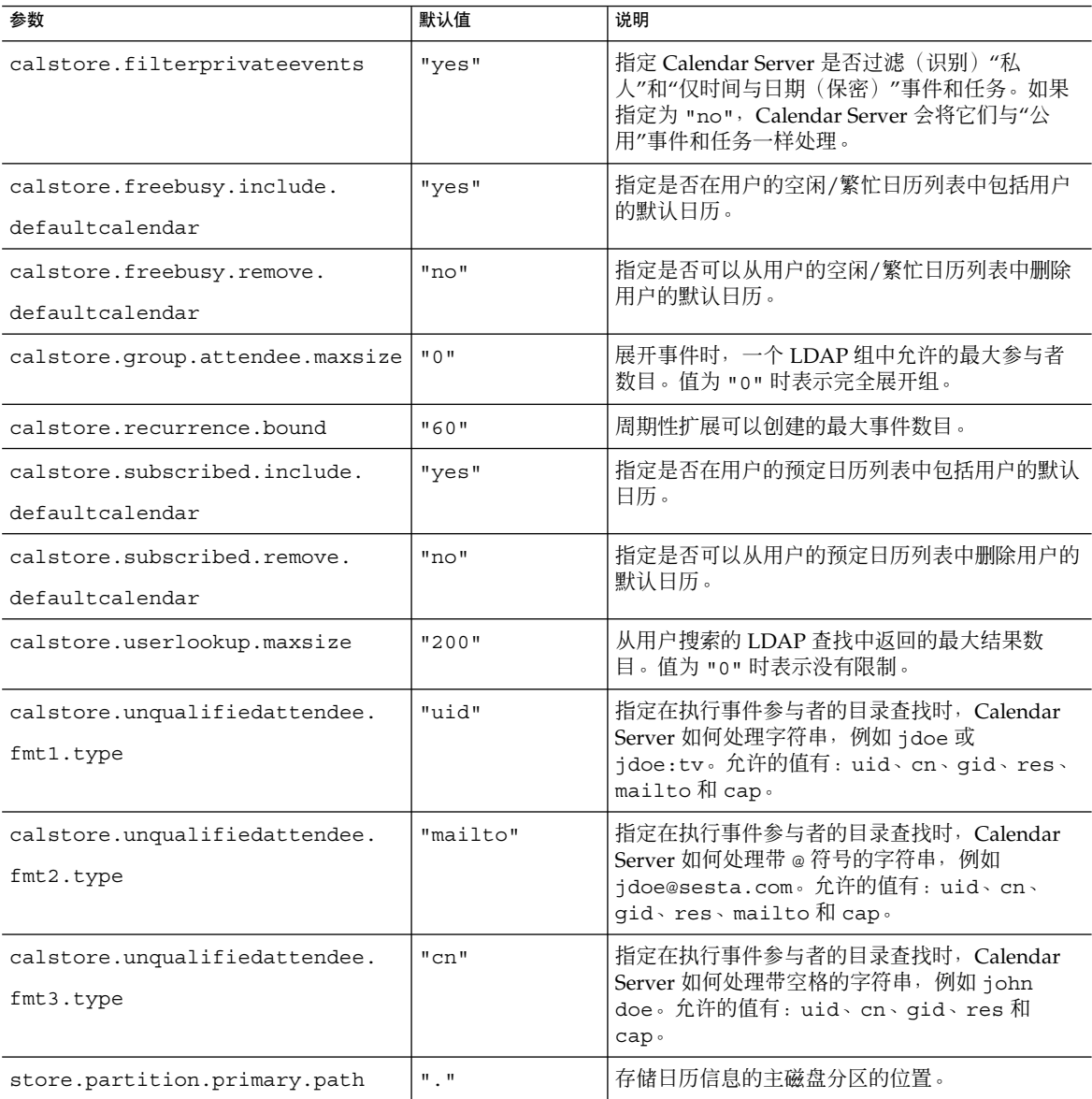

# 日历日志信息配置

下表显示了日历日志配置参数以及每个参数的默认值和说明。

### 表 **E–3** ics.conf 文件中的日历日志配置参数

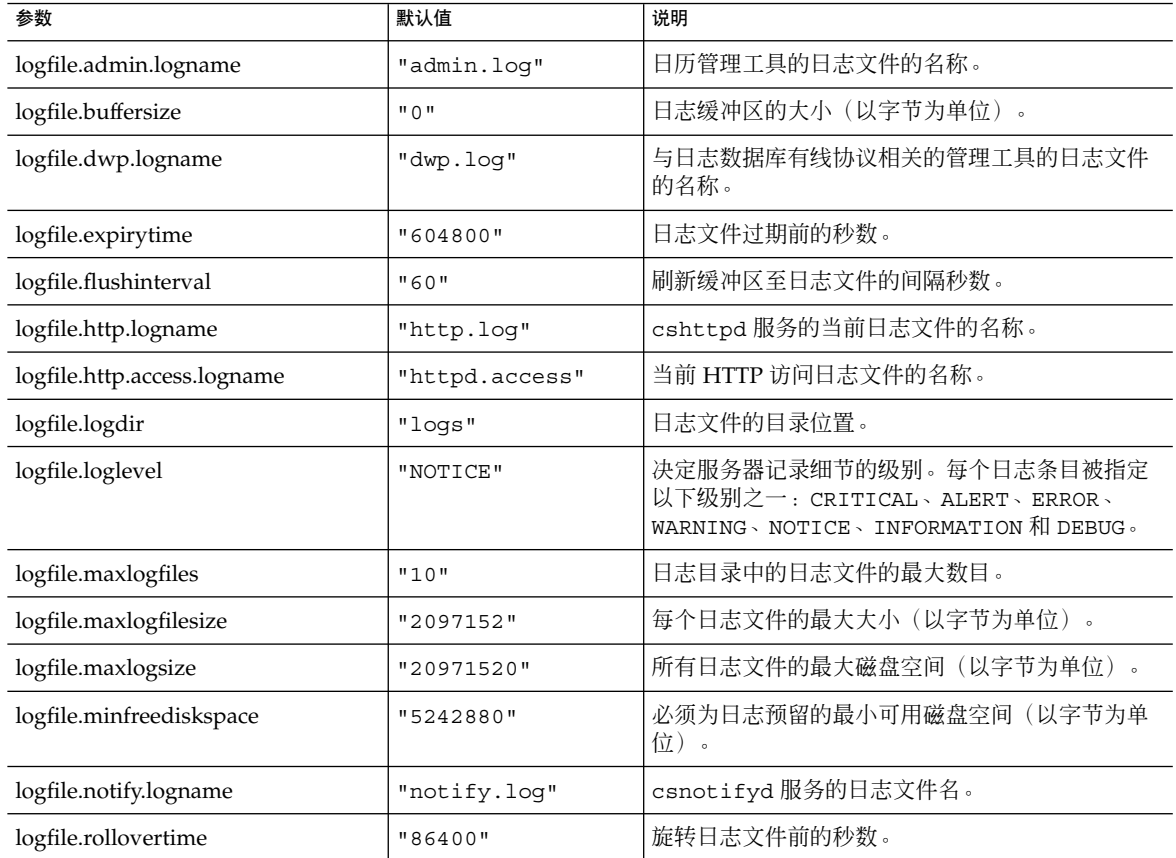

# 管理员配置参数

下表列出了属于管理员的 ics.conf 参数。

#### 表 **E–4** 管理员配置参数

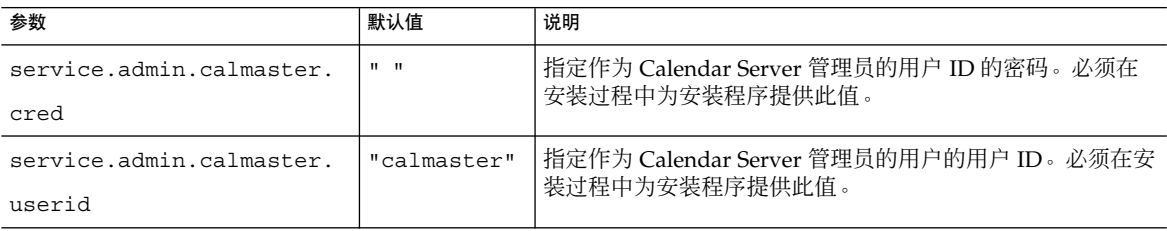

#### 表 **E–4** 管理员配置参数 (续)

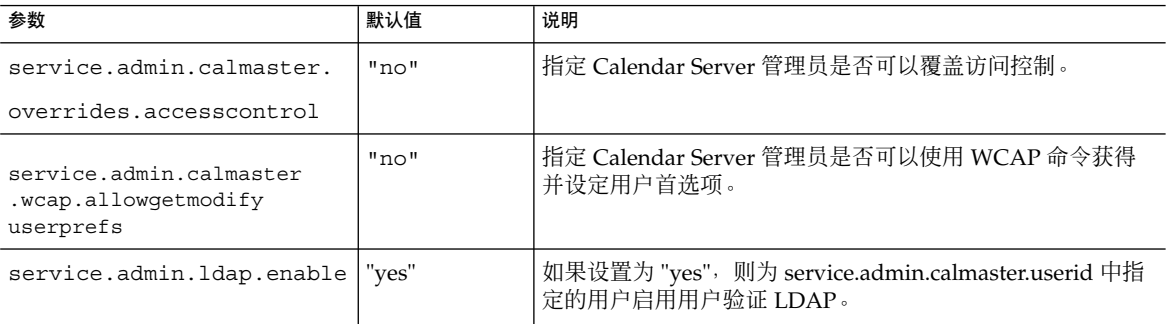

## 服务配置

下表显示了各种服务配置参数以及每个参数的默认值和说明。

#### 表 **E–5** ics.conf 文件中的服务配置参数

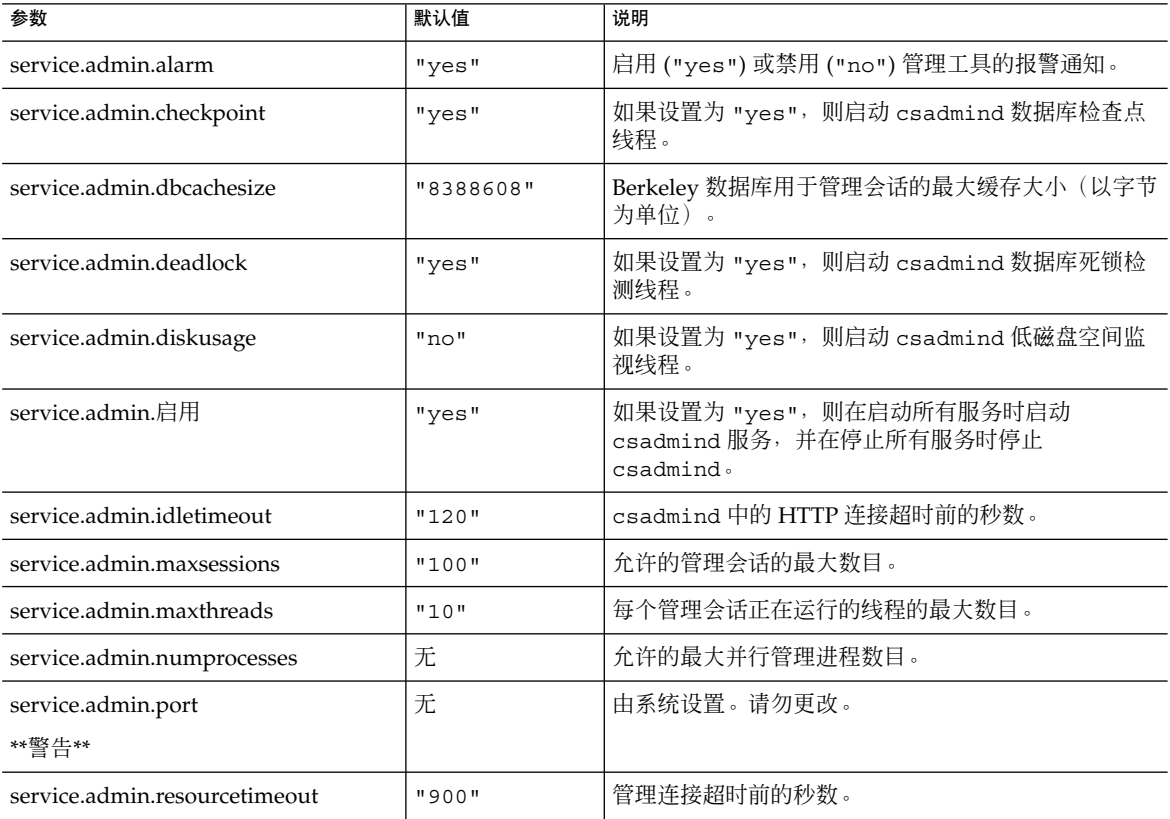

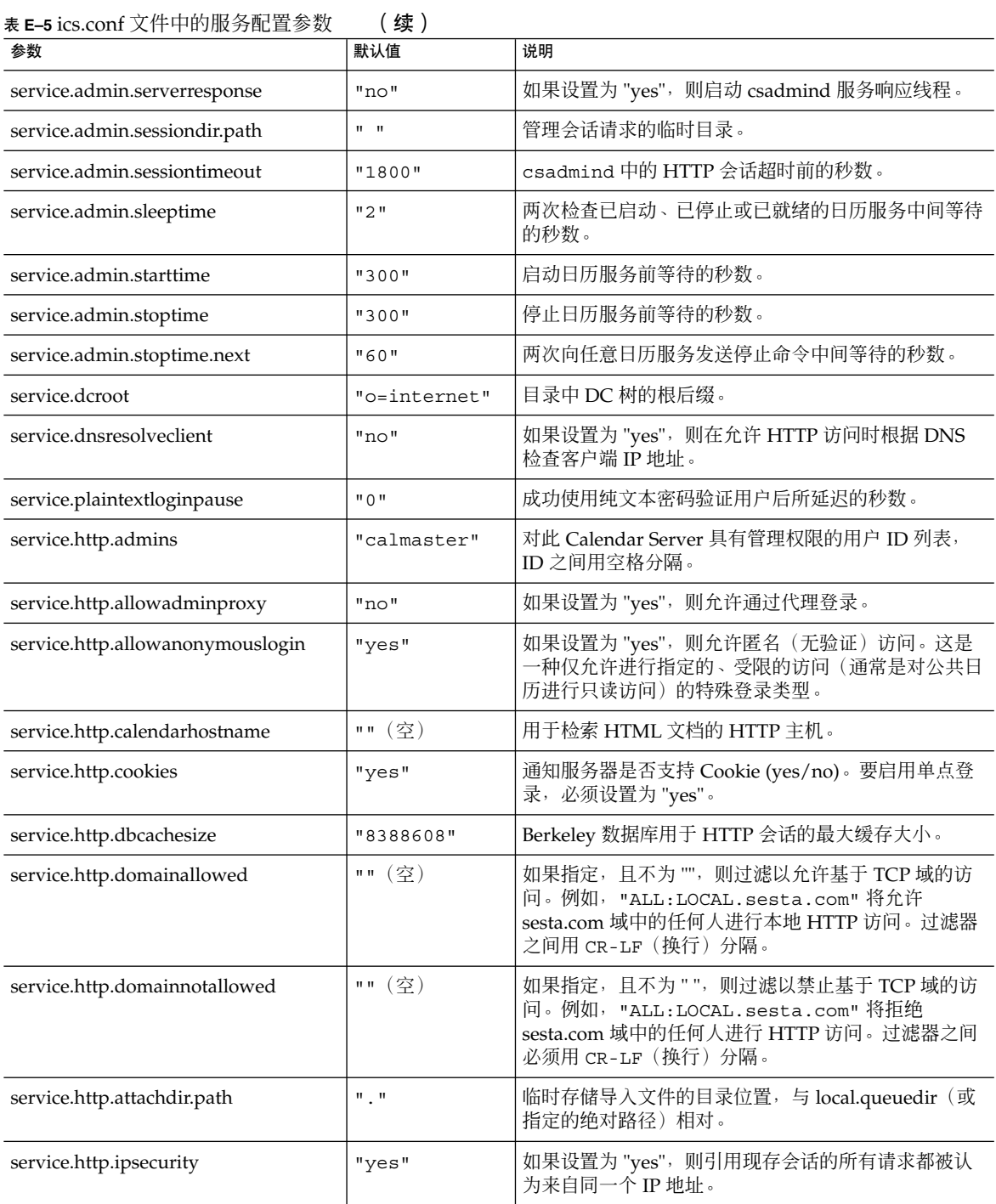

#### 表 **E–5** ics.conf 文件中的服务配置参数 (续)

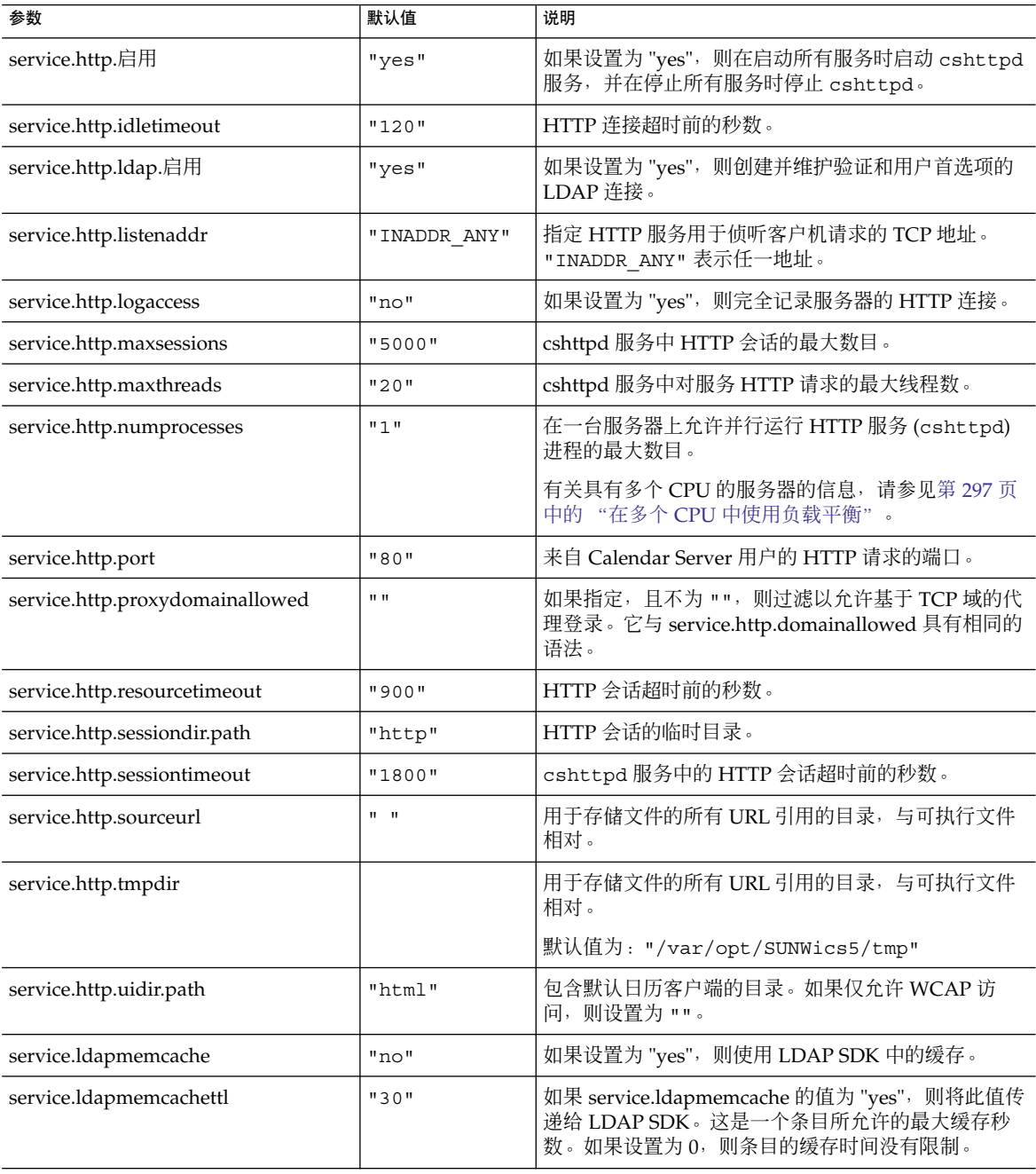

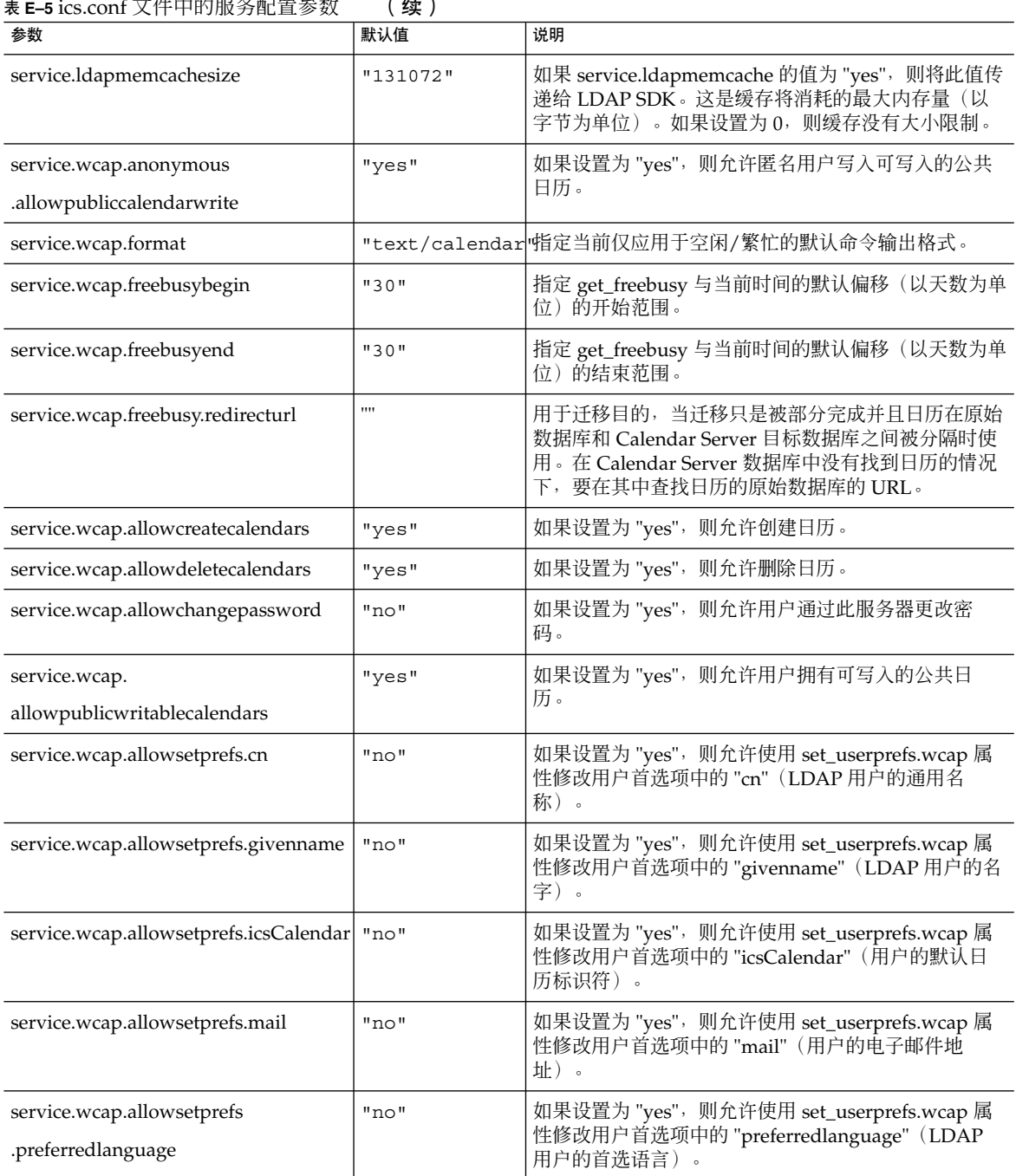

### 表 **E–5** ics.conf 文件中的服务配置参数 (续)

表 **E–5** ics.conf 文件中的服务配置参数 (续)

| 参数                                     | 默认值   | 说明                                                                                                |
|----------------------------------------|-------|---------------------------------------------------------------------------------------------------|
| service.wcap.allowsetprefs.sn          | "no"  | 如果设置为 "yes", 则允许使用 set_userprefs.wcap 属<br>性修改用户首选项中的 "sn" (LDAP 用户的姓氏) 。                         |
| service.wcap.allowsetprefs.nswccalid   | "no"  | 如果设置为"yes", 则允许使用 set_userprefs.wcap 属<br>性修改用户首选项中的 "nswccalid" (用户的默认日历<br>$ID)$ .              |
| service.wcap.login.calendar.publicread | "no"  | 如果设置为 "yes", 则默认用户日历初始设置为公用<br>读/专用写。如果设置为 "no", 则默认用户日历初始设<br>置为专用读/专用写。                         |
| service.wcap.userprefs.ldapproxyauth   | "no"  | 如果设置为 "yes", 则启用 get_userprefs.wcap 命令的<br>LDAP 代理验证。wcap command. 如果设置为 "no",<br>则执行匿名的 LDAP 搜索。 |
| service.wcap.validateowners            | "no"  | 如果设置为 "yes", 服务器必须验证以确保日历的每个<br>属主都存在于目录中(通过 LDAP 或 CSAPI 兼容用户<br>目录机制)。                          |
| service.wcap.version                   | "3.0" | WCAP 版本。                                                                                          |

### SSL 配置

下表显示了 ics.conf SSL 配置参数以及每个参数的默认值和说明。大多数的 SSL 参数 使用默认值即可,但需要将其中两个参数从系统默认值更改为 SSL 值, 如下所示:

- service.http.ssl.usessl="yes"
- service.http.ssl.port.enable = "yes"

下表显示了 ics.conf 参数及其默认设置。请验证您的 ics.conf 参数是否具有适当 的值:

表 **E–6** SSL 配置参数

| 参数                                 | 默认值                        | 说明                    |
|------------------------------------|----------------------------|-----------------------|
| encryption.rsa.nssslactivation     | "on"                       | 启用 SSL 的 RSA 算法加密族服务。 |
| encryption.rsa.nsssltoken          | "internal"                 | 指定 RSA 算法加密族标记的位置。    |
| encryption.rsa.nssslpersonalityssl | "SampleSSLServerCert"      | 指定 RSA 算法加密族的证书名称。    |
| service.http.tmpdir                | "/var/opt/SUNWis5/<br>tmp" | 指定临时路径。               |
| service.http.uidir.path            | "html"                     | 指定找到 UI 文件的目录。        |
| service.http.ssl.cachedir          | 11.11                      | 指定 SSL 缓存的物理路径位置。     |

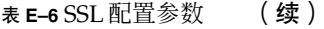

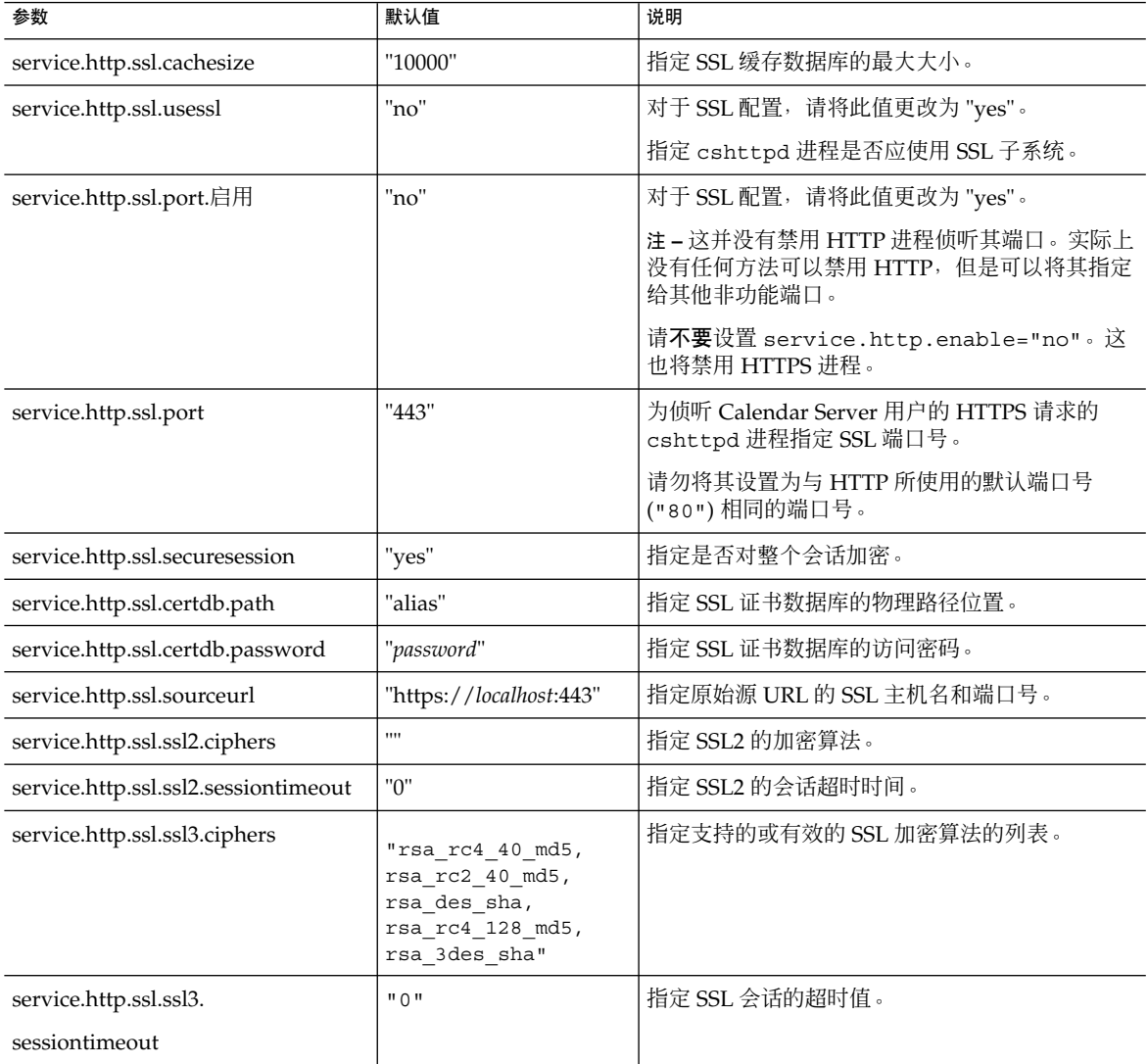

托管域配置

下表显示了托管(虚拟)域配置参数以及每个参数的默认值和说明。

### 表 **E–7** 托管域支持的配置参数

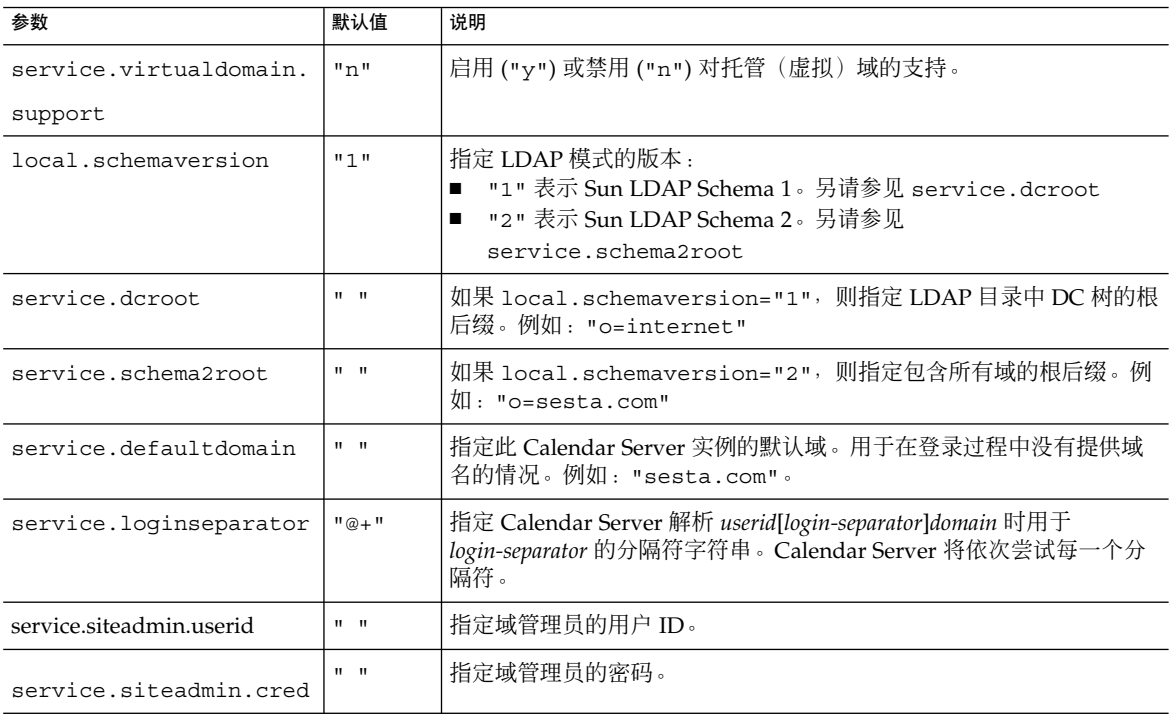

# 报警通知参数

下表显示了报警通知服务器配置参数以及每个参数的默认值和说明。

表 **E–8** ics.conf 文件中的警报通知配置参数

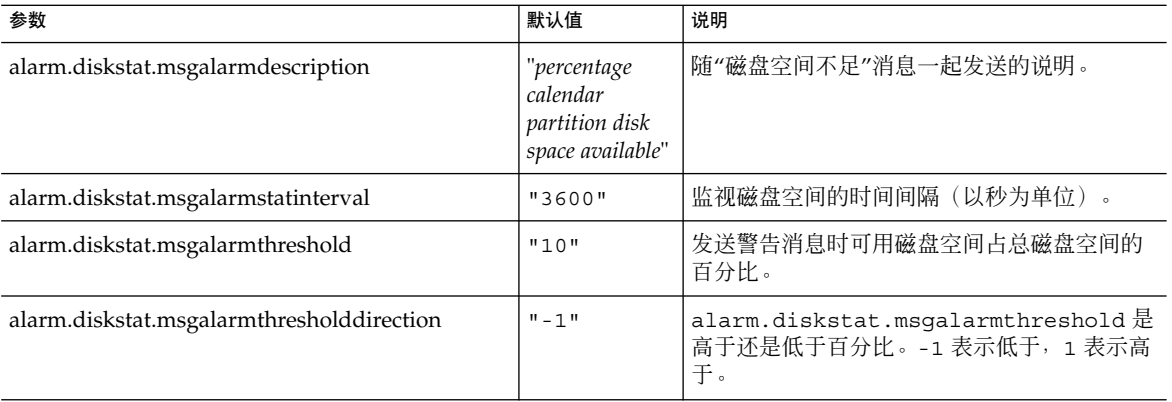

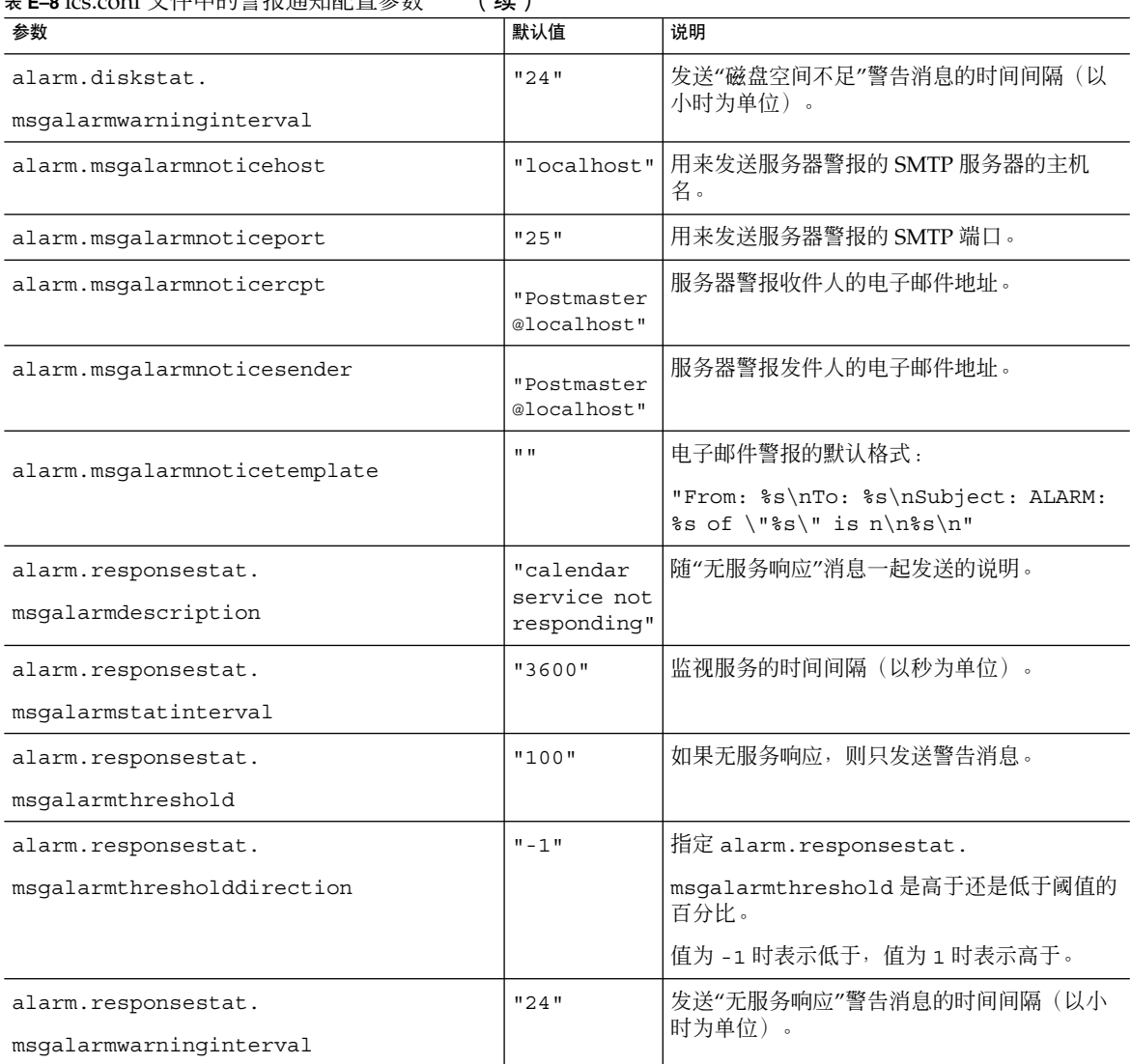

#### 表 **E–8** ics.conf 文件中的警报通知配置参数 (续)

### 日历查找数据库配置

下表显示了日历查找数据库 (Calendar Lookup Database, CLD) 参数以及每个参数的默 认值和说明。

### 表 **E–9** ics.conf 文件中日历查找数据库 (CLD) 参数

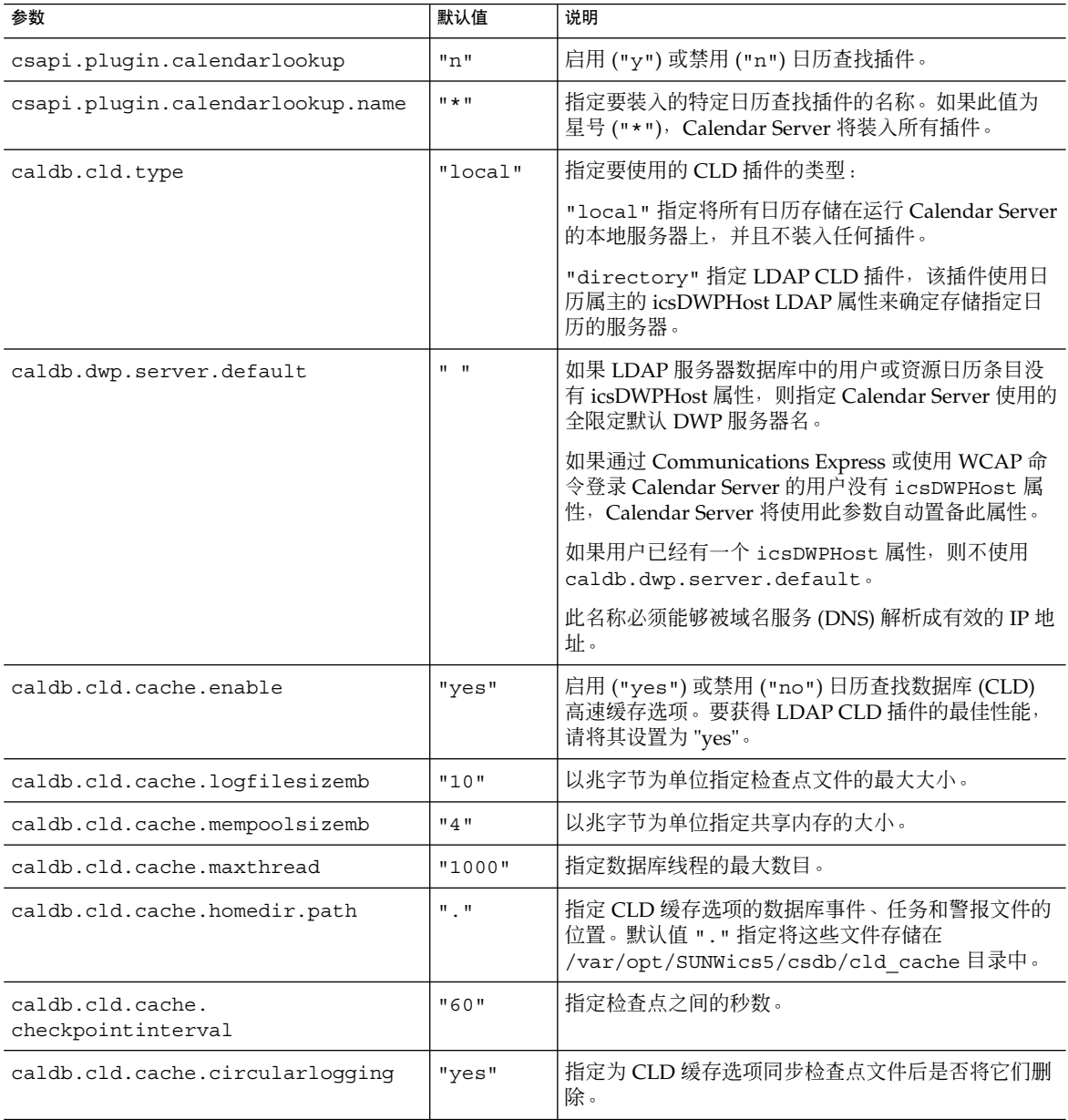

表 E-9 ics.conf 文件中日历查找数据库 (CLD) 参数 (续)

| 参数                                         | 默认值                       | 说明                                                                                                    |
|--------------------------------------------|---------------------------|----------------------------------------------------------------------------------------------------|
| caldb.dwp.server.host-name.ip              | $\mathbf{u} = \mathbf{u}$ | 指定存储日历数据库的服务器的主机名。该服务器必<br>须正在运行 DWP 服务 (csdwpd)。此名称必须能够被<br>域名服务 (DNS) 解析成有效的 IP 地址。此参数由<br>LDAP CLD 插件使用。                                                     |
|                                            |                           | 备注: host-name 在参数的每个部分中都必须保持一<br>致,并且是全限定名称。例如:                                                                                                    |
|                                            |                           | caldb.dwp.server.sesta.com.ip="sesta.com"                                                                                                    |
| caldb.dwp.connthreshold                    | "1"                       | 服务器建立新的网络连接前待处理请求的最大数目。                                                                                                    |
| caldb.dwp.initconns                        | "2"                       | 数据库有线协议服务客户端与每个数据库有线协议服<br>务主机之间的初始连接数目。                                                                                                    |
| caldb.dwp.initthreads                      | "2"                       | 用于处理数据库有线协议服务请求的初始线程数。                                                                                                    |
| caldb.dwp.maxcons                          | "1000"                    | 允许使用数据库有线协议服务的最大服务器连接数<br>目。                                                                                                    |
| caldb.dwp.maxthreads                       | "20"                      | 允许使用数据库有线协议服务的最大服务器线程数<br>目。                                                                                                    |
| caldb.dwp.md5                              | "n"                       | 指定服务器是否对所有数据库有线协议服务请求执行<br>MD5 (消息摘要 5) 单向散列检查。(单向散列功能<br>用于为消息验证生成数字签名。)<br>值为 "n" 表示禁用 MD5 散列检查。<br>$\blacksquare$<br>值为 "y" 表示启用 MD5 散列检查。<br>$\blacksquare$ |
| caldb.dwp.server.hostname.ip               | $\mathbf{u} = \mathbf{u}$ | 为指定计算机主机名上使用数据库有线协议 (Database<br>Wire Protocol, DWP) 服务的服务器指定 IP 地址。                                                                                            |
| caldb.dwp.server.hostname.port             | "9779"                    | 为指定计算机主机名上使用数据库有线协议 (DWP) 服<br>务的服务器指定端口号。                                                                                                    |
| caldb.dwp.server.back-end-server.<br>admin | $\mathbf{u} = \mathbf{u}$ | 在前端服务器上, 指定用来对到后端服务器的 DWP 连<br>接进行验证的用户 ID。其中的 back-end-server 是服<br>务器的名称。                                                                                     |
| caldb.dwp.server.back-end-server.cred      | $\mathbf{u} = \mathbf{u}$ | 在前端服务器上, 指定用来对到后端服务器的 DWP 连<br>接进行验证的密码。其中的 back-end-server 是服务器的<br>名称。                                                                                        |
| caldb.dwp.stacksize                        | "65536"                   | 数据库有线协议服务线程的堆栈大小。                                                                                                    |
| caldb.cld.directory.ldapbasedn             |                           | 在日历定位机制中使用 LDAP 插件时用于验证的基本<br>$DN \circ$                                                                                                    |
| caldb.cld.directory.ldaphost               |                           | 在日历定位机制中使用 LDAP 插件时要访问的 LDAP<br>服务器的主机名。                                                                                                    |

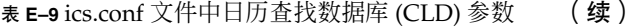

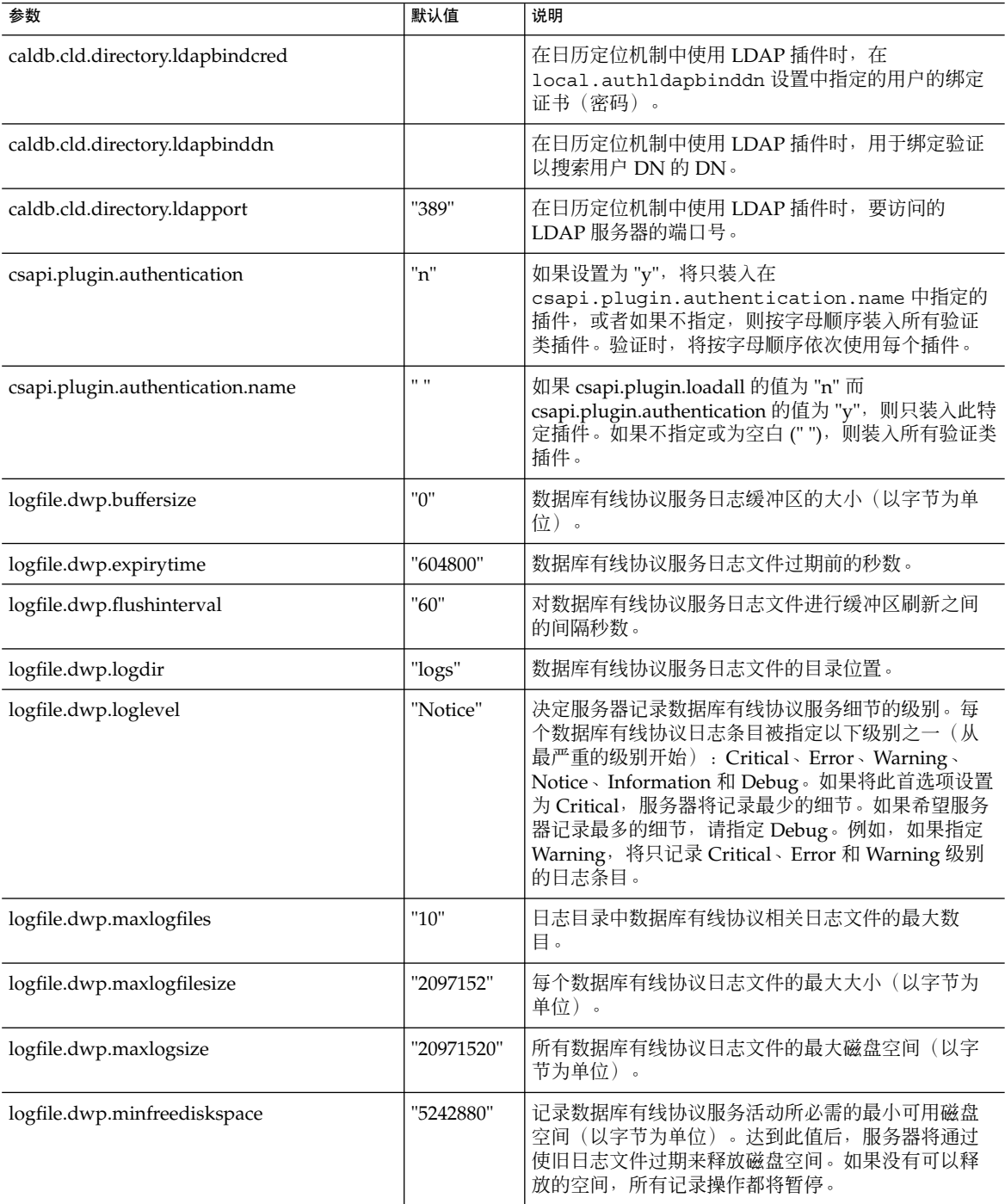

表 E-9 ics.conf 文件中日历查找数据库 (CLD) 参数 (续)

| 参数                           | 默认值               | 说明                                                                        |
|------------------------------|-------------------|---------------------------------------------------------------------------|
| logfile.dwp.rollovertime     | "86400"           | 数据库有线协议服务日志文件旋转前的秒数。                                                      |
| service.dwp.admin.userid     | $\alpha$ $\alpha$ | 在后端服务器上, 指定用来验证 DWP 连接的用户<br>ID。此参数为可选参数。如果后端服务器不指定用户<br>ID, 则不执行验证。      |
| service.dwp.admin.cred       | $11 - 11$         | 在后端服务上, 指定用来对 DWP 连接进行验证的密<br>码。此参数为可选参数。如果后端服务器不指定密<br>码,则不执行验证。         |
| service.dwp.calendarhostname | "localhost"       | 运行数据库有线协议服务的计算机的主机名。                                                      |
| service.dwp.maxthreads       | "1000"            | 并行运行的数据库有线协议服务线程的最大数目。                                                    |
| service.dwp.numprocesses     | "1"               | 一台服务器上允许并行运行数据库有线协议 (DWP) 服<br>务(csdwpd)进程的最大数目。                          |
|                              |                   | 有关具有多个 CPU 的服务器的信息, 请参见第 297 页<br>中的 "在多个 CPU 中使用负载平衡"。                   |
| service.dwp.启用               | "no"              | 如果设置为"yes", 则在启动所有服务时启动 csdwpd<br>服务, 并在停止所有服务时停止 csdwpd。                 |
| service.dwp.idletimeout      | "86400"           | 关闭空闲数据库有线协议服务持久性连接之前的秒<br>数。                                              |
| service.dwp.port             | "59779"           | 数据库有线协议服务侦听的端口号。此值为 LDAP<br>CLD 插件的默认端口。                                  |
| service.dwp.ldap.启用          | "yes"             | 启用 ("yes") 或禁用 ("no") 数据库有线协议<br>(csdwpd) 服务的远程用户验证的 LDAP。                |
| service.calendarsearch.ldap  | "yes"             | 指定 Calendar Server 是先搜索 LDAP 目录, 然后搜<br>索日历数据库 ("yes") 还是只搜索日历数据库 ("no")。 |

### LDAP 数据高速缓存配置参数

下表介绍了 ics.conf 文件中有关 LDAP 数据高速缓存的配置参数。

表 **E–10** LDAP 数据高速缓存配置参数

| 参数                                  | 说明                                             |
|-------------------------------------|------------------------------------------------|
| local.ldap.cache.enable             | 启用 ("yes") 或禁用 ("no") LDAP 数据高速缓存。默认值为<br>"no" |
| local.ldap.cache.checkpointinterval | 指定检查点线程休眠的秒数。默认时间为 "60" 秒。                     |
| local.ldap.cache.circularlogging    | 指定是否要删除旧的高速缓存文件。默认值为 "yes"。                    |

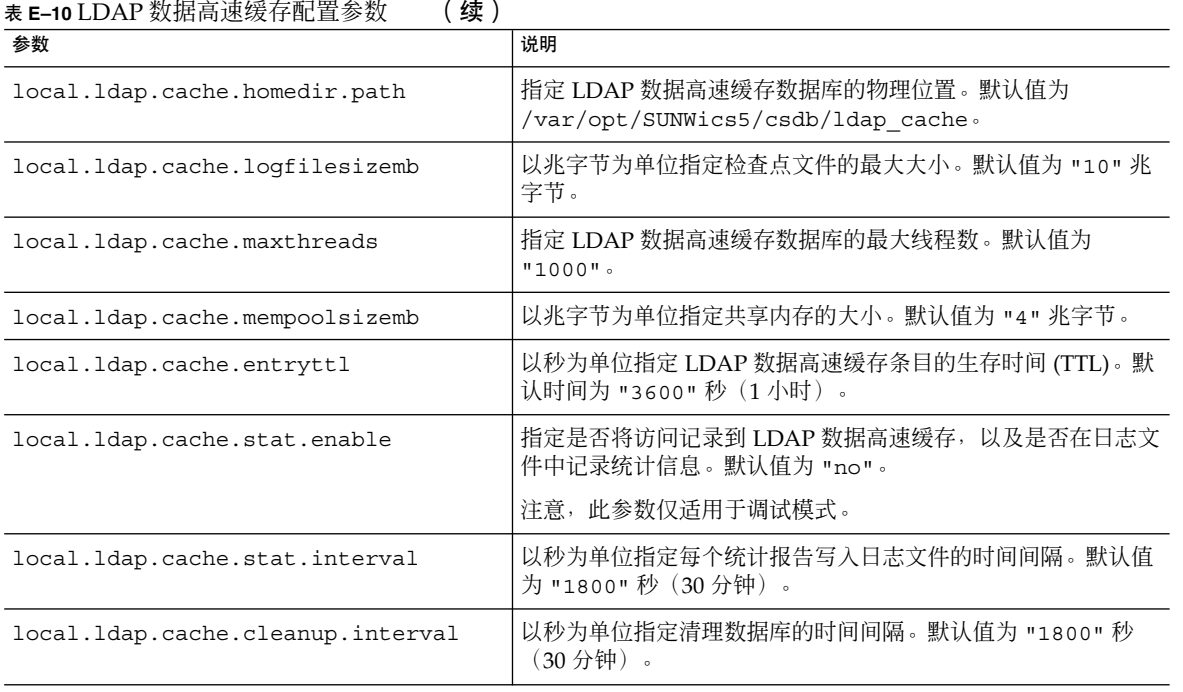

# 资源日历配置参数

要配置资源日历,请使用在下表中找到的参数:

### 表 **E–11** 资源日历配置参数

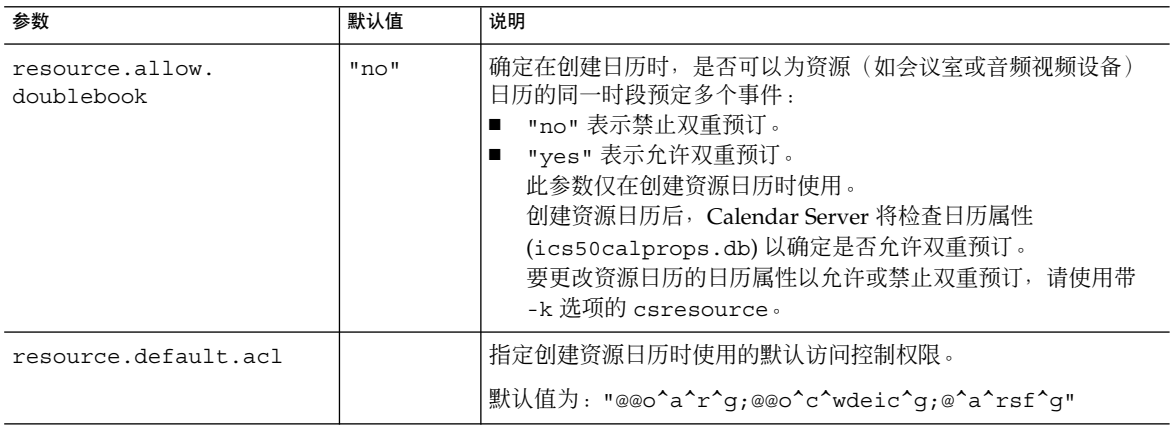

# 单点登录 (Single Sign-on, SSO) 配置

- 第 412 页中的 "通过 Access Manager 配置 SSO" |
- 第 412 页中的 "通过通信服务器信任环技术配置 SSO"

### 通过 Access Manager 配置 SSO

下表显示了使用 Access Manager 时的 SSO 配置参数以及每个参数的默认值和说明。

表 **E–12** ics.conf 文件中的 SSO 配置参数(通过 Access Manager)

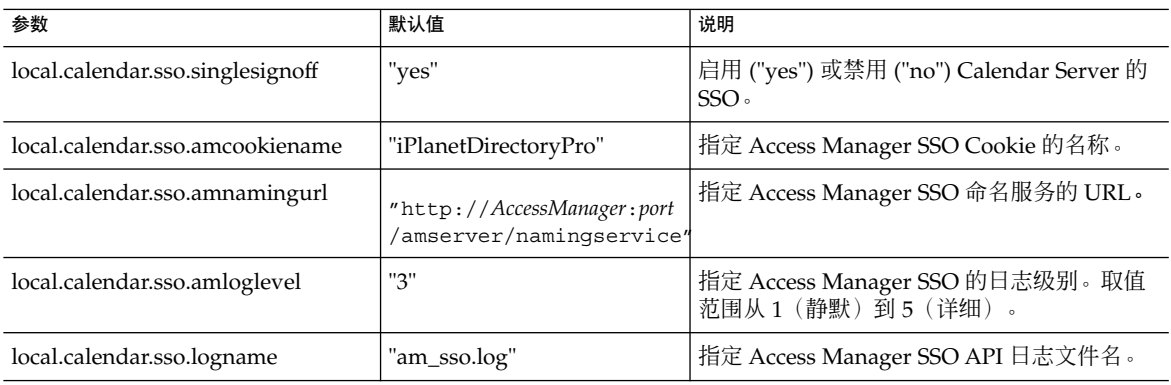

### 通过通信服务器信任环技术配置 SSO

下表显示了使用通信服务器信任环技术时的 SSO 配置参数以及每个参数的默认值和说 明。

表 **E–13** ics.conf 文件中使用通信服务器信任环技术的 SSO 配置参数

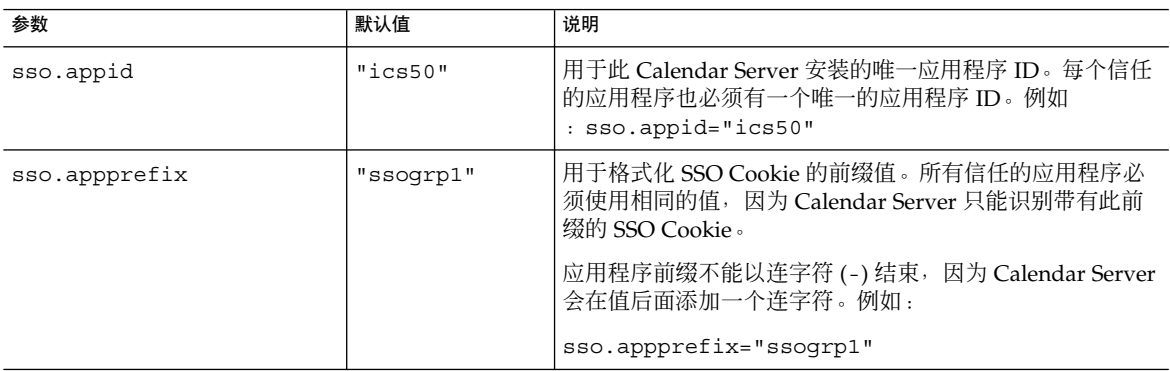

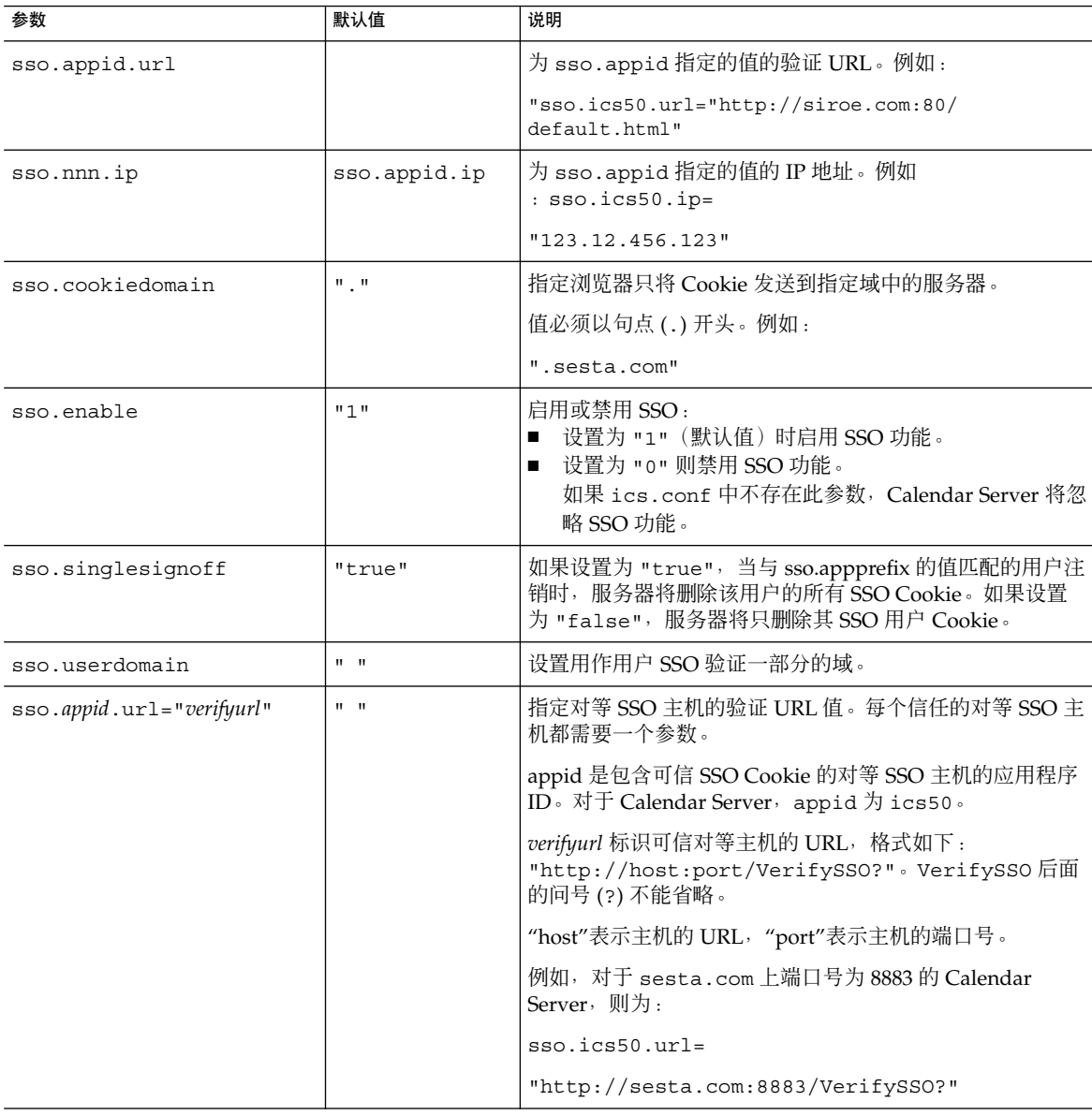

表 E-13 ics.conf 文件中使用通信服务器信任环技术的 SSO 配置参数 (续)

# 组计划引擎 (Group Scheduling Engine, GSE) 配置

下表显示了组计划引擎 (GSE) 配置参数以及每个参数的默认值和说明。

#### 表 **E–14** ics.conf 文件中的组计划引擎 (GSE) 配置参数

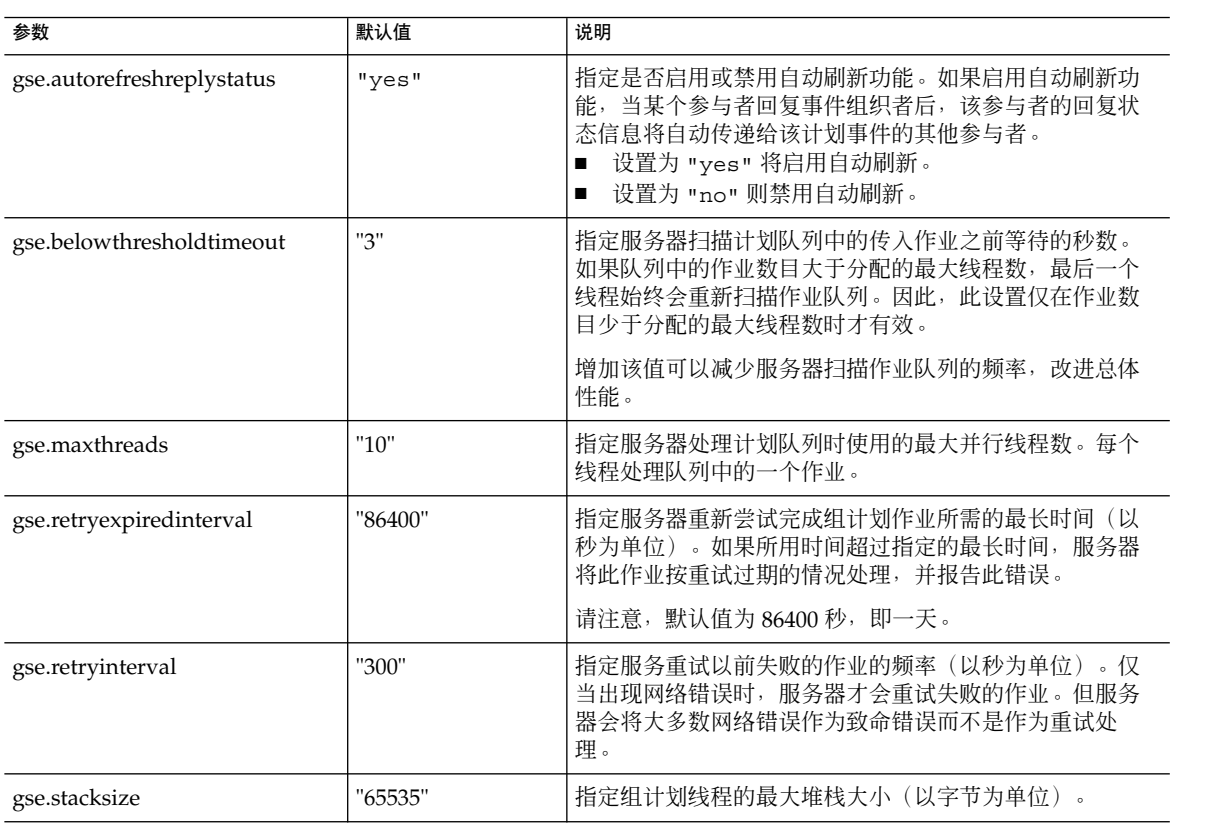

### 数据库配置

下表列出了用于配置数据库处理的 ics.conf 参数,并提供了每个参数的默认值和说明。

#### 表 **E–15** ics.conf 文件中的数据库配置参数

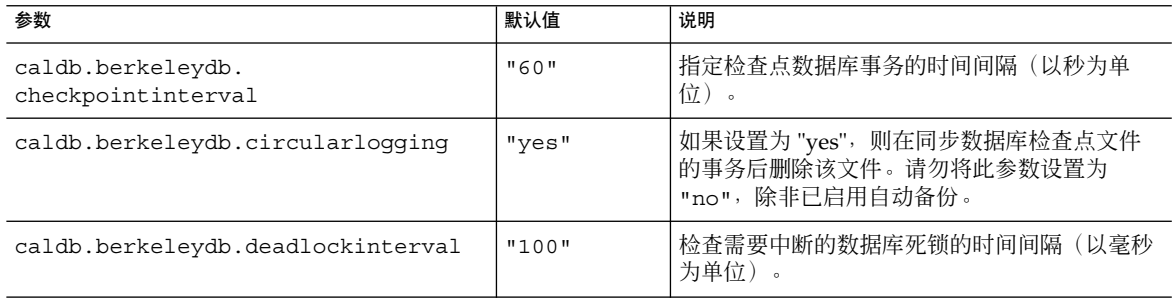

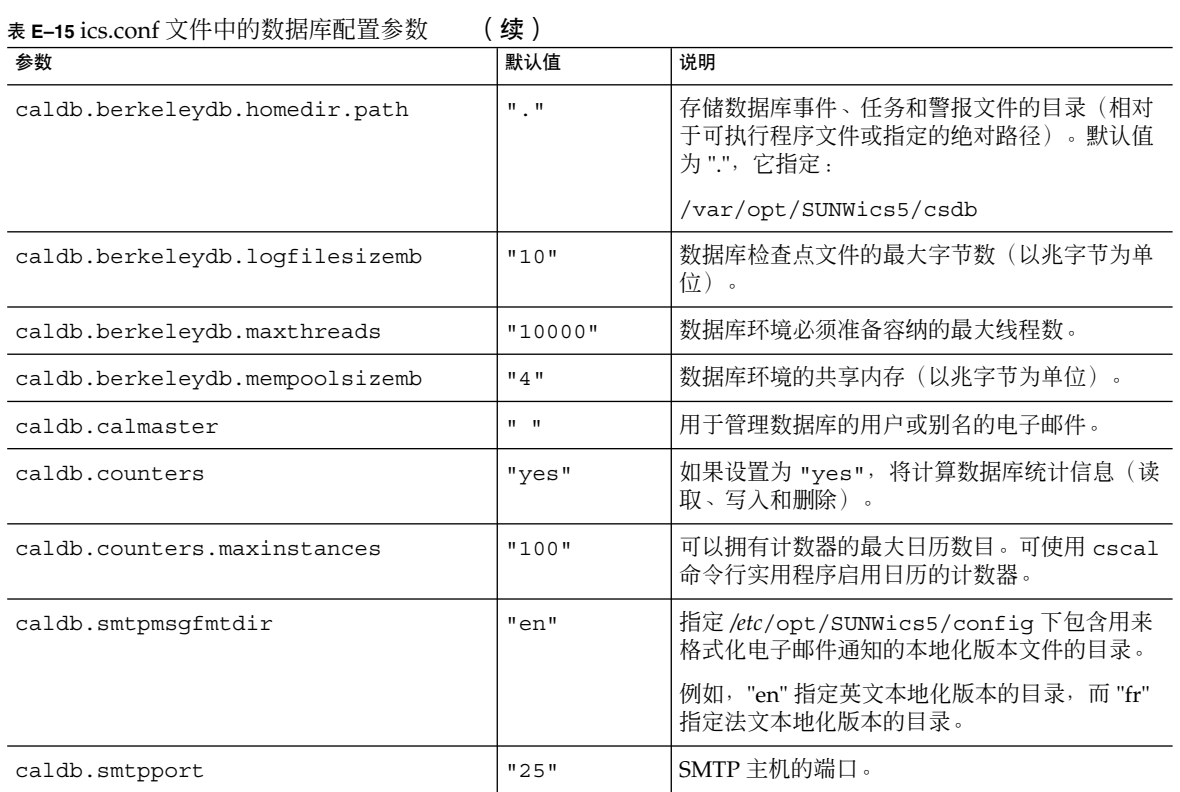

# 日历数据库的自动备份

下表列出了自动备份进程 (csstored) 所使用的参数,提供了默认值(如果可用),并 介绍了 ics.conf 参数。

表 **E–16** 自动备份进程所使用的 ics.conf 参数

![](_page_414_Picture_207.jpeg)

![](_page_415_Picture_262.jpeg)

# 用于 ENS 消息的日历数据库参数

下表介绍了用于配置日历数据库的各参数的参数、默认值以及说明。如果需要非默认 值,则必须在 ics.conf 文件中进行设置。

表 **E–17** 用于 ENS 消息的日历数据库参数

| 参数                                                 | 默认值               | 说明                                                |
|----------------------------------------------------|-------------------|---------------------------------------------------|
| caldb.serveralarms.url                             | "enp://lics/alam" | 指定 ENS 消息的 URL。                                   |
| caldb.serveralarms.contenttype                     | $\mathbf{H}$      | 指定警报数据的内容类型。有效值为<br>"text/xml" 或 "text/calendar"。 |
| caldb.berkeleydb.ensmsg.createcal                  | "no"              | 创建日历时创建 ENS 消息。                                   |
| caldb.berkeleydb.ensmsg.createcal.url "enp:///ics/ | calendarcreate"   | 指定 ENS 消息的 URL。                                   |

表 E-17 用于 ENS 消息的日历数据库参数 (续)

| <b>LIVE TRANSPORTED SAVET 3</b><br>参数               | y∧<br>默认值                       | 说明                                                     |
|-----------------------------------------------------|---------------------------------|--------------------------------------------------------|
| caldb.berkeleydb.ensmsg.createcal.<br>contenttype   | "text/xml"                      | 指定消息数据的内容类型:<br>"text/xml" (默认值) 或<br>"text/calendar". |
| caldb.berkeleydb.ensmsg.deletecal                   | "no"                            | 删除日历时创建 ENS 消息。                                        |
| caldb.berkeleydb.ensmsg.deletecal.<br>url           | "enp:///ics/<br>calendardelete" | 指定 ENS 消息的 URL。                                        |
| caldb.berkeleydb.ensmsg.deletecal.<br>contenttype   | "text/xml"                      | 指定消息数据的内容类型:<br>"text/xml" (默认值) 或<br>"text/calendar". |
| caldb.berkeleydb.ensmsg.modifycal                   | "no"                            | 修改日历时创建 ENS 消息。                                        |
| caldb.berkeleydb.ensmsg.modifycal.<br>url           | "enp:///ics/<br>calendarmodify" | ENS 消息的 URL。                                           |
| caldb.berleleydb.ensmsg.modifycal.<br>contenttype   | "text/xml"                      | 指定消息数据的内容类型:<br>"text/xml" (默认值) 或<br>"text/calendar". |
| caldb.berkeleydb.ensmsg.createevent                 | "no"                            | 创建事件时创建 ENS 消息。                                        |
| caldb.berkeleydb.ensmsg.createevent.<br>url         | "enp:///ics/<br>caleventcreate" | 指定 ENS 消息的 URL。                                        |
| caldb.berleleydb.ensmsg.createevent.<br>contenttype | "text/xml"                      | 指定消息数据的内容类型:<br>"text/xml" (默认值) 或<br>"text/calendar". |
| caldb.berkeleydb.ensmsg.modifyevent "no"            |                                 | 修改事件时创建 ENS 消息。                                        |
| caldb.berkeleydb.ensmsg.<br>modifyevent.url         | "enp:///ics/<br>caleventmodify" | 指定 ENS 消息的 URL。                                        |
| caldb.berleleydb.ensmsg.<br>modifyevent.contenttype | "text/xml"                      | 指定消息数据的内容类型:<br>"text/xml" (默认值) 或<br>"text/calendar". |
| caldb.berkeleydb.ensmsg.deleteevent                 | "no"                            | 删除事件时创建 ENS 消息。                                        |
| caldb.berkeleydb.ensmsg.<br>deleteevent.url         | "enp:///ics/<br>caleventdelete" | 指定 ENS 消息的 URL。                                        |
| caldb.berkeleydb.ensmsg.<br>deleteevent.contenttype | "text/xml"                      | 指定消息数据的内容类型:<br>"text/xml" (默认值) 或<br>"text/calendar". |
| caldb.berkeleydb.ensmsg.createtodo                  | "no"                            | 创建待办事件时创建 ENS 消息。                                      |
| caldb.berkeleydb.ensmsg.createtodo.<br>url          | "emp:///ics/<br>caltodocreate"  | 指定 ENS 消息的 URL。                                        |

![](_page_417_Picture_274.jpeg)

#### 表 **E–17** 用于 ENS 消息的日历数据库参数 (续)

### 事件通知服务器 (Event Notification Server, ENS) 配 置

可将 Calendar Server 配置为使用外部通用服务, 即事件通知服务 (ENS), 该服务接受 服务器级别的事件(可按特定的兴趣区域归类)报告,然后通知其他已注册的对某些事 件感兴趣的服务器。Calendar Server 使用 ENS 发送和接收警报通知,包括日历事件和 任务的创建、删除或修改以及常规操作警告和错误消息。

下表显示了 ics.conf 中的事件通知服务器 (ENS) 配置参数以及每个参数的默认值和说 明。

#### 表 **E–18** ics.conf 文件中的事件通知服务 (ENS) 配置参数

![](_page_417_Picture_275.jpeg)

![](_page_418_Picture_288.jpeg)

![](_page_418_Picture_289.jpeg)

![](_page_419_Picture_324.jpeg)

![](_page_419_Picture_325.jpeg)

![](_page_420_Picture_286.jpeg)

![](_page_420_Picture_287.jpeg)

# Calendar Server API 配置

下表显示了 Calendar Server API (CSAPI) 配置参数以及每个参数的默认值和说明。

表 **E–19** ics.conf 文件中的 CSAPI 配置参数

![](_page_420_Picture_288.jpeg)

表 E-19 ics.conf 文件中的 CSAPI 配置参数 (续)

| 参数                                       | 默认值                             | 说明                                                                                                    |
|------------------------------------------|---------------------------------|----------------------------------------------------------------------------------------------------|
| csapi.plugin.<br>accesscontrol           | "n"                             | 启用 ("y") 或禁用 ("n") 访问控制插<br>件。                                                                                               |
| csapi.plugin.<br>authentication          | $\mathbf{m}$                    | 如果值为 "y", 则只装入在<br>csapi.plugin.authentication.name<br>中指定的插件。                                                               |
|                                          |                                 | 如果值为 "n": 或者如果不指定, 则<br>按字母顺序装入所有验证类插件。验<br>证时, 将按字母顺序依次使用每个插<br>件。                                                          |
| csapi.plugin.<br>authentication.         | $\mathbf{u} = \mathbf{u}$       | 如果 csapi.plugin.loadall 的值<br>为 "n" 目                                                                                        |
| name                                     |                                 | csapi.plugin.authentication<br>的值为 "y", 则只装入此特定插件。<br>如果不指定或为空白 (" "), 则装入所<br>有验证类插件。                                       |
| csapi.plugin.database                    | "y"                             | 如果设置为 "y", 则只装入在<br>csapi.plugin.database.name中<br>指定的插件。                                                                    |
|                                          |                                 | 如果设置为 "n"; 或者如果不指定,<br>则按字母顺序装入所有数据库插件。                                                                                      |
| csapi.plugin.database<br>.name           | "cs caldb<br>berkeley10"        | 如果 csapi.plugin.loadall 的值<br>为 "n" 目<br>csapi.plugin.database 的值为<br>"y", 则只装入此插件。如果不指定或<br>为空白 (" "), 则按字母顺序装入所有<br>数据库插件。 |
| csapi.pluqin.<br>datatranslator          | $^{\text{II}}$ v $^{\text{II}}$ | 如果设置为 "y", 将只装入在<br>csapi.plugin.datatranslator.name<br>中指定的插件,如果不指定,则按字<br>母顺序装入所有数据转换器类插件。<br>转换数据时,将按字母顺序依次使用<br>每个插件。    |
| csapi.plugin.<br>datatranslator.<br>name | "cs data<br>translatorcsv10"    | 如果 csapi .plugin.loadall 的值<br>为 "n" 目<br>csapi.plugin.datatranslator<br>的值为 "y", 则装入此特定插件。                                  |
|                                          |                                 | 如果为空白 (" "), 或者不指定, 则装<br>入所有数据转换器类插件。                                                                                       |
| csapi.pluqin.<br>dbtranslator            | "y"                             | 启用 ("y") 或禁用 ("n") 数据库输出<br>格式插件。                                                                                            |

表 E-19 ics.conf 文件中的 CSAPI 配置参数 (续)

| 参数                                 | 默认值         | 说明                                                                                                    |
|------------------------------------|-------------|----------------------------------------------------------------------------------------------------|
| csapi.plugin.<br>dbtranslator.name | $H \star H$ | 如果<br>csapi.plugin.dbtranslator的<br>值为 "y", 则:<br>如果此值为 "*", 则装入所有数据<br>п<br>库输出格式插件。<br>如果此值为库名, 则只装入此特定<br>■<br>插件。                  |
|                                    |             | 如果<br>csapi.plugin.dbtranslator的<br>值为 "n", 则忽略此设置。                                                                                    |
| csapi.plugin.loadall               | "n"         | 如果设置为 "y", 则装入插件目录中<br>的所有插件。(插件带有.so扩展<br>名。)                                                                                         |
|                                    |             | 如果设置为 "n", 则只装入由相应参<br>数标记的特定类插件。例如,如果将<br>csapi.plugin.authentication<br>设置为 "y",则装入验证类插件。                                            |
| csapi.plugin.userprefs             | "n"         | 如果设置为 "y", 将只装入在<br>csapi.plugin.userprefs.name<br>中指定的插件,如果不指定,则按字<br>母顺序装入所有用户首选项类插件。<br>对于用户首选项,将按字母顺序依次<br>使用每个插件。                 |
| csapi.plugin.<br>userprefs.name    | <b>H</b> H  | 如果 csapi.plugin.loadall 的值<br>为 "n" 且<br>csapi.plugin.userprefs 的值为<br>"y", 则使用此参数。如果不指定或为<br>空白 (" "), 则装入所有用户首选项类<br>插件。否则,只装入此特定插件。 |

### csmonitor 实用程序配置

下表显示了 csmonitor 实用程序配置参数以及每个参数的默认值和说明。

#### 表 **E–20** ics.conf 文件中的 csmonitor 实用程序配置参数

![](_page_423_Picture_221.jpeg)

# 计数器配置文件 (counter.conf)

Calendar Server 计数器(统计信息)配置参数存储在以下文件中:

*/etc*/opt/SUNWics5/config/counter.conf

counter.conf 文件是一个 ASCII 文本文件, 其中的每一行定义一个计数器以及该计数器 的参数: 名称、类型、大小(以字节为单位)和说明。带空格的参数必须括在双引号 (" ") 中。每个注释行都必须以感叹号 (!) 开头。注释行仅用于提示性目的。

计数器名称的第一部分标识与 csstats 实用程序一起使用的计数器对象。有关命令行 实用程序的更多信息,请参[见附录](#page-336-0) D。

注 **–** 如果没有用户支持工作人员的指导,请勿修改 counter.conf 文件。

本节介绍 Calendar Server counter.conf 参数,包括以下内容:

- 第 425 页中的 "报警计数器"
- 第 428 [页中的 "服务器响应计数器"](#page-427-0)
- 第 426 [页中的 "组计划计数器"](#page-425-0)
- 第 426 [页中的 "](#page-425-0)HTTP 计数器"
- 第 427 [页中的 "数据库计数器"](#page-426-0)
- 第 427 [页中的 "](#page-426-0)WCAP 计数器"
- 第 425 页中的 "磁盘使用计数器"
- 第 428 [页中的 "会话状态计数器"](#page-427-0)
- 第 427 [页中的 "验证计数器"](#page-426-0)

### 报警计数器

下表显示了每个报警计数器的名称、类型、大小和说明。

表 **E–21** counter.conf 文件中的警报计数器

| 名称                          | 类型  | 大小 | 说明               |
|-----------------------------|-----|----|------------------|
| alarm.high                  | 计量器 | 4  | 过去记录的最高值。        |
| alarm.low                   | 计量器 | 4  | 过去记录的最低值。        |
| alarm.current               | 计量器 | 4  | 当前监视的值。          |
| alarm.warningstate          | 计量器 | 4  | 警告状态: 是(1)或否(0)。 |
| alarm.countoverthreshold    | 计数器 | 4  | 超出阈值的次数。         |
| alarm.countwarningsent      | 计数器 | 4  | 已发送警告的次数。        |
| alarm.timelastset.desc      | 时间  | 4  | 上次设置当前值的时间。      |
| alarm.timelastwarning       | 时间  | 4  | 上次发送警告的时间。       |
| alarm.timereset             | 时间  | 4  | 上次执行重置的时间。       |
| alarm.timestatechanged.desc | 时间  | 4  | 上次更改警告状态的时间。     |

# 磁盘使用计数器

下表显示了每个磁盘使用计数器的名称、类型、大小和说明。

#### 表 **E–22** counter.conf 文件中的磁盘使用计数器

![](_page_424_Picture_276.jpeg)

#### <span id="page-425-0"></span>表 E-22 counter.conf 文件中的磁盘使用计数器(续)

![](_page_425_Picture_264.jpeg)

### HTTP 计数器

下表显示了每个 HTTP 计数器的名称、类型、大小和说明。

表 **E–23** counter.conf 文件中的 HTTP (httpstat) 计数器

![](_page_425_Picture_265.jpeg)

# 组计划计数器

下表显示了每个组计划引擎 (GSE) 计数器的名称、类型、大小和说明。

#### 表 **E–24** counter.conf 文件中的组计划引擎 (GSE) 计数器

![](_page_425_Picture_266.jpeg)

#### <span id="page-426-0"></span>表 E-24 counter.conf 文件中的组计划引擎 (GSE) 计数器 (续)

![](_page_426_Picture_209.jpeg)

### 验证计数器

下表显示了每个验证计数器的名称、类型、大小和说明。

表 **E–25** counter.conf 文件中的验证 (authstat) 计数器

![](_page_426_Picture_210.jpeg)

# WCAP 计数器

下表显示了每个 WCAP 计数器的名称、类型、大小和说明。

#### 表 **E–26** counter.conf 文件中的 WCAP (wcapstat) 计数器

![](_page_426_Picture_211.jpeg)

### 数据库计数器

下表显示了每个数据库计数器的名称、类型、大小和说明。

表 **E–27** counter.conf 文件中的数据库 (dbstat) 计数器

| 名称                  | 类型  | 大小 | 说明          |
|---------------------|-----|----|-------------|
| dbstat.numReads     | 计数器 | 4  | 读取数据库的总次数。  |
| dbstat.numWrites    | 计数器 | 4  | 写入数据库的总次数。  |
| dbstat.numDeletes   | 计数器 | 4  | 删除数据库的总次数。  |
| dbstat.lastReadTime | 时间  | 4  | 上次读取数据库的时间。 |

#### <span id="page-427-0"></span>表 **E-27** counter.conf 文件中的数据库 (dbstat) 计数器 (续)

![](_page_427_Picture_201.jpeg)

### 服务器响应计数器

下表显示了每个服务器响应计数器的名称、类型、大小和说明。

表 **E–28** counter.conf 文件中的服务器响应计数器

![](_page_427_Picture_202.jpeg)

### 会话状态计数器

下表显示了每个会话状态计数器的名称、类型、大小和说明。

表 **E–29** counter.conf 文件中的会话状态计数器

![](_page_427_Picture_203.jpeg)

# 通知消息

第 429 页中的 "[Calendar Server](#page-428-0) 邮件参数"中介绍了 Calendar Server 发送的电子邮件 消息类型。这些消息的格式由表中所列出的关联格式文件 (.fmt) 决定。这些格式文件 位于每个语言环境的特定目录中(如英文为 /en, 法文为 /fr), 如下所示:

*/etc*/opt/SUNWics5/config

例如,任务(待办事件)警报消息格式的英文版在下面的文件中指定:

*/etc*/opt/SUNWics5/config/en/mail\_todoalarm.fmt

本节包括以下内容:

- <span id="page-428-0"></span>■ 第 429 页中的 "Calendar Server 邮件参数"
- 第 430 [页中的 "事件的特殊字符序列"](#page-429-0)
- 第 431 [页中的 "日期的子格式"](#page-430-0)
- 第 432 [页中的 "条件打印"](#page-431-0)
- 第 433 [页中的 "任务通知的特殊字符序列"](#page-432-0)
- 第 434 [页中的 "日期的特殊字符序列"](#page-433-0)
- 第 435 [页中的 "简单的事件提醒通知示例"](#page-434-0)
- 第 436 [页中的 "复杂的事件提醒通知示例"](#page-435-0)

### Calendar Server 邮件参数

下表显示了每个 Calendar Server 邮件参数的消息类型、参数名称、默认格式文件说明 以及收件人。

![](_page_428_Picture_320.jpeg)

表 **E–30** ics.conf 文件中的 Calendar Server 电子邮件格式

<span id="page-429-0"></span>表 E-30 ics.conf 文件中的 Calendar Server 电子邮件格式 (续)

| 消息类型       | 参数                                                     | 格式文件 (默认)               | 说明               | 收件人              |
|------------|--------------------------------------------------------|-------------------------|------------------|------------------|
| 回复任务       | calmail.imiptodoreply.fname                            | "mail_todoreply.fmt"    | 回复任务通知           | 在通知中列出的<br>收件人   |
| 待办事件<br>请求 | calmail.imiptodorequest.fname   "mail_todorequest.fmt" |                         | 订阅待办事件通<br>知。    | 在通知中列出的<br>收件人   |
| 任务警报       | calmail.todoreminder.fname                             | "mail todoreminder.fmt" | 即将举行的任务的<br>提醒通知 | 在提醒通知中列<br>出的收件人 |

Calendar Server 通过将特定事件或任务与格式文件的内容合并起来生成通知消息。可以 将事件或任务中的数据字段值输出到消息中。通知消息中也可以包括 MIME 标头行以及 关联的特殊值。使用特殊字符序列(格式表示法),可以在消息中包括事件、任务和 MIME 标头的值。格式文件中的行都是由特殊字符序列组成的格式字符串,其中的字符 序列会在生成邮件消息时替换为日历数据字段的实际值。特殊字符序列由两个字符组 成,第一个字符是百分号 (%),第二个字符代表特定的格式表示法。

以下各节介绍特殊字符序列:

- 第 430 页中的 "事件的特殊字符序列"
- 第 433 [页中的 "任务通知的特殊字符序列"](#page-432-0)
- 第 434 [页中的 "日期的特殊字符序列"](#page-433-0)

### 事件的特殊字符序列

下表显示了事件通知的特殊字符序列的格式代码和含义。

#### 表 **E–31** 事件通知的特殊字符序列

![](_page_429_Picture_250.jpeg)

<span id="page-430-0"></span>![](_page_430_Picture_210.jpeg)

# 日期的子格式

可以多种不同的方法格式化日期时间值。使用子格式可以提供附加信息,以说明如何格 式化日期时间值。如果不指定子格式,服务器将使用默认格式输出日期。使用子格式字 段可以指定要使用的精确格式。

<span id="page-431-0"></span>例如, %B 指定在输出字符串中包括事件的开始时间。此默认格式将打印日期、时间、时 区以及有关该日期的其他可能的信息。日期值的子格式字符串是 strftime 格式的字符 串(请参见第 434 [页中的 "日期的特殊字符序列"\)](#page-433-0)。如果只需要了解开始时间的年和 月, 请不要使用 %B, 而应使用: %(%m %Y)B。

### 示例

以下示例:

The event begins: %B%N The event ends: %(%b %d, %Y %I:%M %p)E%N

生成与以下通知类似的输出:

The event begins Feb 02, 1999 23:30:00 GMT Standard Time The event ends Feb 03, 1999 02:30 AM

### 条件打印

有时候,只有在某些情况下才需要打印某一行。例如,以下行:

title: %S%N start: %B%N end: %E%N

生成与以下通知类似的输出:

title: Staff Meeting start: Feb 04, 1999 09:00:00 end: Feb 04, 1999 10:00:00

但如果以下两个条件成立,以上示例将生成易误解或不正确的结果:

- 如果该事件没有截止日期
- 如果该事件是一个"全天"事件, 即开始时间和结束时间在同一天

在这些情况下,最好不要打印结束时间。默认情况下,如果时间戳的属性为 all-day, 则只打印年、月和日。此外,如果事件的开始时间有一个 all-day 属性,且事件的结 束日期和开始日期为同一天,则会设置一个特殊的条件标记。只应在没有设置特殊条件 标记时使用 ? 修饰符打印条件值。

例如,如果将上述示例中的行更改为:

title: %S%N start: %B%N end: %?E%N

则不会打印"全天"事件的最后一行,因为这种事件的开始日期与结束日期相同。为典型 的"全天"事件(如生日或周年纪念日)生成的输出如下:

title: Staff Meeting start: Feb 04, 1999
<span id="page-432-0"></span>? 标记可与其他修饰符结合使用。例如:

The event ends: %?(%b %d, %Y %I:%M %p)E%N

# 任务通知的特殊字符序列

下表显示了任务通知的特殊字符序列的格式代码和含义。

#### 表 **E–32** 任务通知的特殊字符序列

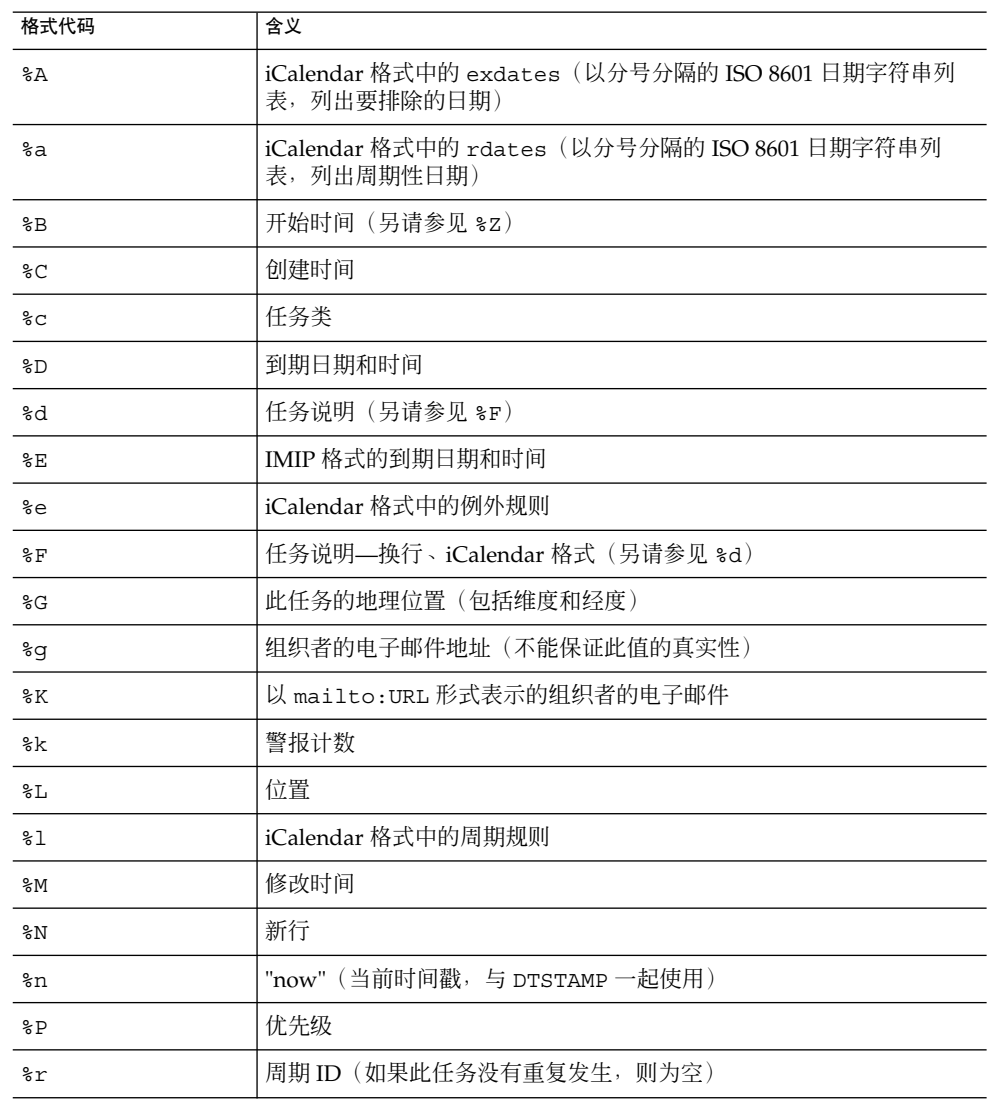

附录 E • Calendar Server 配置参数 **433**

<span id="page-433-0"></span>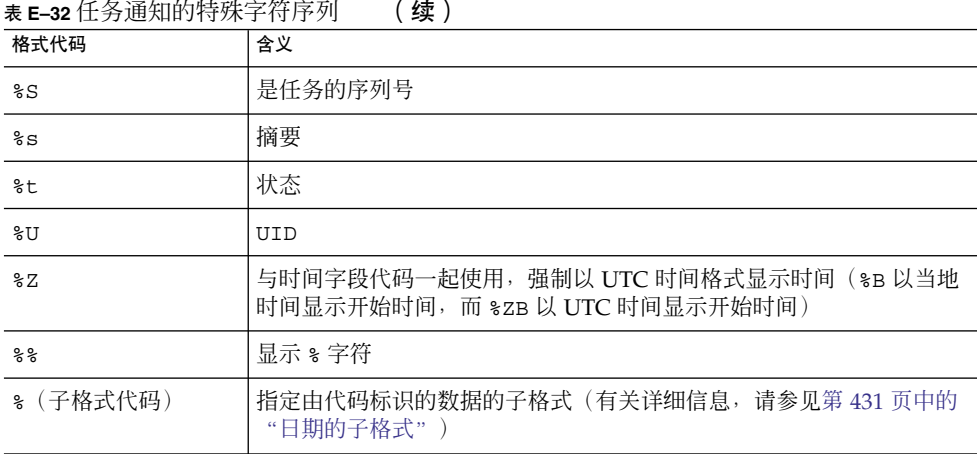

# 日期的特殊字符序列

下表显示了日期的特殊字符序列的格式代码和含义。

注 **–** 仅为方便起见,才在本节列出特殊的日期格式代码。Calendar Server 不会重新编写 任何代码,只是使用操作系统实现。

#### 表 **E–33** 日期的特殊字符序列

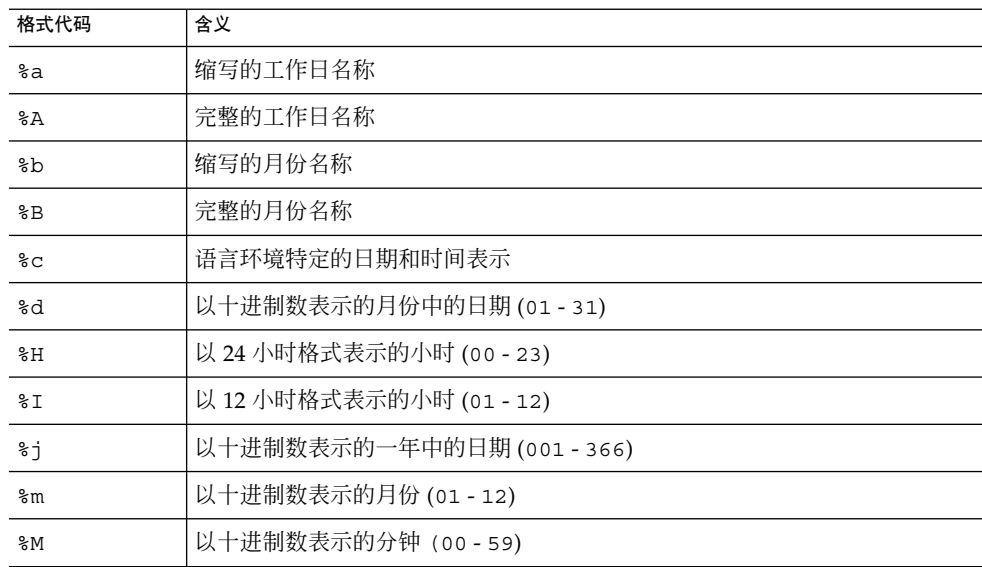

表 E-33 日期的特殊字符序列 (续)

| 格式代码            | 含义                                    |
|-----------------|---------------------------------------|
| %ဝ              | 以 12 小时格式表示的当前语言环境的 A.M./P.M. 指示器     |
| %S              | 以十进制数表示的秒 (00 - 59)                   |
| %U              | 以十进制数表示的一年中的周,其中星期日作为一周的第一天 (00 - 53) |
| %ស              | 以十进制数表示的工作日(o - 6:星期日为 o)             |
| %M              | 以十进制数表示的一年中的周,其中星期一作为一周的第一天 (00 - 53) |
| %x              | 当前语言环境的日期表示                           |
| $\frac{8}{3}X$  | 当前语言环境的时间表示                           |
| %               | 以十进制数表示的不带世纪的年份 (00 - 99)             |
| $\frac{8}{3}$ Y | 以十进制数表示的带世纪的年份                        |
| %Z              | 时区名称或缩写,如果时区未知,则无字符                   |
| ៖៖              | 百分号                                   |

# 简单的事件提醒通知示例

以下示例显示了默认事件提醒通知消息的格式:

- 1 事件提醒通知
- 2 ~~MIME 版本: 1.0%N
- 3 ~~内容类型: text/plain; charset=%s%N
- 4 ~~内容传输编码: \$x%N%N
- 5 摘要: %s%N
- 6 开始时间: %(%a, %d %b %Y %I:%M %p)B%N
- 7 结束时间: (%a, %d %b %Y %I:%M %p)E%N<br>8 地点: %L%N%N
- 8 地点: %L%N%N
- 9 说明: %N%d%N

本示例中每一行的说明如下:

- 第 1 行是消息主题。
- 第 2 行以 ~~ 开头, 表明它是一个 MIME 包装行。也就是说, 特殊字符序列的替换 物与内部 MIME 对象关联,而不是与事件或任务关联。特殊序列 %N 表示换行。主 题行不需要特殊的换行序列,而其他各行都需要。
- 第3行也是一个 MIME 标头行。它包含特殊字符序列 %s,该序列将被替换为与电子 邮件中的事件或任务相关联的字符集。
- 第4行是最后一个 MIME 行, %x 是此消息所需的内容传输编码字符串。
- 第5行列出了事件摘要, 事件摘要是用 %s 调出来的。
- 第6行列出了事件的开始时间。它利用特殊字符序列 %B 的子格式字符串。有关详细 信息,请参见第 431 [页中的 "日期的子格式"。](#page-430-0)

附录 E • Calendar Server 配置参数 **435**

- 第 7 行列出了事件的结束时间。
- 第 8 行列出了事件的位置。
- 第 9 行列出了事件说明。

下面的样例与以上示例生成的通知消息类似:

```
自: jsmith@sesta.com (James Smith)
日期: 1999 年 11 月 15 日星期三 19:13:49
到: jsmith@sesta.com
主题: 时间提醒通知
MIME 版本: 1.0
内容类型: text/plain; charset=us-ascii
内容传输编码: 7 位
  摘要: smtp_rig 事件 1
     开始时间: 1999 年 11 月 16 日星期二 02:00 PM
     结束时间: 1999 年 11 月 16 日星期二 03:00 PM
  地点: 格林会议室
  说明: 这是偶然生成的事件的说明。
```
# 复杂的事件提醒通知示例

以下示例显示了更复杂的、由多部分组成的消息。此示例包括一个文本部分和一个 IMIP PUBLISH 部分。

```
事件发布
~~MIME 版本: 1.0%N
 ~~内容类型: multipart/mixed; boundary="%b"%N%N
 这是 MIME 格式的多部分消息。%N
 \sim \sim - \delta b \N
 ~~内容类型: text/plain; charset=%s%N
 ~~内容传输编码: %x%N%N
     摘要: %s%N
       开始时间: %(%a, %d %b %Y %I:%M %p)B%N
       结束时间: %(%a, %d %b %Y %I:%M %p)E%N
    地点: %L%N%N
    说明: %N%d%N%N
 ~\sim ~\sim - ~\rm sb ~\rm s N
 ~~内容类型: text/calendar; method=%m; component=%c; charset=%s%N
 ~~内容传输编码: %x%N%N
 开始:VCALENDAR%N
时间长度:-//iPlanet/Calendar Hosting Server//EN%N
 方法:PUBLISH%N
 版本:2.0%N
 开始:VEVENT%N
 组织者:%K%N
 时间戳:%Zn%N
 开始时间:%ZB%N
 结束时间:%ZE%N
 摘要:%s%N
UID:%U%N
 %R
 %A
```
 $\delta a$ %e %l 序列:%S%N 地点:%L%N GEO:%G%N %F 状态:%t%N 结束:VEVENT%N 结束:VCALENDAR%N  $\sim$   $\sim$   $8b$   $-$ 

# 索引

#### 数字和符号

60iplanet-calendar.ldif文件, [71](#page-70-0) 8 位头 在 ics.conf 文件中, [128,](#page-127-0) [394](#page-393-0)

#### **A**

ACE 中的 "Grant" 元素, [48](#page-47-0) ACE 中的 "What" 元素, [47](#page-46-0) ACE 中的 who 元素, [46-47](#page-45-0) ACE 字符串的 "Who" 格式, [46-47](#page-45-0) ACE 字符串中的 "How" 元素, [47](#page-46-0) admin.log, [211](#page-210-0) alarm.countoverthreshold, [425](#page-424-0) alarm.countwarningsent, [425](#page-424-0) alarm.current, [425](#page-424-0) alarm.diskstat.msgalarmdescription, [127,](#page-126-0) [405](#page-404-0) alarm.diskstat.msgalarmstatinterval, [127,](#page-126-0) [405](#page-404-0) alarm.diskstat.msgalarmthreshold, [127,](#page-126-0) [405](#page-404-0) alarm.diskstat.msgalarmthresholddirection, [127,](#page-126-0) [405](#page-404-0) alarm.diskstat.msgalarmwarninginterval, [127,](#page-126-0) [406](#page-405-0) alarm.high, [425](#page-424-0) alarm.low, [425](#page-424-0) alarm.msgalarmnoticehost, [127,](#page-126-0) [406](#page-405-0) alarm.msgalarmnoticeport, [127,](#page-126-0) [406](#page-405-0) alarm.msgalarmnoticercpt, [127,](#page-126-0) [406](#page-405-0) alarm.msgalarmnoticesender, [127,](#page-126-0) [406](#page-405-0) alarm.msgalarmnoticetemplate, [127,](#page-126-0) [406](#page-405-0) alarm.responsestat.msgalarmdescription, [127,](#page-126-0) [406](#page-405-0)

alarm.responsestat.msgalarmstatinterval, [127,](#page-126-0) [406](#page-405-0) alarm.responsestat.msgalarmthreshold, [128,](#page-127-0) [406](#page-405-0) alarm.responsestat.msgalarmthresholddirection, [128,](#page-127-0) [406](#page-405-0) alarm.responsestat.msgalarmwarninginterval, [128,](#page-127-0) [406](#page-405-0) alarm.timelastset.desc, [425](#page-424-0) alarm.timelastwarning, [425](#page-424-0) alarm.timereset, [425](#page-424-0) alarm.timestatechanged.desc, [425](#page-424-0) alarm.warningstate, [425](#page-424-0) anonymous 用户, [45](#page-44-0) API, CSAPI, 介绍, [54](#page-53-0) authstat, [427](#page-426-0) authstat.lastLoginTime, [427](#page-426-0) authstat.numFailedLogins, [427](#page-426-0) authstat.numSuccessfulLogins, [427](#page-426-0)

### **B**

bitbucket 通道, [234](#page-233-0)

#### **C**

caldb.berkeleydb. checkpointinterval, [414](#page-413-0) caldb.berkeleydb.alarmretrytime, [419](#page-418-0) caldb.berkeleydb.circularlogging, [414](#page-413-0) caldb.berkeleydb.deadlockinterval, [414](#page-413-0) caldb.berkeleydb.ensmsg. createtodo, [420](#page-419-0) caldb.berkeleydb.ensmsg.

deleteevent.contenttype, [417](#page-416-0) caldb.berkeleydb.ensmsg. deleteevent.url, [417](#page-416-0) caldb.berkeleydb.ensmsg. deletetodo, [420](#page-419-0) caldb.berkeleydb.ensmsg. modifyevent.url, [417](#page-416-0) caldb.berkeleydb.ensmsg. modifytodo, [420](#page-419-0) caldb.berkeleydb.ensmsg. qsize, [420](#page-419-0) caldb.berkeleydb.ensmsg. schedreq, [420](#page-419-0) caldb.berkeleydb.ensmsg.advancedtopics, [419](#page-418-0) caldb.berkeleydb.ensmsg.createcal, [416,](#page-415-0) [419](#page-418-0) caldb.berkeleydb.ensmsg.createcal.

contenttype, [417](#page-416-0)

caldb.berkeleydb.ensmsg.createcal.url, [416](#page-415-0) caldb.berkeleydb.ensmsg.createevent, [417,](#page-416-0) [420](#page-419-0) caldb.berkeleydb.ensmsg.createevent. url, [417](#page-416-0) caldb.berkeleydb.ensmsg.createtodo, [417](#page-416-0) caldb.berkeleydb.ensmsg.createtodo. url, [417](#page-416-0) caldb.berkeleydb.ensmsg.deletecal, [417,](#page-416-0) [419](#page-418-0) caldb.berkeleydb.ensmsg.deletecal. contenttype, [417](#page-416-0)

caldb.berkeleydb.ensmsg.deletecal. url, [417](#page-416-0) caldb.berkeleydb.ensmsg.deleteevent, [417,](#page-416-0) [420](#page-419-0) caldb.berkeleydb.ensmsg.deletetodo, [418](#page-417-0) caldb.berkeleydb.ensmsg.deletetodo.

contenttype, [418](#page-417-0)

caldb.berkeleydb.ensmsg.deletetodo .url, [418](#page-417-0) caldb.berkeleydb.ensmsg.modifycal, [417,](#page-416-0) [419](#page-418-0) caldb.berkeleydb.ensmsg.modifycal. url, [417](#page-416-0) caldb.berkeleydb.ensmsg.modifyevent, [417,](#page-416-0) [420](#page-419-0)

caldb.berkeleydb.ensmsg.modifytodo, [418](#page-417-0) caldb.berkeleydb.ensmsg.modifytodo .url, [418](#page-417-0) caldb.berkeleydb.ensmsg.refreshevent, [420](#page-419-0) caldb.berkeleydb.ensmsg.refreshevent.contenttype, [420](#page-419-0) caldb.dwp.server.back-end-server.cred, [155,](#page-154-0) [408](#page-407-0) caldb.berkeleydb.ensmsg.refreshevent.url, [420](#page-419-0) caldb.berkeleydb.ensmsg.replyevent, [420](#page-419-0) caldb.berkeleydb.ensmsg.replyevent.contenttype, [420](#page-419-0) caldb.berkeleydb.ensmsg.replyevent.url, [420](#page-419-0) caldb.berkeleydb.homedir.path, [415](#page-414-0) caldb.berkeleydb.logfilesizemb, [415](#page-414-0) caldb.berkeleydb.maxthreads, [415](#page-414-0) caldb.berkeleydb.mempoolsizemb, [415](#page-414-0) caldb.berkeleydb.purge.deletelog.beforetime, [277](#page-276-0) caldb.berkeleydb.purge.deletelog.interval, [277](#page-276-0) caldb.berleleydb.ensmsg. modifyevent.contenttype, [417](#page-416-0) caldb.berleleydb.ensmsg.createevent.

contenttype, [417](#page-416-0)

caldb.berleleydb.ensmsg.createtodo. contenttype, [418](#page-417-0) caldb.berleleydb.ensmsg.modifycal. contenttype, [417](#page-416-0) caldb.berleleydb.ensmsg.modifytodo .contenttype, [418](#page-417-0) caldb.calmaster, [38,](#page-37-0) [415](#page-414-0) caldb.cld.cache. checkpointinterval, [407](#page-406-0) caldb.cld.cache.circularlogging, [407](#page-406-0) caldb.cld.cache.enable, [407](#page-406-0) caldb.cld.cache.enable 参数, [96](#page-95-0) caldb.cld.cache.homedir.path, [407](#page-406-0) caldb.cld.cache.homedir.path 参数, [96](#page-95-0) caldb.cld.cache.logfilesizemb, [407](#page-406-0) caldb.cld.cache.maxthread, [407](#page-406-0) caldb.cld.cache.mempoolsizemb, [407](#page-406-0) caldb.cld.directory.ldapbasedn, [408](#page-407-0) caldb.cld.directory.ldapbindcred, [409](#page-408-0) caldb.cld.directory.ldapbinddn, [409](#page-408-0) caldb.cld.directory.ldaphost, [408](#page-407-0) caldb.cld.directory.ldapport, [409](#page-408-0) caldb.cld.type, [407](#page-406-0) caldb.cld.type 参数, [96](#page-95-0) caldb.counters, [415](#page-414-0) caldb.counters.maxinstances, [415](#page-414-0) caldb.dwp.connthreshold, [408](#page-407-0) caldb.dwp.initconns, [408](#page-407-0) caldb.dwp.initthreads, [408](#page-407-0) caldb.dwp.maxcons, [408](#page-407-0) caldb.dwp.maxthreads, [408](#page-407-0) caldb.dwp.md5, [408](#page-407-0) caldb.dwp.server.back-end-server. admin, [408](#page-407-0) caldb.dwp.server.back-end-server.admin, [155](#page-154-0) caldb.dwp.server.default, [407](#page-406-0) caldb.dwp.server.default 参数, [96](#page-95-0) caldb.dwp.server.hostname.ip, [408](#page-407-0) caldb.dwp.server.hostname.port, [408](#page-407-0) caldb.dwp.server.server-hostname.ip 参数, [96](#page-95-0) caldb.dwp.stacksize, [408](#page-407-0) caldb.pssmtphost, [421](#page-420-0) caldb.pssmtpport, [415](#page-414-0) caldb.serveralarms, [421](#page-420-0) caldb.serveralarms. initthreads, [421](#page-420-0) caldb.serveralarms. maxretrytime, [421](#page-420-0) caldb.serveralarms. maxthreads, [421](#page-420-0) caldb.serveralarms. retryinterval, [421](#page-420-0)

caldb.serveralarms. stacksize, [421](#page-420-0)

caldb.serveralarms. startupretrytime, [421](#page-420-0) caldb.serveralarms.acktimeout, [421](#page-420-0) caldb.serveralarms.contenttype, [416](#page-415-0) caldb.serveralarms.dispatch 参数, [96](#page-95-0) caldb.serveralarms.dispatchtype, [421](#page-420-0) caldb.serveralarms.url, [416](#page-415-0) caldb.serveralarms 参数, [96](#page-95-0) caldb.smtpmsgfmtdir, [415](#page-414-0) Calendar Server API (CSAPI) 定义, [54](#page-53-0) Calendar Server API (CSAPI) 配置, [421-423](#page-420-0) Calendar Server 配置程序, [37,](#page-36-0) [73](#page-72-0) calid ( $\boxdot$ 历 ID), [40](#page-39-0) calmail. imipeventcancelnotification.fname, [429](#page-428-0) calmail. imipeventcancelnotificationrecur.fname, [429](#page-428-0) calmail. imipeventnotificationrecur.fname, [429](#page-428-0) calmail.eventreminder.fname, [429](#page-428-0) calmail.imipeventcancel.fname, [429](#page-428-0) calmail.imipeventpublish.fname, [429](#page-428-0) calmail.imipeventreply.fname, [429](#page-428-0) calmail.imipeventrequest.fname, [429](#page-428-0) calmail.imiptodocancel.fname, [429](#page-428-0) calmail.imiptodopublish.fname, [429](#page-428-0) calmail.imiptodoreply.fname, [430](#page-429-0) calmail.imiptodorequest.fname, [430](#page-429-0) calmail.todoreminder.fname, [430](#page-429-0) calstore.anonymous.calid, [396](#page-395-0) calstore.calendar.default.acl, [244,](#page-243-0) [396](#page-395-0) calstore.calendar.owner.acl, [244,](#page-243-0) [396](#page-395-0) calstore.default.timezoneID, [396](#page-395-0) calstore.filterprivateevents, [244,](#page-243-0) [397](#page-396-0) calstore.freebusy.include.defaultcalendar, [113,](#page-112-0) [397](#page-396-0) calstore.freebusy.remove.defaultcalendar, [113,](#page-112-0) [397](#page-396-0) calstore.group.attendee.maxsize, [397](#page-396-0) calstore.recurrence.bound, [397](#page-396-0) calstore.subscribed.include.defaultcalendar, [397](#page-396-0) calstore.subscribed.remove.defaultcalendar, [114,](#page-113-0) [397](#page-396-0) calstore.unqualifiedattendee.fmt1.type, [397](#page-396-0) calstore.unqualifiedattendee.fmt2.type, [397](#page-396-0) calstore.unqualifiedattendee.fmt3.type, [397](#page-396-0) calstore.userlookup.maxsize, [397](#page-396-0) cld\_cache, [259](#page-258-0) comm\_dssetup.pl 的工作单, [325](#page-324-0) comm\_dssetup.pl 脚本, [37,](#page-36-0) [57](#page-56-0) counter.conf 文件, [424](#page-423-0)

csadmind, [51](#page-50-0) CSAPI, 定义, [54](#page-53-0) csapi.plugin. authentication, [421](#page-420-0) csapi.plugin. datatranslator, [422](#page-421-0) csapi.plugin. datatranslator.name, [422](#page-421-0) csapi.plugin. dbtranslator, [422](#page-421-0) csapi.plugin. dbtranslator.name, [423](#page-422-0) csapi.plugin.accesscontrol, [422](#page-421-0) csapi.plugin.authentication, [409,](#page-408-0) [422](#page-421-0) csapi.plugin.authentication.name, [409,](#page-408-0) [422](#page-421-0) csapi.plugin.calendarlookup, [407](#page-406-0) csapi.plugin.calendarlookup.name, [407](#page-406-0) csapi.plugin.calendarlookup 参数, [96](#page-95-0) csapi.plugin.datatranslator, [422](#page-421-0) csapi.plugin.datatranslator .name, [422](#page-421-0) csapi.plugin.loadall, [423](#page-422-0) csapi.plugin.userprefs, [423](#page-422-0) csapi.plugin.userprefs.name, [423](#page-422-0) csattribute 实用程序, [226,](#page-225-0) [235,](#page-234-0) [341](#page-340-0) csbackup 实用程序, [343](#page-342-0) 日历, [269](#page-268-0) 数据库, [268](#page-267-0) cscal 实用程序, [244,](#page-243-0) [345](#page-344-0) 创建日历, [245](#page-244-0) 禁用日历, [251](#page-250-0) 启用日历, [251](#page-250-0) 删除日历, [249](#page-248-0) 设置访问控制, [246,](#page-245-0) [251](#page-250-0) 显示日历属性, [249](#page-248-0) 修改日历属性, [251](#page-250-0) csclean 实用程序, [349](#page-348-0) cscomponents 实用程序, [350](#page-349-0) csconfigurator.sh 脚本, [37,](#page-36-0) [73](#page-72-0) csconfigurator.sh 配置程序, [260](#page-259-0) csdb 实用程序, [352](#page-351-0) 数据库管理, [260](#page-259-0) csdomain 实用程序, [354](#page-353-0) csexport 实用程序, [363](#page-362-0) csimport 实用程序, [365](#page-364-0) csmig 迁移实用程序 功能, [91](#page-90-0) 描述, [91](#page-90-0) 要运行的步骤, [93](#page-92-0) 语法, [92](#page-91-0) csmig 实用程序要求, [92](#page-91-0) csnotifyd 服务, 日志文件名, [398](#page-397-0) csplugin 实用程序, [368](#page-367-0) csrename 实用程序, [371-372](#page-370-0)

csresource 实用程序, [245,](#page-244-0) [246,](#page-245-0) [373](#page-372-0) csrestore 实用程序, [376](#page-375-0) 日历, [270,](#page-269-0) [271](#page-270-0) 数据库, [270](#page-269-0) csschedule 实用程序, [208,](#page-207-0) [378](#page-377-0) csstats 实用程序, [380](#page-379-0) 计数器统计信息, [424](#page-423-0) 列出计数器统计信息, [211](#page-210-0) cstool 实用程序, [382](#page-381-0) 强制回应 Calendar Server, [303](#page-302-0) 刷新服务器配置, [216](#page-215-0) csuser 实用程序, [245,](#page-244-0) [384](#page-383-0) 检查用户登录状态, [230](#page-229-0) 禁用用户, [227](#page-226-0) 启用用户, [228](#page-227-0) 显示用户信息, [227](#page-226-0) 重置用户属性, [232](#page-231-0)

## **D**

dbstat.lastDeleteTime, [428](#page-427-0) dbstat.lastReadTime, [427](#page-426-0) dbstat.lastWriteTime, [428](#page-427-0) dbstat.numDeletes, [427](#page-426-0) dbstat.numReads, [427](#page-426-0) dbstat.numWrites, [427](#page-426-0) dbstat 统计信息计数器, [427-428](#page-426-0) DC 树, LDAP 目录, [194](#page-193-0) Directory Server, [57](#page-56-0) 收集信息, [60](#page-59-0) Directory Server, 针对 Calendar Server 配置 LDAP, [57](#page-56-0) Directory Server 安装脚本 交互式模式, [65](#page-64-0) 描述, [57](#page-56-0) 无提示模式, [64-65](#page-63-0) 语法, [64-65](#page-63-0) 运行要求, [59](#page-58-0) Directory Server 设置工作单, [325](#page-324-0) Directory Server 设置脚本, [37](#page-36-0) diskusage.availSpace, [425](#page-424-0) diskusage.calPartitionPath, [426](#page-425-0) diskusage.lastStatTime, [425](#page-424-0) diskusage.percentAvail, [426](#page-425-0) diskusage.totalSpace, [426](#page-425-0) DISPLAY 环境变量, [77](#page-76-0) dwp.log, [211](#page-210-0)

DWP (Database Wire Protocol, 数据库有线协 议), [53](#page-52-0)

### **E**

encryption.rsa.nssslactivation, [403](#page-402-0) encryption.rsa.nssslpersonalityssl, [403](#page-402-0) encryption.rsa.nsssltoken, [403](#page-402-0) ens.startlistener, [419](#page-418-0)

# **G**

GID, 在 ics.conf 文件中, [394](#page-393-0) gse.autorefreshreplystatus, [414](#page-413-0) gse.belowthresholdtimeout, [414](#page-413-0) gse.maxthreads, [414](#page-413-0) gse.retryexpiredinterval, [414](#page-413-0) gse.retryinterval, [414](#page-413-0) gse.stacksize, [414](#page-413-0) gsestat.lastJobProcessedTime, [426](#page-425-0) gsestat.lastWakeUpTime, [426](#page-425-0) gsestat.numActiveWorkerThreads, [427](#page-426-0) gsestat.numJobsProcessed, [427](#page-426-0)

### **H**

http.log, [211](#page-210-0) HTTP 计数器统计信息, [426](#page-425-0) httpstat, [426](#page-425-0) httpstat.currentStartTime, [426](#page-425-0) httpstat.lastConnectionTime, [426](#page-425-0) httpstat.maxConnections, [426](#page-425-0) httpstat.maxSessions, [426](#page-425-0) httpstat.numConnections, [426](#page-425-0) httpstat.numCurrentConnections, [426](#page-425-0) httpstat.numCurrentSessions, [426](#page-425-0) httpstat.numFailedConnections, [426](#page-425-0) httpstat.numFailedLogins, [426](#page-425-0) httpstat.numGoodLogins.desc, [426](#page-425-0)

#### **I**

ics.conf 配置文件, [37](#page-36-0) ics.conf 文件 CSAPI 配置设置, [421-423](#page-420-0) 本地配置设置, [393-396](#page-392-0) 服务配置设置, [399-403](#page-398-0) 日历存储配置设置, [396-397](#page-395-0) 日历日志信息设置, [397-398](#page-396-0) 使用, [392-424](#page-391-0) 数据库配置设置, [414-415](#page-413-0) Identity Server, [61](#page-60-0) ine.cancellation.enable 参数, [96](#page-95-0) ine.invitation.enable 参数, [96](#page-95-0) inetDomainBaseDN attribute, [194](#page-193-0)

### **L**

ldap\_cache, [259](#page-258-0) LDAP Directory Server 和 csrename 实用程 序, [371](#page-370-0) LDAP 模式, 针对 Calendar Server 进行配置, [57](#page-56-0) LDAP 日历查找数据库 (Calendar Lookup Database, CLD) 插件, [91](#page-90-0) LDAP 属性 管理, [235](#page-234-0) 基本 DN, [344,](#page-343-0) [374](#page-373-0) 使用 csattribute 实用程序, [341](#page-340-0) LDAP 数据高速缓存配置参数, [410](#page-409-0) local.authldapbasedn, [121,](#page-120-0) [393](#page-392-0) local.authldapbindcred, [121,](#page-120-0) [393](#page-392-0) local.authldapbinddn, [121,](#page-120-0) [393](#page-392-0) local.authldaphost, [121,](#page-120-0) [393](#page-392-0) local.authldapmaxpool, [121,](#page-120-0) [394](#page-393-0) local.authldappoolsize, [121,](#page-120-0) [393](#page-392-0) local.authldapport, [121,](#page-120-0) [393](#page-392-0) local.autoprovision, [393](#page-392-0) local.caldb.deadlock.autodetect, [129,](#page-128-0) [394](#page-393-0) local.domain.language, [197,](#page-196-0) [394](#page-393-0) local.enduseradmincred, [136,](#page-135-0) [394](#page-393-0) local.enduseradmindn, [136,](#page-135-0) [394](#page-393-0) local.hostname, [394](#page-393-0) local.installeddir, [394](#page-393-0) local.instance.counter.path, [394](#page-393-0) local.instance.pidfile.path, [394](#page-393-0) local.instancedir, [394](#page-393-0) local.lookupldap.search.minwildcardsize, [130,](#page-129-0) [394](#page-393-0)

local.plugindir.path, [394](#page-393-0) local.rfc822header.allow8bit, [128,](#page-127-0) [394](#page-393-0) local.schemaversion, [196,](#page-195-0) [405](#page-404-0) local.servergid, [38,](#page-37-0) [394](#page-393-0) local.serveruid, [38,](#page-37-0) [394](#page-393-0) local.sitelanguage, [395](#page-394-0) local.smtp.defaultdomain, [132,](#page-131-0) [395](#page-394-0) local.supportedlanguages, [395](#page-394-0) local.ugldapbasedn, [374,](#page-373-0) [395](#page-394-0) local.ugldaphost, [395](#page-394-0) local.ugldapicsextendeduserprefs, [138,](#page-137-0) [395](#page-394-0) local.ugldapmaxpool, [137,](#page-136-0) [396](#page-395-0) local.ugldappoolsize, [137,](#page-136-0) [396](#page-395-0) local.ugldapport, [395](#page-394-0) local.user.authfilter, [122](#page-121-0) logfile.admin.logname, [398](#page-397-0) logfile.buffersize, [398](#page-397-0) logfile.dwp.buffersize, [409](#page-408-0) logfile.dwp.expirytime, [409](#page-408-0) logfile.dwp.flushinterval, [409](#page-408-0) logfile.dwp.logdir, [409](#page-408-0) logfile.dwp.loglevel, [409](#page-408-0) logfile.dwp.lognam, [398](#page-397-0) logfile.dwp.maxlogfiles, [409](#page-408-0) logfile.dwp.maxlogfilesize, [409](#page-408-0) logfile.dwp.maxlogsize, [409](#page-408-0) logfile.dwp.minfreediskspace, [409](#page-408-0) logfile.dwp.rollovertime, [410](#page-409-0) logfile.expirytime, [398](#page-397-0) logfile.flushinterval, [398](#page-397-0) logfile.http.access.logname, [398](#page-397-0) logfile.http.logname, [398](#page-397-0) logfile.logdir, [398,](#page-397-0) [415](#page-414-0) logfile.loglevel, [398](#page-397-0) logfile.maxlogfiles, [398](#page-397-0) logfile.maxlogfilesize, [398](#page-397-0) logfile.maxlogsize, [398](#page-397-0) logfile.minfreediskspace, [398](#page-397-0) logfile.monitor.logname, [210,](#page-209-0) [424](#page-423-0) logfile.monitor.maxlogfilesize, [210,](#page-209-0) [424](#page-423-0) logfile.notify.logname, [398](#page-397-0) logfile.rollovertime, [398](#page-397-0) logfile.store.logname, [415](#page-414-0)

#### **M**

mail\_eventcancel.fmt, [429](#page-428-0)

mail\_eventpublish.fmt, [429](#page-428-0) mail\_eventreminder.fmt, [429](#page-428-0) mail LDAP 属性, [225](#page-224-0) mail\_todoalarm.fmt, [430](#page-429-0) mail\_todocancel.fmt, [429](#page-428-0) mail\_todopublish.fmt, [429](#page-428-0) mailalternateaddress LDAP 属性, [229](#page-228-0) Messaging Server, [57](#page-56-0)

#### **N**

notify.log, [211](#page-210-0)

### **O**

OSI 树, LDAP 目录, [194](#page-193-0)

### **P**

Portal Server, [61](#page-60-0)

### **R**

resource.allow. doublebook, [411](#page-410-0) resource.allow.doublebook, [112,](#page-111-0) [375](#page-374-0) resource.default.acl, [112,](#page-111-0) [244,](#page-243-0) [411](#page-410-0)

### **S**

serverresponse.lastStatTime, [428](#page-427-0) serverresponse.responseTime, [428](#page-427-0) service.admin.alarm, [128,](#page-127-0) [399](#page-398-0) service.admin.alarm 参数, [96](#page-95-0) service.admin.calmaster.cred, [38,](#page-37-0) [398](#page-397-0) service.admin.calmaster.overrides.accesscontrol, [38,](#page-37-0) [399](#page-398-0) service.admin.calmaster.userid, [38,](#page-37-0) [375,](#page-374-0) [398](#page-397-0) service.admin.calmaster.wcap.allowgetmodifyuserprefs**,se86**jce.http.calendarhostname, 125, 400 [399](#page-398-0) service.admin.checkpoint, [123,](#page-122-0) [399](#page-398-0) service.admin.dbcachesize, [123,](#page-122-0) [399](#page-398-0) service.admin.deadlock, [124,](#page-123-0) [399](#page-398-0) service.admin.diskusage, [124,](#page-123-0) [399](#page-398-0)

service.admin.idletimeout, [124,](#page-123-0) [399](#page-398-0) service.admin.ldap.enable, [38,](#page-37-0) [399](#page-398-0) service.admin.maxsessions, [124,](#page-123-0) [399](#page-398-0) service.admin.maxthreads, [124,](#page-123-0) [399](#page-398-0) service.admin.numprocesses, [124,](#page-123-0) [399](#page-398-0) service.admin.port, [124](#page-123-0) service.admin.purge.deletelog, [277](#page-276-0) service.admin.resourcetimeout, [124,](#page-123-0) [399](#page-398-0) service.admin.serverresponse, [124,](#page-123-0) [400](#page-399-0) service.admin.sessiondir.path, [124,](#page-123-0) [400](#page-399-0) service.admin.sessiontimeout, [124,](#page-123-0) [400](#page-399-0) service.admin.sleeptime, [124,](#page-123-0) [400](#page-399-0) service.admin.starttime, [124,](#page-123-0) [400](#page-399-0) service.admin.stoptime, [124,](#page-123-0) [400](#page-399-0) service.admin.stoptime.next, [124,](#page-123-0) [400](#page-399-0) service.authcachesize, [122](#page-121-0) service.authcachettl, [122](#page-121-0) service.dcroot, [142,](#page-141-0) [400,](#page-399-0) [405](#page-404-0) service.defaultdomain, [342,](#page-341-0) [374,](#page-373-0) [387](#page-386-0) service.defaultdomain definition, [196,](#page-195-0) [405](#page-404-0) service.dnsresolveclient, [400](#page-399-0) service.dwp.admin.cred, [156,](#page-155-0) [410](#page-409-0) service.dwp.admin.userid, [156,](#page-155-0) [410](#page-409-0) service.dwp.calendarhostname, [410](#page-409-0) service.dwp.enable, [410](#page-409-0) service.dwp.enable 参数, [96](#page-95-0) service.dwp.idletimeout, [410](#page-409-0) service.dwp.ldap.enable, [410](#page-409-0) service.dwp.maxthreads, [410](#page-409-0) service.dwp.numprocesses, [410](#page-409-0) service.dwp.port, [410](#page-409-0) service.dwp.port 参数, [96](#page-95-0) service.ens.enable, [418](#page-417-0) service.ens.enable 参数, [96](#page-95-0) service.ens.host, [418](#page-417-0) service.ens.library, [418](#page-417-0) service.ens.port, [418](#page-417-0) service.http.admin.enable, [124,](#page-123-0) [399](#page-398-0) service.http.admins, [125,](#page-124-0) [400](#page-399-0) service.http.allowadminproxy, [125,](#page-124-0) [400](#page-399-0) service.http.allowanonymouslogin, [125,](#page-124-0) [400](#page-399-0) service.http.attachdir.path, [125,](#page-124-0) [400](#page-399-0) service.http.cookies, [125,](#page-124-0) [400](#page-399-0) service.http.dbcachesize, [125,](#page-124-0) [400](#page-399-0) service.http.domainallowed, [125,](#page-124-0) [400](#page-399-0) service.http.domainnotallowed, [125,](#page-124-0) [400](#page-399-0) service.http.enable, [126,](#page-125-0) [401](#page-400-0)

service.http.idletimeout, [126,](#page-125-0) [401](#page-400-0) service.http.ipsecurity, [125,](#page-124-0) [400](#page-399-0) service.http.ldap.enable, [401](#page-400-0) service.http.listenaddr, [126,](#page-125-0) [401](#page-400-0) service.http.logaccess, [126,](#page-125-0) [401](#page-400-0) service.http.maxsessions, [126,](#page-125-0) [401](#page-400-0) service.http.maxthreads, [126,](#page-125-0) [401](#page-400-0) service.http.numprocesses, [126,](#page-125-0) [401](#page-400-0) service.http.port, [126,](#page-125-0) [401](#page-400-0) service.http.proxydomainallowed, [126,](#page-125-0) [401](#page-400-0) service.http.resourcetimeout, [126,](#page-125-0) [401](#page-400-0) service.http.sessiondir.path, [126,](#page-125-0) [401](#page-400-0) service.http.sessiontimeout, [126,](#page-125-0) [401](#page-400-0) service.http.sourceurl, [126,](#page-125-0) [401](#page-400-0) service.http.ssl.cachedir, [403](#page-402-0) service.http.ssl.cachesize, [404](#page-403-0) service.http.ssl.certdb.password, [404](#page-403-0) service.http.ssl.certdb.path, [404](#page-403-0) service.http.ssl.port, [404](#page-403-0) service.http.ssl.port.enable, [404](#page-403-0) service.http.ssl.securesession, [404](#page-403-0) service.http.ssl.sourceurl, [404](#page-403-0) service.http.ssl.ssl2.ciphers, [404](#page-403-0) service.http.ssl.ssl2.sessiontimeout, [404](#page-403-0) service.http.ssl.ssl3.ciphers, [404](#page-403-0) service.http.ssl.ssl3.sessiontimeout, [404](#page-403-0) service.http.ssl.usessl, [404](#page-403-0) service.http.uidir.path, [126,](#page-125-0) [401](#page-400-0) service.ldapmemcache, [140,](#page-139-0) [401](#page-400-0) service.ldapmemcachesize, [140,](#page-139-0) [296,](#page-295-0) [402](#page-401-0) service.ldapmemcachettl, [140,](#page-139-0) [296,](#page-295-0) [401](#page-400-0) service.loginseparator, [197,](#page-196-0) [405](#page-404-0) service.monitor.continuous, [210,](#page-209-0) [424](#page-423-0) service.monitor.dbglevel, [210,](#page-209-0) [424](#page-423-0) service.monitor.emailaddress.from, [210,](#page-209-0) [424](#page-423-0) service.monitor.emailaddress.to, [210,](#page-209-0) [424](#page-423-0) service.monitor.loopsdelay, [210,](#page-209-0) [424](#page-423-0) service.notify. maxretrytime, [419](#page-418-0) service.notify. retryinterval, [419](#page-418-0) service.notify. startupretrytime, [419](#page-418-0) service.notify.enable, [419](#page-418-0) service.notify.enable 参数, [96](#page-95-0) service.plaintextloginpause, [122,](#page-121-0) [400](#page-399-0) service.schema2root, [196](#page-195-0) service.siteadmin.cred, [405](#page-404-0) service.siteadmin.userid, [197,](#page-196-0) [405](#page-404-0) service.virtualdomain.scope, [197](#page-196-0) service.virtualdomain.support, [196,](#page-195-0) [405](#page-404-0)

service.wcap.allowchangepassword, [114,](#page-113-0) [402](#page-401-0) service.wcap.allowcreatecalendars, [114,](#page-113-0) [402](#page-401-0) service.wcap.allowdeletecalendars, [114,](#page-113-0) [402](#page-401-0) service.wcap.allowpublicwritablecalendars, [114,](#page-113-0) [402](#page-401-0) service.wcap.allowsetprefs.cn, [115,](#page-114-0) [402](#page-401-0) service.wcap.allowsetprefs.givenname, [115,](#page-114-0) [402](#page-401-0) service.wcap.allowsetprefs.icsCalendar, [115,](#page-114-0) [402](#page-401-0) service.wcap.allowsetprefs.mail, [115,](#page-114-0) [402](#page-401-0) service.wcap.allowsetprefs.nswccalid, [403](#page-402-0) service.wcap.allowsetprefs.preferredlanguage, [115,](#page-114-0) [402](#page-401-0) service.wcap.allowsetprefs.sn, [115,](#page-114-0) [403](#page-402-0) service.wcap.anonymous.allowpubliccalendarwrite, [402](#page-401-0) service.wcap.format, [402](#page-401-0) service.wcap.freebusybegin, [113,](#page-112-0) [141,](#page-140-0) [402](#page-401-0) service.wcap.freebusyend, [113,](#page-112-0) [141,](#page-140-0) [402](#page-401-0) service.wcap.login.calendar.publicread, [111,](#page-110-0) [403](#page-402-0) service.wcap.userprefs.ldapproxyauth, [115,](#page-114-0) [403](#page-402-0) service.wcap.validateowners, [117,](#page-116-0) [403](#page-402-0) service.wcap.version, [403](#page-402-0) sessstat.maxSessions.desc, [428](#page-427-0) sessstat.numCurrentSessions, [428](#page-427-0) sso.appid, [412](#page-411-0) sso.appid.url, [413](#page-412-0) sso.appprefix, [412](#page-411-0) sso.cookiedomain, [413](#page-412-0) sso.enable, [413](#page-412-0) sso.nnn.ip, [413](#page-412-0) sso.singlesignoff, [413](#page-412-0) sso.userdomain, [413](#page-412-0) start-cal 命令, [204](#page-203-0) start-cal 实用程序, [388](#page-387-0) stop-cal 命令, [204](#page-203-0) stop-cal 实用程序, [389](#page-388-0) store.partition.primary.path, [397](#page-396-0) Sun Java System Directory Server, [57](#page-56-0) Sun Java System Identity Server, [61](#page-60-0) Sun Java System Portal Server, [61](#page-60-0) Sun Java Systen Messaging Server, [57](#page-56-0) Sun LDAP Schema, [61](#page-60-0)

### **T**

timezones.ics 文件, [279-281](#page-278-0)

TZID, [279-281](#page-278-0)

### **U**

UID, 在 ics.conf 文件中, [394](#page-393-0) UNIX 系统上的守护进程, [51](#page-50-0) UNIX 用户 ID (User ID, UID), 在 ics.conf 文件 中, [394](#page-393-0) UNIX 组 ID (Group ID, GID), 在 ics.conf 文件 中, [394](#page-393-0) UPN (Universal Principal Name, 通用主要名 称), [46-47](#page-45-0) user.allow.doublebook, [387,](#page-386-0) [396](#page-395-0)

# **W**

WCAP 计数器统计信息, [427](#page-426-0) 用户界面 (user interface, UI) 生成器, [51](#page-50-0) wcap 扩展名, [51](#page-50-0) wcapstat, [427](#page-426-0) wcapstat.numRequests, [427](#page-426-0)

# **X**

X-NSCP-TZCROSS 属性, [279-281](#page-278-0) X-Windows 连接, 配置程序, [77](#page-76-0) xhost 实用程序, [77](#page-76-0)

# 保

保密事件和任务, [244,](#page-243-0) [360,](#page-359-0) [397](#page-396-0)

## 报

报警, [428](#page-427-0) 配置, [405](#page-404-0) 报警计数器统计信息, [425](#page-424-0) 备份过程 日历, [269](#page-268-0) 数据库, [268](#page-267-0) 备份实用程序 日历, [269](#page-268-0) 用户, [269](#page-268-0)

# 本

备

本地配置设置, ics.conf 文件, [393-396](#page-392-0)

# 插

插件, 管理, [368](#page-367-0)

# 查

查找数据库, 日历, [406-410](#page-405-0)

# 超

超级用户, [45](#page-44-0)

## 创

创建, 日历, [245](#page-244-0) 创建链接, 用户日历, [257](#page-256-0)

# 磁

磁盘使用计数器统计信息, [425-426](#page-424-0)

## 词

词汇, Sun Java Enterprise System 词汇表 URL, [30](#page-29-0)

# 错

错误日志, [212](#page-211-0)

# 待

待办事件(任务), 从日历中删除, [252](#page-251-0)

### 单

单点登录 (Single Sign-on, SSO), ics.conf 文 件, [412-413](#page-411-0) 单点登录 (single sign-on, SSO) service.http.cookies, [125,](#page-124-0) [400](#page-399-0) 单点登录 (Single Sign-On, SSO), 使用 Identity Server, [61](#page-60-0)

## 导

导出日历数据, [42,](#page-41-0) [257](#page-256-0) 导入日历数据, [42,](#page-41-0) [257](#page-256-0)

### 登

登录状态, [230](#page-229-0)

### 电

电子邮件 报警, [42](#page-41-0) 参数, [429-430](#page-428-0) 消息格式, [42](#page-41-0) 电子邮件和电子邮件警报面板, 配置程序, [81-82](#page-80-0)

## 访

访问控制 管理, [44,](#page-43-0) [243](#page-242-0) 命令行实用程序, [244](#page-243-0) 配置参数, [243](#page-242-0) 使用命令行实用程序创建, [246,](#page-245-0) [251](#page-250-0) 访问控制列表 (access control list, ACL) 定义, [46](#page-45-0)

访问控制列表 (access control list, ACL) (续) 顺序, [49](#page-48-0) 访问控制条目 (Access Control Entry, ACE) calstore.calendar.default.acl 在 ics.conf 中, [396](#page-395-0) ics.conf 文件中的配置, [244](#page-243-0) 访问控制条目 (access control entry, ACE), 在 ACL 中排序, [49](#page-48-0) 访问控制子系统, [50](#page-49-0)

# 服

服务 csadmind, [51](#page-50-0) 管理, [51](#page-50-0) 服务配置, [399-403](#page-398-0) 服务器响应计数器统计信息, [428](#page-427-0)

# 公

公用事件和任务, [244,](#page-243-0) [360,](#page-359-0) [397](#page-396-0)

# 管

管理服务, [51](#page-50-0) 管理员, Calendar Server, [45](#page-44-0)

### 欢

欢迎面板, 配置程序, [78-79](#page-77-0)

# 恢

恢复 日历, [270,](#page-269-0) [271](#page-270-0) 数据库, [270](#page-269-0) 数据库中的日历, [270](#page-269-0) 文件中的日历, [270](#page-269-0) 用户, [271](#page-270-0)

会 会话状态计数器, [428](#page-427-0)

## 基

基本 DN 使用 csresource 实用程序, [344,](#page-343-0) [374](#page-373-0)

# 计

计划 管理, [378](#page-377-0) 管理 GSE 队列, [208,](#page-207-0) [378](#page-377-0) 计数器统计信息, [211,](#page-210-0) [424](#page-423-0) authstat, [427](#page-426-0) csstats, [424](#page-423-0) dbstat, [427-428](#page-426-0) HTTP, [426](#page-425-0) httpstat, [426](#page-425-0) WCAP, [427](#page-426-0) wcapstat, [427](#page-426-0) 报警, [425](#page-424-0) 磁盘使用, [425-426](#page-424-0) 服务器响应, [428](#page-427-0) 数据库, [427-428](#page-426-0) 验证, [427](#page-426-0) 组计划, [426-427](#page-425-0)

### 监

监视服务器活动, [209](#page-208-0)

### 检

检查用户, [230](#page-229-0)

# 交

交叉域搜索, [195](#page-194-0)

仅 仅时间与日期(保密)事件和任务, [244,](#page-243-0) [360,](#page-359-0) [397](#page-396-0)

# 禁

禁用日历, [251](#page-250-0) 禁用用户, [227](#page-226-0)

## 类

类别, [246](#page-245-0) 从日历中删除值, [252](#page-251-0)

# 列

列出所有用户, [227](#page-226-0)

# 命

命令行实用程序 csattribute, [341](#page-340-0) csbackup, [343](#page-342-0) cscal, [345](#page-344-0) cscomponents, [350](#page-349-0) csdb, [352](#page-351-0) csexport, [363](#page-362-0) csimport, [365](#page-364-0) csrename, [371](#page-370-0) csrestore, [376](#page-375-0) csschedule, [378](#page-377-0) csstats, [380](#page-379-0) cstool, [382](#page-381-0) csuser, [384](#page-383-0) 设置访问控制, [246,](#page-245-0) [251](#page-250-0) 使用规则, [339](#page-338-0) 用于访问控制, [244](#page-243-0) 运行语法, [338](#page-337-0)

# 模

模式, 针对 Calendar Server 进行更新, [57](#page-56-0) 模式, 决定使用哪一个, [61](#page-60-0)

#### 默

默认, [241](#page-240-0) 默认的用户日历, [241](#page-240-0) 默认日历, [269,](#page-268-0) [271](#page-270-0) 备份, [269](#page-268-0) 恢复, [271](#page-270-0) 默认用户日历, [230](#page-229-0)

# 配

配置程序 comm\_dssetup.pl 工作单, [325](#page-324-0) 电子邮件和电子邮件警报面板, [81-82](#page-80-0) 管理, 用户首选项和验证面板, [79-81](#page-78-0) 欢迎面板, [78-79](#page-77-0) 选择目录面板, [83-84](#page-82-0) 运行时配置面板, [82-83](#page-81-0) 摘要面板, [87-88](#page-86-0) 准备配置面板, [86-87](#page-85-0) 配置程序, Calendar Server, [260](#page-259-0) 配置程序 (csconfigurator.sh), [73](#page-72-0)

# 其

其他日历属主, [45](#page-44-0)

# 启

启用用户, [228](#page-227-0) 启用用户日历, [251](#page-250-0)

强

强制回应 Calendar Server, [303](#page-302-0)

# 日

日历 URI/URL, [42](#page-41-0) 备份, [269](#page-268-0) 备份到文件, [269](#page-268-0) 创建, [245](#page-244-0) 恢复, [270,](#page-269-0) [271](#page-270-0)

日历 (续) 禁用, [251](#page-250-0) 类别, [246](#page-245-0) 日志信息, [397-398](#page-396-0) 删除, [249](#page-248-0) 删除待办事件(任务)值, [252](#page-251-0) 删除类别值, [252](#page-251-0) 删除事件值, [252](#page-251-0) 删除属性值, [252](#page-251-0) 设置访问控制, [246,](#page-245-0) [251](#page-250-0) 使用 cscal 实用程序启用, [251](#page-250-0) 数据格式, [41](#page-40-0) 显示, [249](#page-248-0) 修改属性, [251](#page-250-0) 用户, [241](#page-240-0) 用户首选项, [40](#page-39-0) 组, [41](#page-40-0) 日历 ID (calid), 创建, [40](#page-39-0) 日历查找数据库, [406-410](#page-405-0) 日历存储配置, [396-397](#page-395-0) 日历数据库文件, csrename 实用程序, [371](#page-370-0) 日期的特殊字符序列, [434-435](#page-433-0) 日期的字符序列, [434-435](#page-433-0) 日志错误, [212](#page-211-0) 日志记录, csnotifyd 日志文件名, [398](#page-397-0) 日志文件 admin.log, [211](#page-210-0) dwp.log, [211](#page-210-0) http.log, [211](#page-210-0) notify.log, [211](#page-210-0) 错误严重级别, [212](#page-211-0) 日志信息设置, [397-398](#page-396-0)

## 删

删除, 日历中的属性值, [252](#page-251-0) 删除日历, [249](#page-248-0)

## 升

升级 Calendar Server 5, [61](#page-60-0)

失 失败的登录, [211](#page-210-0)

### 时

时区 TZID 格式, [279-281](#page-278-0) 添加, [279-281](#page-278-0) 修改, [283](#page-282-0)

## 事

事件, 从日历中删除, [252](#page-251-0) 事件通知服务 (Event Notification Service, ENS), [54](#page-53-0) 事件通知服务器 (Event Notification Server, ENS), 配置, [418](#page-417-0)

# 收

收集信息, Calendar Server 配置, [74](#page-73-0)

# 属

属性, 从日历中删除值, [252](#page-251-0)

# 数

数据库 备份, [268](#page-267-0) 管理, [260](#page-259-0) 恢复, [270](#page-269-0) 列出读取、写入和删除的数目, [211](#page-210-0) 数据库计数器统计信息, [427-428](#page-426-0) 数据库配置, [414-415](#page-413-0) 数据库文件, Calendar Server, [259](#page-258-0) 数据库有线协议 (Database Wire Protocol, DWP), [53](#page-52-0)

## 刷

刷新服务器配置, [216](#page-215-0)

## 双

双重预订, [411](#page-410-0)

双重预订 (续) 使用 cscal 实用程序, [348](#page-347-0) 使用 csresource 实用程序, [375](#page-374-0) 使用 csuser 实用程序, [387](#page-386-0)

### 私

私人事件和任务, [116,](#page-115-0) [244,](#page-243-0) [360,](#page-359-0) [397](#page-396-0)

# 特

特殊字符序列 任务, [433-434](#page-432-0) 事件, [430-431](#page-429-0)

# 体

体系结构, Calendar Server CSAPI, [54](#page-53-0) 导入和导出数据, [42](#page-41-0) 电子邮件报警, [42](#page-41-0) 访问控制子系统, [50](#page-49-0) 用户首选项, [40](#page-39-0)

# 条

条件打印, 特殊字符序列, [432](#page-431-0)

# 通

通用主要名称 (Universal Principal Name, UPN), [46-47](#page-45-0) 通知 csnotifyd 的日志文件名, [398](#page-397-0) 配置, [405](#page-404-0) 通知消息, [428](#page-427-0)

# 托

托管(虚拟)域, [91](#page-90-0) 托管域配置参数, [404](#page-403-0)

唯 唯一标识符 (Unique Identifier, UID), 使用 csschedule 实用程序, [380](#page-379-0)

为 为属性创建索引, [62](#page-61-0)

无 无提示模式, configurator.sh, [77](#page-76-0)

显 显示日历属性, [249](#page-248-0)

# 信

信息, Calendar Server 配置, [74](#page-73-0) 信息, Directory Server, [60](#page-59-0)

性 性能改进, [62](#page-61-0)

# 修

修改日历属性, [251](#page-250-0)

选

选择目录面板, 配置程序, [83-84](#page-82-0)

# 严

严重级别, 错误日志, [212](#page-211-0)

验 验证计数器统计信息, [427](#page-426-0)

用

用户 登录状态, [230](#page-229-0) 检查登录状态, [230](#page-229-0) 禁用, [227](#page-226-0) 列出所有登录, [227](#page-226-0) 启用, [228](#page-227-0) 显示信息, [227](#page-226-0) 重置属性, [232](#page-231-0) 用户 ID, 重命名, [371-372](#page-370-0) 用户界面 (user interface, UI) 生成器, WCAP, [51](#page-50-0) 用户首选项, 定义, [40](#page-39-0) 用户首选项和验证面板, 配置程序, [79-81](#page-78-0) 用于访问控制的配置参数, [243](#page-242-0)

域 域, 管理, [354](#page-353-0) 域, 托管(虚拟), [91](#page-90-0)

运

运行时配置面板, 配置程序, [82-83](#page-81-0)

摘 摘要面板, 配置程序, [87-88](#page-86-0)

重 重命名用户, [371-372](#page-370-0)

周

周期标识符 (Recurrence Identifier, RID), 使用 csschedule 实用程序, [379](#page-378-0)

### 主 主要日历属主, [45](#page-44-0)

# 准

准备配置面板, [86-87](#page-85-0) 准备配置面板, 配置程序, [86-87](#page-85-0)

# 资

资源, 管理 Calendar Server, [246](#page-245-0) 资源对象, 管理, [373](#page-372-0)

# 字

字符序列 任务, [433-434](#page-432-0) 事件, [430-431](#page-429-0) 条件打印, [432](#page-431-0)

# 组

组, 日历, [41](#page-40-0) 组计划, [413-414](#page-412-0) 组计划计数器统计信息, [426-427](#page-425-0) 组计划引擎 (Group Scheduling Engine, GSE) 管理队列, [208,](#page-207-0) [378](#page-377-0) 使用 csschedule 实用程序, [379,](#page-378-0) [380](#page-379-0) 周期标识符 (Recurrence Identifier, RID), [379](#page-378-0)